# Security Configuration

- 1. Configuring AAA
- 2. Configuring RADIUS
- 3. Configuring TACACS+
- 4. Configuring 802.1X
- 5. Configuring SCC
- 6. Configuring Global IP-MAC Binding
- 7. Configuring Password Policy
- 8. Configuring Port Security
- 9. Configuring Storm Control
- 10.Configuring SSH
- 11.Configuring URPF
- 12.Configuring CPP
- 13.Configuring DHCP Snooping
- 14.Configuring ARP Check
- 15.Configuring Dynamic ARP Inspection
- 16.Configuring IP Source Guard
- 17.Configuring Gateway-targeted ARP Spoofing Prevention
- 18.Configuring NFPP
- 19.Configuring DoS Protection

# **1 Configuring AAA**

# **1.1 Overview**

Authentication, authorization, and accounting (AAA) provides a unified framework authorization, and accounting services. Orion Networks devices support the AAA application.

AAA provides the following services in a modular way:

Authentication: Refers to the verification of user identities for network access and network so classified into local authentication and authentication through Remote Authentication Dial In User Service (RAI Terminal Access Controller Access Control System+ (TACACS+).

Authorization: Refers to the granting of specific network services to users according to a series of defined attribut (AV) pairs. The pairs describe what operations users are authorized to perform. AV pairs are stored on netw servers (NASs) or remote authentication servers.

Accounting: Refers to the tracking of the resource consumption of users. When accounting is enabled, NASs collect statistics on the network resource usage of users and send them in AV pairs to authentication servers. The records will be stored on authentication servers, and can be read and analyzed by dedicated software to realize the accounting, statistics, and tracking of network resource usage.

AAA is the most fundamental method of access control. Orion Networks also provides other simple access control functions, such as local username authentication and online password authentication. Compared to them, AAA offers higher level o network security.

AAA has the following advantages:

- **Robust flexibility and controllability**
- **Scalability**
- **Standards-compliant authentication**
- Multiple standby systems

# **1.2 Applications**

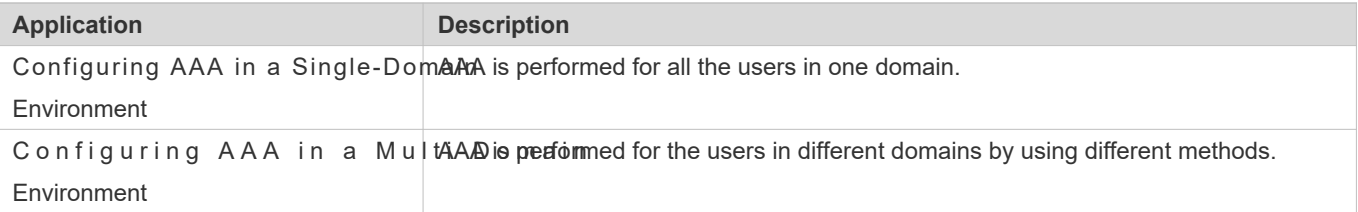

1

# 1.2.1 **Configuring AAA in a Single-Domain Environment**

### **Scenario**

In the network scenario show w ume 1, the following application requirements must be satisfied to improve security management on the NAS:

- 1. To facilitate account management and avoid information disclosure, each administrator has an individual account with different username and password.
- 2. Users must pass identity authentication before accessing the NAS. The authentication can be in local or centra mode. It is recommended to combine the two modes, with centralized mode as active and local mode as standby. As a result, users must undergo authentication by the RADIUS server first. If the RADIUS server does not respond, it turns to local authentication.
- 3. During the authentication process, users can be classified and limited to access different NASs.
- 4. Permission managementers managed are classified into Super User and Comr6 oum dises in ave the rights to view and configure the NAS, and common users ar
- 5. The AAA records of users are stored on servers and can be viewed and referenced for auditing. (The TACACS+ server in this example performs the accounting.)

<span id="page-3-0"></span>Figure 1-1

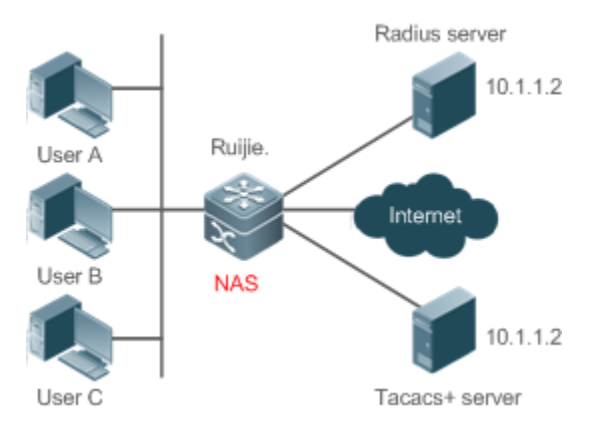

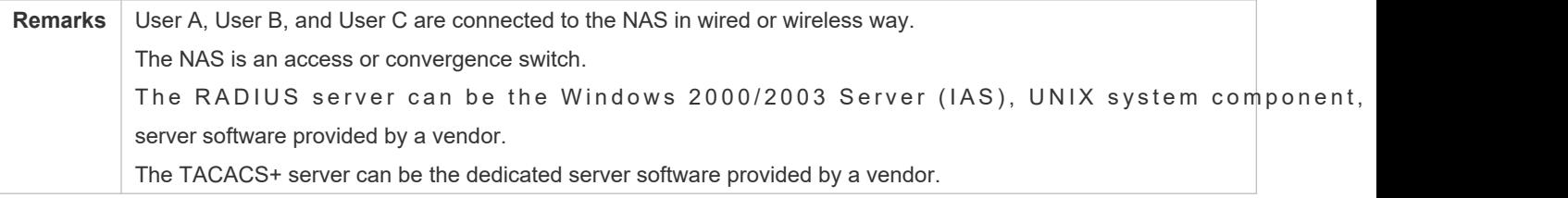

## **Deployment**

- Enable AAA on the NAS.
- Configure an authentication server on the NAS.
- **Configure local users on the NAS.**
- **Configure the authentication service on the NAS.**
- Configure the authorization service on the NAS.
- **Configure the accounting service on the NAS.**

# 1.2.2 **Configuring AAA in a Multi-Domain Environment**

### **Scenario**

Configure the domain-based AAA service on the NAS.

- A user can log in by entering the username PC1@Orion\_B54Q.net or PC2@Orion\_B54Q.com.cn and correct password on an 802.1X client.
- **Permission management: Users managed are classified into Super User and Common User. Super users hat in the the** rights to view and configure the NAS, and common users are only able to view NAS configuration.
- The AAA records of users are stored on servers and can be viewed and referenced for auditing.

Figure 1-2

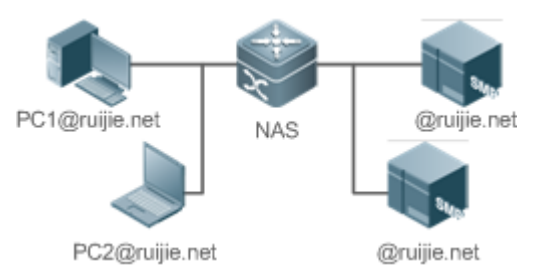

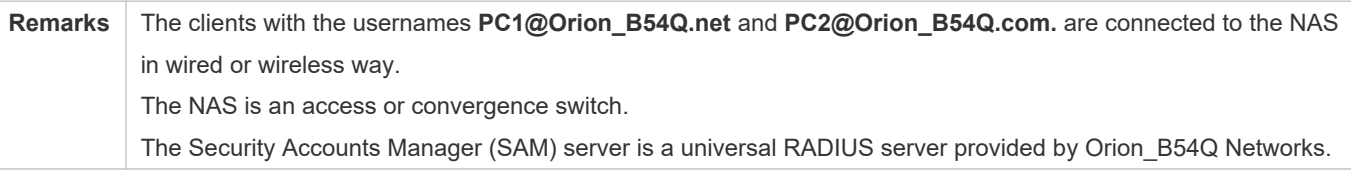

## **Deployment**

- Enable AAA on the NAS.
- Configure an authentication server on the NAS.
- **Configure local users on the NAS.**
- **Define an AAA method list on the NAS.**
- Enable domain-based AAA on the NAS.
- Create domains and AV sets on the NAS.

# **1.3 Features**

#### **Basic Concepts**

#### **Local Authentication and Remote Server Authentication**

Local authentication is the process where the entered passwords are verified by the database on the NAS.

Remote server authentication is the process where the entered passwords are checked by the database on a remote server. It is mainly implemented by the RADIUS server and TACACS+ server.

#### **Method List**

AAA is implemented using different security methods. A method list defines a method implementation sequence. The method list can contain one or more security protocols so that a standby method can take over the AAA service when the first method fails. On Orion\_B54Q devices, the first method in the list is tried in the beginning and then the next is tried one by one if the previous gives no response. This method selection process continues until a security method responds or all the sec methods in the list are tried out. Authentication fails if no method in the list responds.

A method list contains a series of security methods that will be queried in sequence to verify user identities. It allows you to define one or more security protocols used for authentication, so that the standby authentication method takes over services when the active security method fails. On Orion\_B54Q devices, the first method in the list is tried in the beginning and then the next is tried one by one if the previous gives noThesponethed selection process continues until a method responds or all the methods in the method list are tried out. Authentication fails if no method in the list responds.

The next authentication method proceeds on Orion B54Q devices only when the current method does not respond. A When a method denies user access, the authentication process ends without trying other methods.

<span id="page-5-0"></span>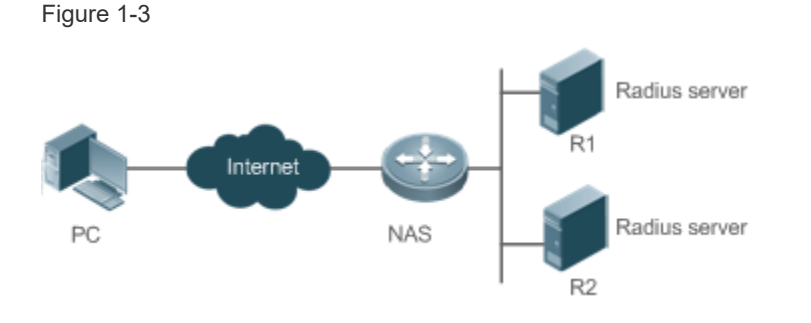

[Figure 1 -3](#page-5-0) shows a typical AAA network topology, where two RADIUS servers (R1 and R2) ne NAS are deployed. The NAS can be the client for the RADIUS servers.

Assume that the system administrator defines a method list, where the NAS selects R1 and R2 in sequence to obtain user identity information and then accesses the local username database on the server. For example, when a remote PC us initiates dial-up access, the NAS first queries the user's identity on R1. When the authentication on R1 is comple returns an Accept response to the NAS. Then the user is permitted to access the Internet. If R1 returns a Reject response, the user is denied Internet access and the connection is terminated. If R1 does not respond, the NAS considers that the R1 method times out and continues to query the user's identity on R2. This process continues as the NAS keeps try

4

r e m a i n i n g a u t h e n t i c a t i o n m e t h o d s , u n t i l If all the authentication methods are responded with Timeout, authentication fails and the connection will be terminated.

- The Reject response is different from the Timeout response. The Reject response indicates that the user meet the criteria of the available authentication database and therefore fails in authentication, and the Internet access request is denied. The Timeout response indicates that the authentication server fails to respond to the identity query. When detecting a timeout event, the AAA service proceeds to the next method in the list to continue the authentication process.
- This document describes how to configure AAA on the RADIUS server. For details about the configur  $\bullet$ TACACS+ server, see the *Configuring TACACS+*.

#### **AAA Server Group**

You can define an AAA server group to include one or more servers of the same type. If the server group is referenced by a method list, the NAS preferentially sends requests to the servers in the referenced server group when the method list is used to implement AAA.

#### **VRF-Enabled AAA Group**

Virtual private networks (VPNs) enable users to share bandwidths securely on the backbone networks of Internet se providers (ISPs). A VPN is a site set consisting of shared routes. An STA site connects to the network of an ISP through one or multiple interfaces. AAA supports assigning a VPN routing forwarding (VRF) table to each user-defined server group.

When AAA is implemented by the server in a group assigned with a VRF table, the NAS sends request packets to the remote servers in the server group. The source IP address of request packets is an address selected from the VRF table according to the IP addresses of the remote servers.

If you run theip radius/tacacs+ source-interfaceommand to specify the source interface for the request packets, the IP address obtained from the source interface takes precedence over the source IP address selected from the VRF table.

#### **Overview**

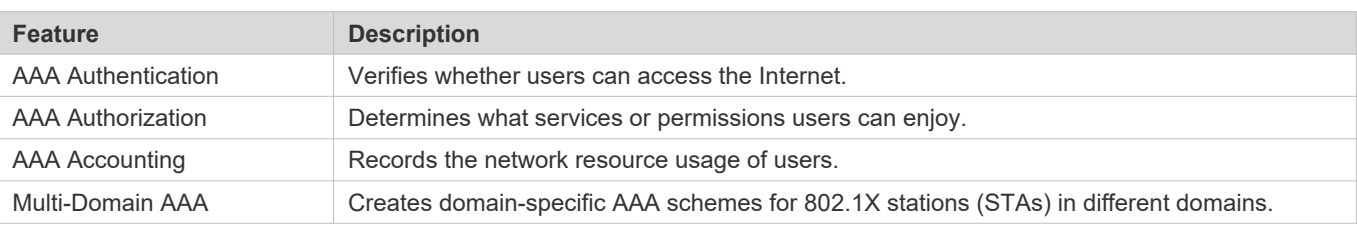

## 1.3.1 **AAA Authentication**

Authentication, authorization, and accounting are three independent services. The authentication service verifie users can access the Internet. During authentication, the username, password, and other user information are exchange between devices to complete users' access or service requests. You can use only the authentication service of AAA.

To configure AAA authentication, you need to first configure an authentication method I 0 authentication according to the method list. The method list defines the types of authentication and the sequen which they are performed. Authentication methods are implemented by specified applications. The only exception is the default method list. All applications use the default method list if no method list is configured.

#### **AAA Authentication Scheme**

#### No authentication (**none**)

The identity of trusted users is not checked. Normally, the no-authentication (None) method is not used.

Local authentication (**local**)

Authentication is performed on the NAS, which is configured with user information (including usernames, passwords, and AV pairs). Before local authentication is enabled, run the **username password** command to create a local user database.

Remote server group authentication (**group**)

Authentication is performed jointly by the NAS and a remote server group through RADIUS or TACACS+. A server group consists of one or more servers of the same type. User information is managed centrally on a remote server, thus realizing multi-device centralized and unified authentication with high capacity and reliability. You can configure local authentication as standby to avoid authentication failures when all the servers in the server group fail.

#### **AAA Authentication Types**

Orion B54Q products support the following authentication types:

Login authentication

Users log in to the command line interface (CLI) of the NAS for authentication through Secure Shell (SSH), Telnet, and File Transfer Protocol (FTP).

**Enable authentication** 

After users log in to the CLI of the NAS, the users must be authenticated before CLI permission update. This proc called Enable authentication (in Privileged EXEC mode).

● Dot1X (IEEE802.1X) authentication

Dot1X (IEEE802.1X) authentication is performed for users that initiate dial-up access through IEEE802.1X.

Web (second generation portal) authentication

Web authentication is performed by the second generation portal server.

#### **Related Configuration**

#### **Enabling AAA**

By default, AAA is disabled.

To enable AAA, run the **aaa new-model** command.

#### **Configuring an AAA Authentication Scheme**

By default, no AAA authentication scheme is configured.

Before you configure an AAA authentication scheme, determine whether to use local authentio a u t h e n t i c a t i o n . I f t h e l a t t e r i s t o b e implemented , c on fig If local authentication is selected, configure the local user database information on the NAS.

#### **Configuring an AAA Authentication Method List**

By default, no AAA authentication method list is configured.

Determine the access mode to be configured in advance. Then configure authentication methods according to the access mode.

### 1.3.2 **AAA Authorization**

AAA authorization allows administrators to control the services or permissions of users. After AAA authorization is enabled, the NAS configures the sessions of users according to the user configuration files s After authorization, users can use only the services or have only the permissions permitted by the configuration files.

#### **AAA Authorization Scheme**

Direct authorization (**none**)

Direct authorization is intended for highly trusted users, who are assigned with the default permissions specified by the NAS.

Local authorization (**local**)

Local authorization is performed on the NAS, which authorizes users according to the AV pairs configured for local users.

Remote server-group authorization (**group**)

Authorization is performed jointly by the NAS and a remote server group. You can configure local or direct authorization as standby to avoid authorization failures when all the servers in the server group fail.

#### **AAA Authorization Types**

EXEC authorization

After users log in to the CLI of the NAS, the users are assigned with permission levels (0 to 15).

**Config-commands authorization** 

Users are assigned with the permissions to run specific commands in configuration modes (including the global configuration mode and sub-modes).

Console authorization

After users log in through consoles, the users are authorized to run commands.

Command authorization

Authorize users with commands after login to the CLI of the NAS.

Network authorization

After users access the Internet, the anneth orized to these specific session ser Ficce example, after users access the Internet through PPP and Serial Line Internet Protocol (SLIP), the users are authorized to use the data service, bandwidth, and timeout service.

### **Related Configuration**

#### **Enabling AAA**

By default, AAA is disabled.

To enable AAA, run the **aaa new-model** command.

#### **Configuring an AAA Authorization Scheme**

By default, no AAA authorization scheme is configured.

Before you configure an AAA authorization scheme, determine whether to use local authorization or remote serverauthorization. If remote server-group authorization needs to be implemented, configure a RADIUS or TACACS+ serv advance. If local authorization needs to be implemented, configure the local user database information on the NAS.

#### **Configuring an AAA Authorization Method List**

By default, no AAA authorization method list is configured.

Determine the access mode to be configured in advance. Then configure authorization methods according to the a mode.

## 1.3.3 **AAA Accounting**

In AAA, accounting is an independent process of the same level as authentication and authorization. During the accounting process, start-accounting, update-accounting, and end-accounting requests are sent to the configured accountir which records the network resource usage of users and performs accounting, audit, and tracking of users' activities.

In AAA configuration, accounting scheme configuration is optional.

#### **AAA Accounting Schemes**

No accounting (**none**)

Accounting is not performed on users.

Local accounting (**local**)

Accounting is completed on the NAS, which collects statistics on and limits the number of local user connections. Billing is not performed.

Remote server-group accounting (**group**)

Accounting is performed jointly by the NAS and a remote servel group configure local accounting as standby to avoid accounting failures when all the servers in the server group fail.

#### **AAA Accounting Types**

#### EXEC accounting

Accounting is performed when users log in to and out of the CLI of the NAS.

Command accounting

Records are kept on the commands that users run on the CLI of the NAS.

Network accounting

Records are kept on the sessions that users set up after completing 802.1X and Web authentication to access the Internet.

### **Related Configuration**

#### **Enabling AAA**

By default, AAA is disabled.

To enable AAA, run the **aaa new-model** command.

#### **Configuring an AAA Accounting Scheme**

By default, no AAA accounting method is configured.

Before you configure an AAA accounting scheme, determine whether to use local accounting or accounting. If remote server-group accounting needs to be implemented, configure a RADIUS or advance. If local accounting needs to be implemented, configure the local user database information on the NAS.

#### **Configuring an AAA Accounting Method List**

By default, no AAA accounting method list is configured.

Determine the access mode to be configured in advance. Then configure accounting methods according mode.

### 1.3.4 **Multi-Domain AAA**

In a multi-domain environment, the NAS can provide the AAA services to users in different domains. The user AVs (such as usernames and passwords, service types, and permissions) may vary with different domains. It is necessary to con domains to differentiate the user AVs in different domains and configure an AV set (including an AAA service method list, for example, RADIUS) for each domain.

Our products support the following username formats:

- 1. userid@domain-name
- 2. domain-name\userid
- 3. userid.domain-name
- 4. userid

The fourth format (userid) does not contain a domain name, and it is considered to use the **default** domain name.

The NAS provides the domain-based AAA service based on the following principles:

- Resolves the domain name carried by a user.
- Searches for the user domain according to the domain name.
- Searches for the corresponding AAA method list name according to the domain configuration information on the NAS.
- Searches for the corresponding method list according to the method list name.
- **Provides the AAA services based on the method list.**
- If any of the preceding procedures fails, the AAA services cannot be provided.  $\bullet$
- [Figure 1 -4](#page-11-0) shows the typical multi-domain topology.

#### <span id="page-11-0"></span>Figure 1-4

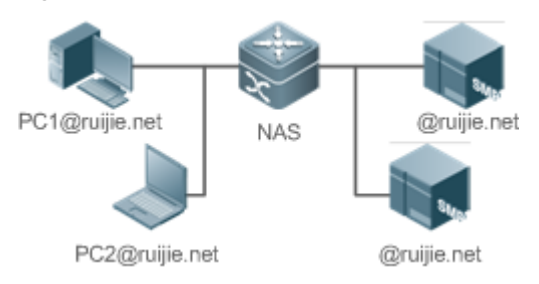

### **Related Configuration**

#### **Enabling AAA**

By default, AAA is disabled.

To enable AAA, run the **aaa new-model** command.

#### **Configuring an AAA Method List**

By default, no AAA method list is configured.

For details, see section 5.2.1, section 5.2.2, and section 5.2.3.

#### **Enabling the Domain-Based AAA Service**

By default, the domain-based AAA service is disabled.

To enable the domain-based AAA service, run the **aaa domain enable** command.

#### **Creating a Domain**

By default, no domain is configured.

To configure a domain, run the **aaa domain** *domain-name* command.

#### **Configuring an AV Set for a Domain**

By default, no domain AV set is configured.

A domain AV set contains the following elements: AAA method lists, the maximum number of online use remove the domain name from the username, and whether the domain name takes effect.

# **Displaying Domain Configuration**

To display domain configuration, run the **show aaa domain** command.

**o** The system supports a maximum of 32 domains.

# **1.4 Configuration**

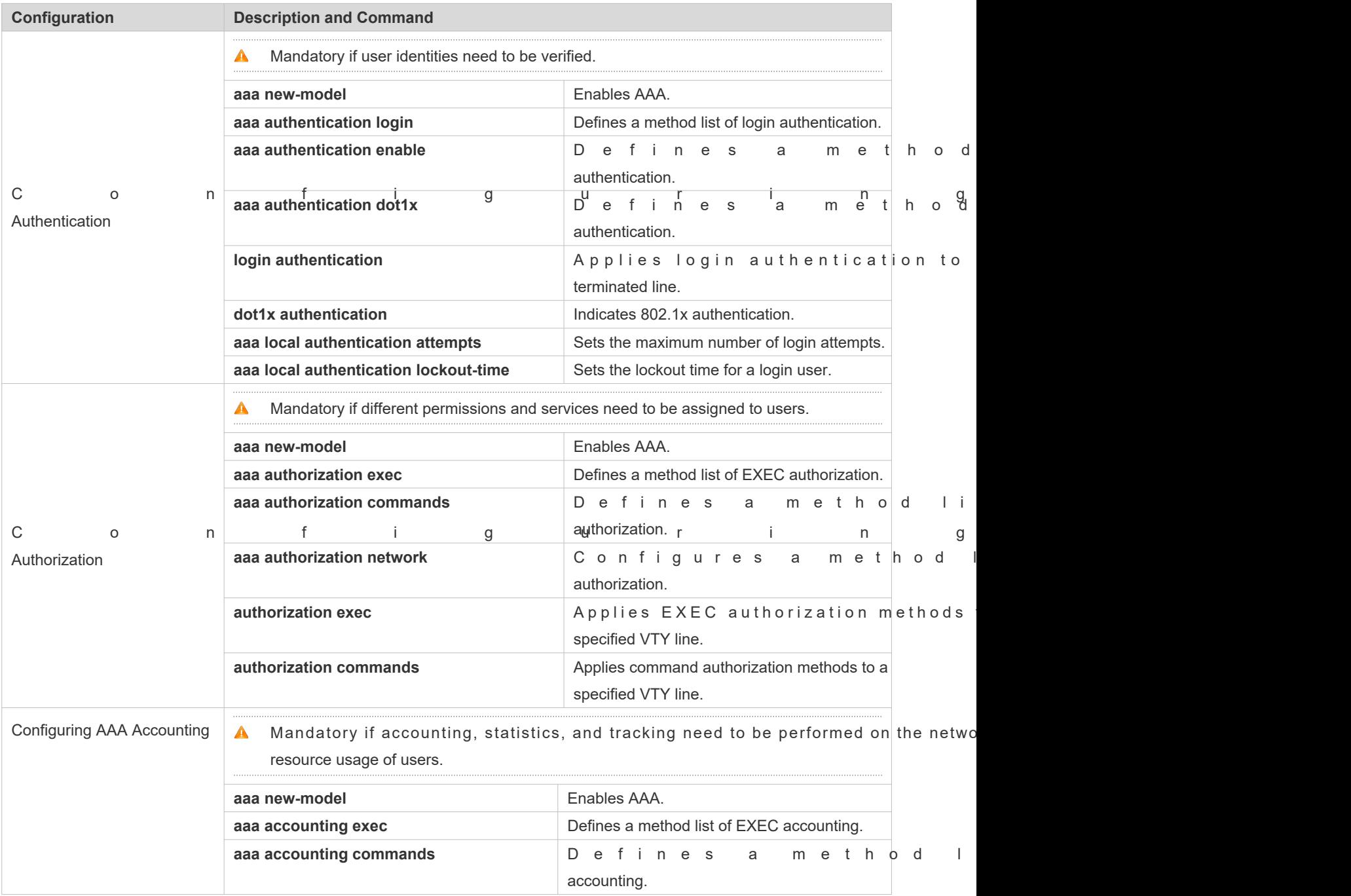

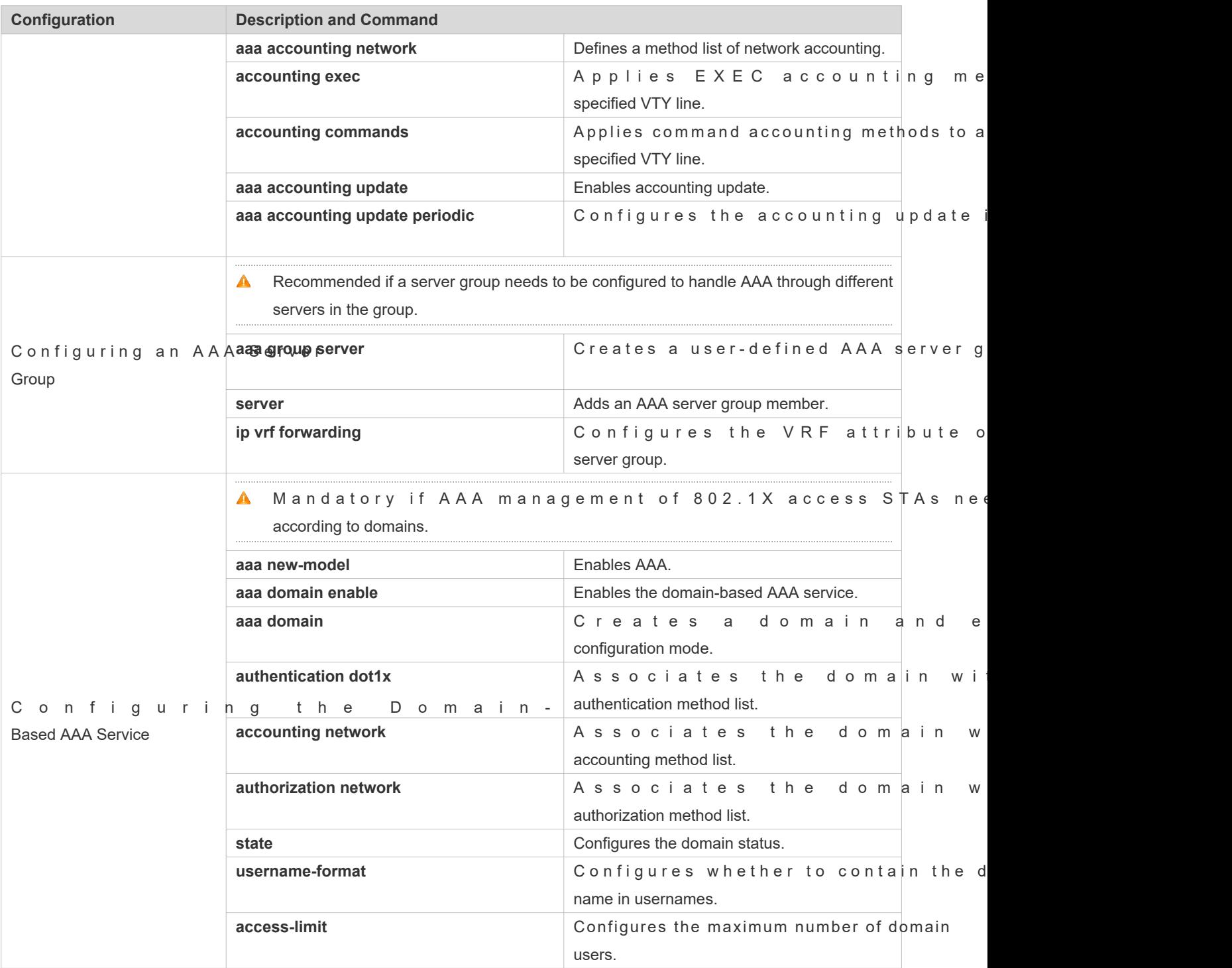

# 1.4.1 **Configuring AAA Authentication**

# **Configuration Effect**

Verify whether users are able to obtain access permission.

#### **Notes**

- If an authentication scheme contains multiple authentication methods, these methods are executed according to configured sequence.
- $\bullet$  The next authentication method is executed only when the current method does not respond. If the current i fails, the next method will be not tried.
- When the **none** method is used, users can get access even when no authentication method gets response. Therefore, the **none** method is used only as standby.
- $\bullet$ Normally, do not use None authentication. You can use the **none** method as the last optional authentication method in special cases. For example, all the users who may request access are trusted users and the users' work must not be delayed by system faults. Then you can use thene method to assign access permissions to these users when the authentication server does not respond. It is recommended that the local authentication method be added before the **none** method.
- If AAA authentication is enabled but no authentication method is configured and the default authentication method does not exist, users can directly log in to the Console without being authenticated. If users log in by other means, the users must pass local authentication.
- $\bullet$  When a user enters the CLI after passing login a**n threanted a biob ris (thoet** used), the username is recorded. When the user performs Enable authentication, the user is not prompted to enter the because the username that the user entered during login authentication is automatically filled in. However, th must enter the password previously used for login authentication.
- $\bullet$  The username is not recorded if the user does not perform login authentication wher nonemethod is used during login authentication. Then, a user is required to enter the username each performing Enable authentication.

### **Configuration Steps**

- **Enabling AAA**
- $\bullet$  Mandatory.
- Run the **aaa new-model** command to enable AAA.
- By default, AAA is disabled.
- **Defining a Method List of Login Authentication**
- Run the **aaa authentication login** command to configure a method list of login authentication.
- This configuration is mandatory if you need to configure a login authentication method list (including the configuration of the default method list).
- By default, no method list of login authentication is configured.
- **Defining a Method List of Enable Authentication**
- Run the **aaa authentication enable** command to configure a method list of Enable authentication.
- This configuration is mandatory if you need to configure an Enable authentication method list. (You can configure only the default method list.)
- By default, no method list of Enable authentication is configured.
- **Defining a Method List of 802.1X Authentication**
- Run the **aaa authentication dot1x** command to configure a method list of 802.1X authentication.
- $\bullet$  This configuration is mandatory if you need to configure an 802.1X authenti configuration of the default method list).
- By default, no method list of 802.1X authentication is configured.
- **Applying Login Authentication to a Specific Terminated Line**
- In the Line mode, run the **login authentication** command to apply login authentication to a specific terminated line.
- This configuration is mandatory, if you need to apply login authentication to a specific terminated line.
- By default, the default method list is applied to all terminated lines.

#### **802.1x Authentication**

- Run the **dot1x authentication** command to configure 802.1x Authentication.
- This configuration is mandatory, if you need to specify 802.1x Authentication.
- By default, 802.1x Authentication is not applied.
- **Setting the Maximum Number of Login Attempts**
- **Optional.**
- By default, a user is allowed to enter passwords up to three times during login.
- **Setting the Maximum Lockout Time After a Login Failure**
- **Optional.**
- By default, a user is locked for 15 minutes after entering wrong passwords three times.

#### **Verification**

- Run the **show aaa method-list** command to display the configured method lists.
- **Run the how aaa lock count** mand to display the settings of the maximum number of login attempt maximum lockout time after a login failure.
- Run the **show running-config** command to display the authentication method lists associated with login authentication and 802.1X authentication.

#### **Related Commands**

# **Enabling AAA**

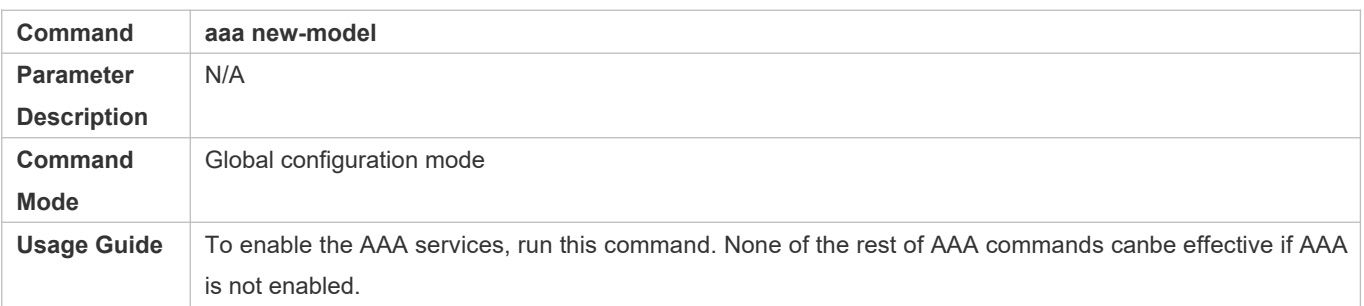

# **Defining a Method List of Login Authentication**

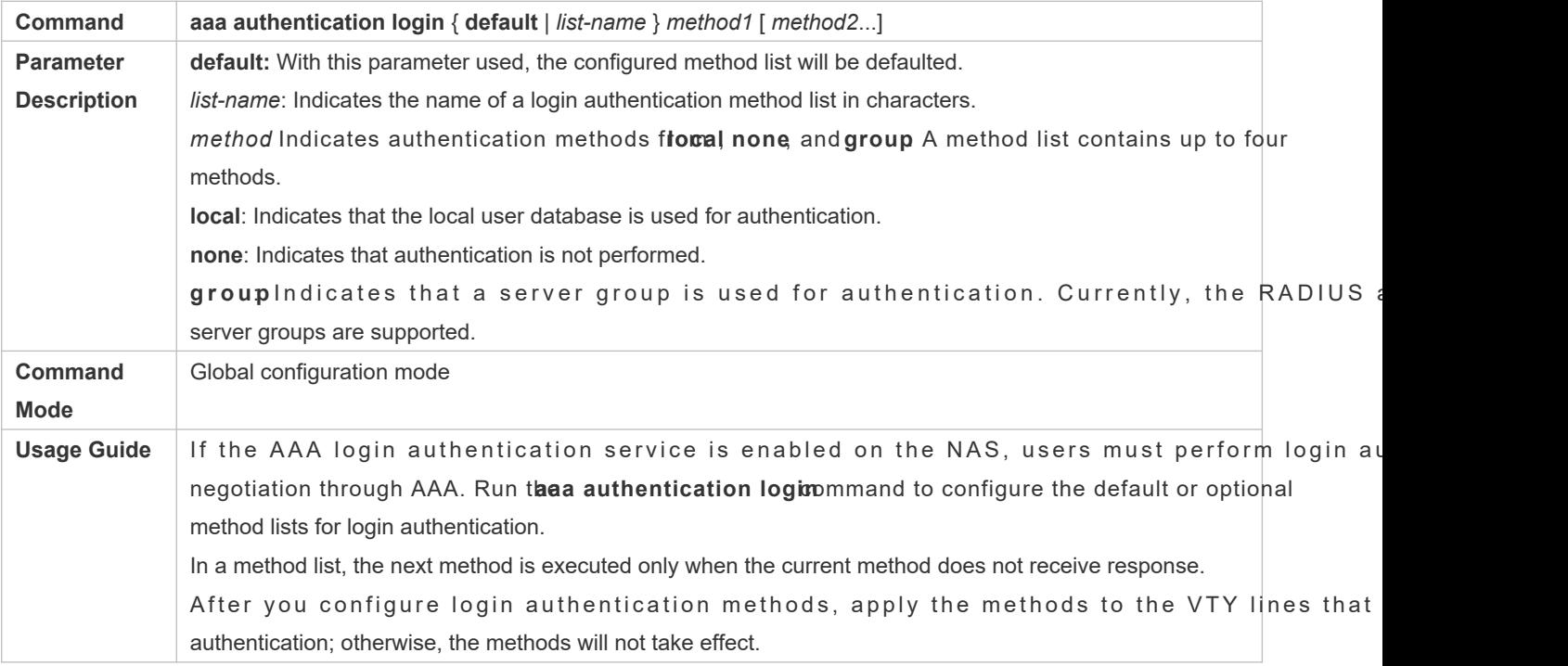

# **Defining a Method List of Enable Authentication**

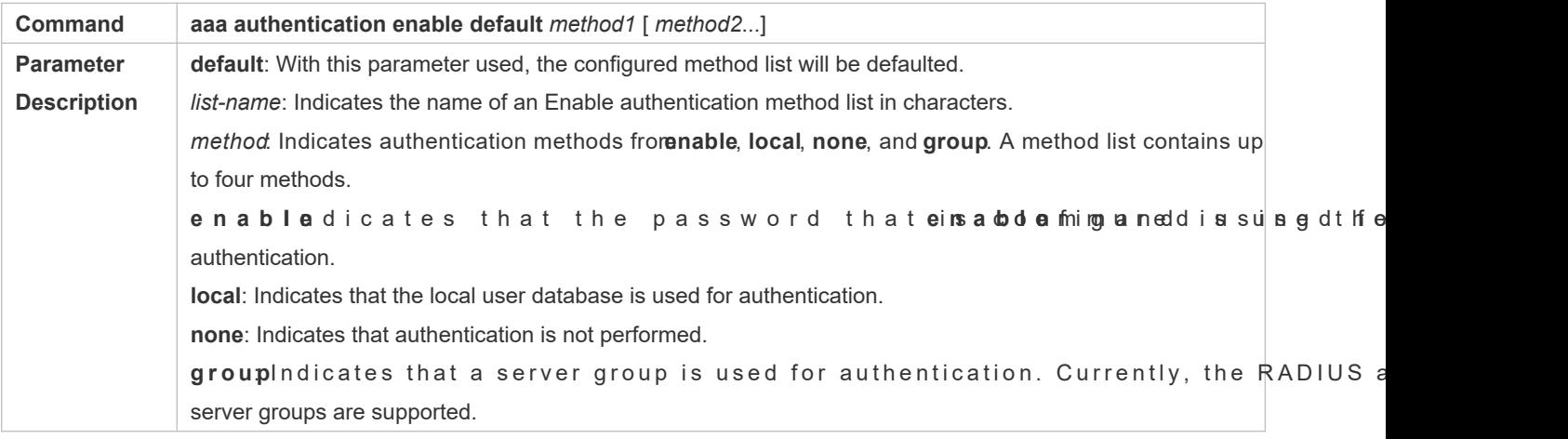

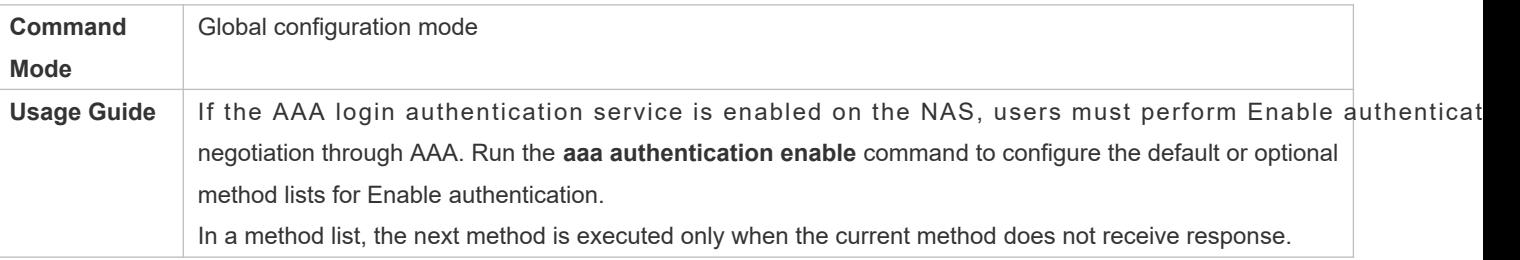

# **Defining a Method List of 802.1X Authentication**

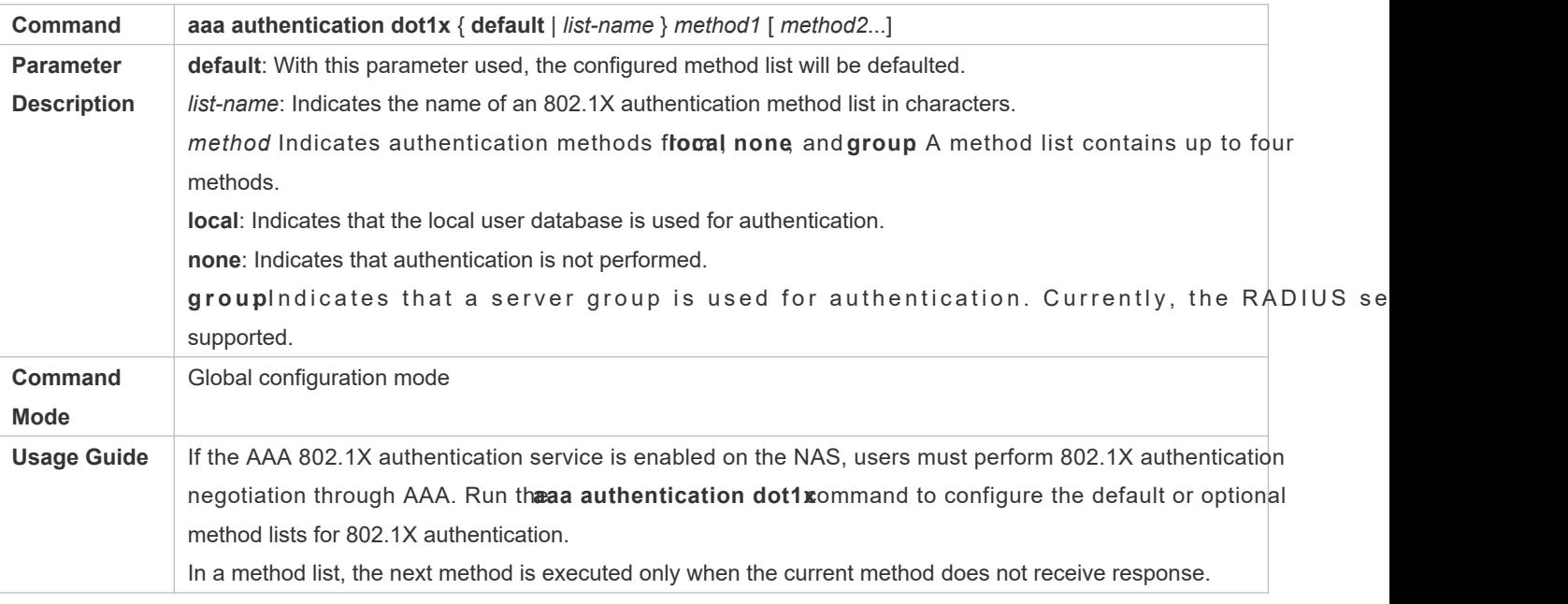

# **Setting the Maximum Number of Login Attempts**

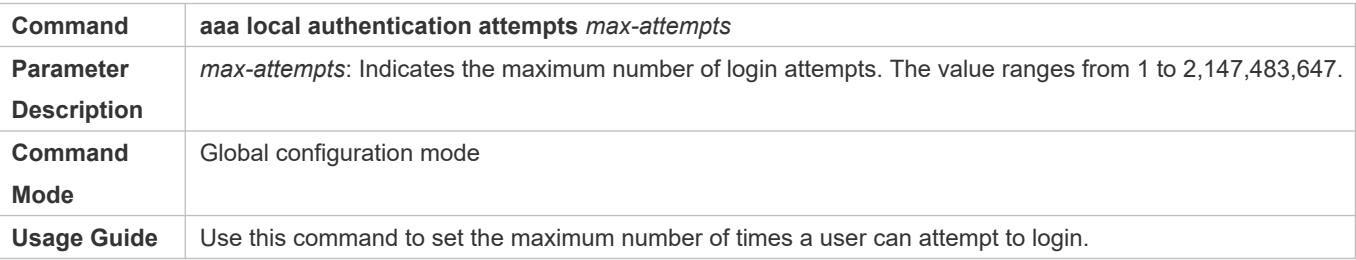

# **Setting the Maximum Lockout Time After a Login Failure**

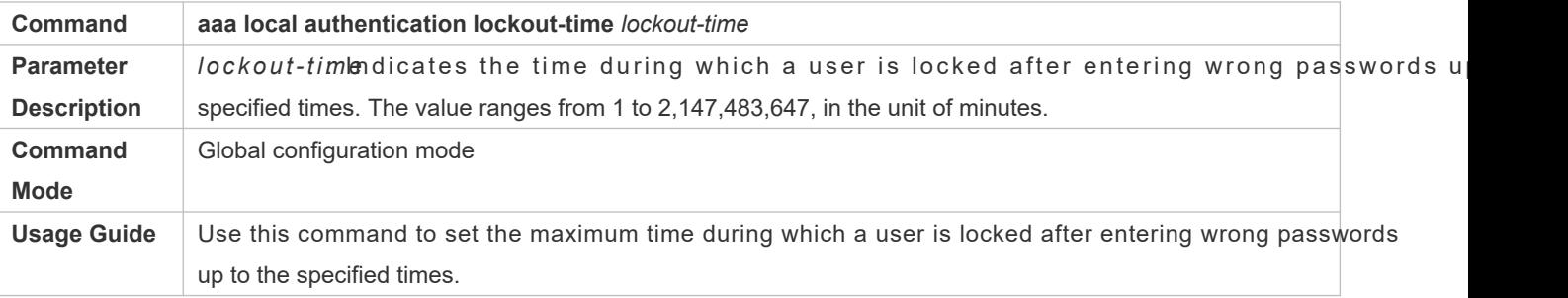

# **Configuration Example**

## **Configuring AAA Login Authentication**

Configure a login authentication method list on the NAS containing **group** *radius* and **local** methods in order.

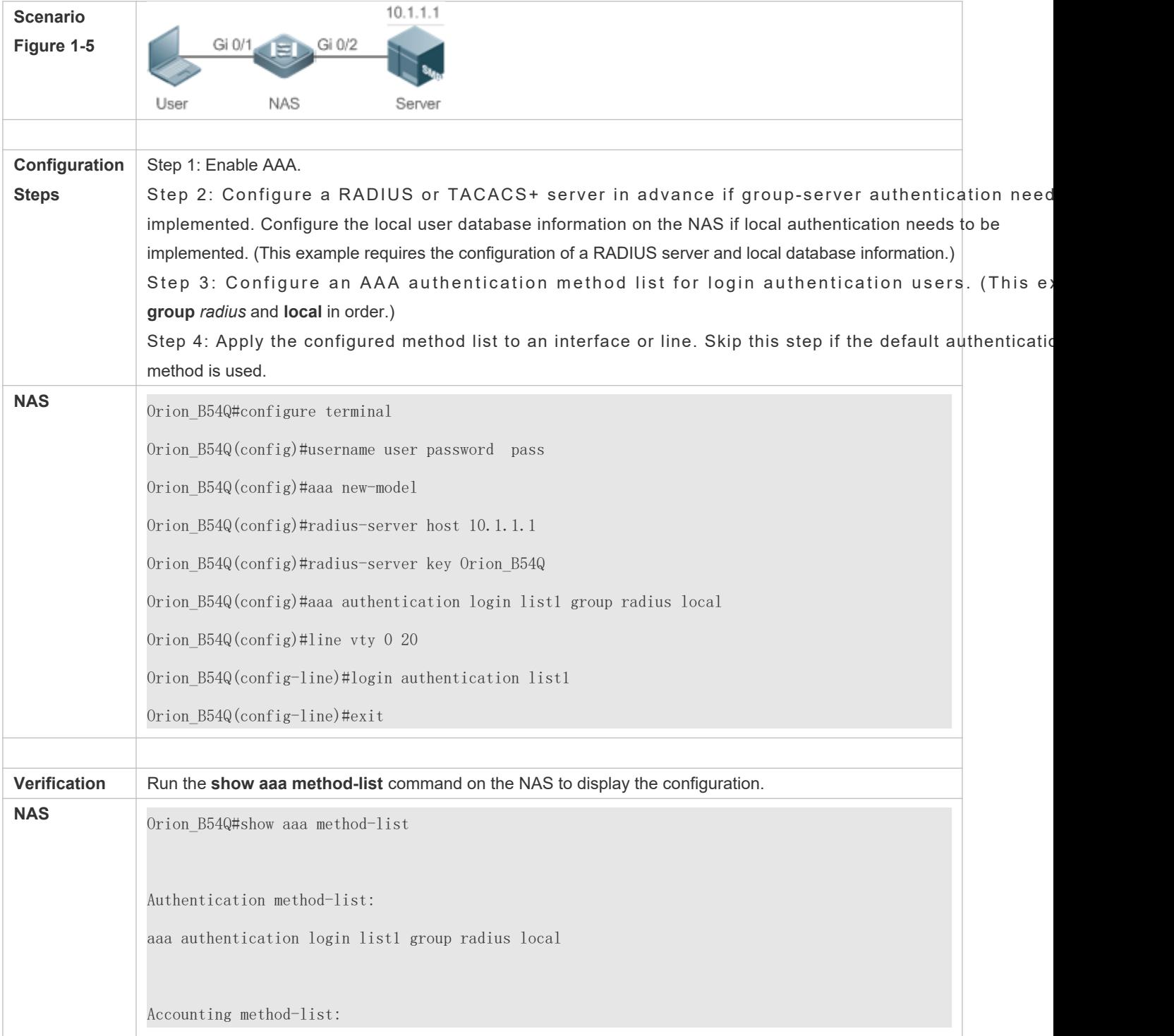

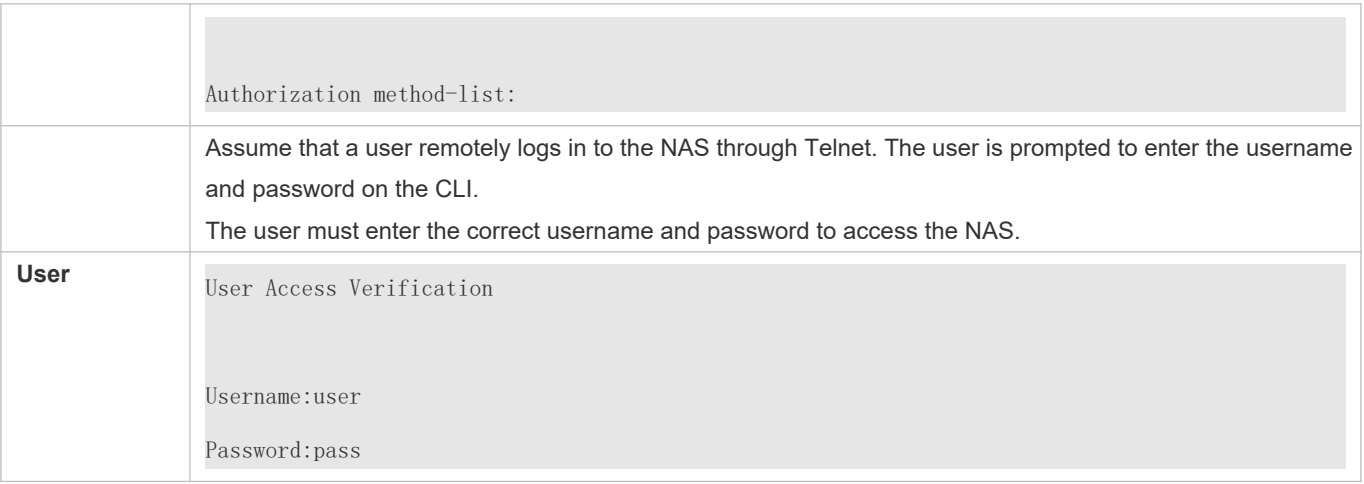

# **Configuring AAA Enable Authentication**

Configure an Enable authentication method list on the NAS grom taing slocal and therenable methods in order.

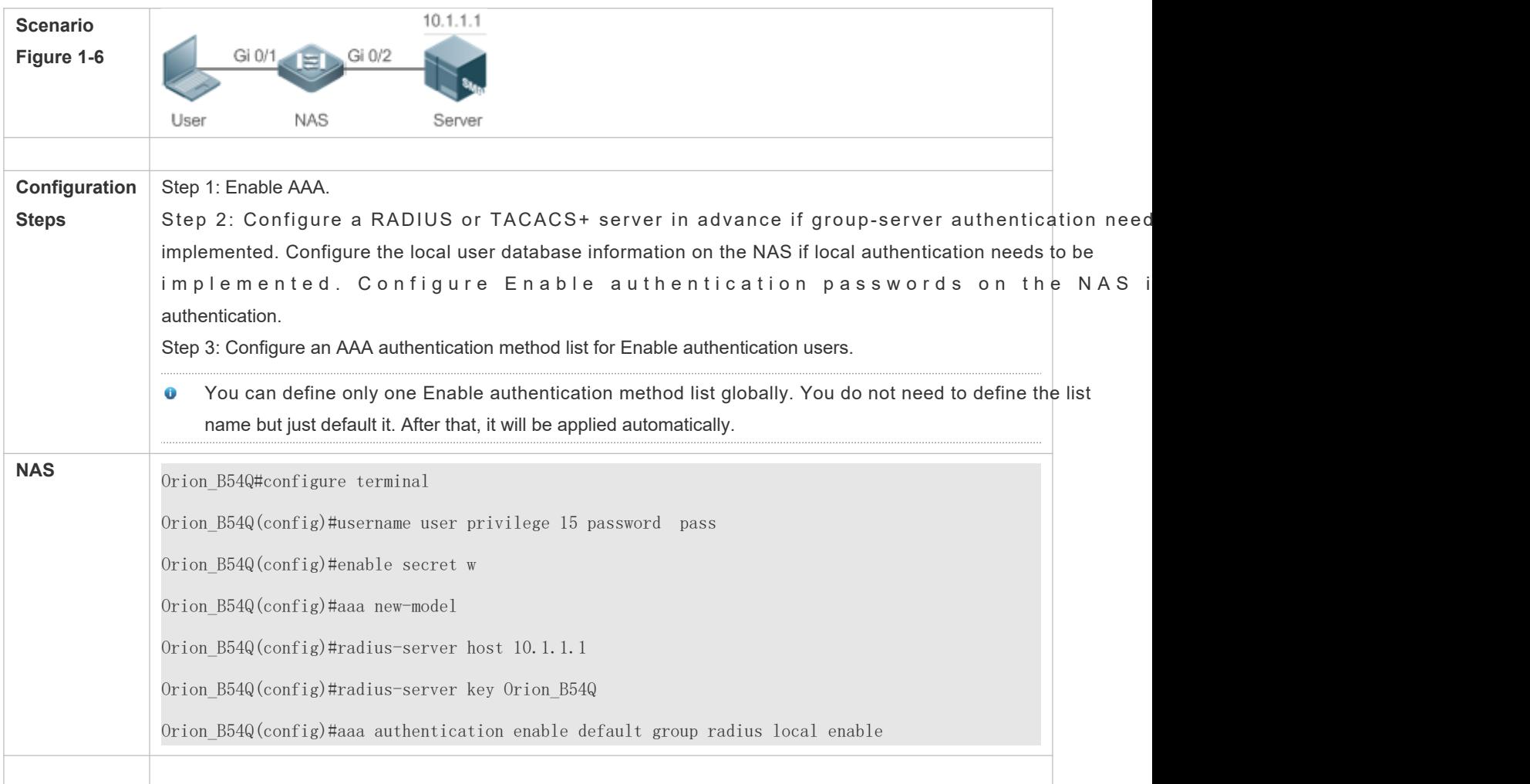

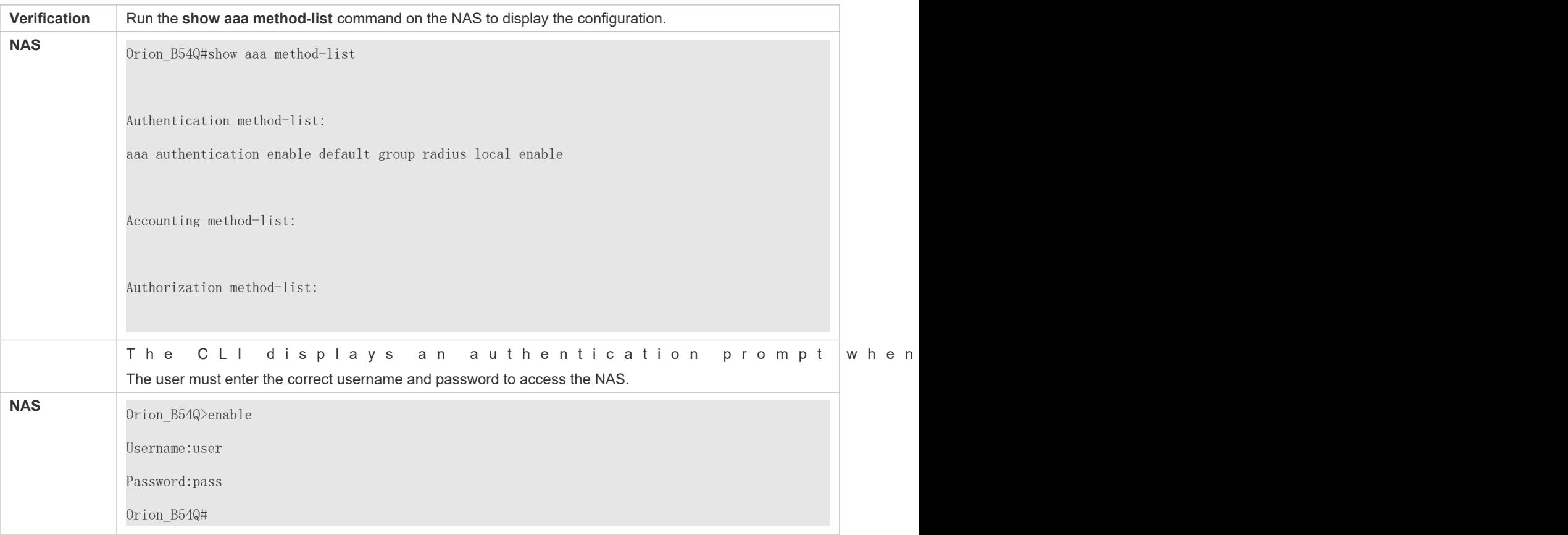

# **Configuring AAA 802.1X Authentication**

Configure an 802.1X authentication method list on the NAS containing **group** *radius*, and then **local** methods in order.

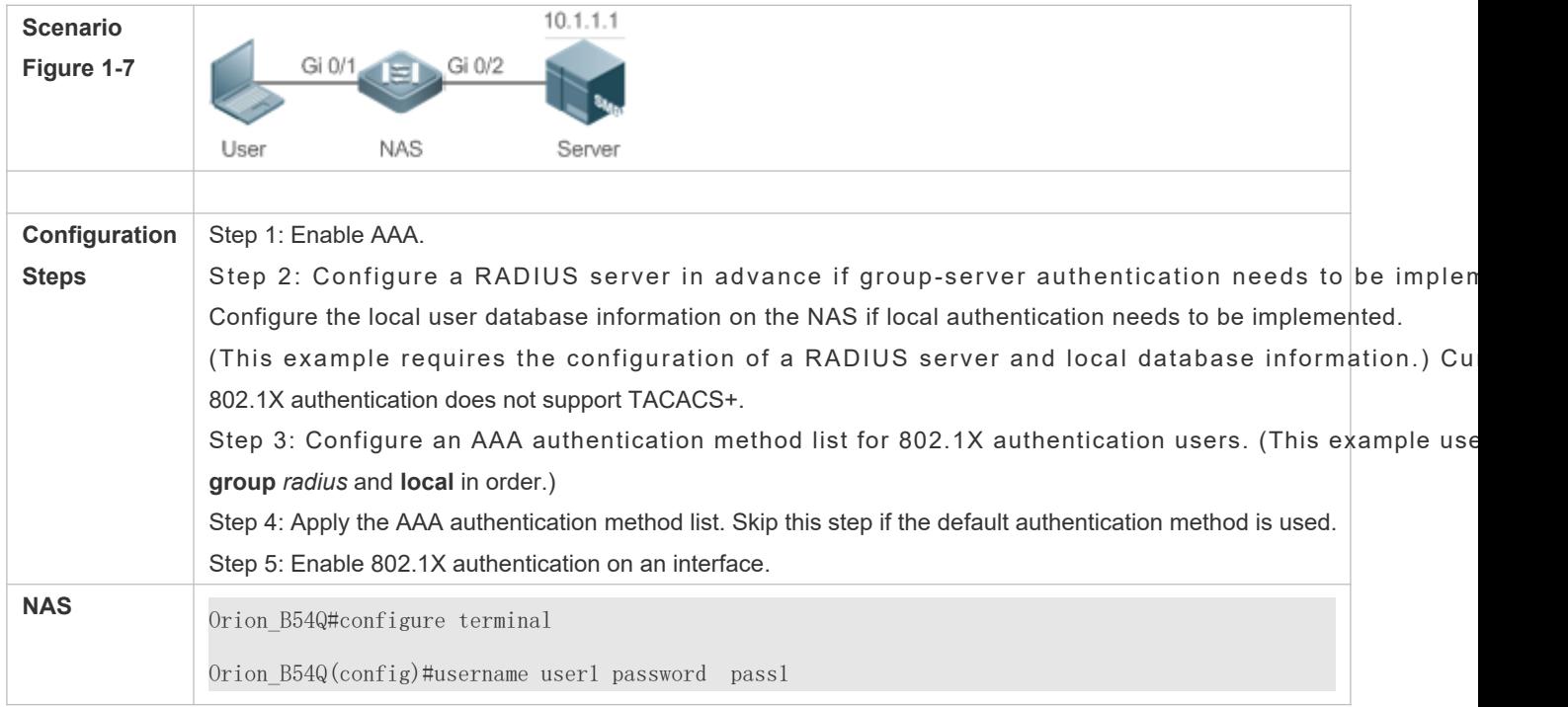

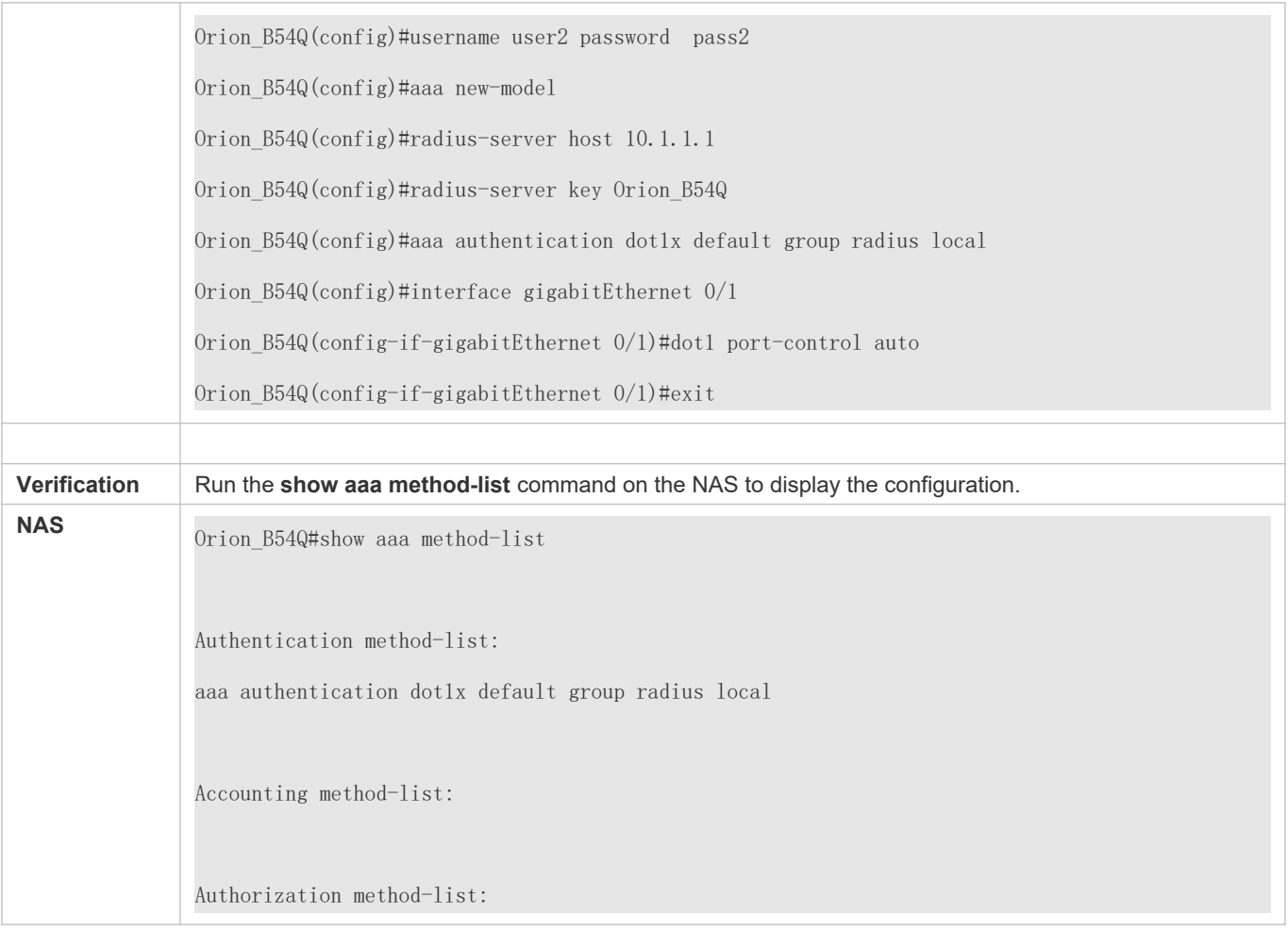

### **Common Errors**

- No RADIUS server or TACACS+ server is configured.
- Usernames and passwords are not configured in the local database.

# 1.4.2 **Configuring AAA Authorization**

### **Configuration Effect**

Determine what services or permissions authenticated users can enjoy.

### **Notes**

 EXEC authorization is often used with login authentication, which can be implemented on the same line. Authorization and authentication can be performed using different methods and servers. Therefore, the results of the same user may be different. If a user passes login authentication but fails in EXEC authorization, the user cannot enter the CLI.

- The authorization methods in an authorization scheme are executed in accordance with the meth sequence. The next authorization method is executed only when the current method does not receive re authorization fails using a method, the next method will be not tried.
- Command authorization is supported only by TACACS+.
- Console authorization: The NOS can differentiate between the users who log in through the Console and the users who log in through other types of clients. You can enable or disable command authorization for the users who log in through the Console. If command authorization is disabled for these users, the command authorization method list applied to the Console line no longer takes effect.

## **Configuration Steps**

- **Enabling AAA**
- $\bullet$  Mandatory.
- Run the **aaa new-model** command to enable AAA.
- By default, AAA is disabled.
- **Defining a Method List of EXEC Authorization**
- Run the **aaa authorization exec** command to configure a method list of EXEC authorization.
- This configuration is mandatory if you need to configure an EXEC authorization method list (including the configuration of the default method list).
- By default, no EXEC authorization method list is configured.
- The default access permission level of EXEC users is the lowest. (Console users can connect to the NAS through the a. Console port or Telnet. Each connection is counted as an EXEC user, for example, a Telnet user and SSH user.)
- **Defining a Method List of Command Authorization**
- Run the **aaa authorization commands** command to configure a method list of command authorization.
- $\bullet$  This configuration is mandatory if you need to configure a command authorization of the state of  $\bullet$ configuration of the default method list).
- By default, no command authorization method list is configured.
- **Configuring a Method List of Network Authorization**
- Run the **aaa authorization network** command to configure a method list of network authorization.
- This configuration is mandatory if you need to configure a network authorization method list (including the configuration of the default method list).
- By default, no authorization method is configured.
- **Applying EXEC Authorization Methods to a Specified VTY Line**
- **Run the authorization execommand in line configuration mode to apply EXEC authorization methods to a specified** VTY line.
- This configuration is mandatory if you need to apply an EXEC authorization method list to a specified VTY line.
- By default, all VTY lines are associated with the default authorization method list.
- **Applying Command Authorization Methods to a Specified VTY Line**
- Run the **authorization commands** command in line configuration mode to apply command authorization methods to a specified VTY line.
- This configuration is mandatory if you need to apply a command authorization method list to a specified VTY line.
- By default, all VTY lines are associated with the default authorization method list.
- **Enabling Authorization for Commands in Configuration Modes**
- **C** Run th**aaa authorization config-coommanments** enable authorization for commands in conf modes.
- By default, authorization is disabled for commands in configuration modes.
- **Enabling Authorization for the Console to Run Commands**
- Run the **aaa authorization console** command to enable authorization for console users to run commands.
- By default, authorization is disabled for the Console to run commands.

#### **Verification**

Run the **show running-config** command to verify the configuration.

### **Related Commands**

#### **Enabling AAA**

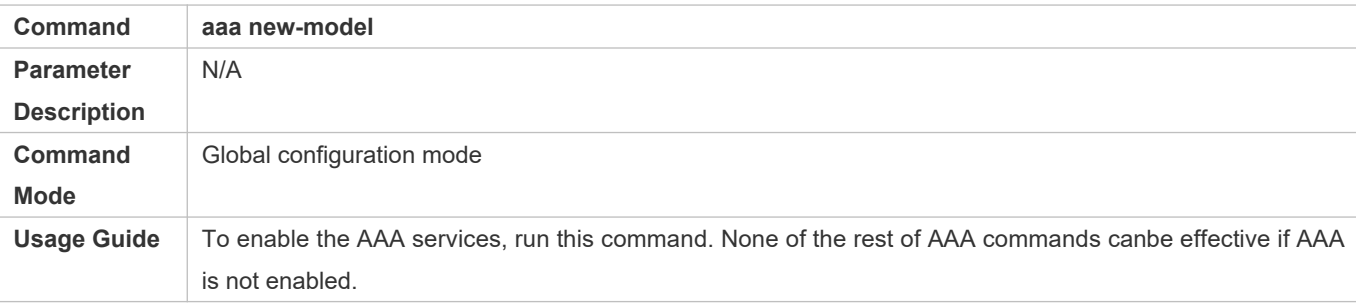

#### **Defining a Method List of EXEC Authorization**

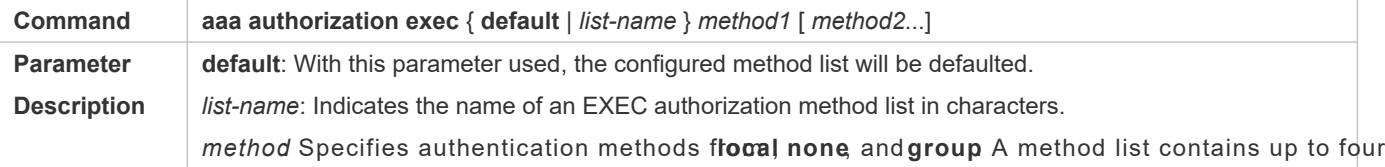

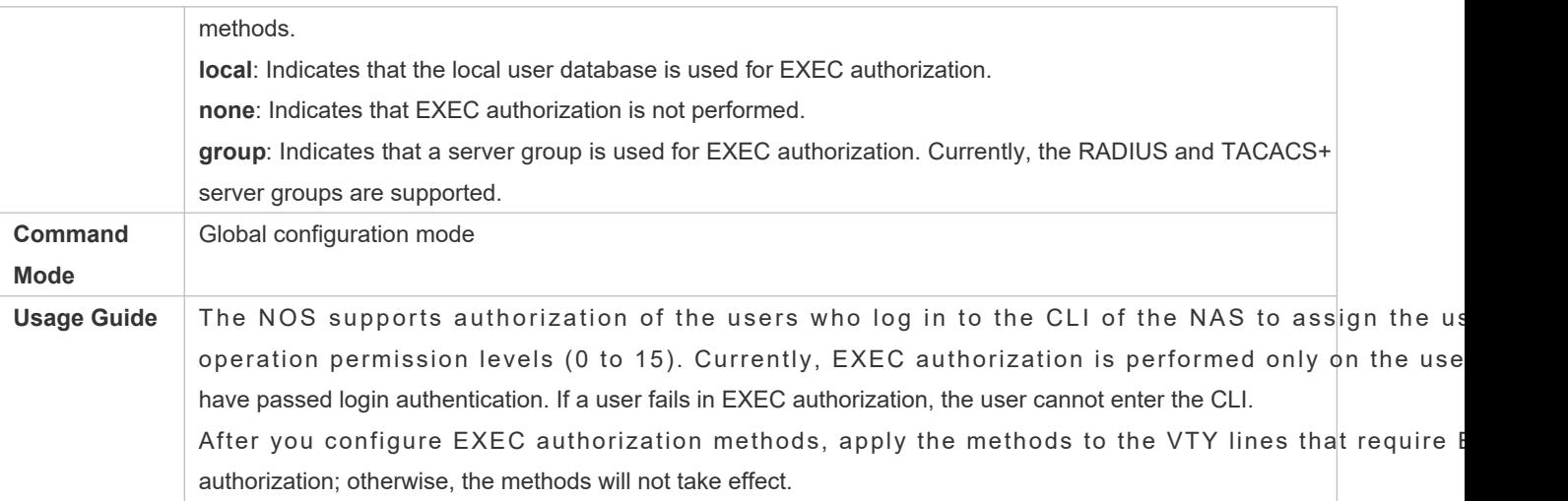

# **Defining a Method List of Command Authorization**

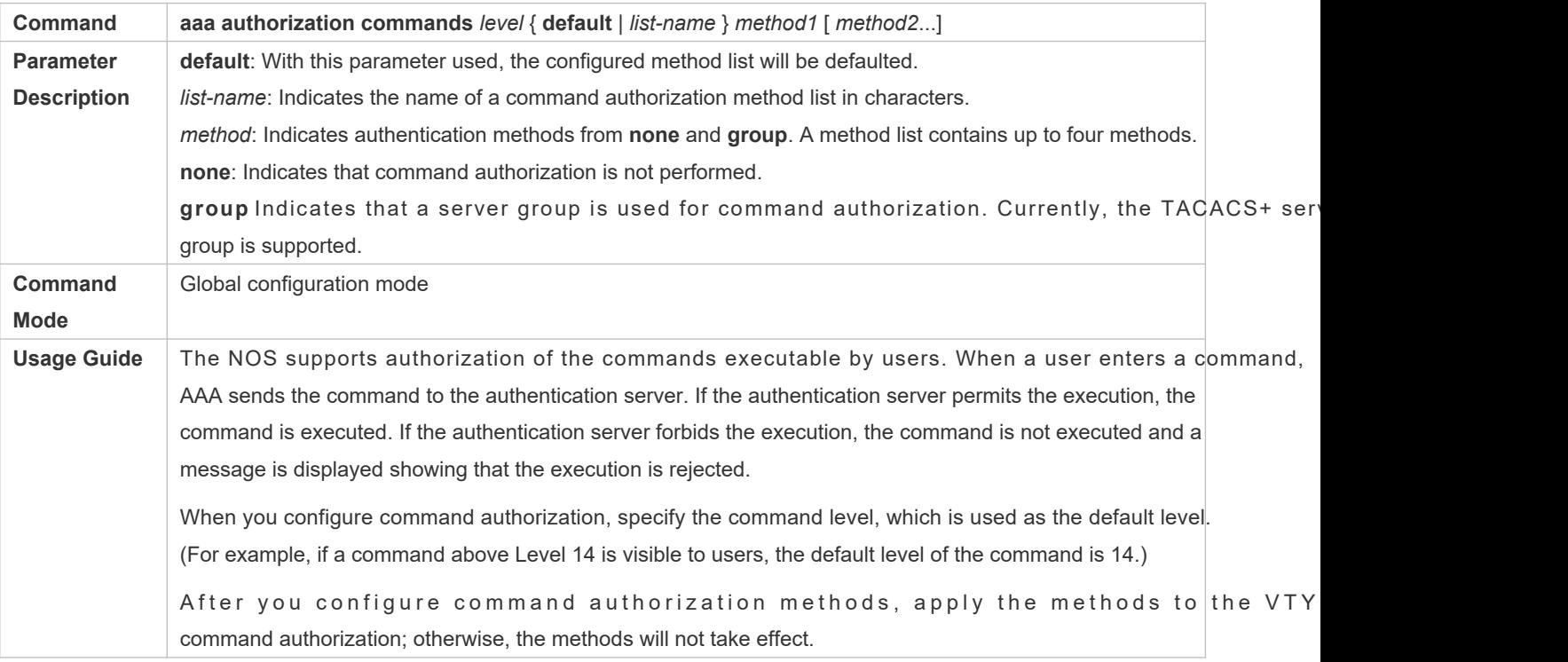

# **Configuring a Method List of Network Authorization**

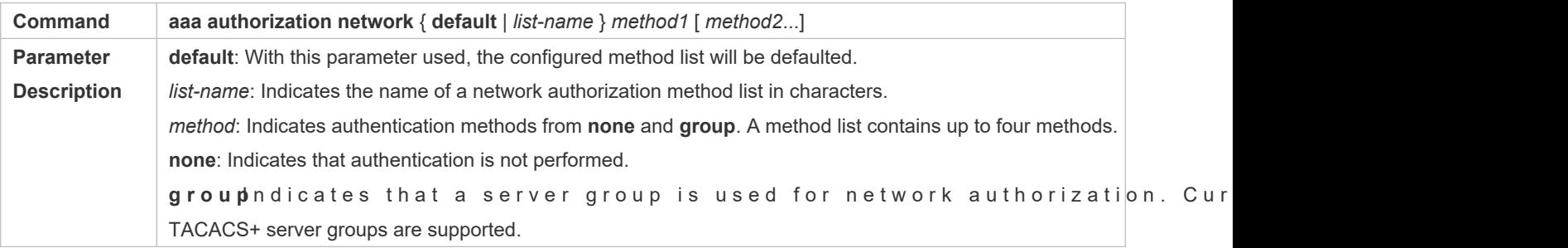

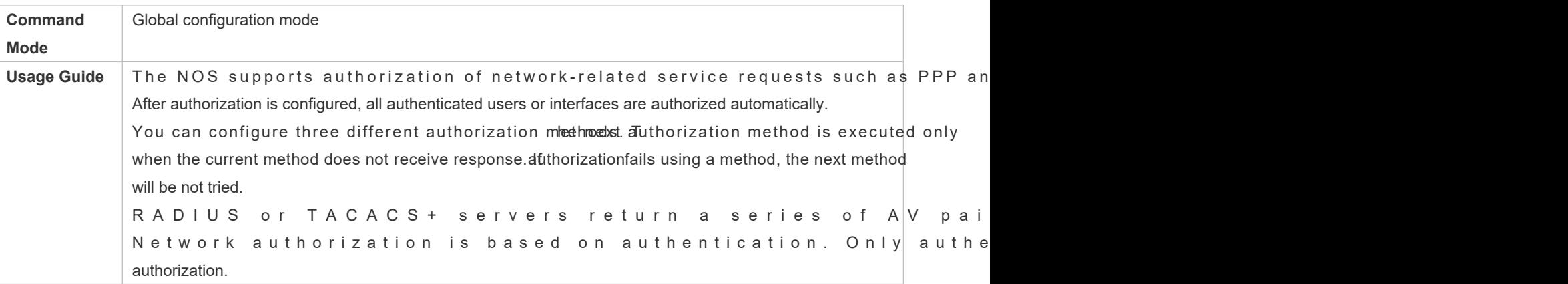

# **Enabling Authorization for Commands in Configuration Modes (Including the Global Configuration Mode and Sub-Modes)**

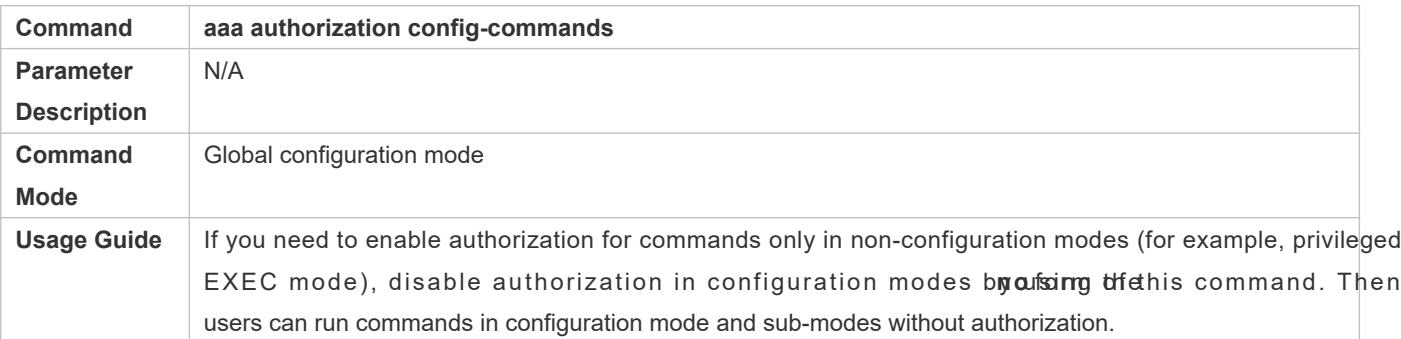

### **Enabling Authorization for the Console to Run Commands**

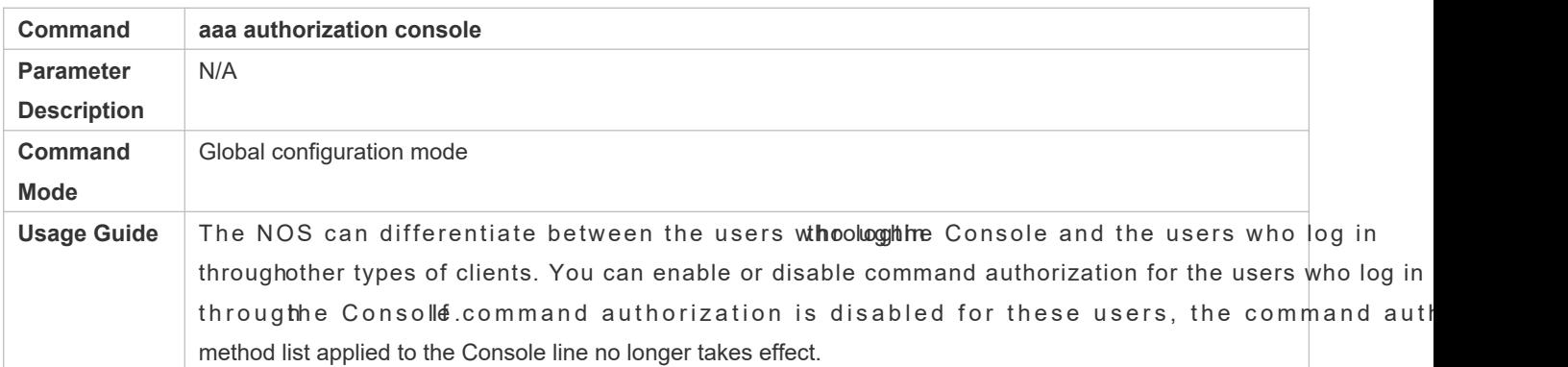

## **Configuration Example**

### **Configuring AAA EXEC Authorization**

Configure login authentication and EXEC authorization for users on VTY lines ointo authentication is performed in local mode, and EXEC authorization is performed on a RADIUS server. If the RADIUS server does not respond, users are redirected to the local authorization.

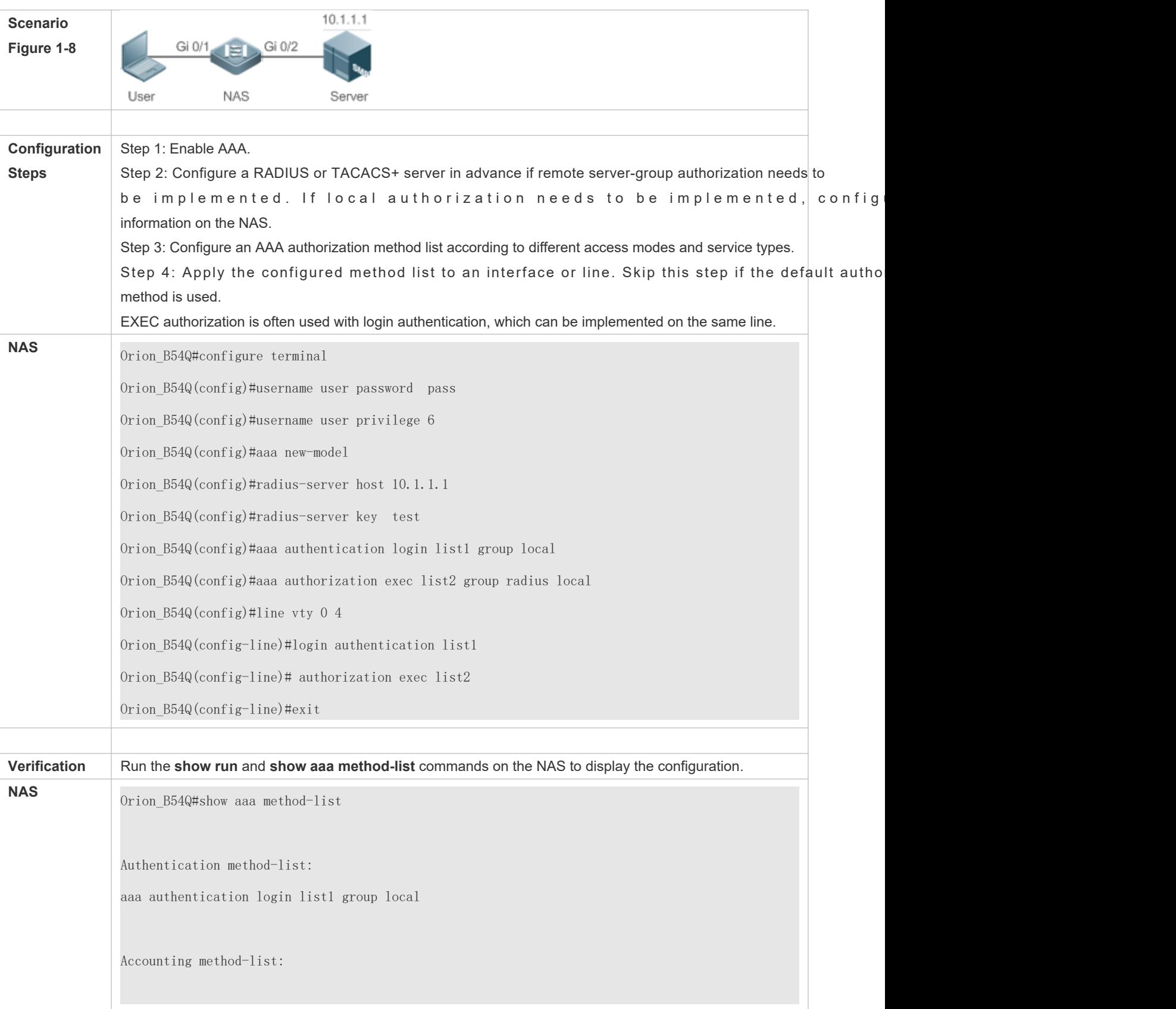

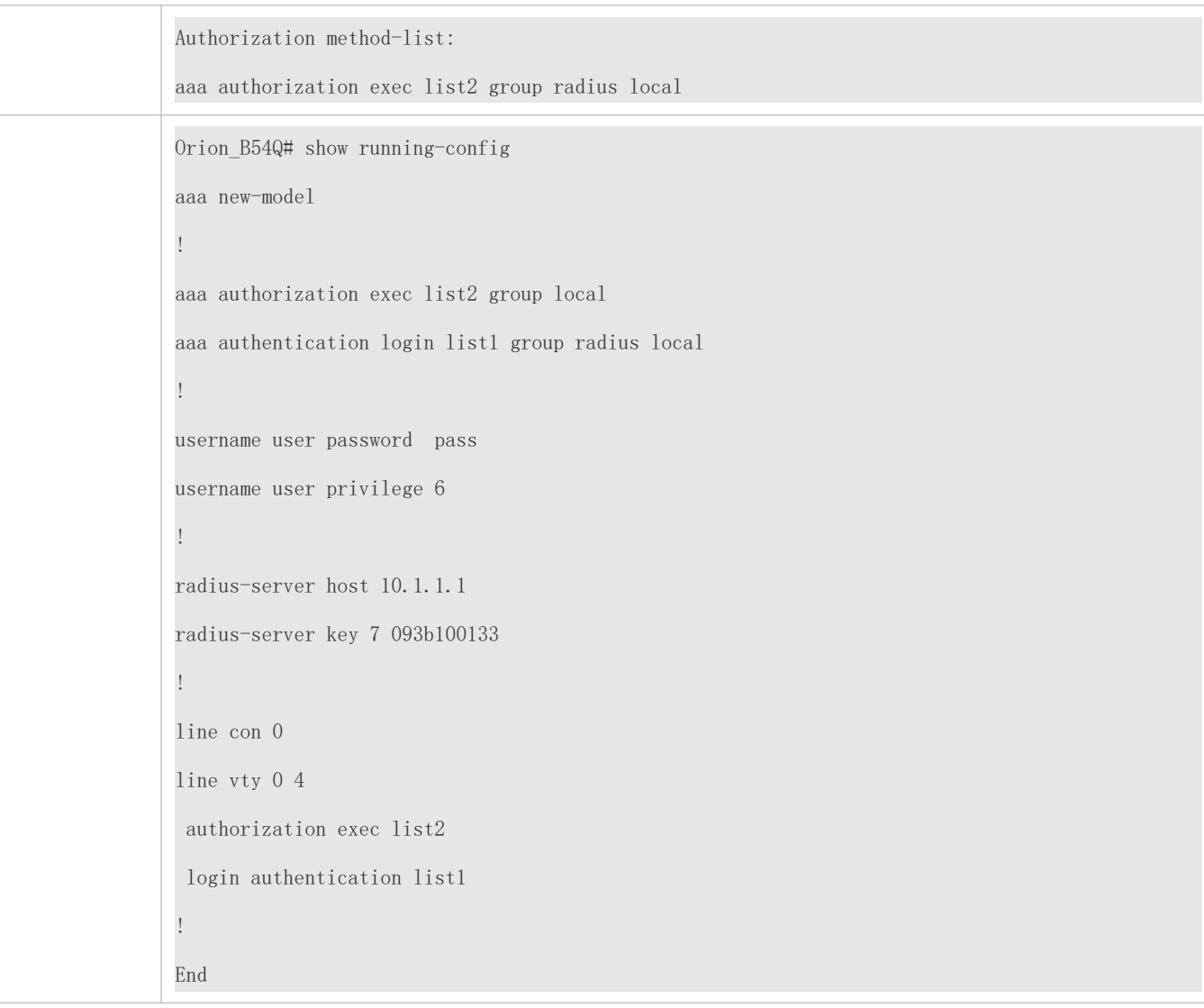

### **Configuring AAA Command Authorization**

Provide command authorization for login users according to the following default authorization method: Authorize leve commands first by using a TACACS+ server. If the TACACS+ server does not respond, local authorization is perfo Authorization is applied to the users who log in through the Console and the users who log in through other types of clients.

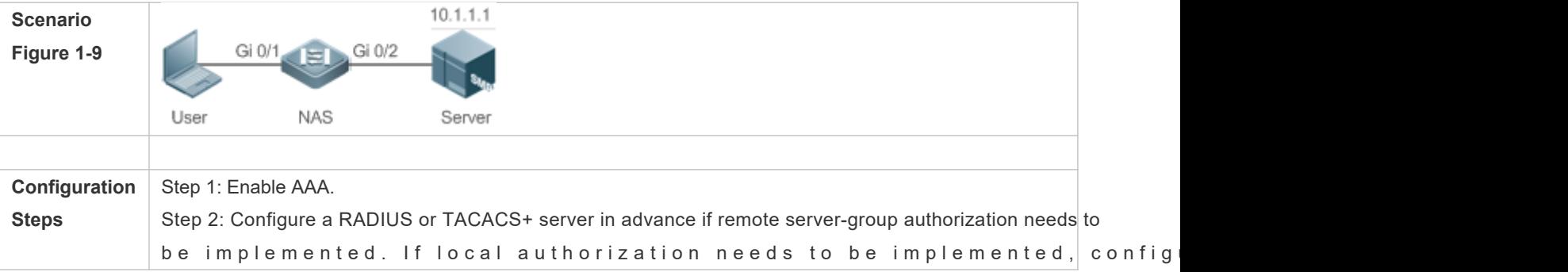

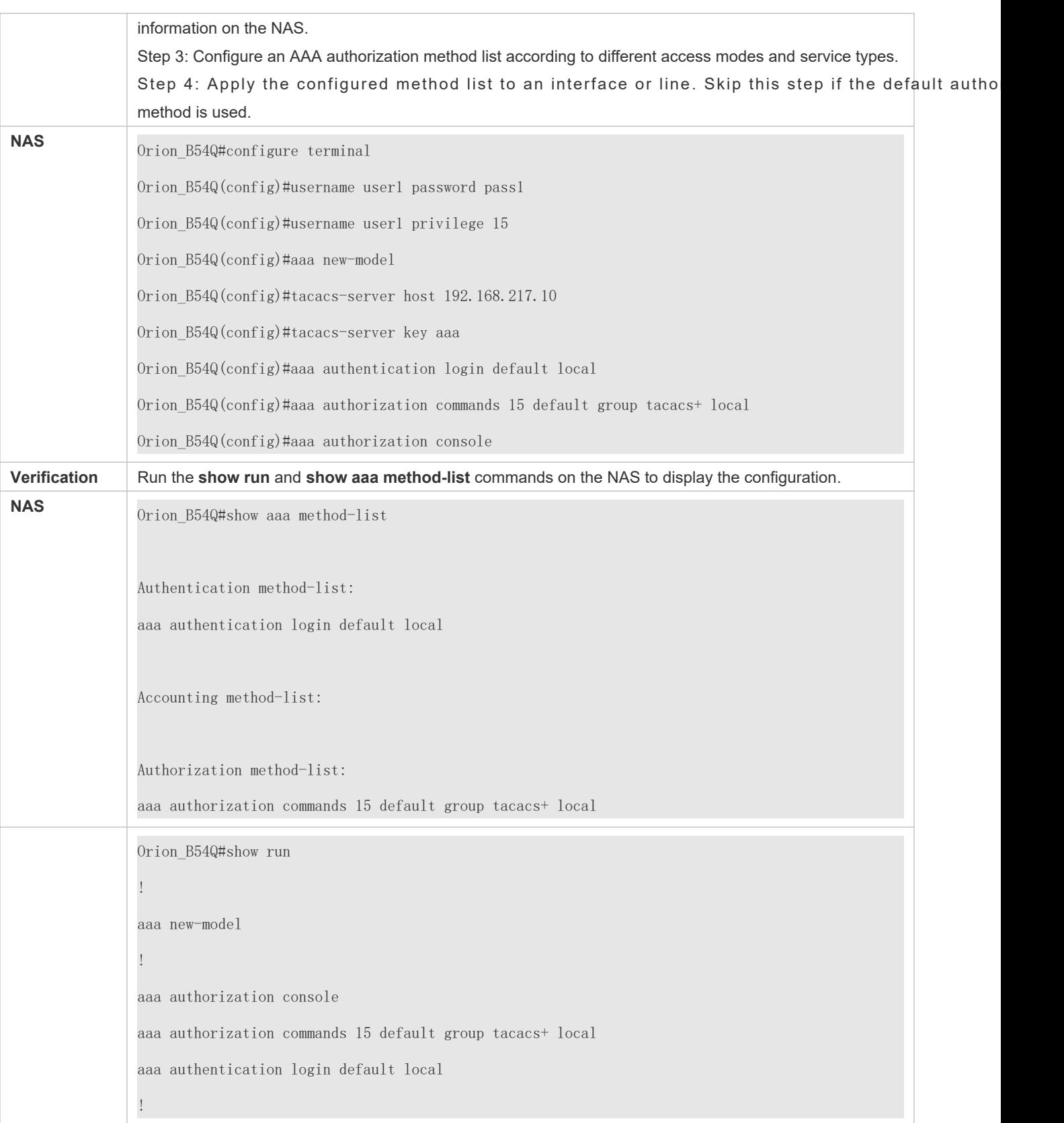

! nfpp ! vlan 1 ! username user1 password 0 pass1 username user1 privilege 15 no service password-encryption ! tacacs-server host 192.168.217.10 tacacs-server key aaa ! line con 0 line vty 0 4 ! ! end

# **Configuring AAA Network Authorization**

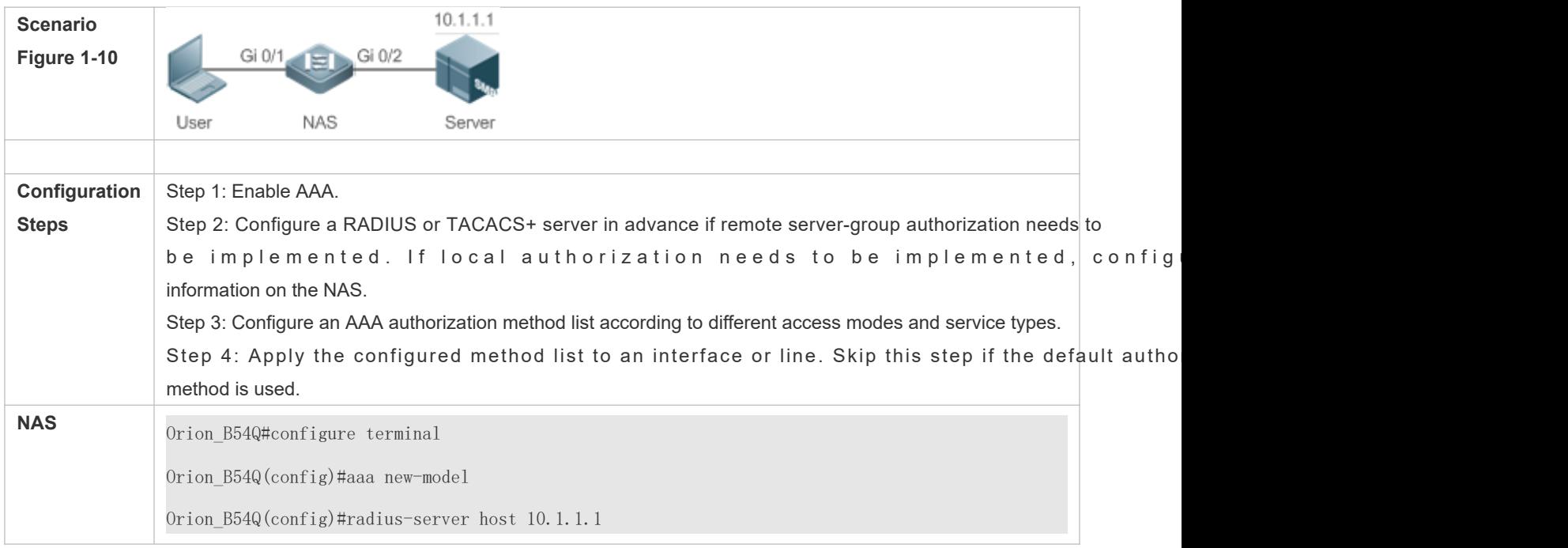

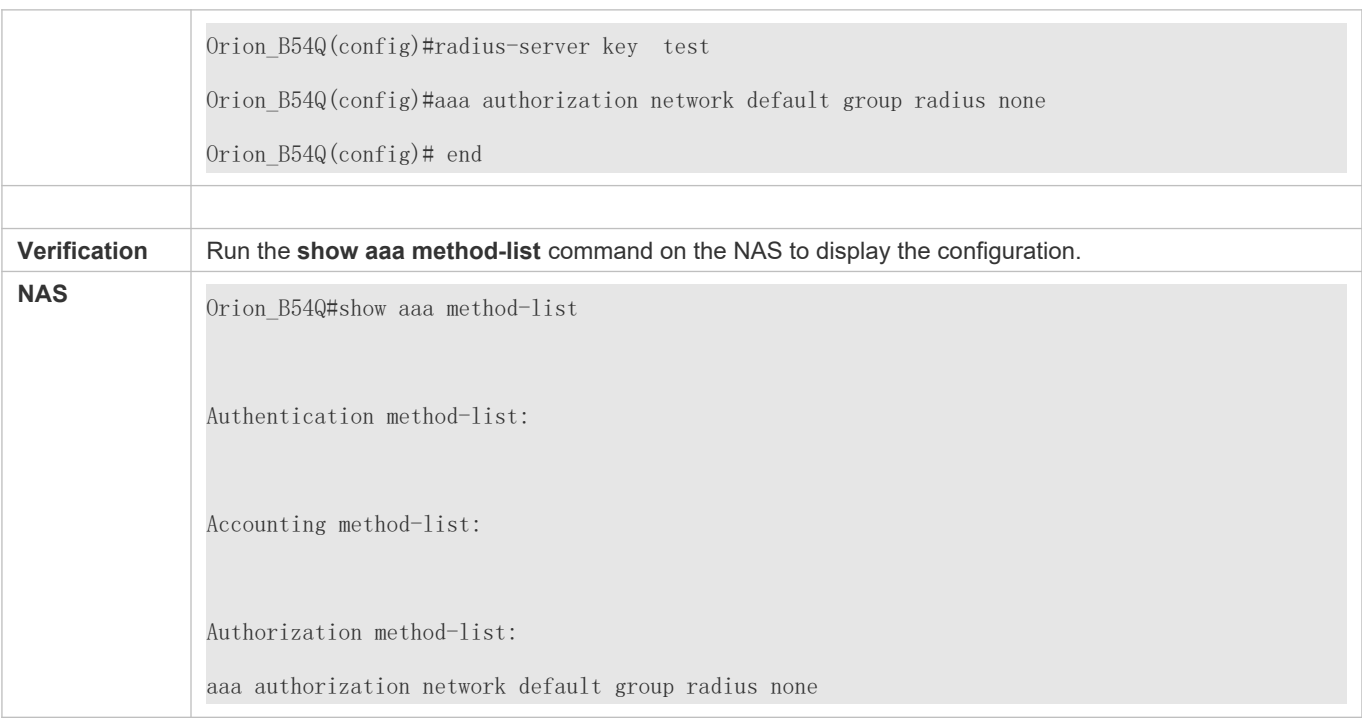

### **Common Errors**

N/A

# 1.4.3 **Configuring AAA Accounting**

## **Configuration Effect**

- Record the network resource usage of users.
- Record the user login and logout processes and the commands executed by users during device management.

### **Notes**

About accounting methods:

- If an accounting scheme contains multiple accounting methods, these methods are executed according to the method configuration seque heenext accounting method is executed only when the current method does not response. If accounting fails using a method, the next method will be not tried.
- $\bullet$  After the default accounting method list is configured, it is applied to all VTY lines automatica accounting method list is applied to a line, it will replace the default one. If you apply an undefined method list to a line, the system will display a message indicating that accounting on this line is ineffective. Accounting will take effect only when a defined method list is applied.

EXEC accounting:

EXEC accounting is performed only when login authentication on the NAS is completed. EXEC ac performed if login authentication is not configured or tmene method is used for authentication f Start accounting is not performed for a user upon login, Stop accounting will not be performed when the user logs out.

Command accounting

Only the TACACS+ protocol supports command accounting.

### **Configuration Steps**

- **Enabling AAA**
- **C** Mandatory.
- Run the **aaa new-model** command to enable AAA.
- By default, AAA is disabled.
- **Defining a Method List of EXEC Accounting**
- Run the **aaa accounting exec** command to configure a method list of EXEC accounting.
- This configuration is mandatory if you need to configure an EXEC accounting method list (including the configuration of the default method list).
- The default access permission level of EXEC users is the lowest. (Console users can connect to the NAS through the Console port or Telnet. Each connection is counted as an EXEC user, for example, a Telnet user and SSH user.)
- By default, no EXEC accounting method list is configured.
- **Defining a Method List of Command Accounting**
- Run the **aaa accounting commands** command to configure a method list of command accounting.
- This configuration is mandatory if you need to configure a command accounting method list (including the configuration of the default method list).
- By default, no command accounting com etting and @dsity the TACACS+ protocol supports comm accounting.
- **Defining a Method List of Network Accounting**
- Run the **aaa accounting network** command to configure a method list of network accounting.
- This configuration is mandatory if you need to configure a network accounting method list (including the configuration of the default method list).
- By default, no network accounting method list is configured.
- **Applying EXEC Accounting Methods to a Specified VTY Line**
- Run the **accounting exec** command in line configuration mode to apply EXEC accounting methods to a specified VTY line.
- This configuration is mandatory if you need to apply an EXEC accounting method list to a specified VTY line.
- You do not need to run this command if you apply the default method list.
- By default, all VTY lines are associated with the default accounting method list.
- **Applying Command Accounting Methods to a Specified VTY Line**
- **Run the accounting commands and in line configuration mode to apply command accounting methods to a method sto** specified VTY line.
- This configuration is mandatory if you need to apply a command accounting method list to a specified VTY line.
- You do not need to run this command if you apply the default method list.
- By default, all VTY lines are associated with the default accounting method list.
- **Applying 802.1X Network Accounting Methods**
- Run the **dot1x accounting network** command to configure 802.1X network accounting methods.
- This configuration is mandatory if you need to specify 802.1X network accounting methods.
- You do not need to run this command if you apply the default method list.
- By default, all VTY lines are associated with the default accounting method list.
- **Enabling Accounting Update**
- **Optional.**
- It is recommended that accounting update be configured for improved accounting accuracy.
- By default, accounting update is disabled.
- **Configuring the Accounting Update Interval**
- **Optional.**
- It is recommended that the accounting update interval not be configured unless otherwise specified.

#### **Verification**

Run the **show running-config** command to verify the configuration.

#### **Related Commands**

#### **Enabling AAA**

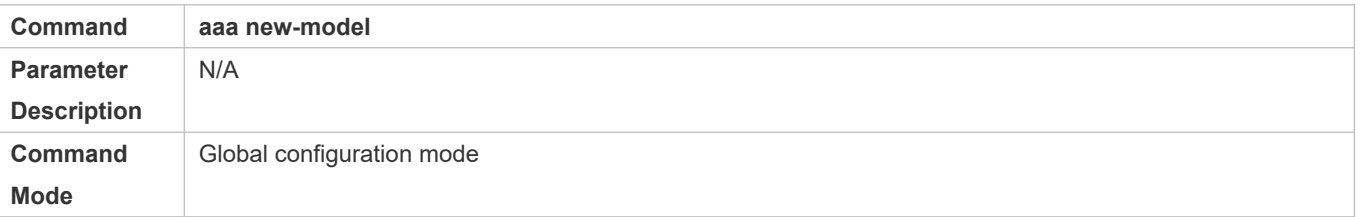

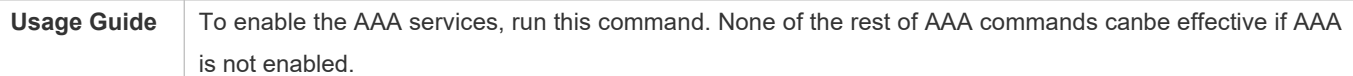

# **Defining a Method List of EXEC Accounting**

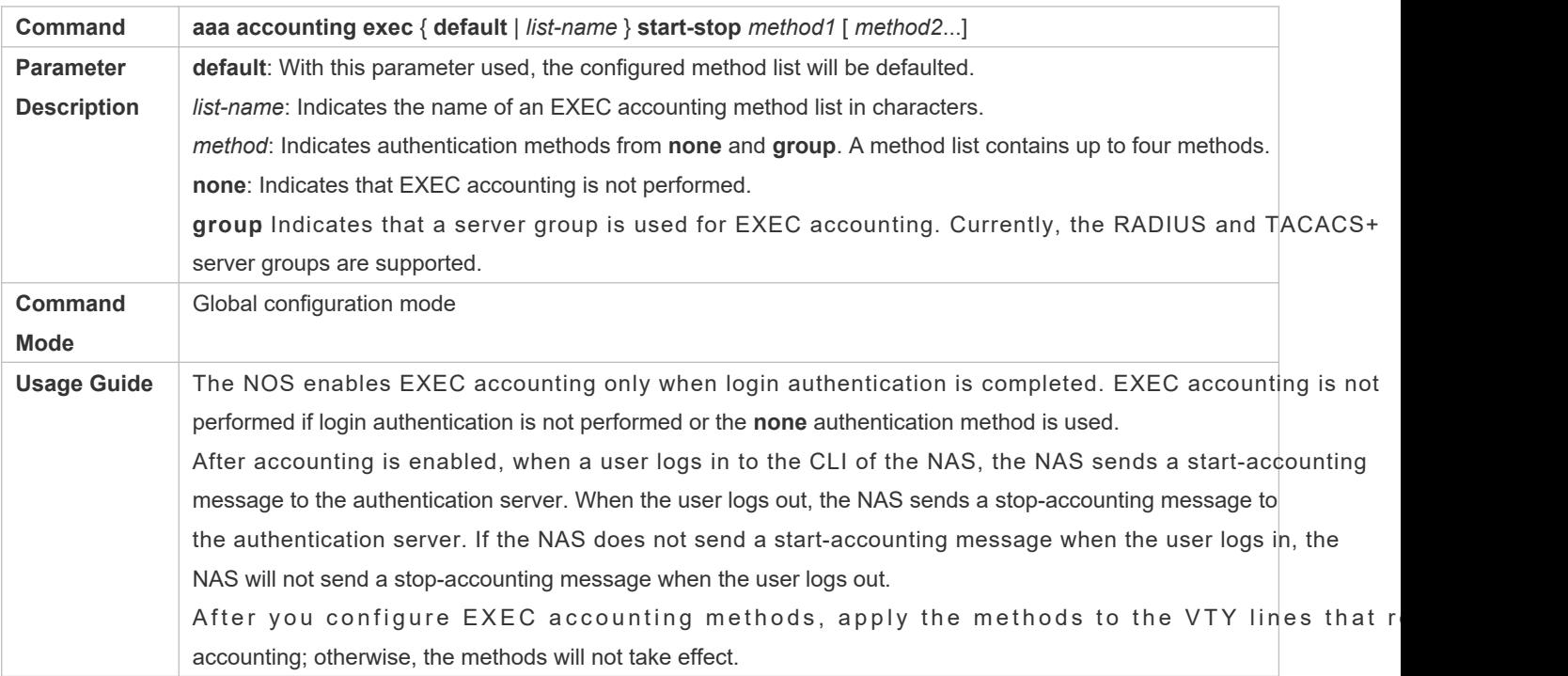

### **Defining a Method List of Command Accounting**

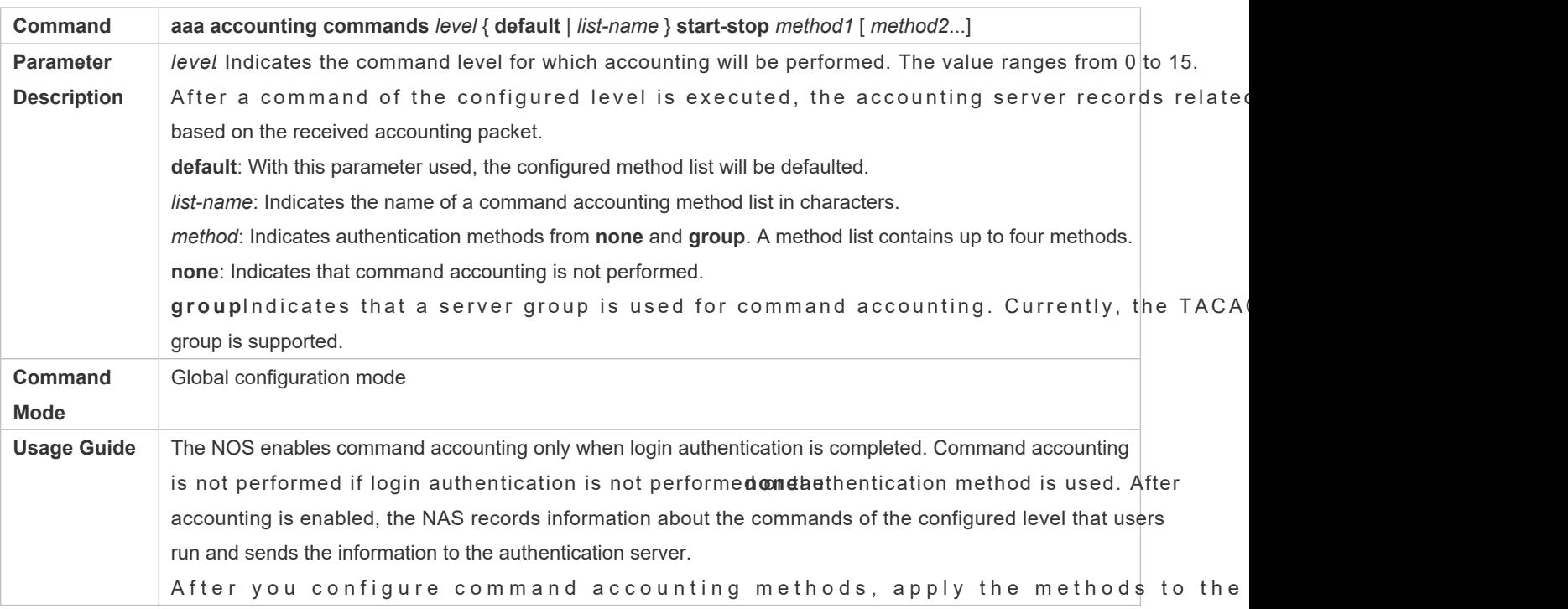

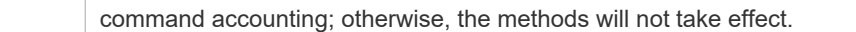

# **Defining a Method List of Network Accounting**

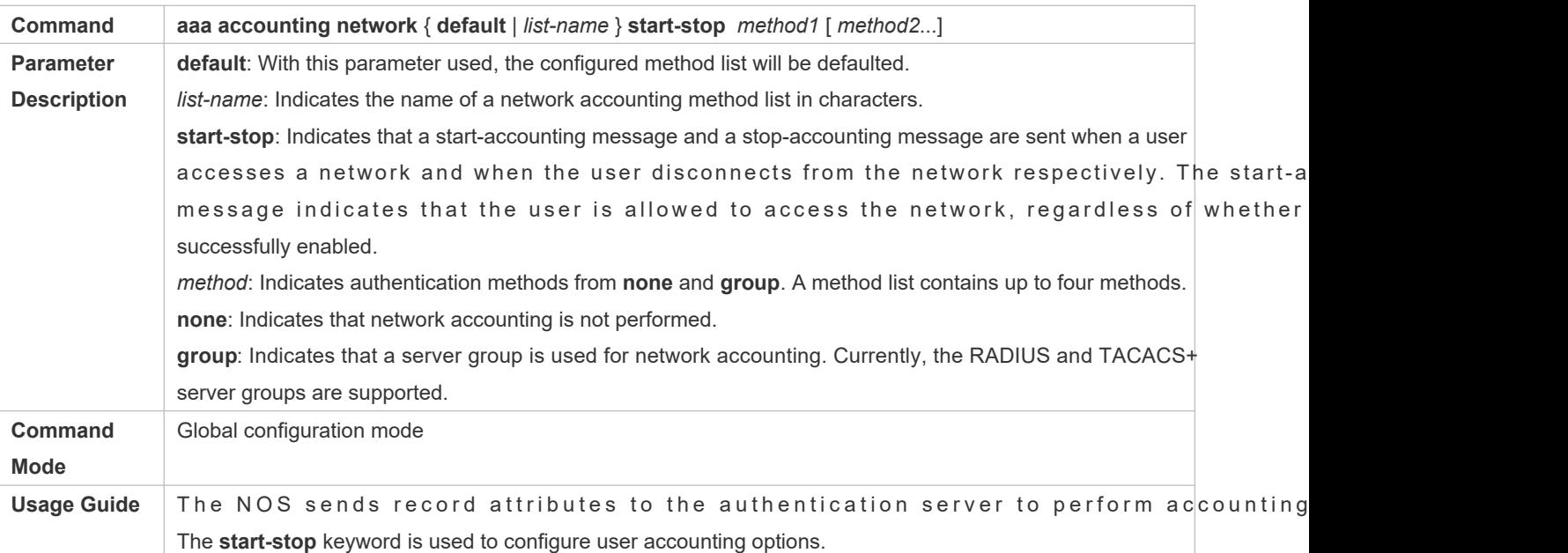

# **Enabling Accounting Update**

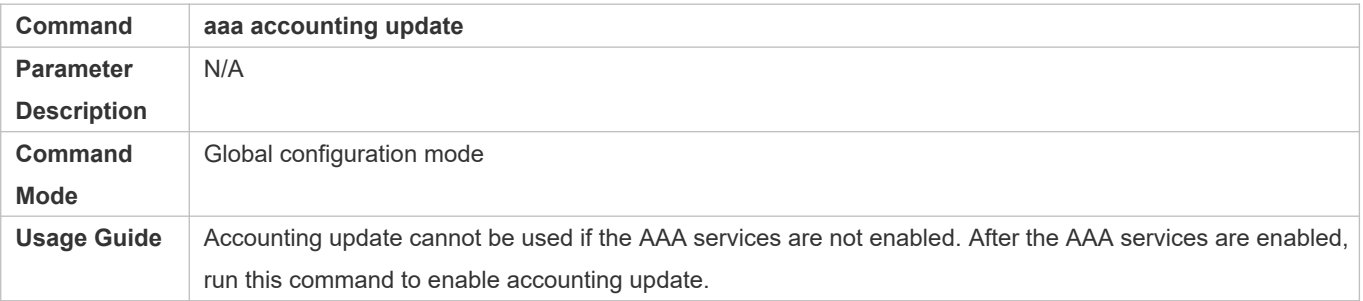

# **Configuring the Accounting Update Interval**

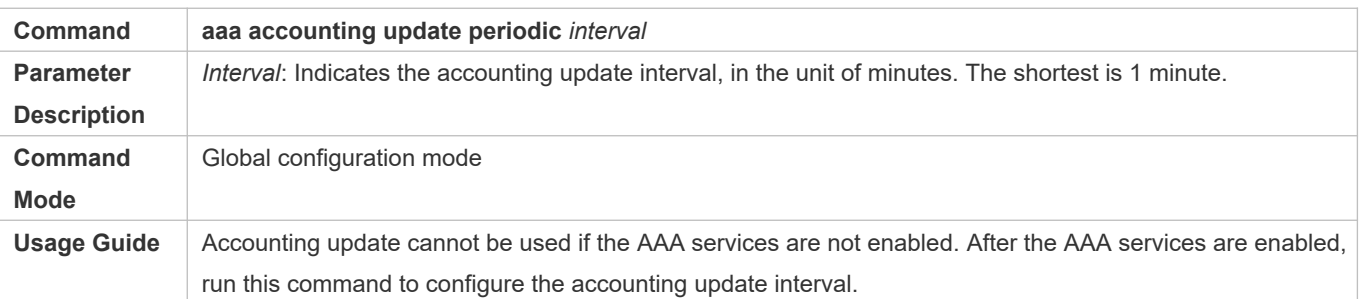

# **Configuration Example**

### **Configuring AAA EXEC Accounting**

Configure login authentication and EXEC accounting for users on VTY lines 0 to 4. Login authentication is performed in local mode, and EXEC accounting is performed on a RADIUS server.

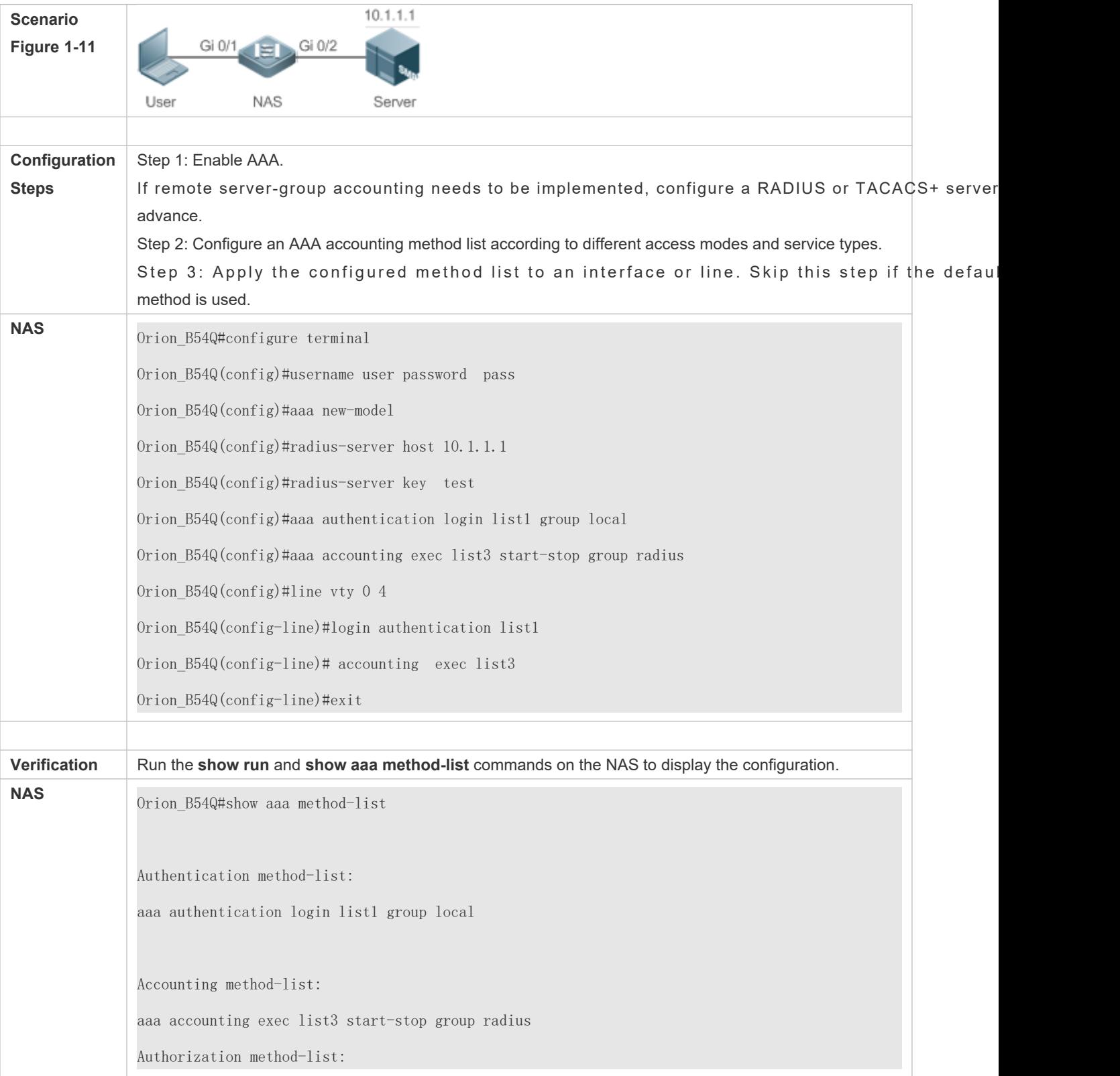
Orion\_B54Q# show running-config aaa new-model ! aaa accounting exec list3 start-stop group radius aaa authentication login list1 group local ! username user password pass ! radius-server host 10.1.1.1 radius-server key 7 093b100133 ! line con 0 line vty 0 4 accounting exec list3 login authentication list1 ! End

## **Configuring AAA Command Accounting**

Configure command accounting for login users according to the default accounting r performed in local mode, and command accounting is performed on a TACACS+ server.

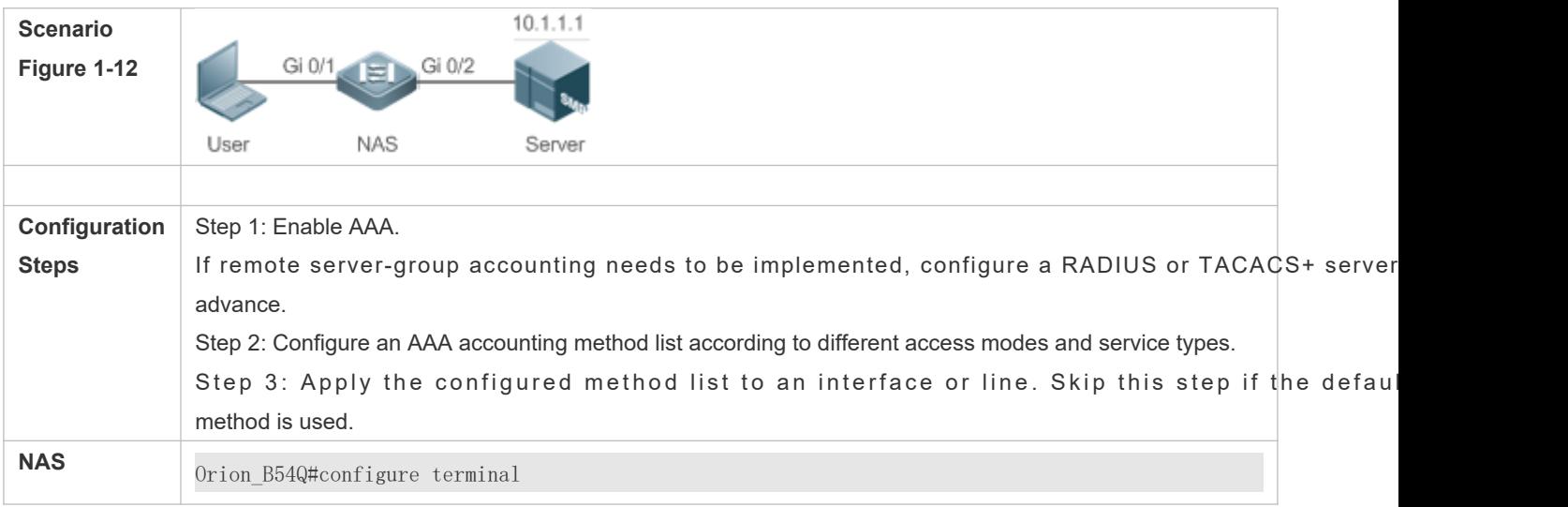

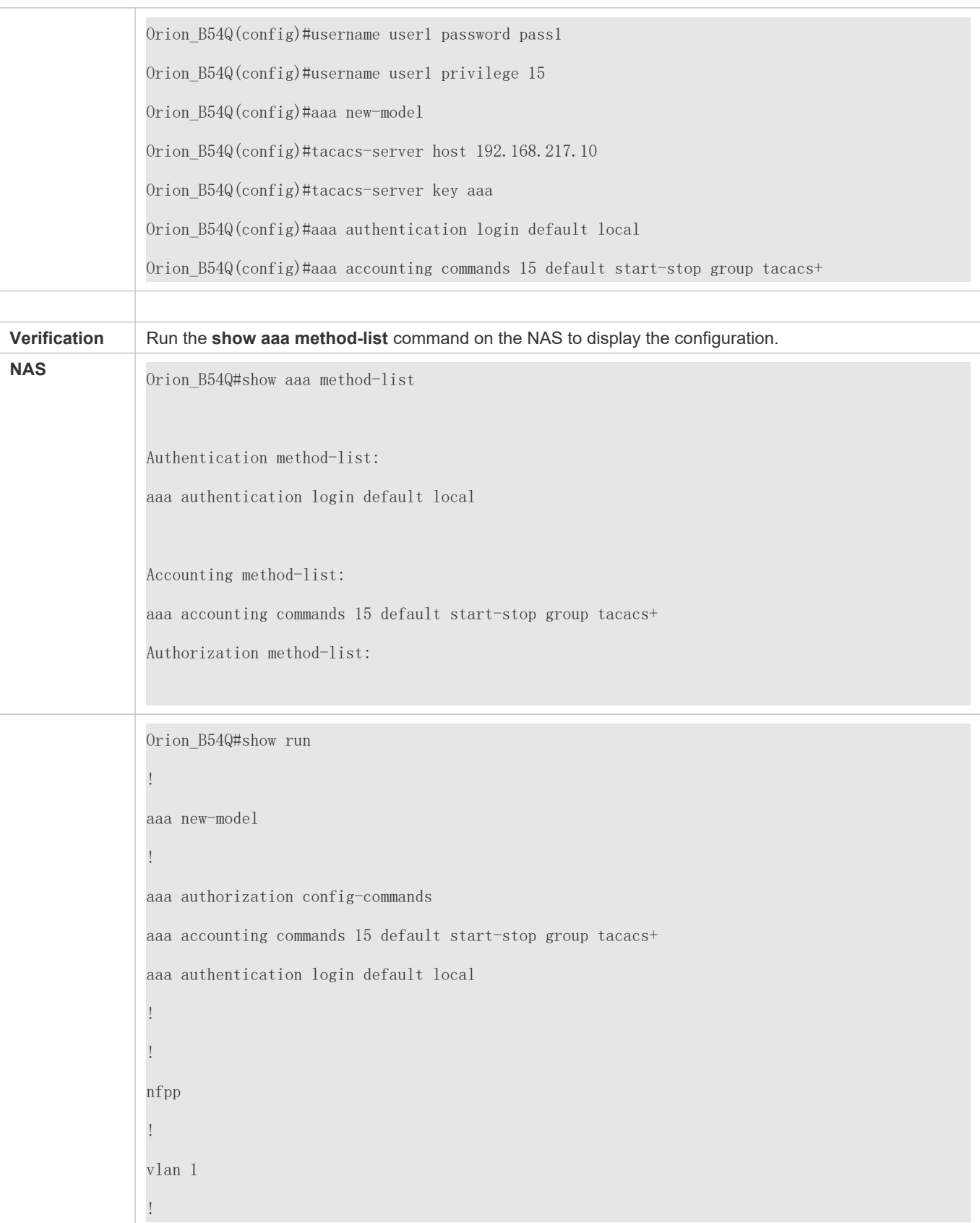

username user1 password 0 pass1 username user1 privilege 15 no service password-encryption ! tacacs-server host 192.168.217.10 tacacs-server key aaa ! line con 0 line vty 0 4 ! ! end

## **Configuring AAA Network Accounting**

Configure a network accounting method list for 802.1X STAs, and configure a RADIUS remote server for authentication and accounting.

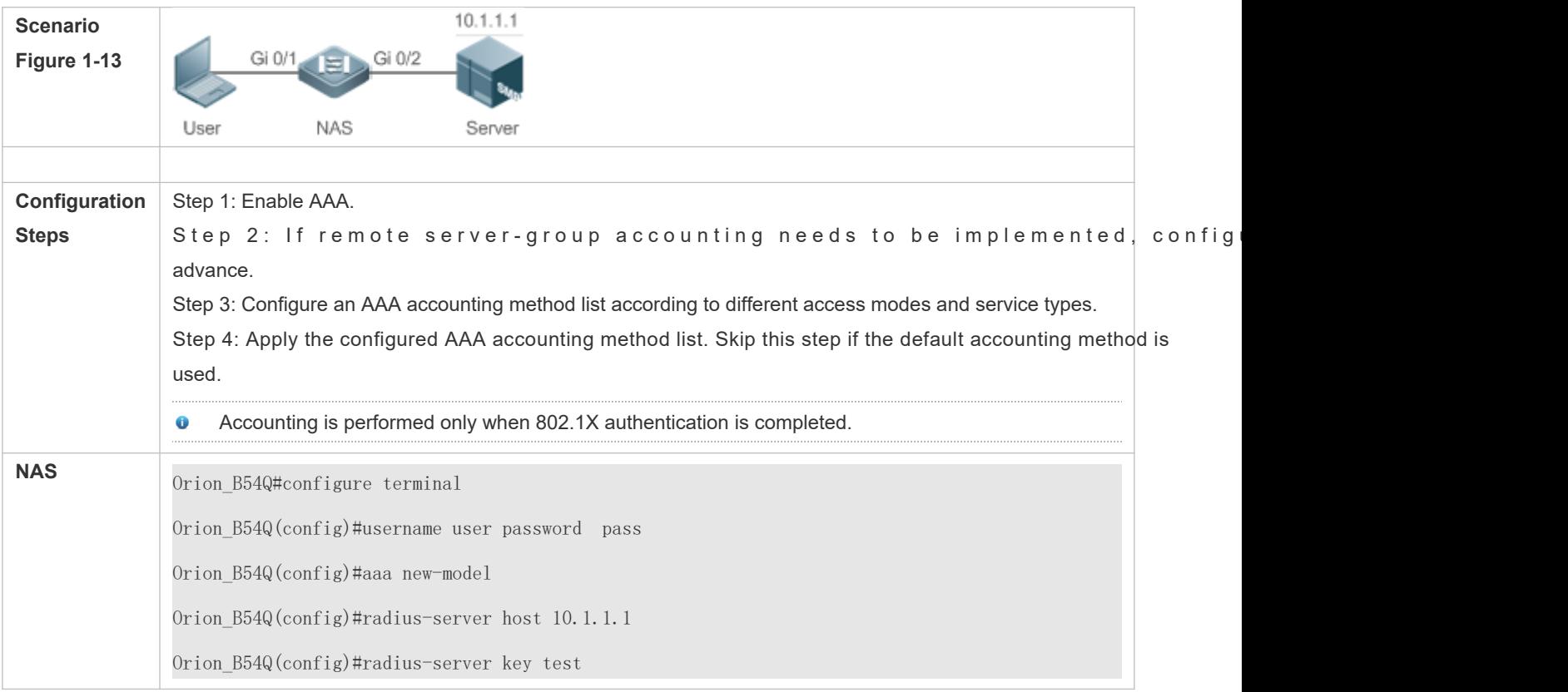

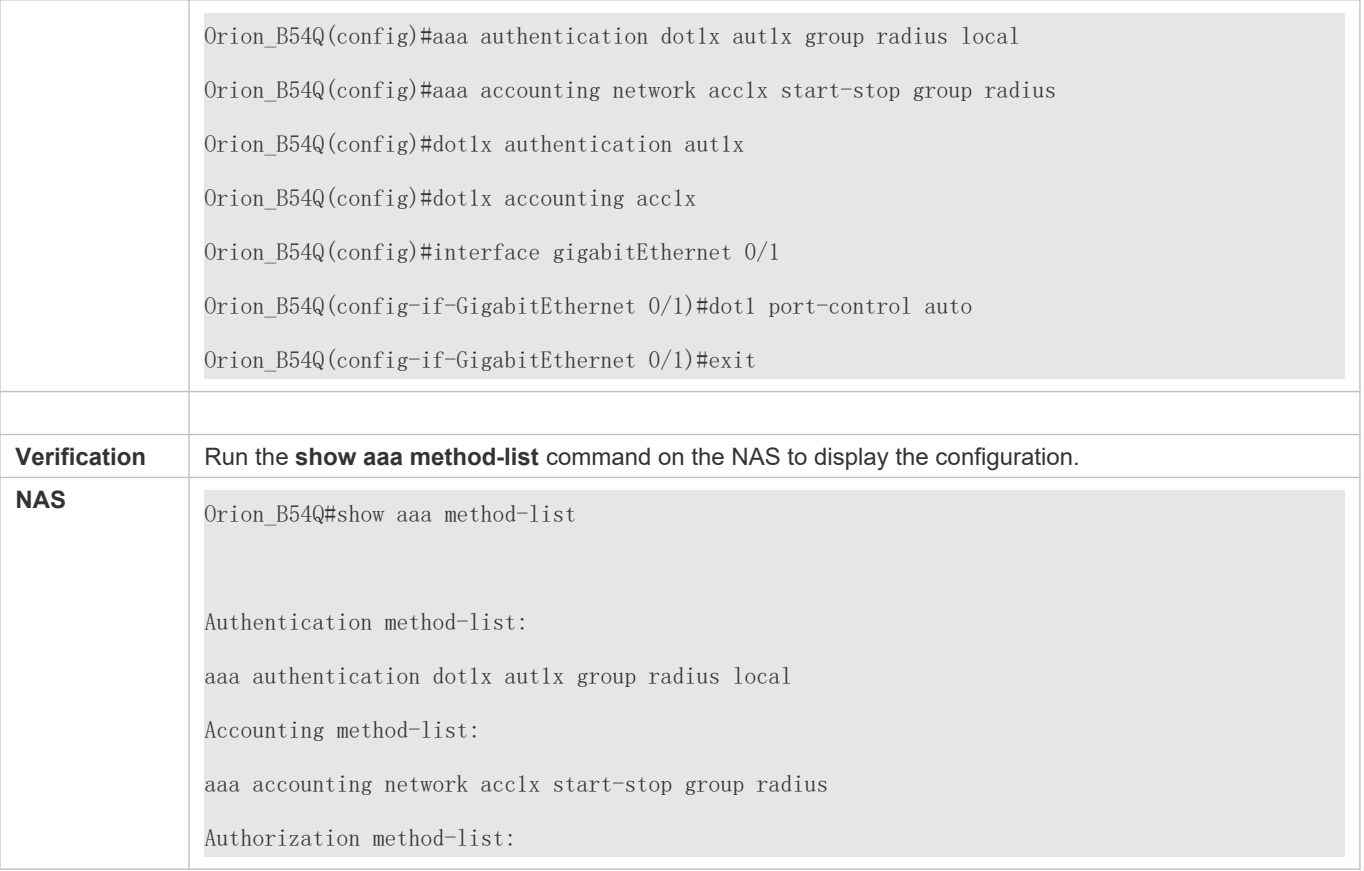

#### **Common Errors**

N/A

## 1.4.4 **Configuring an AAA Server Group**

## **Configuration Effect**

- Create a user-defined server group and add one or more servers to the group.
- $\bullet$  When you configure authentication, authorization, and accounting method lists, name the methods afte group name so that the servers in the group are used to handle authentication, authorization, and accounting requests.
- Use self-defined server groups to separate authentication, authorization, and accounting.

#### **Notes**

In a user-defined server group, you can specify and apply only the servers in the default server group.

## **Configuration Steps**

- **Creating a User-Defined AAA Server Group**
- Mandatory.
- Assign a meaningful name to the user-defined server group. Do not use the predefineatdius and tacacs+ keywords in naming.
- **Adding an AAA Server Group Member**
- $\bullet$  Mandatory.
- Run the **server** command to add AAA server group members.
- By default, a user-defined server group does not have servers.
- **Configuring the VRF Attribute of an AAA Server Group**
- **Optional.**
- Run the **ip vrf forwarding** command to configure the VRF attribute of an AAA server group.
- By default, the AAA server group belongs to the global VRF table.

#### **Verification**

Run the **show aaa group** command to verify the configuration.

## **Related Commands**

#### **Creating a User-Defined AAA Server Group**

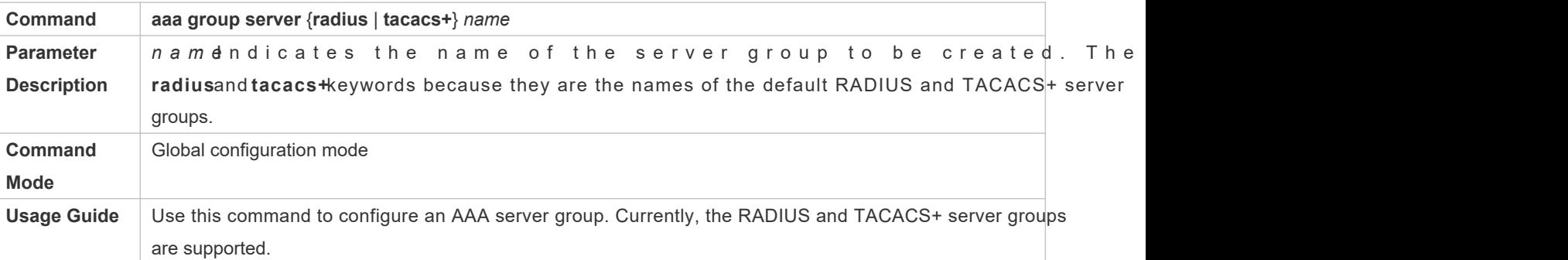

#### **Adding an AAA Server Group Member**

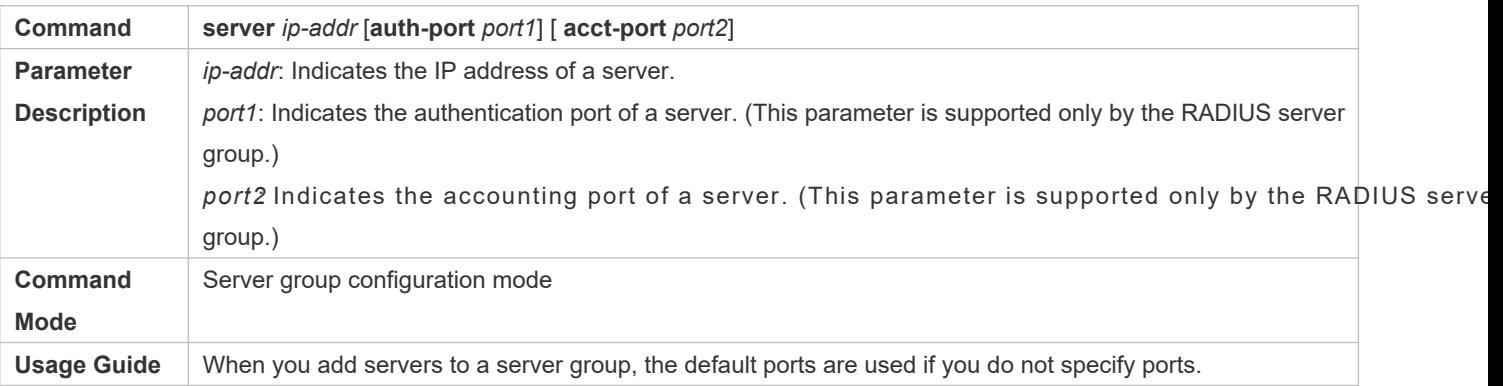

## **LACTE CONFIGURITY CONFIGURITY CONFIGURITY** Configuring the VRF Attribute of an AAA Server Group

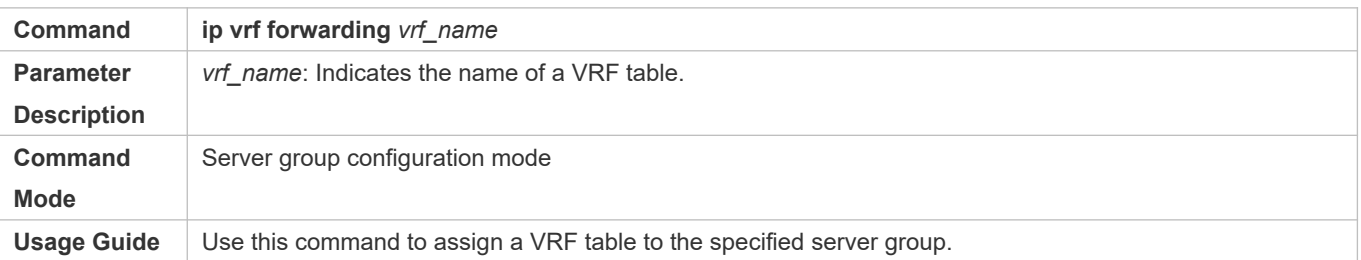

## **Configuration Example**

#### **Lackson** Creating an AAA Server Group

Create RADIUS server groups named g1 and g2. The IP addresses of the servers in g1 are 10.1.1.1 and 10.1.1.2, and the IP addresses of the servers in g2 are 10.1.1.3 and 10.1.1.4.

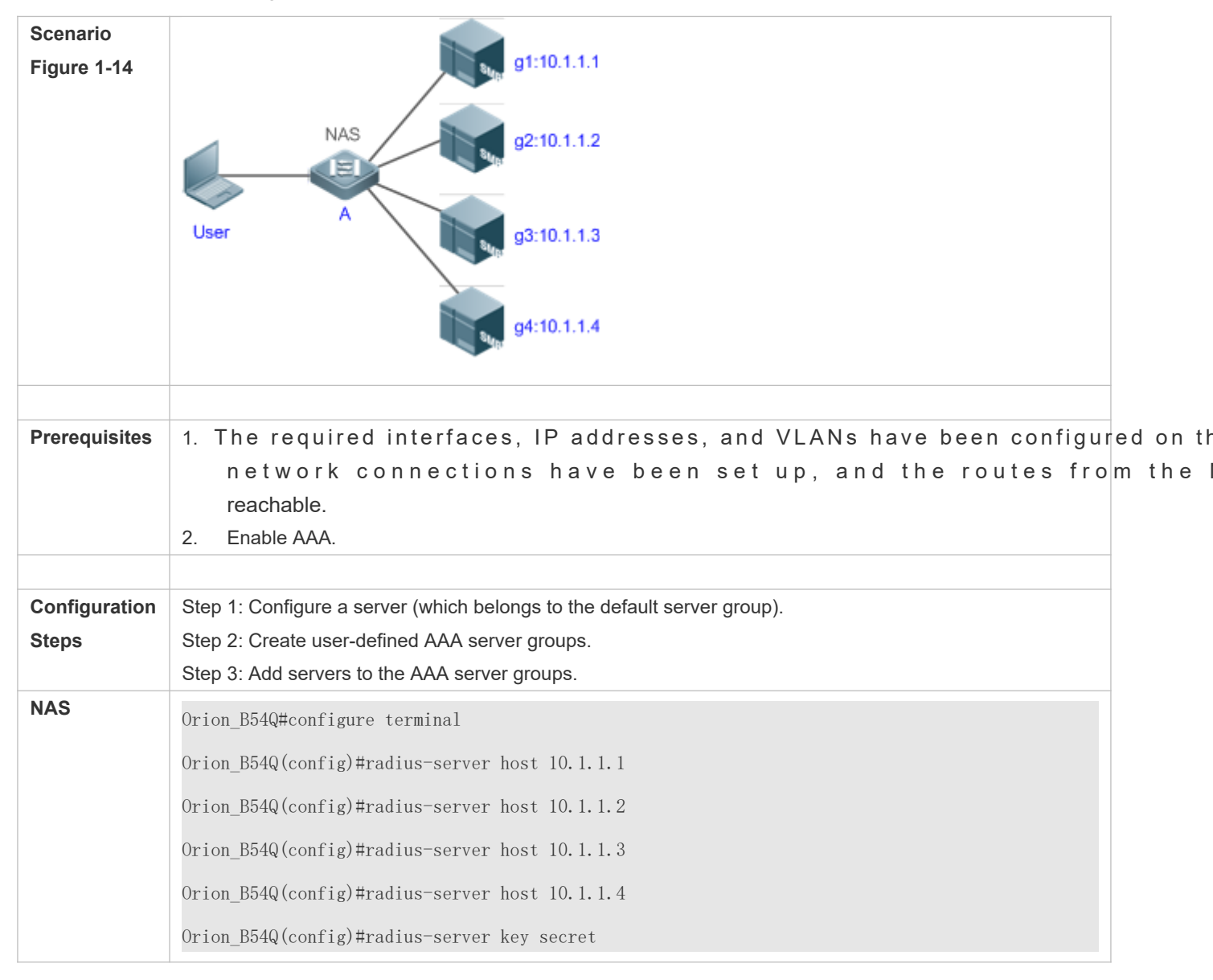

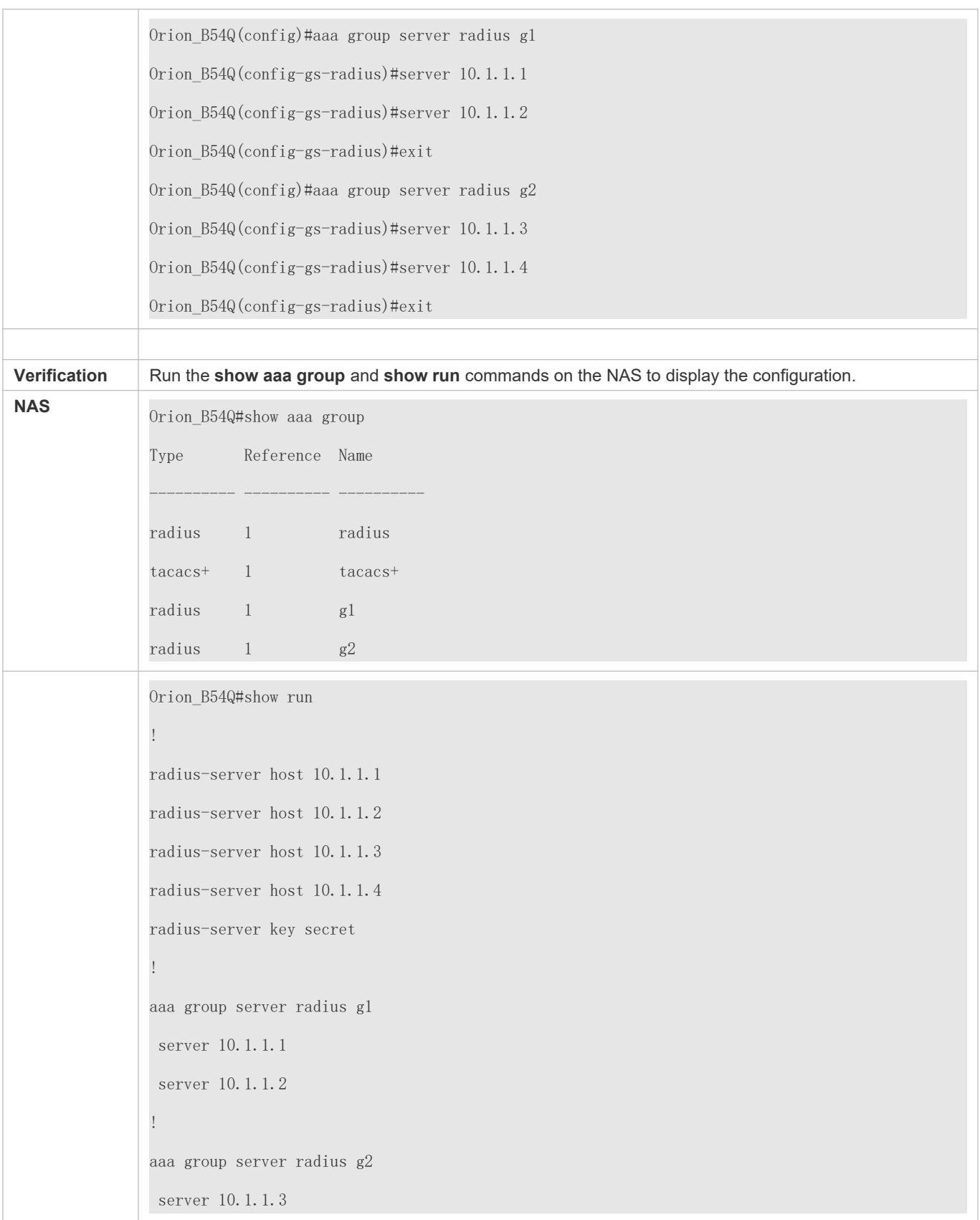

server 10.1.1.4

## **Common Errors**

!

!

- $\bullet$  For RADIUS servers that use non-default authentic **server** command to add servers, specify the authentication or accounting port.
- Only the RADIUS server group can be configured with the VRF attribute.

## 1.4.5 **Configuring the Domain-Based AAA Service**

## **Configuration Effect**

Create AAA schemes for 802.1X users in different domains.

#### **Notes**

About referencing method lists in domains:

- The AAA method lists that you select in domain configuration mode should be defined in advance. If the method lists are not defined in advance, when you select them in domain configuration mode, the sy configurations do not exist.
- The names of the AAA method lists selected in domain configuration mode must be consistent with those of the method lists defined for the AAA service. Ithey are inconsistent, the AAA service cannot properly provided the users in the domain.

About the default domain:

- Default domain: After the domain-based AAA service is enabled, if a username does not carry domain information, the AAA service is provided to the user based on the default domain. If the domain information carried by the username is not configured in the system, the system determines that the user is unauthorized and will not provide the AAA service to the user. If the default domain is not configured initially, it must be created manually.
- When the domain-based AAA service is enabled, the default domain is not configured by default and ne created manually. The default domaindenfanuetitsis used to provide the AAA service to the users whos usernames do not carry domain information. If the default domain is not configured, the AAA service is not available for the users whose usernames do not carry domain information.

About domain names:

 $\bullet$  The domain names carried by usernames and those configured on the NAS are matched in the longes principle. For example, if two domainstomain.comand domain.com.are configured on a NAS and a user sends a r e que st ca**arar pa @ ojo m a inthceo mN** A S d e term in e s th a t the**d ou non ea nimb, eciloo ms t**gesa ofo o f **domain.com**

 If the username of an authenticated user carries domain information but the domain is not configured on the NAS, the AAA service is not provided to the user.

#### **Configuration Steps**

- **Enabling AAA**
- $\bullet$  Mandatory.
- Run the **aaa new-model** command to enable AAA.
- By default, AAA is disabled.
- **Enabling the Domain-Based AAA Service**
- $\bullet$  Mandatory.
- Run the **aaa domain enable** command to enable the domain-based AAA service.
- By default, the domain-based AAA service is disabled.
- **Creating a Domain and Entering Domain Configuration Mode**
- $\bullet$  Mandatory.
- Run the **aaa domain** command to create a domain or enter the configured domain.
- **By default, no domain is configured.**
- **Associating the Domain with an 802.1X Authentication Method List**
- **Run the authentication dot1x** command to associate the domain with an 802.1X authentication method list.
- This configuration is mandatory if you need to apply a specified 802.1X authentication method list to the domain.
- Currently, the domain-based AAA service is applicable only to 802.1X access.
- **Associating the Domain with a Network Accounting Method List**
- Run the **accounting network** command to associate the domain with a network accounting method.
- This configuration is mandatory if you need to apply a specified network accounting method list to the domain.
- If a domain is not associated with a network accounting method list, by default, the global default method list is used for accounting.
- **Associating the Domain with a Network Authorization Method List**
- Run the **authorization network** command to associate the domain with a network authorization method list.
- This configuration is mandatory if you need to apply a specified network authorization method list to the domain.
- If a domain is not associated with a network authorization method list, by default, the global default method list is used for authorization.
- **Configuring the Domain Status**
- **Optional.**
- When a domain is in Block state, the users in the domain cannot log in.
- $\bullet$  By default, after a domain is created, its state is Active, indicating that all the users in the domain request network services.
- **Configuring Whether to Contain the Domain Name in Usernames**
- **Optional.**
- By default, the usernames exchanged between the NAS and an authentication server carry domain information.
- **Configuring the Maximum Number of Domain Users**
- **Optional.**
- By default, the maximum number of access users allowed in a domain is not limited.

#### **Verification**

Run the **show aaa domain** command to verify the configuration.

## **Related Commands**

#### **Enabling AAA**

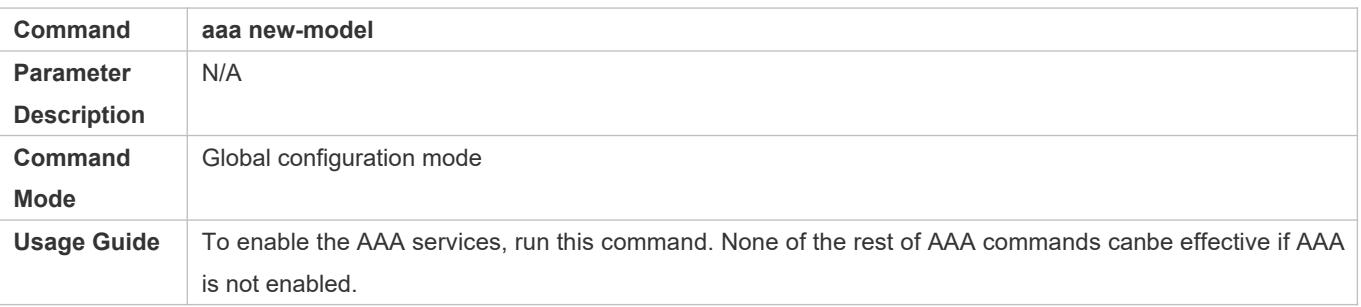

#### **Enabling the Domain-Based AAA Service**

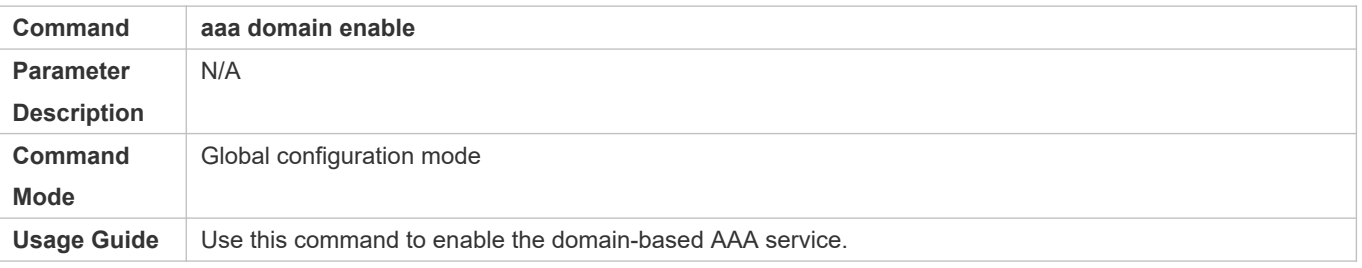

#### **Creating a Domain and Entering Domain Configuration Mode**

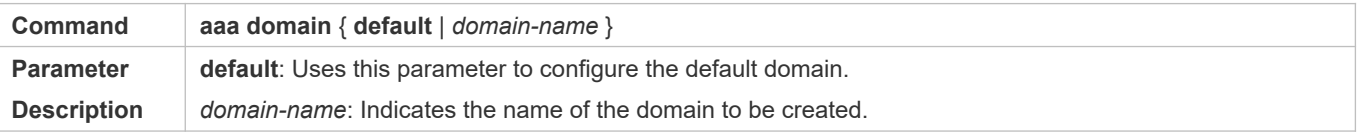

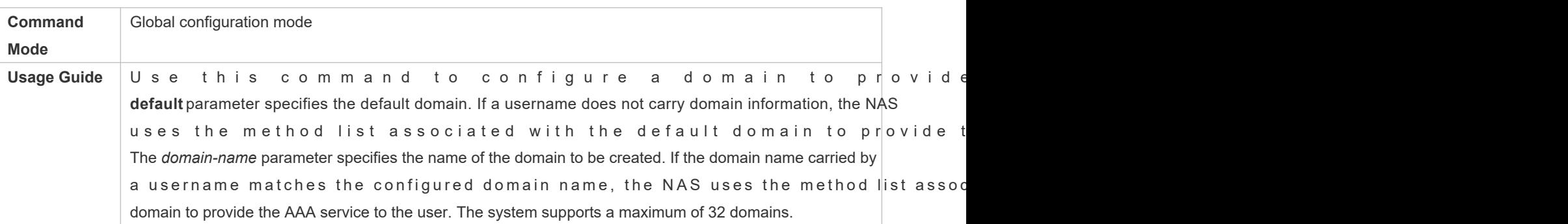

## **Associating the Domain with an 802.1X Authentication Method List**

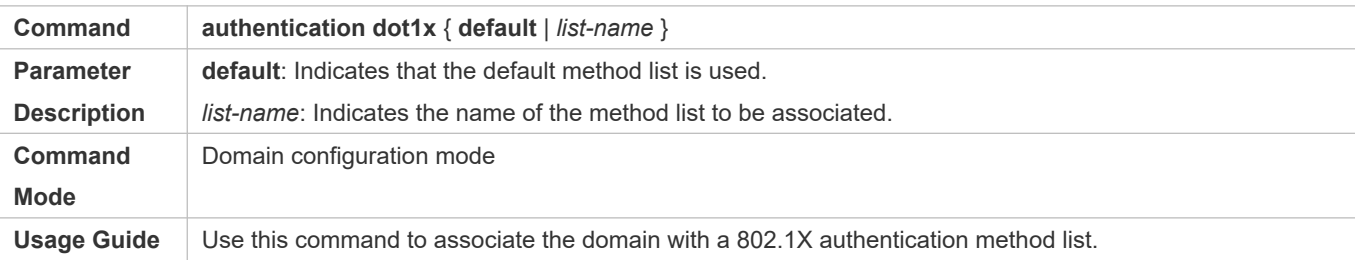

## **Associating the Domain with a Network Accounting Method List**

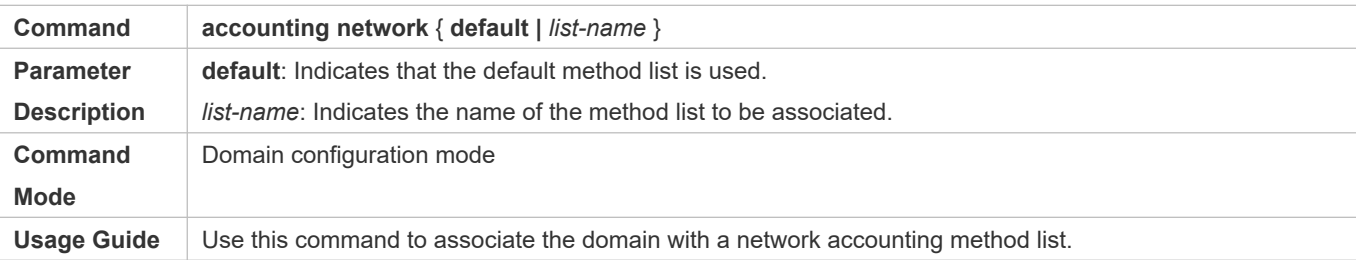

## **Associating the Domain with a Network Authorization Method List**

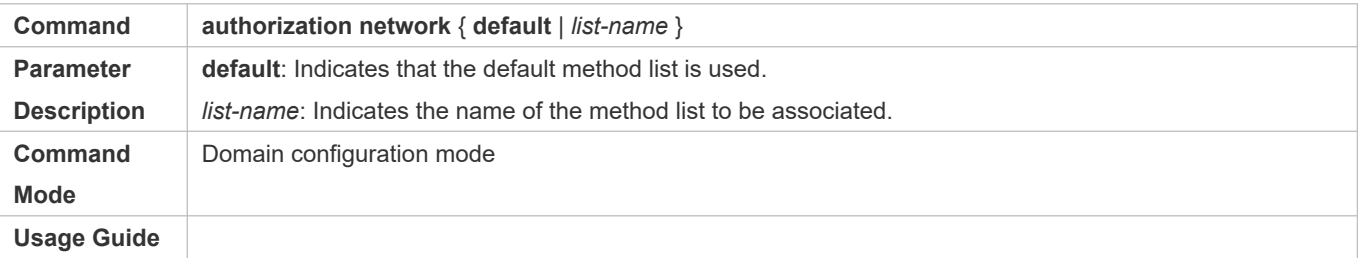

## **Configuring the Domain Status**

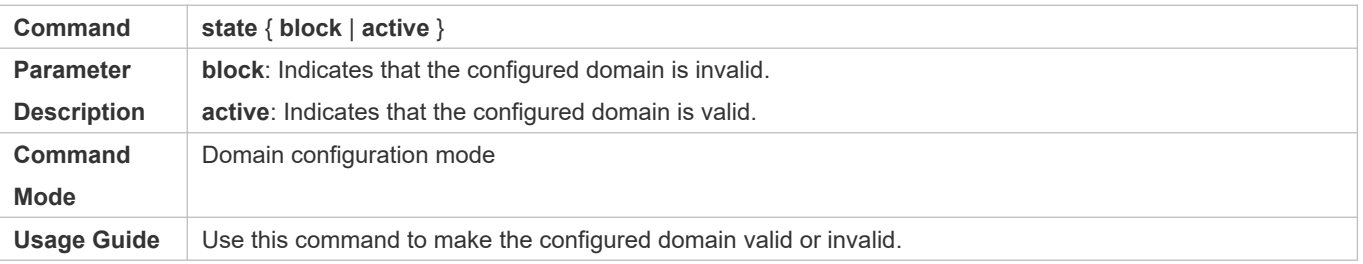

## **Configuring Whether to Contain the Domain Name in Usernames**

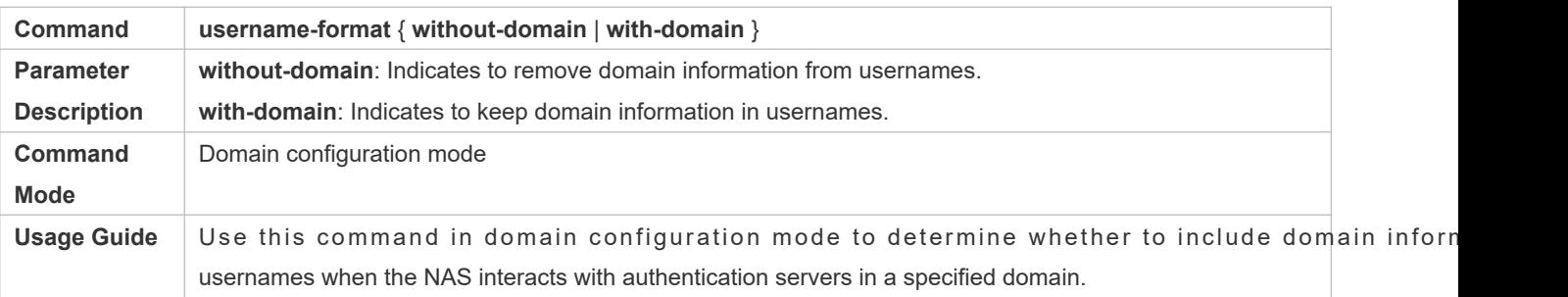

#### **Configuring the Maximum Number of Domain Users**

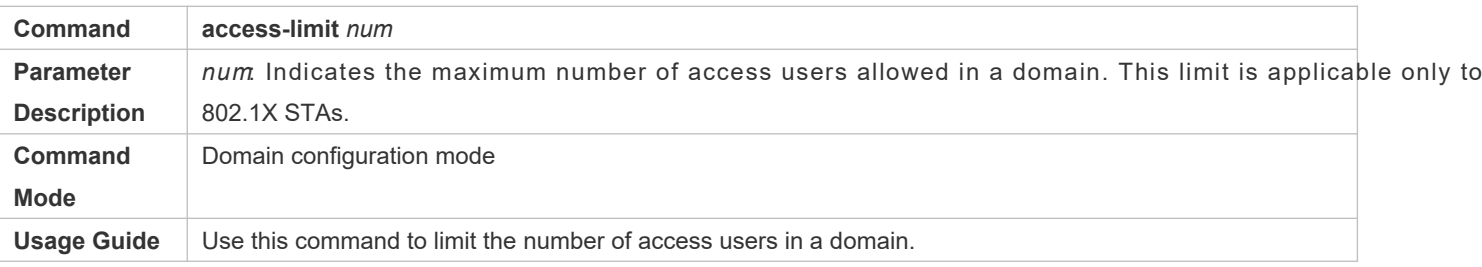

## **Configuration Example**

## **Configuring the Domain-Based AAA Services**

Configure authentication and accounting through a RADIUS server to 802.1X user (@ domain mann) that access the NAS. The usernames that the NAS sends to the RADIUS server do not carry domain inform number of access users is not limited.

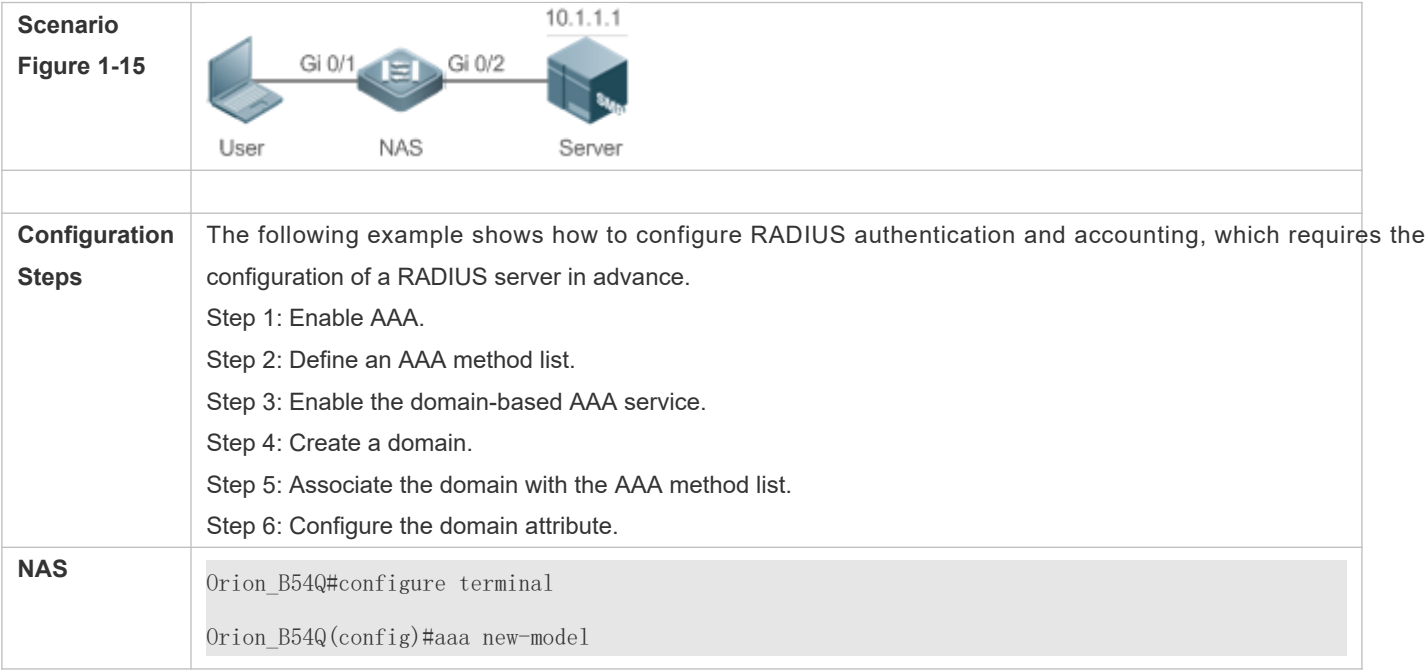

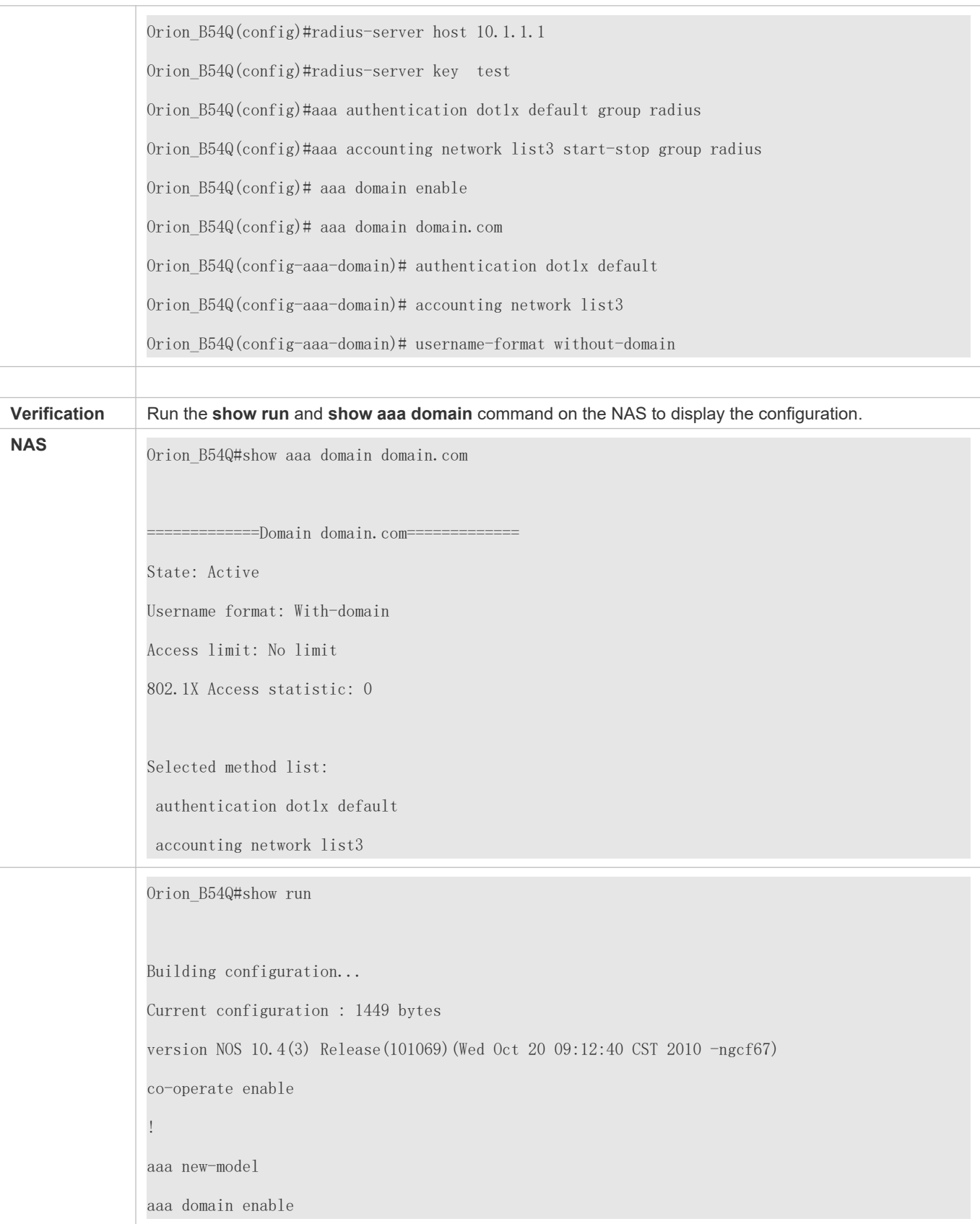

! aaa domain domain.com authentication dot1x default accounting network list3 ! aaa accounting network list3 start-stop group radius aaa authentication dot1x default group radius ! nfpp ! no service password-encryption ! radius-server host 10.1.1.1 radius-server key test ! line con 0 line vty 0 4 ! end

## **Common Errors**

N/A

# **1.5 Monitoring**

## **Clearing**

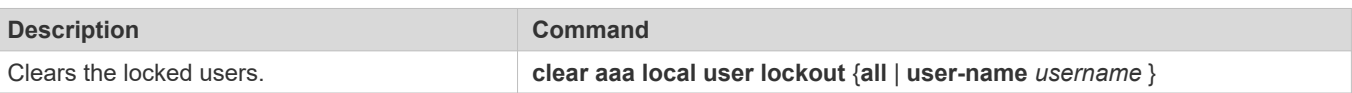

## **Displaying**

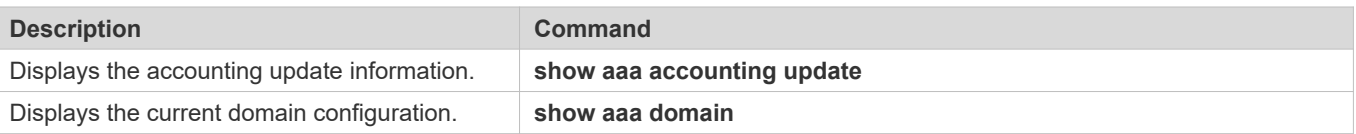

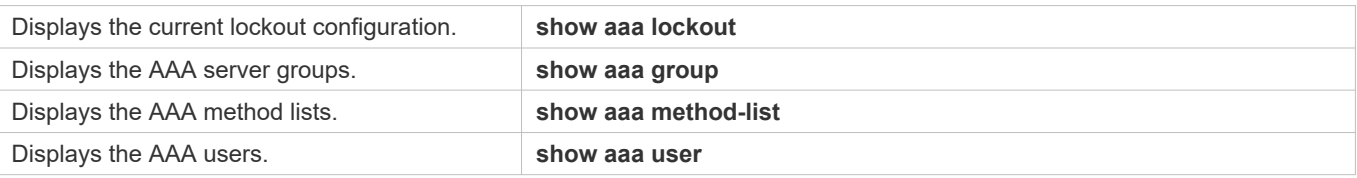

# **2 Configuring RADIUS**

## **2.1 Overview**

The Remote Authentication Dial-In User Service (RADIUS) is a distributed client/server system.

RADIUS works with the Authentication, Authorization, and Accounting (AAA) to conduct identity authentication on users who attempt to access a network, to prevent unauthorized access. In NOS implementation, a RADIUS client runs on a device or Network Access Server (NAS) and transmits identity authentication requests to the central RADIOUS server, where all user identity authentication information and network service information are stored. In addition to the authentication service, the RADIUS server provides authorization and accounting services for access users.

RADIUS is often applied in network environments that have high security requirements and allow the acce users. RADIUS is a completely open protocol and the RADIUS server is installed on many component, for example, on UNIX, Windows 2000, and Windows 2008. Therefore, RADIUS is the most security server currently.

The Dynamic Authorization Extensions to Remote Authentication Dial In User Service is defined in the IETF RFC3576. This protocol defines a user offline management method. Devices communicate with the RADIUS server through the Disconnect-Messages (DMs) to bring authenticated users offline. This protocol implements compatibility between devices of vendors and the RADIUS server in terms of user offline processing.

In the DM mechanism, the RADIUS server actively initiates a user offline request to a device, the device locate according to the user session information, user name, and other information carried in the request and b offline. Then, the device returns a response packet that carries the processing result to the F implementing user offline management of the RADIUS server.

## **Protocols and Standards**

- **RFC2865: Remote Authentication Dial In User Service (RADIUS)**
- **RFC2866: RADIUS Accounting**
- **C** RFC2867: RADIUS Accounting Modifications for Tunnel Protocol Support
- **RFC2868: RADIUS Attributes for Tunnel Protocol Support**
- **RFC2869: RADIUS Extensions**
- RFC3576: Dynamic Authorization Extensions to Remote Authentication Dial In User Service (RADIUS)

# **2.2 Applications**

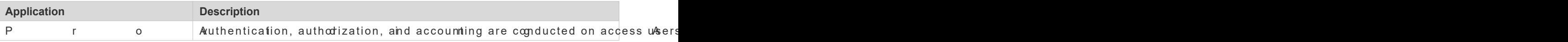

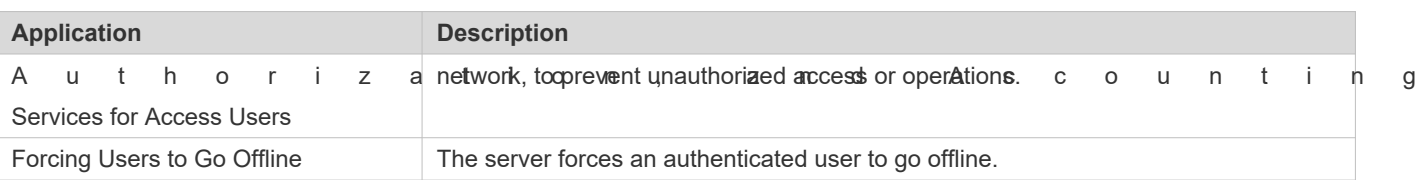

## 2.2.1 Providing Authentication, Authorization, and Accounting Service **Users**

## **Scenario**

RADIUS is typically applied in the authentication, authorization, and accounting of access users. A network device serves as a RADIUS client and transmits user information to a RADIUS server. After completing processing, th

returns the authentication acceptance/authentication rejection/accounting respons The RADIUS client performs processing on the access user according to the response from the RADIUS server.

<span id="page-52-0"></span>Figure 2-16 Typical RADIUS Networking Topology

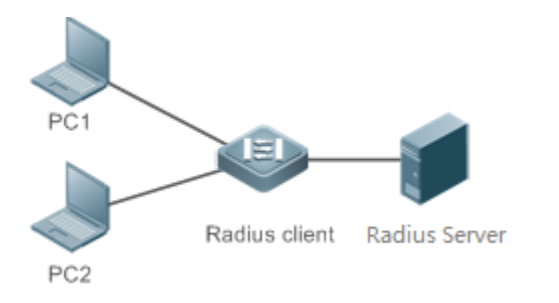

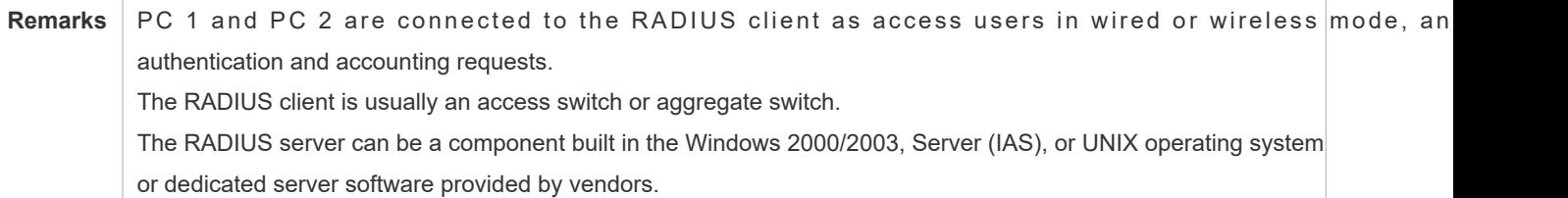

## **Deployment**

- Configure access device information on the RADIUS server, including the IP address and shared key of the access devices.
- **Configure the AAA method list on the RADIUS client.**
- Configure the RADIUS server information on the RADIUS client, including the IP address and shared key.
- Enable access control on the access port of the RADIUS client.
- Configure the network so that the RADIUS client communicates with the RADIUS server successfully.

## 2.2.2 **Forcing Users to Go Offline**

## **Scenario**

The RADIUS server forces authenticated online users to go offline for the sake of management.

See [Figure 2 -16](#page-52-0) for the networking topology.

#### **Deployment**

- Add the following deployment on the basis of 1.2.1 "Deployment".
- Enable the RADIUS dynamic authorization extension function on the RADIUS client.

## **2.3 Features**

#### **Basic Concepts**

- **Client/Server Mode**
- Client: A RADIUS client initiates RADIUS requests and usually runs on a device or NAS. It transmits user information to the RAD IUS server, receives responses from the RAD IUS serv The processing includes accepting user access, rejecting user access, or collecting more user inf RADIUS server.
- Server: Multiple RADIUS clients map to one RADIUS server. The RADIUS server maintains the IP addr shared keys of all RADIUS clients as well as information on all authenticated users. It receives requests from a RADIUS client, conducts authentication, authorization, and accounting, and returns processing information to the RADIUS client.

#### **Structure of RADIUS Packets**

The following figure shows the structure of RADIUS packets.

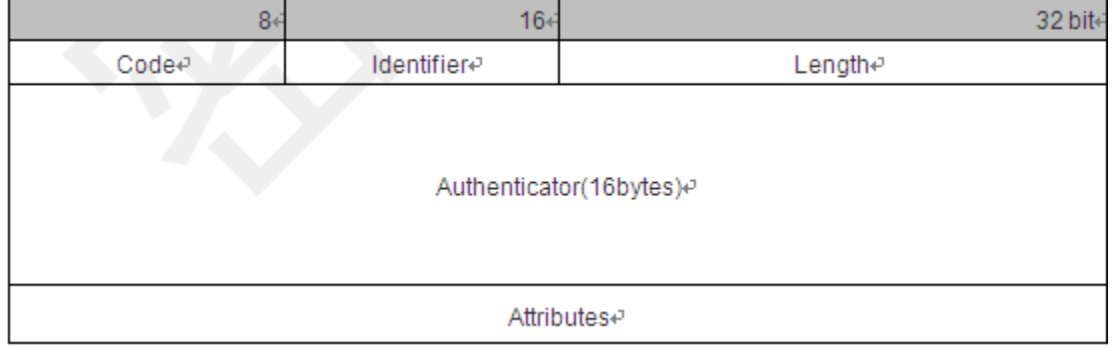

C ode: Identifies the type of RADIUS packets, which occupies one byte. The following table meanings.

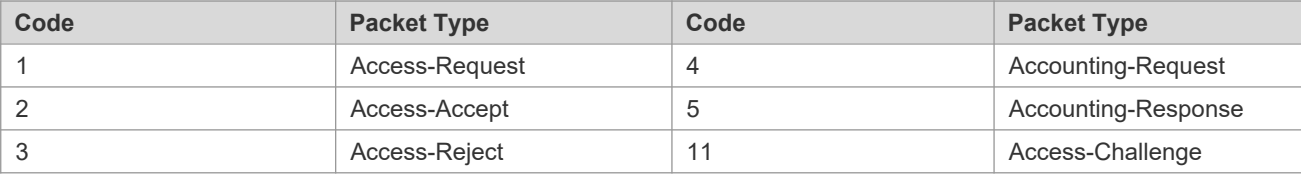

- Identifier: Indicates the identifier for matching request packets and response packets, which occupies one byte. The identifier values of request packets and response packets of the same type are the same.
- Length: Identifies the length of a whole RADIUS packet, which includes **Code**, **Identifier**, **Length**, **Authenticator**, and Attributes It occupies two bytes. Bytes that are beyond thengthfield will be truncated. If the length of a received packet is smaller than the value of **Length**, the packet is discarded.
- Authenticator: Verifies response packets of the RADIUS server by a RADIUS client, which occupies 16 bytes. This field is also used for encryption/decryption of user passwords.
- $\bullet$  Attributes: Carries authentication, authorization, and acco Attributefseld usually contains multiple attributes. Each attribute is represented in the Type, Length, Va format. Type occupies one byte and indicates the attribute type. The following table lists common attributes of RADIUS authentication, authorization, and accounting. Length occupies one byte and indicates the attribute length, with the unit of bytes. Value indicates the attribute information.

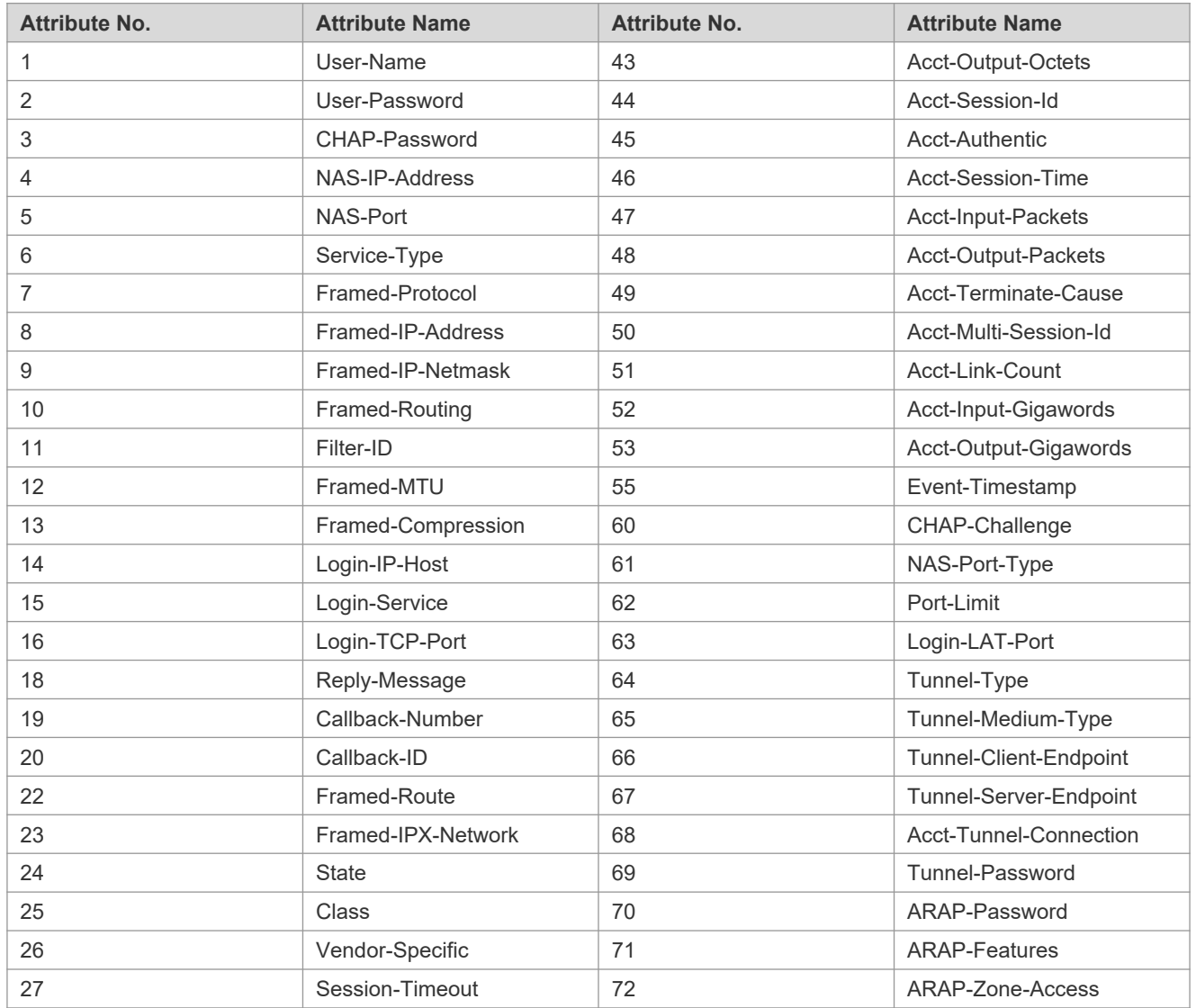

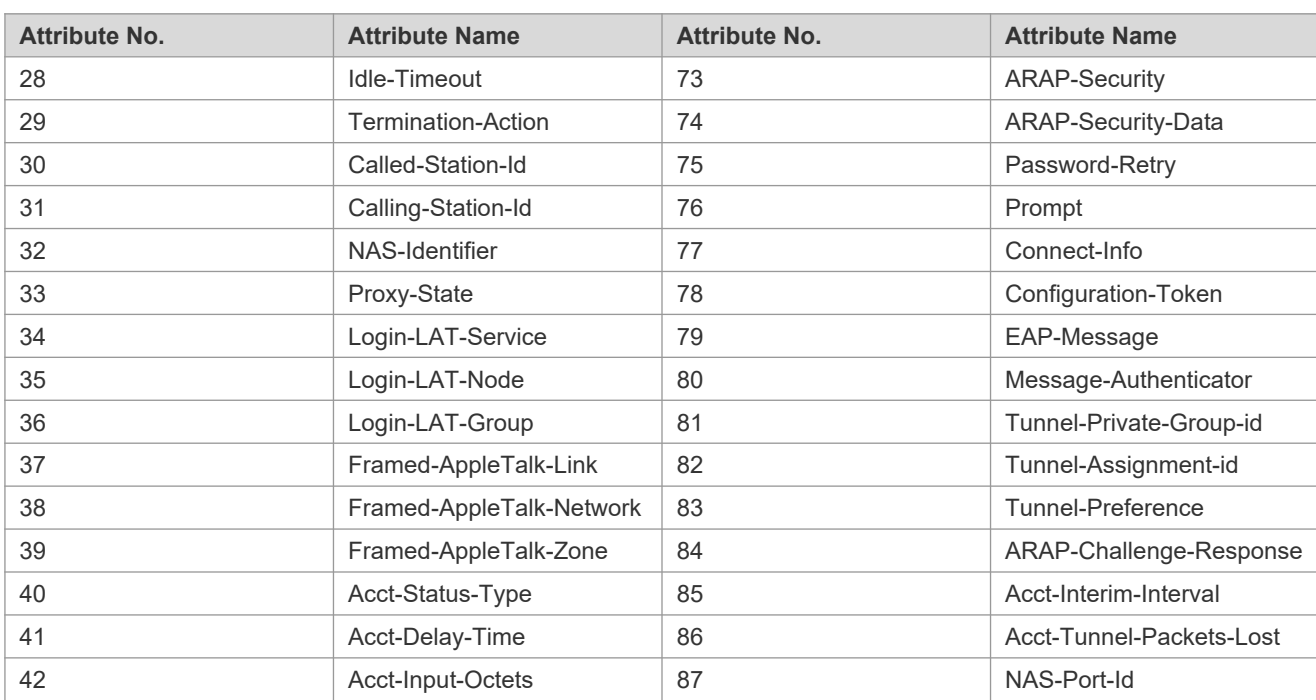

#### **Shared Key**

A RADIUS client and a RADIUS server mutually confirm their identities by using a shared key during communication. The shared key cannot be transmitted over a network. In addition, user passwords are encrypted for transmission for the sake of security.

## **RADIUS Server Group**

The RADIUS security protocol, also called RADIUS method, is configured in the forn Each RADIUS method corresponds to one RADIUS server group and one or more RADIUS severs can be added to o RADIUS server group. For details about the RADIUS method, see the *Configuring AAA*. If you add multiple RADIUS servers to one RADIUS server group, when the communication between a device and the first RADIUS server in this group fails or the first RADIUS server becomes unreachable, the device automatically attempts to communicate with the next server till the communication is successful or the communication with all the RADIUS servers fails.

## **RADIUS Attribute Type**

- Standard attributes
- The RFC standards specify the RADIUS attribute numbers and attribute content but do not specify the format of some attribute types. Therefore, the format of attribute contents needs to be configured to adapt to different RADIUS server requirements. Currently, the format of the RADIUS Calling-Station-ID attribute (attribute No.: 31) can be configured.

The RADIUS Calling-Station-ID attribute is used to identify user identities when a network device transmits request packets to the RADIUS server. The RADIUS Calling-Station-ID attribute is a string, which can adopt multiple formats. It n uniquely identify a user. Therefore, it is often set to the MAC address of a user. For exa authentication is used, the Calling-Station-ID attribute is set to the MAC address of the device where the IEEE 802.1X client is installed. The following table describes the format of MAC addresses.

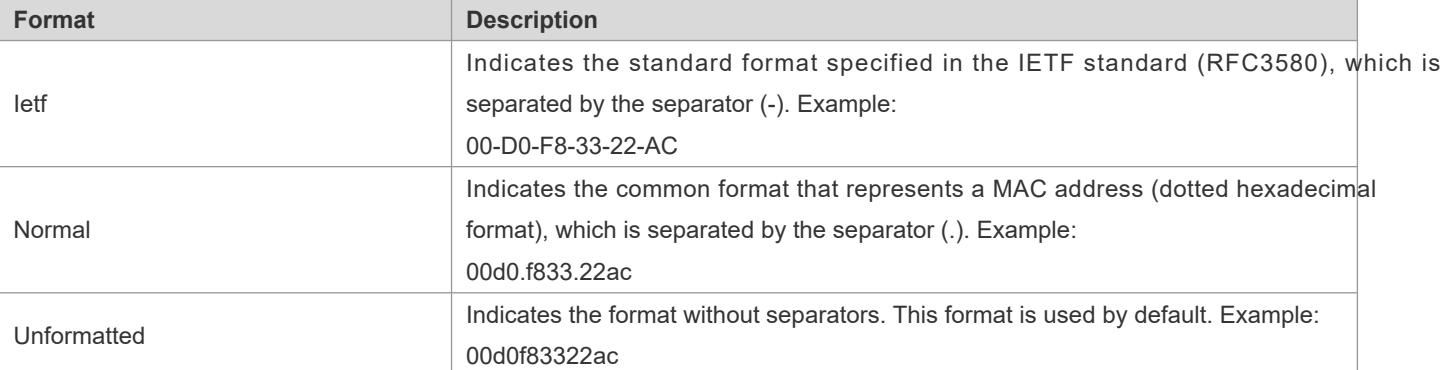

#### **•** Private attributes

RADIUS is an extensible protocol. According to RFC2865, the Vendor-Specific attribute (attribute No.: 26) is used by device vendors to extend the RADIUS protocol to implement private functions or functions that are not defined in RADIUS protocol. Table 1-3 lists private attributes supported by Orion\_B<sup>37</sup>Q Exxolduratsin direates the default configuration of private attributes of Orion\_B54Q pr**dextets dærdd TtM PCE** lumn indicates the default configuration of private attributes of other non-Orion\_B54Q products.

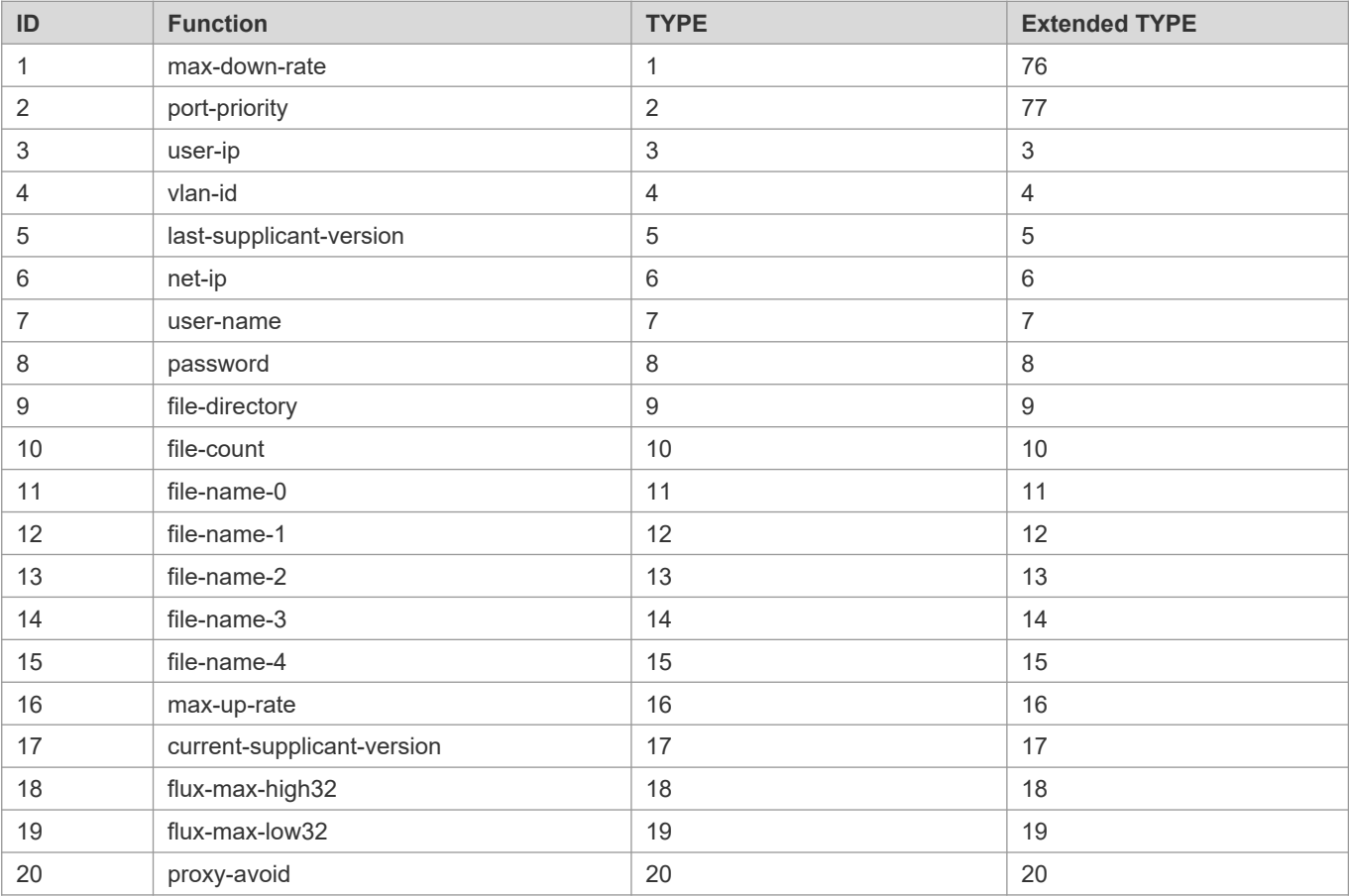

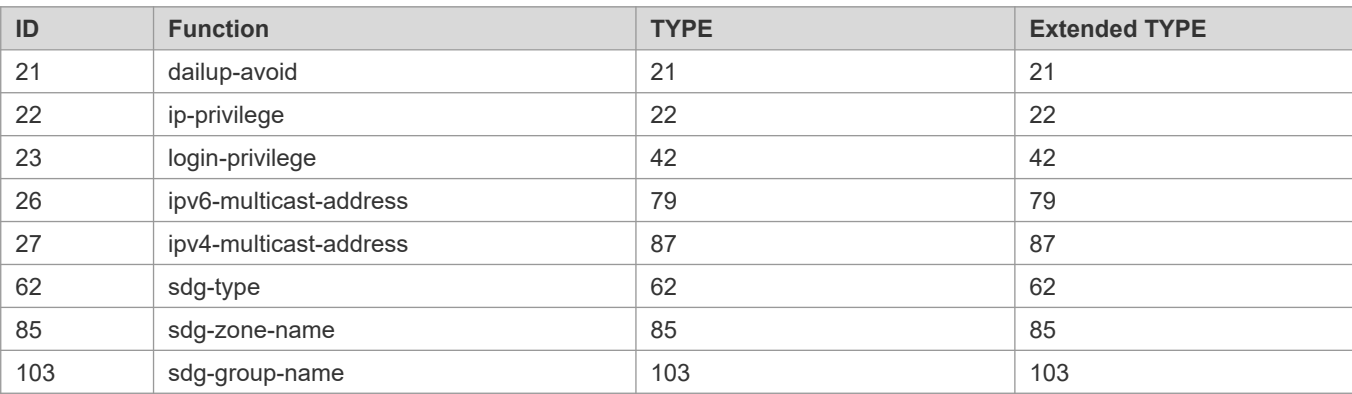

## **Overview**

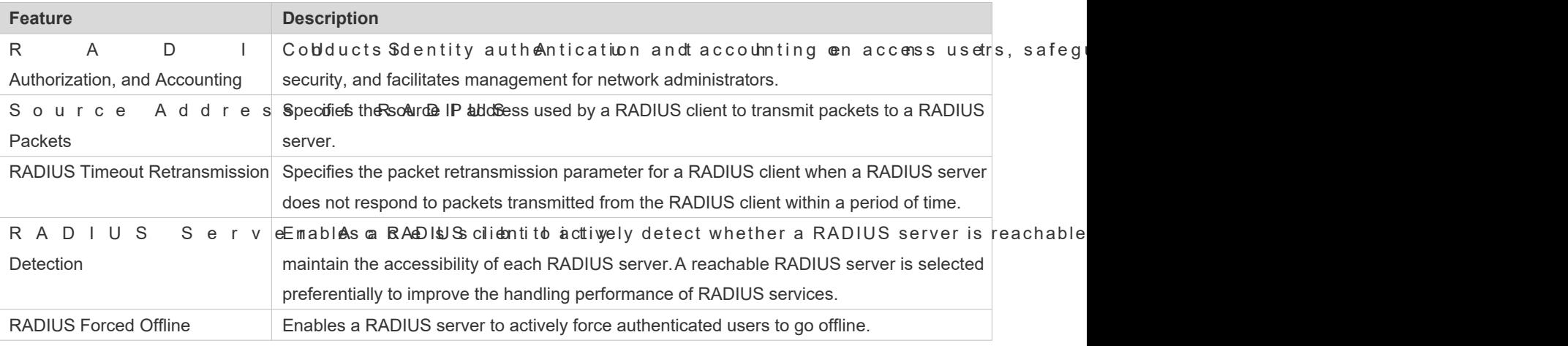

## 2.3.1 **RADIUS Authentication, Authorization, and Accounting**

Conduct identity authentication and accounting on access users, safeguard network security, and facilitate management for network administrators.

## **Working Principle**

#### Figure 2-17

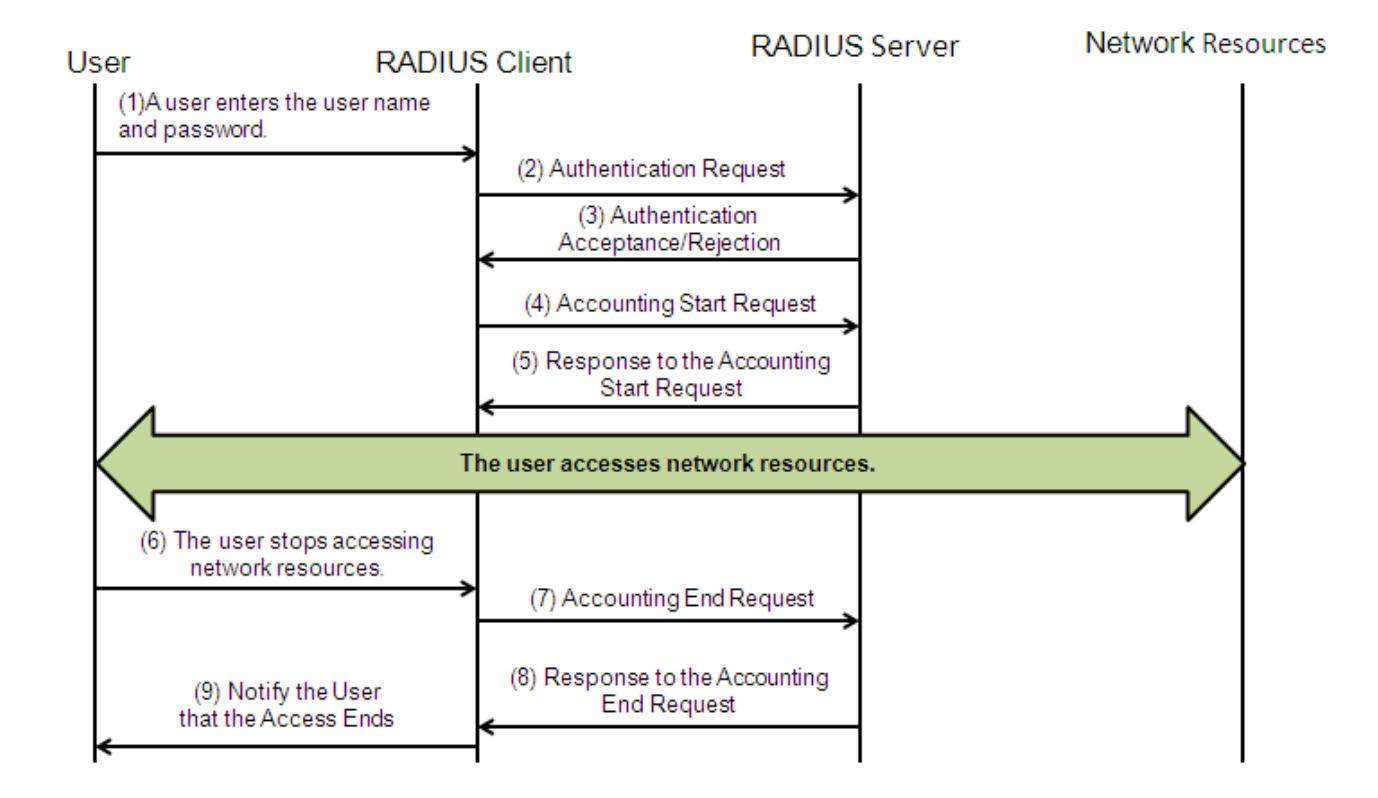

The RADIUS authentication and authorization process is described as follows:

- 1. A user enters the user name and password and transmits them to the RADIUS client.
- 2. After receiving the user name and password, the RADIUS client transmits an authentication request RADIUS server. The password is encrypted for transmission. For the encryption method, see RFC2865.
- 3. The RADIUS server accepts or rejects the authentication request according to the user name and password. V accepting the authentication request, the RADIUS server also issues authori authentication acceptance information. The authorization information varies with the type of access users.

The RADIUS accounting process is described as follows:

- 1. If the RADIUS server returns authentication acceptance information in Step (3), the RADIUS client sends an accounting start request packet to the RADIUS server immediately.
- 2. The RADIUS server returns the accounting start response packet, indicating accounting start.
- 3. The user stops accessing network resources and requests the RADIUS client to disconnect the network connection.
- 4. The RADIUS client transmits the accounting end request packet to the RADIUS server.
- 5. The RADIUS server returns the accounting end response packet, indicating accounting end.
- 6. The user is disconnected and cannot access network resources.

## **Related Configuration**

#### **Configuring RADIUS Server Parameters**

No RADIUS server is configured by default.

You can run the **radius-server host** command to configure a RADIUS server.

At least one RADIUS server must be configured so that RADIUS services run normally.

#### **Configuring the AAA Authentication Method List**

No AAA authentication method list is configured by default.

Y o u c a n r u **a a tah ea u t h e n tcioc na tmi ao m** d to configure a m e t h o d list for different **group radius** when setting the authentication method.

The RADIUS authentication can be conducted only after the AAA authentication method list of re configured.

#### **Configuring the AAA Authorization Method List**

No AAA authorization method list is configured by default.

You can run thaaa authorization mmand to configure an authorization method list for different user types and select **group radius** when setting the authorization method.

The RADIUS authorization can be conducted only after the AAA authorization method lis configured.

#### **Configuring the AAA Accounting Method List**

No AAA accounting method list is configured by default.

You can run tahaea accounttanogmmand to configure an accounting method list for different user types and the to **group radius** when setting the accounting method.

The RADIUS accounting can be conducted only after the AAA accounting method list of relevant user types is configured.

## 2.3.2 **Source Address of RADIUS Packets**

Specify the source IP address used by a RADIUS client to transmit packets to a RADIUS server.

## **Working Principle**

When configuring RADIUS, specify the source IP address to be used by a RADIUS client to transmit RADIUS packets to a RADIUS server, in an effort to reduce the workload of maintaining a large amount of NAS information on the RADIUS server.

## **Related Configuration**

The global routing is used to determine the source address for transmitting RADIUS packets by default.

Run the **ip radius source-interface** command to specify the source interface for transmitting RADIUS packets. The device uses the first IP address of the specified interface as the source address of RADIUS packets.

## 2.3.3 **RADIUS Timeout Retransmission**

### **Working Principle**

After a RADIUS client transmits a packet to a RADIUS server, a timer is started to detect the response of th server. If the RADIUS server does not respond within a certain period of time, the RADIUS client retransmits the packet.

## **Related Configuration**

**Configuring the RADIUS Server Timeout Time**

The default timeout time is 5 seconds.

You can run theradius-server timeoutommand to configure the timeout time. The value ranges from 1 second to 1,000 seconds.

The response time of a RADIUS server is relevant to its performance and the network environment. Set an a timeout time according to actual conditions.

#### **Configuring the Retransmission Count**

The default retransmission count is 3.

You can run the **radius-server retransmit** command to configure the retransmission count. The value ranges from 1 to 100.

#### **Configuring Whether to Retransmit Accounting Update Packets**

Accounting update packets are not retransmitted by default.

You can run thradius-server account update retramsmand to configure retransmission of accounting update packets for authenticated users.

## 2.3.4 **RADIUS Server Accessibility Detection**

#### **Working Principle**

A RADIUS client actively detects whether a RADIUS server is reachable and maintains the accessibility of each RAD server. A reachable RADIUS server is selected preferentially to improve the handling performance of RADIUS services.

## **Related Configuration**

#### **Configuring the Criteria for the Device to Judge That a RADIUS Server Is Unreachable**

The default criteria configured for judging that a RADIUS server is unreachable meet the two conditions simultaneously: 1. The device does not receive a correct response packet from the RADIUS security server within 60 seconds. 2. The device transmits the request packet to the same RADIUS security server for consecutive 10 times.

You can run theadius-server dead-criteriamand to configure the criteria for the device to judge that the RADIUS security server is unreachable.

### **Configuring the Test User Name for Actively Detecting the RADIUS Security Server**

No test user name is specified for actively detecting the RADIUS security server by default.

You can run the **radius-server host x.x.x.xtestusername xxx** command to configure the test user name.

## 2.3.5 **RADIUS Forced Offline**

#### **Working Principle**

Figure 2-18 DM Message Exchange of the RADIUS Dynamic Authorization Extension Protocol

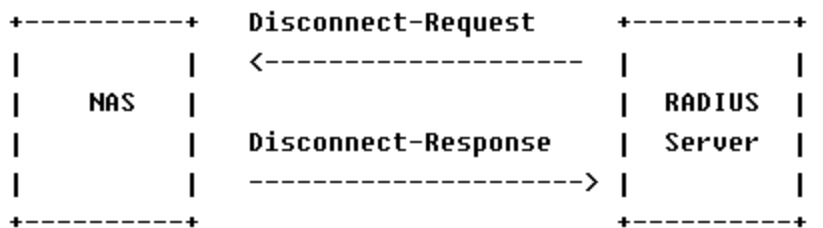

The preceding figure shows the exchange of DM messages between the RADIUS server and the device. TI server transmits the Disconnect-Request message to UDP Port 3799 of the device. After processing, the device returns the Disconnect-Response message that carries the processing result to the RADIUS server.

#### **Related Configuration**

N/A

# **2.4 Configuration**

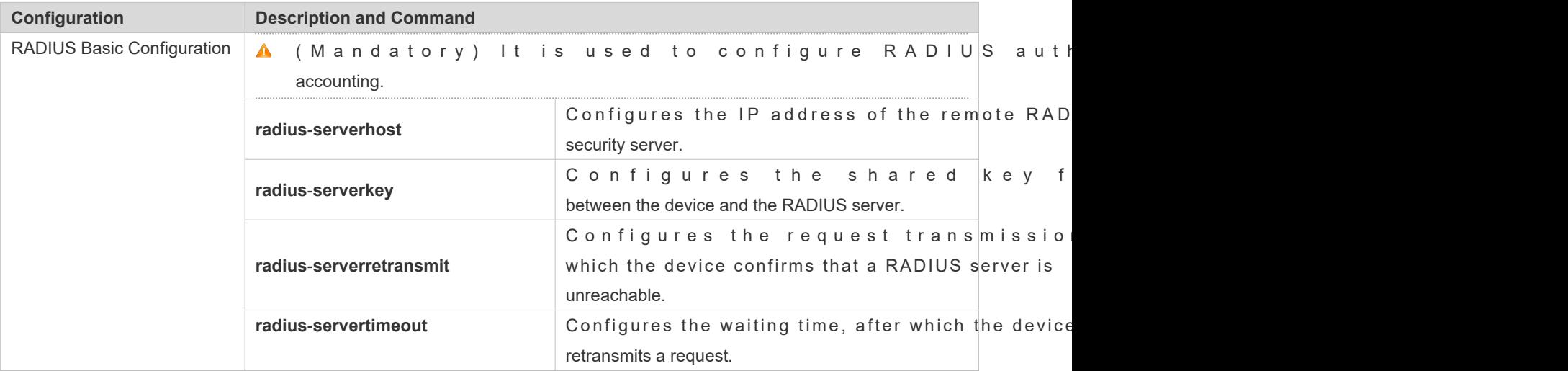

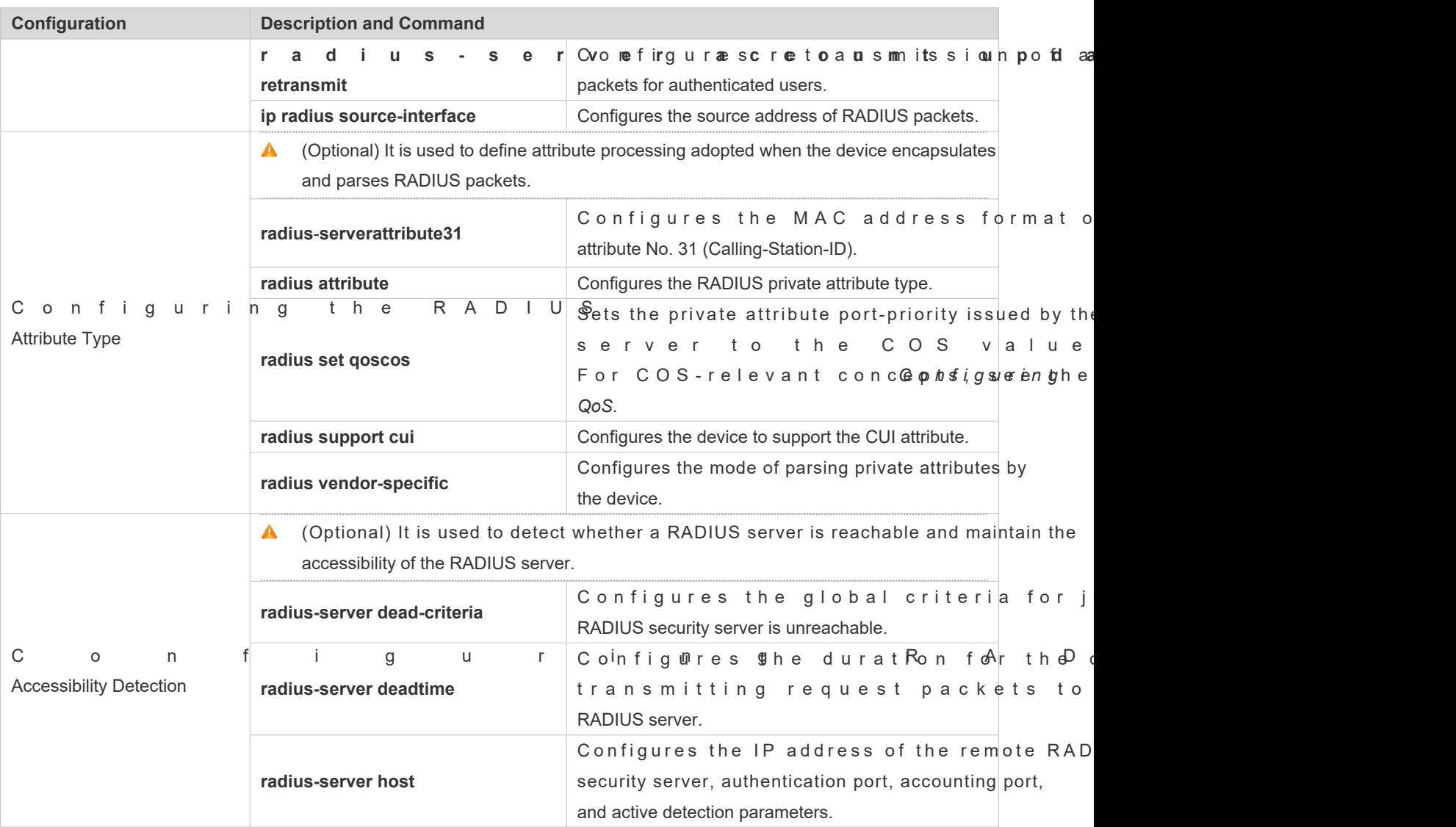

## 2.4.1 **RADIUS Basic Configuration**

## **Configuration Effect**

RADIUS authentication, authorization, and accounting can be conducted after RADIUS basic configuration is complete.

**Notes**

- $\bullet$  Before configuring RADIUS on the device, ensure that the network communication of the RADIUS server is in g condition.
- When running theip radius source-interfaceommand to configure the source address of RADIUS packets, ensure that the device of the source IP address communicates with the RADIUS server successfully.
- When conducting RADIUS IPv6 authentication, ensure that the RADIUS server supports RADIUS IPv6 authentication.

## **Configuration Steps**

- **Configuring the Remote RADIUS Security Server**
- $\bullet$  Mandatory.
- Configure the IP address, authentication port, accounting port, and shard key of the RADIUS security server.
- **Configuring the Shared Key for Communication Between the Device and the RADIUS Server**
- **Optional.**
- Configure a shared key in global configuration mode for servers without a shared key.
- The shared key on the device must be consistent with that on the RADIUS server.  $\blacktriangle$
- **Configuring the Request Transmission Count, After Which the Device Confirms That a R** لا **Unreachable**
- **Optional.**
- C onfigure the request transmission count, after which the device confirms that a RADIUS ser according to the actual network environment.
- **Configuring the Waiting Time, After which the Device Retransmits a Request**
- **Optional.**
- Configure the waiting time, after which the device retransmits a request, according to the actual network environment.
- $\blacktriangle$  In an 802.1X authentication environment that uses the RADIUS security protocol, if a network device serves 802.1X authenticator and Orion B54Q SU is used as the 802.1X clien radius-server timeoutbe set to 3 seconds (the default value is 5 seconds) and adius-server retransmithe set to 2 (the default value is 3) on the network device.
- **Configuring Retransmission of Accounting Update Packets for Authenticated Users**
- Optional.
- **Determine whether to enable the function of retransmitting accounting update packets of authenticated users according** to actual requirements.
- **Configuring the Source Address of RADIUS Packets**
- Optional.
- Configure the source address of RADIUS packets according to the actual network environment.

#### **Verification**

 Configure the AAA method list that specifies to conduct authentication, authorization, and accounting on users by using RADIUS.

 Enable the device to interact with the RADIUS server. Conduct packet capture to confirm that the device communicates with the RADIUS server over the RADIUS protocol.

## **Related Commands**

### **Configuring the Remote RADIUS Security Server**

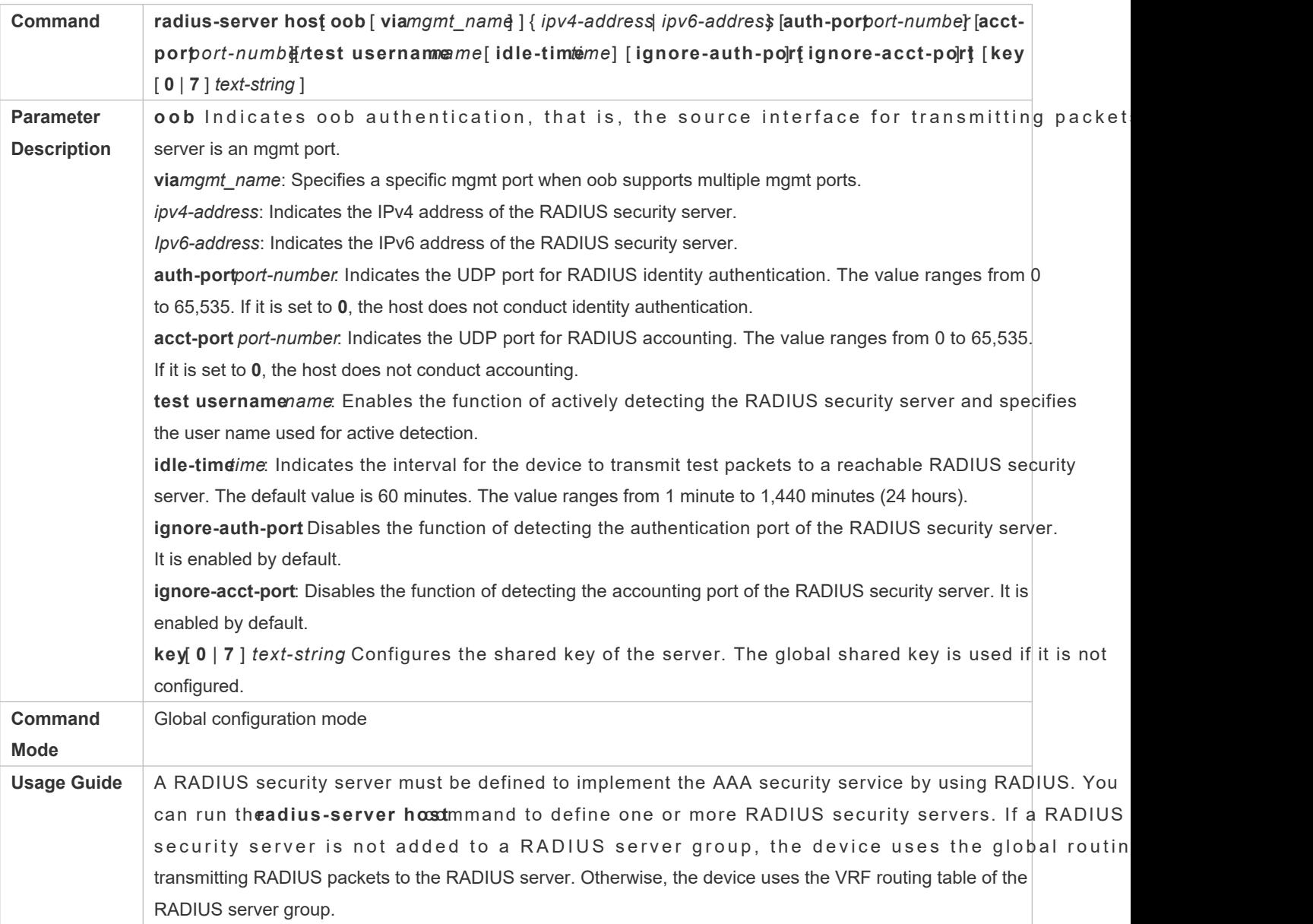

#### **Configuring the Shared Key for Communication Between the Device and the RADIUS Server**

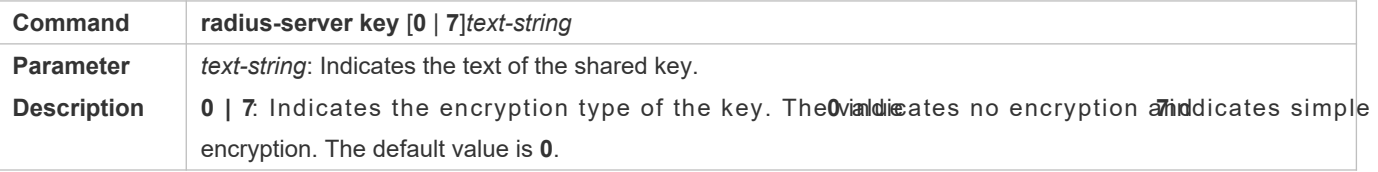

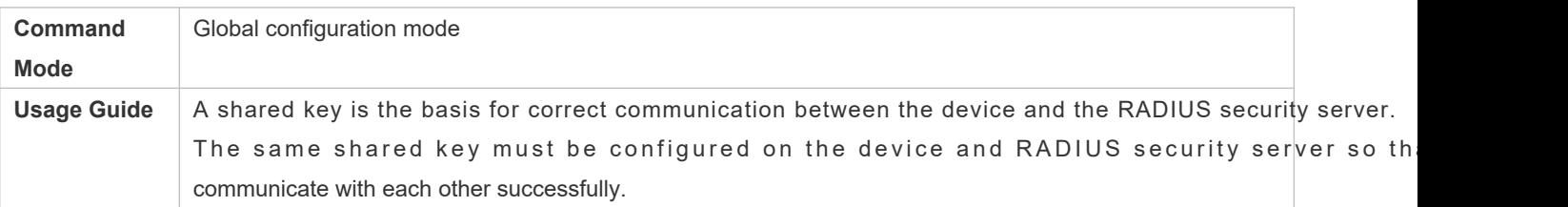

## **Configuring the Request Transmission Count, After Which the Device Confirms That a R Unreachable**

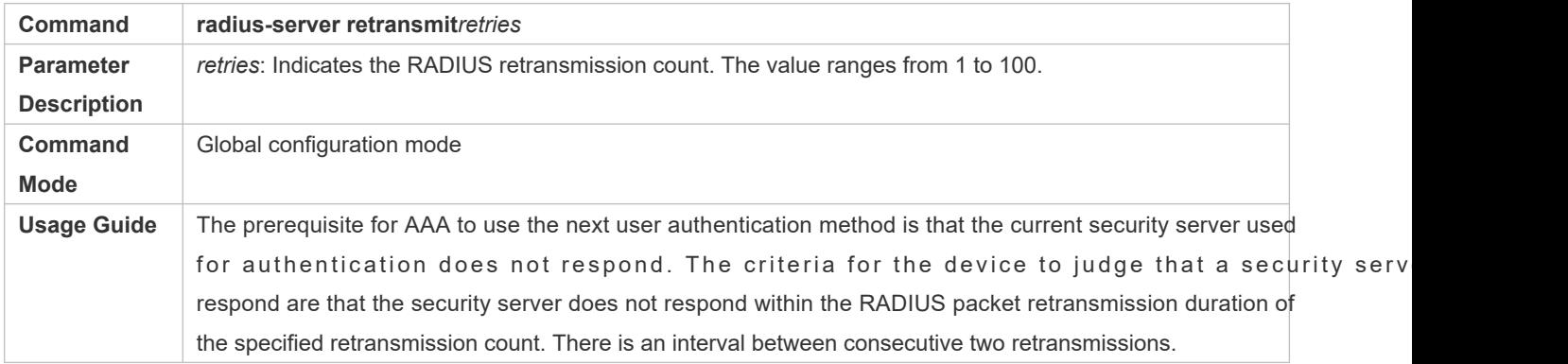

## **Configuring the Waiting Time, After which the Device Retransmits a Request**

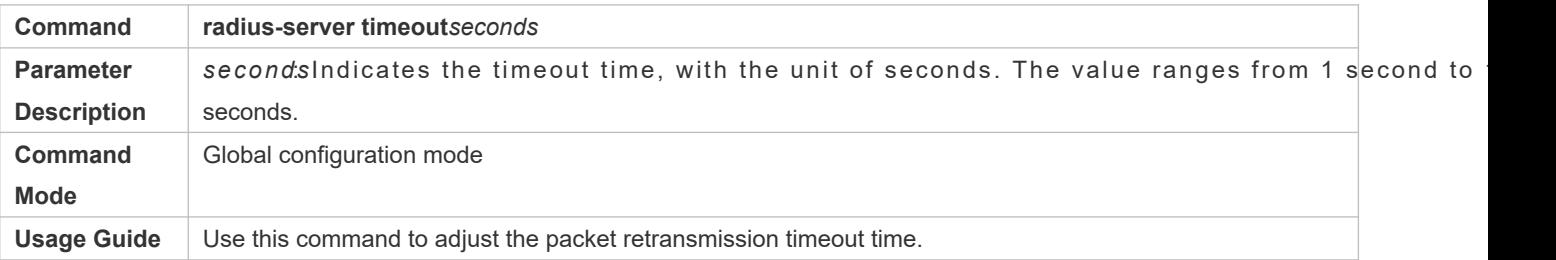

#### **Configuring Retransmission of Accounting Update Packets for Authenticated Users**

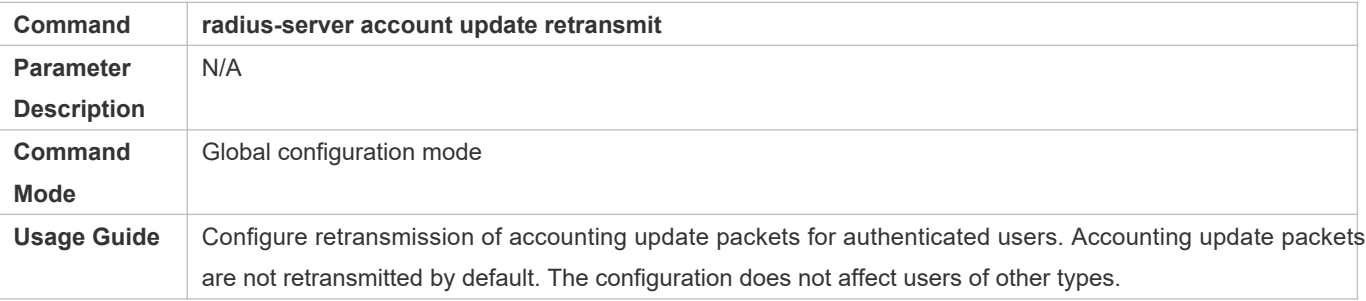

## **Configuration Example**

### **Using RADIUS Authentication, Authorization, and Accounting for Login Users**

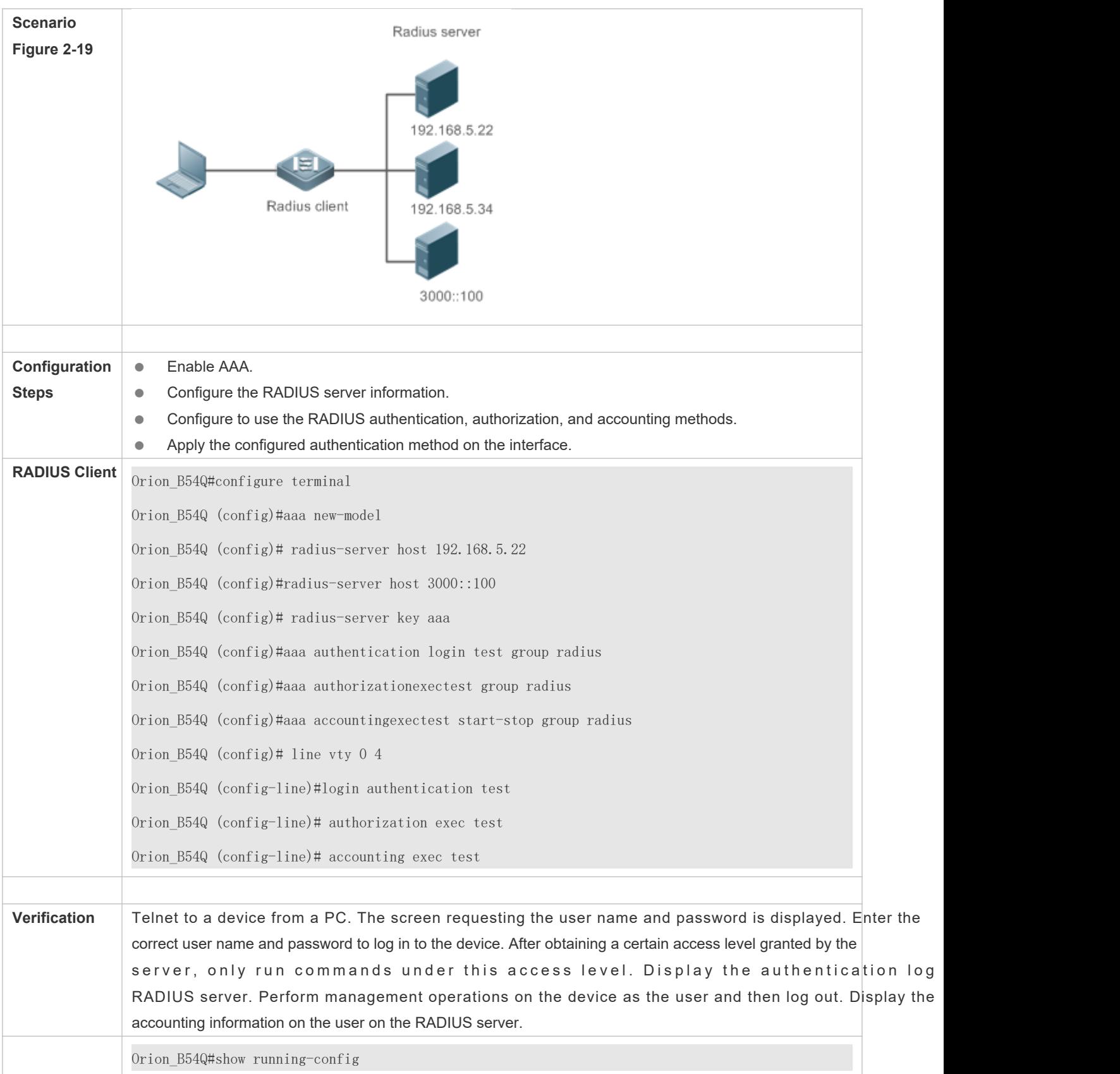

! radius-server host 192.168.5.22 radius-server host 3000::100 radius-server key aaa aaa new-model aaa accounting exec test start-stop group radius aaa authorization exec test group radius aaa authentication login test group radius no service password-encryption iptcp not-send-rst ! vlan 1 ! line con 0 line vty 0 4 accounting exec test authorization exec test login authentication test !

## **Common Errors**

- The key configured on the device is inconsistent with that configured on the server.
- $\bullet$  No method list is configured.

## 2.4.2 **Configuring the RADIUS Attribute Type**

## **Configuration Effect**

**O** Define the attribute processing adopted when the device encapsulates and parses RADIUS packets.

#### **Notes**

Private attributes involved in "Configuring the RADIUS Attribute Type" refer to Orion\_B54Q private attributes.

## **Configuration Steps**

- **Configuring the MAC Address Format of RADIUS Attribute No. 31 (Calling-Station-ID)**
- **Optional.**
- **Set the MAC address format of Calling-Station-Id** to a type supported by the server.
- **Configuring the RADIUS Private Attribute Type**
- **Optional.**
- If the server is a Orion B54Q application server, the RADIUS private attribute type needs to be configured.
- **Setting the Private Attribute port-priority Issued by the Server to the COS Value of an Interface**
- **Optional.**
- Set the private attribute **port-priority** issued by the server to the COS value of an interface as required.
- **Configures the Device to Support the CUI Attribute**
- **Optional.**
- Configure whether the device supports the RADIUS CUI attribute as required.
- **Configuring the Mode of Parsing Private Attributes by the Device**
- Optional.
- Configure the index of a Orion\_B54Q private attribute parsed by the device as required.

#### **Verification**

- Configure the AAA method list that specifies to conduct authentication, authorization, and accounting on users by using RADIUS.
- Enable the device to interact with the RADIUS server. Conduct packet capture to display the MAC address format of Calling-Station-Id.
- $\bullet$  Enable the device to interact with the RADIUS server. Display the debug information of the dev Orion\_B54Q private attributes are correctly parsed by the device.
- Enable the device to interact with the RADIUS server. Display the debug information of the device to check that the CUI attribute is correctly parsed by the device.

#### **Related Commands**

**Configuring the MAC Address Format of RADIUS Attribute No. 31 (Calling-Station-ID)**

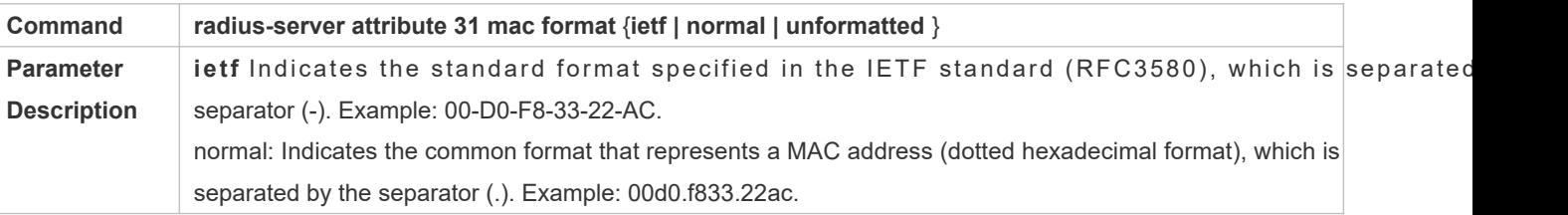

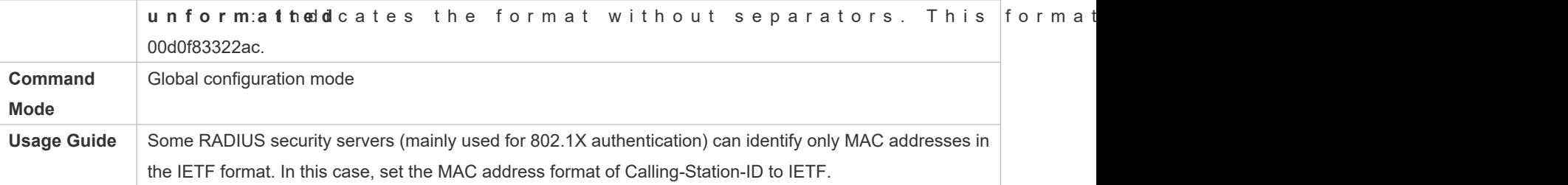

## **Configuring the RADIUS Private Attribute Type**

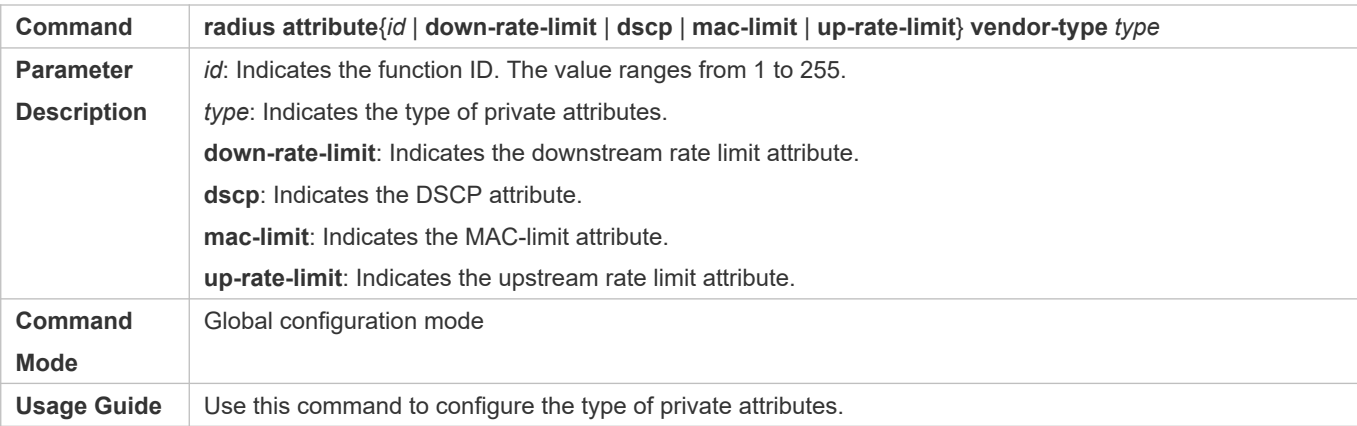

## **Setting the Private Attribute port-priority Issued by the Server to the COS Value of an Interface**

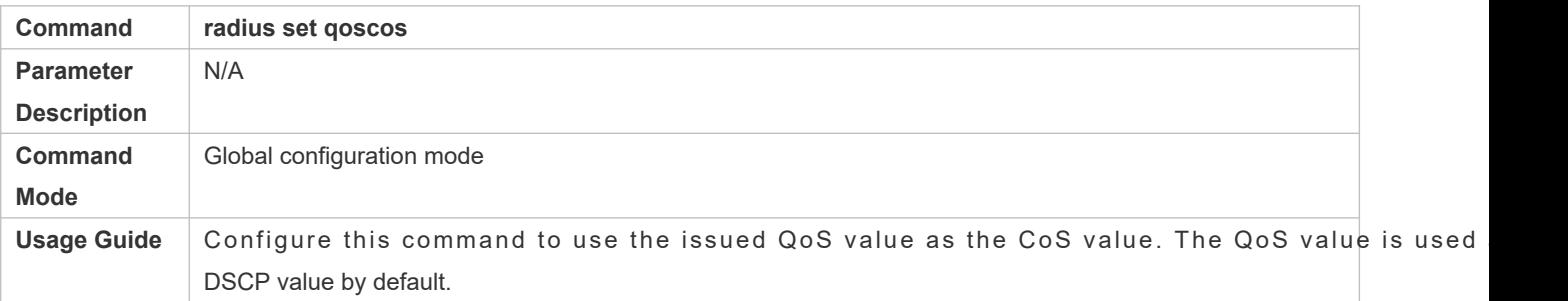

#### **Configures the Device to Support the CUI Attribute**

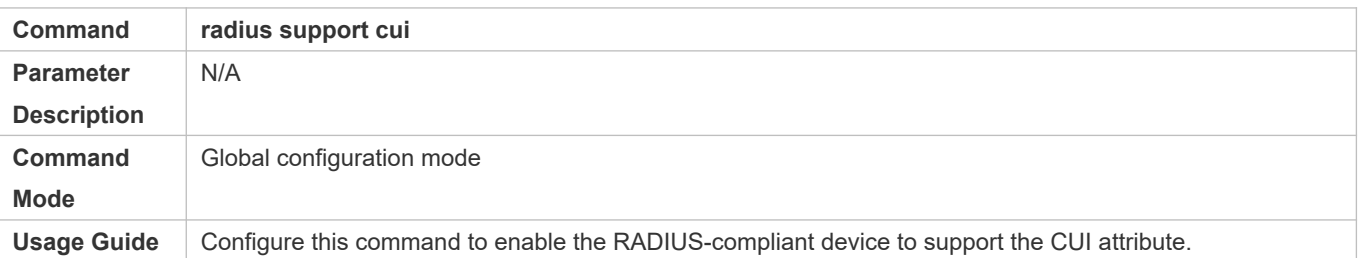

## **Configuring the Mode of Parsing Private Attributes by the Device**

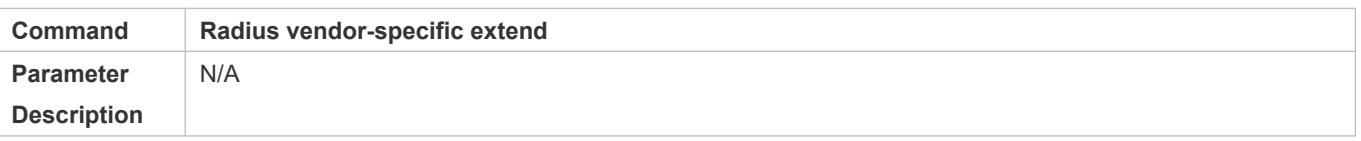

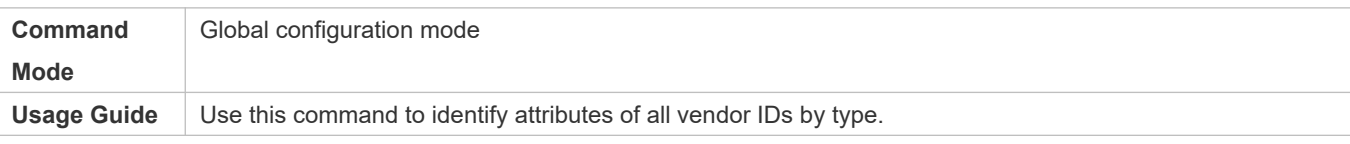

## **Configuration Example**

## **Configuring the RADIUS Attribute Type**

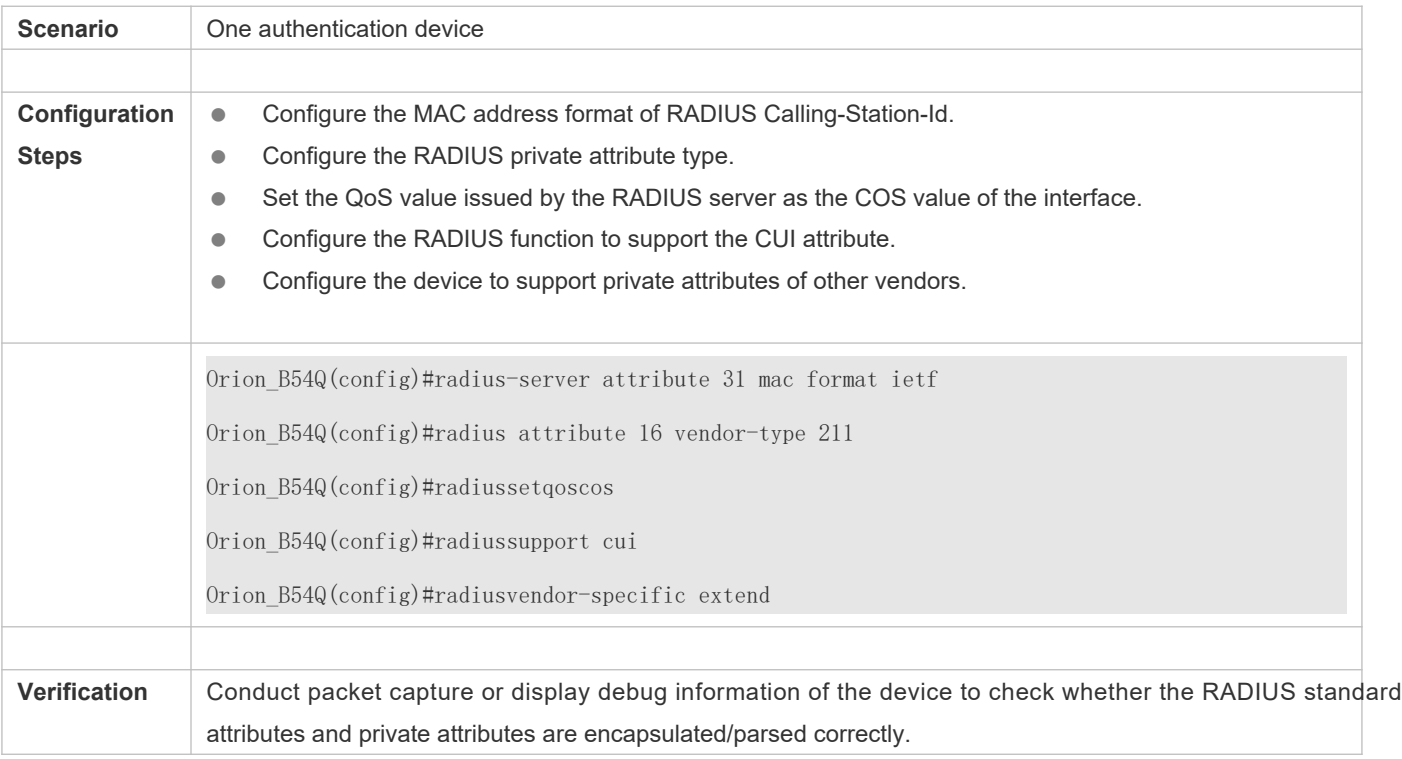

## 2.4.3 **Configuring RADIUS Accessibility Detection**

## **Configuration Effect**

The device maintains the accessibility status of each configured RADIUS server: reachable or unreachable. The device will not transmit authentication, authorization, and accounting requests of access users to an unreachable RADIUS server unless all the other servers in the same RADIUS server group as the unreachable server are all unreachable.

The device actively detects a specified RADIUS server. The active detection function is disabled by default. If the detection function is enabled for a specified RADIUS server, the device will, according to the configurat t r a n s m i t s d e t e c t i o n r e q u e s t s (a u t h e n t i c a t i o n The transmission interval is as follows:

- $\bullet$  For a reachable RADIUS server, the interval is the active detection interval of the reachable RAD default value is 60 minutes).
- For an unreachable RADIUS server, the interval is always 1 minute.

#### **Notes**

All the following conditions need to be met before the active detection function is enabled for a specified RADIUS server:

- The test user name of the RADIUS server is configured on the device.
- At least one tested port (authentication port or accounting port) of the RADIUS server is configured on the device.

If the following two conditions are all met, it is deemed that a reachable RADIUS server becomes unreachable:

- After the previous correct response is received from the RADIUS server, the timadiusinerver dead-criteria **time***seconds* has elapsed.
- After the previous correct response is received from the RADIUS server, the count that the device transmits requests to the RADIUS server but fails to receive correct responses (including retransmis **radius-server dead-criteria tries***number*.

If any of the following conditions is met, it is deemed that an unreachable RADIUS server becomes reachable:

- The device receives correct responses from the RADIUS server.
- **The duration that the RADIUS server is in the unreachable state exceeds the time setrandius-server deadtimeand** the active detection function is disabled for the RADIUS server.
- The authentication port or accounting port of the RADIUS server is updated on the device.

## **Configuration Steps**

- **Configuring the Global Criteria for Judging That a RADIUS Security Server Is Unreachable**
- $\bullet$  Mandatory.
- Configuring the global criteria for judging that a RADIUS security server is unreachable is a prerequisite for enabling the active detection function.
- **Configuring the IP Address of the Remote RADIUS Security Server, Authentication Port, Accounting Port, and Active Detection Parameters**
- $\bullet$  Mandatory.
- Configuring active detection parameters of the RADIUS server is a prerequisite for enabling function.
- Configuring the Duration for the Device to Stop Transmitting Request Packets to an Unreach **Server**
- **Optional.**
- $\bullet$  The configured duration for the device to stop transmitting request packets to an unreachable RADIUS server t effect only when the active detection function is disabled for the RADIUS server.

### **Verification**

Run the **show radius server** command to display the accessibility information of each RADIUS server.
# **Related Commands**

# **Configuring the Global Criteria for Judging That a RADIUS Security Server Is Unreachable**

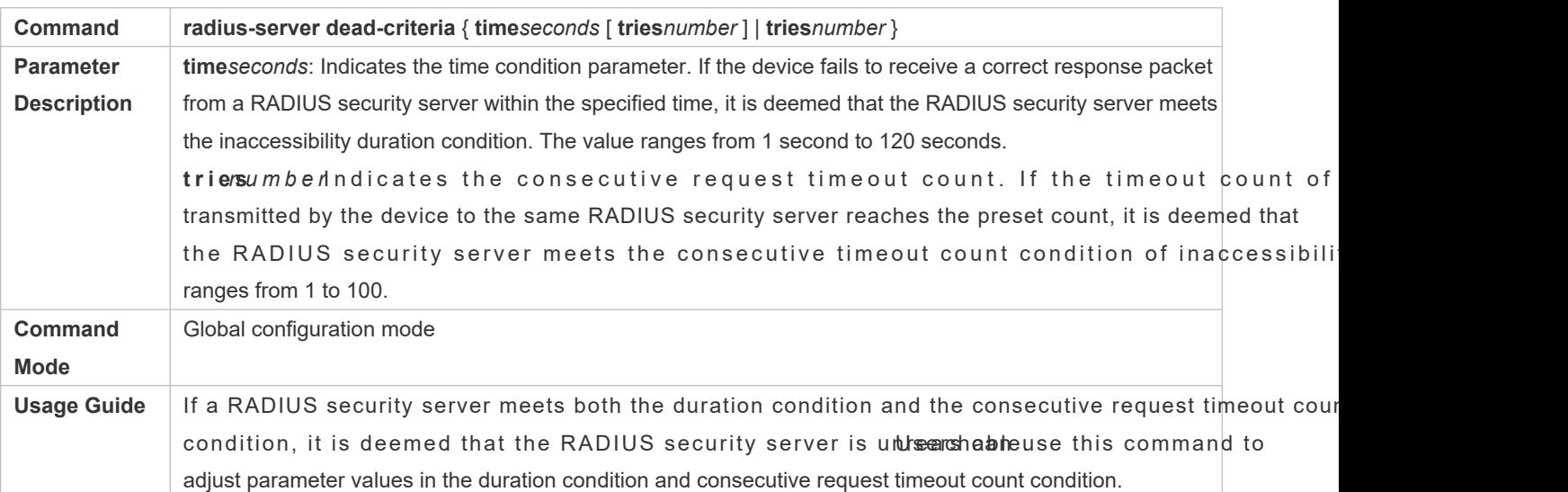

# **Configuring the Duration for the Device to Stop Transmitting Request Packets to an Unreacher Server**

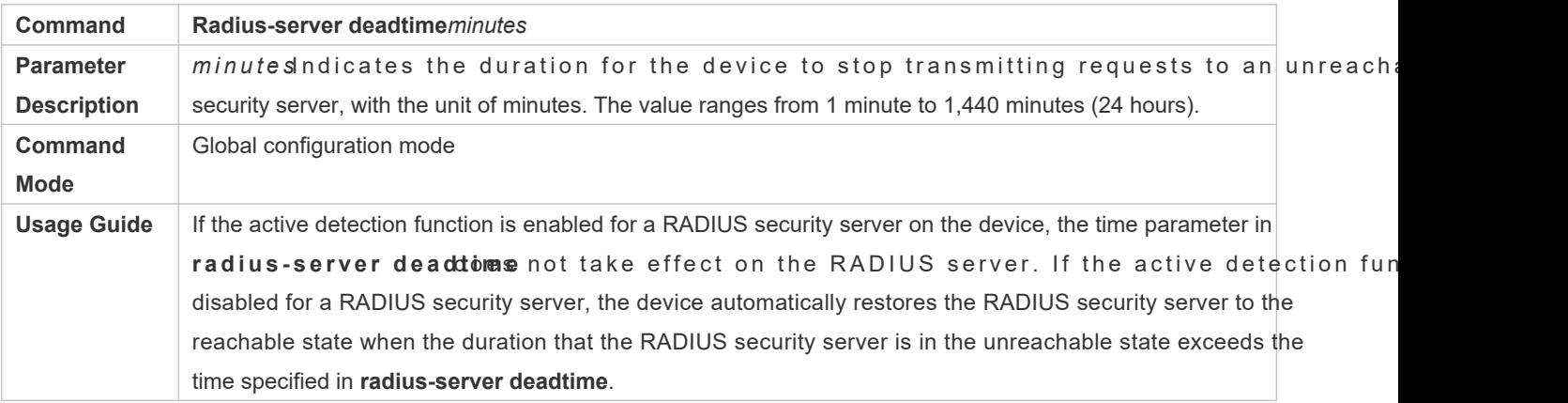

# **Configuration Example**

# **Configuring Accessibility Detection on the RADIUS Server**

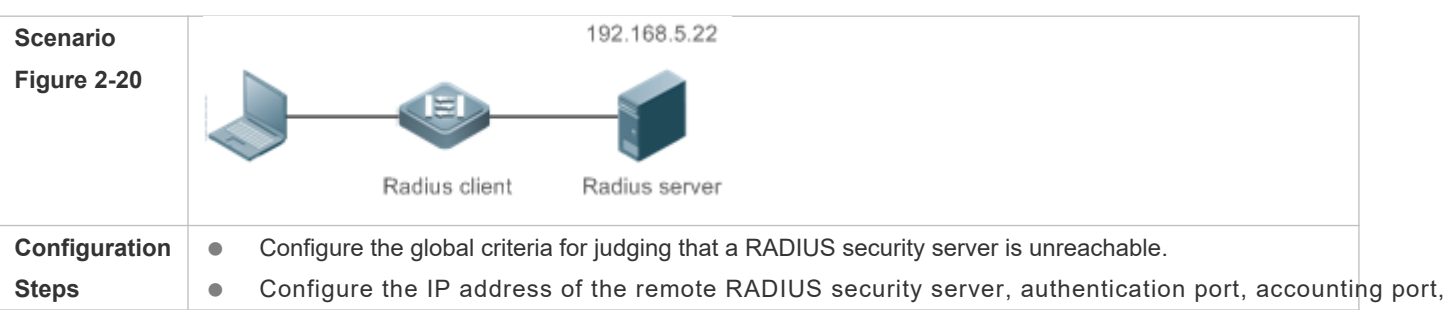

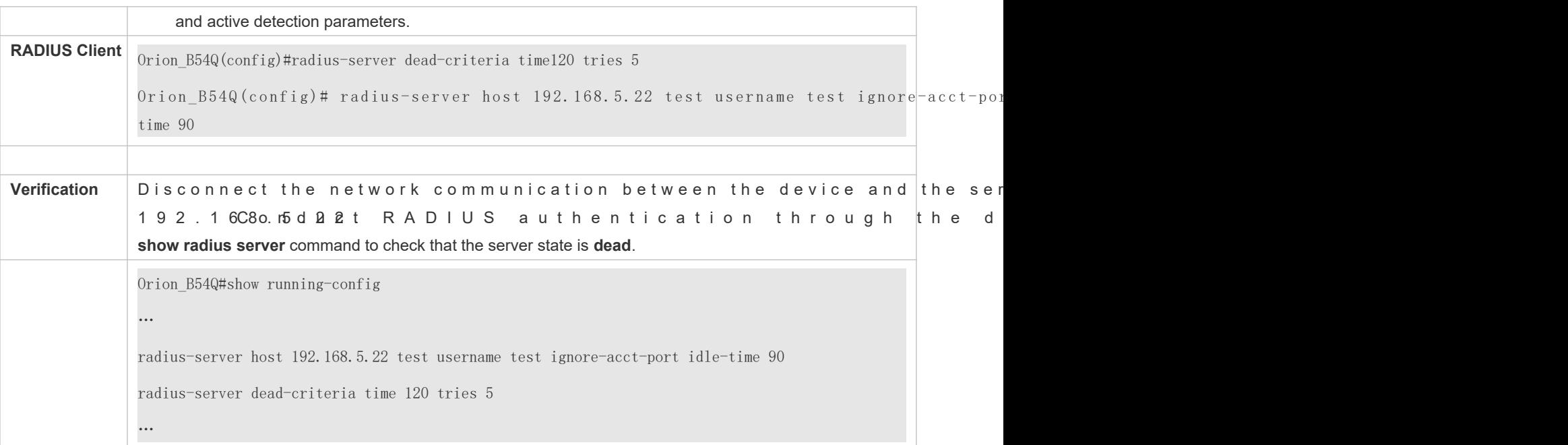

# **2.5 Monitoring**

# **Clearing**

A Running the **clear** commands may lose vital information and thus interrupt services.

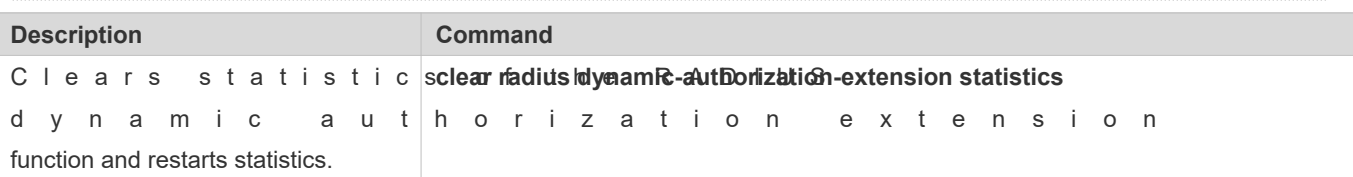

# **Displaying**

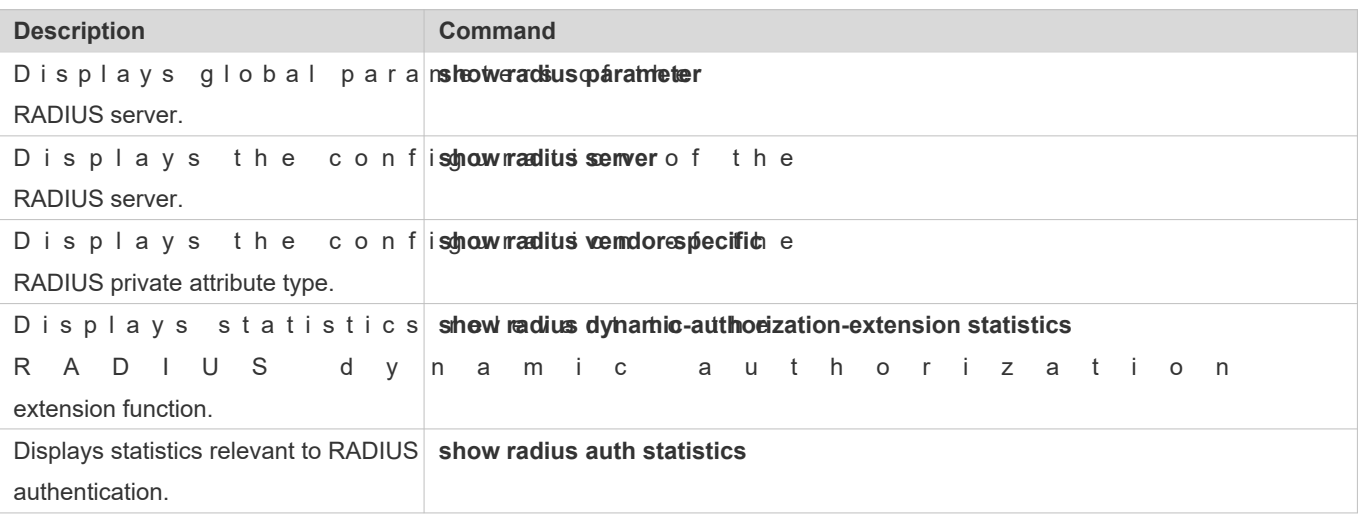

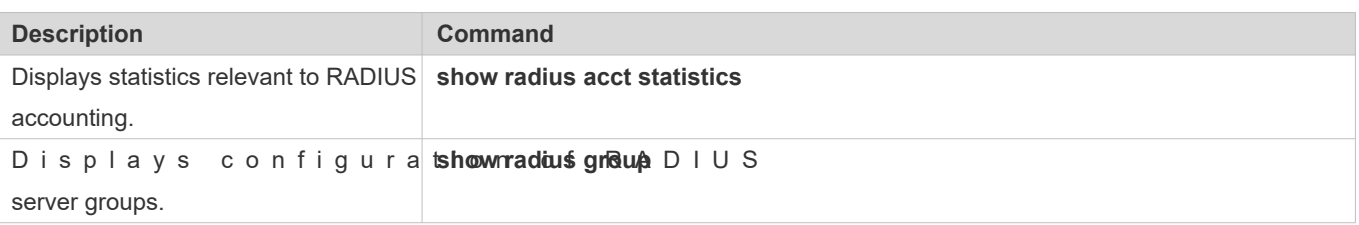

# **Debugging**

A System resources are occupied when debugging information is output. Therefore, disable debugging immediately after use.

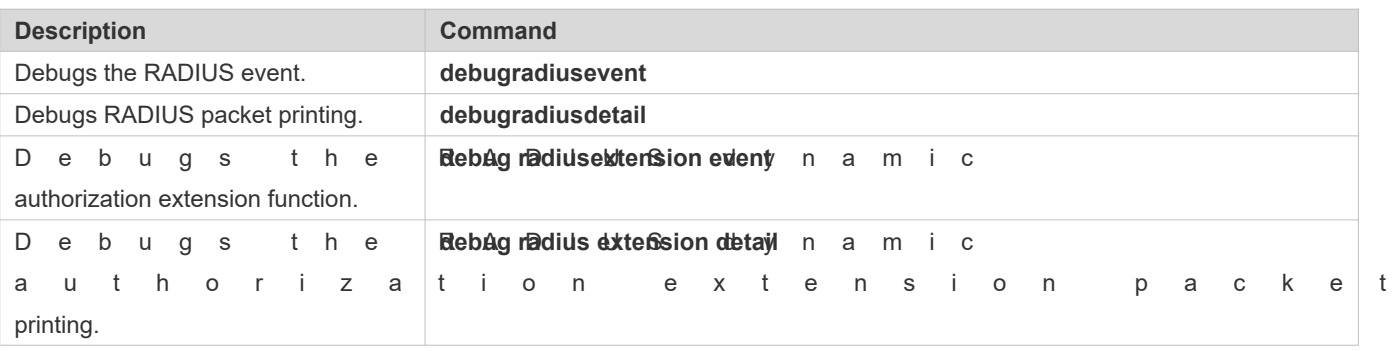

# **3 Configuring TACACS+**

# **3.1 Overview**

TACACS+ is a security protocol enhanced in functions based on the Terminal Access Controller Access Control (TACACS) protocol. It is used to implement the authentication, authorization, and accounting (AAA) of multiple users.

# **Protocols and Standards**

**RFC 1492 Terminal Access Controller Access Control System** 

# **3.2 Applications**

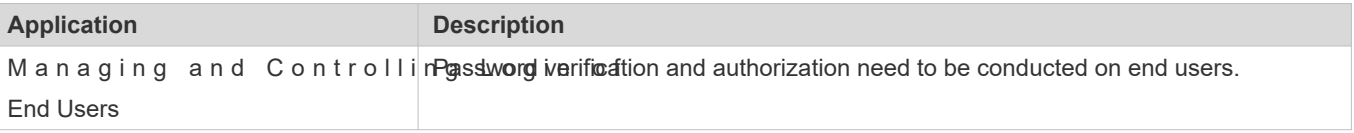

# 3.2.1 **Managing and Controlling Login of End Users**

# **Scenario**

TACACS+ is typically applied in the login management and control of end users. A network device serves as the TACACS+ client and sends a user name and password to the TACACS+ server for verification. The user is allowed to log in t n e t w or k d e v i c e and p er f or m o p er ations a See the following figure.

Figure 3-1

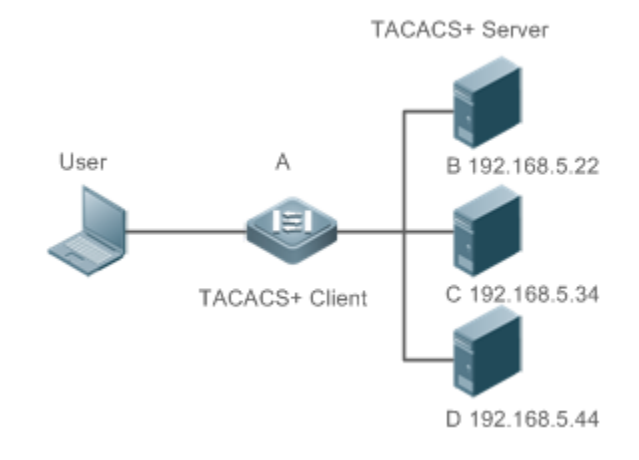

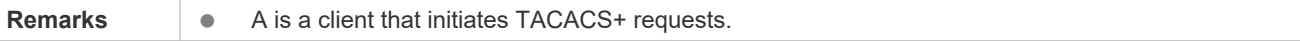

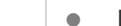

B, C, and D are servers that process TACACS+ requests.

### **Deployment**

- Start the TACACS+ server on Server B, Server C, and Server D, and configure information on the ac (Device A) so that the servers provide TACACS+-based AAA function for the access device. Enable the AAA function on Device A to start authentication for the user login.
- Enable the TACACS+ client function on Device A, add the IP addresses of the TACACS+ servers (Server B, Server C, and Server D) and the shared key so that Device A communicates with the TACACS+ servers over T $\ell$ implement the AAA function.

# **3.3 Features**

# **Basic Concepts**

### **Format of TACACS+ Packets**

Figure 3-2

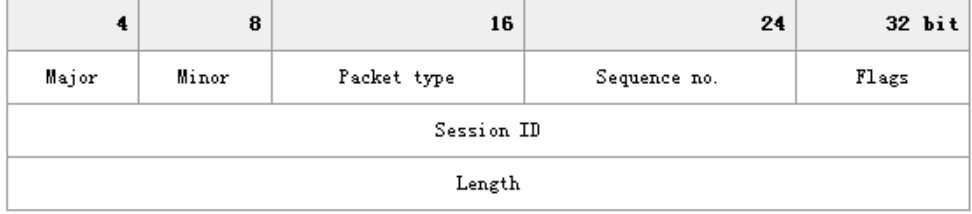

- **C** Major Version: Indicates the major TACACS+ version number.
- **Minor Version: Indicates the minor TACACS+ version number.**
- Packet Type: Indicates the type of packets, with the options including: TAC\_PLUS\_AUTHEN: = 0x01 (authentication); TAC\_PLUS\_AUTHOR: = 0x02 (authorization); TAC\_PLUS\_ACCT: = 0x03 (accounting)
- Sequence Number: Indicates the sequence number of a data packet in the current session. The sequence number of the first TACACS+ data packet in a session must be 1 and the sequence number of subsequent each data increases by one. Therefore, the client sends data packets only with an odd sequence number and TACACS+ Daemon sends packets only with an even sequence number.
- Flags: Contains various bitmap format flags. One of the bits in the value specifies whether data packets need to be encrypted.
- Session ID: Indicates the ID of a TACACS+ session.
- Length: Indicates the body length of a TACACS+ data packet (excluding the header). Packets transmission on a network.

# **Overview**

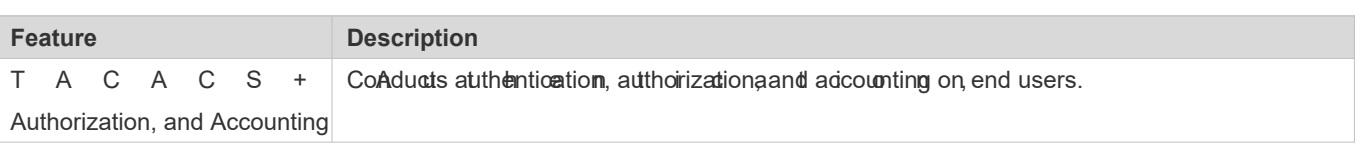

# 3.3.1 **TACACS+ Authentication, Authorization, and Accounting**

# **Working Principle**

The following figure uses basic authentication, authorization, and accounting of user lo TACACS+ data packets.

# Figure 3-3

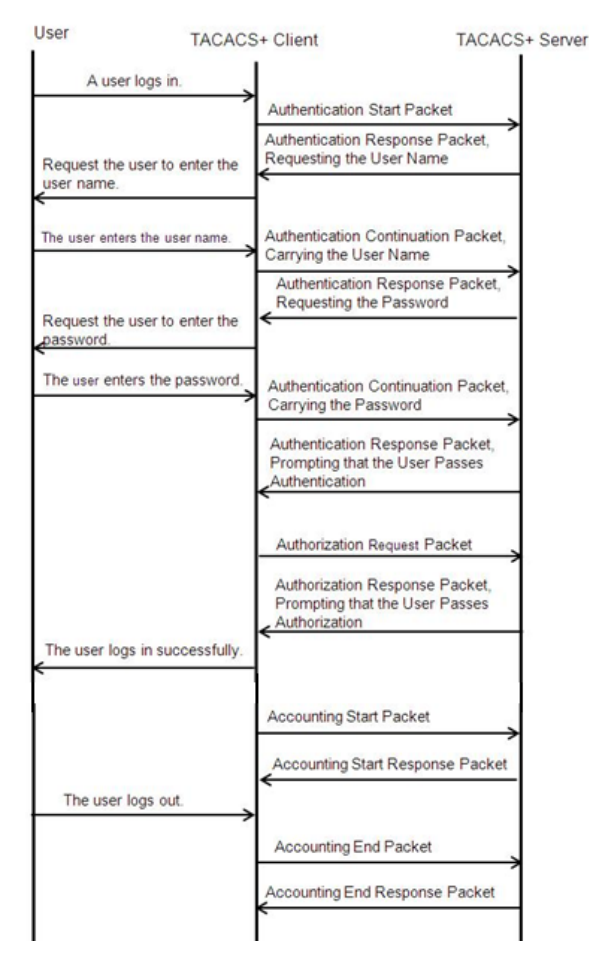

The entire basic message interaction process includes three sections:

- 1. The authentication process is described as follows:
	- 1) A user requests to log in to a network device.
	- 2) After receiving the request, the TACACS+ client sends an authentication start packet to the TACACS+ server.
- 3) The TACACS+ server returns an authentication response packet, requesting the user name.
- 4) The TACACS+ client requests the user to enter the user name.
- 5) The user enters the login user name.
- 6) After receiving the user name, the TACACS+ client sends an authentication continuation packet that carries the user name to the TACACS+ server.
- 7) The TACACS+ server returns an authentication response packet, requesting the login password.
- 8) The TACACS+ client requests the user to enter the login password.
- 9) The user enters the login password.
- 10) After receiving the login password, the TACACS+ client sends an authentication continuation packet that carries the login password to the TACACS+ server.
- 11) The TACACS+ server returns an authentication response packet, prompting that the user passes authentication.
- 2. The user authorization starts after successful authentication:
	- 1) The TACACS+ client sends an authorization request packet to the TACACS+ server.
	- 2) The TACACS+ server returns an authorization response packet, prompting that the user passes authorization.
	- 3) After receiving the authorization success packet, the TACACS+ client outputs the network device configu screen for the user.
- 3. Accounting and audit need to be conducted on the login user after successful authorization:
	- 1) The TACACS+ client sends an accounting start packet to the TACACS+ server.
	- 2) The TACACS+ server returns an accounting response packet, prompting that the accounting start packet has been received.
	- 3) The user logs out.
	- 4) The TACACS+ client sends an accounting end packet to the TACACS+ server.
	- 5) The TACACS+ server returns an accounting response packet, prompting that the accounting end packet has been received.

# **3.4 Configuration**

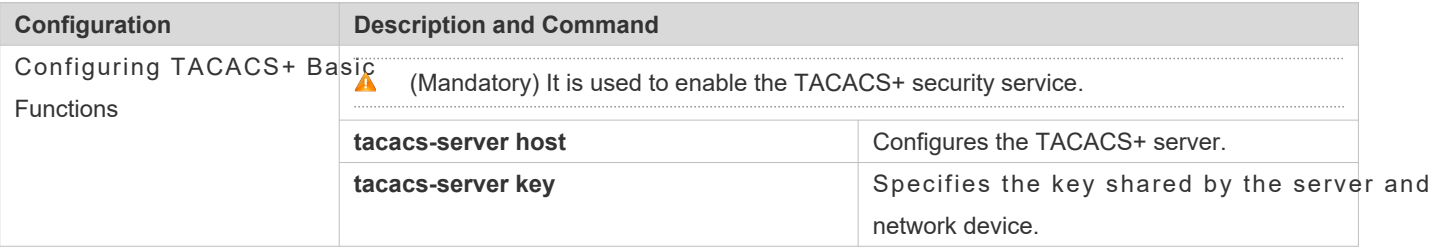

4

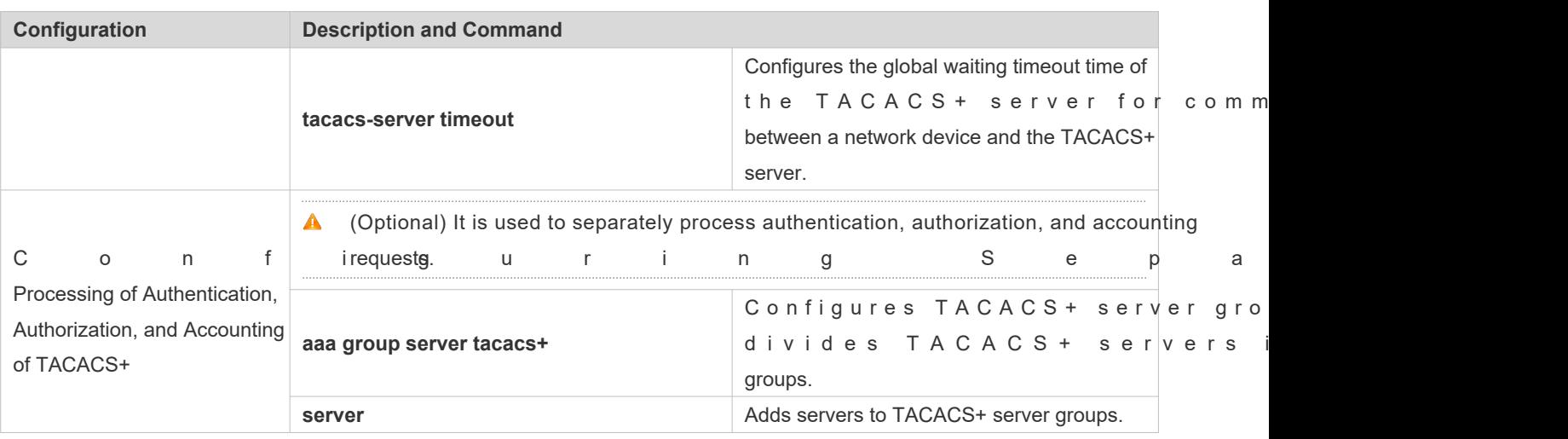

# 3.4.1 **Configuring TACACS+ Basic Functions**

# **Configuration Effect**

- The TACACS+ basic functions are available after the configuration is complete. When configuring the AAA method list, specify the method of using TACACS+ to implement TACACS+ authentication, authorization, and accounting.
- When authentication, authorization, and accounting operations are performed, TACACS+ initiates the authentication, authorization, and accounting requests to configured TACACS+ servers according to the con response timeout occurs on a TACACS+ server, TACACS+ traverses the TACACS+ server list in sequence.

# **Notes**

- **The TACACS+ security service is a type of AAA service. You need to run the aa new-model command to enable the** security service.
- Only one security service is provided after TACACS+ basic functions are configured. To make the TACACS+ functions take effect, specify the TACACS+ service when configuring the AAA method list.

# **Configuration Steps**

### **Enabling AAA**

 Mandatory. The AAA method list can be configured only after AAA is enabled. TACACS+ provides services according to the AAA method list.

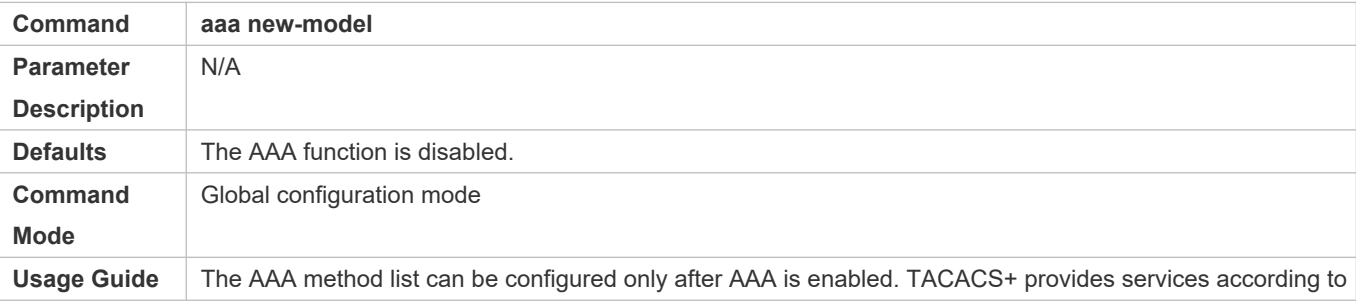

the AAA method list.

### **Configuring the IP Address of the TACACS+ Server**

Mandatory. Otherwise, a device cannot communicate with the TACACS+ server to implement the AAA function.

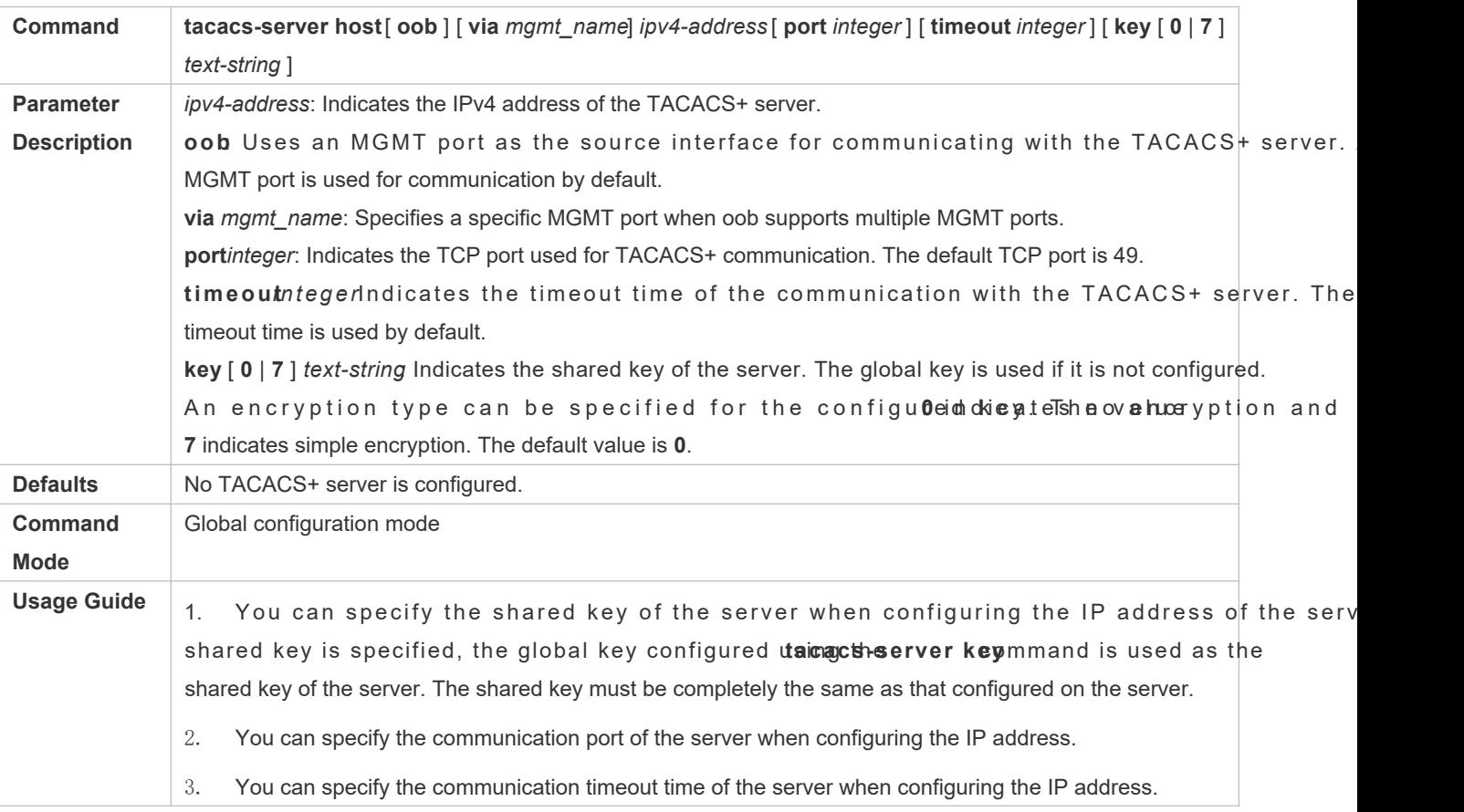

# **Configuring the Shared Key of the TACACS+ Server**

- $\bullet$  Optional.
- If no global communication protocol is configured using this command, **key** to specify the shared key of the server when running the acacs-server hostommand to add server information. Otherwise, a device cannot communicate with the TACACS+ server.
- **If no shared key is specified by using by when you run the tacacs-server hostommand to add server information,** the global key is used.

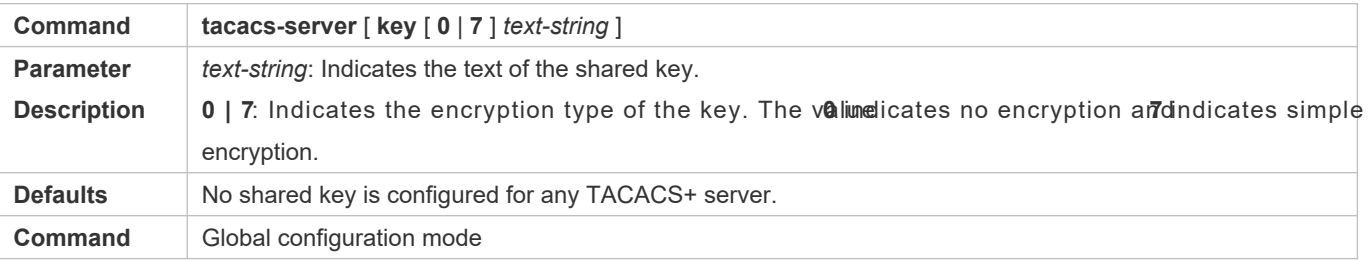

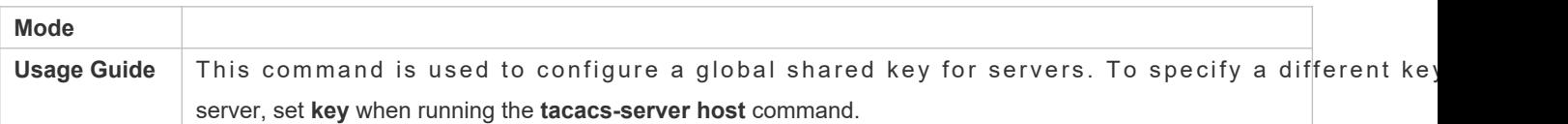

### **Configuring the Timeout Time of the TACACS+ Server**

- Optional.
- You can set the timeout time to a large value when the link between the device and the server is unstable.

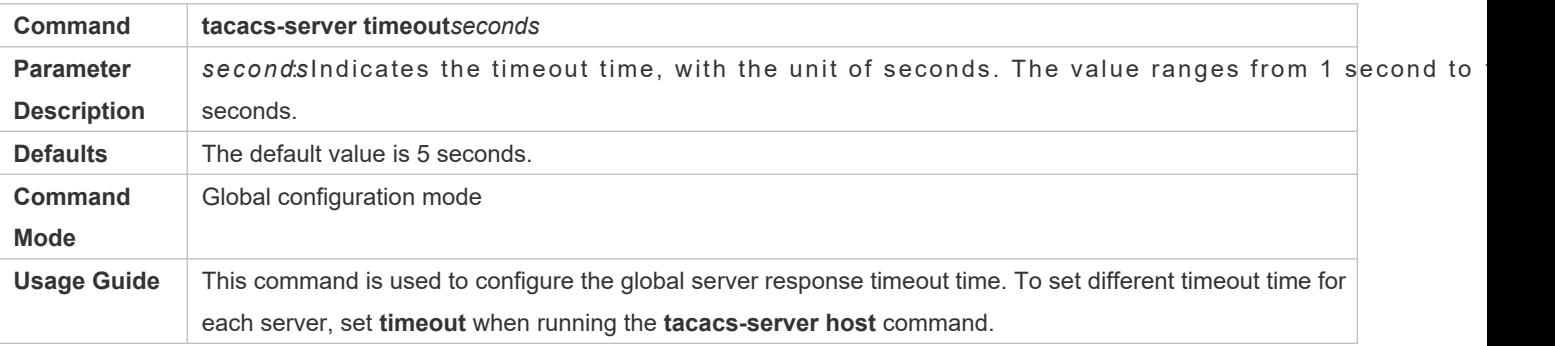

# **Verification**

Configure the AAA method list that specifies to conduct authentication, authorization, and accounting on us TACACS+.

- Enable the device to interact with the TACACS+ server and conduct packet capture to check the TACACS+ interaction process between the device and the TACACS+ server.
- View server logs to check whether the authentication, authorization, and accounting are normal.

# **Configuration Example**

# **Using TACACS+ for Login Authentication**

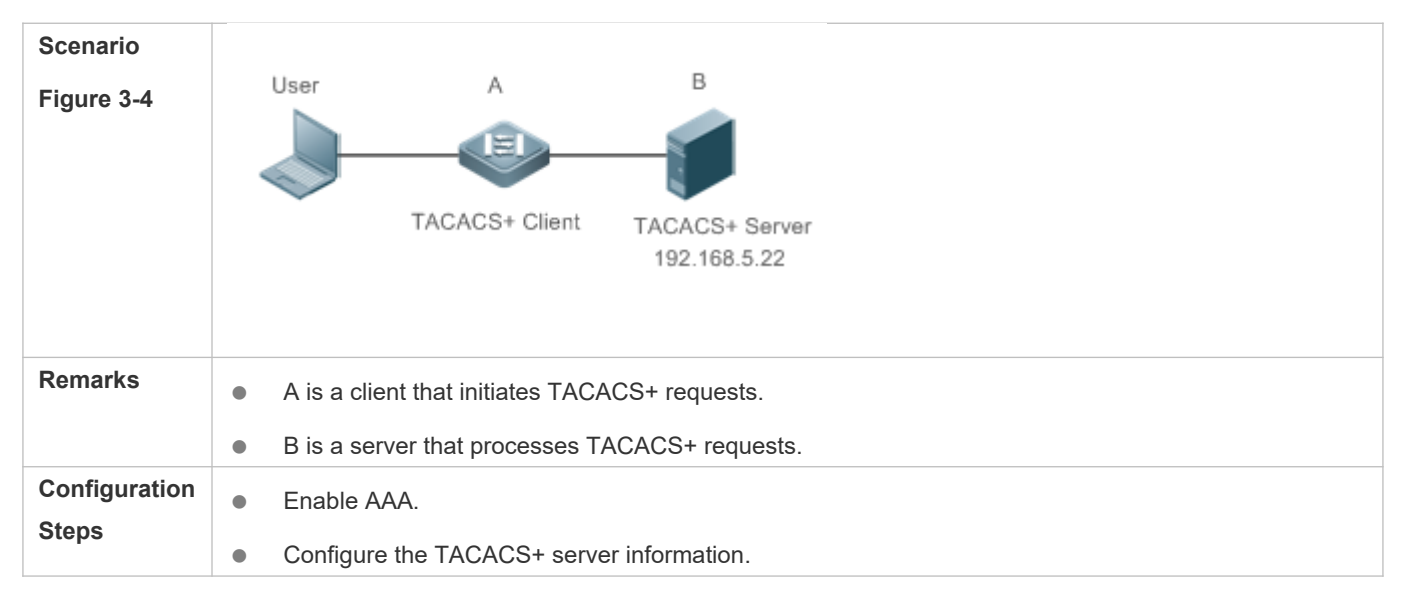

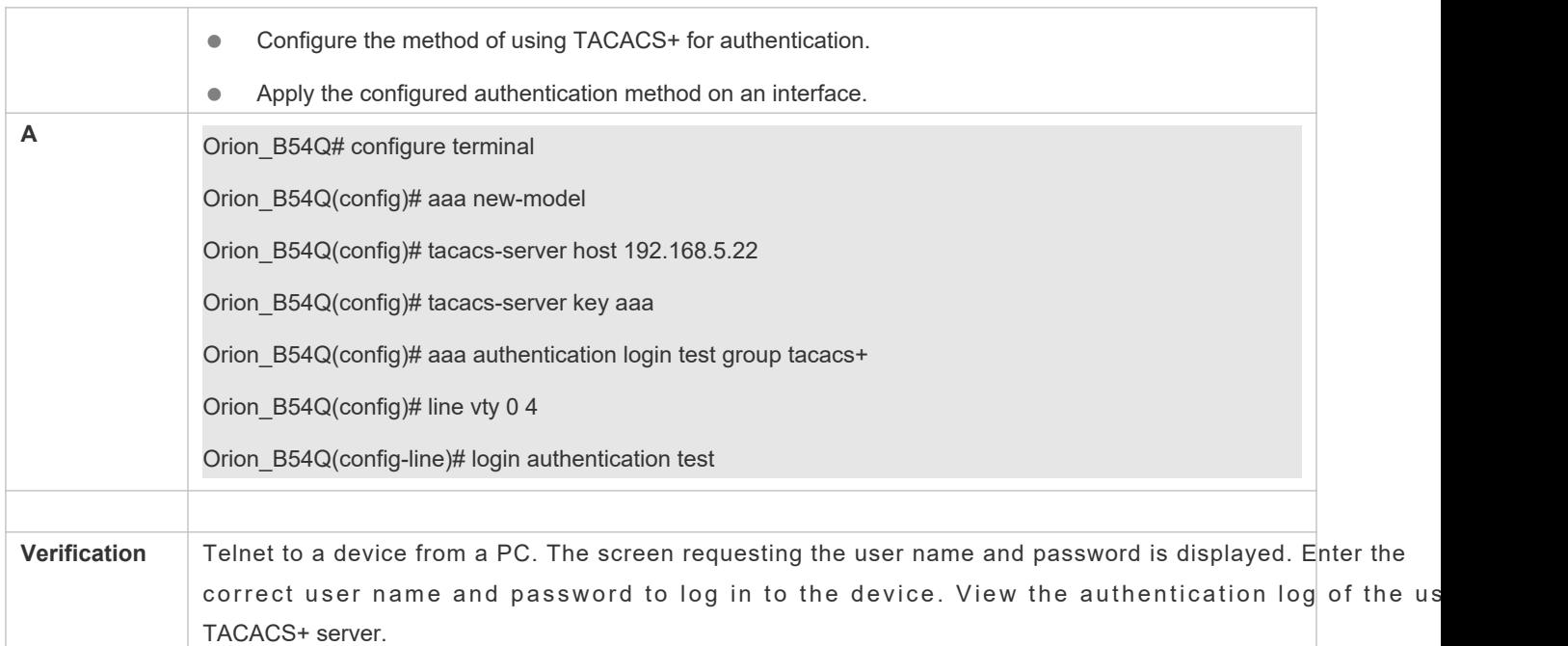

# **Common Errors**

- **The AAA security service is disabled.**
- The key configured on the device is inconsistent with the key configured on the server.
- $\bullet$  No method list is configured.

# 3.4.2 C on figuring Separate Processing of **Accounting of TACACS+**

# **Configuration Effect**

 The authentication, authorization, and accounting in the security service are processed by different TACACS+ servers, which improves security and achieves load balancing to a certain extent.

### **Notes**

- **The TACACS+ security service is a type of AAA service. You need to run the aa new-model command to enable the** security service.
- Only one security service is provided after TACACS+ basic functions are configured. To make the TACACS+ functions take effect, specify the TACACS+ service when configuring the AAA method list.

# **Configuration Steps**

- **Configuring TACACS+ Server Groups**
- $\bullet$  Mandatoryhere is only one TACACS+ server group by default, which cannot implement separate pro authentication, authorization, and accounting.

 $\bullet$  Three TACACS+ server groups need to be configured for separately processing authentication, aut accounting.

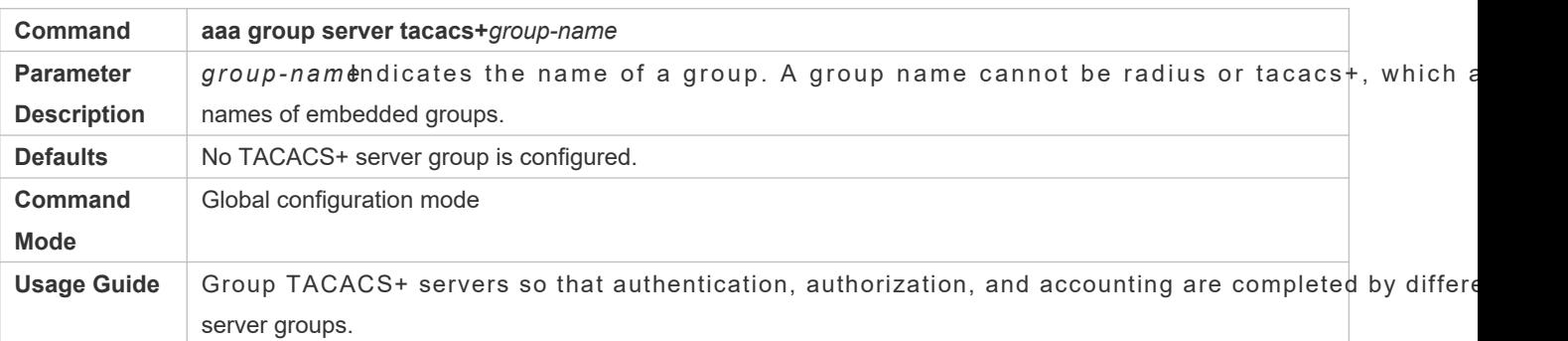

# **Adding Servers to TACACS+ Server Groups**

- Mandatory. If no server is added to a server group, a device cannot communicate with TACACS+ servers.
- In server group configuration mode, add the servers that are configured using the **tacacs-server host** command.

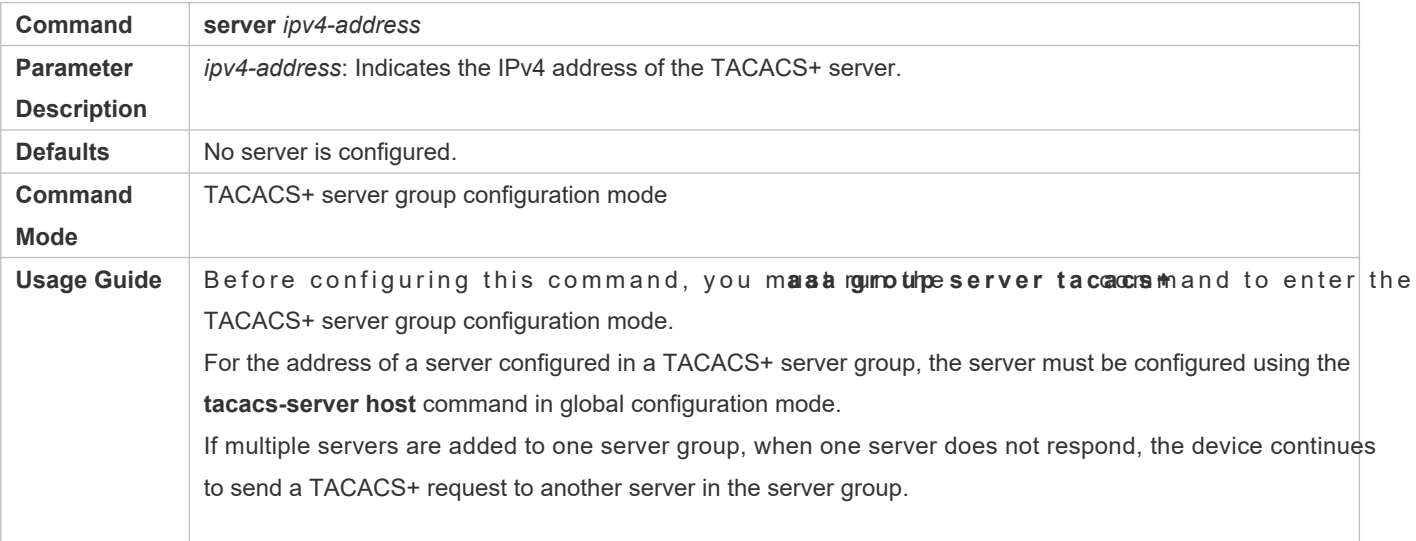

# **Configuring VRF of a TACACS+ Server Group**

- O ptionaConfigure Virtual Routing and Forwarding (VRF) if a device needs to send TACACS+ packets t specified address.
- In server group configuration mode, use a configured VRF name to specify the routing for the communication of servers in this group.

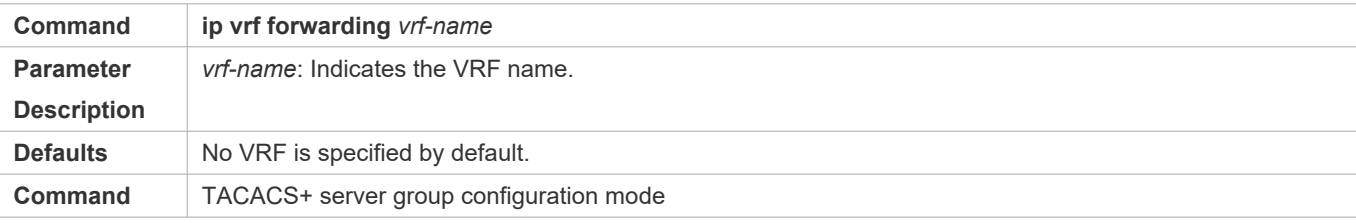

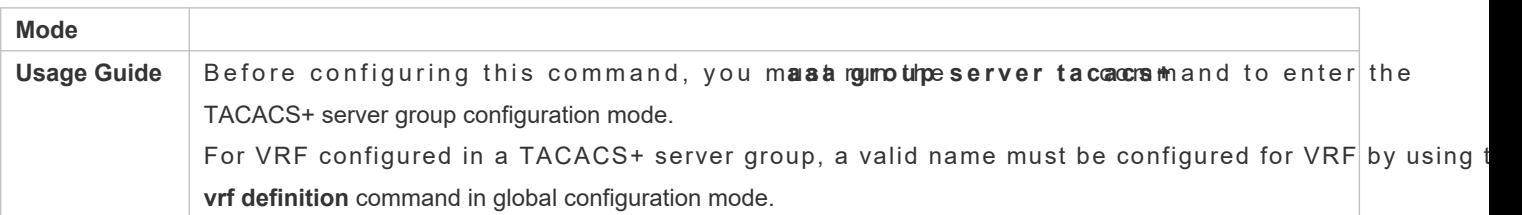

# **Verification**

Configure the AAA method list that specifies to conduct authentication, authorization, and accounting on us TACACS+.

 $\bullet$  Enable a device to interact with TACACS+ servers. Conduct packet capti authorization, and accounting packets are interacted with different servers, and check the source addresses in packets.

# **Configuration Example**

 **Configuring Different TACACS+ Server Groups for Separately Processing Authentication, Authorization, and Accounting**

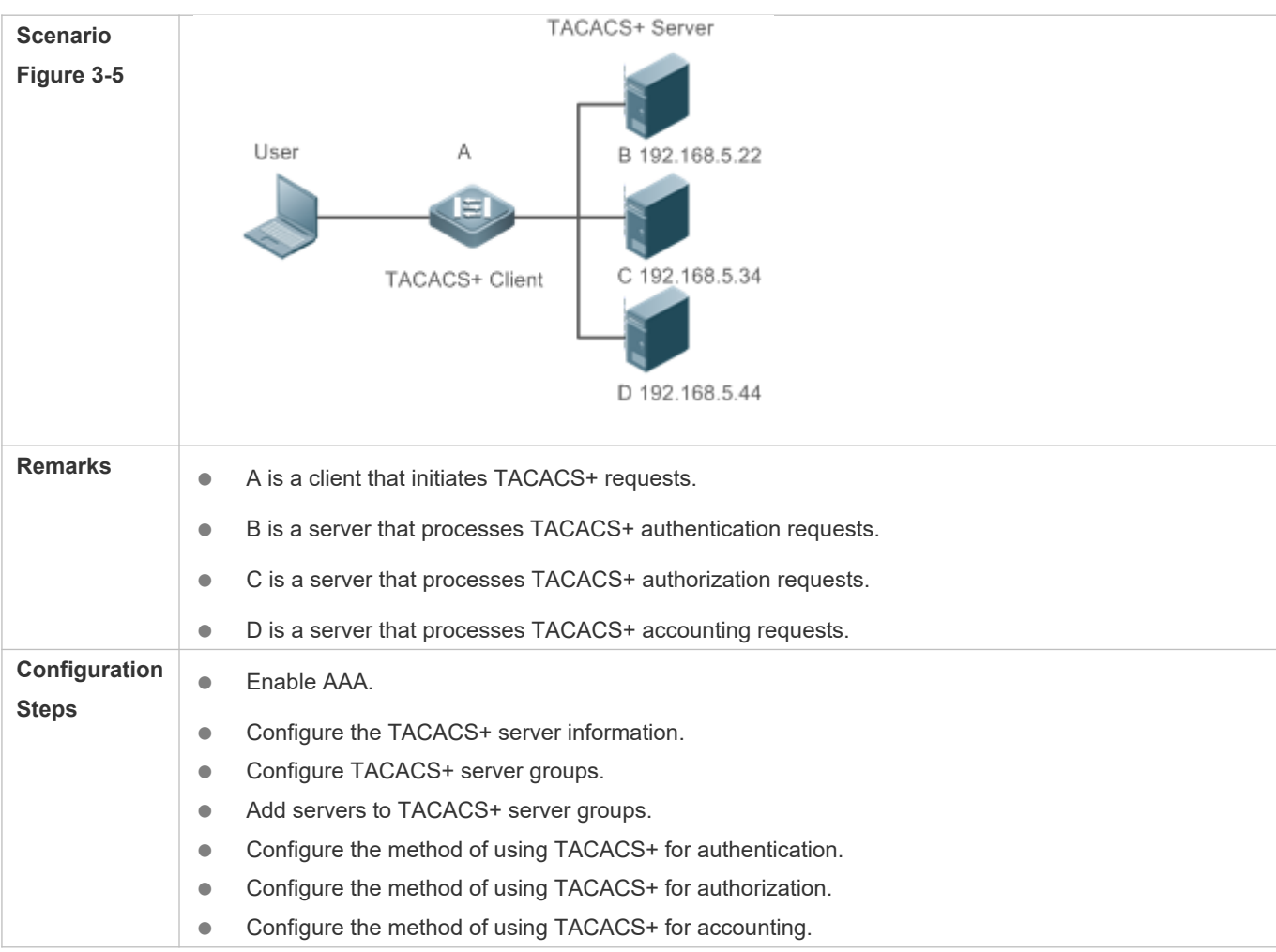

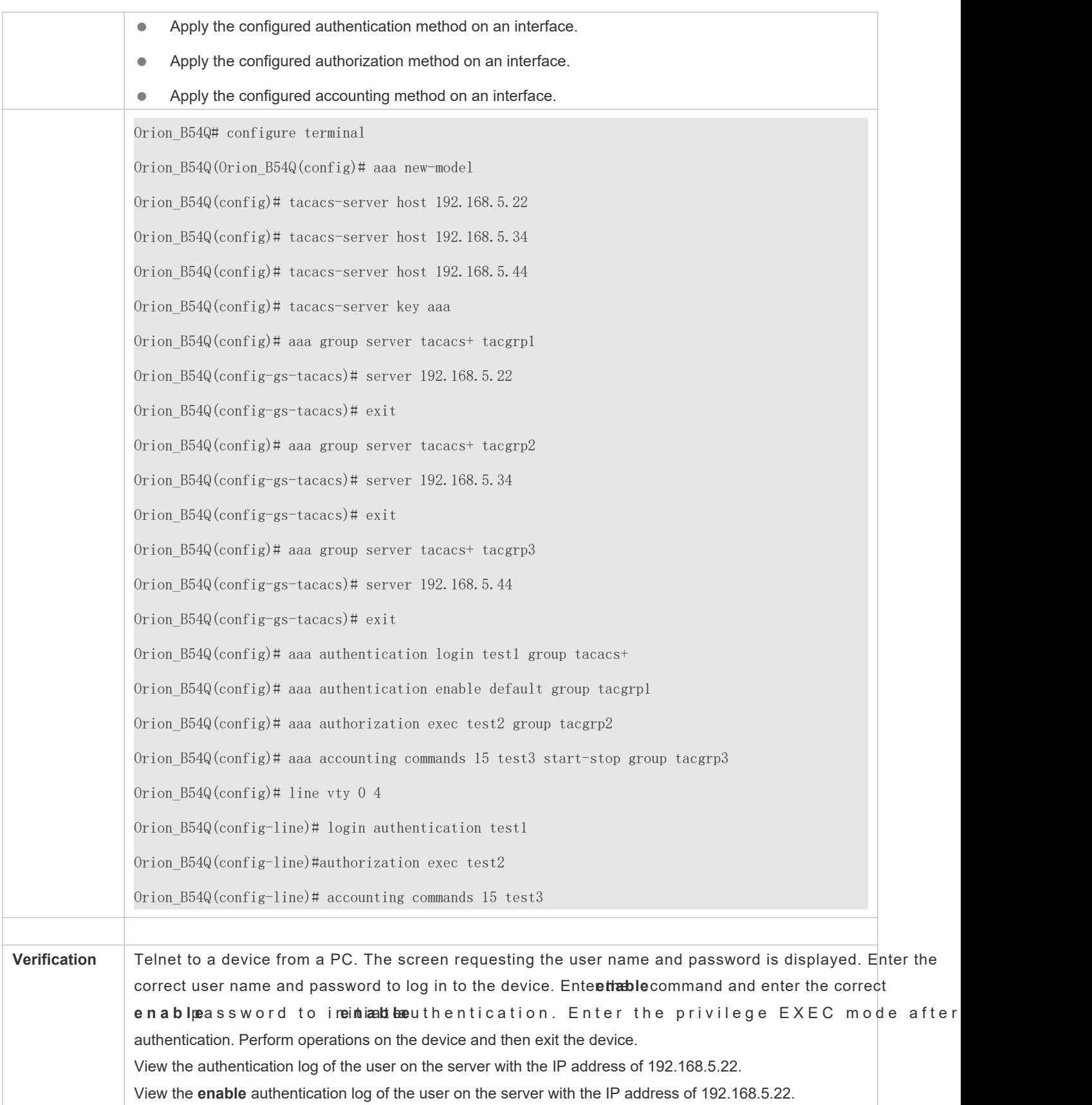

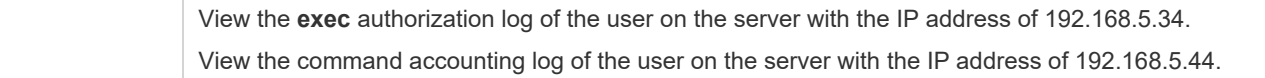

# **Common Errors**

- **The AAA security service is disabled.**
- The key configured on the device is inconsistent with the key configured on the server.
- Undefined servers are added to a server group.
- $\bullet$  No method list is configured.

# **3.5 Monitoring**

# **Displaying**

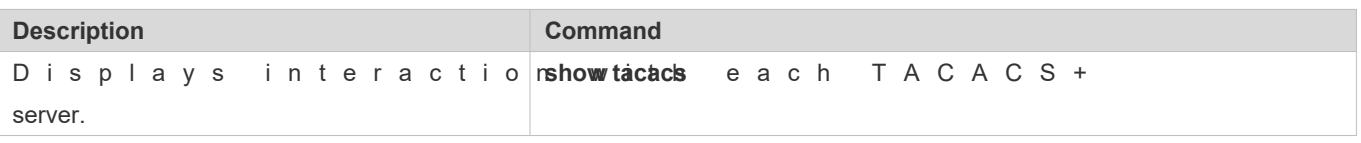

# **Debugging**

A System resources are occupied when debugging information is output. Therefore, disable debugging immediately after use.

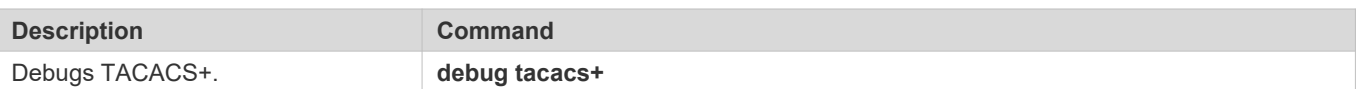

# **4 Configuring 802.1X**

# **4.1 Overview**

IEEE 802.1X is a standard for port-based network access control that provides secure access service for local area networks (LANs).

In IEEE 802-compliant LANs, users connecting to the network access devices (NASs) can access network resources without authentication and authobiziation security risks to the IEEt on the the as proposed to resolve security problems of such LANs.

B e fore us er au then tication succeeds, only EAPOL pa 802.1X packets) can be transmitted over the network for authentication.

802.1X supports three security applications: authentication, authorization, and accounting, which are called AAA.

- Authentication: Checks whether to allow user access and restricts unauthorized users.
- Authorization: Grants specified services to users and controls permissions of authorized users.
- Accounting: Records network resource status of users to provide statistics for charges.

### **Protocols and Standards**

IEEE 802.1X: Port-Based Network Access Control

# **4.2 Applications**

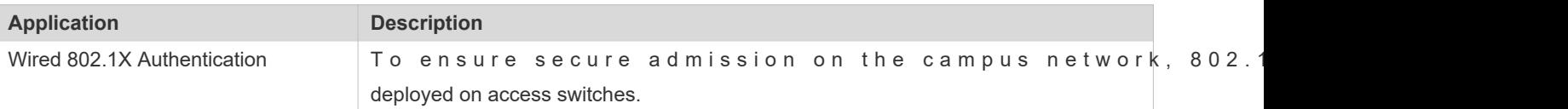

# 4.2.1 **Wired 802.1X Authentication**

### **Scenario**

The campus network is deployed at the access, convergence, and core layers. 802.1X is deployed on acce connected to dormitories to perform secure admission. Dormitory users must pass 802.1X authentication before accessing the campus network.

As shown in Figure 4-21:

 User ends must be installed with 802.1X clients (which can come with the operating system, or others like Orion\_B54Q Supplicant).

Access switches support 802.1X.

One or multiple Remote Authentication Dial-In User Service (RADIUS) servers perform authentication.

#### <span id="page-88-0"></span>Figure 4-21

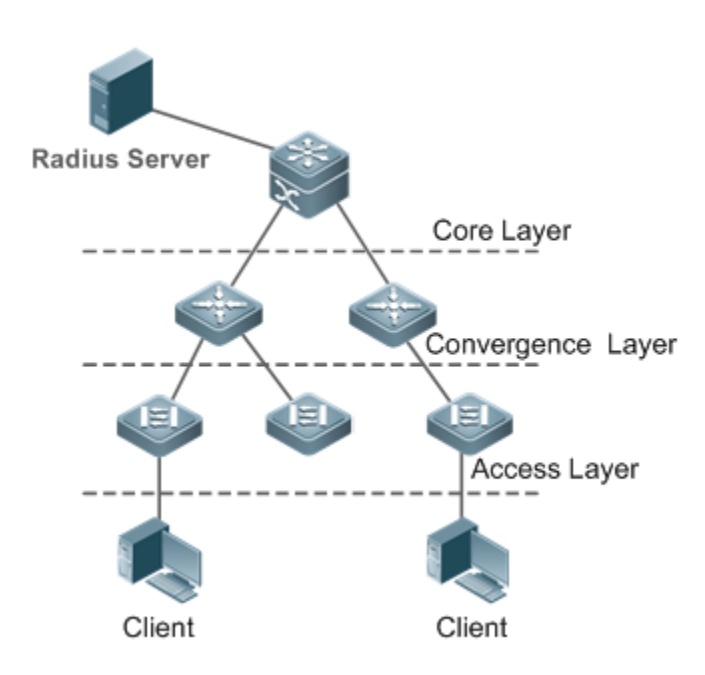

Remarks The supplicant software installed on the user ends (or software coming with the operating sys 802.1X authentication. 802.1X authentication is deployed on access switches, convergence switc switches. The RADIUS server runs the RADIUS server software to perform identity verification.

# **Deployment**

- Enable 802.1X authentication on ports between access switches and users to make ports controllable.
- **Configure an AAA authentication method list.**
- Configure RADIUS parameters. For details, see the *Configuring RDS*.
- If a Orion B54Q RADIUS server is used, configure SNMP parameters.
- $\bullet$  Configure the port between the access switch and the RADIUS server as an uncontrolled por communication between them.
- Create an account on the RADIUS server, register the IP address of an access switch, and configure RADIUS-related parameters.

# **4.3 Features**

# **Basic Concepts**

## **User**

802.1X is a LAN-based protocol. It identifies users based on physical information but not accounts. In a LAI identified by the MAC address and VLAN ID (VID). Except them, all other information such as the account ID and IP address can be changed.

# **RADIUS**

RADIUS is a remote authentication protocol defined in RFC2865, which get wide prac authentication server can remotely deploy and perform authenticationDuring 802.1X deployment, the authentication server is remotely deployed, and 802.1X authentication information between the NAS and the authentication server is transmitted through RADIUS.

# **Timeout**

During authentication, an NAS needs to communicate with the authentication client and server. If the authentication client or s e r v e r t i m e sout, n o t r e sponding w ithin During deployment, ensure that the timeout specified by 802.1X is longer than that specified by RADIUS.

# **MAB**

MAC address bypass (MAB) authentication means that the MAC address is used as the user name and authentication. Since Orion B54Q Supplicant cannot be installed on some dumb ends such as network printers, use MAB to perform security control.

### **EAP**

802.1X uses Extensible Authentication Protocol (EAP) to carry authentication information provides a universal authentication framework, in which multiple authentication modes are embedded, including Me Digest Algorithm 5 (MD5), Challenge Handshake Authentication Protocol (CHAP), Password Authentication Protocol (PAP), and Transport Layer SOercionith, 5(4TCL SS) 0.2 . 1 X authentication supports variou CHAP, PAP, PEAP-MSCHAP, and TLS.

### **Authorization**

Authorization means to bind specified services to authenticated users, such as IP address, VLAN, Ac (ACL), and Quality of Service (QoS).

### **Accounting**

Accounting performs network audit on network usage duration and traffic for users, which facilitates ne maintenance, and management.

Some RADIUS servers such as ORIONSAM\ORIONSMP servers need to check the online 0

/offline status based on accounting packets. Therefore, accounting must be enabled on these RADIUS servers.

### **Overview**

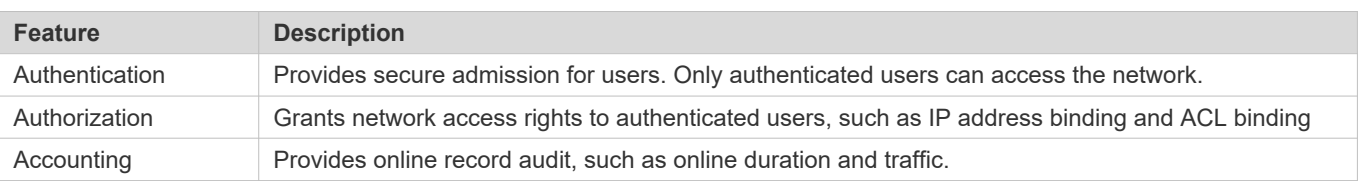

# 4.3.1 **Authentication**

Authentication aims to check whether users are authorized and prevent unauthorized users from accessing the Users must pass authentication to obtain the network access permission. They can access the net authentication server verifies the account.

# **Working Principle**

802.1X authentication is very simple. After a user submits its account information, the NAS sends the account information to the remote RADIUS server for identity authentication. If the authentication succeeds, the user can access the network.

# **Roles in Authentication**

802.1X authentication involves three roles: supplicant, authenticator, and server. In real applications, their respective roles are client, network access server (NAS), and authentication server (mostly RADIUS server).

Figure 4-22

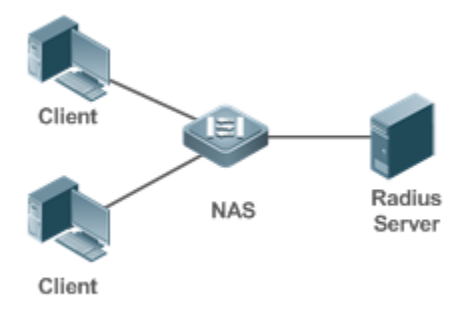

### **Supplicant**

The supplicant is the role of end users, usually a PC. It requests to access network services and replies to t packets of the authenticator. The supplicant must run software compliant with the 802.1X standard. Except the typical 802.1X client support embedded in the operating system, Orion\_B54Q has launched a Orion\_B54Q Supplicant compliant with the 802.1X standard.

# Authenticator

The authenticator is usually an NAS such as a switch or wireless access hotspot. It controls the network connection client based on the client's authentication status. As a proxy between the client and authenticator requests the user name from the client, verifies the authentication information from the authentication server, and forwards it to the Exkiceenptt as the 802.1X authenticator, the so-called NAS also acts as a RADIU encapsulates the replies of the client into the RADIUS-format packets and forwards the packets to the RADIUS server. After receiving the information from the RADIUS server, it interprets the information and forwards it to the client.

The authenticator has two types of ports: controlled port and uncontrolled port. Users connected to controll access network resources only when authenticated. Users connected to uncontrolled ports can directly resources without authenticatione can connect users to controlled ports to control users. Uncontrolled ports are mainly used to connect the authentication server to ensure proper communication between the authentication server and the NAS.

### Authentication server

The authenticator server is usually an RADIUS server. It cooperates with the authenticator to provide authentication service for users. The authentication server saves the user names, passwords, and related authorization information. One server can provides authentication service for multiple authenticators to achieve centralized user managemer server also manages accounting data received from authemoinea B544Q RADIUS servers compliant with 802.1X standard include Microsoft IAS/NPS, Free RADIUS Server, and Cisco ACS.

### **Authentication Process and Packet Exchange**

The supplicant exchanges information with the authenticator through EAPOL whil authentication server through RADIUS. EAPOL is encapsulated on the MAC layer, with the type number of 0x888E. IEEE assigned a multicast MAC address 01-80-C2-00-00-03 for EAPOL to exchange packets during initial authentication.

[Figure 4 -23](#page-91-0) shows the typical authentication process of a wired user.

<span id="page-91-0"></span>Figure 4-23

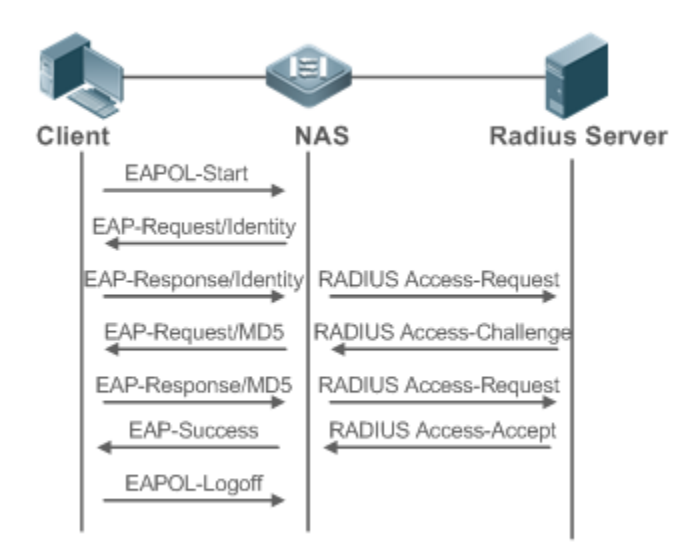

This is a typical authentication process initiated by a user. In special cases, the NAS, may take place of the user to initiate an authentication request.

## **Authenticating User Status**

802.1X determines whether a user on a port can access the network based on the authenticatio Orion B54Q products extend the 802.1X and realizes access control based on users (identify a user by the MAC address and VLAN ID) by defa@Hon\_B54Q 802.1X can also be enabled in interface configuration mode. For details, se chapter "Configuration."

All users on an uncontrolled port can access network resources, while users on a controlled port ca resources only after authen Worte the user initiates authentication, its status remains Unauthenticated and access the network yet. After it passes authentication, its status changes to Authenticat resources.

If the user connected to a controlled port does not support 802.1X, it will not respond to the NAS requesting the user name of the user. That means, the user remains Unauthenticated and cannot access network resources.

In the case of 802.1X-enabled user and 802.1X-disabled NAS, if the user does not receive any responses after sending a specified number of EAPOL-Start packets, it regards the connected port uncontrolled an resources.

On 802.1X-enabled devices, all ports are uncontrolled by default. We can configure a port as controlled so that all users on this port have to be authenticated.

If a user passes authentication (that is, the NAS receives a success packet from the RADIUS server), the user beco Authenticated and can freely access network resources. If the user fails in authentication, it remains Unauthenticated and reinitiates authlefnthœatioommunication between the NAS and the RADIUS serv Unauthenticated and cannot access network resources.

When a user sends an EAPOL-LOGOFF packet, the user's status changes from Authenticated to Unauthenticated.

When a port of the NAS goes down, all users on this port will become Unauthenticated.

When the NAS restarts, all users on it become Unauthenticated.

If you want to forcibly make a client free from authentication, it is recommended to add a static MAC address or enable the IP-MAC binding.

### **Deploying the Authentication Server**

802.1X authentication uses the RADIUS server as the authentication server. Therefore, when 802.1X secure admission is deployed, the RADIUS server also needs to be deployed. Common RADIUS servers include Microsoft IAS/NPS, Cisco ACS, and ORIONSAM/SMP. For details about the deployment procedure, see related software description.

### **Configuring Authentication Parameters**

To use 802.1X authentication, enable 802.1X authentication on the access port and configure AAA authentication method list and RADIUS server parametelrs.ensure the accessibility between the NAS and RADIUS server, the 802.1X server timeout should be longer than the RADIUS server timeout.

# **Supplicant**

A user should start Orion B54Q Supplicant to enter the user name and initiate authentication. If the operating system brings an own authentication client and the network is available, a dialog box will be displayed, asking the user to enter the user n a m eD ifferent clients may have different implementation processes and Gra recommended to use Orion\_B54Q Supplicant as the authentication client. If other software is used, see related description.

#### **Offline**

If a user does not want to access the network, it can ch such as powering off the device, connecting the port to the network, and offline function provided by some supplicants.

# **Configuration Steps**

#### **Enabling 802.1X**

- By default, 802.1x is disabled.
- $\bullet$  In the interface configuratio**oho nholoxel op,ortuncolmetoron manathoo**d to enable or disable 80  $\bullet$ authentication on a port.

#### **Configuring a Method List**

- By default, there is not a method list configured for AAA.
- In the global configuration mode, run the **aaa new-model** command to enable AAA. Then, run the **aaa authentication dot1x** *list-name* **group radius** command to configure an authentication method list. It is recommended to use "default" as the list name. If the list name is not "default", run the **dot1x authentication***list-name* to ensure the same list name. For the usage guide of method lists, please refer to *AAA-SCG*.

### **Configuring RADIUS**

- **By default, there is not RADIUS information.**
- **Run the radius-server host** command to configure the IP address and port information of the RADIUS server and the **radius-server key** command to configure the RADIUS communication key between the NAS and the RADIUS server to ensure secure communication.

### **Configuring Timeout**

 $\bullet$  802.1X and RADIUS have separate server timeouts. By default, the authentication server time seconds while that of RADIUS is 15 seconds. In actual situations, ensure that the former is greater than the latter. You can run the **dot1x timeout server-timeout** command to adjust the authentication server timeout of 802.1X.

# 4.3.2 **Authorization**

After a user passes authentication, the NAS restricts the accessible network resources of the user in multiple approaches, such as binding the IP address and the MAC address, and specifying the maximum online time or period, accessible VLANs, and bandwidth limit.

# **Working Principle**

Authorization means to bind the permissions with the users. A user is identified based on the MAC address and VLAN ID, as mentioned before. Besides MAC-VID binding, some other information such as the IP address and VLAN ID are bound with a user to implement authorization.

### **IP Authorization**

802.1X does not support IP address identification. Orion B54Q 802.1X authentication extends 802.1X to support IP-M binding, which is called IP authorization. IP authorization supports four modes:

Supplicant authorization: The IP address is provided by Orion B54Q Supplicant.

RADIUS authorization: After successful authentication, the RADIUS server delivers the IP address to the NAS.

DHCP authorization: In such case, an authenticated user will initiate a DHCP request to obtain an IP address, and then bind the IP address with the MAC address of the client.

Mixed authorization: IP-MAC binding is configured for users in the following sequence: Supplicant authorization -> RADIUS authorization -> DHCP authorithations, the IP address provided by Orion B54Q Supplicant preferred, then the address provided by the RADIUS server, and finally the IP address provided by DHCP.

### **Kickoff**

Used with ORIONSAM/SMP, Orion\_B54Q 802.1X server can kick off online users who will be d network. This function applies to the environment where the maximum online period and real-time accounting check function are configured.

### **Related Configuration**

- **Configuring IP Authorization**
- By default, 802.1x ip authorization is disabled.
- In the global configuration mode, run the **aaa authorization ip**-**auth**-**mode** command to configure ip authentication.
- **Enabling Dynamic VLAN Assignment on a Port.**
- By default, vlan jumping is disabled.
- In the interface configuration **chootdiex, dynatmieco-ovrhanna**nd to enEanbalheles dynamic VLAN assignment on a port.
- **Kickoff**

This function of Orion\_B54Q's SAM/SMP is based on the snmp protocol. Therefore, snmp parameters configured. For more details, please refer to *SNMP-SCG*.

# 4.3.3 **Accounting**

Accounting allows the network operators to audit the network access or fees of accessed users, including the online time and traffic.

# **Working Principle**

Accounting is enabled on the NAS. The RADIUS server supports RFC2869-based accounting. When a user goes online, the NAS sends an accounting start packet to the RADIUS server which then starts accounting. When the user goes offline, the NAS sends an accounting end packet to the RADIUS server which then completes the accounting and generates a network fee accounting list. Different servers may perform accounting in different ways. Moreover, not all servers support accounting. Therefore, refer to the usage guide of the authentication server during actual deployment and accounting.

### **Accounting Start**

After a user passes authentication, the accounting-enabled switch sends the RADIUS server an accounting carrying user accounting attributes such as user name and accounting ID. After receiving the packet, the RADIUS se starts accounting.

#### **Accounting Update**

The NAS periodically sends Accounting Update packets to the RADIUS server, making the accounting The accounting update interval can be provided by the RADIUS server or configured on the NAS.

### **Accounting End**

After a user goes offline, the NAS sends the RADIUS server an accounting end packet carrying the online period and traffic of the user. The RADIUS server generates online records based on the information carried in this packet.

### **Configuration Steps**

- **Configuring an AAA Authentication Method List**
- By default, there is no aaa authentication method list.
- In the global configuration mode a a aa dbounting tworksommand to configure an aaa anthentication method list. It is recommended to use the default method name. If not, run th**eot1x accounting** command to ensure an accurate accounting list.

### **Configuring RADIUS**

- By default, there is not RADIUS information.
- **Run the radius-server host** command to configure the IP address and port information of the RADIUS server and the **radius-server key** command to configure the RADIUS communication key between the NAS and the RADIUS server to ensure secure communication.

# **Configuring Accounting Update**

- By default, this function is disabled.
- **A** Run thaea a accounting ucpodrantend in global configuration mode to enable accounting u aaa accounting update interoralmand on the NAS to configure the accounting update interval. If the RADIUS server supports accounting update, you can also configure it on the RADUS 30ses ethe parameters assigned by the authentication server than the parameters configured on the NAS.

# **4.4 Configuration**

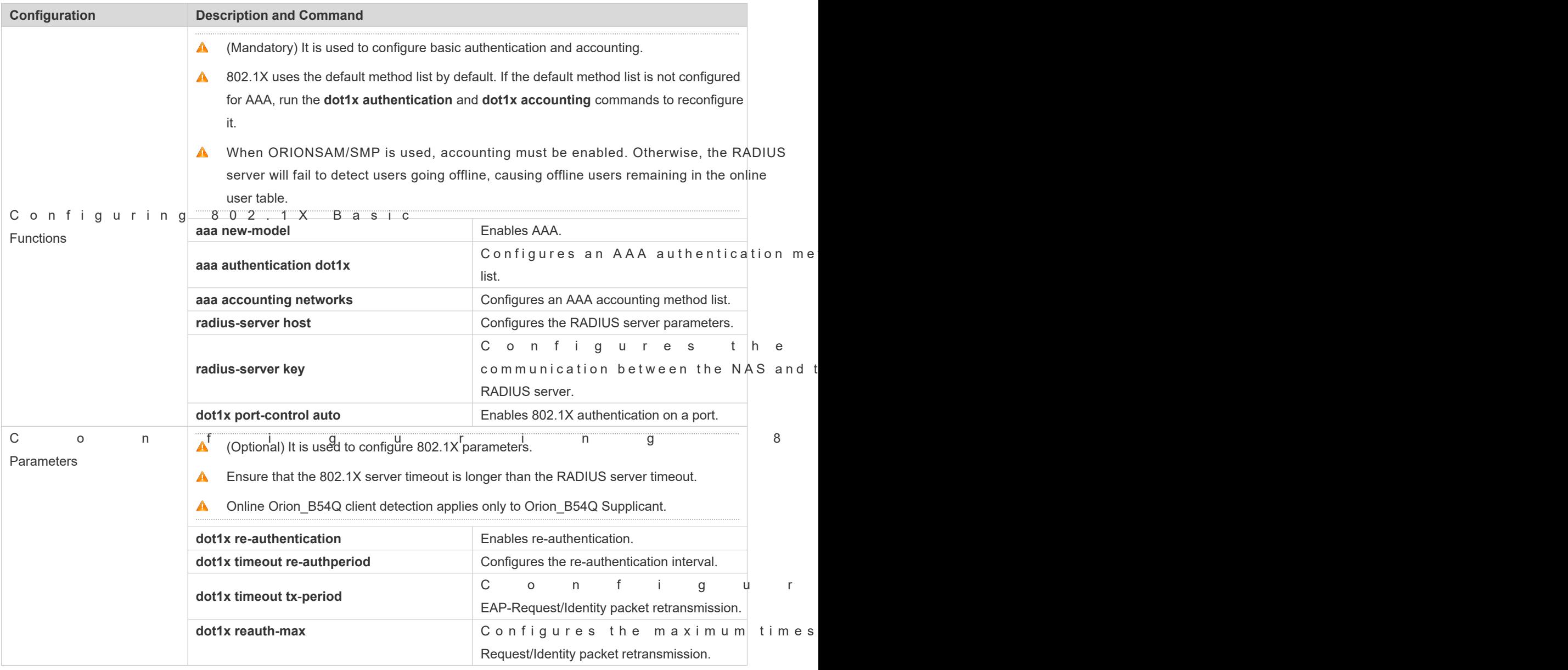

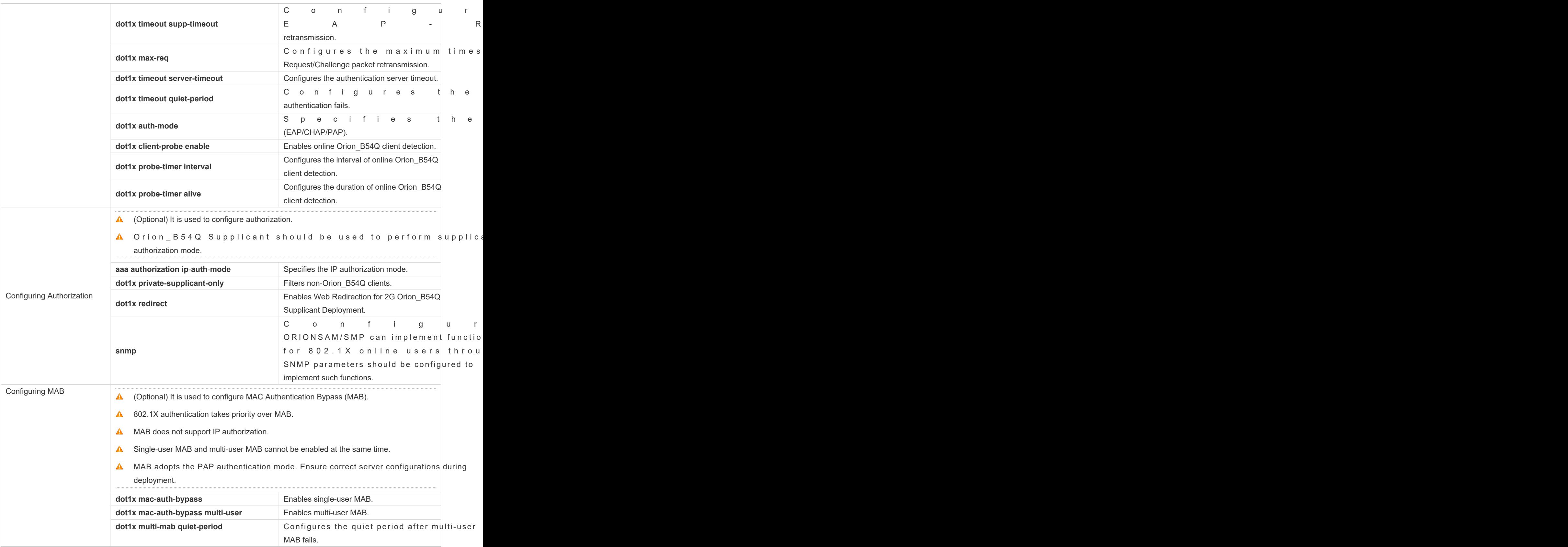

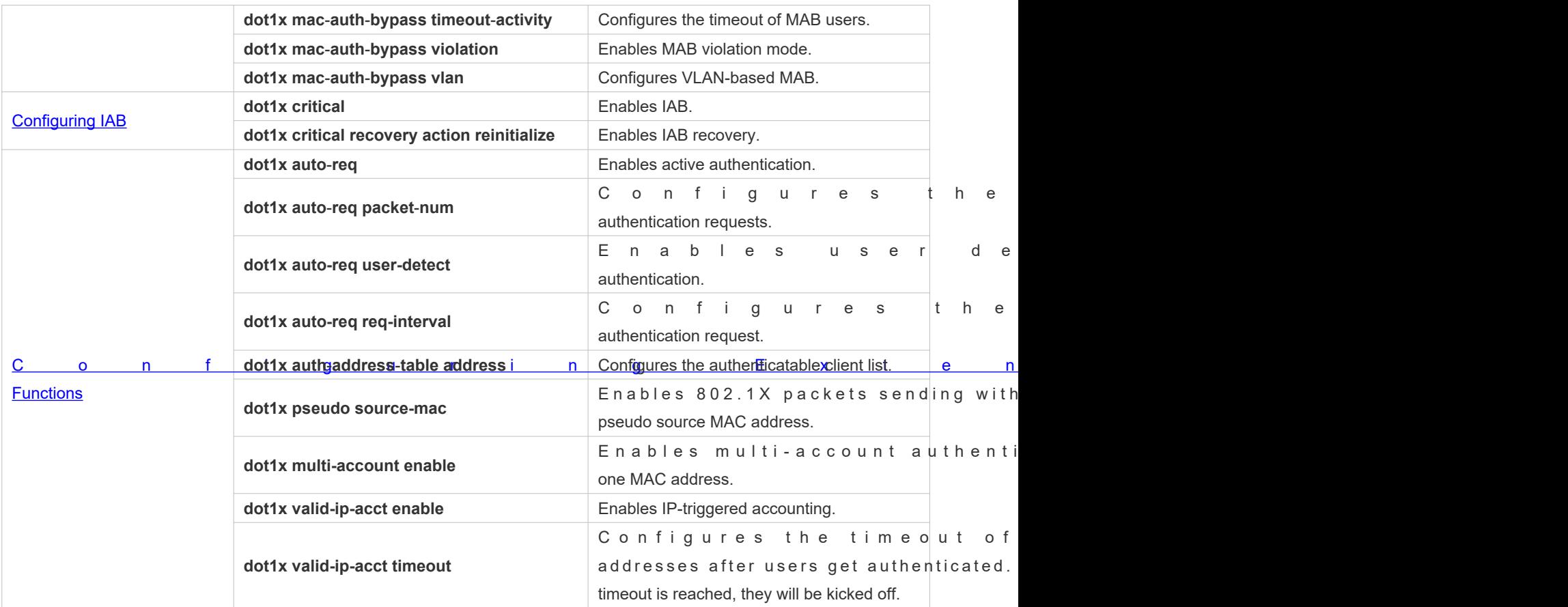

# 4.4.1 **Configuring 802.1X Basic Functions**

# **Configuration Effect**

**Enable basic authentication and accounting services.** 

# **Notes**

- Configure accurate RADIUS parameters so that the basic RADIUS communication is proper.
- The 802.1X authentication method list and accounting method list must be configured in AAA. Otherwise, errors may occur during authentication and accounting.
- Due to chipset restriction on switches, if 802.1X is enabled on one port, all ports will send 802.1X packets to the CPU.
- If 802.1X is enabled on a port but the number of authenticated users exceeds the maximum number of users configured for port security, port security cannot be enabled.
- $\bullet$  If port security and 802.1X are both enabled but the security address has aged, 802. authentication requests to continue the communication.
- Users with IP addresses statically configured or compliant with IP-MAC binding can acce authentication.

# **Configuration Steps**

- **Enabling AAA**
- $\bullet$  Mandatory.
- **Configuring the RADIUS Server Parameters**
- $\bullet$  Mandatory.
- The IP address of the NAS must be the same as that registered on the RADIUS server.
- The preshared key on the NAS must be the same as that on the RADIUS server.
- If the default RADIUS communication ports are changed on the RADIUS communication ports on the NAS correspondingly.

## **Configuring 802.1x**

- $\bullet$  Mandatory.
- The default method list is used by default. If the 802.1X authentication method list in AAA is not the default one, the configured 802.1X authentication method list should match.

# **Verification**

Start Orion\_B54Q Supplicant, enter the correct account information, and initiate authentication. Then chec 802.1X and RADIUS configurations are correct.

- Run the **show dot1x summary** command to check for 802.1X authentication entries.
- Run the **show aaa user all** command to check for aaa user entries.
- Check whether the RADIUS server responds to authentication based on the RADIUS packets between the NAS and the RADIUS server. If no, it means that the network is disconnected or parameter configurations ar RADIUS server directly returns a rejection reply, check the log file on the RADIUS server to identify the cause, e.g., of the authentication mode of the authentication server is incorrectly configured.

# **Related Commands**

### **Enabling AAA**

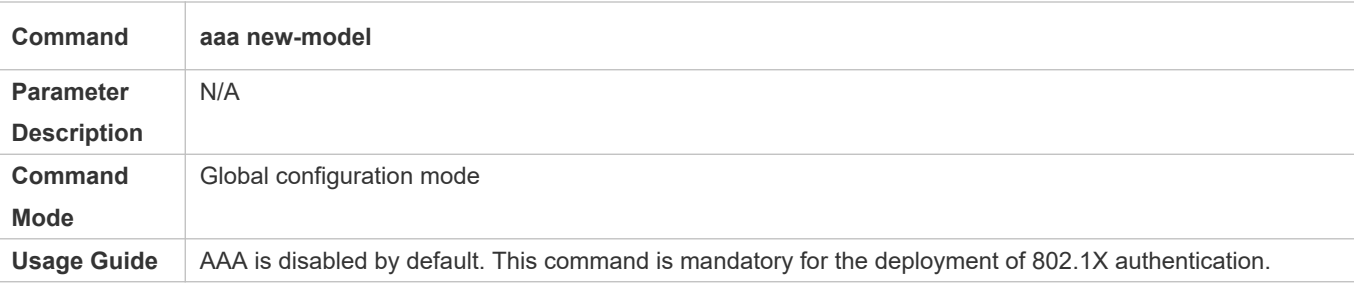

### **Configuring the RADIUS Server Parameters**

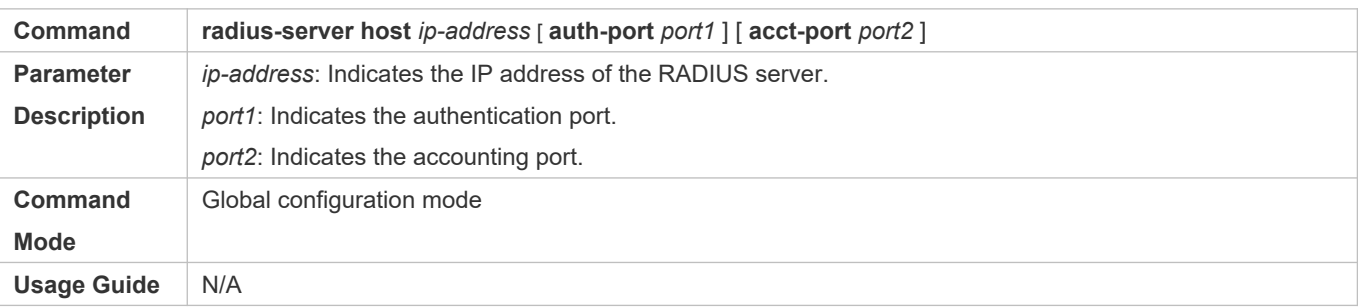

# **Configuring the Preshared Key for Communication between the NAS and RADIUS Server**

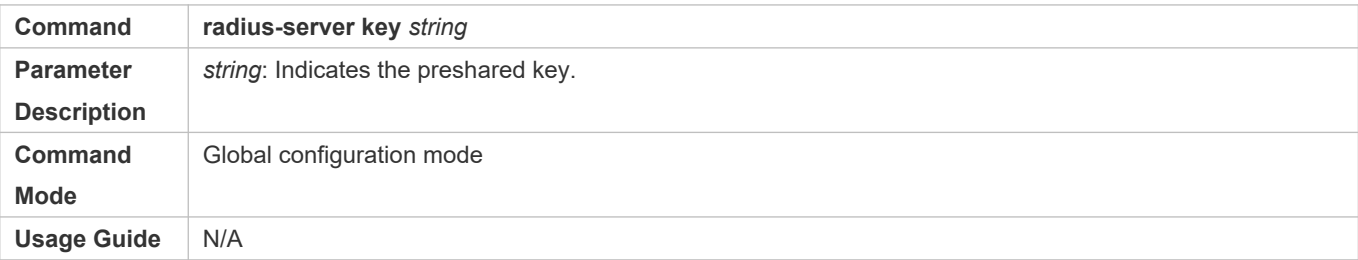

# **Enabling 802.1X**

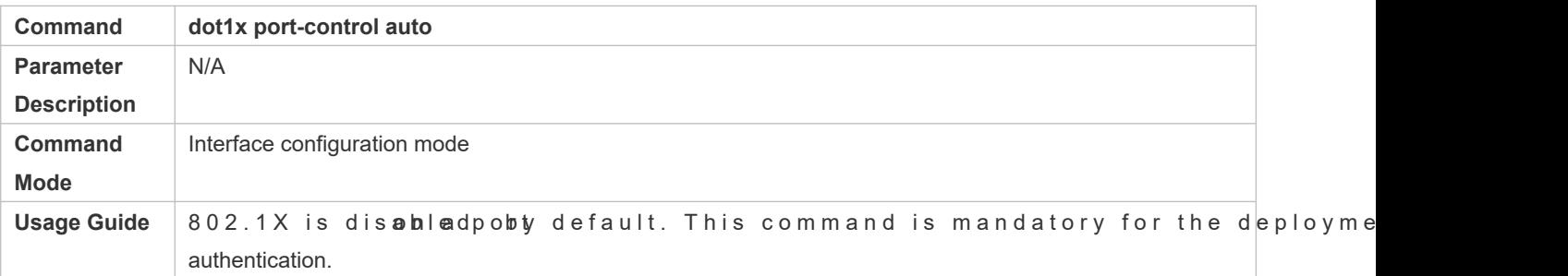

# **Configuration Example**

**o** In this example, ORIONSAM acts as the authentication server.

# **Configuring 802.1X Authentication**

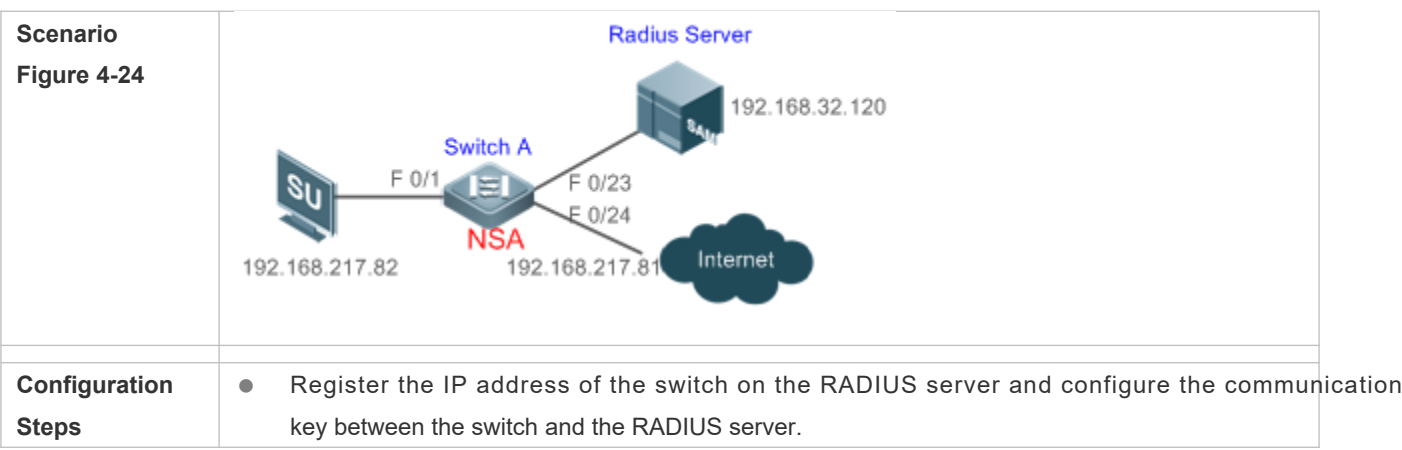

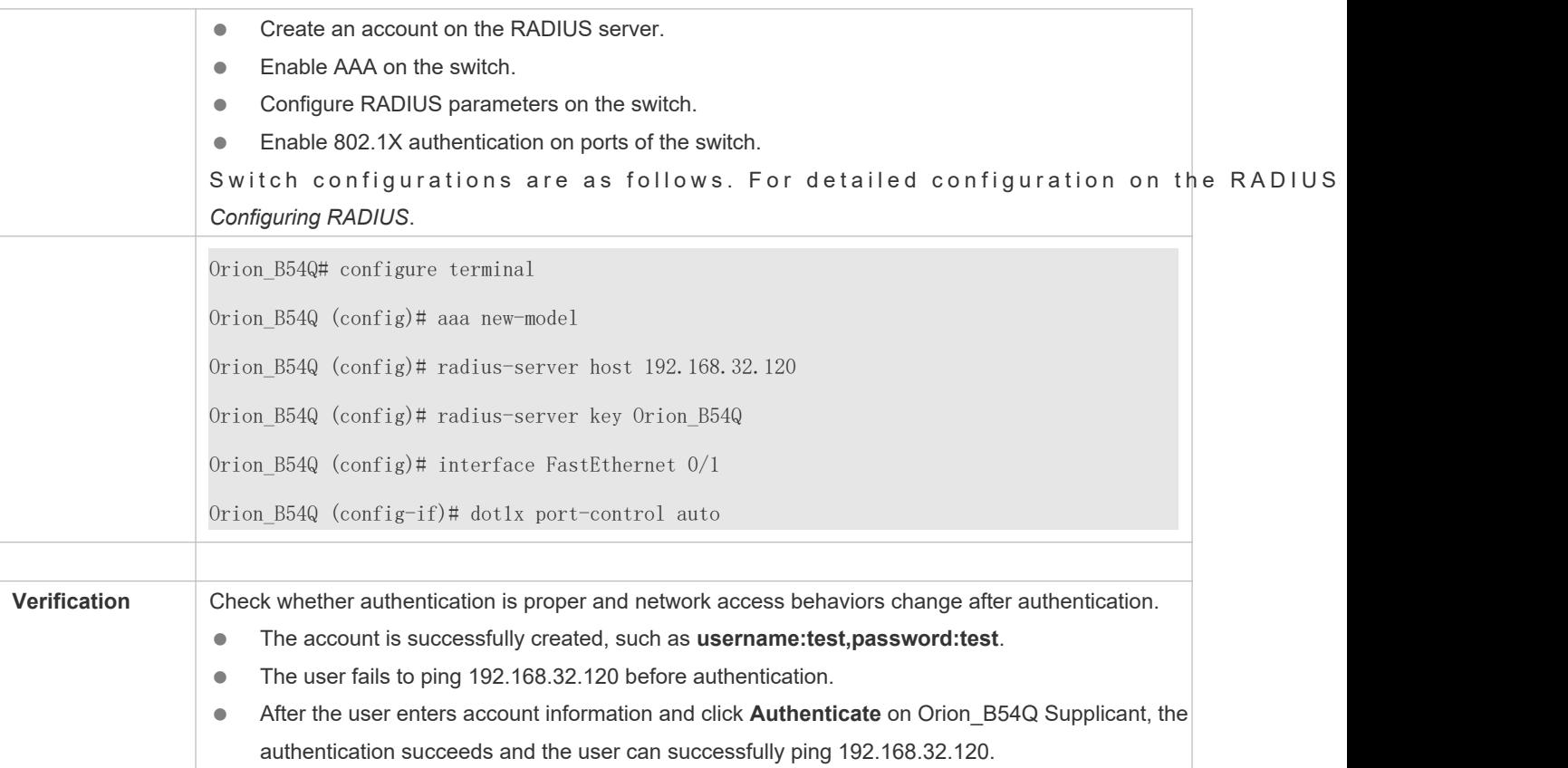

# **Common Errors**

- **RADIUS parameters are incorrectly configured.**
- The RADIUS server has a special access policy, for example, the RADIUS packets must carry certain attributes.
- The AAA authentication mode list is different from the 802.1X authentication mode list, causing authentication failure.

# 4.4.2 **Configuring 802.1X Parameters**

# **Configuration Effect**

 Adjust 802.1X parameter configurations based on the actual network situation. For example, if the authentication server has poor performance, you can raise the authentication server timeout.

### **Notes**

- **Ensure that the authentication server timeout is greater than the Ftoofd RADI LUS** configuration about the RADIUS server timeout, see the *Configuring RADIUS*.
- Online client detection applies only to Orion\_B54Q Supplicant.

# **Configuration Steps**

**Configuring 802.1X Parameters**

- Enable re-authentication to lauch mandatory authentication to authenticated users over a certain period of time.
- When using Orion\_B54Q Supplicant, you are recommended to enable client detection to ensure the accurancy of online statistics.

### **Verification**

Run the **show dot1x** command to check whether parameter configurations take effect.

# **Related Commands**

# **Enabling Re-authentication**

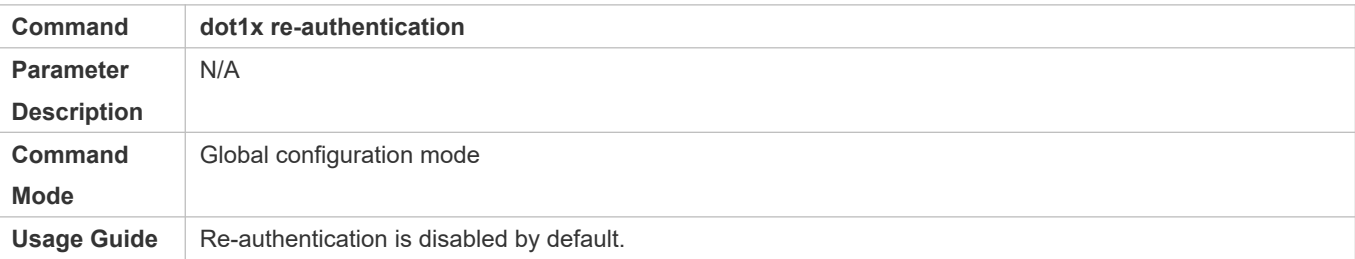

## **Configuring the Re-authentication Interval**

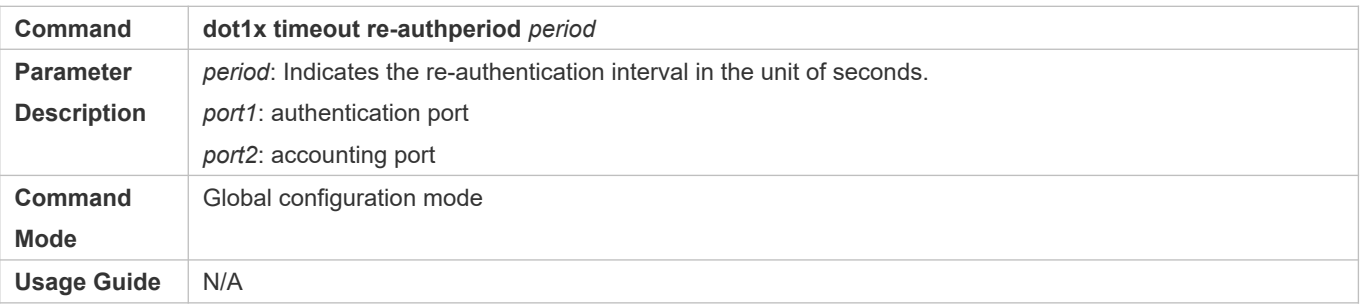

#### **Configuring the Interval of EAP-Request/Identity Packet Retransmission**

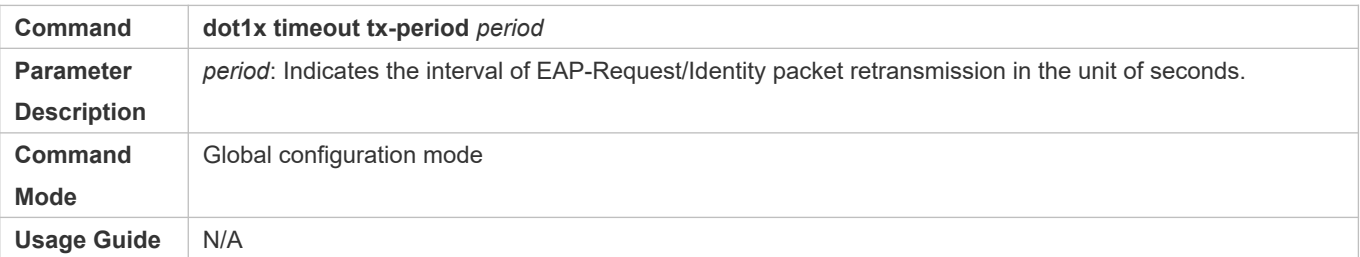

## **Configuring the Maximum Times of EAP-Request/Identity Packet Retransmission**

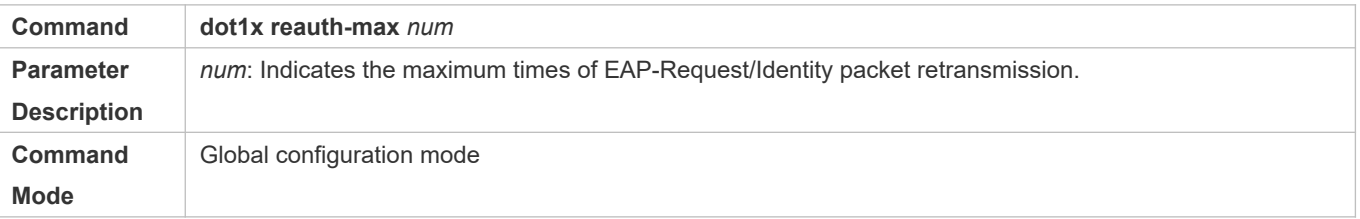

**Usage Guide** N/A

# **Configuring the Interval of EAP-Request/Challenge Packet Retransmission**

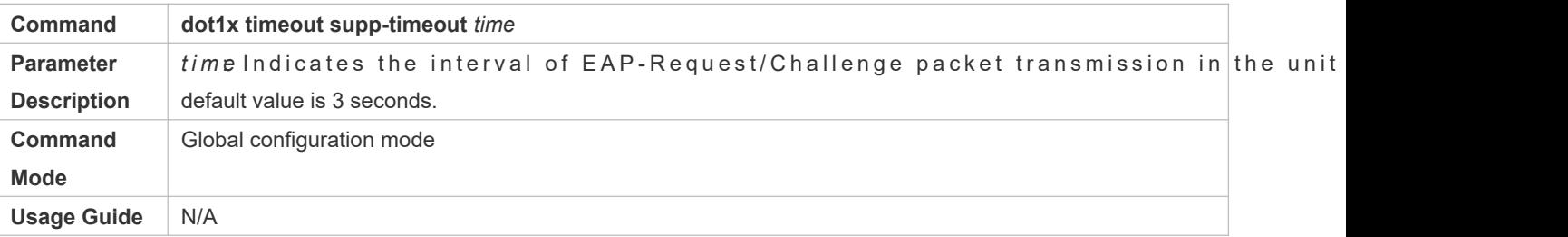

## **Configuring the Maximum Times of EAP-Request/Challenge Packet Retransmission**

- (Optional) A larger value indicates more frequent retransmissions.
- Configure the maximum times of EAP-Request/Challenge packet retransmission after 802.1X authentication is enabled on the NAS.

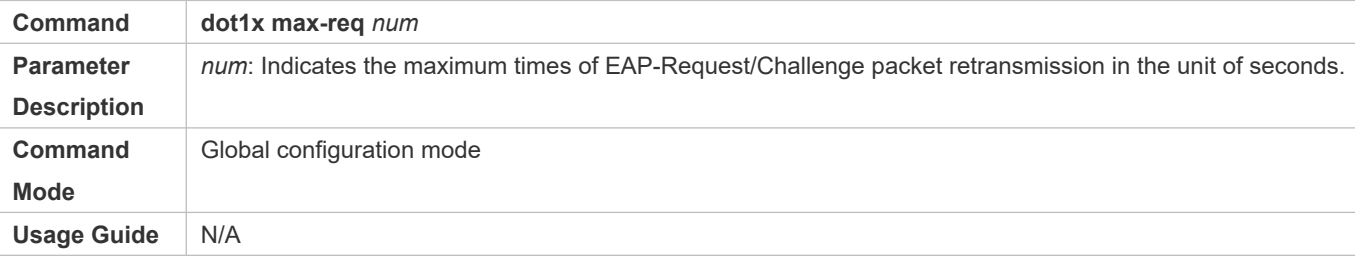

# **Configuring the Authentication Server Timeout**

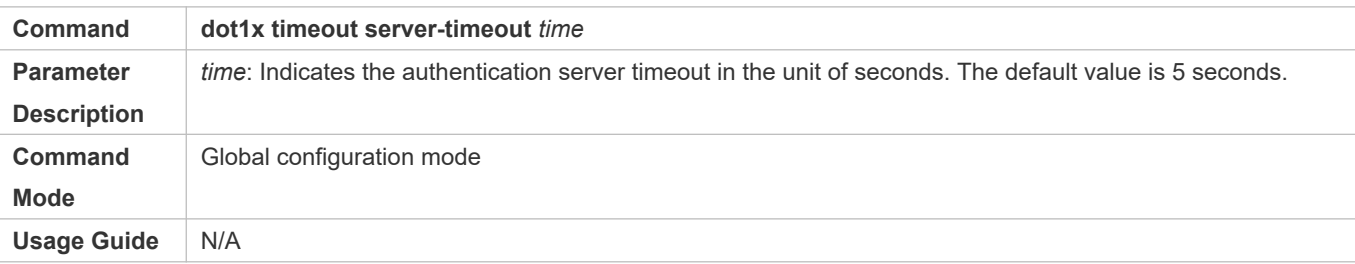

# **Configuring the Quiet Period after Authentication Fails**

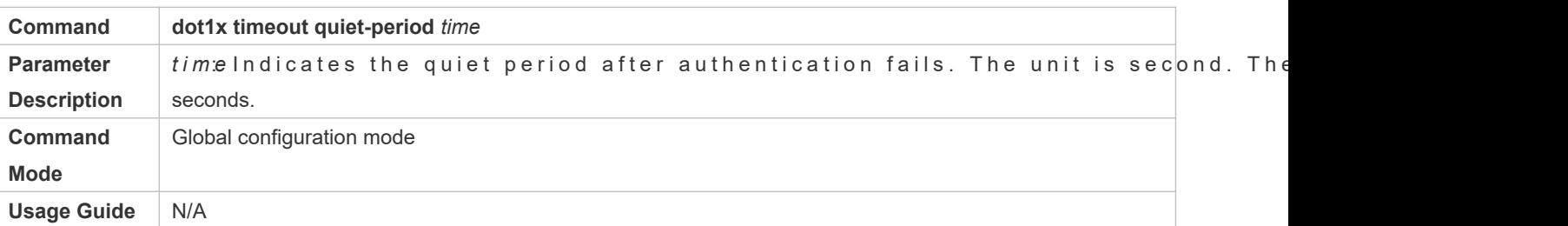

### **Specifying the Authentication Mode**

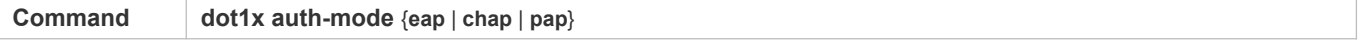

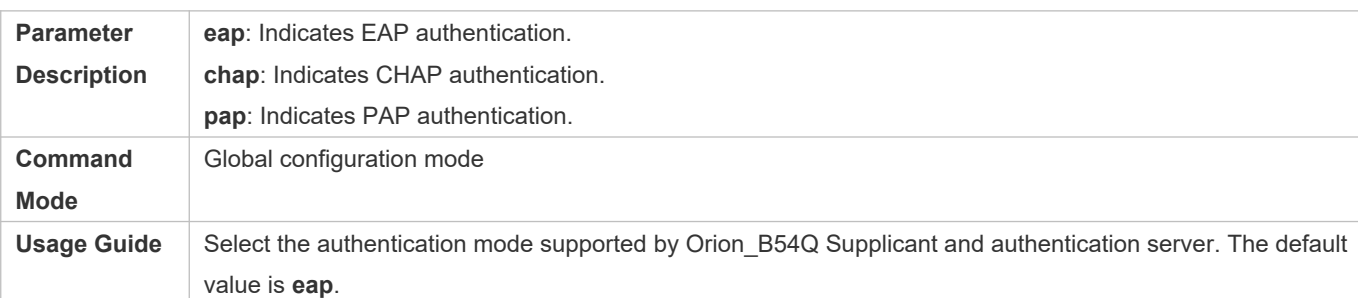

## **Enabling Online Orion\_B54Q Client Detection**

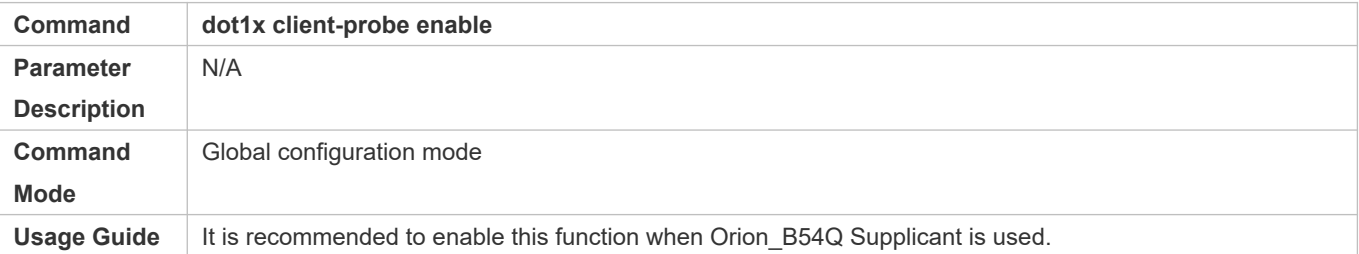

# **Configuring the Interval of Online Orion\_B54Q Client Detection**

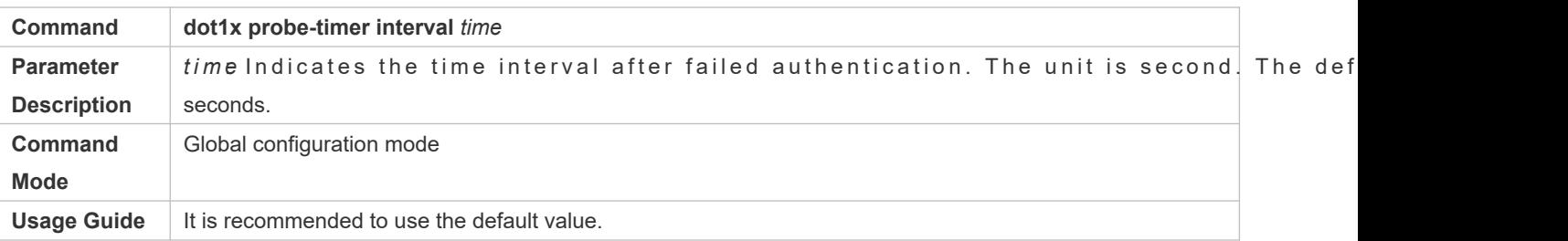

# **Configuring the Duration of Online Orion\_B54Q Client Detection**

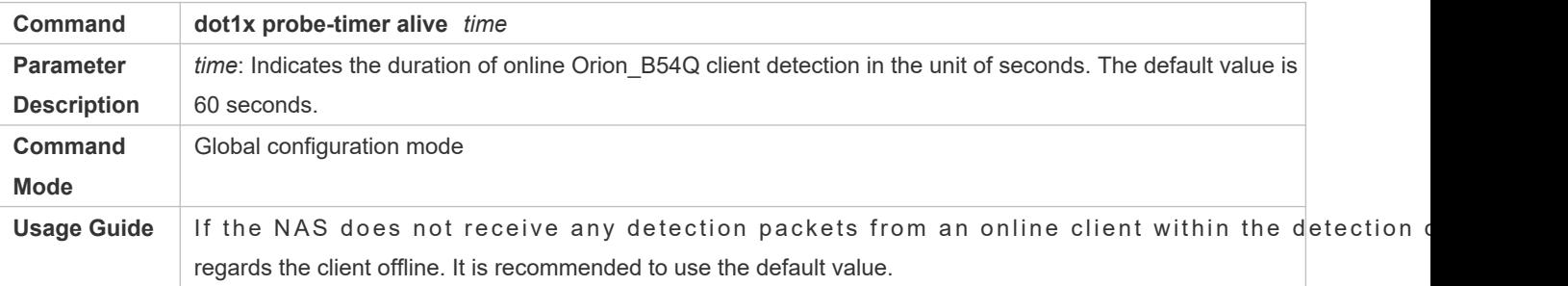

# **Configuration Example**

It is recommended to apply default configuration.

# **Common Errors**

- The server timeout is shorter than the RADIUS timeout.
- Online client detection is enabled but the authentication program is not Orion\_B54Q Supplicant.

# 4.4.3 **Configuring Authorization**

# **Configuration Effect**

- In IP authorization, authenticated users have to use the specified IP addresses to access the network, preventing IP address fake.
- Enable non-Orion\_B54Q client filtering. If this function is enabled, users must u authentication so that they will enjoy services provided by Orion\_B54Q Supplicant, such as anti-proxy or SMS.
- **C** Enable Web redirection to support 2G Orion B54Q Supplicant deployment. 2G Orion B54Q Supplicant dep means that a user needs to download Orion\_B54Q Supplicant through the browser and then initiate auth through Orion\_B54Q Supplica2G Orion\_B54Q Supplicant deployment facilitates quick deployment of Orion\_B54Q Supplicant in the case of massive users.

# **Notes**

- If the real-time kickoff function of ORIONSAM/SMP is used, you need to configure correct SNMP para details, see the *Configuring SNMP*.
- If multiple authentication supplicants are used, disable this function.
- If the IP authorization mode is changed, all authenticated users will go offline and have to get re-authenticated before online again.
- In mixed authorization mode, IP authorization with a higher priority is used during user authentication. For example, if Orion\_B54Q Supplicant provides an IP address for this RADIUS-authentication user during its re-authentication, this IP address will be used for authorization.
- **1** 2G Orion B54Q Supplicant deployment and Web authentication cannot be used at the same time.
- 2G Orion\_B54Q Supplicant deployment requires the setting of the **redirect** parameter. For details, see the *Configuring Web Authentication*.

# **Configuration Steps**

- **Specifying the IP Authorization Mode**
- The **supplicant** mode only applies to Orion\_B54Q Supplicant.
- In **radius-server** mode, the authentication server needs to assign IP addresses based on the **framed-ip** parameters.
- In **dhcp-server** mode, DHCP snooping or dhcp relay must be enabled on the NAS.
- **Enabling Web Redirection for 2G Orion\_B54Q Supplicant Deployment**
- The **redirect** parameter must be configured. For details, see the *Configuring Web Authentication*.

# **Verification**

- After IP authorization is enabled, use the client to initiate authentication and go online, and then change the IP address. As a result, the client cannot access the network.
- **Enable Web redirection for 2G Orion B54Q Supplicant deployment. When you start the browser to visit a website, the** system automatically redirects to the download Web page and downloads the authentication client. You can access the network only when authenticated by the client.
- After a user is authenticated and goes online, enable the kickoff function on ORIONSAM/SMP. The NAS will force the user offline and the user will fail to access the network.

# **Related Commands**

### **Specifying the IP Authorization Mode**

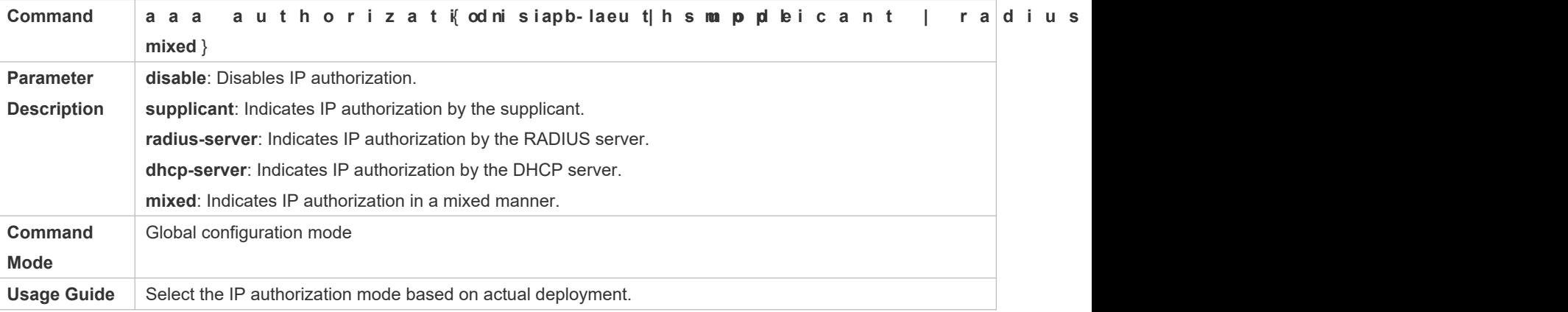

# **Enabling Non-Orion\_B54Q Client Filtering**

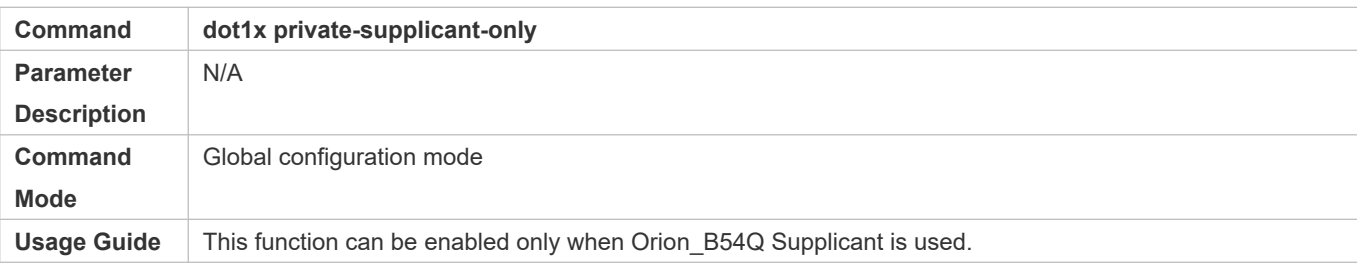

# **Configuring Redirection for 2G Orion\_B54Q Supplicant Downloading**

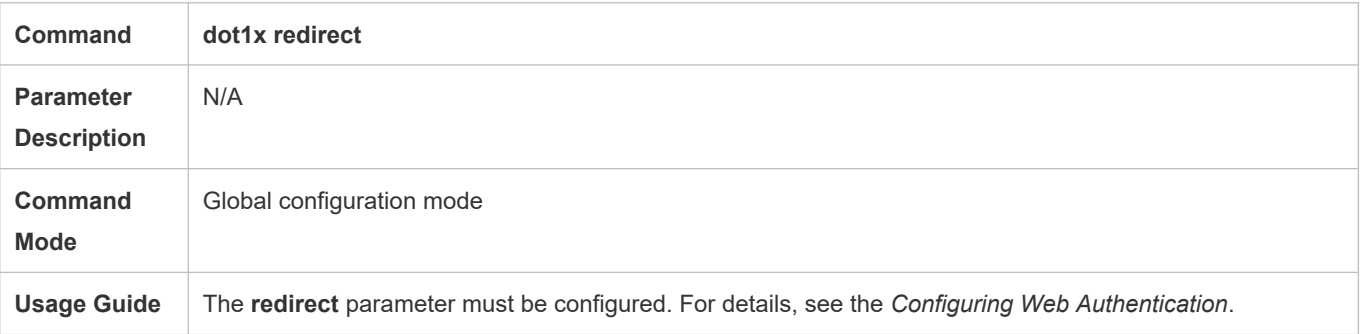

# **Configuration Example**

It is recommended to use the default parameters.

# **Common Errors**

- There are multiple authentication clients on the network but non-Orion B54Q client filtering is enabled, causing some users to fail authentication.
- ORIONSAM/SMP is used but SNMP parameters are not configured on the switch, causing kickoff failure.
- **The redirect** parameter is incorrectly configured, causing abnormalities in redirection for 2G Orion\_B54Q Supplica downloading.

# 4.4.4 **Configuring MAB**

# **Configuration Effect**

- If the MAC address of an access user is used as the authentication account, the user does not need to ins supplicants. This applies to some dumb users such as networking printers.
- **Single-user MAB applies to two scenarios:** 
	- There is only one dumb user connected to a port.

- Only one user needs to be authenticated. After this, all other users can access the network. For example, if a port is connected with a wireless router, you can enable real-time MAB on the wireless router. If authentication succeeds, all users connected to the wireless router can access the network.

- Multi-user MAB applies to the scenario where multiple dumb users connected to a port. For example, multiple devices are deployed in the network call center.
- Multi-user MAB can be used with 802.1X authentication. It applies to mixed access scenarios such as the PC daisy-chain topology.

### **Notes**

- A MAB-enabled port sends an authentication request packet astxepedidel6 the number of the sent packets exceeds the number specifieed uth-mabaut still no client responds, this port enters the MAB mode. Ports in MAB mode can learn the MAC addresses and use them as the account information for authentication.
- When using the MAC address as the user name and password on the authentication server, delete all delimiters. For example, if the MAC address of a user is 00-d0-f8-00-01-02, the user name and p 00d0f8000102 on the authentication server.
- 802.1X takes priority over MAB. Therefore, if a user having passed MBA authentication uses a client to initiate 802.1X authentication, MAB entries will be removed.
- MAB supports only PAP authentication. PAP authentication should be enabled also on the authentication server.
Only when active authentication is enabled, can MAB detect whether the user can perform 802.1X a Therefore, automatic authentication must be enabled for MAB deployment.

#### **Configuration Steps**

- **Enabling Single-User MAB**
- Single-user MAB applies when only one user connected to a port needs to be authenticated.
- **Configuring the Timeout of MAB Users**
- Optional. The MAB timeout applies to both single-user MAB and multi-user MAB.
- After a MAC address in MAB mode is authenticated and goes online, the NAS regards the MAC address online unless re-authentication fails, the port goes down, or the MAC address goes offline due to management poli kickoff.ou can configure the timeout of authenticated MAC addresses. The default value is 0, inc online.

#### **Enabling the MAB Violation Mode**

- Optional. The MAB violation mode only applies to single-user MAB.
- $\bullet$  By default, after one MAC address passes MAB authentication, data of all switches connected to the forwarded. However, for security purposes, the administrator may request one MAB port to support onl address. In this case, you can enable MAB violation on the port. If more than one MAC address is found connected to a MAB violation-enabled port after the port enters MAB mode, the port will become a violation.

#### **Enabling Multi-user MAB**

Multi-user MAB applies when multiple users connected to a port needs to be authenticated.

#### **Configuring the Quiet Period after Multi-user MAB Fails**

 If multi-user MAB is enabled, you should prohibit unauthorized users from frequently initiating authentication to protect t h e N A S from attacks of the se users and thereby re Configure the quite period of the multi-user MAB failure in global configuration mode. That is, if a MAC address fails authentication, it needs to re-initiate authentication after the quiet period. Configure this quiet perio a c t u al situation. The default value is 0, indicating that a user can re-initia

#### **Configuring VLAN-based MAB**

authentication fails.

If you configure VLANs as MAB VLANs, only users in these VLANs can perform MAB.

#### **Verification**

Check whether the dumb user can access the network. If yes, MAB takes effect. If no, MAB does not take effect.

- Check whether MAB functions are configured on the authentication server and NAS.
- Check whether dumb users with illegitimate MAC addresses cannot access the network.

Check whether dumb users with illegitimate MAC addresses can access the network.

### **Related Commands**

### **Enabling Single-User MAB**

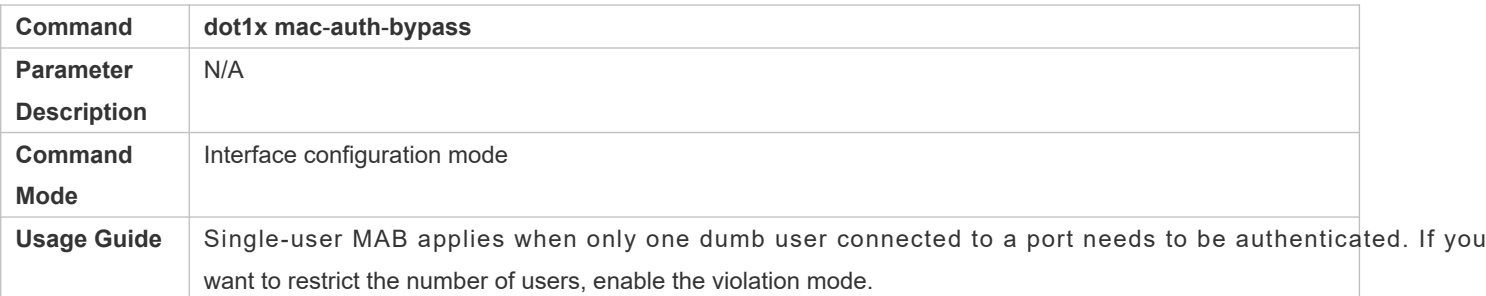

### **Configuring the Timeout of MAB Users**

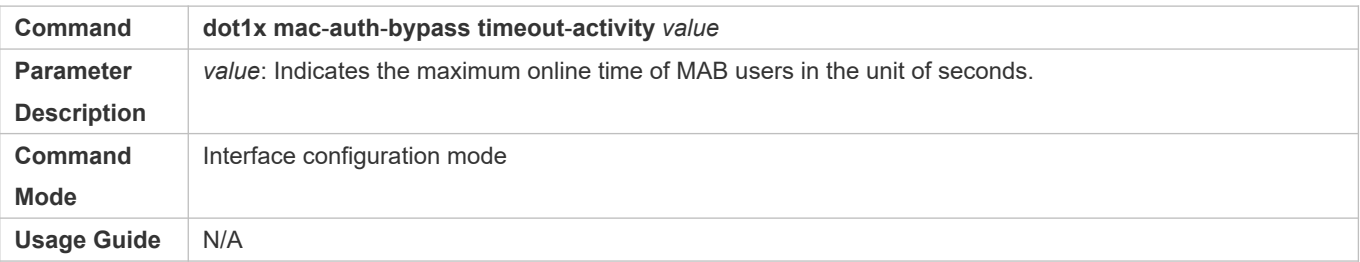

#### **Enabling the MAB Violation Mode**

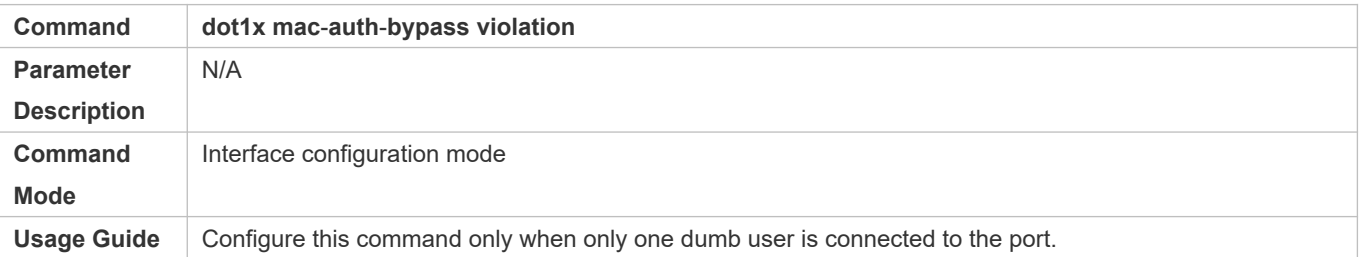

### **Enabling Multi-user MAB**

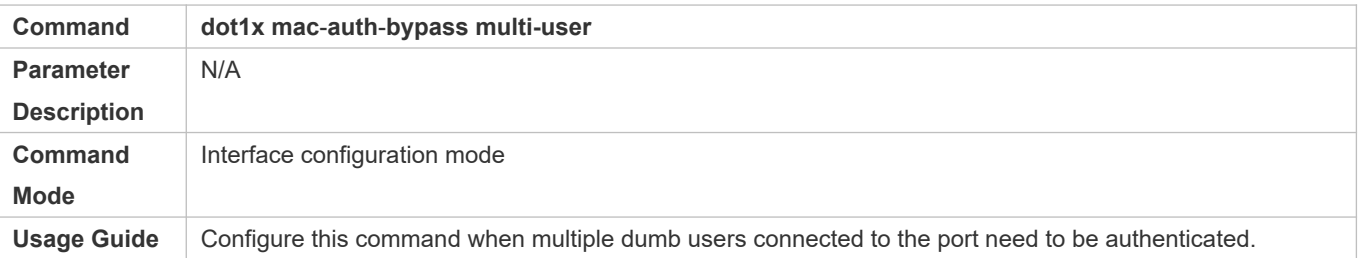

#### **Configuring the Quiet Period after Multi-user MAB Fails**

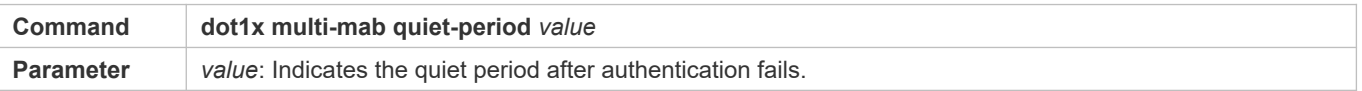

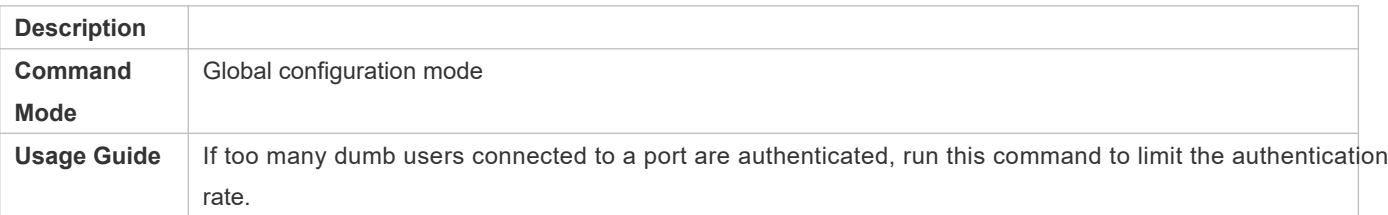

#### **Configuring VLAN-based MAB**

- Optional.
- Enable VLAN-based MAB after multi-user MAB is enabled on the NAS.
- **If you configure VLANs as MAB VLANs, only users in these VLANs can perform MAB.**

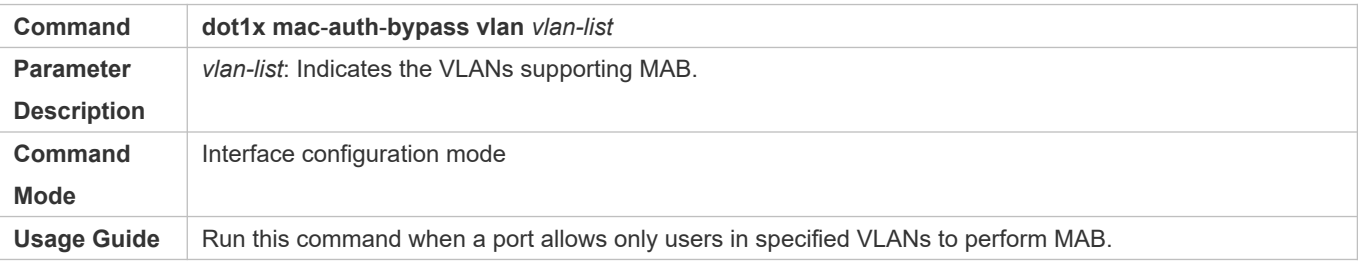

### **Configuration Example**

Please refer to the configuration example of 802.1x. But it is MAB authentication that is enabled on the interface in this case. And the account format should conform to the rules described in this chapter.

### **Common Errors**

The MAC account format is incorrect on the authentication server.

# 4.4.5 **Configuring IAB**

### **Configuration Effect**

- Enable IAB. After IAB is enabled, newly authenticated users can access the network even when all RADIUS servers configured on the NAS are inaccessible.
- Enable IAB recovery. When RADIUS servers recover to their reachable status, re-verify the users authorized during inaccessibility.

#### **Notes**

- $\bullet$  C on figure an account and standards for testing RA *Configuring RADIUS*.
- IAB takes effect only when only RADIUS authentication exists in the globally configured 802.1X authentication mode list and all RADIUS servers in the list are inaccessible. If other authentication modes (for example, local and none) exist in the list, IAB does not take effect.
- After multi-domain AAA is enabled, 802.1X authentication does not need the globally configured authentication mode list any more. If IAB detects that all RADIUS servers configured in the globally configured 802.1X authentication mode list are inaccessible, it directly returns an authentication success reply to users, with no need to enter the user name. Therefore, multi-domain AAA does not take effect on this port.
- Users authenticated in IAB mode do not need to initiate accounting requests to the accounting server.
- Authenticated users can properly access the network, not affected by server inaccessibility.
- If 802.1X-based IP authorization is enabled globally, users on this port, except those having cannot be authenticated.

#### **Configuration Steps**

- **Enabling IAB**
- **•** This function is port-based.
- **Enabling IAB Recovery**
- **Optional.**
- If IAB recovery is enabled on a port, properly authenticated users on the port can access the netwo authentication after the authentication server is recovered. After the authentication serve initiates authentication only to users authenticated in IAB mode during server inaccessibility.

#### **Verification**

- When the authentication server is accessible, check whether users can go online only by using the correct user name and password.
- When the authentication server is inaccessible, check whether new users can be authorized to access the network immediately after connecting to the NAS.

#### **Related Commands**

#### **Enabling IAB**

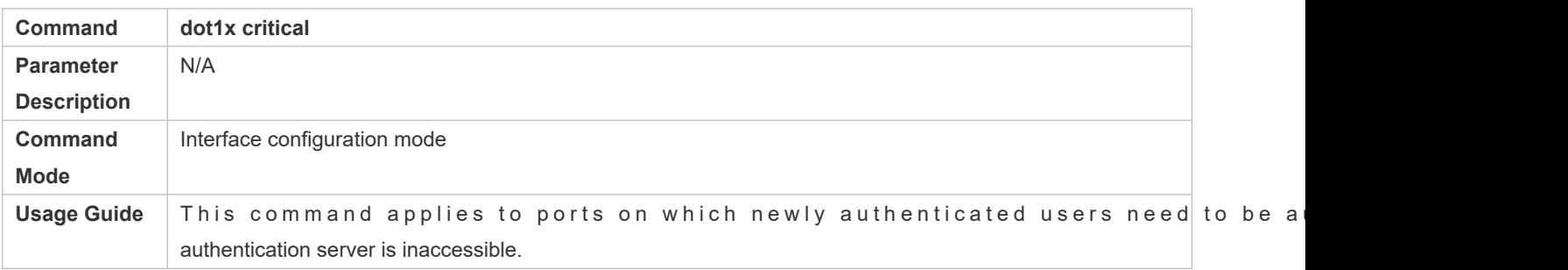

#### **Enabling IAB Recovery**

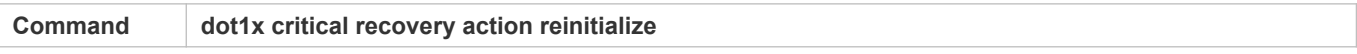

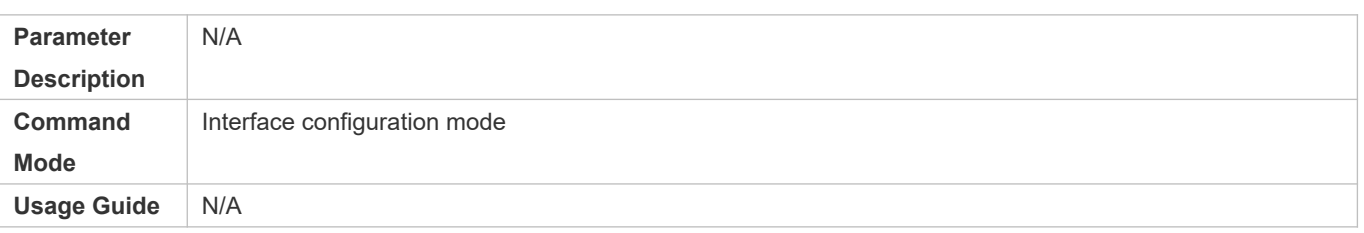

# 4.4.6 **Configuring Extended Functions**

### **Configuration Effect**

- Some users use authentication clients embedded in the operating system. These clients may not initiate authentication im mediately after the users access the network, affecting user experience or authentication to so that such users can initiate authentication immediately after accessing the network.
- Active authentication means that the NAS sends a request/id packet to trigger Orion\_B54Q Supplicant to perform 802.1 authentication. Therefore, you can use this function to detect whether Orion\_B54Q Supplicant is used. For exampl this function is required for MAB deployment.
- Configure the authenticable host list to specify users that can be authenticated on the port, which restricts access points of users to enhance network security
- $\bullet$  The multi-account function allows a user to switch its account upon re-authentication. In special scenario Windows domain authentication, multiple authentications are required to access the domain and th changes during authentication. This function applies to these scenarios.
- $\bullet$  By default, the NAS uses its own MAC address as the source MAC address of EA authenticatioßome versions of Orion\_B54Q supplicants check whether the access switch is a Orion\_B54Q switch based on the MAC address of EAP packets and implement some private feature authentication with these supplicants, you can enable the virtual source MAC address to use related private features.
- <sup>8</sup> 802.1X allows users to obtain IP addresses before accounting. In this manner, the IP address is carried during us accounting, meeting service requirements. And when this function is enabled, dhcp snooping should also be enabled. After a user is authenticated and goes online, the NAS can obtain the IP address of the user, and then 802.1X server initiates an accounting request. To avoid the case in which the NAS does not initiate accounting for a long time due to t h e u s e r ' s failur e t o s e n d d h c p r e que s t s , c o n t If the NAS does not obtain the IP address of the user within the configured time (5 minutes by default), it forces t user offline.

#### **Notes**

- The multi-account function must be disabled if accounting is enabled. Otherwise, accounting may be inaccurate.
- MAB requires active authentication. Therefore, active authentication must be enabled if MAB is enabled.
- IP-based accounting is not required in two situations:
	- IPv4 addresses and Orion B54Q Supplicant are deployed. This function is not require

Supplicant can upload the IPv4 addresses of users.

- Static IP addresses are deployed.

### **Configuration Steps**

You can choose whether to configure these optional functions according to your actual needs.

### **Verification**

 $\bullet$  N/A

### **Related Commands**

#### **Enabling Active Authentication**

 $\bullet$ 

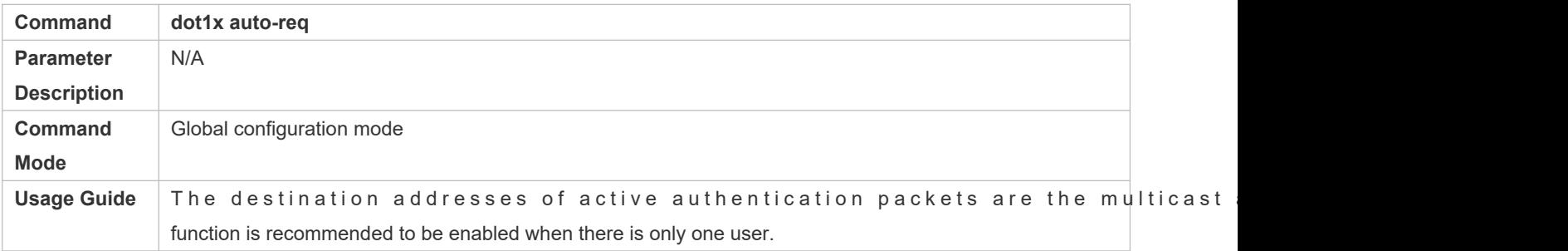

#### **Configuring the Number of Active Authentication Requests**

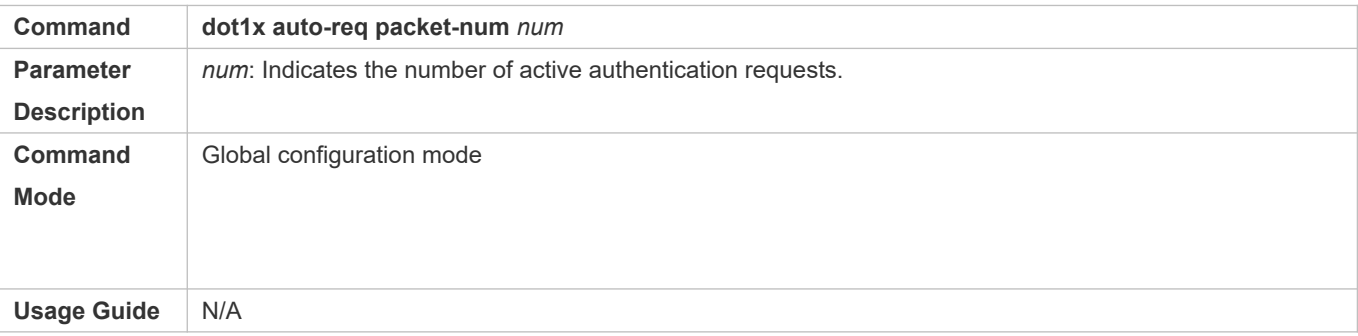

#### **Enabling User Detection for Active Authentication**

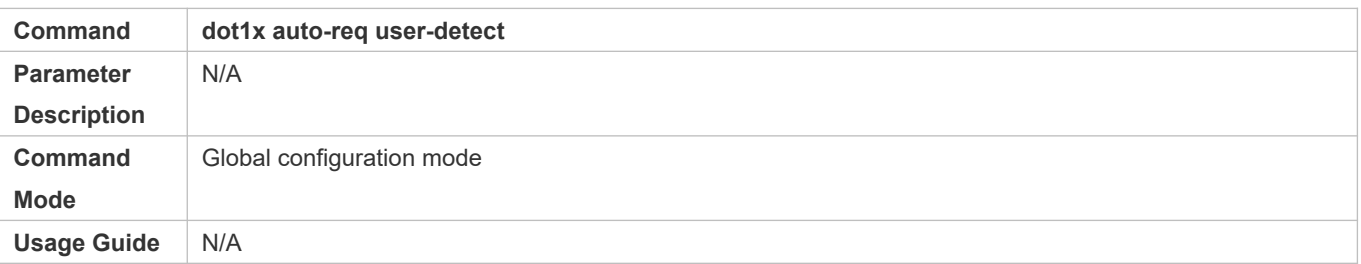

#### **Configuring the Interval of Active Authentication Request**

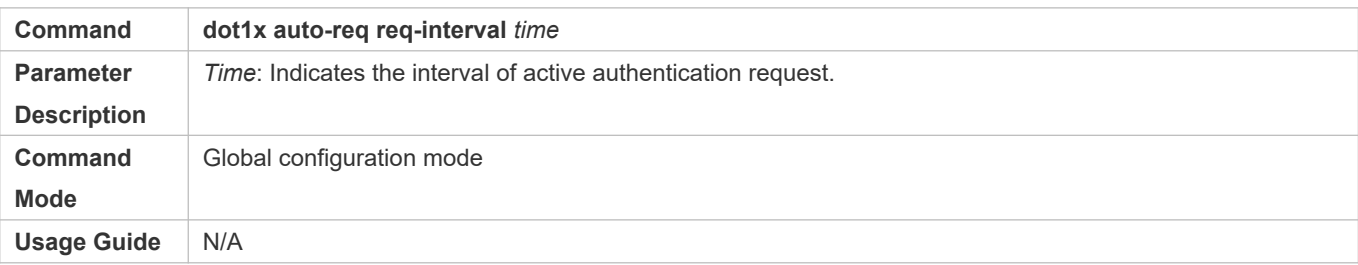

# **Configuring the Authenticatable Client List**

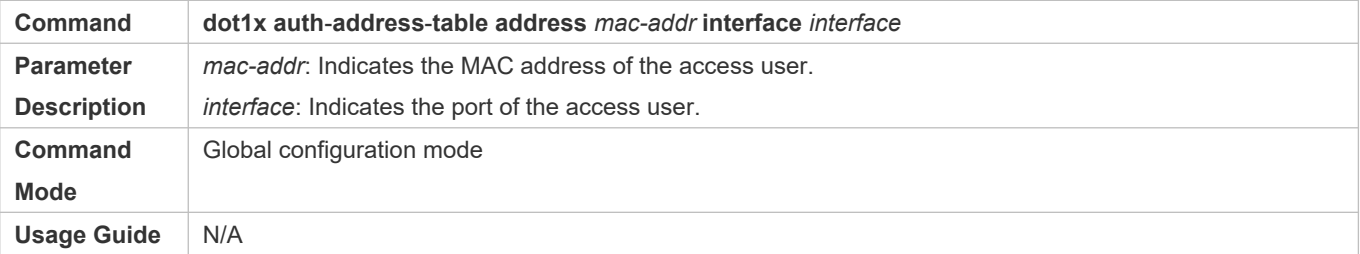

### **Enabling 802.1X Packets Sending with the Pseudo Source MAC Address**

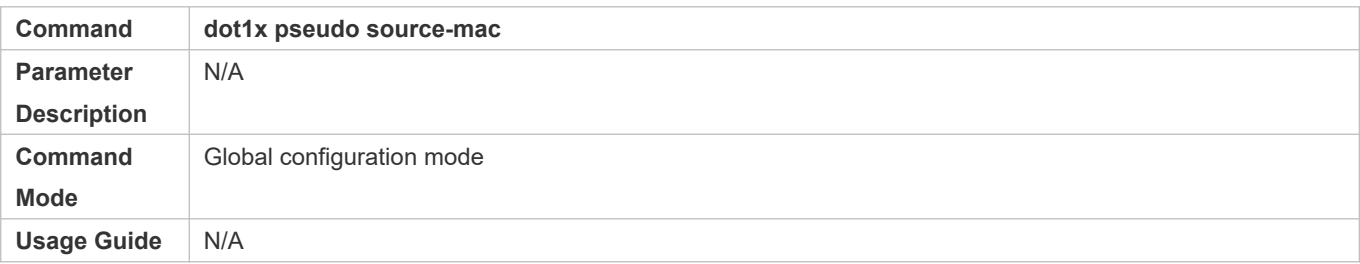

# **Enabling Multi-account Authentication with One MAC Address**

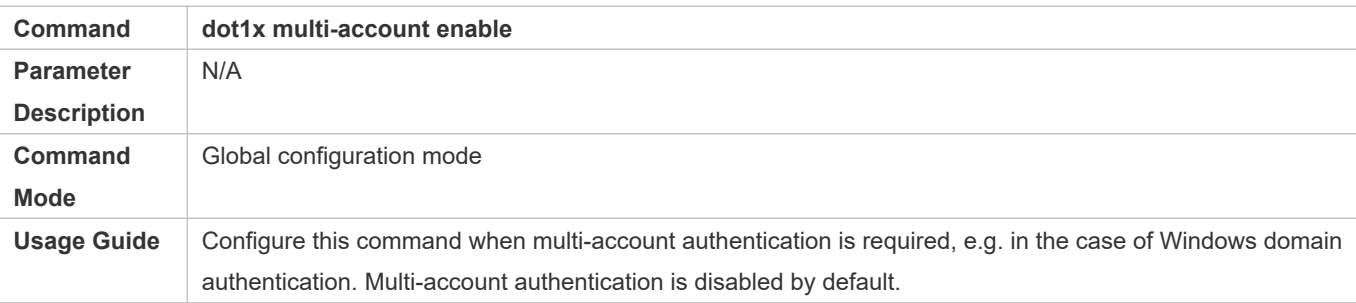

# **Configuring the Maximum Number of Authenticated Users on a Port**

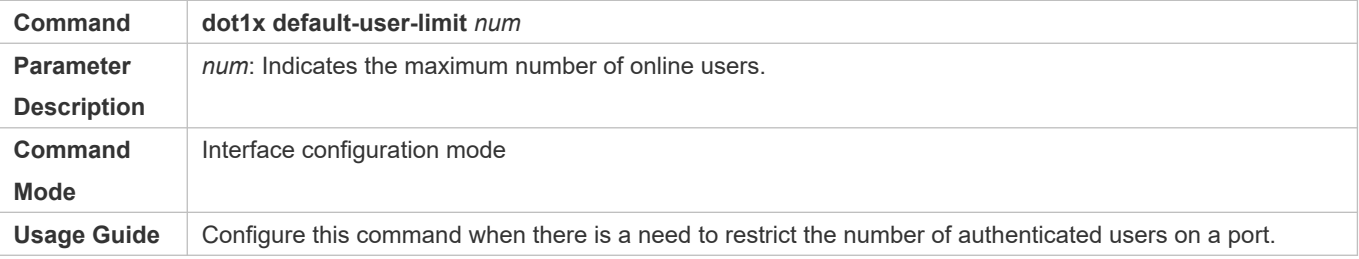

# **Enabling IP-triggered Accounting**

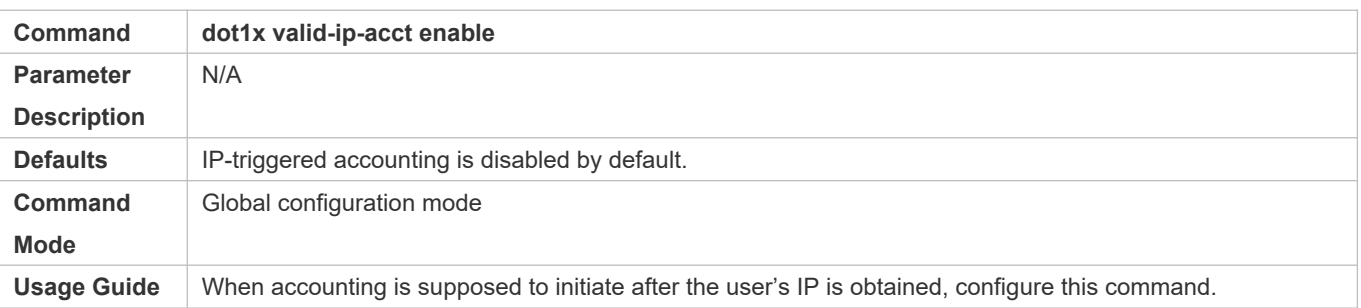

# **Configuring the Timeout of Obtaining IP Addresses After Authentication**

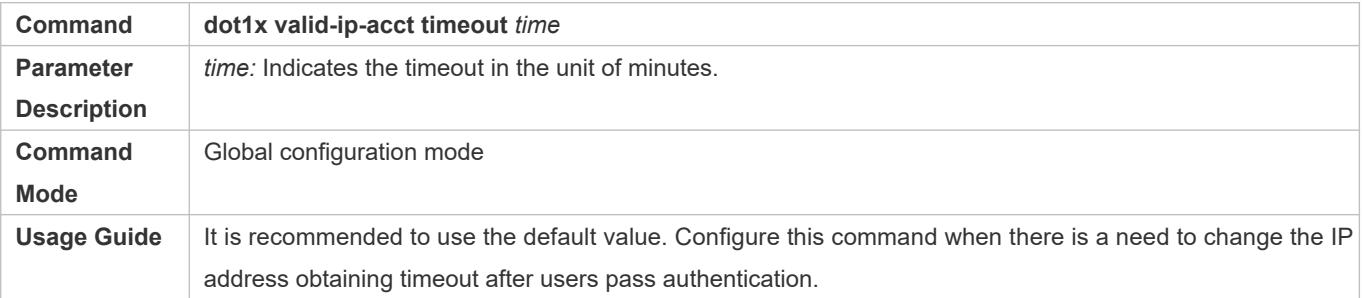

# **4.5 Monitoring**

# **Clearing**

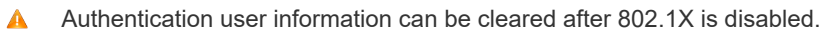

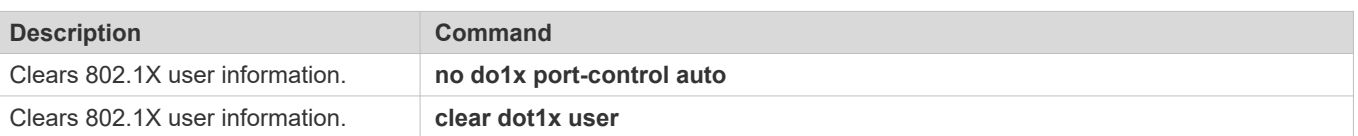

# **Displaying**

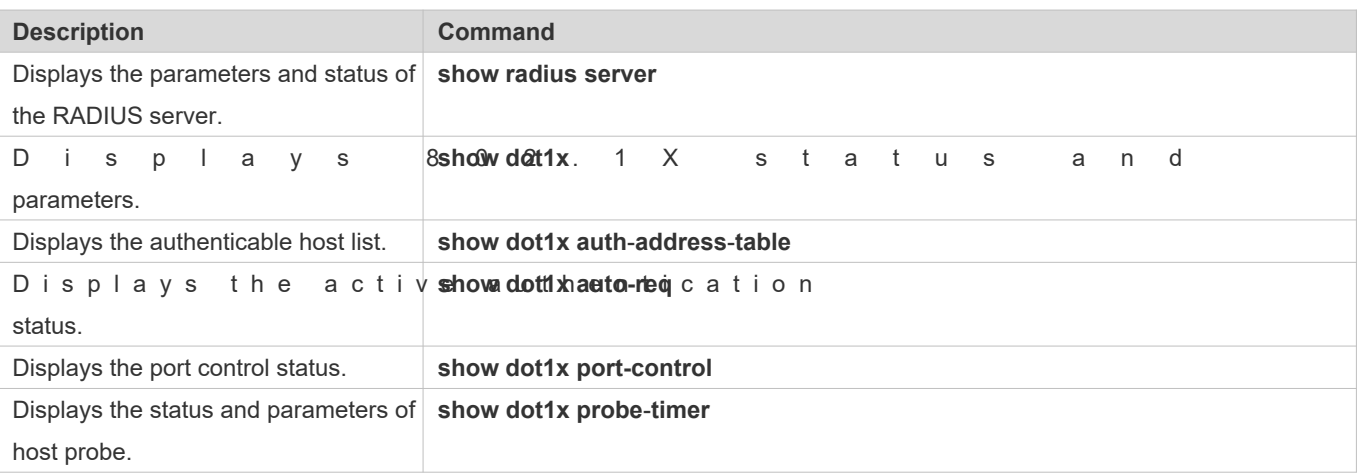

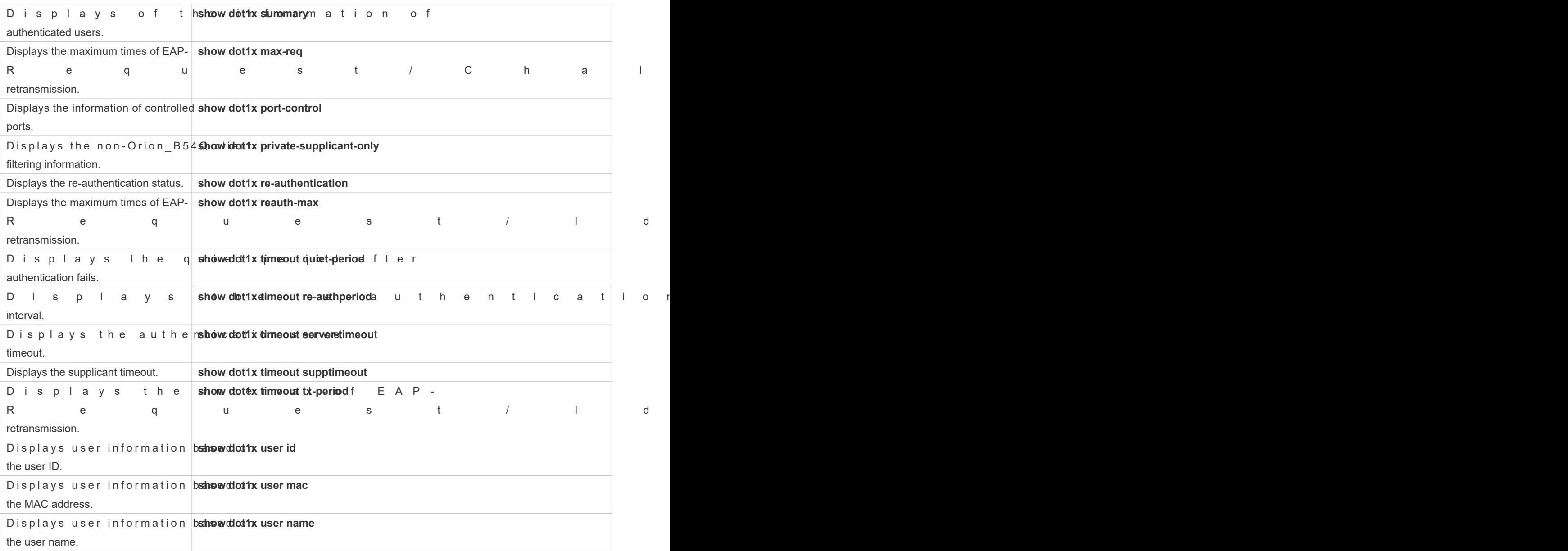

# **Debugging**

A System resources are occupied when debugging information is output. Therefore, disal immediately after use.

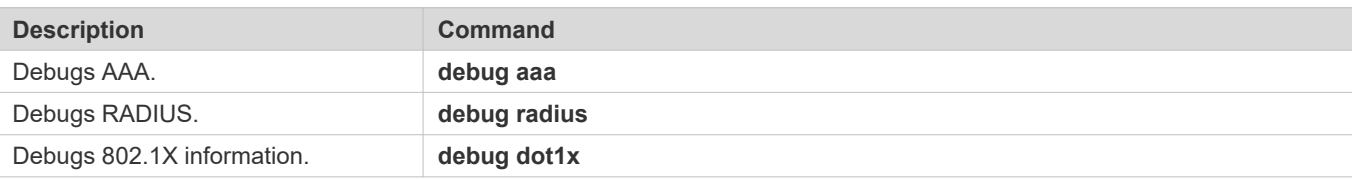

# **5 Configuring SCC**

# **5.1 Overview**

The Security Control Center (SCC) provides common configuration methods and policy integrat control and network security services, so that these access control and network security services can coexist on one device to meet diversified access and security control requirements in various scenarios.

Typical access control services are dot1x, Web authentication, Address Resolution Protocol (ARP) check, and IP S Guard. The network security services include Access Control List (ACL), Network Foundation Protection Policy (NFPP), and anti-ARP gateway spoofing. When two or more access control or network security services are simultaneously enabled on the device, or when both access control and network security services are simultaneously enabled on the device, the SCC coordinates the coexistence of these services according to relevant policies.

**O** For details about the access control and network security services, see the related configuration guide. This document describes the SCC only.

### **Protocol and Standards**

N/A

# **5.2 Application**

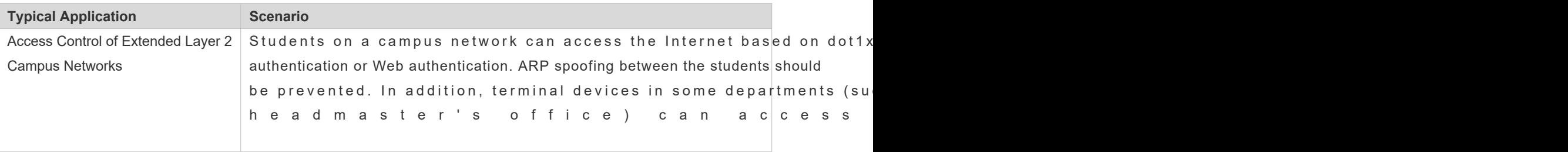

# 5.2.1 **Access Control of Extended Layer 2 Campus Networks**

### **Scenario**

Students on a campus network of a university usually need to be authenticated through the dot1x client or accessing the Internet, so as to facilitate accounting and guarantee the benefits of the university.

- **The students can access the Internet through dot1x client authentication or Web authentication.**
- ARP spoofing between the students is prevented, so as to guarantee the stability of the network.
- $\bullet$  Terminal devices in some departments (such as the headmaster's of authentication.

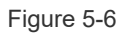

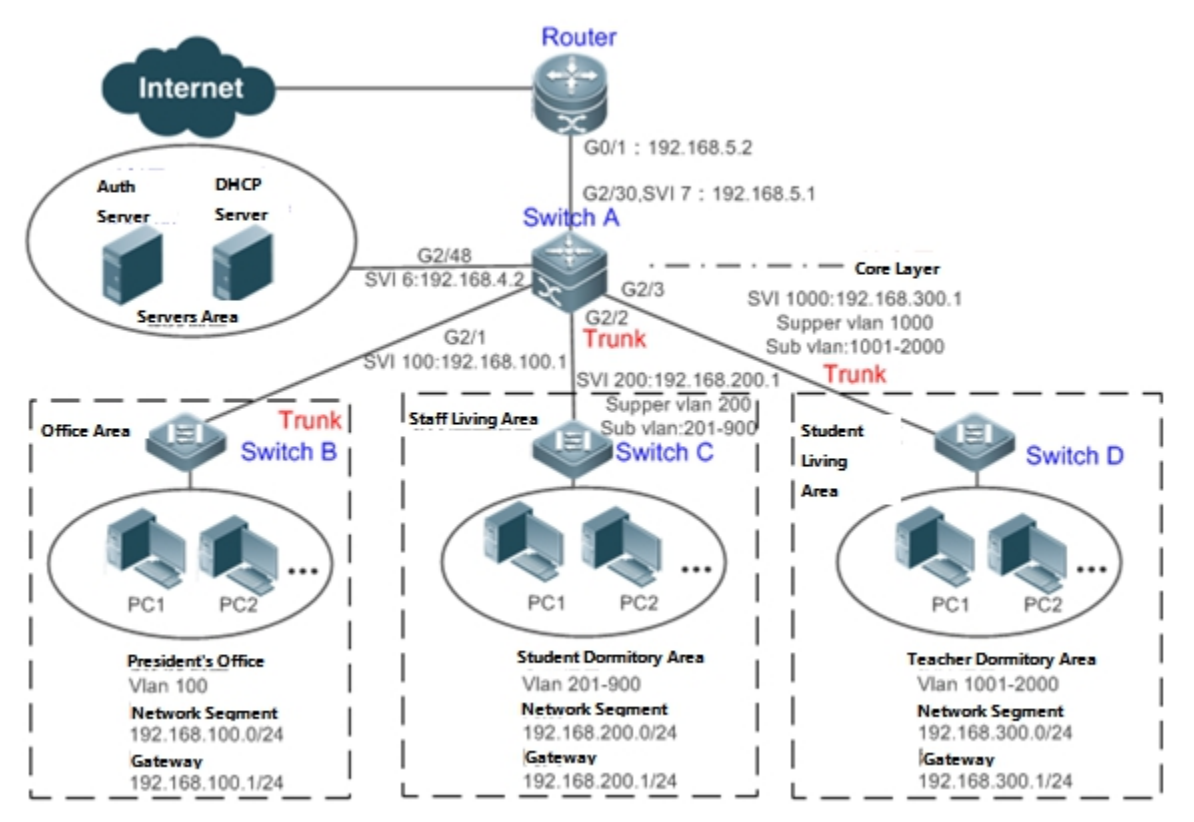

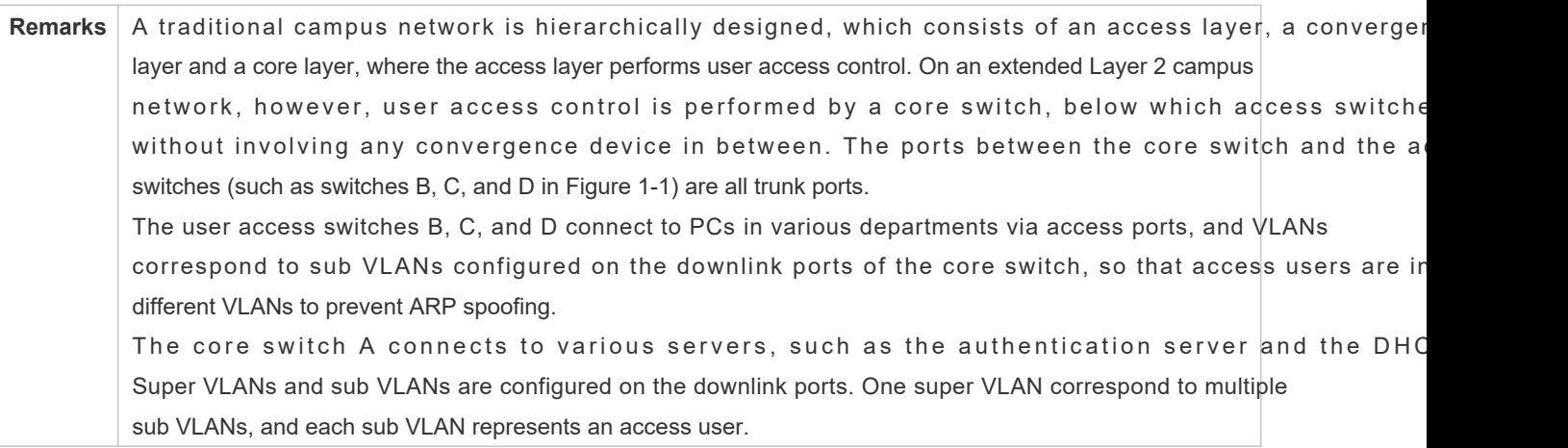

### **Deployment**

On the core switch, different access users are identified by VLAN and port numbers. Each access user (or a group of access users) corresponds to one VLAN. The ports on each access switch that connect to downstream users are configu access ports, and one user VLAN is assigned to each access user according to VLAN planning. The core switch does not forward ARP requests. The core switch replies to the ARP requests from authenticated users only, so as to prevent A spoofing. On the core switch A, user VLANs are regarded as sub VLANs, super VLANs corresponding to the super VLANs are configured as user gateways.

- On the downlink ports of the core switch (switch A in this example) that connect to the teachers' living area and students' living area, both dot1x authentication and Web authentication are enabled, so that users can freel either authentication mode for Internet access.
- Any special department (such as the headmaster's office in this example) can be allocated to a particular VLAN, and this VLAN can be configured as an authentication-exemption VLAN so that users in this department can access Internet without authentication.

# **5.3 Basic Concepts**

# **Authentication Mode**

There are two authentication modes: access authentication and gateway authentication. network, access authentication is usually performed by access switches. On a extended Layer 2 network, the access function moves forward to a core switch while the access devices need only to support basic VLAN and Layer 2 forwarding functions. As the access authentication is performed by access switches on a traditional hierarchical network while performed by a core switch on a de-layered extended Layer 2 network, some extrinsic functions and behaviors will differ accordingly with the two different authentication modes. Therefore, the authentication mode fa authentication. If the access authentication moves to the core switch, the core switch needs to be enabled with the gateway authentication mode to support a large number of user entries, typically including a large-capacity MAC address table, ARP table and routing table. Otherwise, the supported user capacity is subject to hardware ACL entry restrictions. In general, the capacity of hardware ACL entries is limited and cannot support a large user capacity. The access authentication mod generally applicable only in scenarios where the access authentication is deployed on access switches.

### **Authentication-Exemption VLAN**

Some special departments may be allocated to authentication-exemption VLANs to simplify network management, so tha users in these departments can access network resources without authentication. For example, the headmaster's office can be divided into the authentication-exemption VLANs on the campus network, so that users in the headmaster's office access the Internet without authentication.

# **IPv4 User Capacity**

The number of IPv4 access users can be restricted to protect the access stability of online users on the Internet and improve the operational stability of the device.

- The number of IPv4 access users is not restricted by default; that is, a large number of users can get online after being authenticated, till reaching the maximum hardware capacity of the device.
- $\bullet$ IPv4 access users include IP users (such as IP authenticated users) based on dot1x authentication, users based on Web authentication, and IP users manually bound (using IP source guard, ARP check, or other means).

### **Authenticated-User Migration**

Online-user migration means that an online user can get authenticated again from different physical locations to access the network. On the campus network, however, for ease of management, students are usually requested to get authenticate from a specified location before accessing the Internet, but cannot get authenticated on other access ports. This means that the users cannot migrate. In another case, some users have the mobile office requirement and can get authenticated from different access locations. Then the users can migrate.

#### **User Online-Status Detection**

For a chargeable user, accounting starts immediately after the user passes the authenti accounting process does not end until the user actively gets offline. Some users, however, forget to get offline when leaving their PCs, or cannot get offline because of terminal problems. Then the users suffer certain econom accounting process continues. To more precisely determine whether a user is really online, we can preset a traffic value, so that the user is considered as not accessing the Internet and therefore directly brought offline when the user's traffic is lower than the preset value in a period of time or there is not traffic of the user at all in a period of time.

#### **Features**

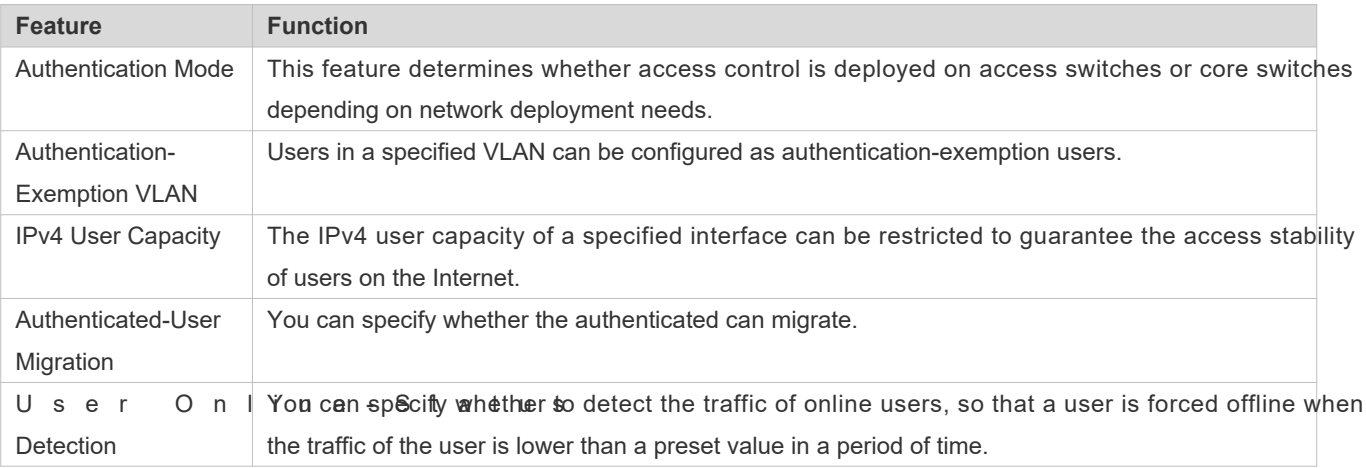

# 5.3.1 **Authentication Mode**

There are two authentication modes: access authentication and gateway authentication. In access authen access control such as dot1x or Web authentication is enabled on access switches. In gateway authentication mode, access control is enabled on core switches. I anges scale netwosnikch as a campus network, there are hundreds of access s witches. Compared with the access authentication mode, the gateway authen maintenance and management on the access switches, because the access switches need only to support basic VLAN and Layer 2 forwarding functions. Therefore, the gateway authentication mode is recommended.

### **Working Principle**

The authentication mode on a device depends on the network layer where the access control device works. If access control is deployed on core switches (for example, on an extended Layer 2 network), gateway authentication mode on core switches is required. If access control is deployed on access switches, the authentication mode should be set to access authentication on the access switches.

- The access authentication mode applies by default. In addition, only the N18000 switches support authentication mode 6. switching.
- A Restart the device after the authentication mode is changed, so that the new authentication mode takes effect. Save the current configuration before restarting the device.

# 5.3.2 **Authentication-Exemption VLAN**

Authentication-exemption VLANs are used to accommodate departments with special access requirements, so that users in these departments can access the Internet without authentication such as dot1x or Web authentication.

#### **Working Principle**

Suppose the authentication-exemption VLAN feature is enabled on a device. When the device detects that a packet comes from an authentication-exemption VLAN, access control is not performed. In this way, users in the authentication-exemption VLAN can access the Internet without authentication. The authentication-exemption VLAN feature can be regarded as a kind of applications of secure channels.

- Only the switches support the authentication-exemption VLAN feature.  $\bullet$
- A maximum of 100 authentication-exemption VLANs can be configured.  $\bullet$
- The authentication-exemption VLANs occupy hardware entries. When access con  $\bullet$ disabled, configuring authentication-exemption VLANs has the same effect as the case whe exemption VLANs are configured. Therefore, it is recommended that authentication-exemption VLANs be configured for users who need to access the Internet without authentication, only when the access control funct enabled.
- Although packets from authentication-exemption VLANs are exempt from access control, they still need to be checked by a security ACL. If the packets of the users in an authentication-exemption VLAN are denied according to the security ACL, the users still cannot access the Internet.
- **A** In gateway authentication mode, the device does not initiate any ARP request to a user in an authentication-exemption VLAN, and the ARP proxy will not work. Therefore, in gateway authentication mode, users in different authenticationexemption VLANs cannot access each other unless the users have been authenticated.

# 5.3.3 **IPv4 User Capacity**

To improve the operational stability of the device and guard against brutal force impacts from unauthorized users, you can restrict the total number of IPv4 access users on a certain port of the device.

### **Working Principle**

If the total number of IPv4 access users is restricted, new users going beyond the total number cannot access the Internet.

- Only the switches support the restriction on the number of IPv4 access users.  $\bullet$
- Ô The number of IPv4 access users is not restricted on the device by default, but depends on the hardware capacity of the device.

 $\blacktriangle$  The number of IPv4 access users includes the IPv4 authenticated users based on dot1x authentication, II based on Web authentication, and IPv4 users based on various binding functions. Because the number of IPv4 access users is configured in interface configuration mode, the restriction includes both the number of IPv4 users generated on the port and IPv4 users globally generated. For example, you can set the maximum number of IPv4 access users on the Gi 0/1 port to 2, run commands to bind an IPv4 user to the port, and then run commands to bind a global IPv4 user to the port. Actually there are already two access users on the port. If you attempt to bind another IPv4 user or another global IPv4 user to the port, the binding operation fails.

# 5.3.4 **Authenticated-User Migration**

On an actual network, users do not necessarily access the Internet from a fixed place. Instead, users may be transferred to another department or office after getting authenticated at one place. They do not actively get offline but remove netw cables and carry their mobile terminals to the new office to access the network. Then this brings about ar authenticated-user migration. If authenticated-user migration is not configured, a user who gets online at one place cannot get online at another place without getting offline first.

### **Working Principle**

When authenticated-user migration is enabled, the dot1x or Web authentication module of the device detects that the port number or VLAN corresponding to a user's MAC address has changed. Then the user is forced offline and need authenticated again before getting online.

- Only the switches or wireless devices support authenticated-user migration. In addition, cross-switch migration is no 0 supported. For example, authentication and migration are enabled on two N18000, and a user gets online after being authenticated on one of the two N18000. If the user attempts to migrate to the other N18000, the migration fails.
- The authenticated-user migration function requires a check of users' MAC addresses, and is invalid for users who have IP addresses only.
- The authenticated-user migration function enables a user who gets online at one place to get online at another place without getting offline first. If the user gets online at one place and then gets offline at that place, or if the user does not get online before moving to another place, the situation is beyond the control range of authenticated-user migration.
- During migration, the system checks whether the VLAN ID or port number that corresponds to a user's MAC address has changed, so as to determine whether the user has migrated. If the VLAN ID or port number is the same, it indicates that the user does not migrate; otherwise, it indicates that the user has migrated. According to the preceding principle, if another user on the network uses the MAC address of an online user, the system will wrongly disconnect the online user unless extra judgment is made. To prevent such a problem, the dot1x or Web authentication will check whether a user has actually migrated. For a user who gets online through Web authentication or dot1x authenticat authorization, the dot1x or Web authentication sends an ARP request to the original place of the user if detecting that the same MAC address is online in another VLAN or on another port. If no response is received within the specified time, it indicates that the user's location has indeed changed and then the migration is allowed. If a response is received within the specified time, it indicates that the user actually does not migrate and a fraudulent user may exist o network. In the latter case, the migration is not performed. The ARP request is sent once every second by default, and

sent for a total of five times. This means that the migration cannot be confirmed until five seconds later. Timeout-related parameters, including the probe interval and probe times, can be changed using the **arp retry** times *times* and **arp retry** interval *interval* commands. For details about the specific configuration, see RP-SCG.doc. It should be noted that the migration check requires the configuration of IP authorization for users based on dot1x authentication. In addition, the ARP probe is triggered only for user migration in gateway authentication mode but not triggered for user migration in access authentication mode.

# 5.3.5 **User Online-Status Detection**

After a user accesses the Internet, the user may forget to get offline or cannot actively get offline due to terminal faults. In this case, the user will keep being charged and therefore will suffer a certain economical loss. To protect the benefits of users on the Internet, the device provides a function to detect whether the users are really online. If the device considers that a user is not online, the device actively disconnects the user.

### **Working Principle**

A specific detection interval is preset on the device. If a user's traffic is lower than a certain value in this interval, the device considers that the user is not using the network and therefore directly disconnects the user.

- $\bullet$ Only the switches and wireless devices support the user online-status detection function.
- The user online-status detection function applies to only users who get online through dot1x or Web authentication. 0
- Currently, the N18000 supports zero-traffic detection only.  $\bullet$
- Currently, due to hardware chip restrictions of the N18000, the time to disconnect a user without any traffic relates to the configured MAC address aging time. If the traffic detection interval is set to m minutes and the MAC address aging time is set to n minutes, the interval from the moment when an authenticated user leaves the network without actively getting offline to the moment when the user is disconnected upon detection of zero traffic is about [m, m+n] minutes. In other words, if an online user does not incur any Internet access traffic, the user is disconnected about  $[m, m+n]$  min later.

# **5.4 Configuration**

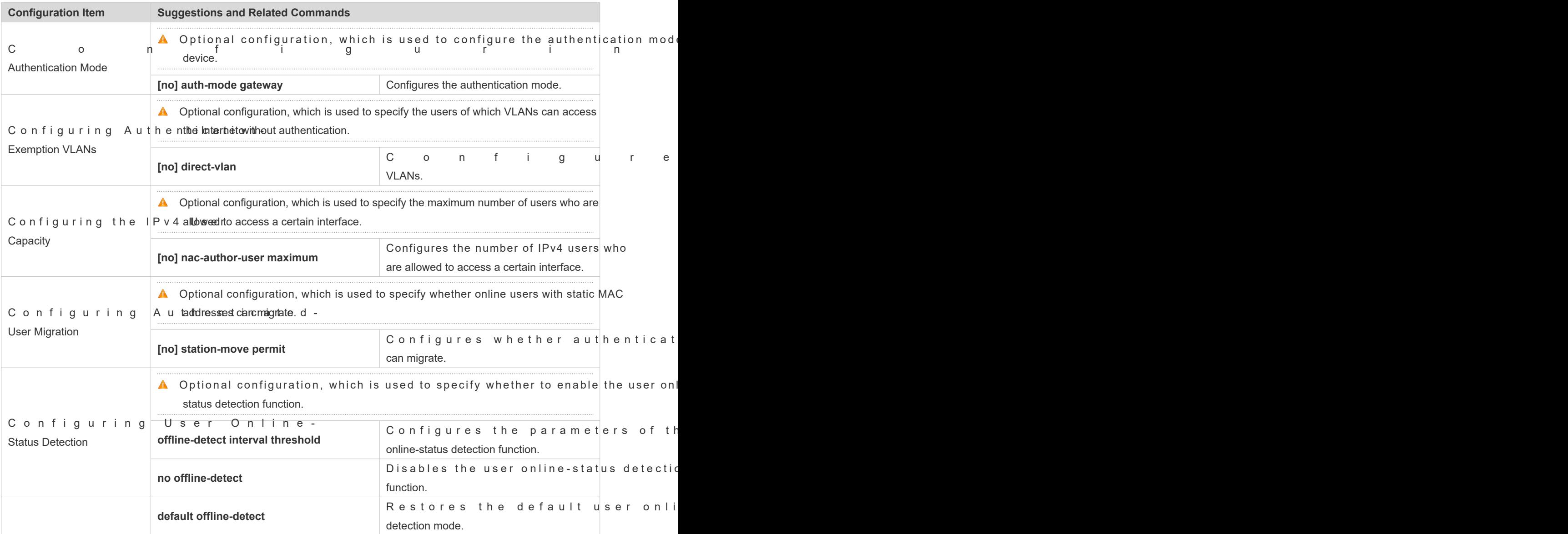

# 5.4.1 **Configuring the Authentication Mode**

# **Configuration Effect**

Perform this configuration or not perform this configuration, which shall depend on actual ne hierarchical network, access switches perform access control and you do not need to specify the authentication mode bu can simply keep the default configuration. On a de-layered extended Layer 2 network, the gateway device performs access control and then you need to set the authentication mode to gateway authentication, so that users can be authenticated and get online after the access control service such as dot1x or Web authentication is enabled on the gateway device.

### **Precautions**

- If access control is deployed on the core switch, you need to change the authentication mode on the core switch to gateway authentication. If access control is not deployed on the core switch, you do not authentication mode.
- You need to restart the device after the authentication mode is changed, so that the new authentication mode takes effect. Save the current configuration before restarting the device.

### **Configuration Method**

#### **Configuring the Authentication Mode**

- Optional configuration. It determines the access position of the device on the actual network.
- Perform the configuration according to actual network deployment. If the core switch performs access control, set the authentication mode to gateway authentication on the core switch; otherwise, simply keep the default configuration.

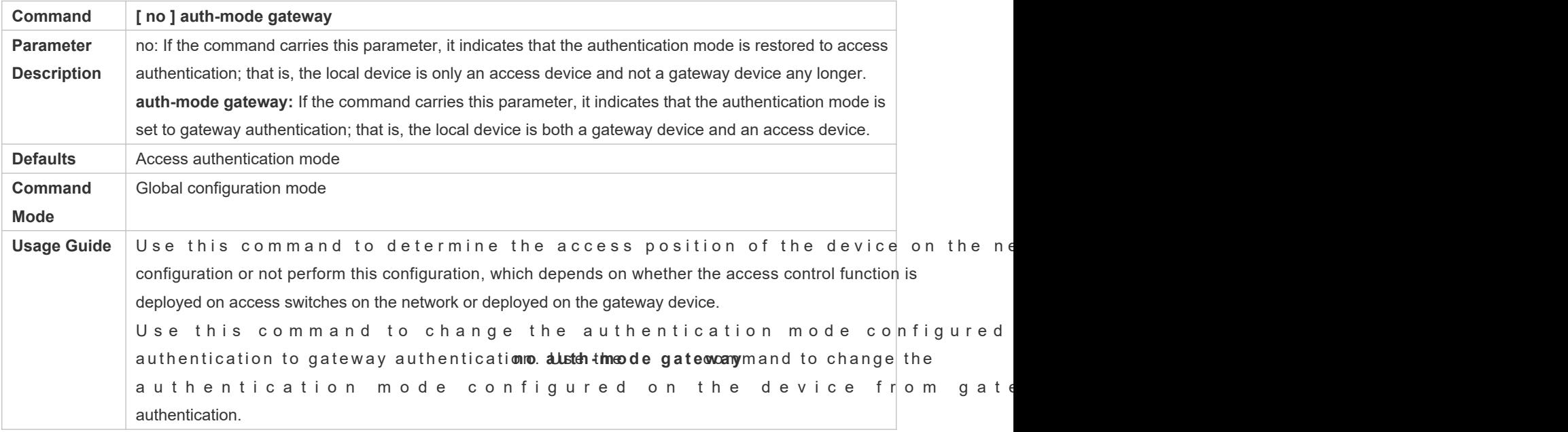

# **Verification**

Check the configuration using the following method:

**Enable dot1x or Web authentication on one port of the device, and perform corresponding authentication on the client.** After getting online, check whether you can access network resources. Then get offline, and check whether you cannot access specified network resources.

### **Configuration Examples**

The following configuration example describes SCC-related configuration only.  $\bullet$ 

**Setting the Authentication Mode to Gateway Authentication so that the Access Control Function Moves Up to the Core Gateway Device on a De-layered extended Layer 2 Network**

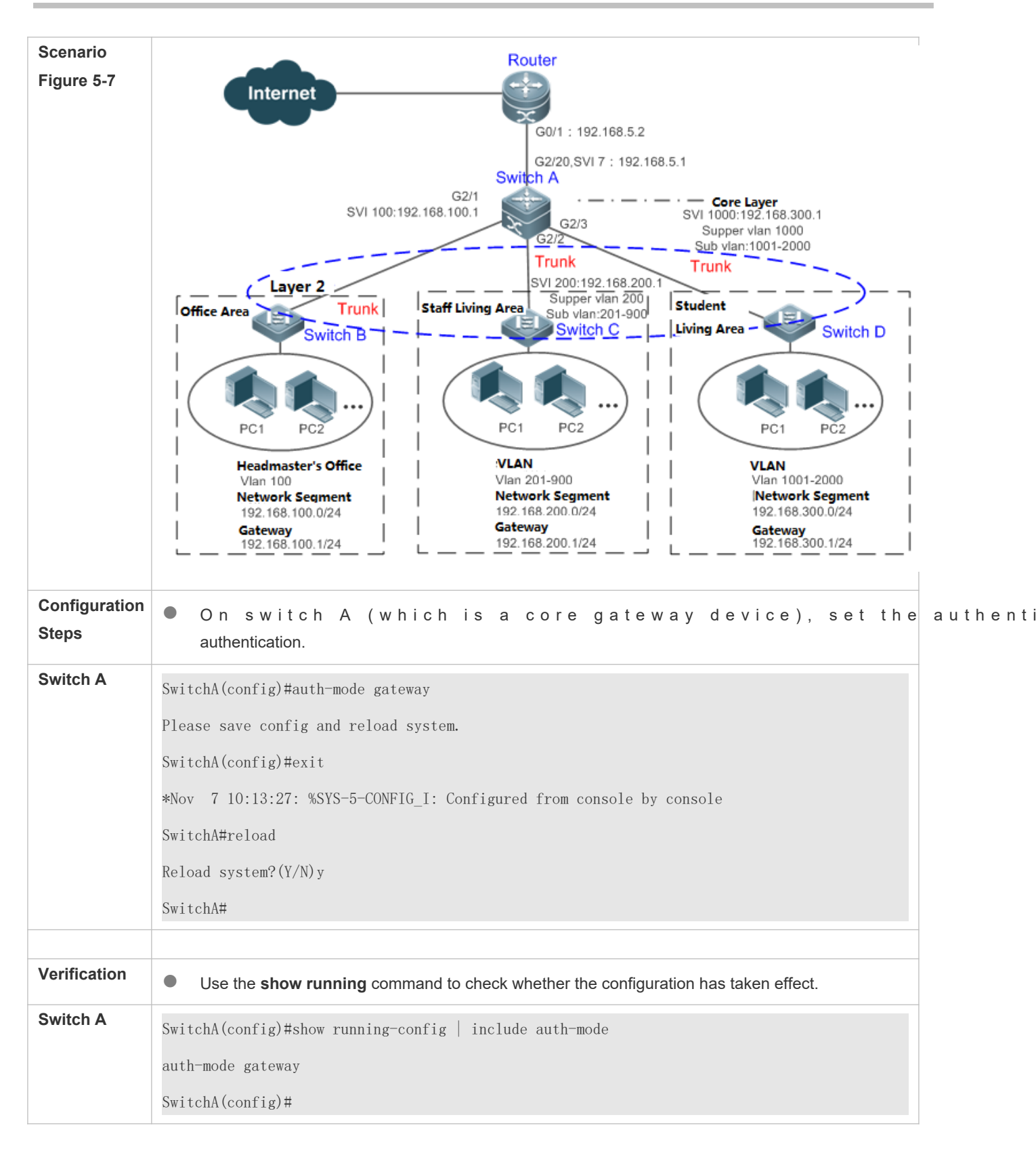

# 5.4.2 **Configuring Authentication-Exemption VLANs**

# **Configuration Effect**

Configure authentication-exemption VLANs, so that users in these VLANs can access the Internet witho dot1x or Web authentication.

### **Notices**

Authentication-exemption VLANs only mean that users in these VLANs do not need to experience a check related to access authentication, but still need to experience a check based on a security ACL. If specified users or according to the security ACL, corresponding users still cannot access the Internet. Therefore, during ACL configuration, you need to ensure that specified VLANs or specified users in the authentication-exemption VLANs are not blocked if you hope that users in the authentication-exemption VLANs can access the Internet without being authenticated.

### **Configuration Steps**

#### **Configuring Authentication-Exemption VLANs**

 Optional configuration. To spare all users in certain VLANs from dot1x or Web authentication, configure these VLANS as authentication-exemption VLANs.

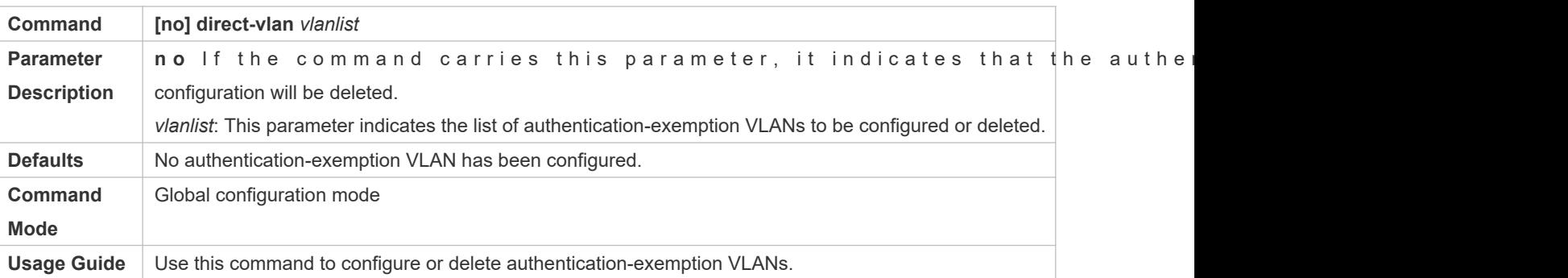

Perform this configuration on access, convergence, or core switches depending on user distribution.

### **Verification**

Check the authentication-exemption VLAN configuration using the following method:

- **IDUM** Enable dot1x authentication on downlink ports that connect to user terminals, add the downlink ports that connect to the user terminals to a specific VLAN, and configure the VLAN as an authentication-exemption VLAN. T Internet Explorer, and enter a valid extranet address (such as www.baidu.com). If the users can open the corresponding webpage on the Internet, it indicates that the authentication-exemption VLAN is valid; otherwise, the authent exemption VLAN does not take effect.
- Use the **show direct-vlan** command to check the authentication-exemption VLAN configuration on the device.

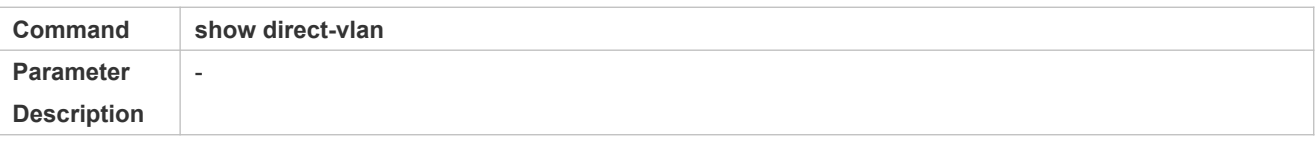

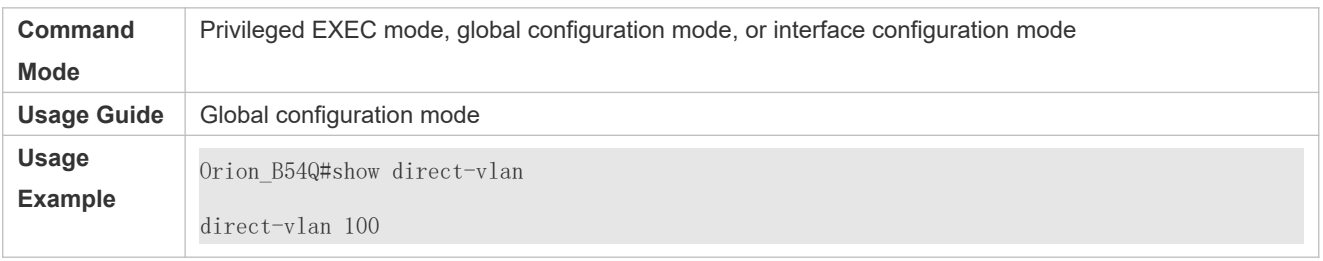

# **Configuration Examples**

The following configuration example describes SCC-related configuration only.  $\bullet$ 

Configuring Authentication-exemption VLANs so that Specific Users Can Access the Internet Without Being Authenticated

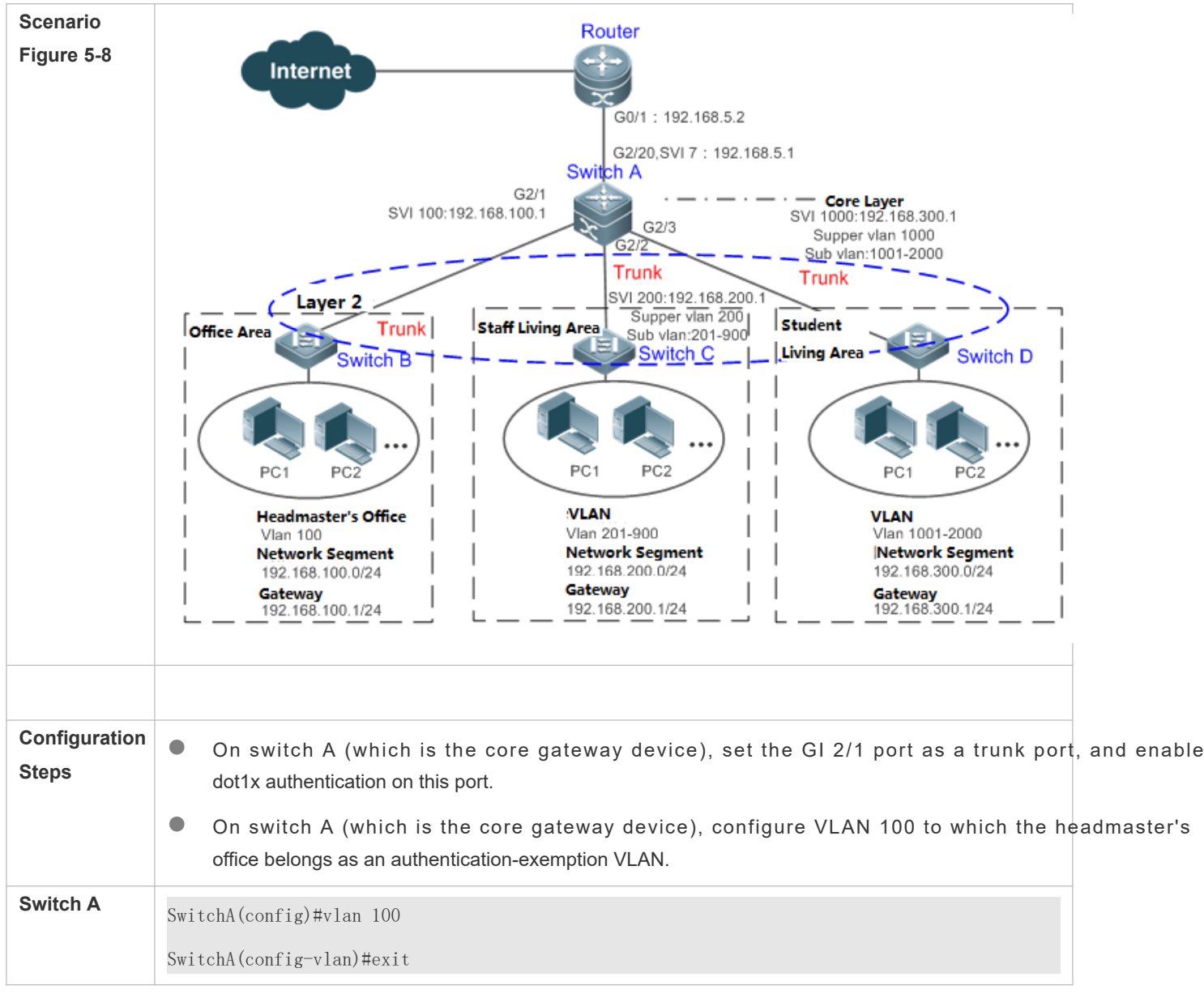

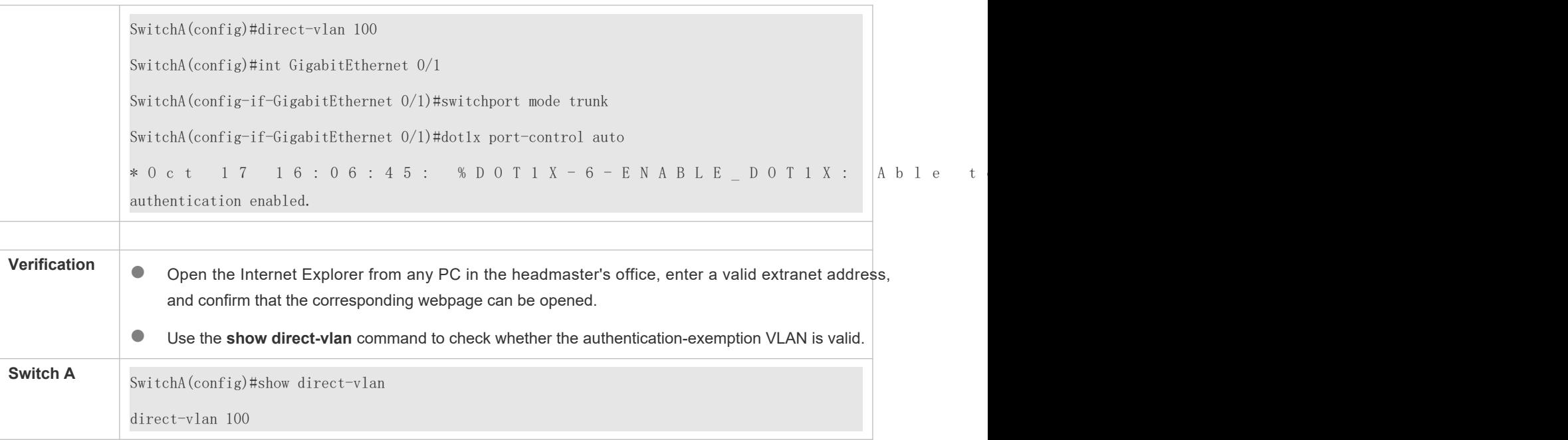

# 5.4.3 **Configuring the IPv4 User Capacity**

# **Configuration Effect**

Configure the IPv4 user capacity, so as to restrict the number of users who are allowed to access an access port.

### **Precautions**

N/A

# **Configuration Method**

### **Configuring the IPv4 User Capacity**

- Optional configuration. To limit the maximum of users who are allowed to access an access port, configure the IPv user capacity. The access user capacity is not limited on an access port by default. Suppose the user capacity limit is configured on a specific interface. When the number of authenticated users on the interface reaches the maximum, new users cannot be authenticated on this interface and cannot get online, until existing authenticated users get offline on the interface.
- Perform this configuration on access switches, which may be access switches on the network edge or core gateway devices.

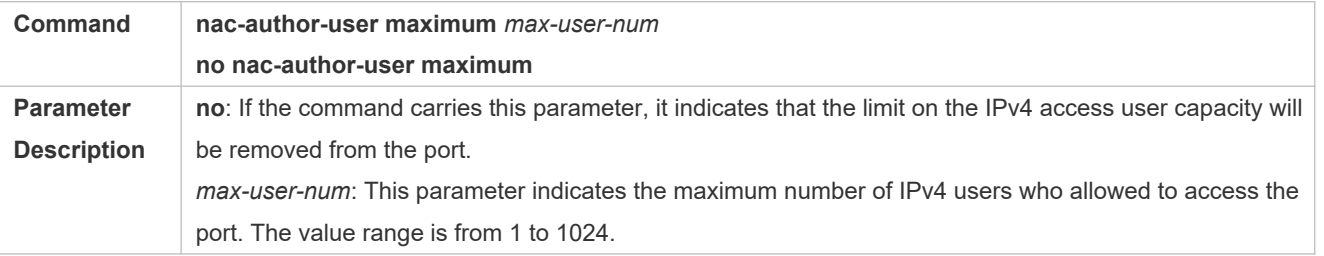

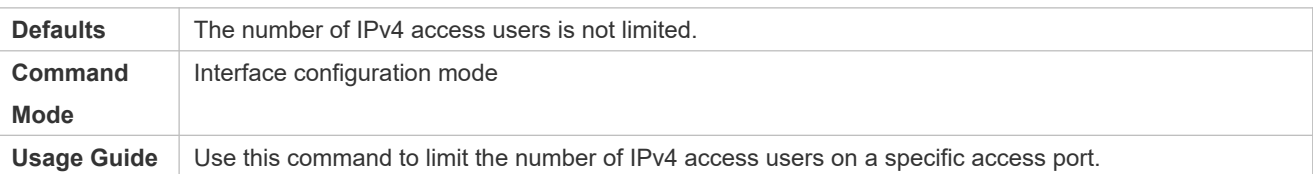

#### **Verification**

Check the IPv4 user capacity configuration on a port using the following method:

- dot1x authentication: When the number of users who get online based on 1x client authentication on the port reaches the specified user capacity, no any new user can get online from this port.
- Web authentication: When the number of users who get online based on Web authentication on the port reaches the specified user capacity, no any new user can get online from this port.
- **Use the show nac-author-user** interface*interface-name* command to check the IPv4 user capacity configured on the device.

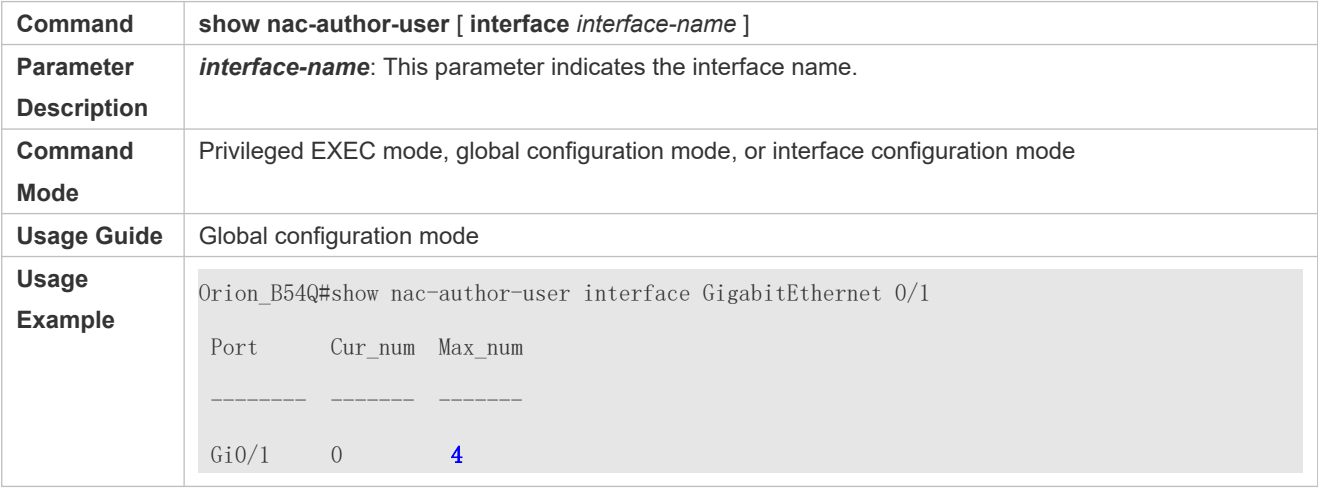

### **Configuration Examples**

The following configuration example describes SCC-related configuration only.  $\bullet$ 

**Restricting the Number of IP4 Users on a Port to Prevent Excessive Access Terminals from Impacting the Network**

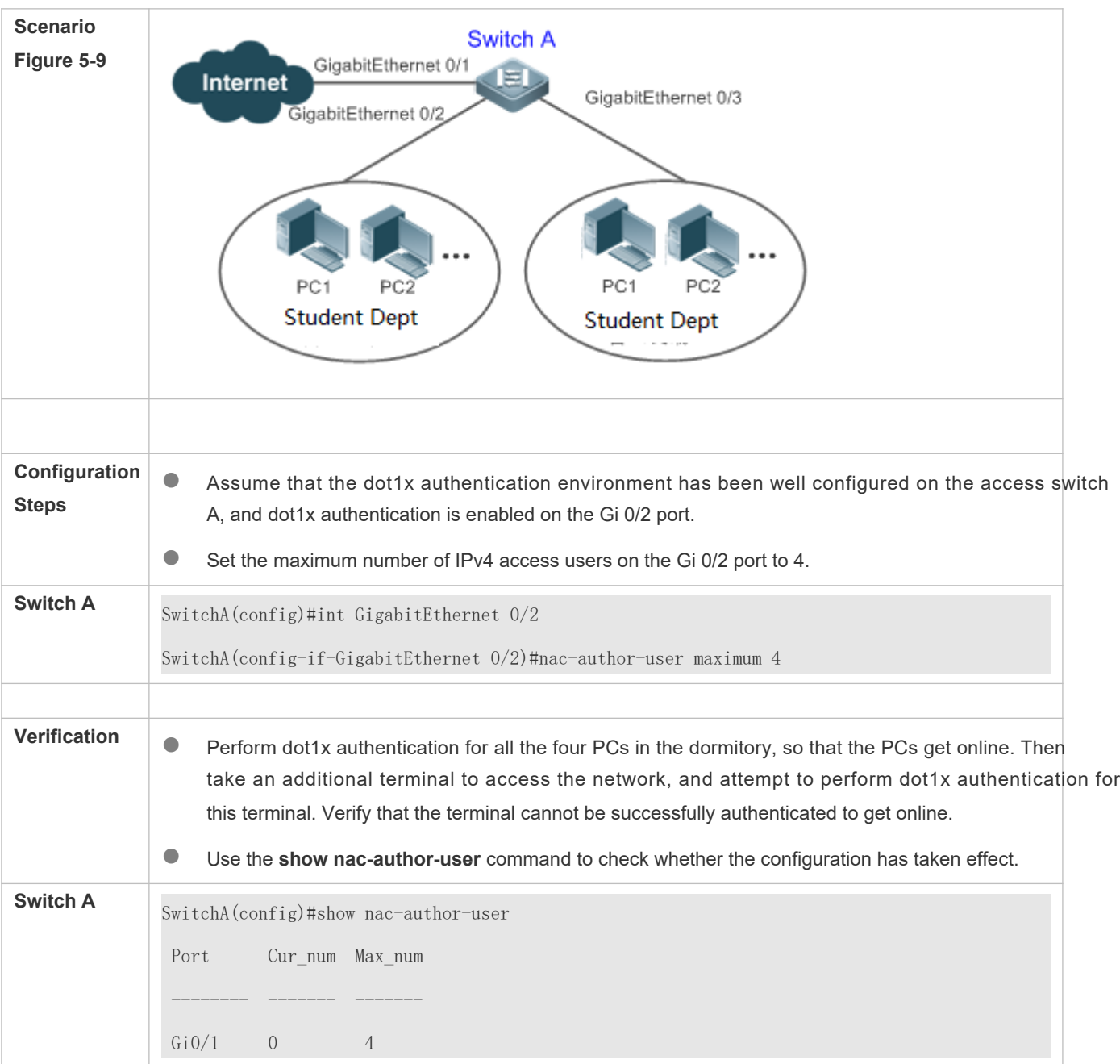

# 5.4.4 **Configuring Authenticated-User Migration**

# **Configuration Effect**

By default, when a user gets online after passing dot1x or Web authentication at a physical location (which is represented by a specific access port plus the VLAN number) and quickly moves to another physical location without getting offline, the user cannot get online through dot1x or Web authentication from the new physical location, unles migration feature has been configured in advance.

### **Precautions**

- If the authenticated-user migration feature is not yet configured, an online user cannot get online from the new physical location after quickly moving from one physical location to another physical location However, if the user gets offline before changing the physical location or gets offline during the location change example, the user online-status detection function disconnects the user), the user can still normally get o being authenticated at the new physical location, even if the authenticated-user migration feature is not configured.
- After moving to the new physical location, the online user needs to perform dot1x or Web authentication so as to get online.

### **Configuration Method**

#### **Configuring Authenticated-User Migration**

 Optional configuration. To allow users to be authenticated and get online from different physical locations, enable the authenticated-user migration function.

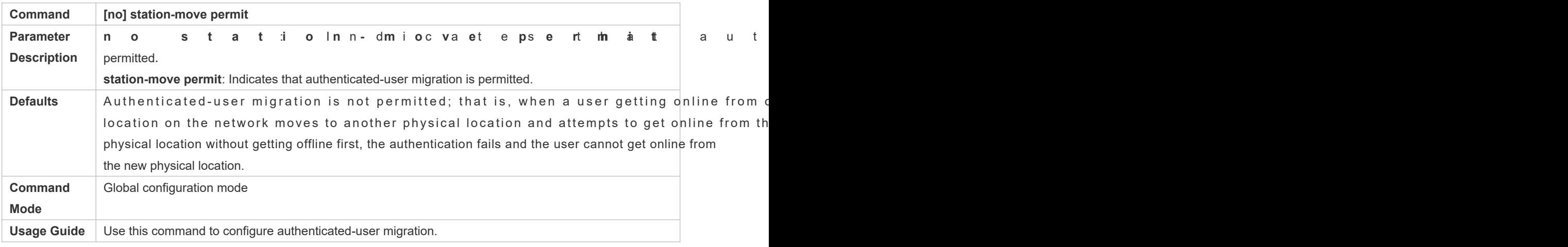

**Perform this configuration on access, convergence, or core switches depending on user distribution.** 

#### **Verification**

Check the authenticated-user migration configuration using the following method:

 $\bullet$  A PC is authenticated and gets online from a dot1x-based port of the device using dot1x SU client, are actively get offline. Move the PC to another port of the device on which dot1x authentication is enabled, and perform dot1x authentication again. Check whether the PC can successfully get online.

### **Configuration Examples**

The following configuration example describes SCC-related configuration only. 0

**Configuring Online-User Migration so that an Online User Can Perform Authentication and Get Online from Different Ports Without Getting Offline First**

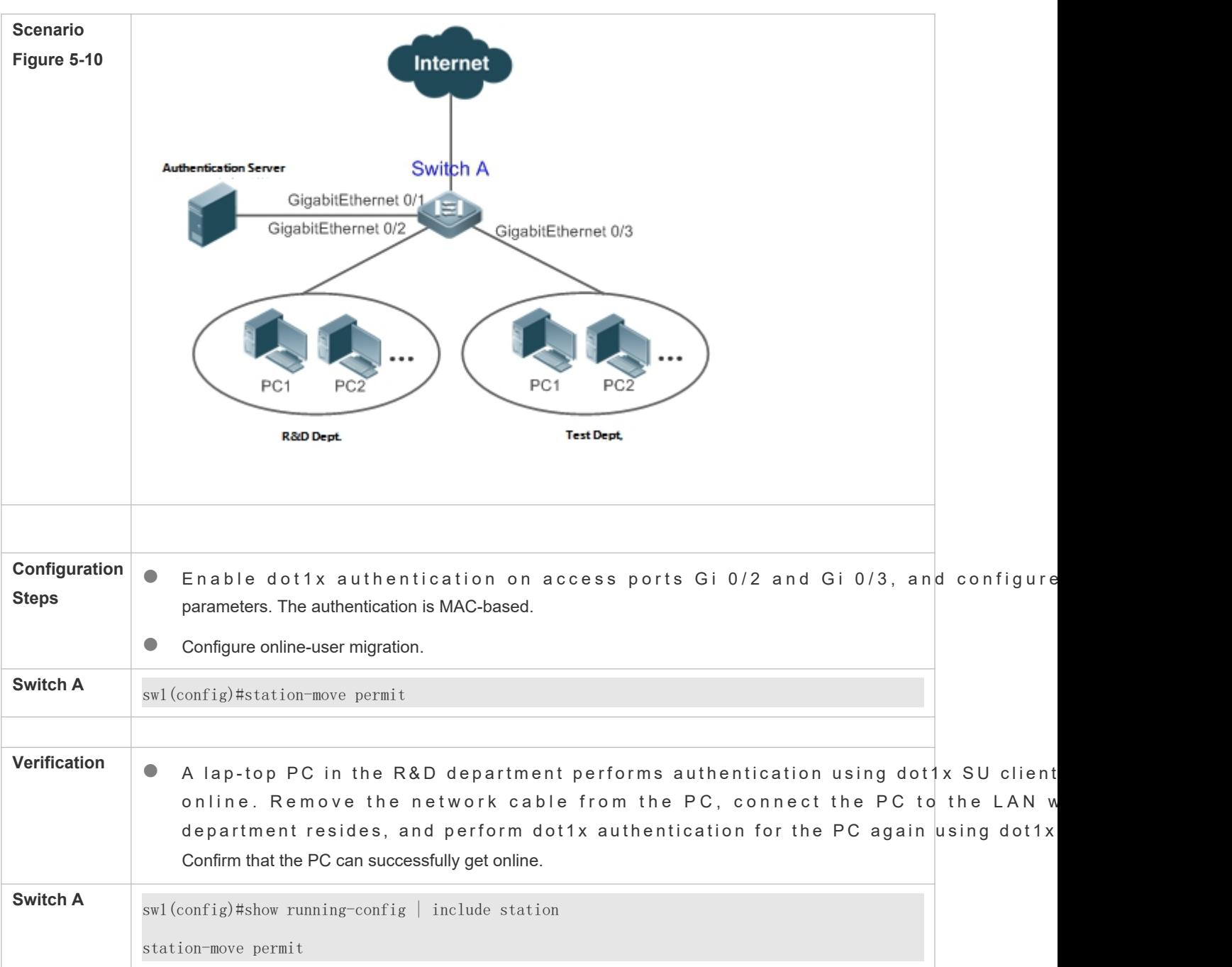

# 5.4.5 **Configuring User Online-Status Detection**

# **Configuration Effect**

After the user online-status detection function is enabled, if a user's traffic is lower than a certain specified period of time, the device automatically disconnects the user, so as to avoid the economical l constant charging to the user.

# **Precautions**

It should be noted that if disconnecting zero-traffic users is configured, generally software such as 360 Security Guard will run on a user terminal by default. Then such software will send packets time and again, and the device will disconnect the user only when the user's terminal is powered off.

### **Configuration Method**

#### **Configuring User Online-Status Detection**

- Optional configuration. A user is disconnected if the user does not involve any traffic within eight hours by default.
- Perform this configuration on access, convergence, or core switches depending on user distribution. The configuration acts on only the configured device instead of other devices on the network.
- If the traffic threshold parameter threshold is set to 0, it indicates that zero-traffic detection will be performed.

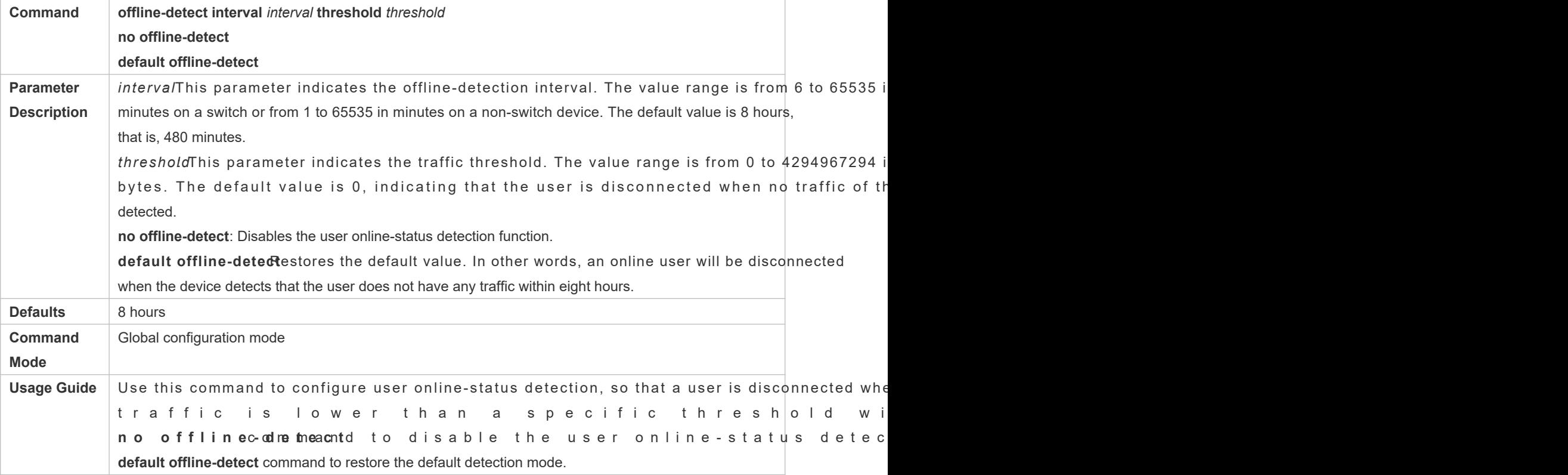

### **Verification**

Check the user online-status detection configuration using the following method:

 $\bullet$  After the user online-status detection function is enabled, power off the specified authenticat corresponding user gets online. Then wait for the specified period of time, and run the online user query co associated with dot1x or Web authentication on the device to confirm that the user is already offline.

### **Configuration Examples**

The following configuration example describes SCC-related configuration only.  $\bullet$ 

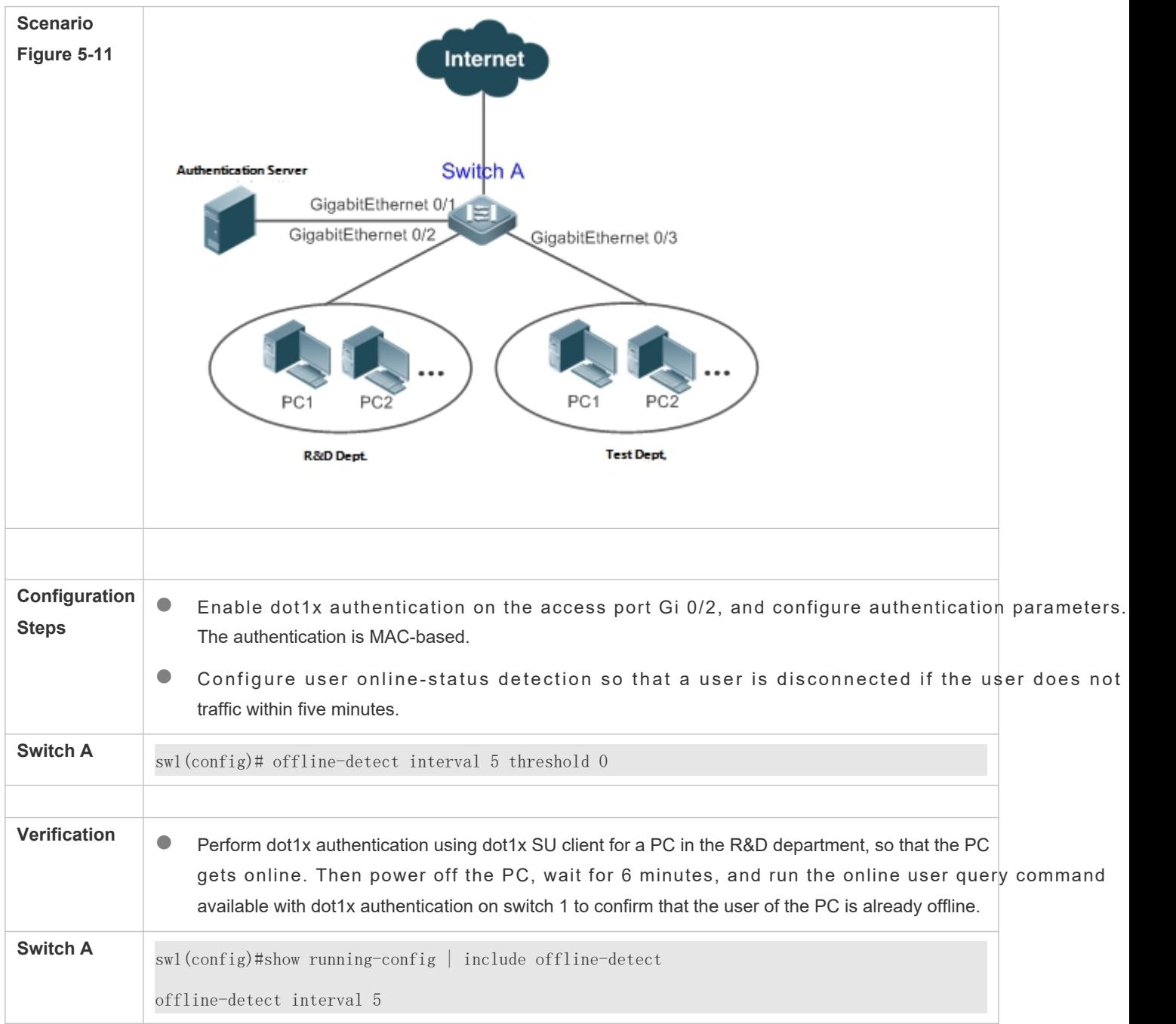

# **Configuring User Online-Status Detection so that a User Is Disconnected if the User Does Not Have Traffic Within Five Minutes**

# **5.5 Monitoring**

**Displaying**

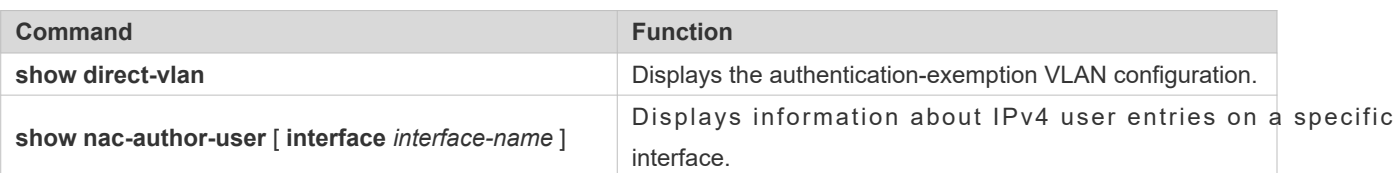

# **Debugging**

 $\blacktriangle$  System resources are occupied when debugging information is output. Theref immediately after use.

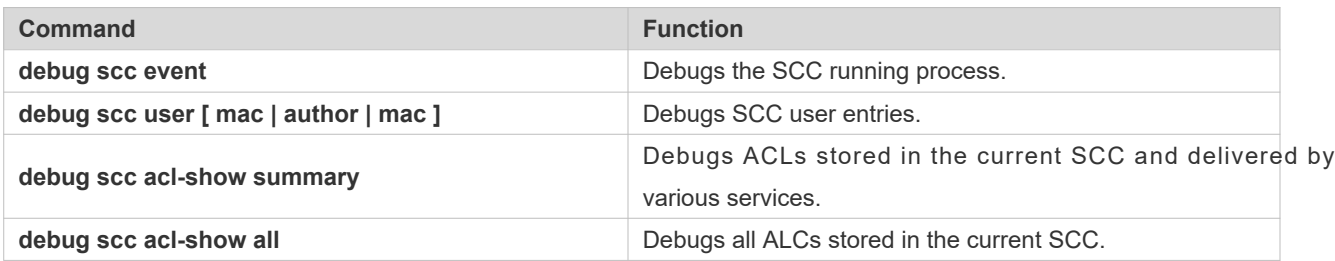

# **6 Configuring Global IP-MAC Binding**

# **6.1 Overview**

Enable the global IP-MAC binding function manually to verify the input packets. If a specified IP address is bound with a MAC address, the device receives only the IP packets containing matched IP address and MAC address. The other packets are discarded.

The address bounding feature is used to verify the input packets. Note that the address binding feature takes precedence over the 802.1X authentication, port security, and access control list (ACL).

# **6.2 Applications**

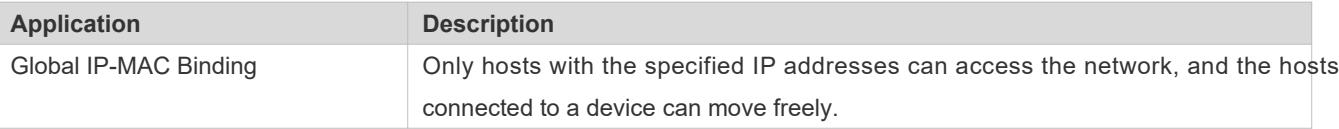

# 6.2.1 **Global IP-MAC Binding**

### **Scenario**

The administrator assigns a fixed IP address for each host to facilitate management.

- Only hosts with the specified IP addresses can access the external network, which prevents IP address embezzlement by unauthorized hosts.
- **Hosts can move freely under the same device.**

Figure 6-12

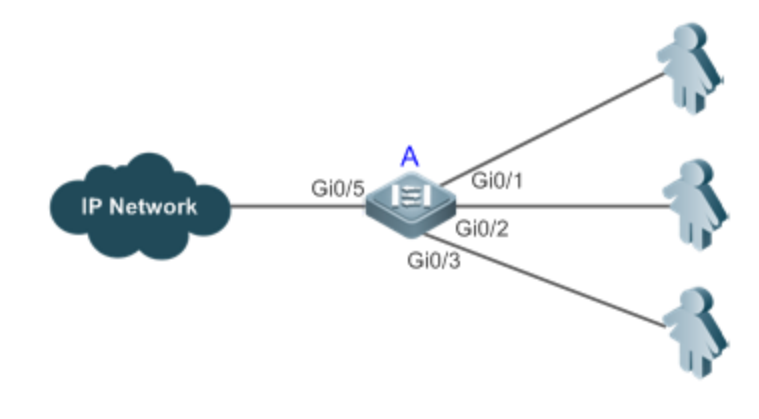

**Remarks** A is an access device. A user is a host configured with a static IP address. IP Network is an external IP network.

### **Deployment**

Manually configure the global IP-MAC binding. (Take three users as an example.)

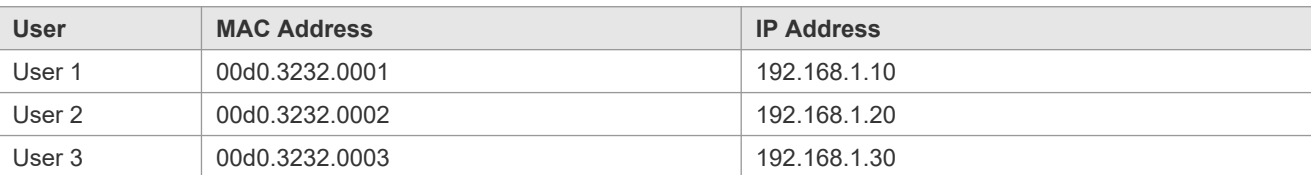

**C** Enable the IP-MAC binding function globally.

Configure the uplink port (Gi0/5 port in this example) of the device as the exclude port.

# **6.3 Features**

### **Basic Concepts**

#### **IPv6 Address Binding Mode**

IPv6 address binding modes include Compatible, Loose, and Strict. The default mode is Strict. If IPv4-MAC binding is no configured, the IPv6 address binding mode does not take effect, and all IPv4 and IPv6 packets are allowed to pass through.

If IPv4-MAC binding is configured, the IPv6 address binding mode takes effect, and the device forwards IP packets based on the forwarding rules described in the following table:

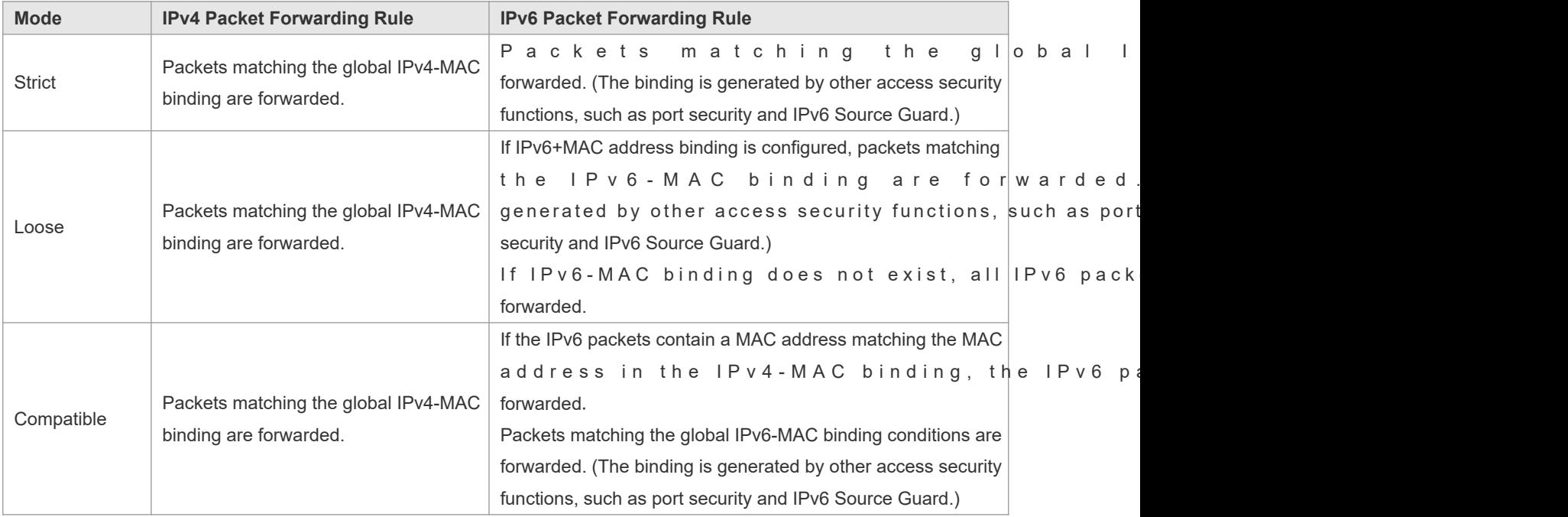

#### **Exclude Port**

By default, the IP-MAC binding function takes effect on all ports of the device. You can configure exclude ports so that the address binding function does not take effect on theselportactice, the IP-MAC bindings of the input packets on the uplink port are not fixed. Generally, the uplink port of the device is configured as the exclude port so that the packets on the uplink port are not checked for IP-MAC binding.

### **Overview**

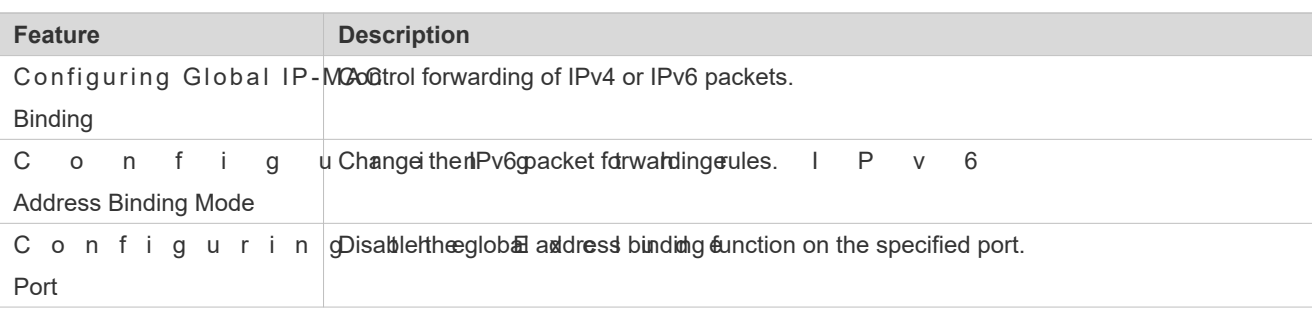

# 6.3.1 **Configuring Global IP-MAC Binding**

### **Working Principle**

Enable the global IP-MAC binding function manually to verify the input packets. If a specified IP address is bound with a MAC address, the device receives only the IP packets containing matched IP address and MAC address. The other packets are discarded.

### **Related Configuration**

### **Configuring IP-MAC Binding**

Run the **address-bind** command in global configuration mode to add or delete an IPv4-MAC binding.

#### **Enabling the IP-MAC Binding Function**

Run the **address-bind install** command in global configuration mode to enable the IP-MAC binding function. By default, this function is disabled.

# 6.3.2 **Configuring the IPv6 Address Binding Mode**

### **Working Principle**

After the global IPv4-MAC binding is configured and enabled, IPv6 packets are forwarded based on the IPv6 address binding mode. IPv6 binding modes include Compatible, Loose, and Strict.

# **Related Configuration**

### **Configuring the IPv6 Address Binding Mode**

By default, the IPv6 address binding mode is Strict.

Run the **address-bind ipv6-mode** command to specify an IPv6 address binding mode.

# 6.3.3 **Configuring the Exclude Port**

### **Working Principle**

Configure an exclude port so that the address binding function does not take effect on this port.

### **Related Configuration**

**Configuring the Exclude Port**

R un t**la ed d r e s s - b i n d** c**unp nhiannk** d to configure an exclude port. By default, no p

# **6.4 Configuration**

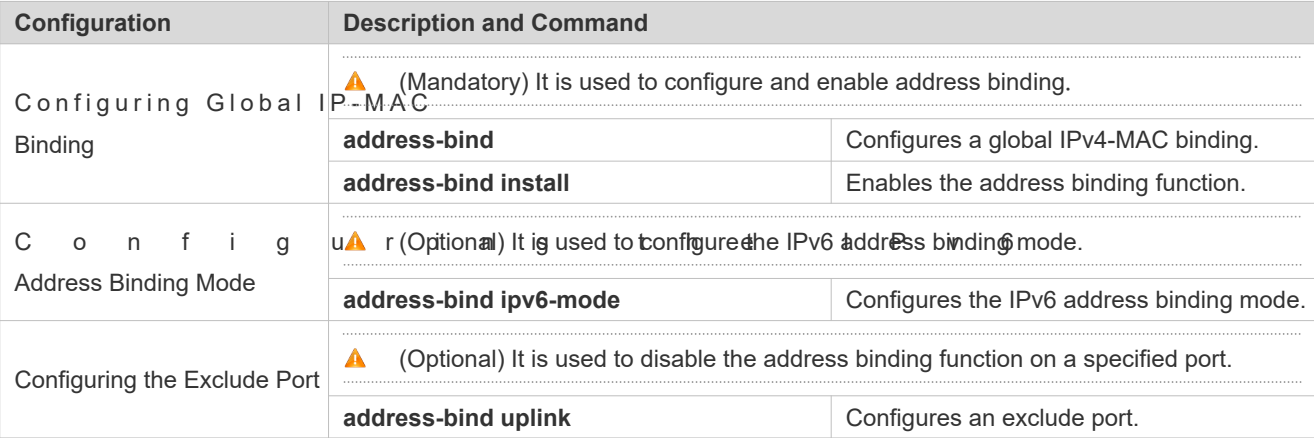

# 6.4.1 **Configuring Global IP-MAC Binding**

### **Configuration Effect**

- **Configure a global IPv4-MAC binding.**
- Enable the address binding function to control forwarding of the IPv4 or IPv6 packets.

#### **Notes**

 If you run the **address-bind install** command without IP-MAC binding configured, IP-MAC binding does not take effect and all packets are allowed to pass through.

### **Configuration Steps**

- **Configuring Global IP-MAC Binding**
- (Mandatory) Perform this configuration in global configuration mode.
- **Enabling the Address Binding Function**

(Mandatory) Perform this configuration in global configuration mode.

### **Verification**

Run the **show run** or **show address-bind** command to check whether the configuration takes effect.

#### **Related Commands**

### **Configuring Global IP-MAC Binding**

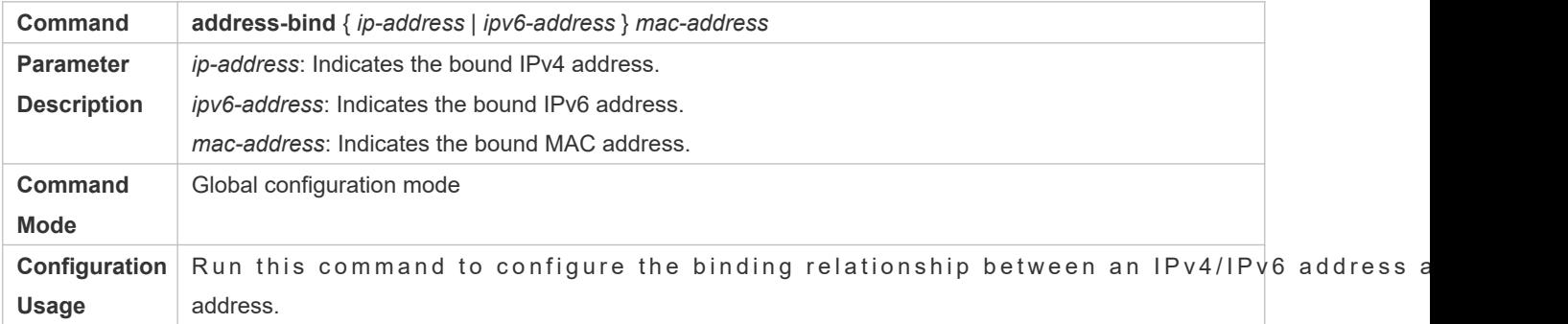

#### **Enabling the Address Binding Function**

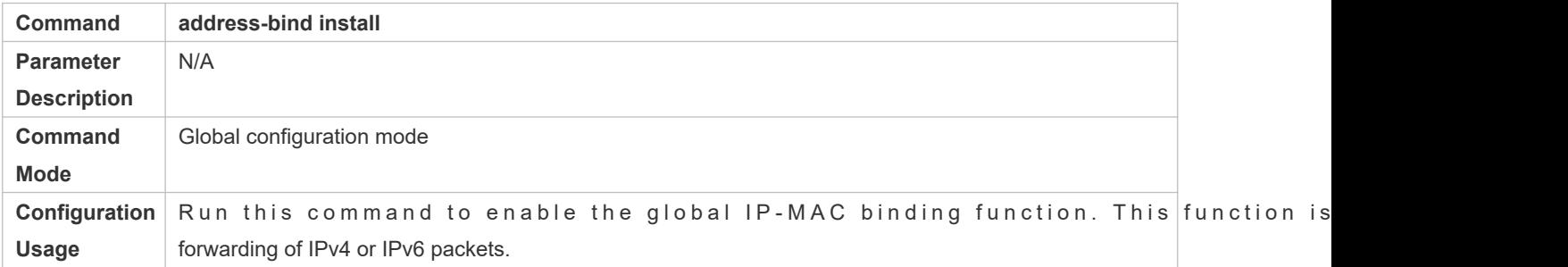

# **Configuration Example**

#### **Configuring Global IP-MAC Binding and Enabling Address Binding**

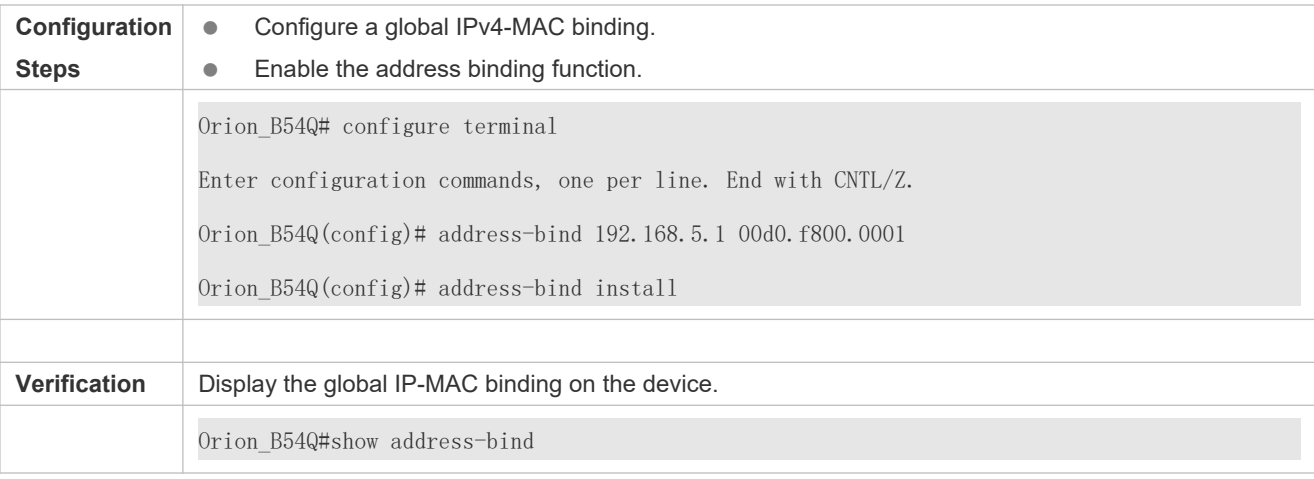

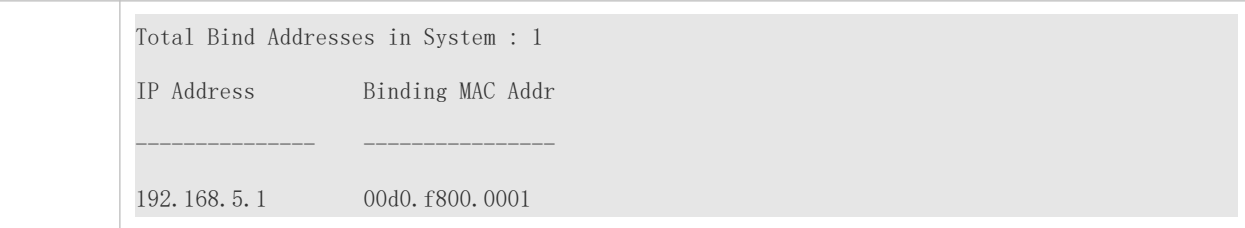

# 6.4.2 **Configuring the IPv6 Address Binding Mode**

### **Configuration Effect**

Change the IPv6 address binding mode so as to change the forwarding rules for IPv6 packets.

### **Configuration Steps**

- **Configuring the IPv6 Address Binding Mode**
- (Optional) Perform this configuration when you want to change the forwarding rules for IPv6 packets.

#### **Verification**

Run the **show run** command to check whether the configuration takes effect.

#### **Related Commands**

#### **Configuring the IPv6 Address Binding Mode**

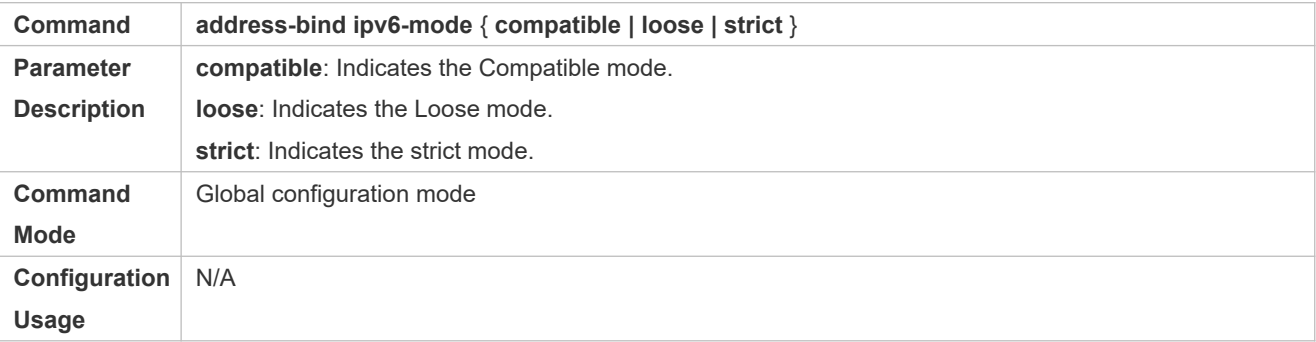

### **Configuration Example**

#### **Configuring the IPv6 Address Binding Mode**

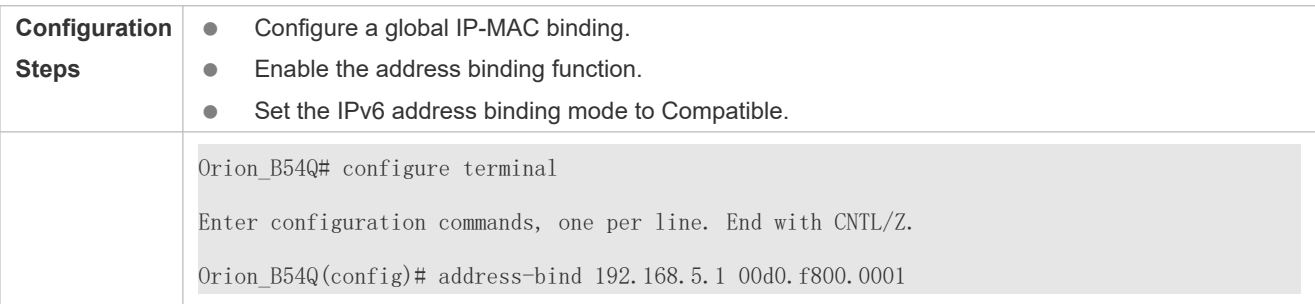

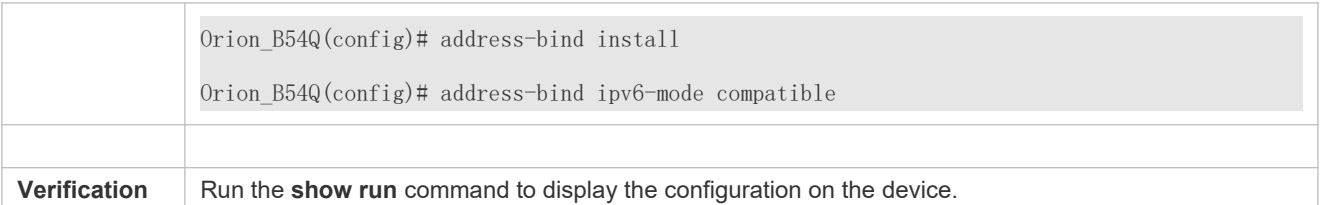

# 6.4.3 **Configuring the Exclude Port**

### **Configuration Effect**

The address binding function is disabled on the exclude port, and all IP packets can be forwarded.

#### **Notes**

The configuration can be performed only on a switching port or an L2 aggregate port.

#### **Configuration Steps**

- **Configuring the Exclude Port**
- $\bullet$  (Optional) Perform this configuration in global configuration mode when you want to disable function on a specified port.

#### **Verification**

Run the **show run** or **show address-bind uplink** command to check whether the configuration takes effect.

#### **Related Commands**

#### **Configuring the Exclude Port**

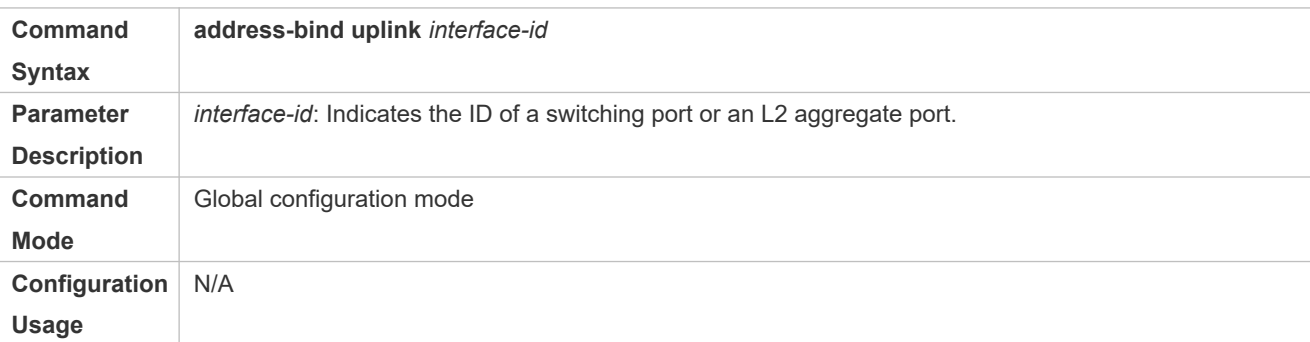

#### **Configuration Example**

#### **Configuring the Exclude Port**

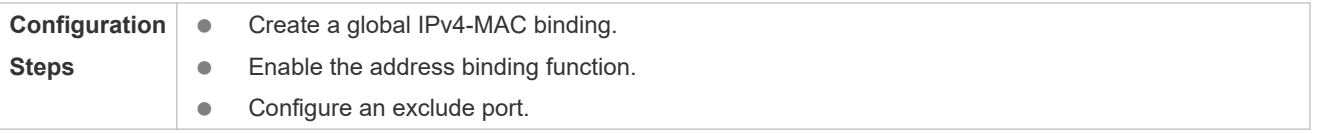
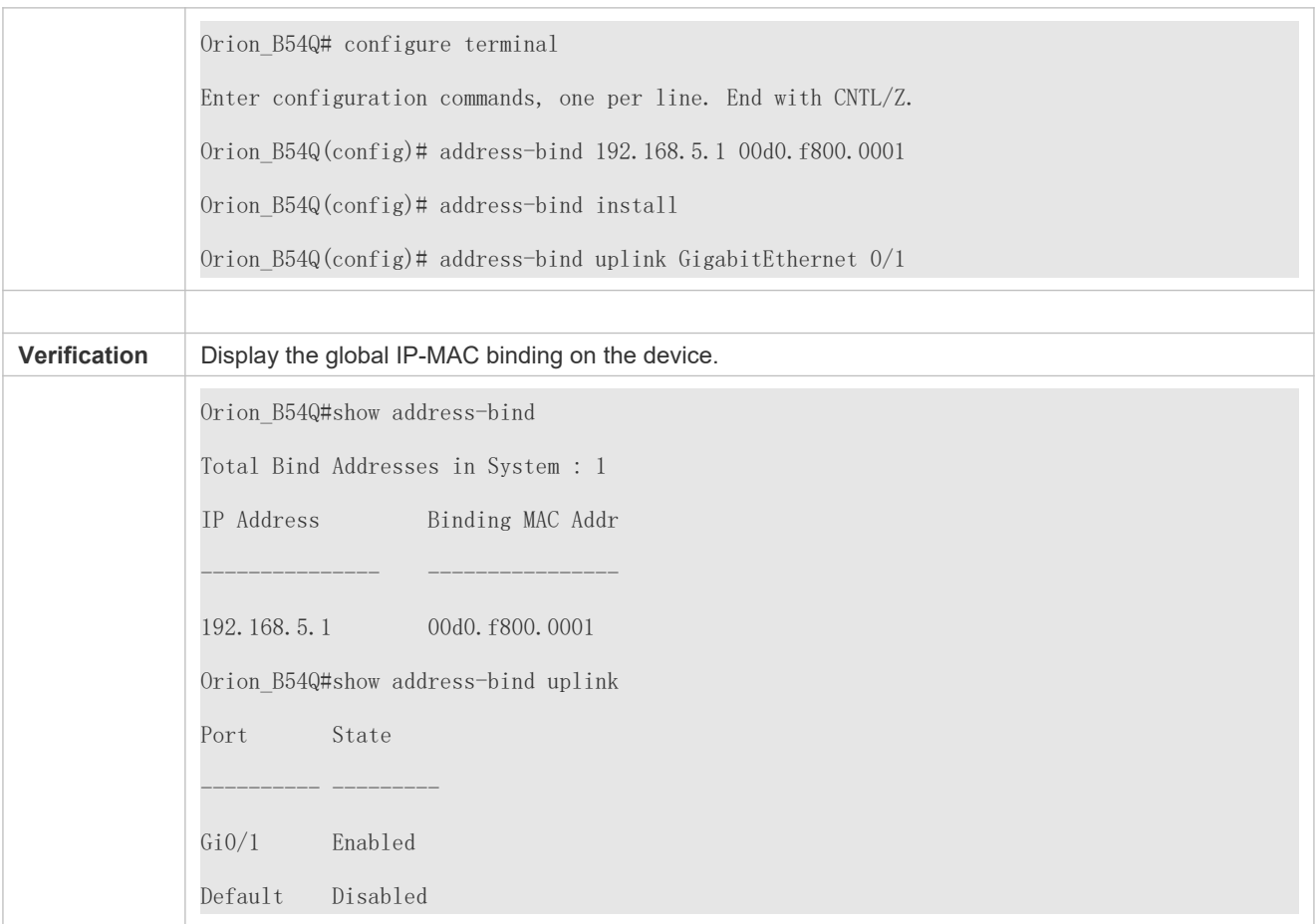

# **6.5 Monitoring**

# **Displaying**

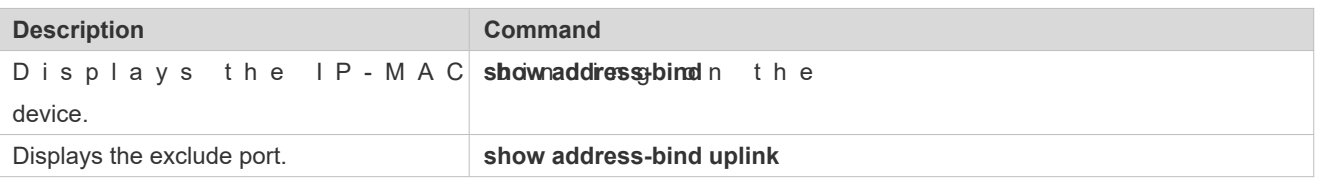

# **7 Configuring Password Policy**

# **7.1 Overview**

The Password Policy is a password security function provided for local authentication of the device. It is configured to control users' login passwords and login states.

 $\bullet$ The following sections introduce password policy only.

### 7.1.1 **Protocols and Standards**

N/A

# **7.2 Features**

# 7.2.1 **Basic Concepts**

#### **Minimum Password Length**

Administrators can set a minimum length for user passwords according to system security requirements. If the pa input by a user is shorter than the minimum password length, the system does not allow the user to set this password but displays a prompt, asking the user to specify another password of an appropriate length.

#### **Strong Password Detection**

The less complex a password is, the more likely it is to crack the password. For example, a password that is the same as the corresponding account or a simple password that contains only characters or digits may be easily cracked. For the sake of security, administrators can enable the strong password detection function to ensure that the passwords set by users highly complex. After the strong password detection function is enabled, a prompt will be displayed for the following types of passwords:

- 1. Passwords that are the same as corresponding accounts;
- 2. Simple passwords that contain characters or digits only.

#### **Password Life Cycle**

The password life cycle defines the validity time of a user password. When the service time of a password exceeds the life cycle, the user needs to change the password.

If the user inputs a password that has already expired during login, the system will give a prompt, password has expired and the user needs to reset the password. If the new password input during password resetting does

1

not meet system requirements or the new passwords consecutively input twice are not the same, the system will ask user to input the new password once again.

#### **Guard Against Repeated Use of Passwords**

When changing the password, the user will set a new password while the old password will be recorded as the user's history records. If the new password input by the user has been used previously, the system gives an error prompt and asks the user to specify another password.

The maximum number of password history records per user can be configured. When the number of pas records of a user is greater than the maximum number configured for this user, the new password overwrite the user's oldest password history record.

#### **Storage of Encrypted Passwords**

Administrators can enable the storage of encrypted passwords for security consideration. When adi **show running-config** command to display configuration or run the **write** command to save configuration files, various userset passwords are displayed in the cipher text format. If administrators disable the storage of encrypted passw time, the passwords already in cipher text format will not be restored to plaintext passwords.

# **7.3 Configuration**

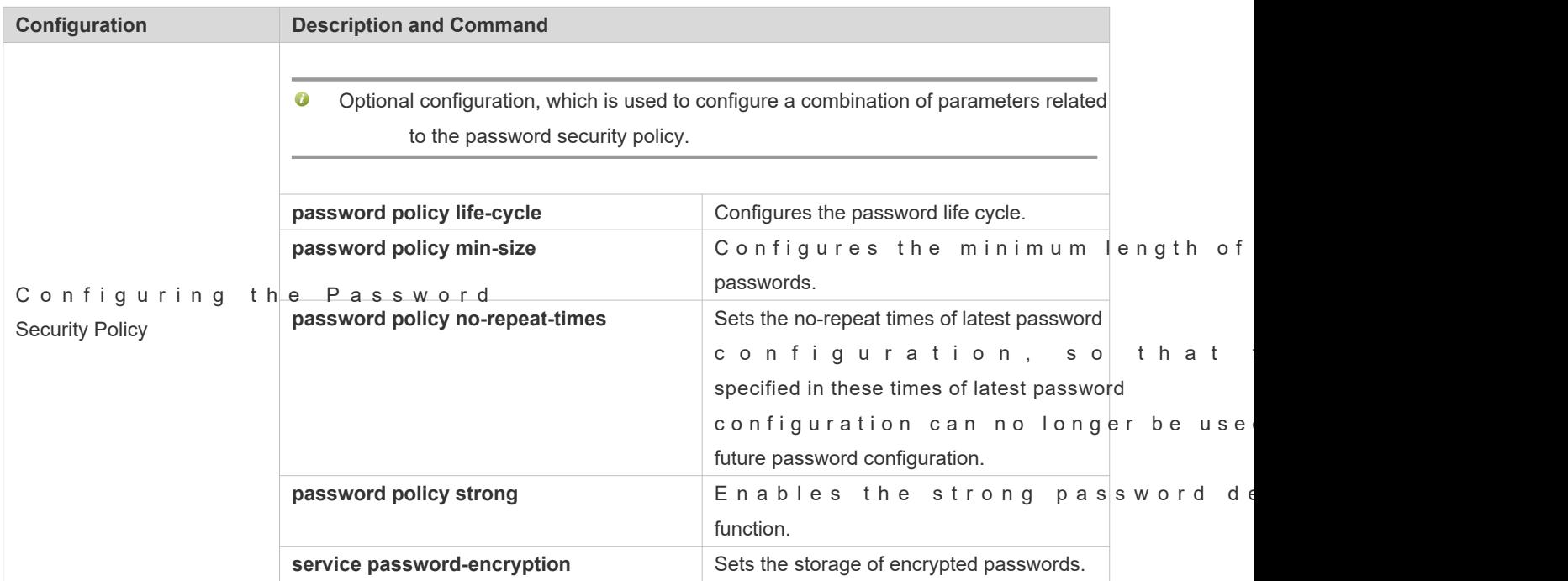

# 7.3.1 **Configuring the Password Security Policy**

#### **7.3.1.1 Networking Requirements**

P rovide a password security policy for local authentication of the device. Users can configur security policies to implement password security management.

#### **7.3.1.2 Notes**

 $\bullet$  The configured password security policy is valid for global p **enablepassword** and **enablesecret**) and local user passwords (configured using the **username***name***password** *password* command). It is invalid for passwords in Line mode.

#### **7.3.1.3 Configuration Steps**

#### **Configuring the Password Life Cycle**

- **Optional**
- P Perform this configuration on each device that requires the configuration of a password life cycle unles stated.

#### **Configuring the Minimum Length of User Passwords**

- Optional
- Perform this configuration on each device that requires a limit on the minimum length of user otherwise stated.

#### **Setting the No-Repeat Times of Latest Password Configuration**

- **Optional**
- Perform this configuration on each device that requires a limit on the no-repeat times of latest password configuration unless otherwise stated.

#### **Enabling the Strong Password Detection Function**

- Optional
- Perform this configuration on each device that requires strong password detection unless otherwise stated.

#### **Setting the Storage of Encrypted Passwords**

- **Optional**
- Perform this configuration on each device that requires the storage of passwords in encrypted format unless otherwise stated.

### **7.3.1.4 Verification**

Configure a local user on the device, and configure a valid password and an invalid password for the user.

- When you configure the valid password, the device correctly adds the password.
- When you configure the invalid password, the device displays a corresponding error log.

#### **7.3.1.5 Corresponding**

#### **Configuring the Password Life Cycle**

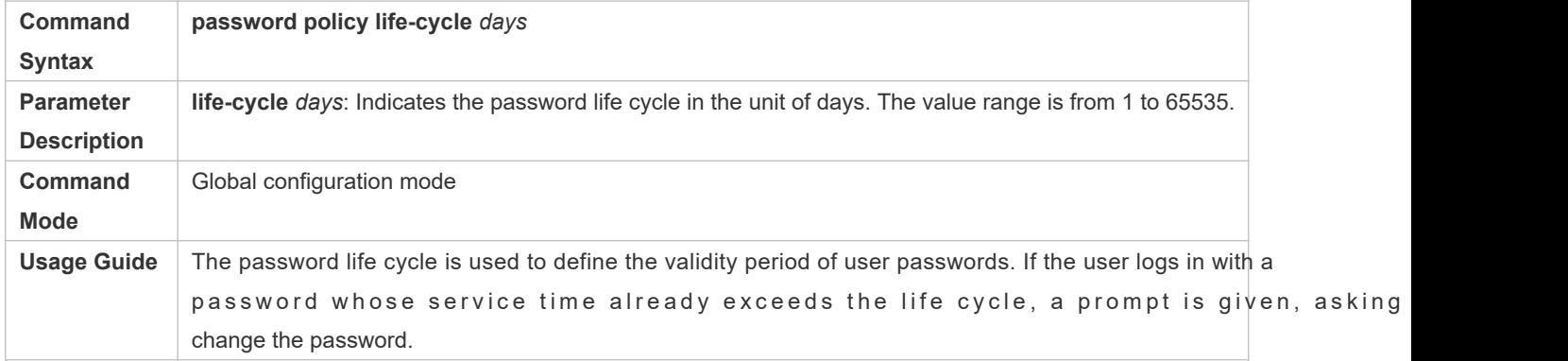

#### **Configuring the Minimum Length of User Passwords**

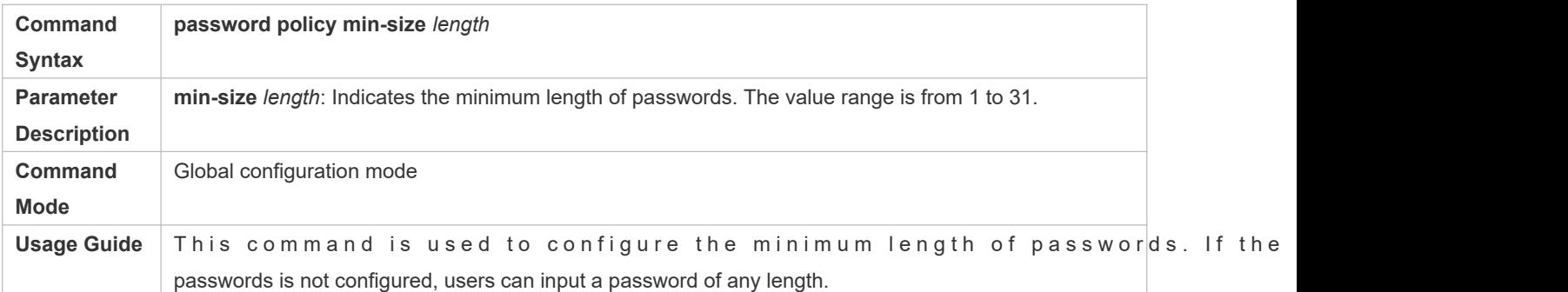

#### **Setting the No-Repeat Times of Latest Password Configuration**

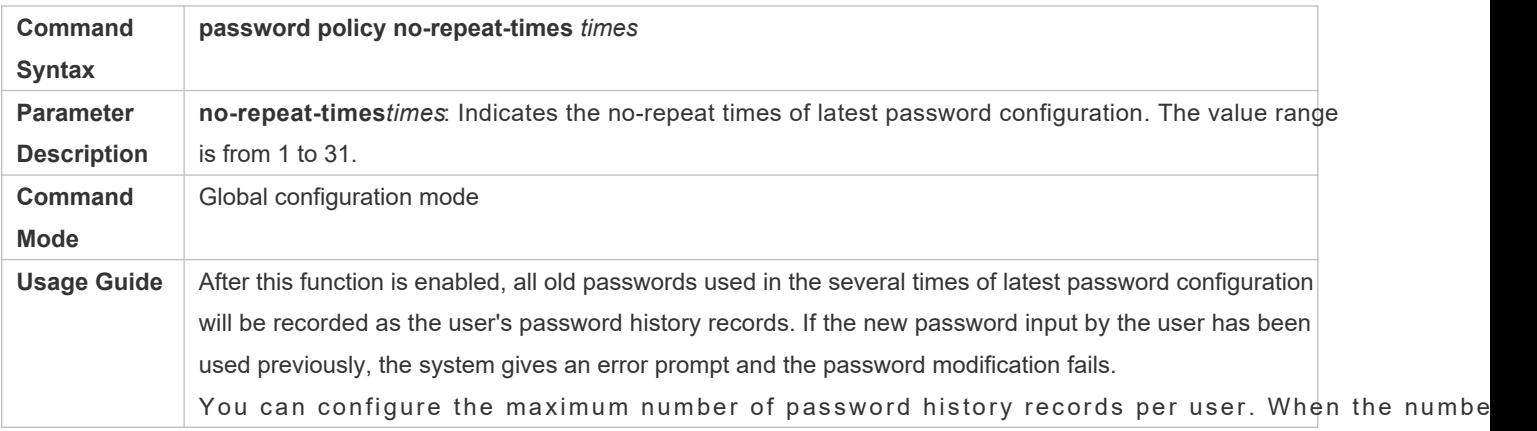

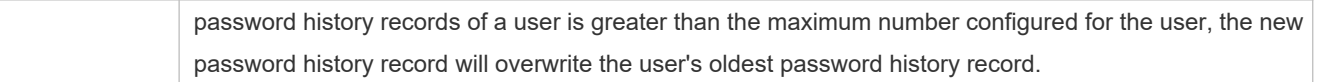

# **Enabling the Strong Password Detection Function**

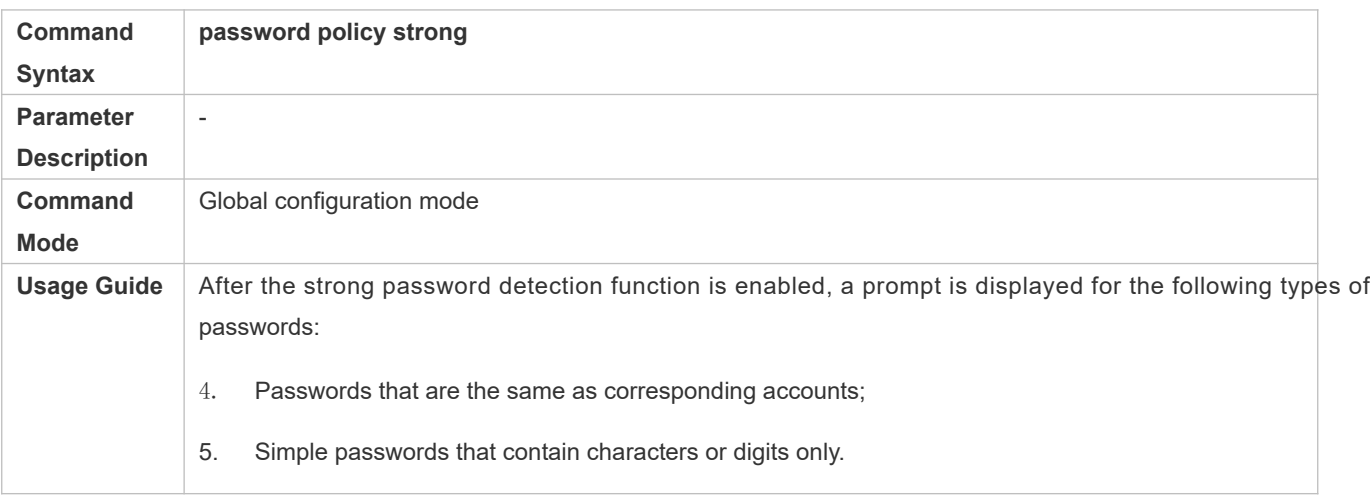

# **Setting the Storage of Encrypted Passwords**

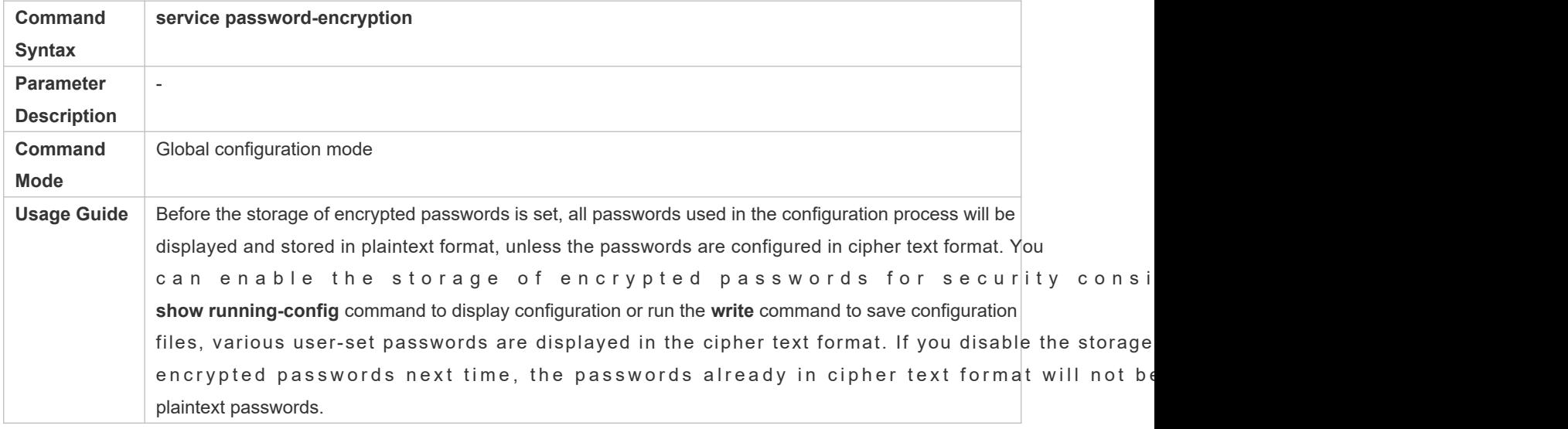

# **Checking User-Configured Password Security Policy Information**

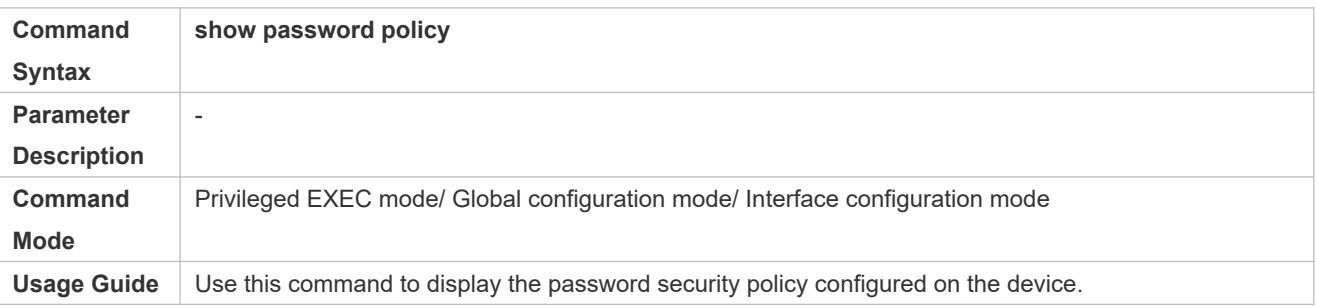

# **7.3.1.6 Configuration Examples**

**O** The following configuration example describes configuration related to a password security policy.

### **Configuring Password Security Check on the Device**

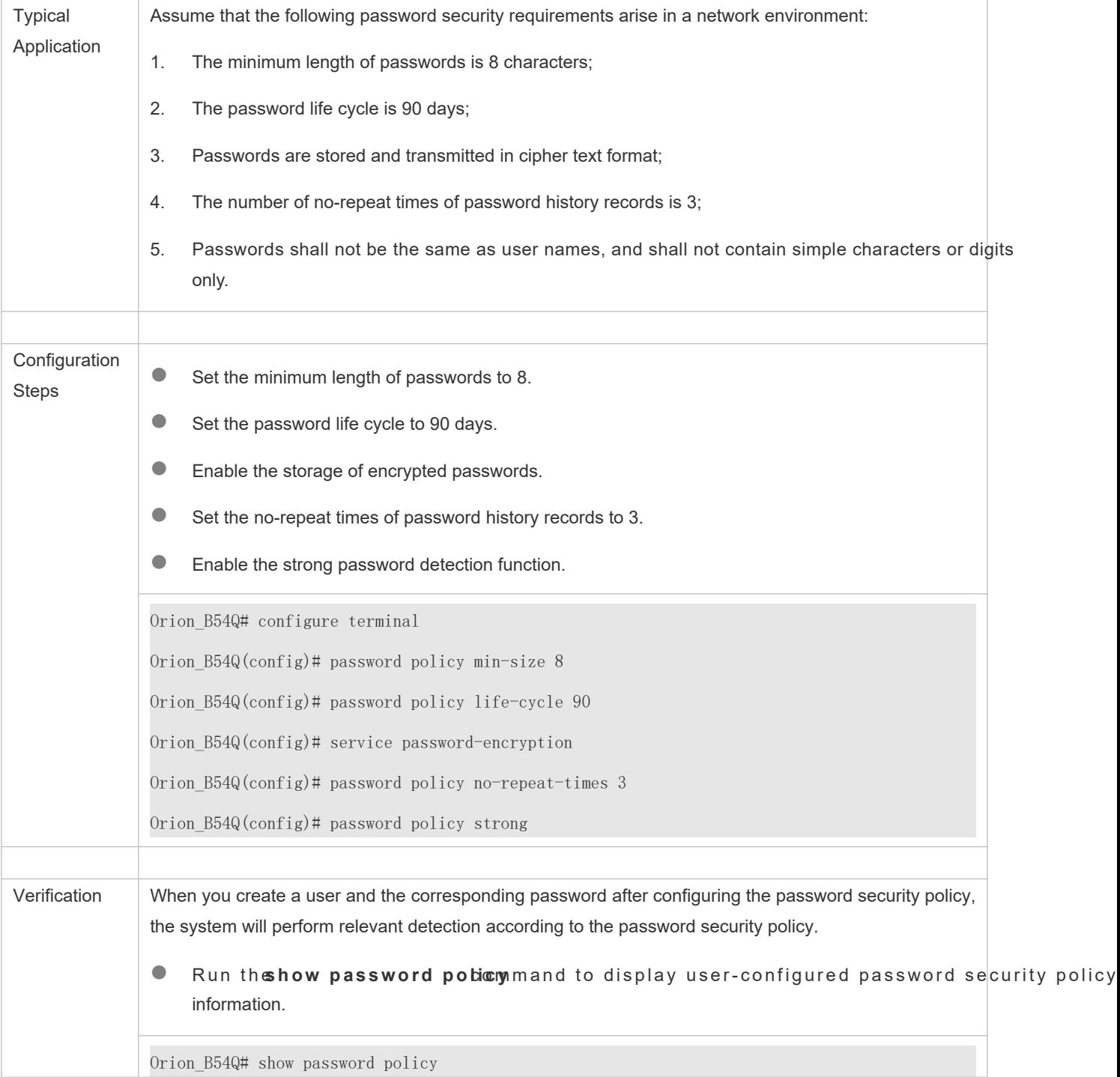

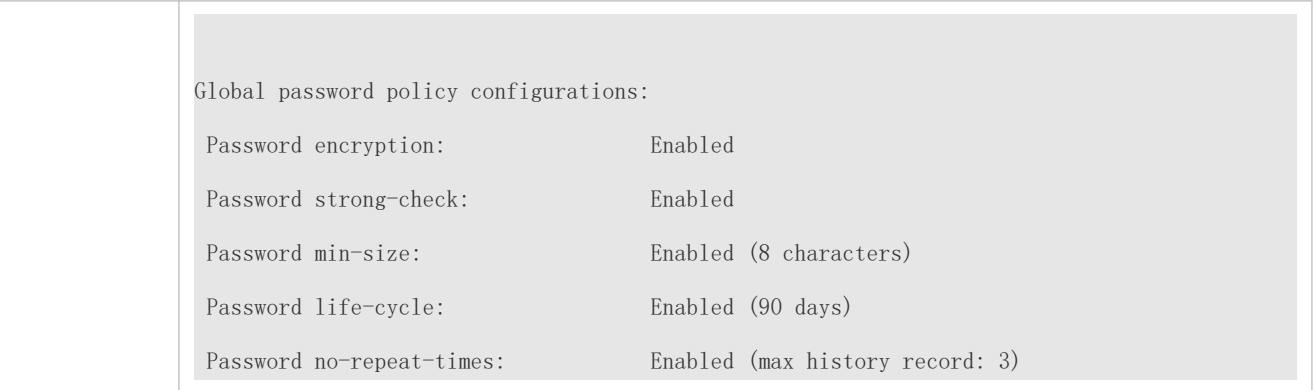

### **7.3.1.7 Common Errors**

 The time configured for giving a pre-warning notice about password expiry to the user is greater than the password life cycle.

# **7.4 Monitoring**

# 7.4.1 **Displaying the Running Status**

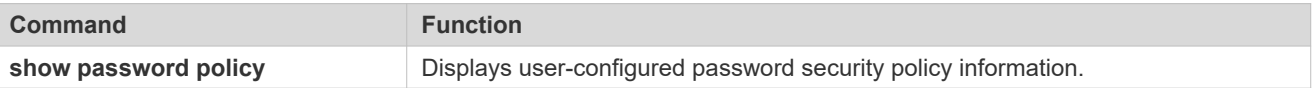

# **8 Configuring Port Security**

# **8.1 Overview**

Port security is used to restrict access to a por ource MAC addresses of packets can be used to restrict the packets that enter the ports of a switch. You can set the number of static MAC addresses or the number of MAC addresses th dynamically learned to restrict the packets that can enter the port. Ports enabled with port security are called secure ports.

# **8.2 Applications**

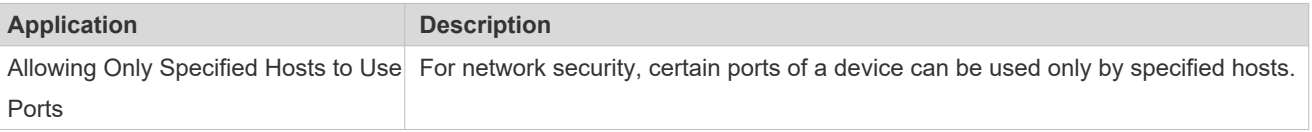

# 8.2.1 **Allowing Only Specified Hosts to Use Ports**

#### **Scenario**

In a scenario that has requirements for the network security, devices car In this case, the devices need to be configured to restrict the PCs that connected to the ports of the devices.

Only specified PCs can connect to the ports and normally use the network.

- Other PCs cannot use the network even if connected to the ports.
- After the configuration is complete, the administrator does not need to perform regular maintenance.

Figure 8-25

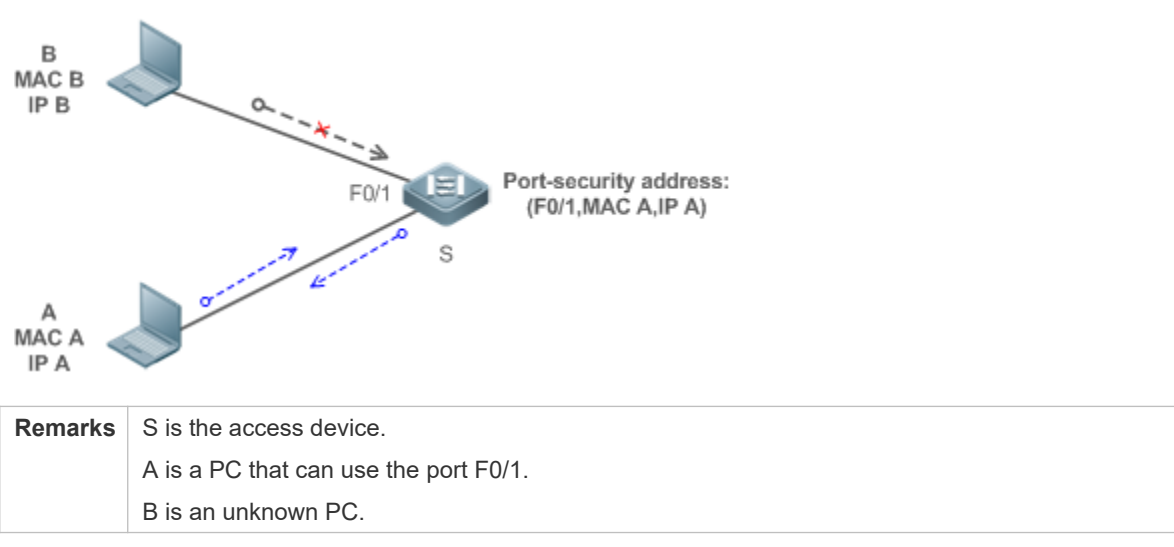

#### **Deployment**

- **Enable ARP Check for port F0/1 (omitted).**
- Enable port security on access device S and set the violation handling mode to protect.
- Set the maximum number of secure addresses allowed by port F0/1 to 1.
- Configure a static port security address on the port F0/1.

# **8.3 Features**

#### **Basic Concepts**

#### **Secure Port**

Ports configured with port security are called secure ports. At present, Orion\_B54Q devices require that secure ports cannot be destination ports of mirroring.

#### **Secure Addresses**

Addresses bound to secure ports are called secure addresses. Secure addresses can be layer-2 addresses, namely MAC addresses, and can also be layer-3 addresses, namely, IP or IP+WAA Gnad dress resaddress is bound to IP+MAC and a static secure MAC address is configured, the static secure MAC address must be the same as the address bound to IP+MAC; otherwise, communication may fail due to inconsistency with the binding. Similarly, i binding is set, only packets whose secure MAC addresses are statically configured or learned addresses are the bound IP address can enter the device.

#### **Dynamic Binding**

A method for a device to automatically learn addresses and convert learned addresses into secure addresses.

#### **Static Binding**

A command for manually binding secure addresses.

#### **Aging of Secure Addresses**

Regularly delete secure address records. Secure addresses for port security support aging configuration. You can speci only dynamically learned addresses for aging or specify both statically configured and dynamically learned secure addresses for aging.

#### **Sticky MAC Address**

C on v e r t d y n a m i c a l l y l e a r n e d se cure addresses into statica layd d roensfsiges revoll land d reesgsee.s A fter the configurations are saved, dynamic secure addresses will not be learned again upon restart. If this function is not enabled, the secure MAC addresses dynamically learned must be learned again after device restart.

#### **Security Violation Events**

When the number of learned MAC addresses learned by a port exceeds the maximum number of secure addresses, security violation events will be triggered. You can configure the following modes for handing security violation events:

- protect: When security violation occurs, a corresponding secure port will stop learning MAC addresses and discard all packets of newly accessed users. This is the default mode for handling violation.
- restrict: When violation occurs, a port violation trap notification will be sent in addition to the behavior in the mode.
- shutdown: When violation occurs, the port will be disabled in addition to the behaviors in the preceding two modes.

#### **Maximum Number of Secure Addresses**

The maximum number of secure addresses indicates the total number of secure addresses s dynamically learned. When the number of secure addresses under a secure port does not reach the maximum number of secure addresses, the secure port can dynamically learn new dynamic secure addresses. When the nur addresses reaches the maximum number, the secure port will not learn dynamic secure addresses any longer. If new users access the secure port in this case, security violation events will occur.

#### **Overview**

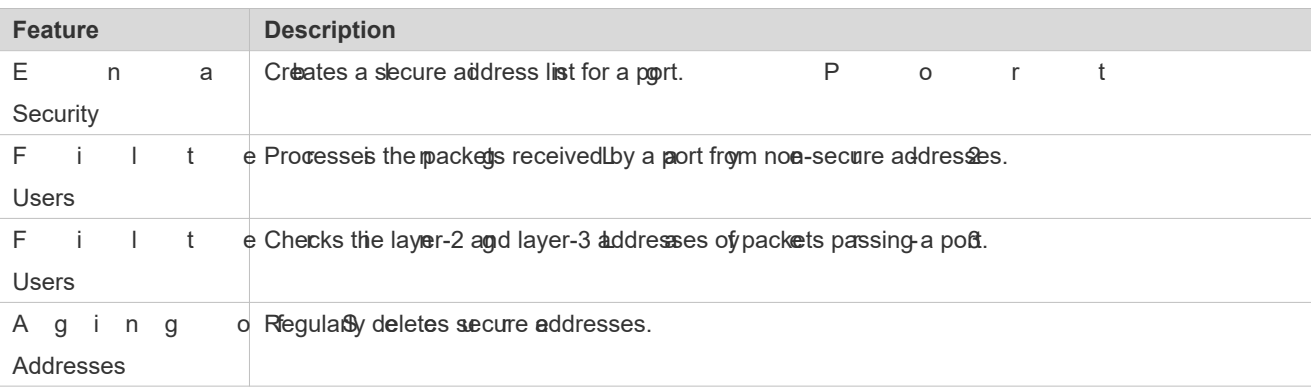

# 8.3.1 **Enabling Port Security**

Enable port security for a port to restrict packets that access the network through the port.

#### **Working Principle**

W h e n p o r t s e c u r i t y i s e n a b l e d , t h e d e v i c e s e c u r i t y m o d u Only packets from addresses in the secure address list can be normally forwarded; otherwise, the packets will be discarded or the port performs other violation handling behaviors.

When the port security and 802.1x are configured at the same time, packets can enter a switch or addresses of the packets meet the static MAC address configurations of 802.1x or port security. If a port is configured with a secure channel or is bound to global IP+MAC, packets in compliance with the secure channel or bound to global IP+MAC can avoid checking of port security.

#### **Related Configuration**

#### **Enabling Port Security for a Port**

By default, port security is disabled.

You can run the **switchport port-security** command to enable or disable the port security function for a port.

You cannot enable this function for a destination port of SPAN.

#### **Setting the Maximum Number of Secure Addresses for a Port**

By default, the maximum number of secure addresses for a port is 128.

You can run the **switchport port-security maximum** command to adjust the maximum number of secure addresses for the port.

A smaller number of secure addresses mean fewer users that access the network through this port.

#### **Setting the Mode for Handling Violation**

By default, when the number of secure addresses reaches the maximum number, the secure port will discard packets from unknown addresses (none of the secure addresses of the port).

You can run the **switchport port-security violation** command to modify the violation handling mode.

#### **Setting Secure Addresses That Can Be Dynamically Saved**

By default, no secure address dynamically learned will be saved.

You can run th**e witchport port-security mac-address sticky** mand to save dynamically learned addresses to the configuration file. As long as the configuration file is saved, the device does not need to re-learn the secure addresses after the device is restarted.

### 8.3.2 **Filtering Layer-2 Users**

Set the secure addresses on a port to ensure that only devices whose MAC addresses are the s addresses can access the network through this port.

#### **Working Principle**

Add secure addresses for a secure port. When the number of secure addresses for a secure port does maximum number, the secure port can dynamically learn new dynamic secure addresses. When the num addresses for the secure port reaches the maximum number, the secure port will not learn dynamic secure addresses any longer. The MAC addresses of users connecting to this port must be in the secure address list; otherwise, violation events will be triggered.

#### **Related Configuration**

#### **Adding Secure Addresses for a Secure port**

By default, a port dynamically learns secure addresses. If an administrator has special requirements, the administrator can manually configure secure addresses.

You can run the **switch portport**-**security interface** command to add or delete secure addresses for a device.

#### 8.3.3 **Filtering Layer-3 Users**

Add binding of secure addresses and check layer-2 and layer-3 addresses of packets passing a port.

#### **Working Principle**

Layer-3 secure addresses support only IP binding and IP+MAC binding, and supports only static bind binding).

W h en a layer-3 secure port receives packets, layer-2 and layer-3 addre Sonds peeldettos two hopsaesed. addresses are bound are valid packets. Other packets are considered as invalid packets and will be dis violation event will be triggered.

#### **Related Configuration**

#### **Configuring Binding of Secure Addresses on Secure Ports**

Binding of layer-3 secure addresses must be added manually.

You can run the **switchport port**-**security binding** command to add binding of secure addresses.

If only IP addresses are input, only IP addresses are bound. If IP addresses and MAC addresses are input, IP+MAC will be bound.

#### 8.3.4 **Aging of Secure Addresses**

Regularly delete secure aMd beens bheiss. function is enabled, you need to set the maximum numb addresses. In this way, the device can automatically add and delete secure addresses on this port.

#### **Working Principle**

Enable the aging timer to regularly query and delete secure addresses whose aging time expires.

#### **Related Configuration**

#### **Configuring Aging Time of Secure Addresses**

By default, no secure address of a port will be aged.

You can run the **switchport port**-**security aging** command to enable aging time.

The **static** parameter can be used to age static addresses.

# **8.4 Configuration**

**Configuration Description and Command** 

5

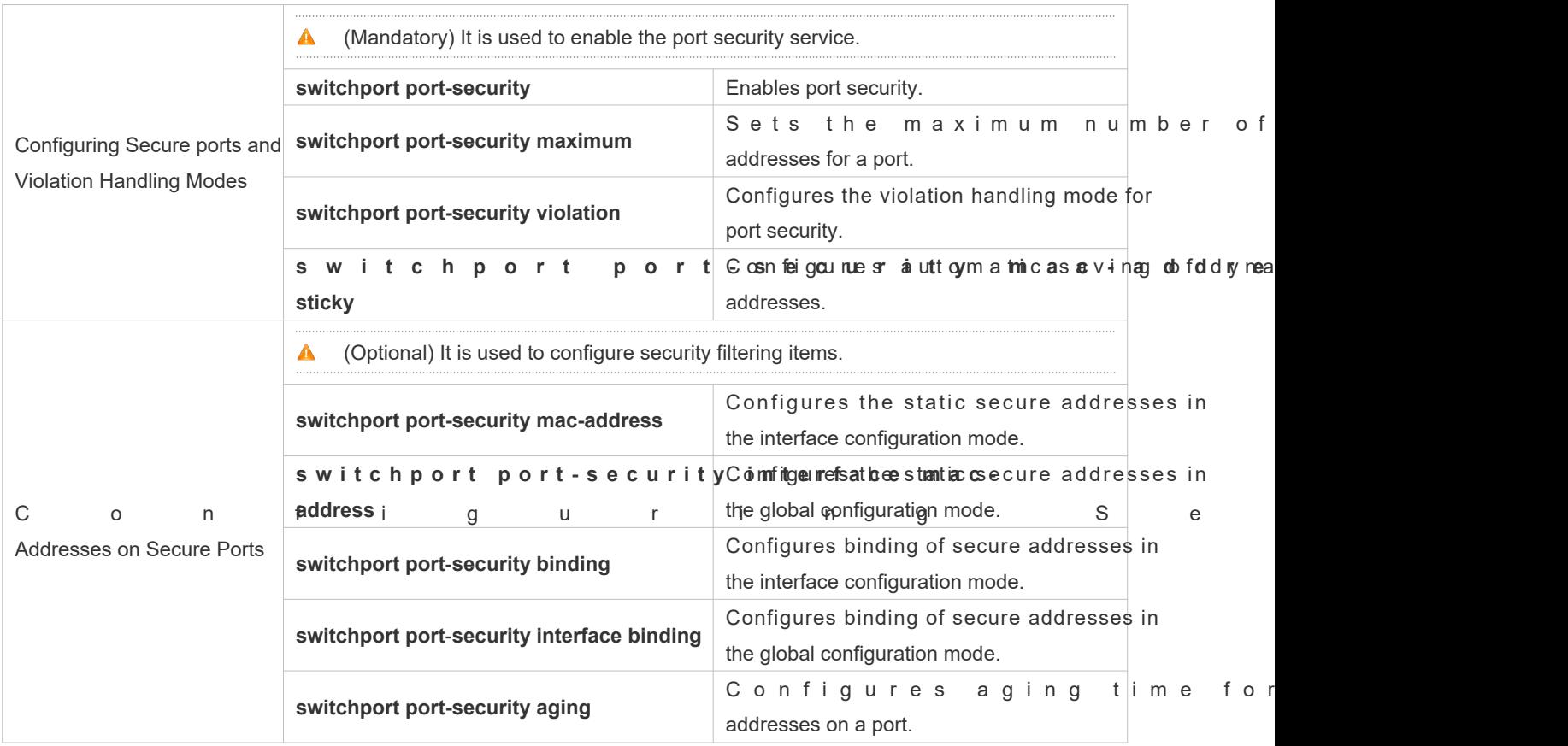

# 8.4.1 **Configuring Secure ports and Violation Handling Modes**

### **Configuration Effect**

- Restrict the number of MAC addresses that can be learned from a port.
- Filter invalid packets based on MAC addresses, IP addresses or IP+MAC.

#### **Notes**

- A secure port cannot be the destination port of SPAN.
- The port security function cannot be configured for a DHCP Snooping trusted port.
- The port security function cannot be configured for excluded ports of global IP+MAC.
- The security function can be enabled only for wired switching ports and layer-2 AP ports in the interface configuration mode.
- **O** The port security can work with other access control functions such as the 802.1x, global IP+MAC binding, source guard. When these functions are used together, packets can enter a switch only when passing checks. If a security channel is configured for a port, packets in compliance with the security channel will avoid checking of the port security.

#### **Configuration Steps**

- **Enabling the Port Security Service**
- $\bullet$  Mandatory.
- If there is no special requirement, enable the port security service for a port on the access device.
- **Configuring the Maximum Number of Secure Addresses for a Port**
- Optional. To adjust the maximum number of secure addresses running on a secure port, you can configure this item.
- Configure this item on a port enabled with port security.
- **Configuring Violation Handling Modes**
- Optionallf you hope that other handling modes except discarding packets are implemented in case of violation, you can configure other handling modes.
- Configure this item on a port enabled with port security.
- **Saving Dynamically Learned Addresses**
- Optional. If you hope that secure addresses are not re-learned after the device is restarted, you can configure this item.
- Configure this item on a port enabled with port security.

#### **Verification**

Run the command of the device for displaying the port security configurations to check whether the config effect.

#### **Related Commands**

#### **Setting Port Security**

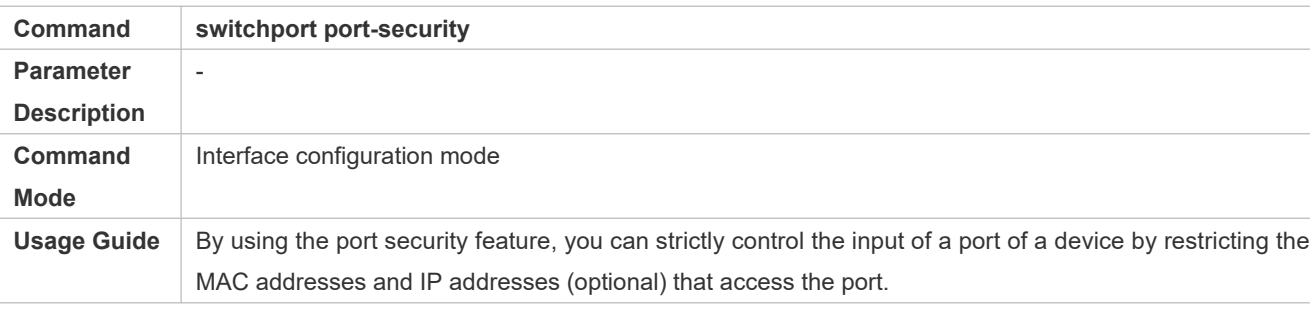

#### **Setting the Maximum Number of Secure Addresses for a Port**

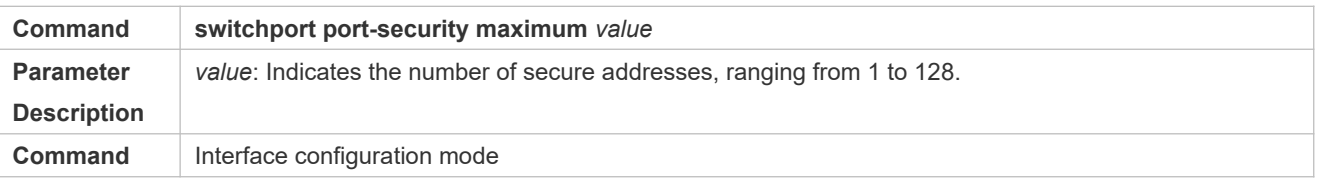

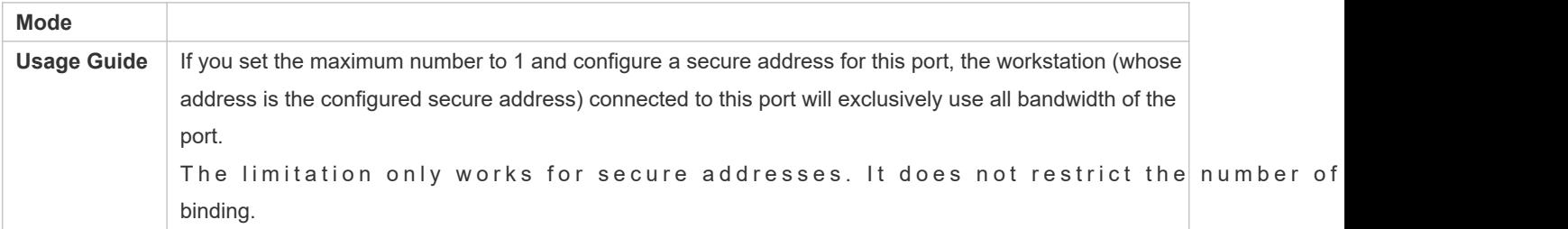

#### **Configuring the Violation Handling Mode for Port Security**

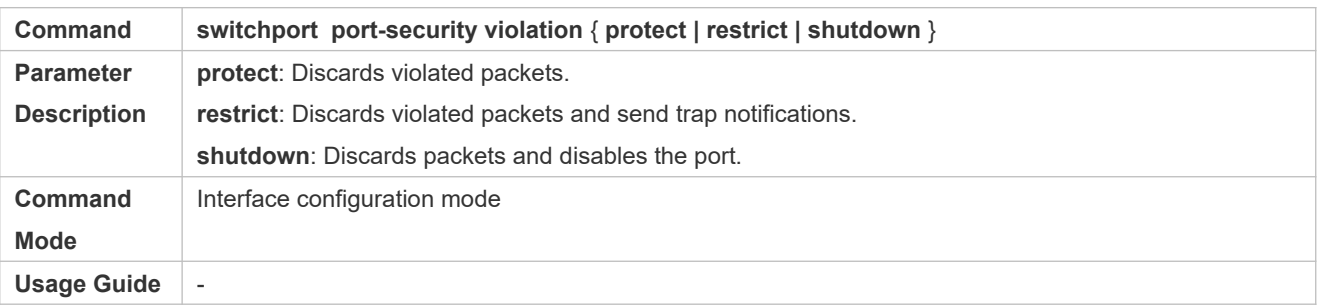

#### **Saving Dynamic Secure Addresses to a Configuration File**

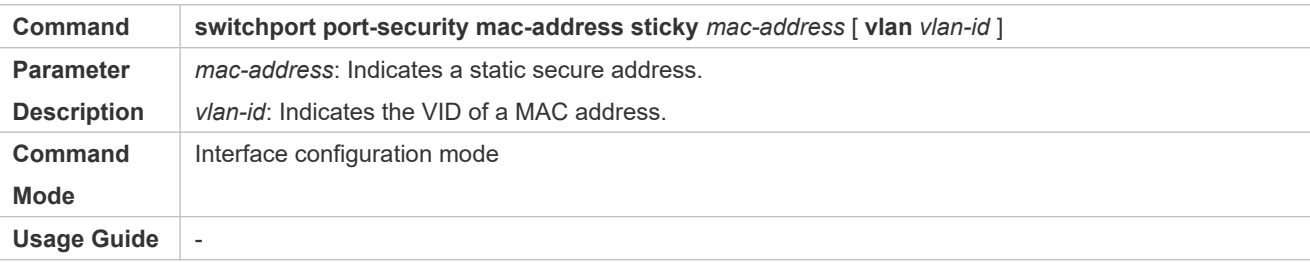

# **Configuration Example**

# **Enabling Port Security for the Port gigabitethernet 0/3, Setting the Maximum Number of Addresses to 8, and Setting the Violation Handing Mode to protect**

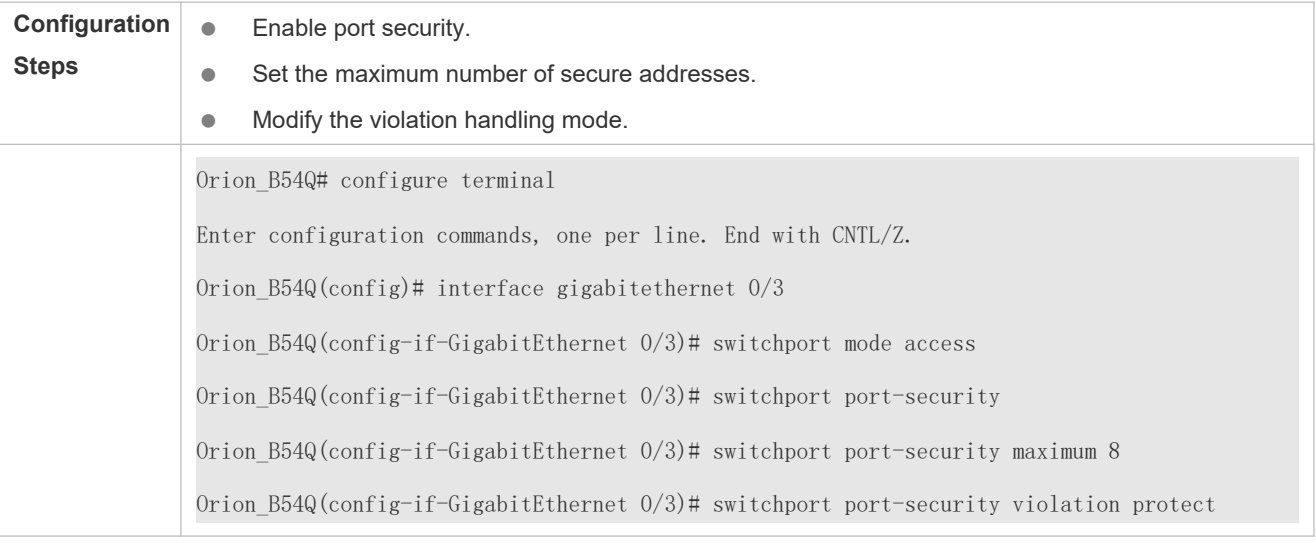

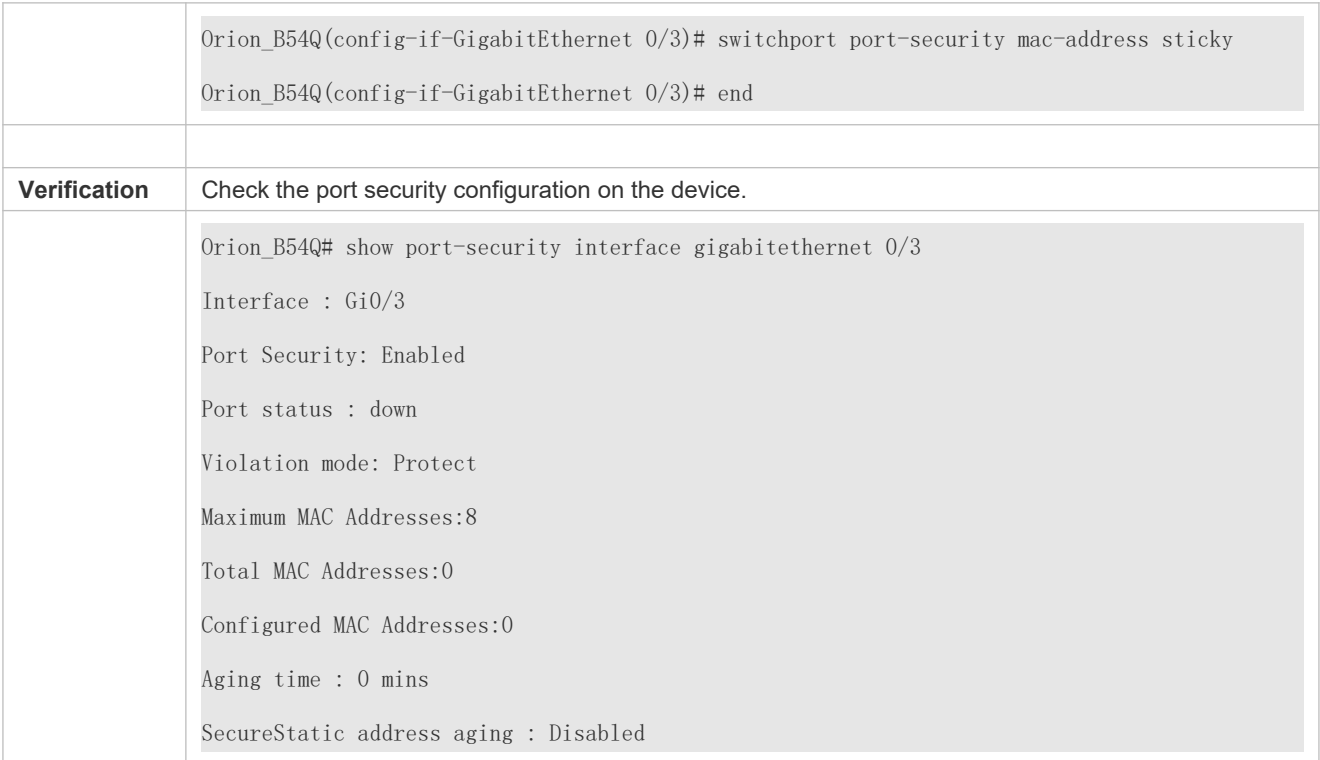

#### **Common Errors**

- **Port security is enabled on a SPAN port.**
- **•** Port security is enabled on a DHCP trusted port.
- The configured maximum number of secure addresses is smaller than the number of existing secure addresses.

# 8.4.2 **Configuring Secure Addresses on Secure Ports**

#### **Configuration Effect**

- **Allow specified users to use ports.**
- **Regularly update secure addresses of users.**

#### **Notes**

 Sticky MAC addresses are special MAC addresses not affected by the aging mechanism. No matter dynamic or static aging is configured, sticky MAC addresses will not be aged.

 $\blacksquare$ 

#### **Configuration Steps**

- **Configuring Secure Addresses**
- Optional. You need to manually add secure addresses for configuration.

Configure this item on a port enabled with port security.

#### **Configuring Binding of Secure Addresses**

- Optional. You need to add layer-3 secure addresses for configuration.
- Configure this item on a port enabled with port security.

#### **Configuring Aging Time**

- **Optional.**
- Configure this item on a port enabled with port security.

#### **Verification**

 Run the command of the device for displaying the port security configurations to check whether the configurations take effect.

#### **Related Commands**

#### **Adding Secure Addresses for Secure Ports in the Global Configuration Mode**

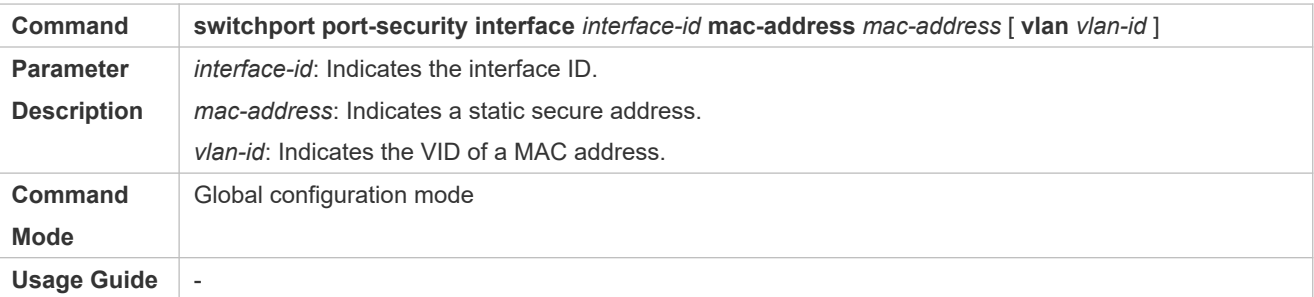

#### **Adding Secure Addresses for Secure Ports in the Interface Configuration Mode**

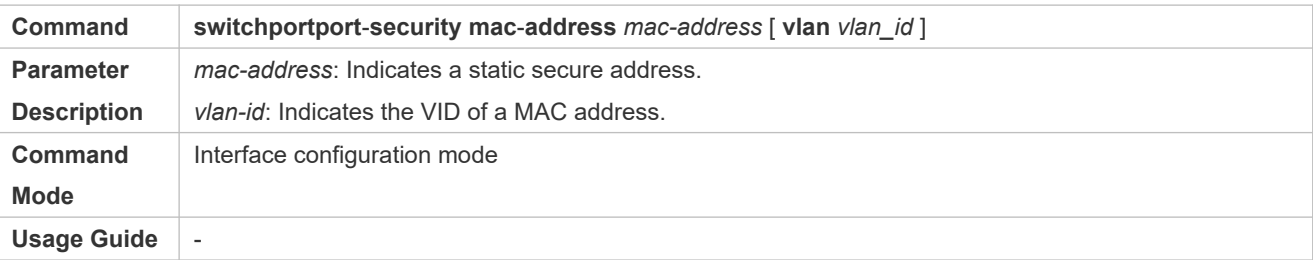

#### **Adding Binding of Secure Addresses for Secure Ports in the Global Configuration Mode**

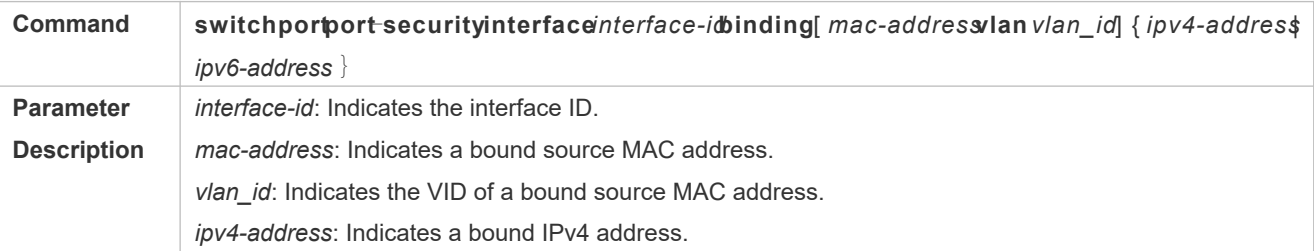

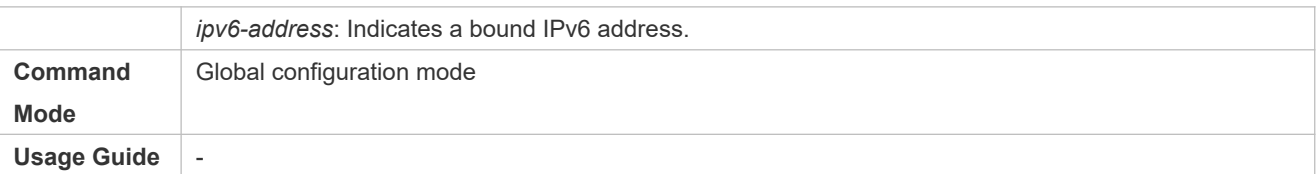

#### **Adding Binding of Secure Addresses for Secure Ports in the Interface Configuration Mode**

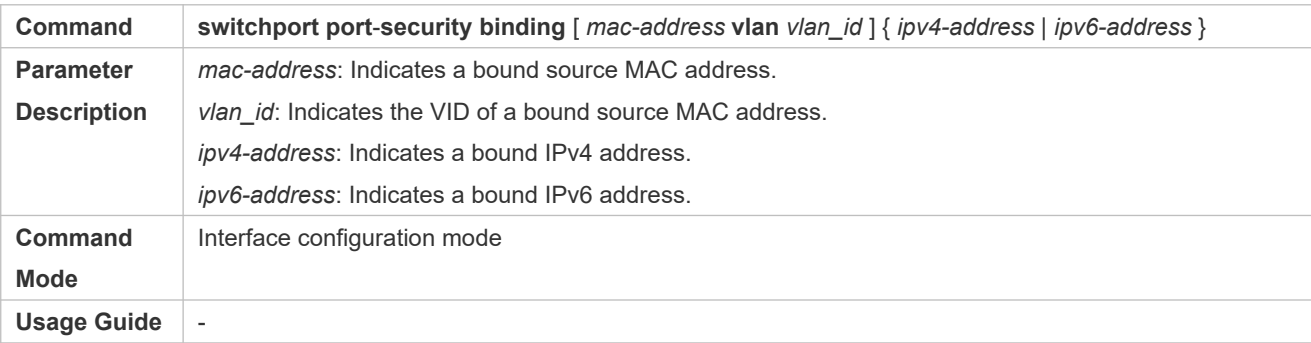

#### **Configuring Aging Time for All Secure Addresses on a Port**

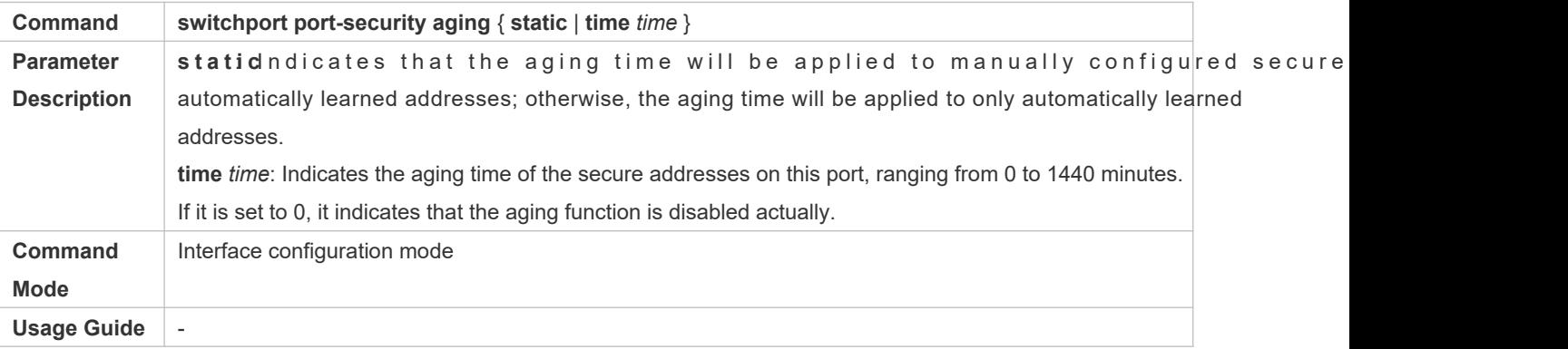

### **Configuration Example**

#### **Configuring a Secure MAC Address 00d0.f800.073c for the Port gigabitethernet 0/3**

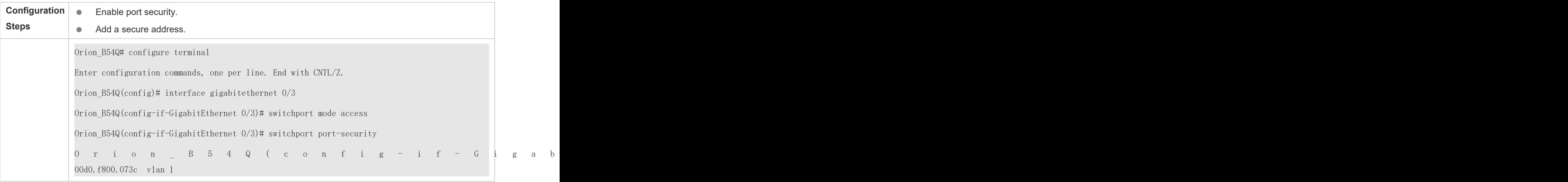

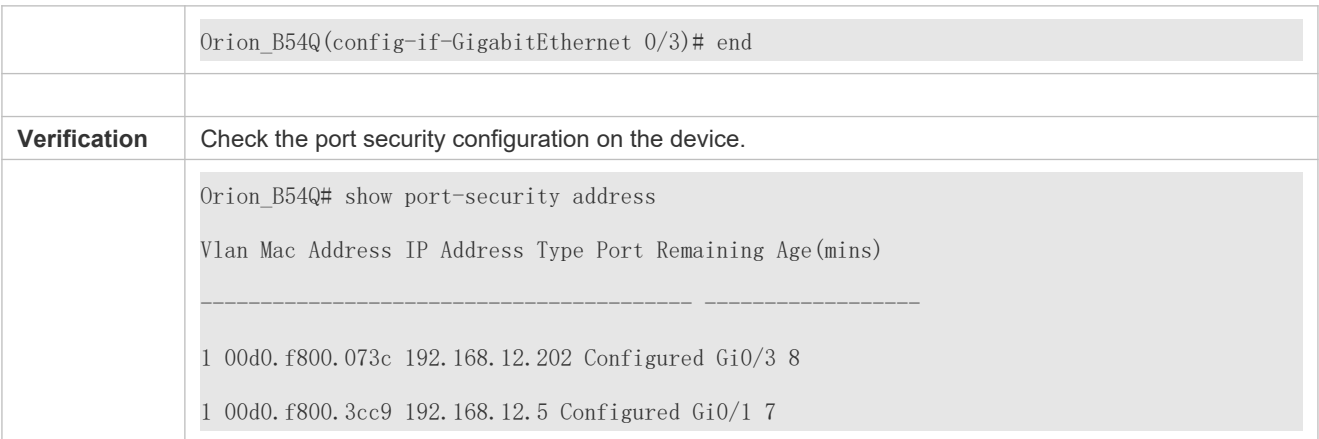

#### **Configuring a Security Binding of the IP Address 192.168.12.202 for the Port gigabitethernet 0/3**

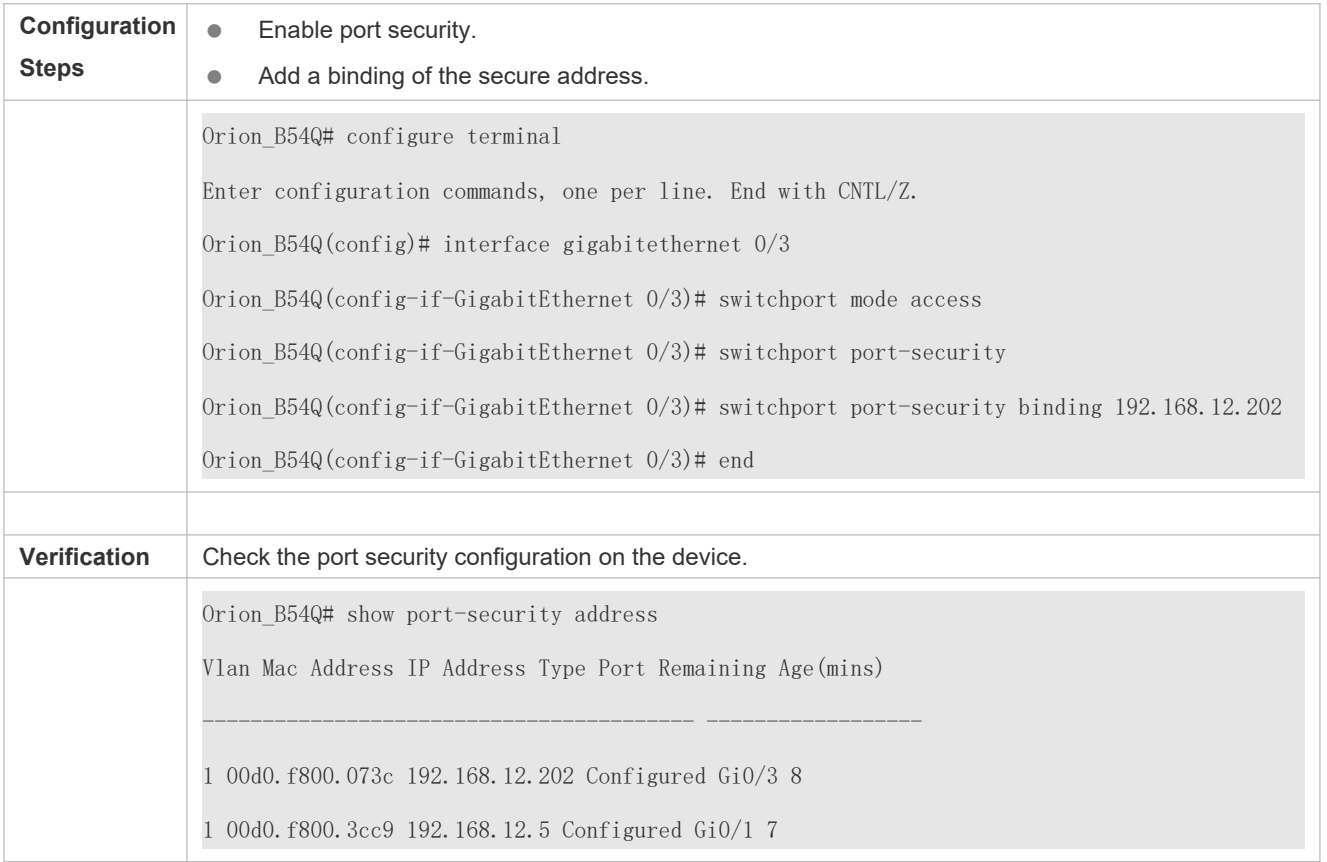

# **C o n f i g u r i n g a S e c u r e M A C A d d r e s s 0 0 d 0 . f 8 0 0 . 0 7 3 c a n d a S e c u r i t y B i n d i n g o f t h e I P A d d r e s s 0000::313b:2413:955a:38f4 for the Port gigabitethernet 0/3**

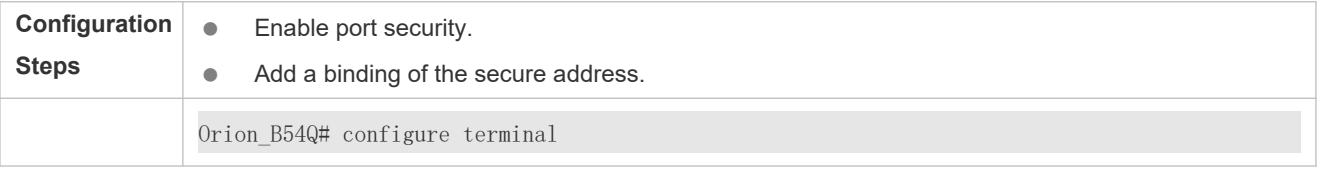

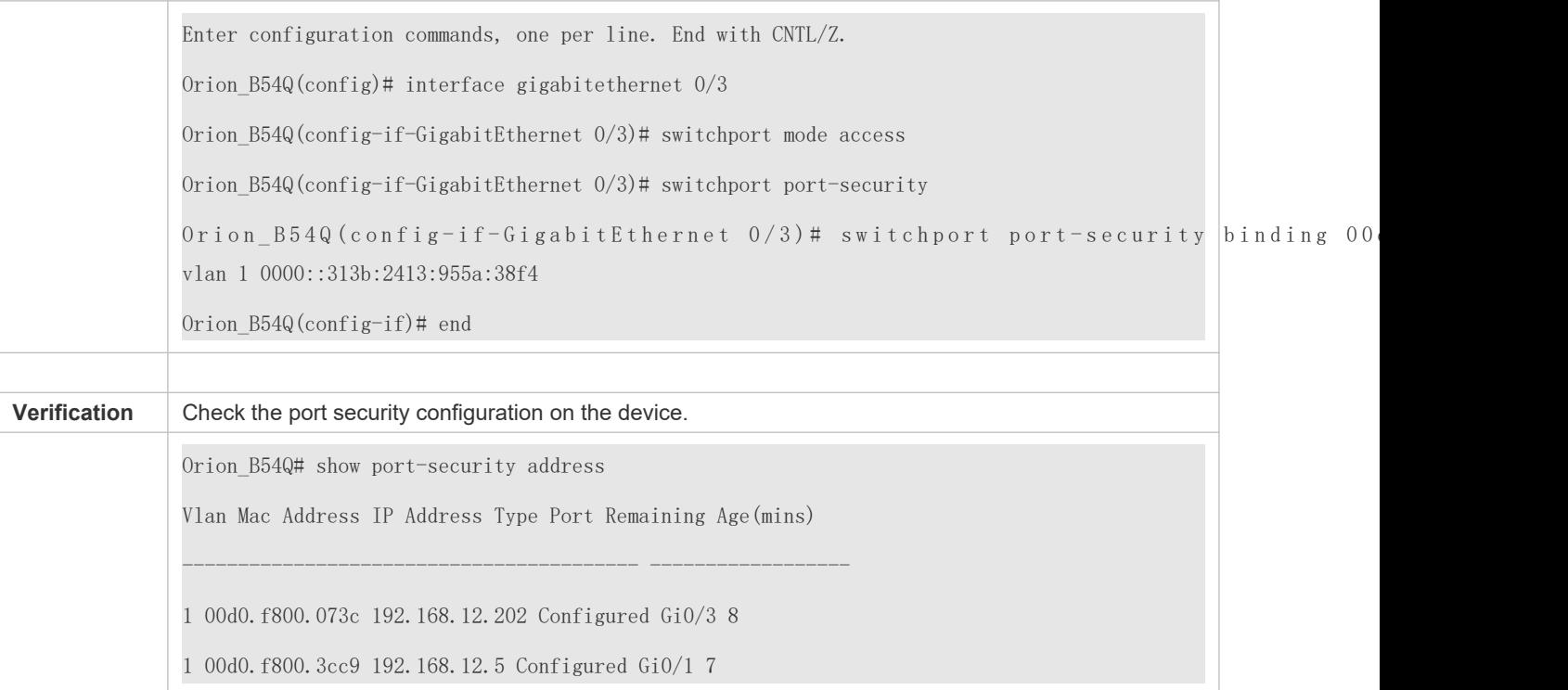

# **Configuring the Aging Time of the Port gigabitethernet 0/3 to 8 Minutes, Which Is Also Applied to Statically Configured Secure Addresses**

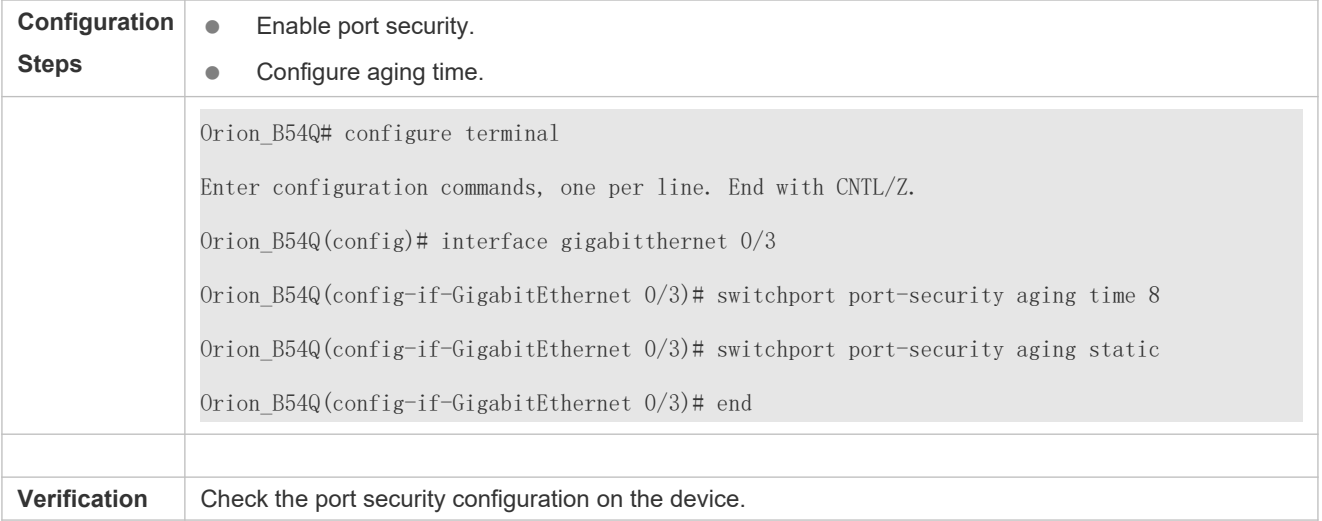

# **8.5 Monitoring**

### **Displaying**

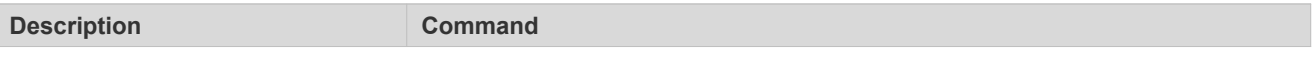

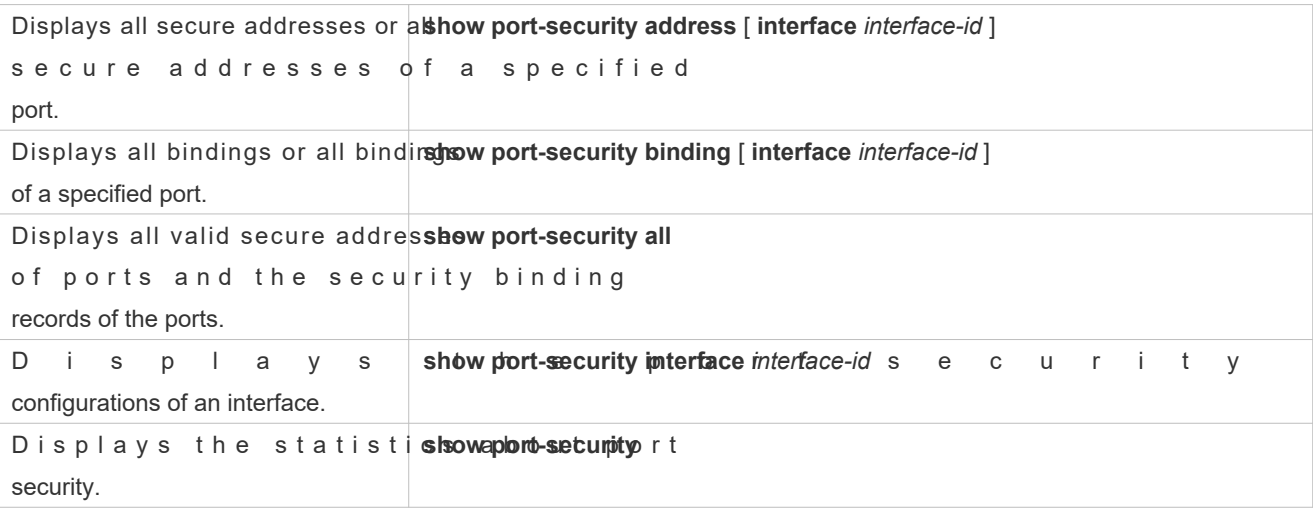

# **9 Configuring Storm Control**

# **9.1 Overview**

When a local area network (LAN) has excess broadcast data flows, multicast data flows, or unknown unicast data flows, the network speed will slow down and packet transmission will have an increased timeout probability. This situation is called a LAN storm. A storm may occur when topology protocol execution or network configuration is incorrect.

Storm control can be implemented to limit broadcast data flows, multicast data flows, or unknow If the rate of data flows received by a device port is within the configured bandwidth thre threshold, or kilobits-per-second threshold, the data flows are permitted to pass through. If the rate exceeds the thresholds, excess data flows are discarded until the rate falls within the thresholds. This prevents flood data from entering t causing a storm.

# **9.2 Applications**

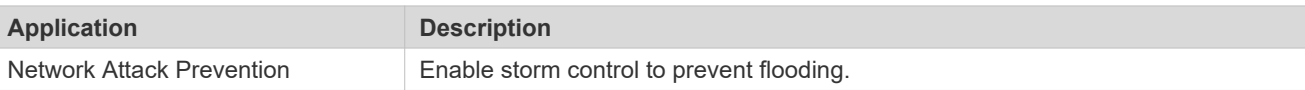

# 9.2.1 **Network Attack Prevention**

### **Scenario**

The application requirements of network attack prevention are described as follows:

**Protect devices from flooding of broadcast packets, multicast packets, or unknown unicast packets.** 

Figure 9-13

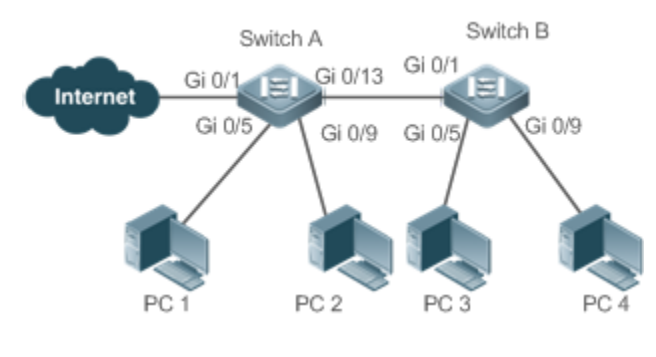

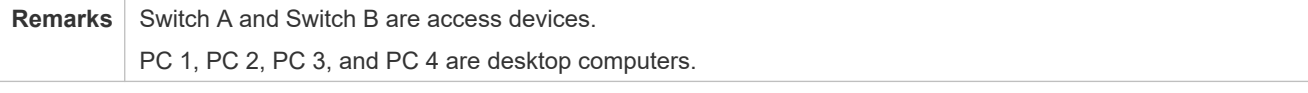

# **Deployment**

Enable storm control on the ports of all access devices (Switch A and Switch B).

# **9.3 Features**

#### **Basic Concepts**

#### **Storm Control**

If the rate of data flows (broadcast packets, multicast packets, or unknown unicast packets) received by a devic within the configured bandwidth threshold, packets-per-second threshold, or kilobits-per-second threshold, the data flows are permitted to pass through. If the rate exceeds the thresholds, excess data flows are discarded until the rate falls within the thresholds.

#### **Storm Control Based on the Bandwidth Threshold**

If the rate of data flows received by a device port is within the configured bandwidth threshold, the data flows are permitted to pass through. If the rate exceeds the threshold, excess data flows are discarded until the rate falls within the threshold.

#### **Storm Control Based on the Packets-per-Second Threshold**

If the rate of data flows received by a device port is within the configured packets-per-second threshold, the data flows are permitted to pass through. If the rate exceeds the threshold, excess data flows are discarded until the rate falls within th threshold.

#### **Storm Control Based on the Kilobits-per-Second Threshold**

If the rate of data flows received by a device port is within the configured kilobits-per-second threshold, the data flows are permitted to pass through. If the rate exceeds the threshold, excess data flows are discarded until the rate falls within th threshold.

#### **Overview**

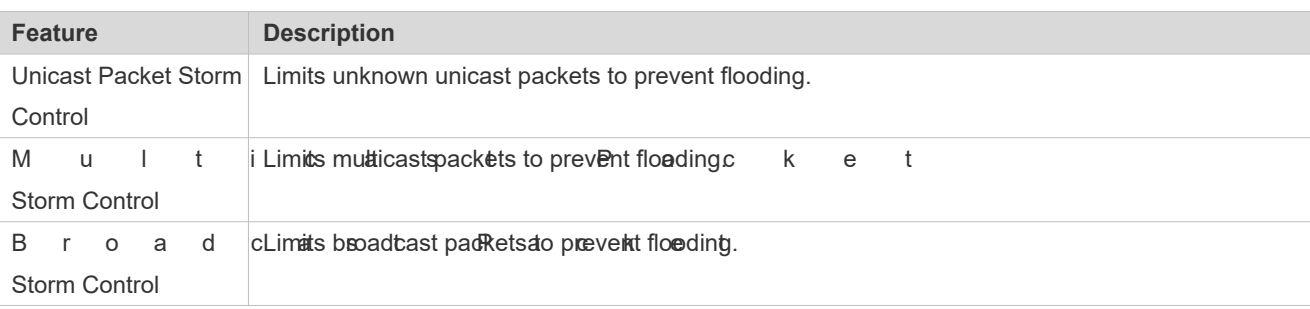

# 9.3.1 **Unicast Packet Storm Control**

The unicast packet storm control feature monitors the rate of unknown unicast data flows received by a device port to limit LAN traffic and prevent flooding caused by excess data flows.

#### **Working Principle**

If the rate of unknown unicast data flows received by a device port is within the configured bandwidth threshold, packets-persecond threshold, or kilobits-per-second threshold, the data flows are permitted to pass through. If the rate o thresholds, excess data flows are discarded until the rate falls within the thresholds.

#### **Related Configuration**

#### **Enabling Unicast Packet Storm Control on Ports**

By default, unicast packet storm control is disabled on ports.

Run thestorm-contronicasit{levelpercen|tppspacket|srate-bp]s command to enable unicast packet storm control on ports.

Run the **no** storm-controlunicastor defaultstorm-controlunicast command to disable unicast packet storm control on ports.

The default command parameters are determined by related products.

### 9.3.2 **Multicast Packet Storm Control**

The multicast packet storm control feature monitors the rate of multicast data flows received by a device port to limit LAN traffic and prevent flooding caused by excess data flows.

#### **Working Principle**

If the rate of multicast data flows received by a device port is within the configured bandwidth threshold, packets-per-second threshold, or kilobits-per-second threshold, the data flows are permitted to pass through. If the rate exceeds the thresholds, excess data flows are discarded until the rate falls within the thresholds.

#### **Related Configuration**

#### **Enabling Multicast Packet Storm Control on Ports**

By default, multicast packet storm control is disabled on ports.

Run the **storm-controlmulticast** [ { **level** *percent* | **pps** *packets* | *rate-bps* } ] command to enable multicast packet storm control on ports.

Run theostorm-contmallticast defauktorm-contmallticas 6mmand to disable multicast packet storm control on ports.

The default command parameters are determined by related products.

# 9.3.3 **Broadcast Packet Storm Control**

The broadcast packet storm control feature monitors the rate of broadcast data flows received by a device port to limit LAN traffic and prevent flooding caused by excess data flows.

#### **Working Principle**

If the rate of broadcast data flows received by a device port is within the configured bandwidth threshold, packets-per-second threshold, or kilobits-per-second threshold, the data flows are permitted to pass through. If the rate exceeds the thresholds, excess data flows are discarded until the rate falls within the thresholds.

#### **Related Configuration**

#### **Enabling Broadcast Packet Storm Control on Ports**

By default, broadcast packet storm control is disabled on ports.

Run the **storm-controlbroadcast** [ { **level** *percent* | **pps** *packets* | *rate-bps* } ] command to enable broadcast packet storm control on ports.

Run theno storm-controlroadcasor defaultstorm-controlroadcas tommand to disable broadcast packet storm control on ports.

The default command parameters are determined by related products.

# **9.4 Configuration**

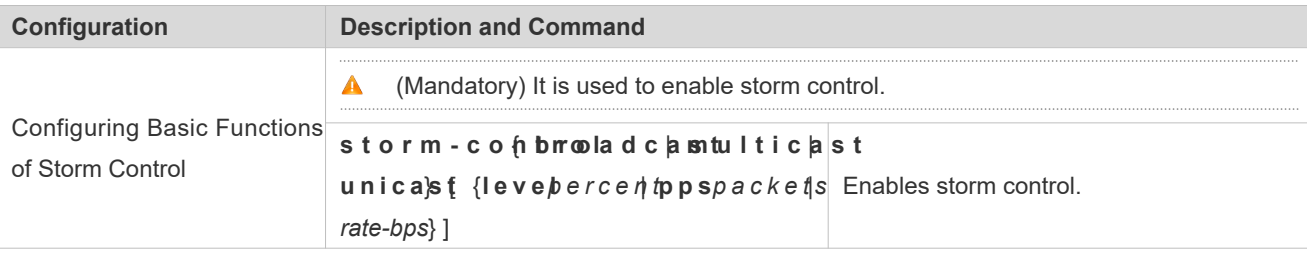

# 9.4.1 **Configuring Basic Functions of Storm Control**

#### **Configuration Effect**

Prevent flooding caused by excess broadcast packets, multicast packets, and unknown unicast packets.

#### **Notes**

 $\bullet$  When you run a command (for **sebcermp beo ntrol unito as** nable storm control, if you do not set parameters, the default values are used.

#### **Configuration Steps**

- **Enabling Unicast Packet Storm Control**
- **•** Mandatory.
- Enable unicast packet storm control on every device unless otherwise specified.
- **Enabling Multicast Packet Storm Control**
- Mandatory.
- Enable multicast packet storm control on every device unless otherwise specified.
- **Enabling Broadcast Packet Storm Control**
- $\bullet$  Mandatory.
- Enable broadcast packet storm control on every device unless otherwise specified.

#### **Verification**

Run the **show storm-control** command to check whether the configuration is successful.

#### **Related Commands**

#### **Enabling Unicast Packet Storm Control**

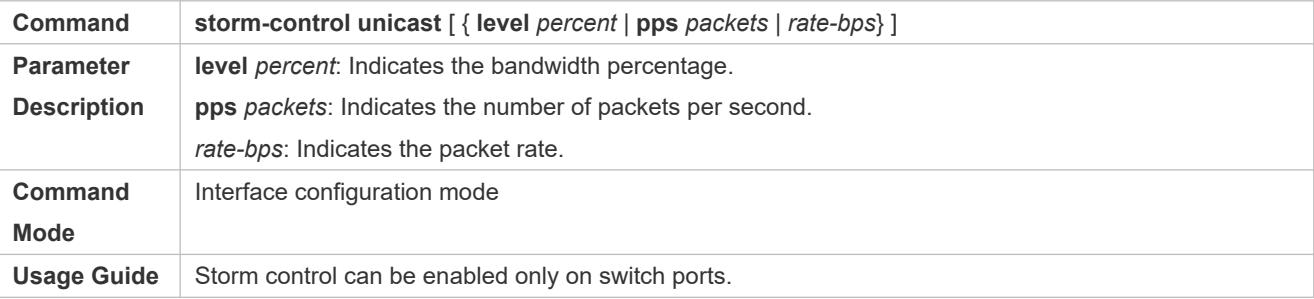

#### **Enabling Multicast Packet Storm Control**

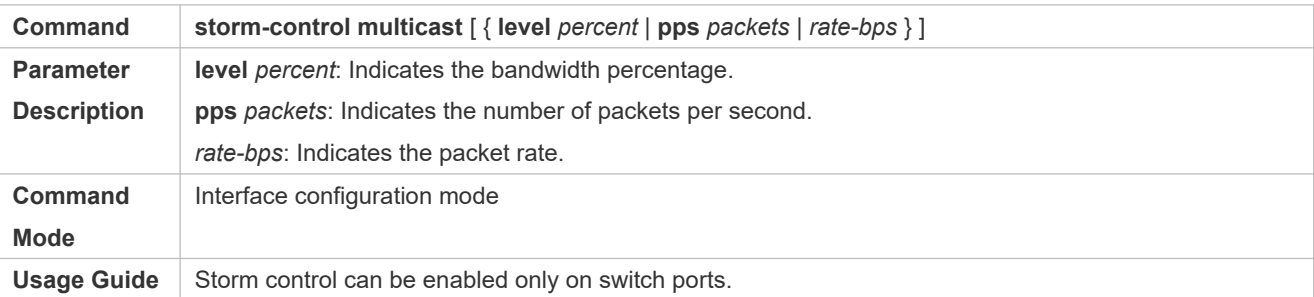

#### **Enabling Broadcast Packet Storm Control**

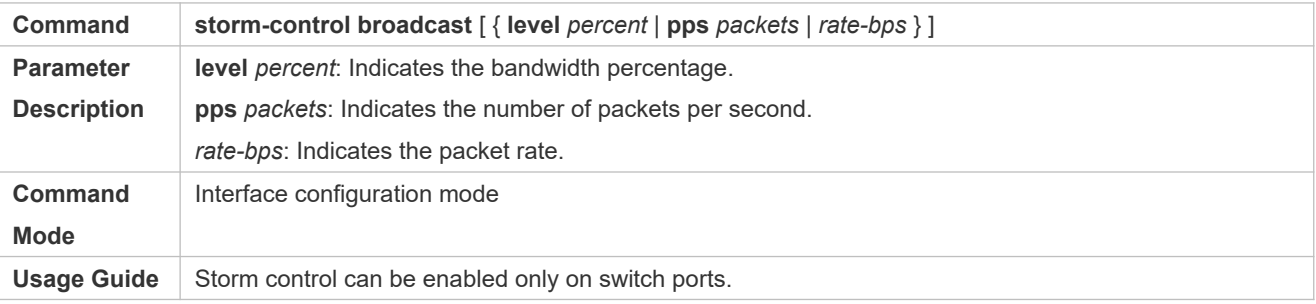

#### **Configuration Example**

#### **Enabling Storm Control on Devices**

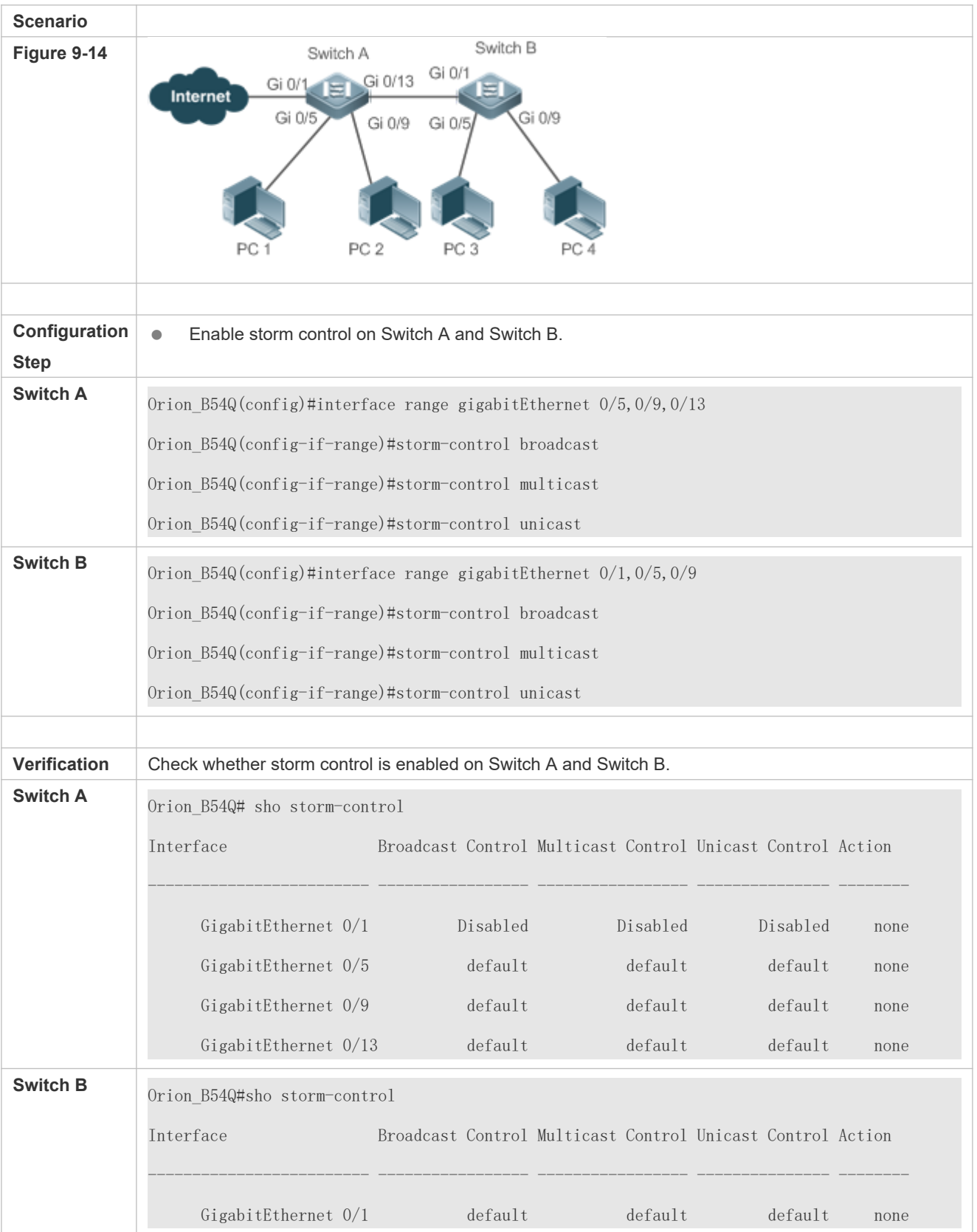

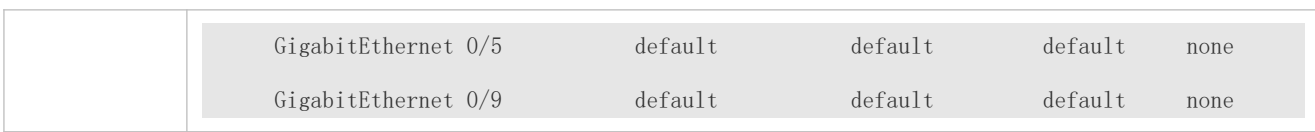

# **9.5 Monitoring**

# **Displaying**

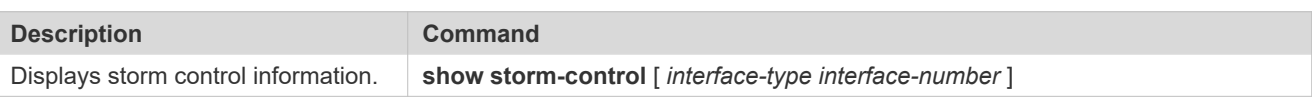

# **10 Configuring SSH**

# **10.1 Overview**

Secure Shell (SSH) connection is similar to a Telnet connection except that all data transmitted over SSH is When a user in an insecure network environment logs into a device remotely, SSH helps ensure information security ar powerful authentication, protecting the device against attacks such as IP address sp interception.

An SSH-capable device can be connected to multiple SSH clients. In addition, the device can also function as an SSH client, and allows users to set up an SSH connection with a SSH-server device. In this way, the local device can safely log in to a remote device through SSH to implement management.

- **O** Currently, a device can work as either the SSH server or an SSH client, supportingSSHv1 and Orion\_B54Q SSH service supports both IPv4 and IPv6.
- $\bullet$ Unless otherwise specified, SSH in this document refers to SSHv2.

### **Protocols and Standards**

- **RFC 4251: The Secure Shell (SSH) Protocol Architecture**
- **RFC 4252: The Secure Shell (SSH) Authentication Protocol**
- **RFC 4253: The Secure Shell (SSH) Transport Layer Protocol**
- **RFC 4254: The Secure Shell (SSH) Connection Protocol**
- RFC 4419: Diffie-Hellman Group Exchange for the Secure Shell (SSH) Transport Layer Protocol
- **RFC 4716: The Secure Shell (SSH) Public Key File Format**
- RFC 4819: Secure Shell Public Key Subsystem
- RFC 3526: More Modular Exponential (MODP) Diffie-Hellman groups for Internet Key Exchange (IKE)
- **RFC 2409: The Internet Key Exchange (IKE)**
- RFC 1950: ZLIB Compressed Data Format Specification version 3.3
- draft-ietf-secsh-filexfer-05: SSH File Transfer Protocol
- draft-ylonen-ssh-protocol-00: The version of the SSH Remote Login Protocol is 1.5. Comware implements the SSH server functions, but not the SSH client functions.

# **10.2 Applications**

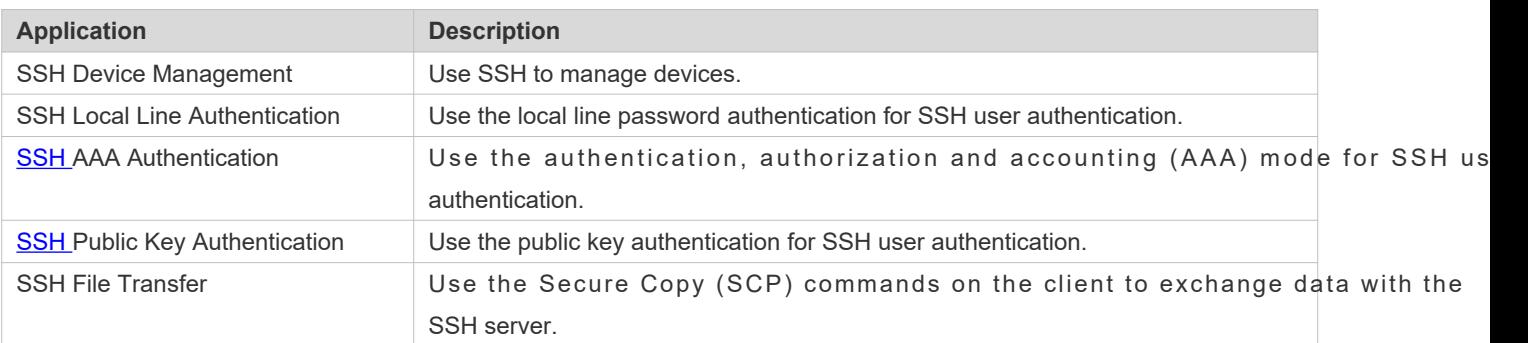

# 10.2.1 **SSH Device Management**

#### **Scenario**

You can use SSH to manage devices on the precondition that the SSH server function is enabled. By default, this function is disabled. The Telnet component that comes with the Windows system does not support SSH. Therefore, a third-party client s o f t w a r e m u s t b e u s e d . C u r r e n t l y , w e l l - c o m p a The following takes the PuTTY as an example to introduce the configurations of the SSHFodjered. 10 -26 shows the network topology.

<span id="page-174-0"></span>Figure 10-26 Networking Topology of SSH Device Management

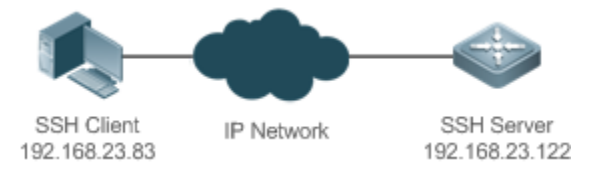

### **Deployment**

Configure the SSH client as follows:

- Start the PuTTY software.
- On th **Sessi corp** tion tab of PuTTY, type in the host IP address of the SSH server and **22**, and select the connection type **SSH**.
- On the **SSH** option tab of PuTTY, select the preferred SSH protocol version **2**.
- On the SSH authentication ption tab of PuTTY, select the authentication mealter mpt "keyboard-interactive" **auth**.
- **Click Open** to connect to the SSH server.
- Type in the correct user name and password to enter the terminal login interface.

# 10.2.2 **SSH Local Line Authentication**

#### **Scenario**

SSH clients can use the local line password authentication mode, as shigware in 10 -270 ensure security of data exchange, PC 1 and PC 2 function as the SSH clients, and use the SSH protocol to log in to the network device where the SSH server function is enabled. The requirements are as follows:

- SSH users use the local line password authentication mode.
- Five lines, including Line 0 to Line 4, are activated concurrently. The login password is "passzero" for Line 0 and "pass" for the remaining lines. Any user name can be used.

<span id="page-175-0"></span>Figure 10-27 Networking Topology of SSH Local Line Password Authentication

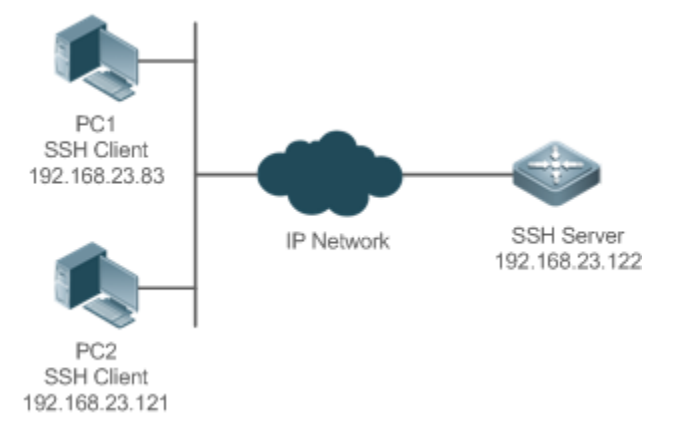

### **Deployment**

- Configure the SSH server as follows:
- 1. Enable the SSH server function globally. By default, the SSH server supports two SSH versions: SSHv1 and SSHv2.
- 2. Configure the key. With this key, the SSH server decrypts the encrypted password received from the S compares the decrypted plain text with the password stored on the server, and returns a messag successful or unsuccessful authentication. SSHv1 uses an RSA key, whereas SSHv2 adopts an RSA or DSA key.
- 3. Configure the IP address of the FastEthernet 0/1 interface on the SSH server. The SSH client is connected to the SSH server using this IP address. The routes from the SSH clients to the SSH server are reachable.
- **Configure the SSH client as follows:**

Diversified SSH client software is available, including PuTTY, Linux, and OpenSSH. This document take example to explain the method for configuring the SSH clients.

- 1. Open the PuTTY connection tab, and select SSHv1 for authenticated login. (The method selected.)
- 2. Set the IP address and connected port ID of the SSH server. As shown in the network topology, the IP address of the server is 192.168.23.122, and the port ID is 22. Click **Open** to start the connection. As the current authentication mode

does not require a user name, you can type in any user name, but cannot be null. (In this example, the user name is "anyname".)

# 10.2.3 **SSH AAA Authentication**

#### **Scenario**

SSH users can use the AAA authentication mode for user authentication, as shown Figure 10 -28To ensure security of data exchange, the PCs function as the SSH clients, and uses the SSH protocol to log in to the network device where the SSH server is enabled. To better perform security managemethe AAA authentication mode is used for user login on the S S H c l i e n t s . T w o a u t h e n t i c a t i o n authentication e provided in the AAA authentication method list to ensuliteer alaalbulsty erver authentication method is preferred. If the Radius server does not respond, it turns to the local authentication.

<span id="page-176-0"></span>Figure 10-28 Networking Topology of SSH AAA Authentication

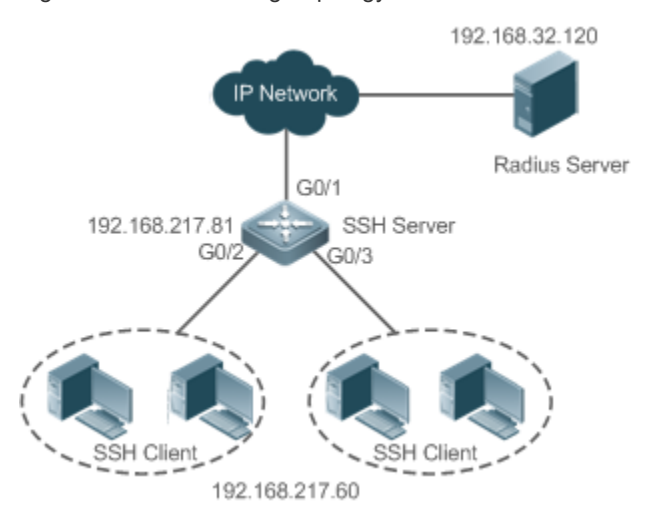

#### **Deployment**

- **The routes from the SSH clients to the SSH server are reachable, and the route from the SSH server to the Radiu** server is also reachable.
- Configure the SSH server on the network device that functions as an SSH client.
- Configure the AAA parameters on the network device. When the AAA authentication mode is used, method lists are created to define the identity authentication and types, and applied to a specified service or interface.

# 10.2.4 **SSH Public Key Authentication**

#### **Scenario**

SSH clients can use the public keys for authentication, and the public key algorithm can be RSA or DSA, Figure 10 -29SSH is configured on the client so that a secure connection is set up between the SSH client and the SSH server.

#### <span id="page-177-0"></span>Figure 10-29 Network Topology for Public Key Authentication of SSH Users

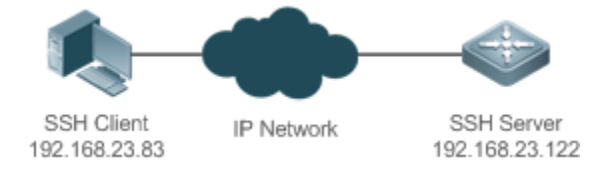

#### **Deployment**

- To implement public key authentication for the client, generate a key pair (RSA or DSA) on the client, configure the public key on the SSH server, and select the public key authentication mode.
- After the key is generated on the client, the SSH server will copy the file of the public key from the client to the flash and associates the file with the SSH user name. Each user can be associated with one RSA public key and one DSA public key.

### 10.2.5 **SSH File Transfer**

#### **Scenario**

The SCP service is enabled on the server, and SCP commands are used on the client to transfer data to the serv shown in Figure 10-30.

<span id="page-177-1"></span>Figure 10-30 Networking Topology of SSH File Transfer

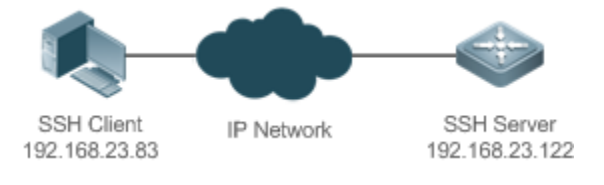

#### **Deployment**

- **Enable the SCP service on the server.**
- On the client, use SCP commands to upload files to the server, or download files from the server.

# **10.3 Features**

#### **Basic Concepts**

#### **User Authentication Mechanism**

**•** Password authentication

During the password authentication, a client sends a user authentication request and encrypted user name and password to the server. The server decrypts the received information, compares the decrypted information with tho: server, and then returns a message indicating the successful or unsuccessful authentication.

Public key authentication

During the public key authentication igital signature algorithms, such as RSA and DSA, are used to authenticate a client. The client sends a public key authentication request to the server. This request contains information inc name, public key, and public key algorithmOn receiving the request, the server checks whether the public key is correct. If w rong, the server directly sends an authentication failure message. If right, authentication on the client, and returns a message indicating the successful or unsuccessful authentication.

Public key authentication is applicable only to the SSHv2 clients.

#### **SSH Communication**

To ensure secure communication, interaction between an SSH server and an SSH client undergoes the followi stages:

• Connection setup

The server listens on Port 22 to the connection request from the cletter originating a socket initial connection request, the client sets up a TCP socket connection with the server.

#### Version negotiation

If the connection is set up successfully, the server sends a version negotiation packet to the client. On receiving the packet, the client analyzes the packet and returns a selected protocol vershimens terviewe as mealy expess the received information to determine whether version negotiation is successful.

Key exchange and algorithm negotiation

If version negotiation is successful, key exchange and the algorithm negotiation are performed. The server and the exchange the algorithm negotiation packet with each other, and determine the final algorithm based In addition, the server and the client work together to generate a session key and a session ID ac exchange algorithm and host key, which will be applied to subsequent user authentication, data decryption.

#### User authentication

After the encrypted channel is set up, the client sends an authentication request to the server. Th conducts authentication for the client until the authentication succeeds or the server shuts down the connection because the maximum number of authentication attempts is reached.

Session request

After the successful authentication, the client sends a session request to the server. The server waits and processe client request. After the session request is successfully processed, SSH enters the session interaction stage.

Session interaction

After the session request is successfully processed, SSH enters the session interaction stage. Enc transmitted and processed in both directions. The client sends a command to be executed to the client. The server decrypts, analyzes, and processes the received command, and then sends the encrypted execution result to the client. decrypts the execution result.

Session ending

6

When the interaction between the server and the client is terminated, the socket connection disconnects, and the sessio ends.

#### **Overview**

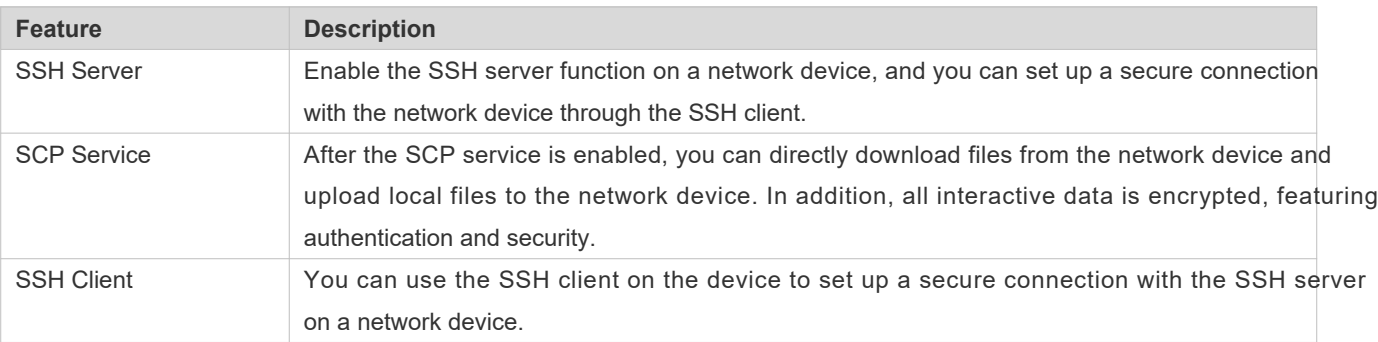

#### 10.3.1 **SSH Server**

Enable the SSH server function on a network device, and you can set up a secure connection with the netv through the SSH client. You can also shut down the SSH server function to disconnect from all SSH clients.

#### **Working Principle**

For details about the working principle of the SSH server, see the "SSH C In practice, after enabling the SSH server function, you can configure the following parameters according to the application requirements:

- Version: Configure the SSH version as SSHv1 orSSHv2 to connect SSH clients.
- Authentication timeout: The SSH server starts the timer after receiving a user connection request. The SSH server is disconnected from the client either when the authentication succeeds or when the authentication timeout is reached.
- Maximum number of authentication retries: The SSH server starts authenticating the client after receiving its connection request. If authentication does not succeed when the maximum number of user authentication retries is rea message is sent, indicating the authentication failure.
- Public key authentication: The public key algorithm can be RSA or DSA. It provides a secure connection between the client and the server. The public key file on the client is associated with the user name. In addition, the p authentication mode is configured on the client, and the corresponding private key file is specified. In this way, when the client attempts to log in to the server, public key authentication can be implemented to set up a secure connection.

#### **Related Configuration**

#### **Enabling the SSH Server**

By default, the SSH server is disabled.

In global configuration mode, run the [**no**] **enable service ssh-server** command to enable or disable the SSH server.

To generate the SSH key, you also need to enable the SSH server.
### **Specifying the SSH Version**

By default, the SSH server supports both SSHv1 and SSHv2, connecting either SSHv1 clients or SSHv2 clients.

Run the **ip ssh version** command to configure the SSH version supported by the SSH server.

If only SSHv1 or SSHv2 is configured, only the SSH client of the configured version can be connected to the SSH server.

#### **Configuring the SSH Authentication Timeout**

By default, the user authentication timeout is 120s.

Run theip ssh time-outommand to configure the user authentication timeout of the SSH selfsertheno form of the command to restore the default hien 6 Sult server starts the timer after receiving a user connection re authentication does not succeed before the timeout is reached, authentication times out and fails.

#### **Configuring the Maximum Number of SSH Authentication Retries**

By default, the maximum number of user authentication retries is 3.

Run theip ssh authentication-retries mand to configure the maximum number of user authentication retries on the S S H s e r v e r. bus feo ntmle o f the command to restore the default number of If authentication still does not succeed when the maximum number of user authent authentication fails.

### **Enabling the Public Key Authentication on the SSH Server**

Run thep ssh peeommand to associate the public key file on the client with the user name. Whe authenticated upon login, a public key file is specified based on the user name.

## 10.3.2 **SCP Service**

The SSH server provides the SCP service to implement secure file transfer between the server and the client.

### **Working Principle**

- SCP is a protocol that supports online file transfer. It runs on Port 22 based on the BSC RCP protocol, whereas RCP provides the encryption and authentication functions based on the SSH protocol. RCP implements file transfer, and SSH implements authentication and encryption.
- Assume that the SCP service is enabled on the server. When you use an SCP client to upload or download files, the SCP client first analyzes the command parameters, sets up a connection with a remote server, and starts another SCP process based on this connection. This process may run in source or sink mode. (The process running in source mode is the data provider. The process running in sink mode is the destination of data.) The process running in source mode reads and sends files to the peer end through the SSH connection. The process running in sink mode receives fil through the SSH connection.

### **Related Configuration**

**Enabling the SCP Server** 

By default, the SCP server function is disabled.

Run the **ip scp server enable** command to enable SCP server function on a network device.

# **10.4 Configuration**

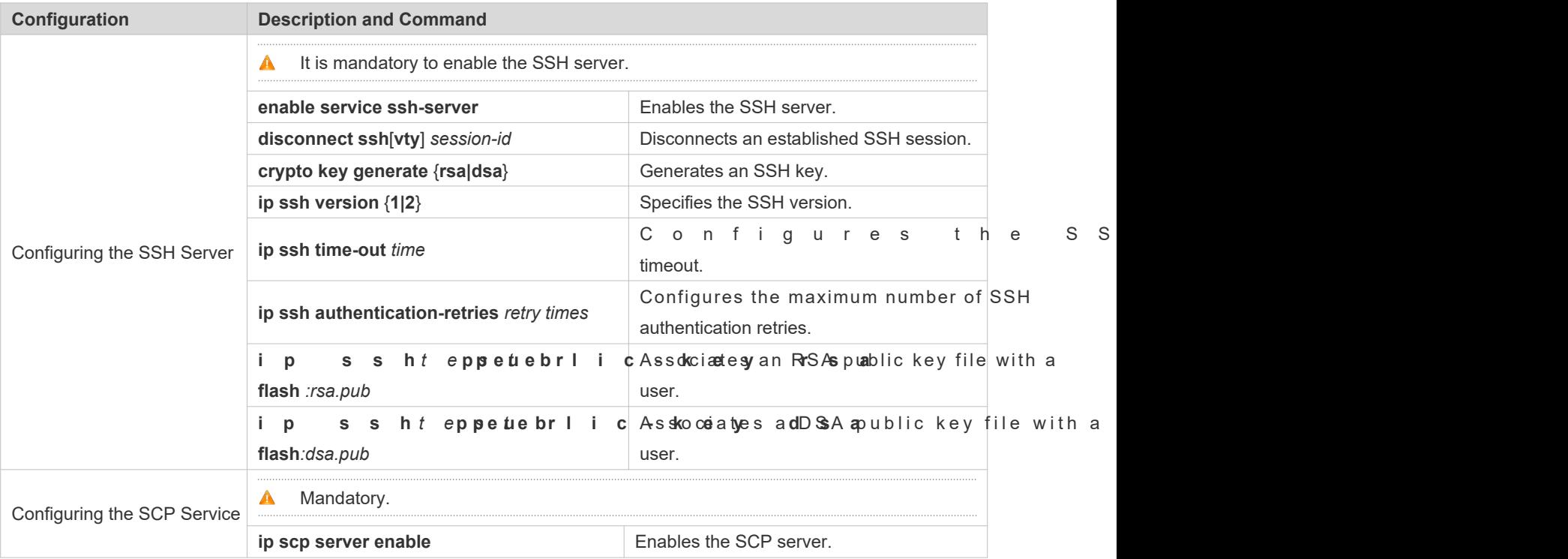

## 10.4.1 **Configuring the SSH Server**

## **Configuration Effect**

- Enable the SSH server function on a network device so that you can set up a secure connection with a remote network device through the SSH client. All interactive data is encrypted before transmitted, f security.
- $\bullet$  Y ou can use diversified SSH user a authentication, AAA authentication, and public key authentication.
- You can generate or delete an SSH key.
- **You can specify the SSH version.**
- You can configure the SSH authentication timeout.
- You can configure the maximum number of SSH authentication retries.

## **Notes**

- The precondition of configuring a device as the SSH server is that communication is smooth on the network that the device resides, and the administrator can access the device management interface to configure related parameters.
- **The no crypto key generate** command does not exist. You need to run the **crypto key zeroize** command to delete a key.
- **The SSH module does not support hot standby. Therefore, for products that supports hot standby on the supervity** m o d u l e s , i f n o S S H k e y fil e e x i s t o n t h e n e w a c t i v **crypto key generate** command to re-generate a key before using SSH.

## **Configuration Steps**

- **Enabling the SSH Server**
- Mandatory.
- By default, the SSH server is disabled. In global configuration mode, enable the SSH server and generate an SSH key so that the SSH server state changes to ENABLE.
- **Specifying the SSH Version**
- **Optional.**
- By default, the SSH server supports SSHv1 and SSHv2, If only SSHv1 or SSHv2 is configured, only the SSH client of the configured version can be connected to the server.
- **Configuring the SSH Authentication Timeout**
- **Optional.**
- By default, the SSH authentication timeout is 120s. You can configure the user authentication timeout as required. The value ranges from 1 to 120. The unit is second.
- **Configuring the Maximum Number of SSH Authentication Retries**
- Optional.
- Configure the maximum number of SSH authentication retries to prevent illegal behaviors such as malicious guessing. By default, the maximum number of SSH authentication retries is 3, that is, a user is allowed to enter the user name and password three times for authentication. You can configure the maximum number of retries as required. ranges from 0 to 5.
- **Enabling the Public Key Authentication for SSH Users**
- Optional.
- $\bullet$  Only SSHv2 supports authentication based on the publisccloen figuration associates a public key file on the client with a user name. When a client is authenticated upon login, a public key file is specified based on name.

## **Verification**

- **Run the show ip sshcommand to display the current SSH version, authentication timeout, and maximum number of** authentication retries of the SSH server.
- Run the **show crypto key mypubkey** command to display the public information of the public key to verify whether the key has been generated.
- Configure the public key authentication login mode on the SSH client and specify the private key file. Check whether you can successfully log in to the SSH server from the SSH client. If yes, the public key file on the client is successfully associated with the user name, and public key authentication succeeds.

## **Related Commands**

## **Enabling the SSH Server**

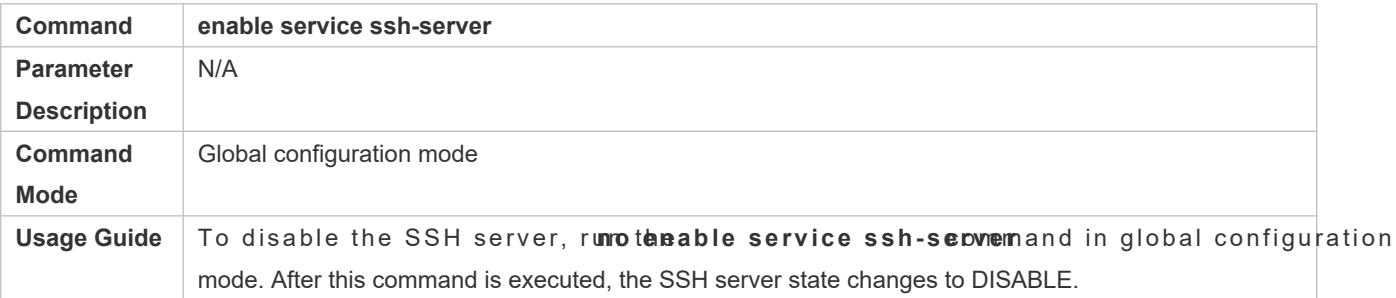

## **Disconnecting an Established SSH Session**

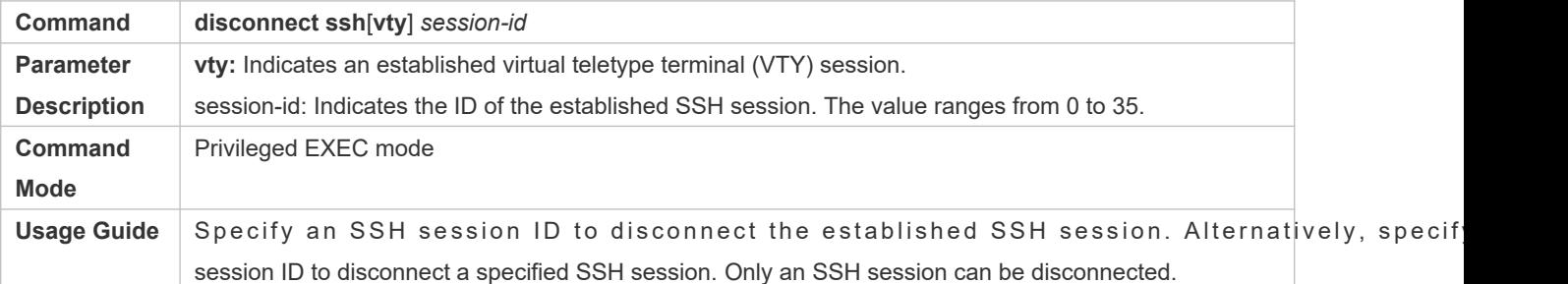

## **Generating an SSH Key**

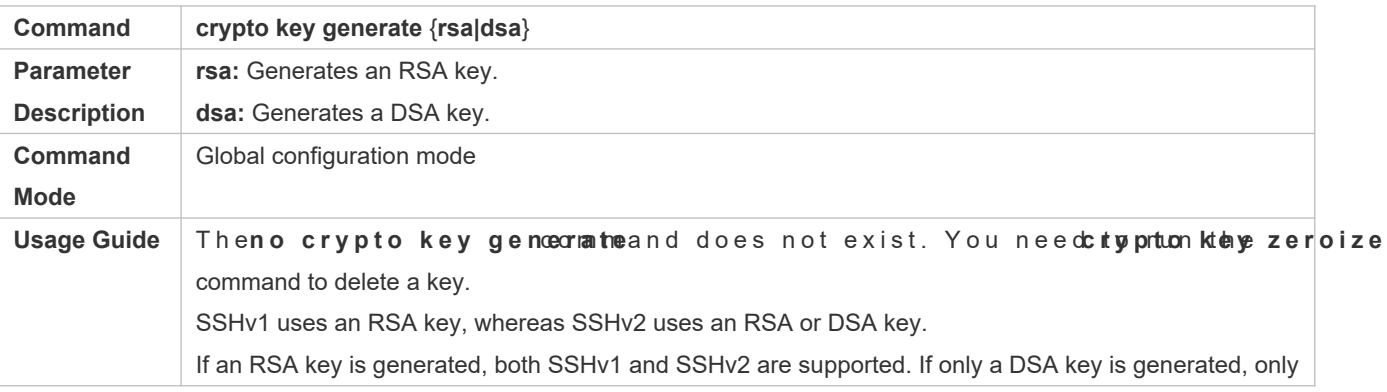

SSHv2 can use the key.

## **Specifying the SSH Version**

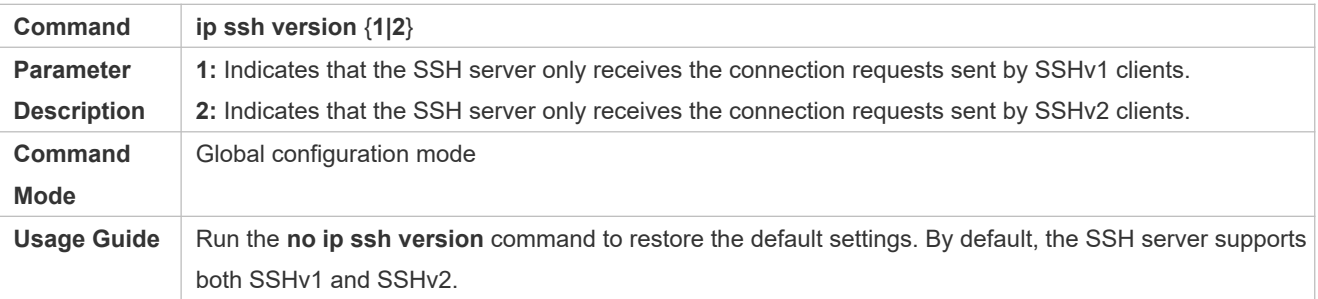

## **Configuring the SSH Authentication Timeout**

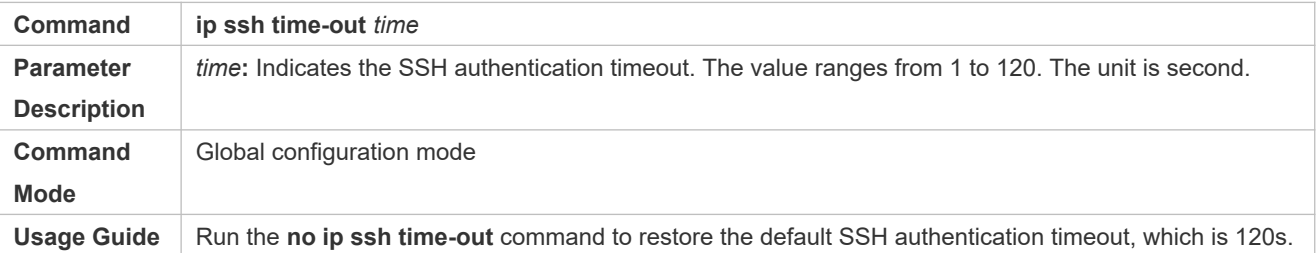

## **Configuring the Maximum Number of SSH Authentication Retries**

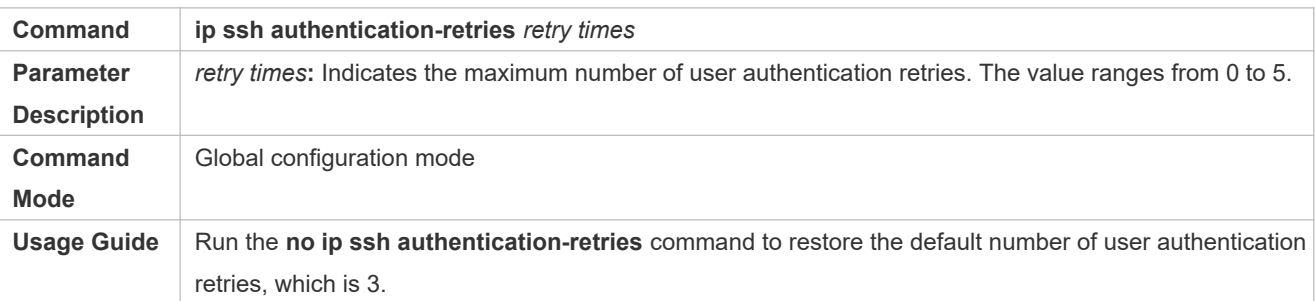

## **Configuring RSA Public Key Authentication**

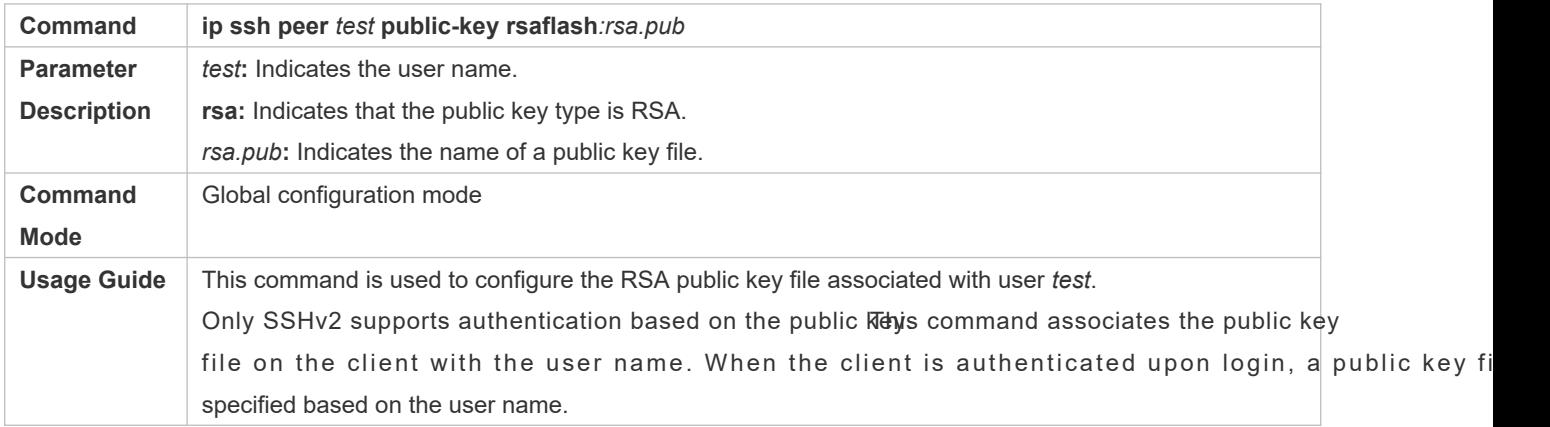

## **Configuring DSA Public Key Authentication**

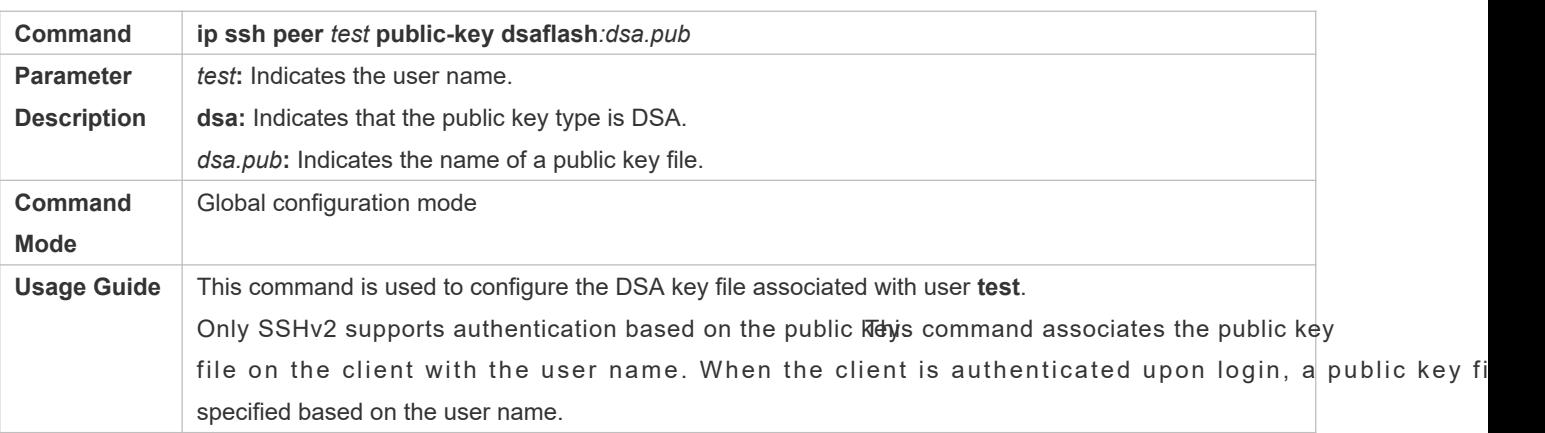

## **Configuration Example**

**O** The following configuration examples describe only configurations related to SSH.

## **Generating a Public Key on the SSH Server**

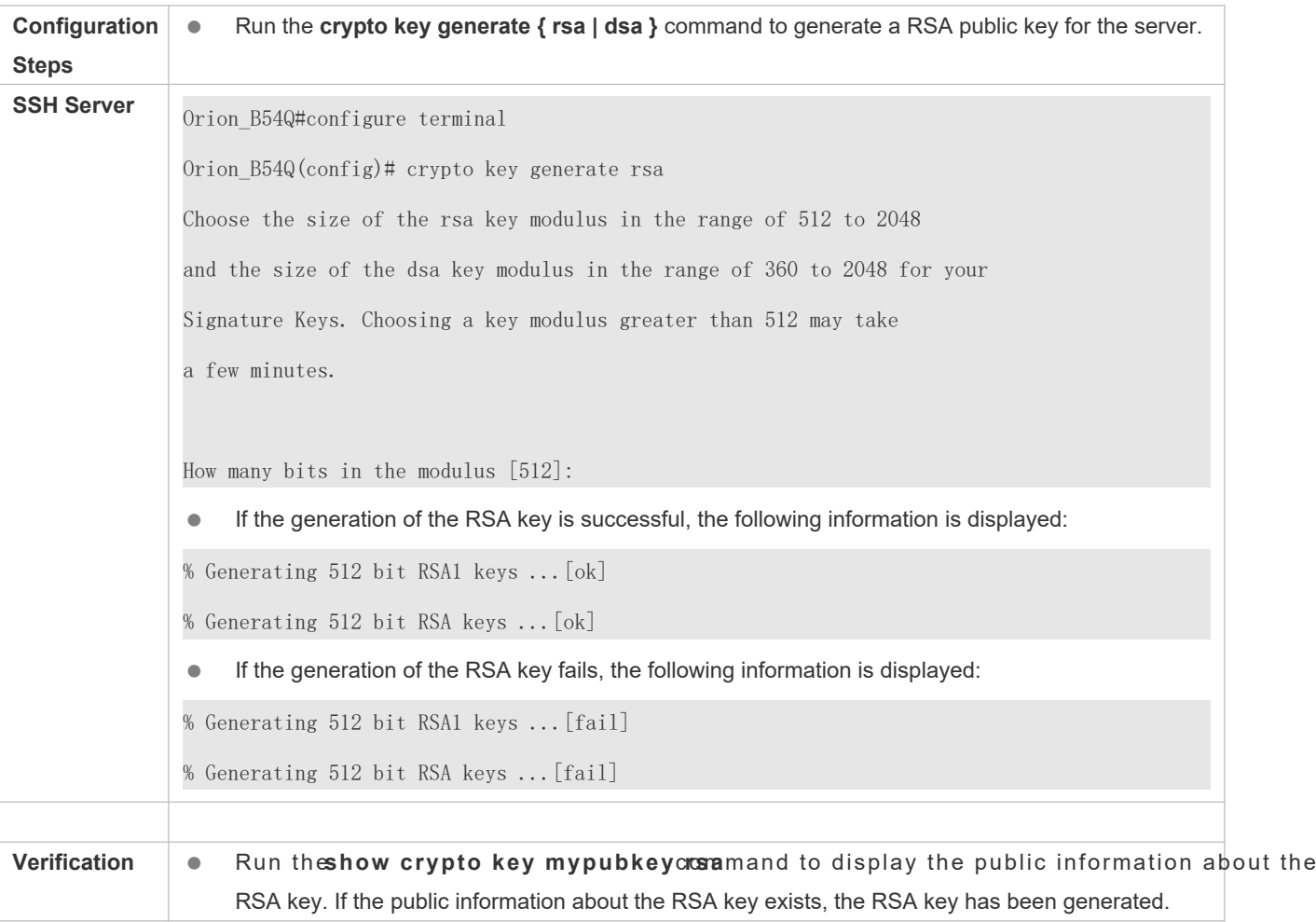

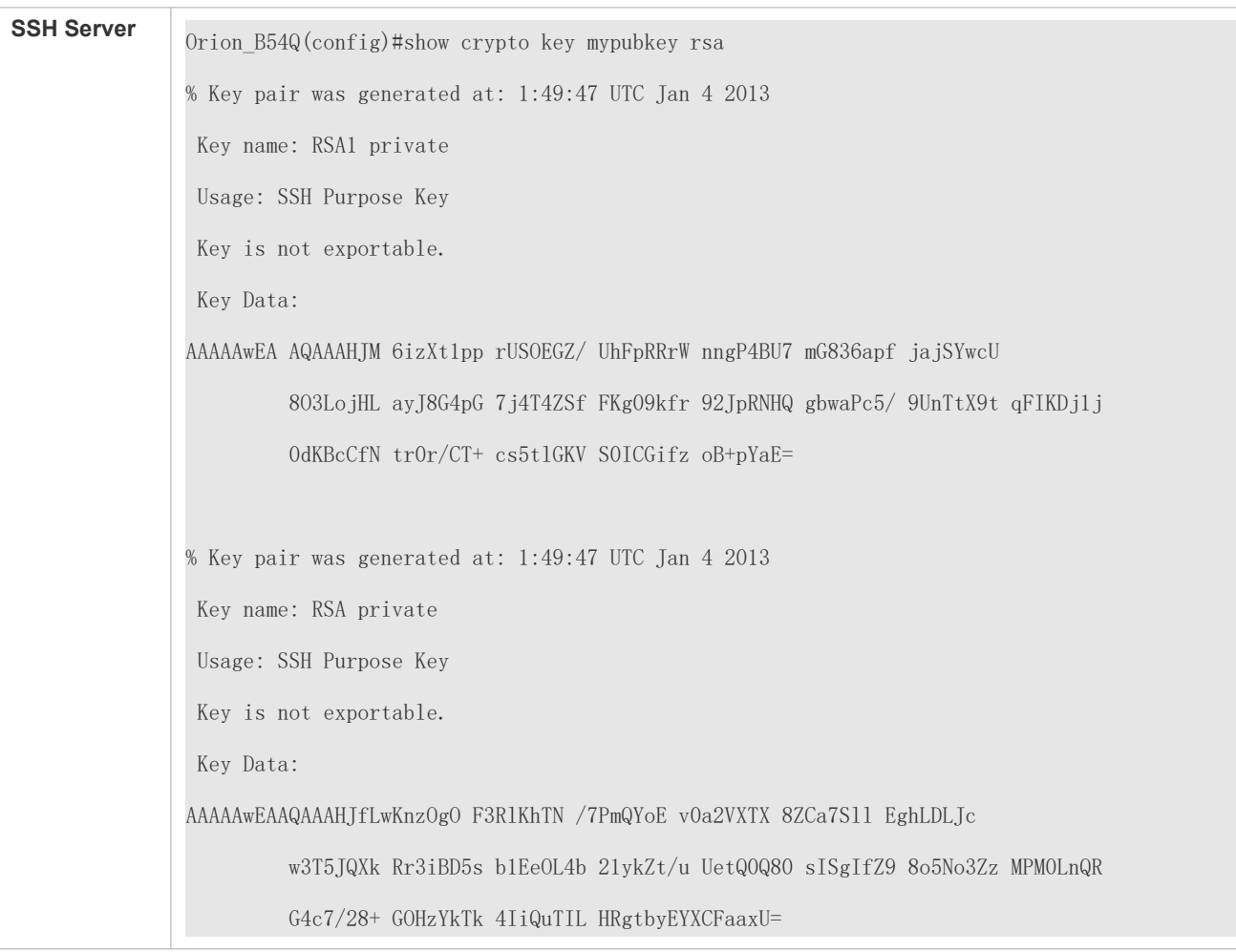

## **Specifying the SSH Version**

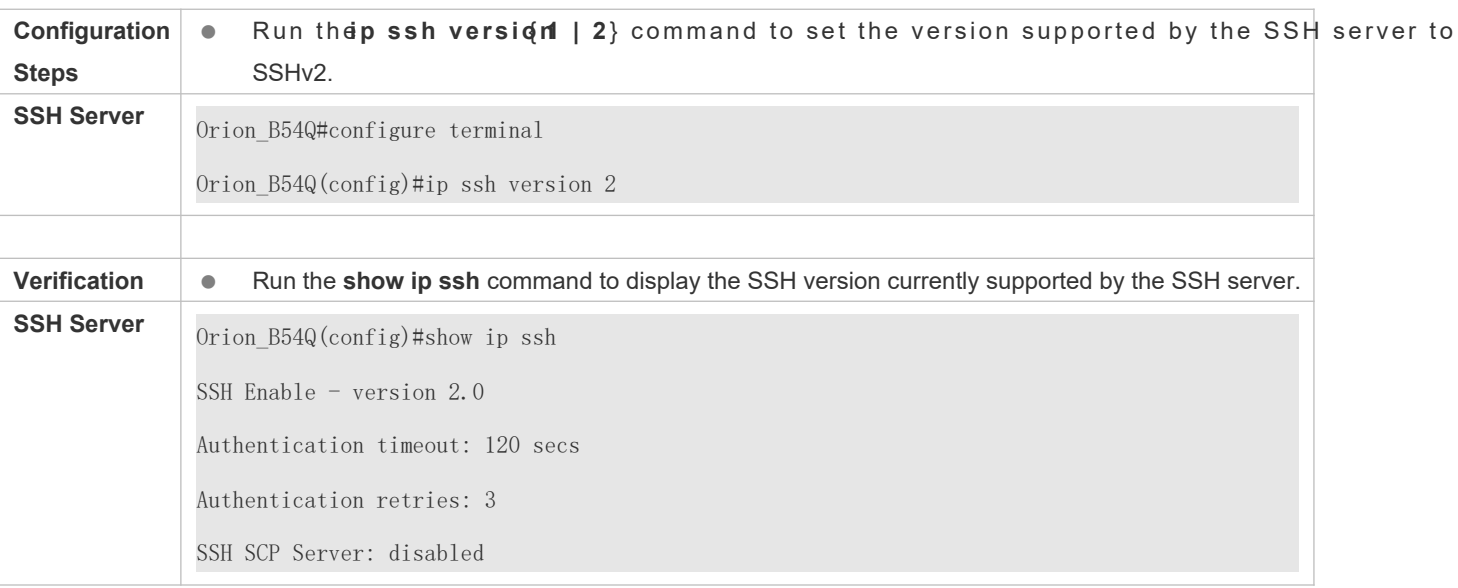

## **Configuring the SSH Authentication Timeout**

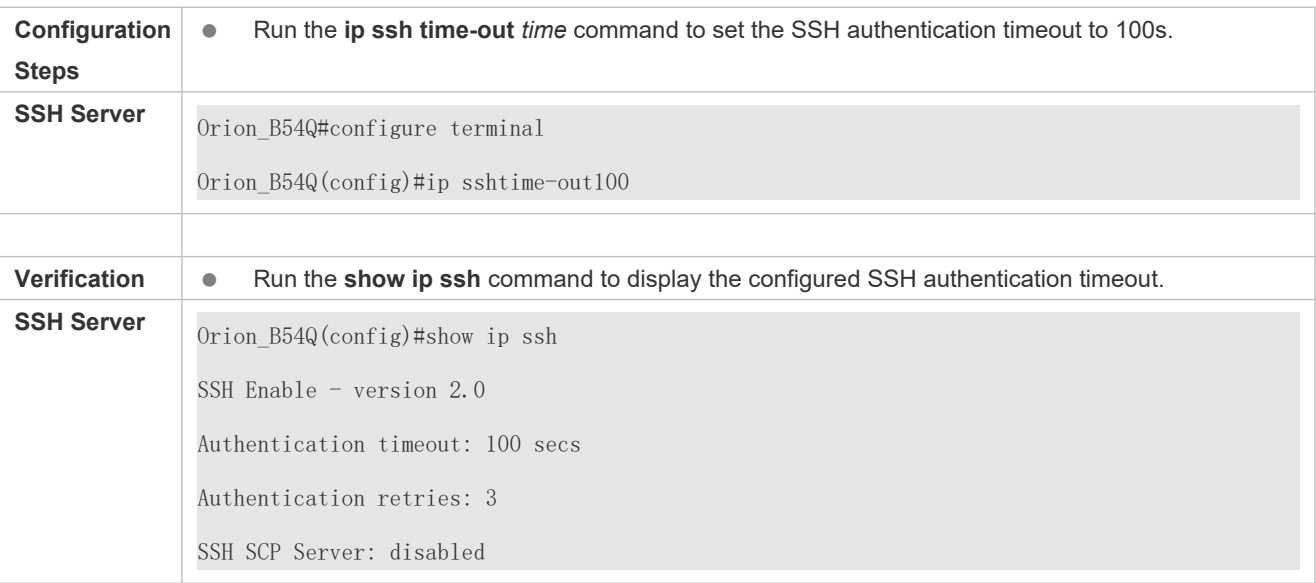

## **Configuring the Maximum Number of SSH Authentication Retries**

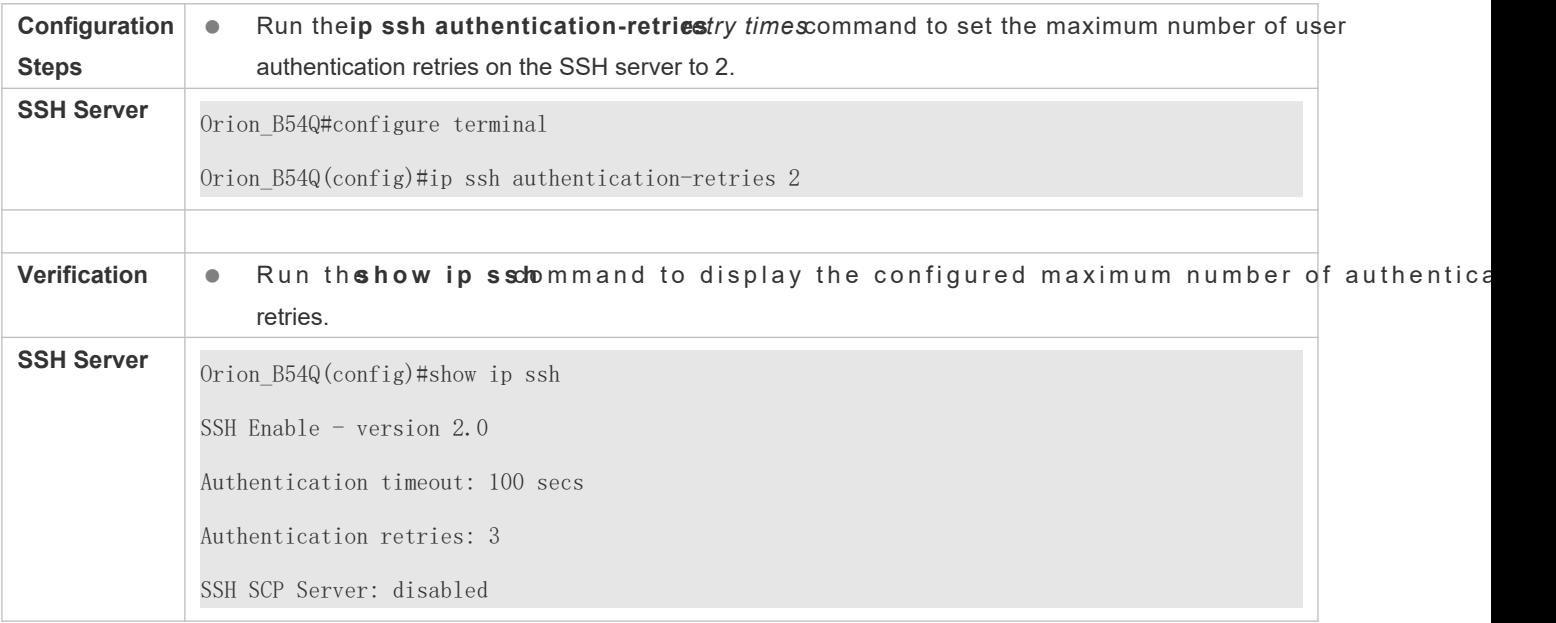

## **Configuring the Public Key Authentication**

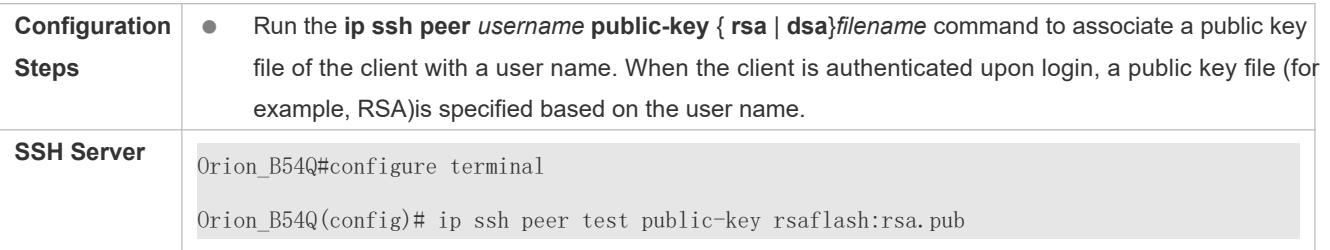

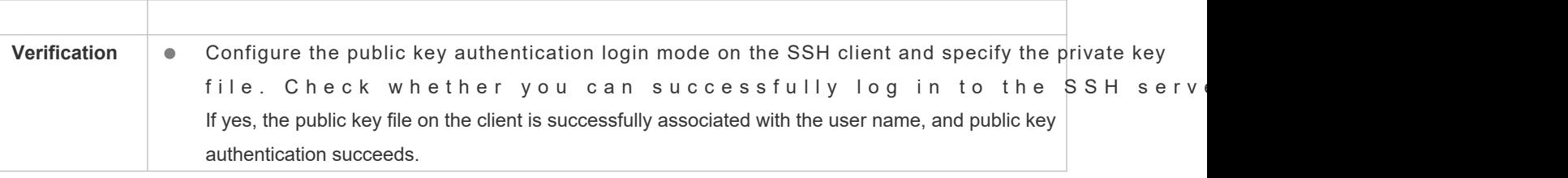

## **Configuring SSH Device Management**

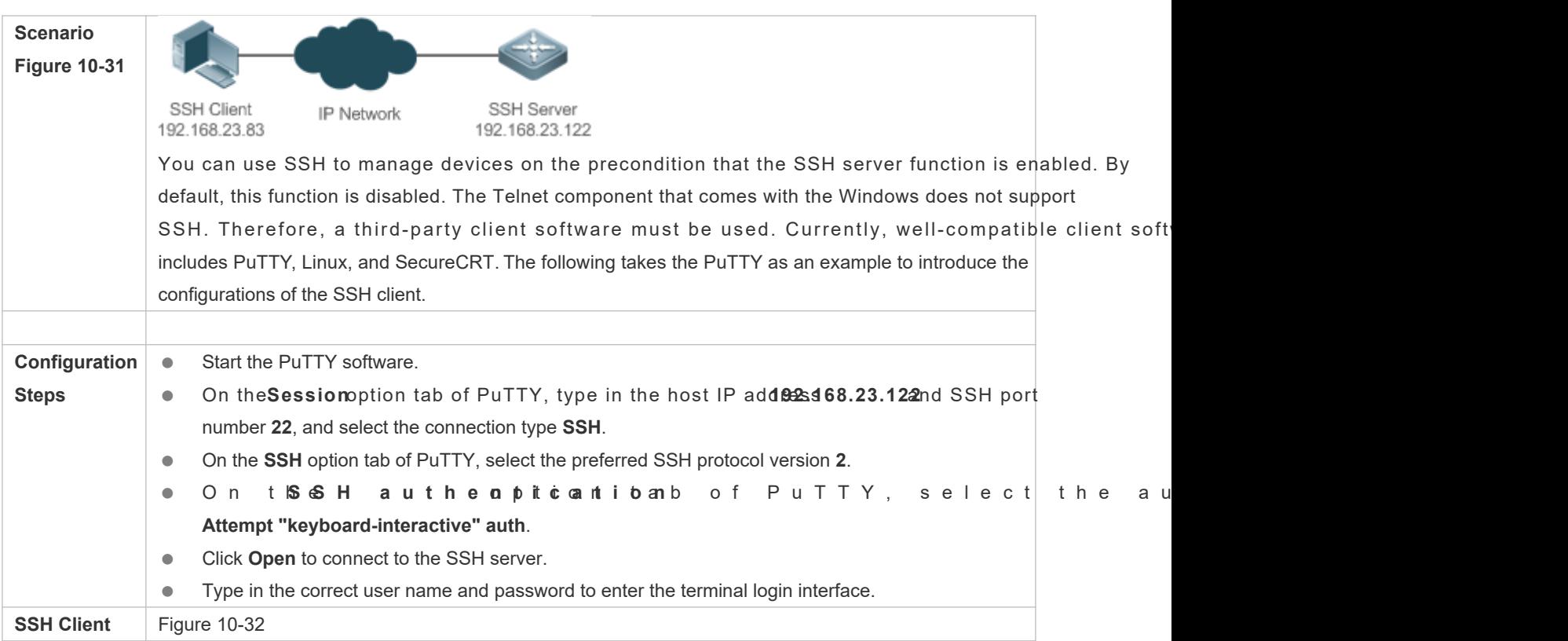

<span id="page-189-0"></span>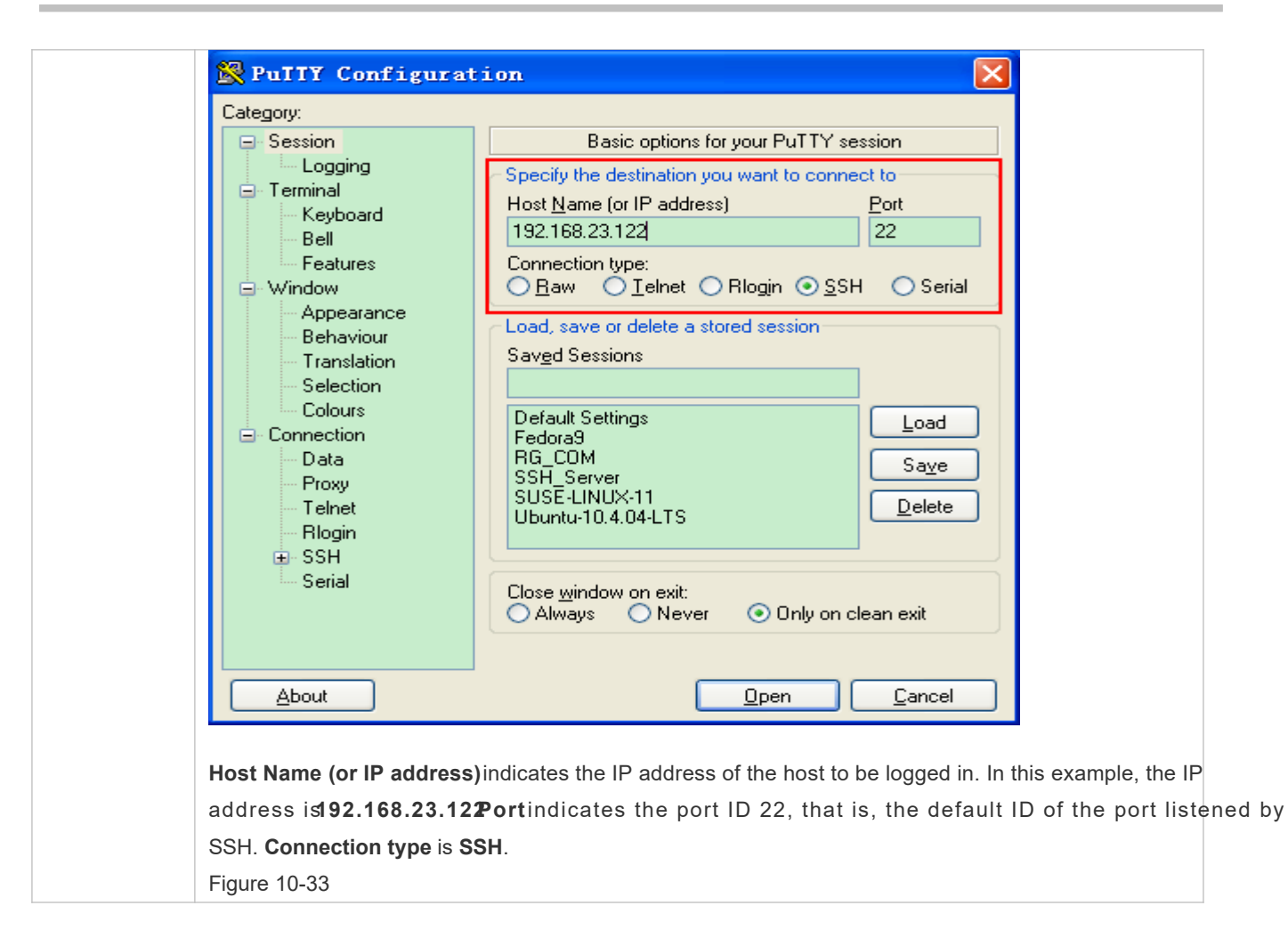

<span id="page-190-0"></span>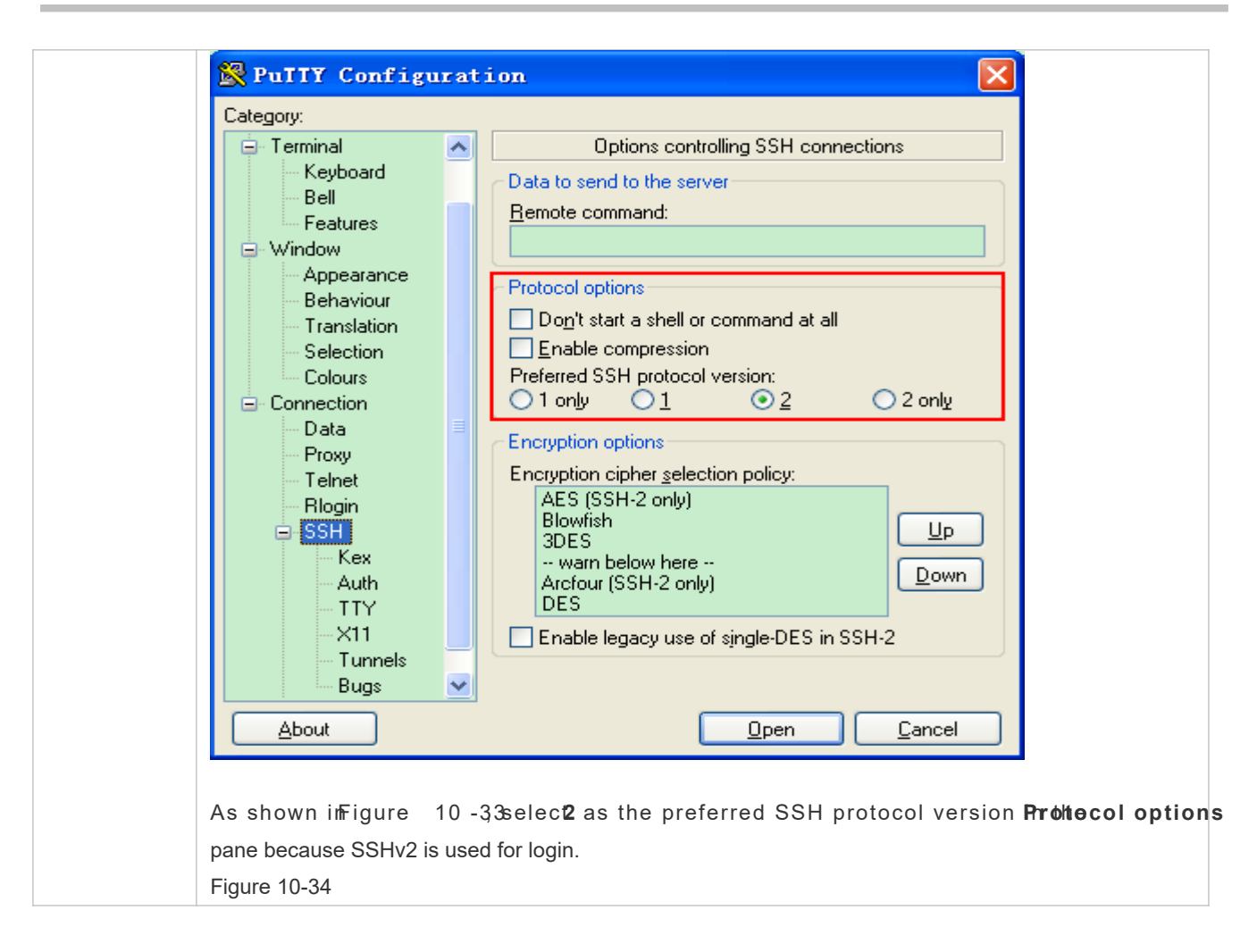

<span id="page-191-0"></span>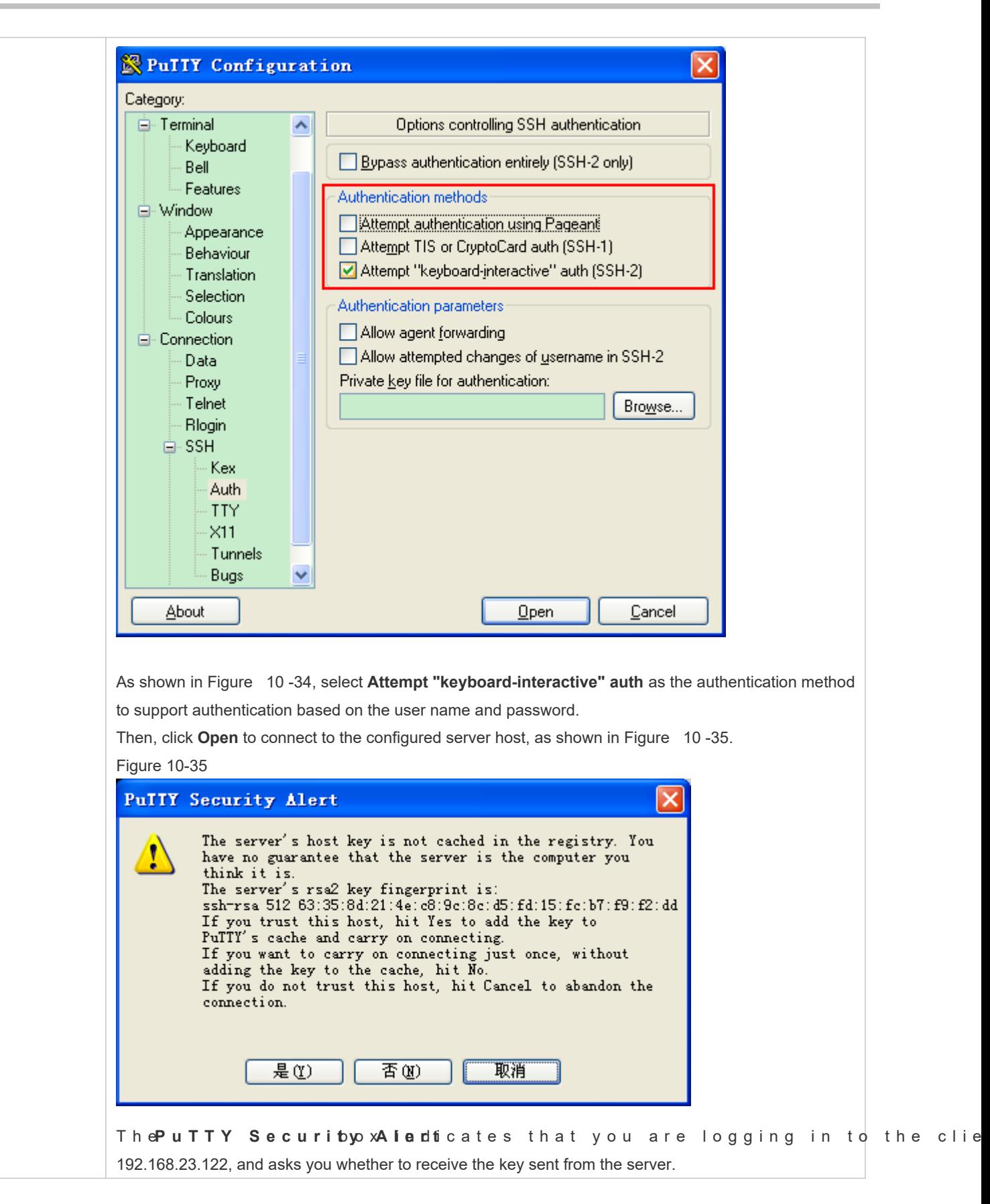

<span id="page-192-0"></span>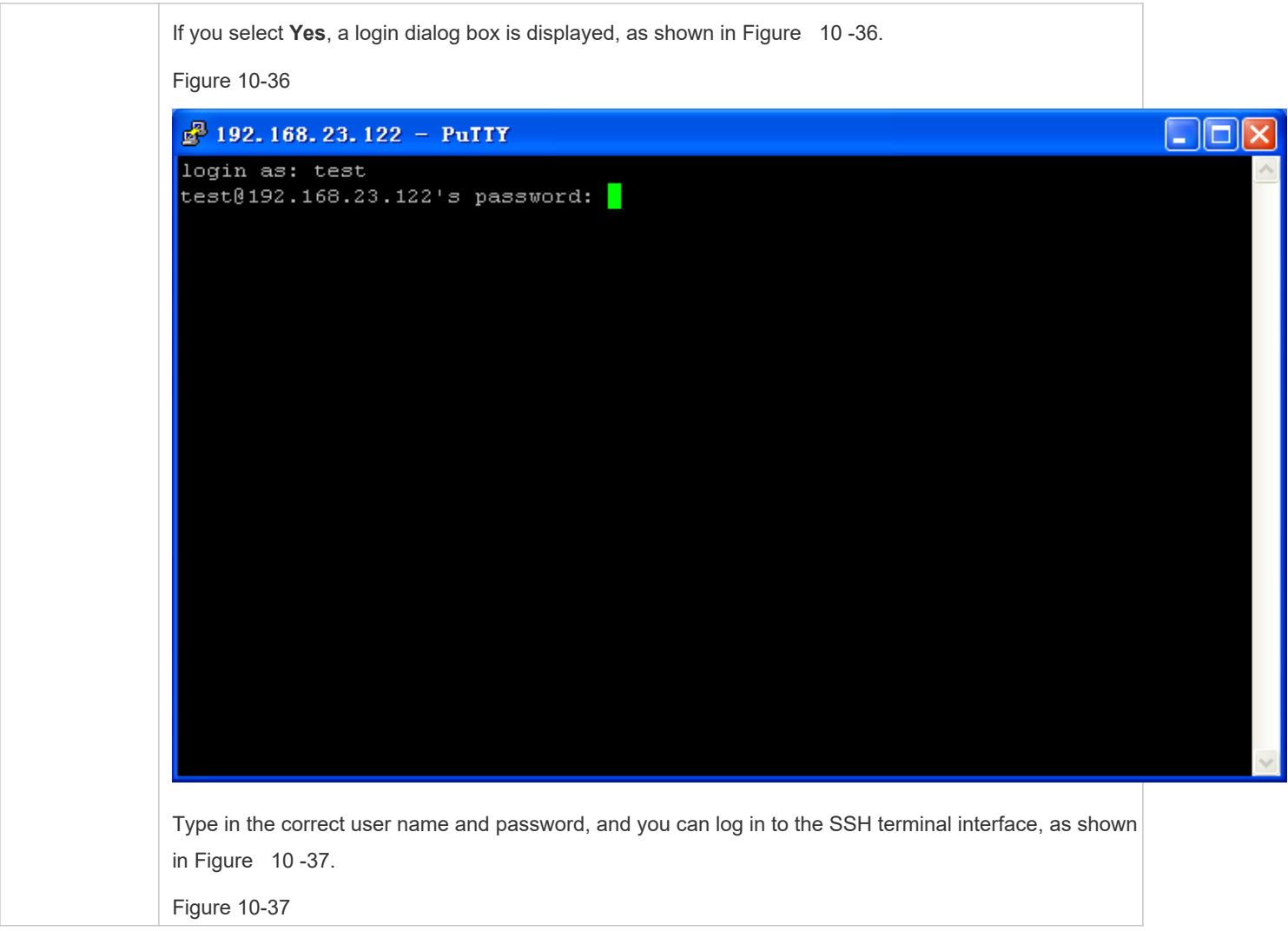

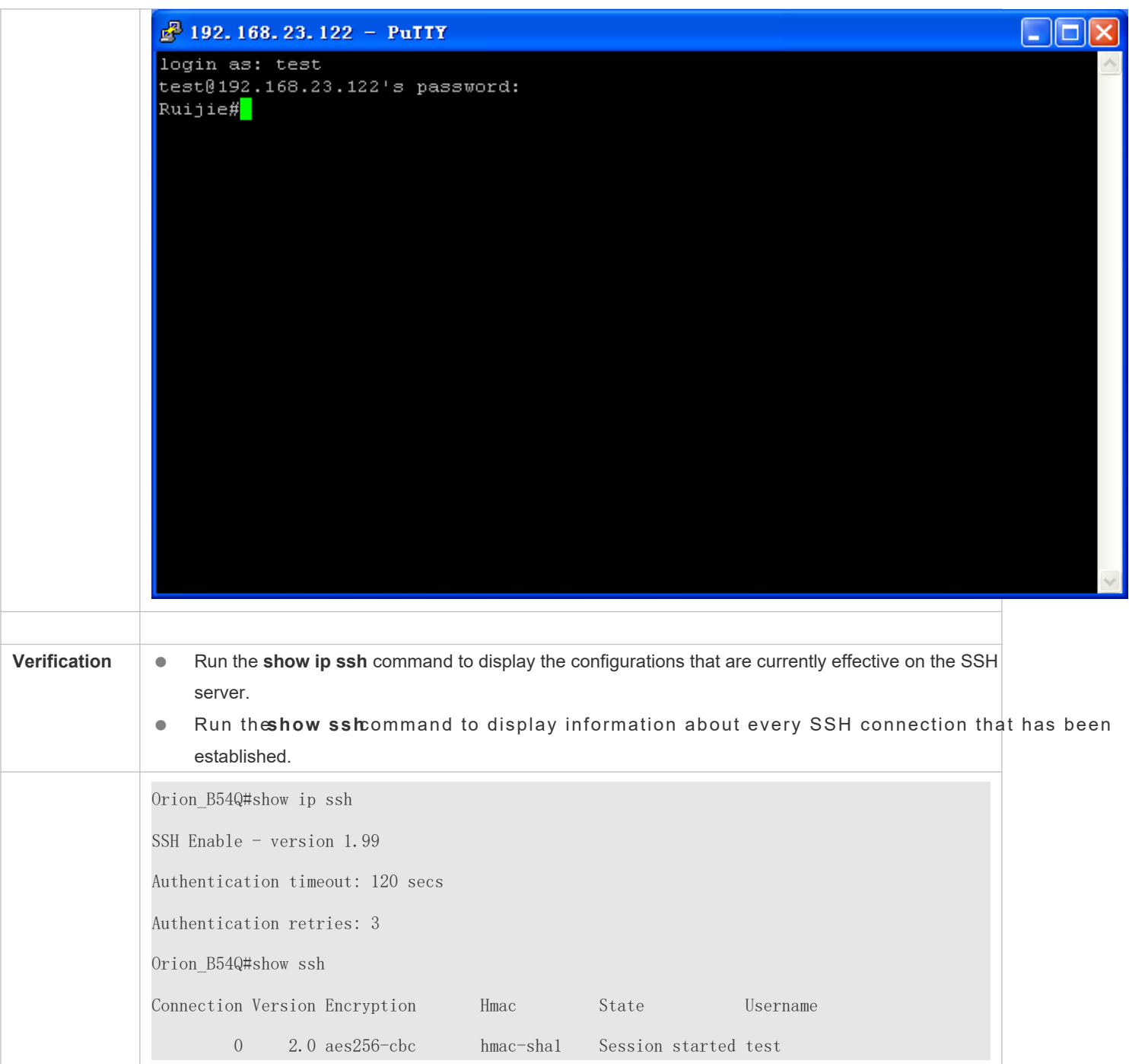

**Configuring SSH Local Line Authentication**

<span id="page-194-0"></span>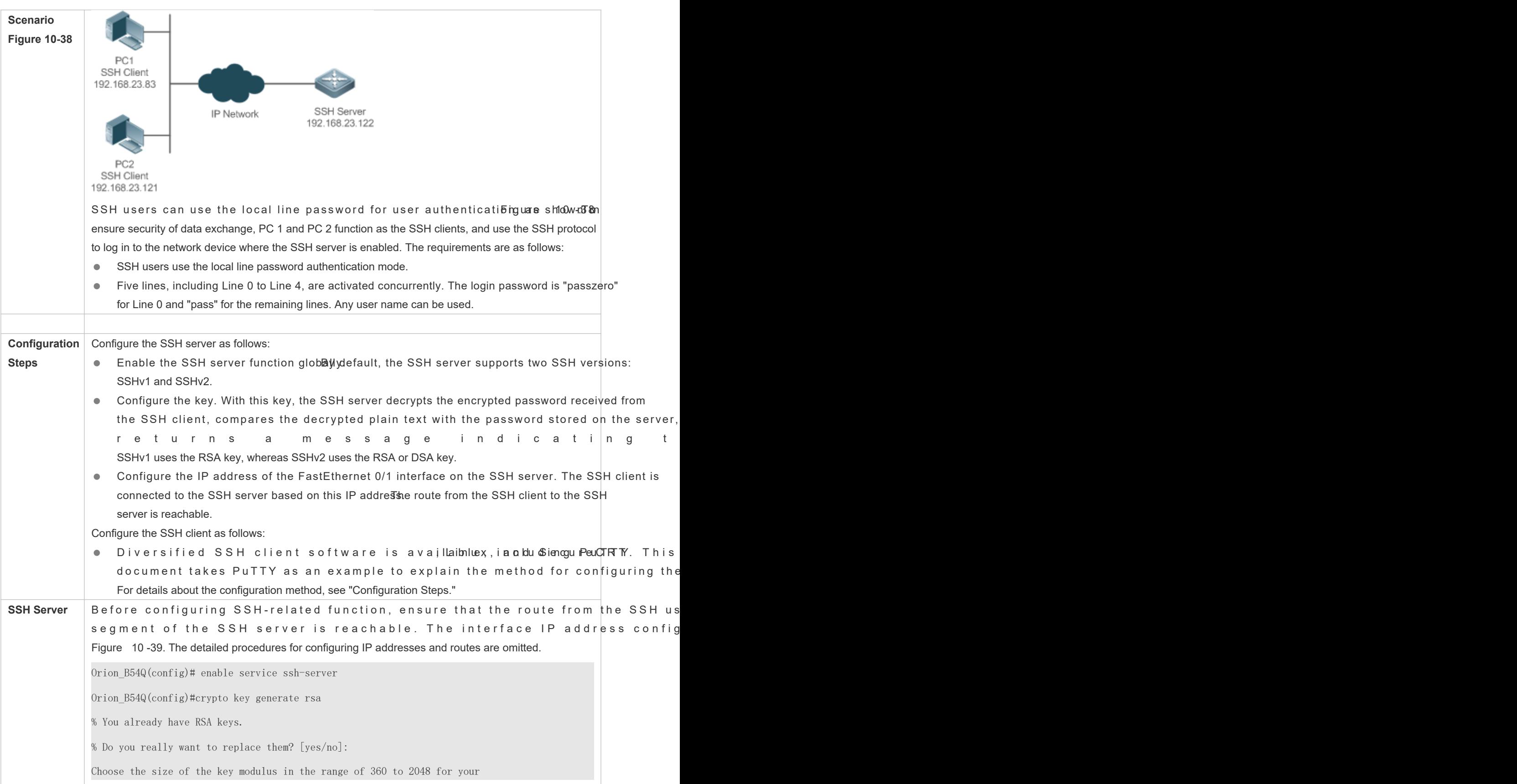

<span id="page-195-0"></span>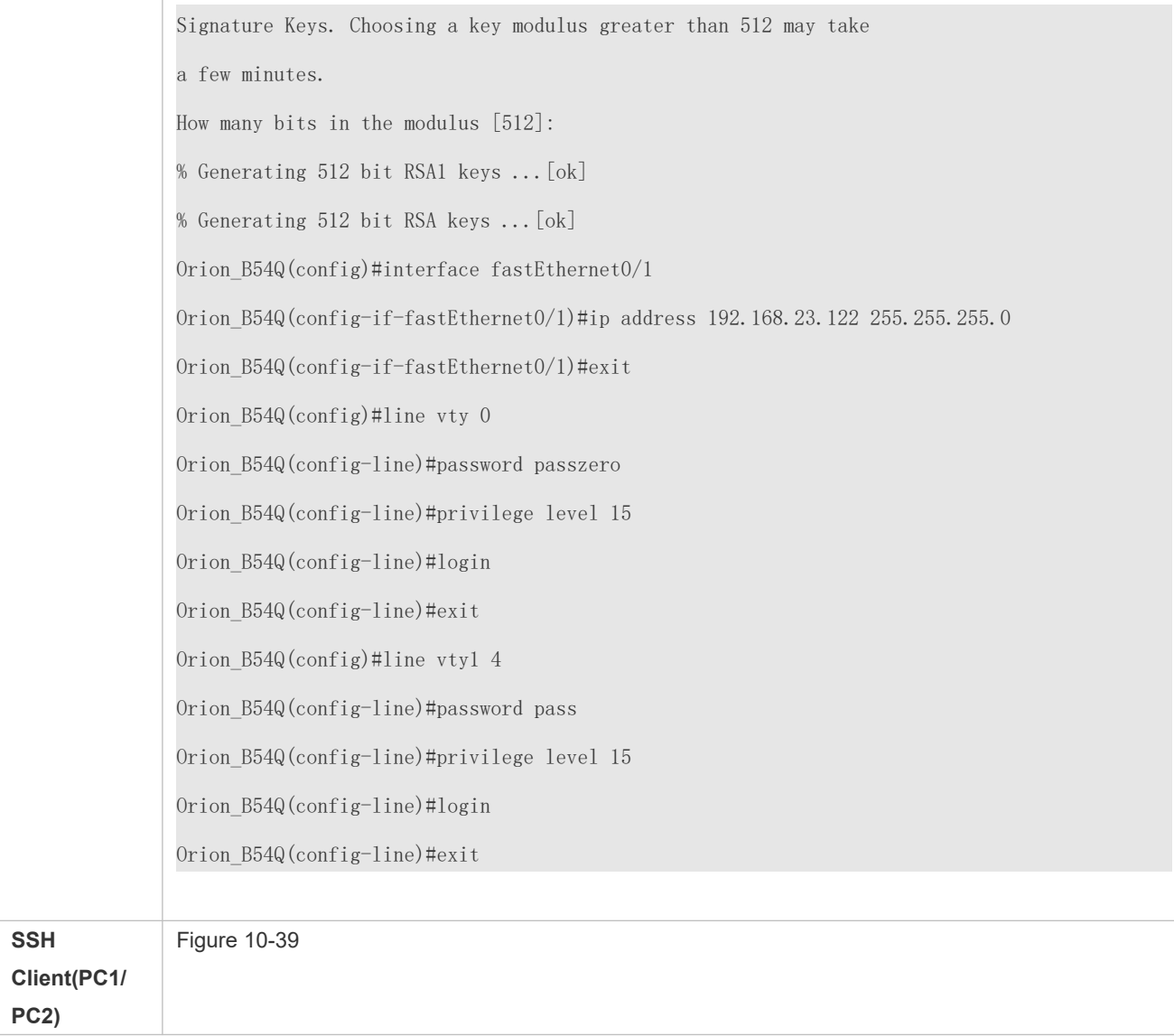

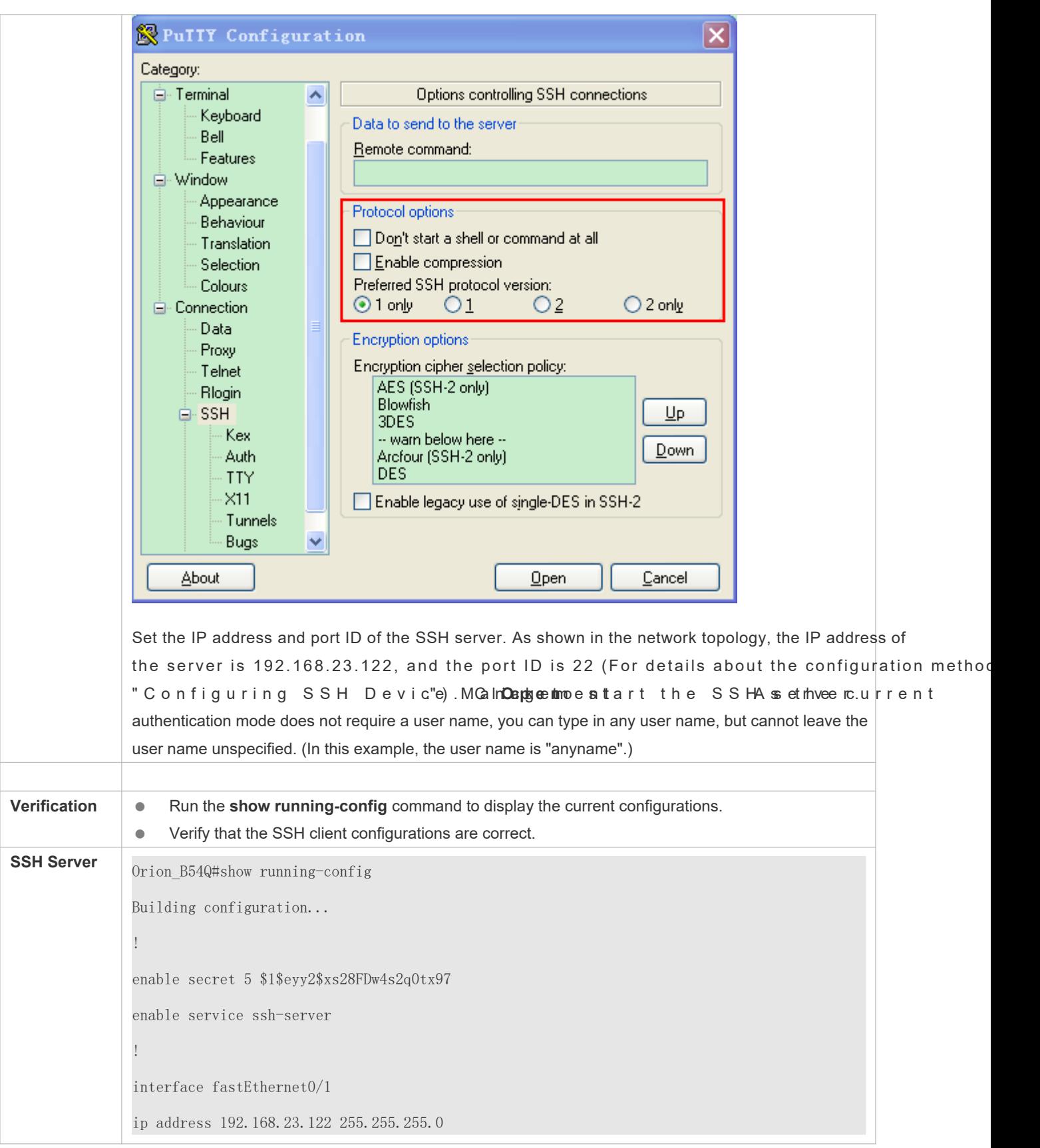

<span id="page-197-0"></span>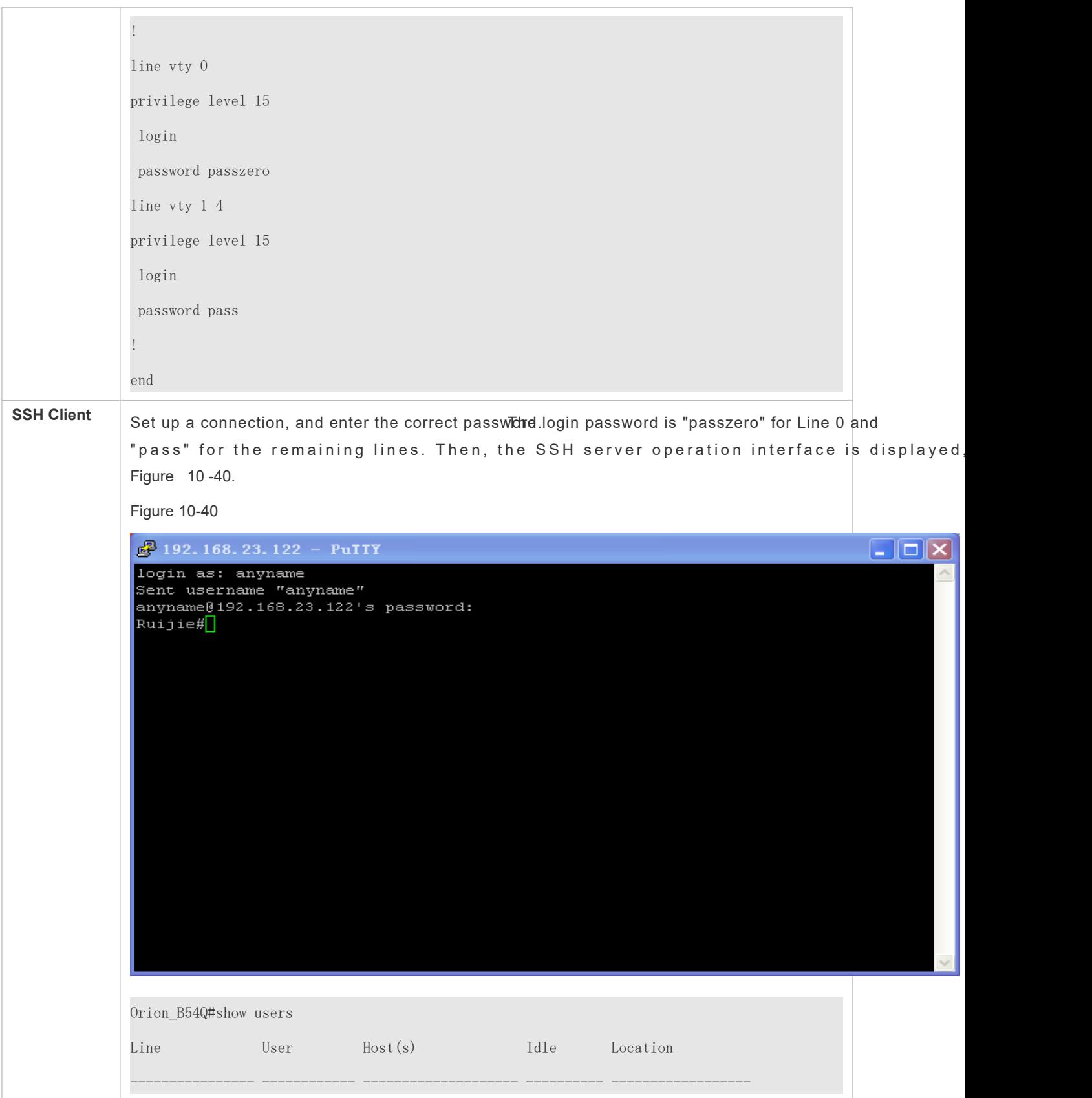

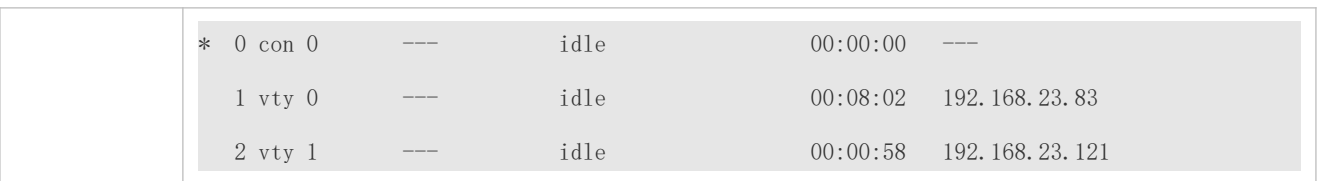

## **Configuring AAA Authentication of SSH Users**

<span id="page-198-0"></span>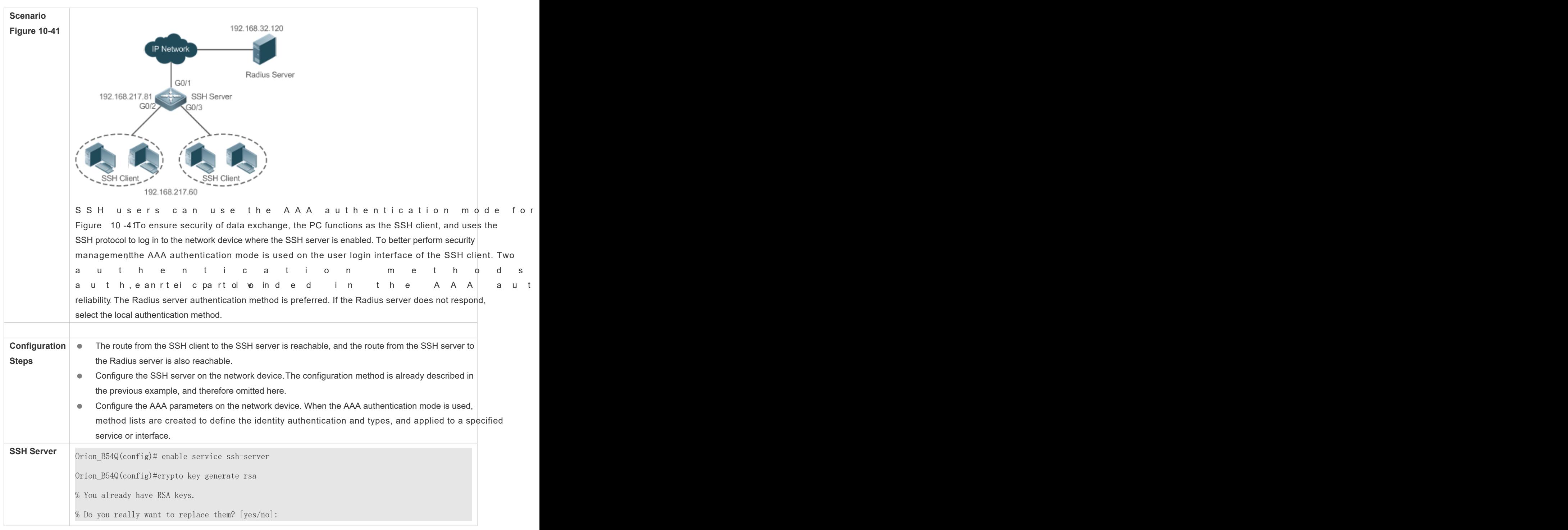

Choose the size of the key modulus in the range of 360 to 2048 for your Signature Keys. Choosing a key modulus greater than 512 may take a few minutes. How many bits in the modulus [512]: % Generating 512 bit RSA1 keys ...[ok] % Generating 512 bit RSA keys ...[ok] Orion\_B54Q(config)#crypto key generate dsa Choose the size of the key modulus in the range of 360 to 2048 for your Signature Keys. Choosing a key modulus greater than 512 may take a few minutes. How many bits in the modulus [512]: % Generating 512 bit DSA keys ...[ok] Orion\_B54Q(config)#interface gigabitEthernet1/1 Orion B54Q(config-if-gigabitEthernet1/1)#ip address 192.168.217.81 255.255.255.0 Orion\_B54Q(config-if-gigabitEthernet1/1)#exit Orion\_B54Q#configure terminal Orion\_B54Q(config)#aaa new-model Orion\_B54Q(config)#radius-server host 192.168.32.120 Orion\_B54Q(config)#radius-server key aaaradius Orion\_B54Q(config)#aaa authentication login methodgroup radius local Orion\_B54Q(config)#line vty 0 4 Orion\_B54Q(config-line)#login authentication method Orion\_B54Q(config-line)#exit Orion\_B54Q(config)#username user1 privilege 1 password 111 Orion\_B54Q(config)#username user2 privilege 10 password 222 Orion\_B54Q(config)#username user3 privilege 15 password 333 Orion\_B54Q(config)#enable secret w **Verification**  $\bullet$  Run the **show running-config** command to display the current configurations. This example assumes that the SAM server is used. ● Set up a remote SSH connection on the PC. Check the login user.

```
Orion_B54Q#show run
aaa new-model
!
aaa authentication login method group radius local
!
username user1 password 111
username user2 password 222
username user2 privilege 10
username user3 password 333
username user3 privilege 15
no service password-encryption
!
radius-server host 192.168.32.120
radius-server key aaaradius
enable secret 5 $1$hbgz$ArCsyqty6yyzzp03
enable service ssh-server
!
interface gigabitEthernet1/1
 no ip proxy-arp
ip address 192.168.217.81 255.255.255.0
!
ip route 0.0.0.0 0.0.0.0 192.168.217.1
!
line con 0
line vty 0 4
  login authentication method
!
End
On the SSH client, choose System Management>Device Management, and add the device IP address
192.168.217.81 and the device key aaaradius.
Choose Security Management>Device Management Rights, and set the rights of the login user.
ChooseSecurity Management rice Administratond add the user namserand password
```
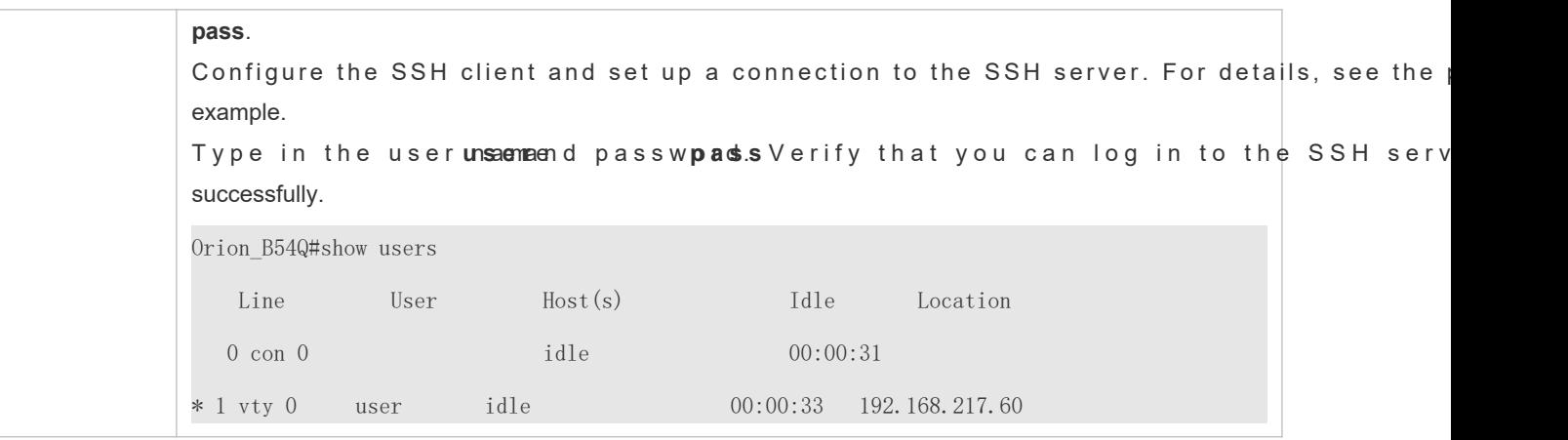

**Configuring Public Key Authentication of SSH Users**

<span id="page-201-1"></span><span id="page-201-0"></span>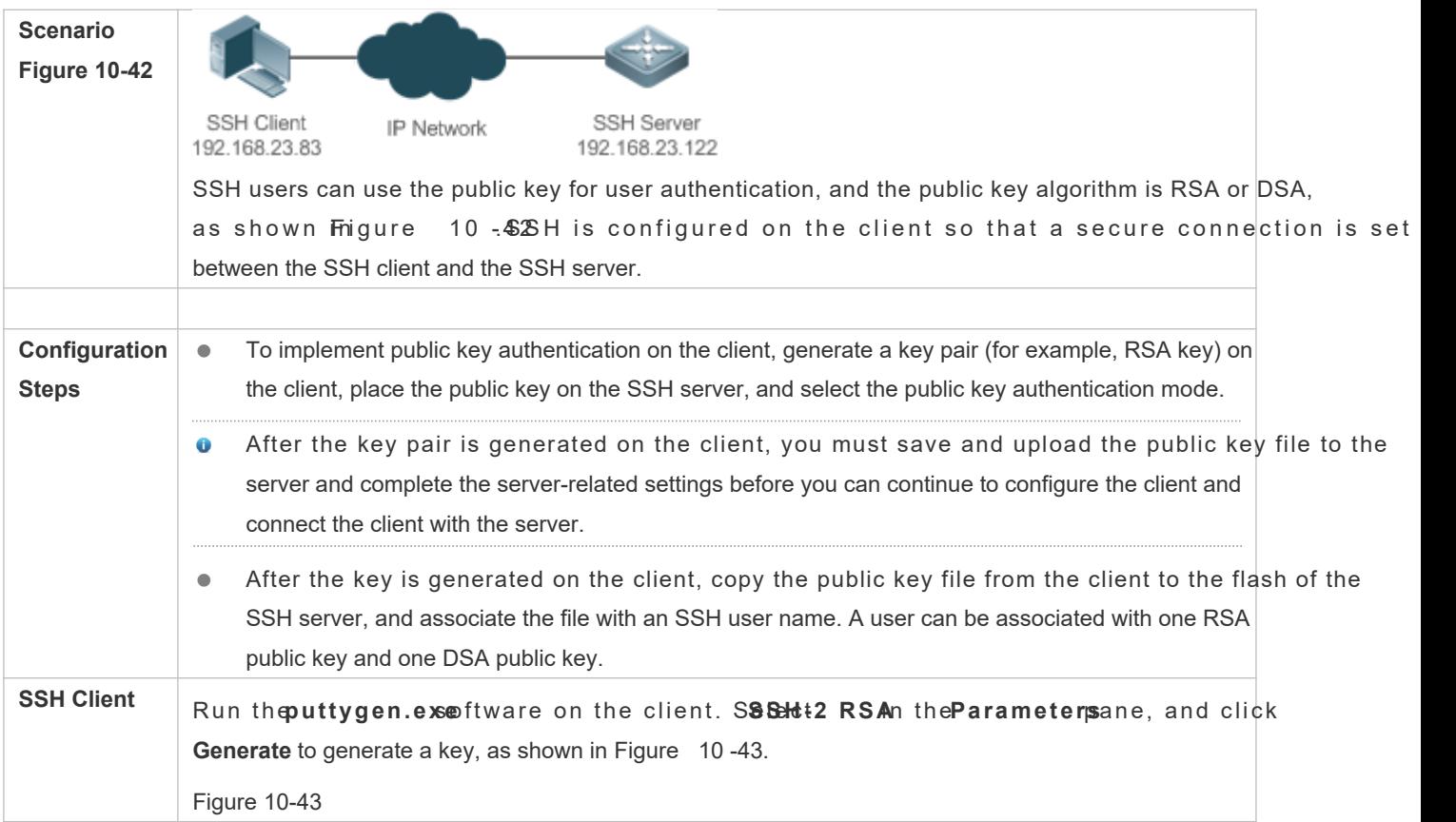

<span id="page-202-0"></span>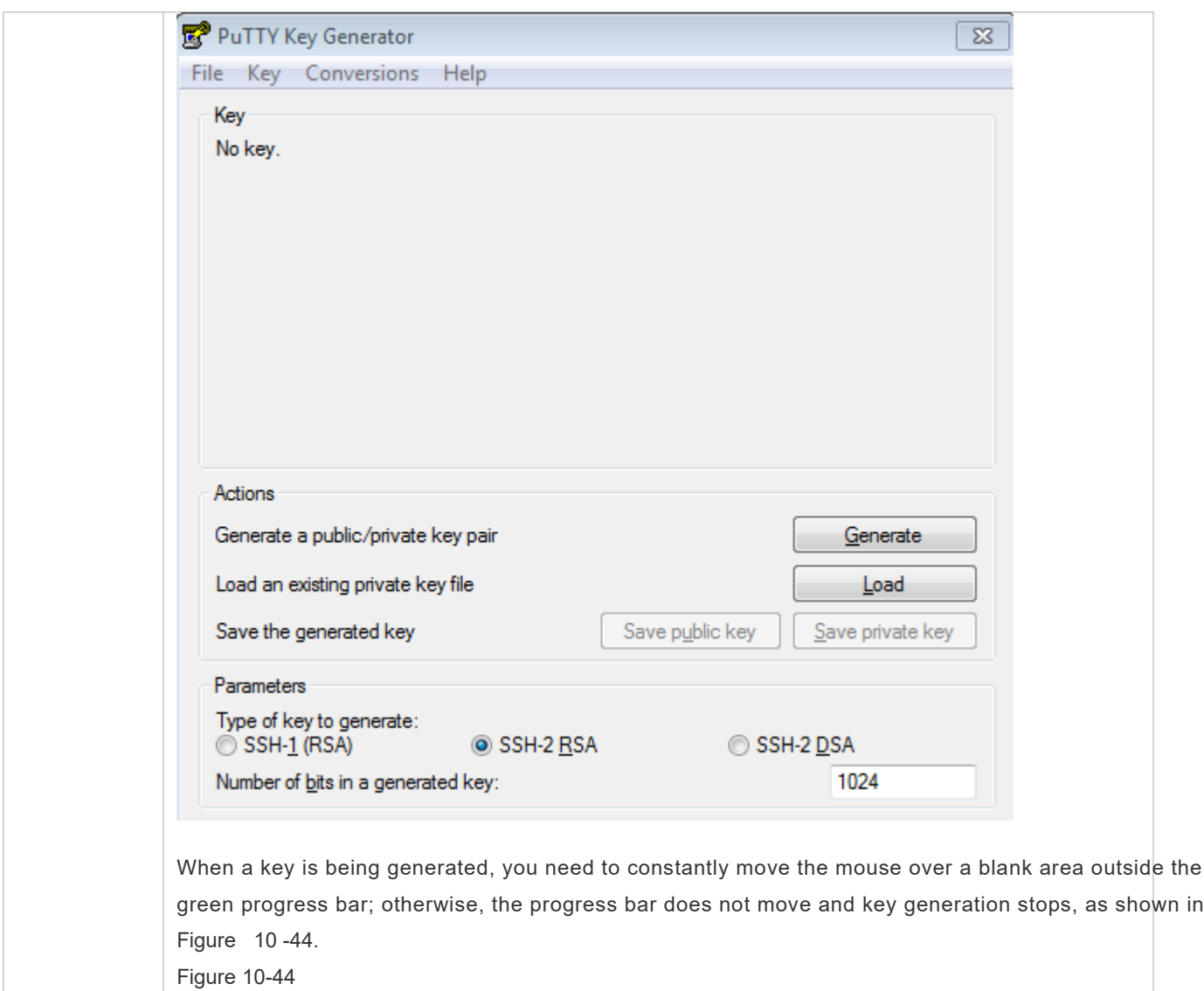

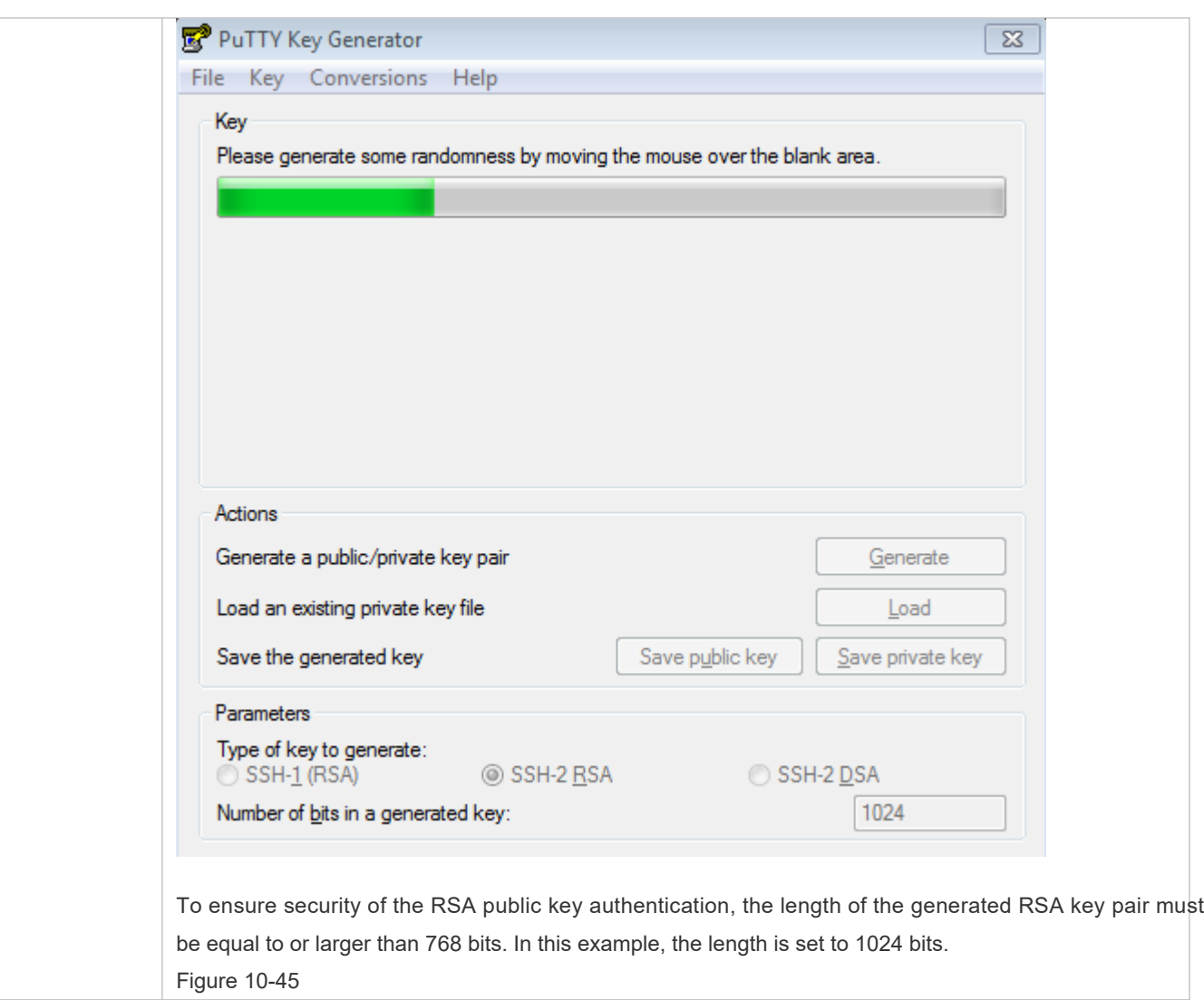

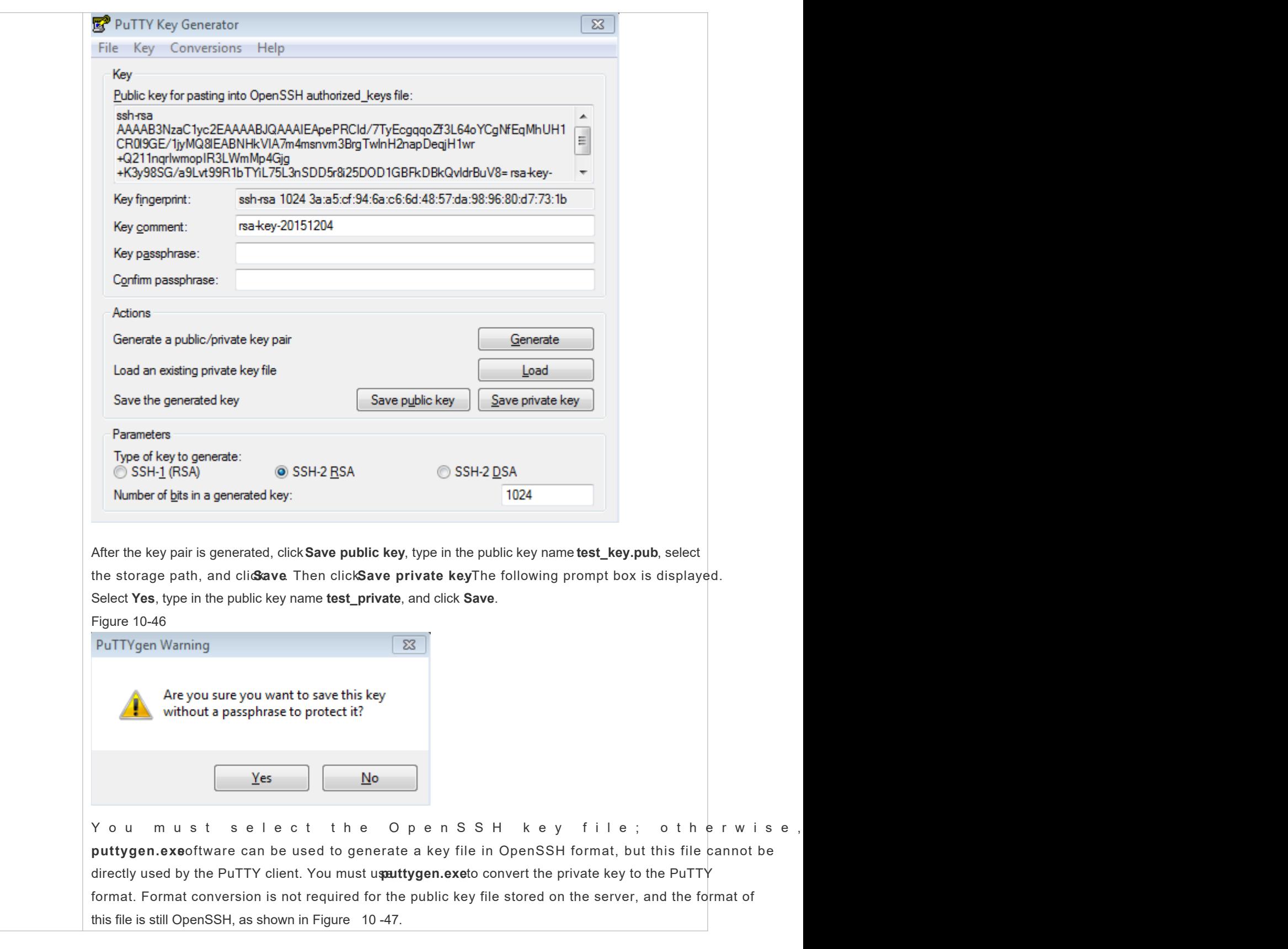

<span id="page-205-0"></span>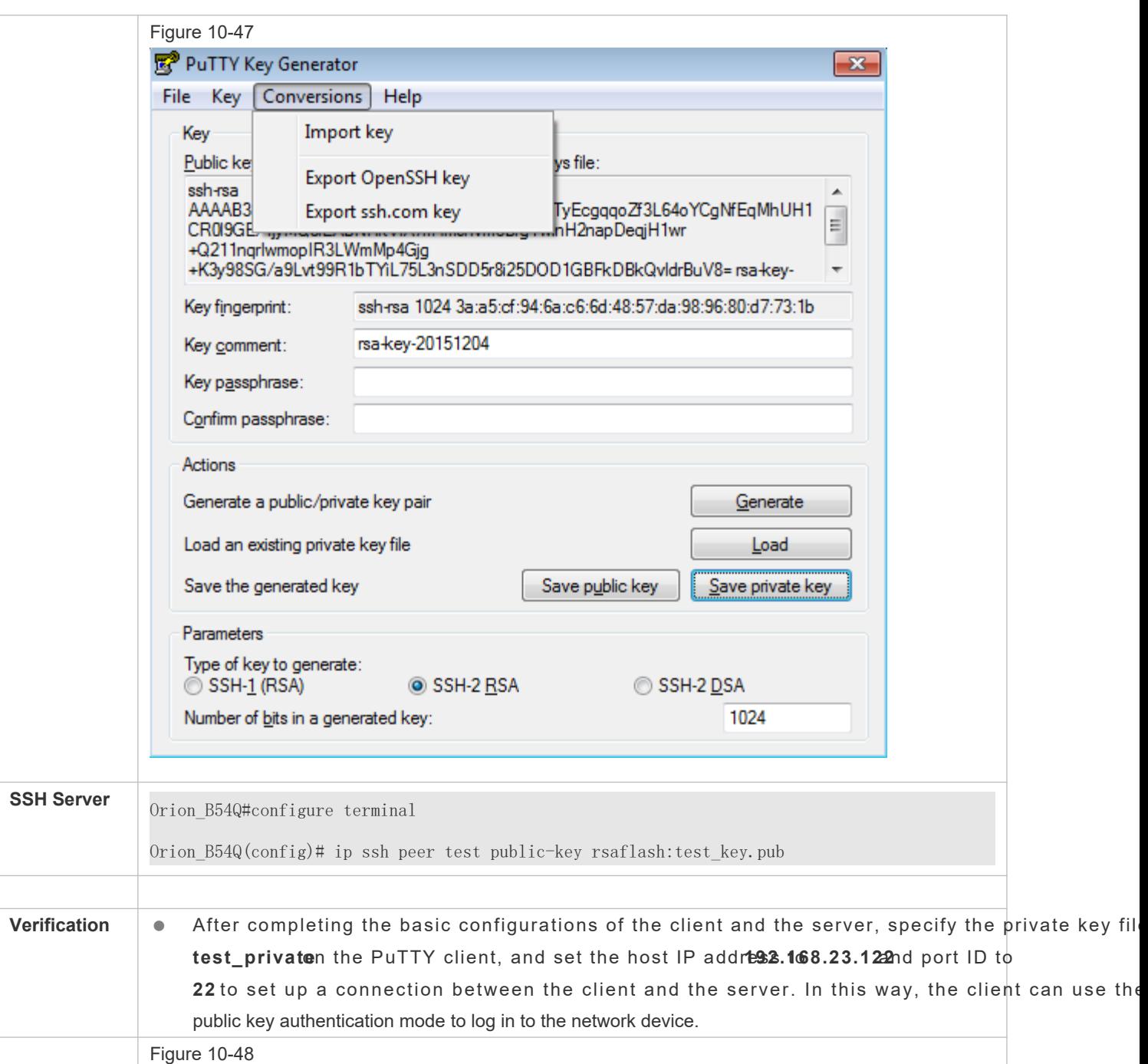

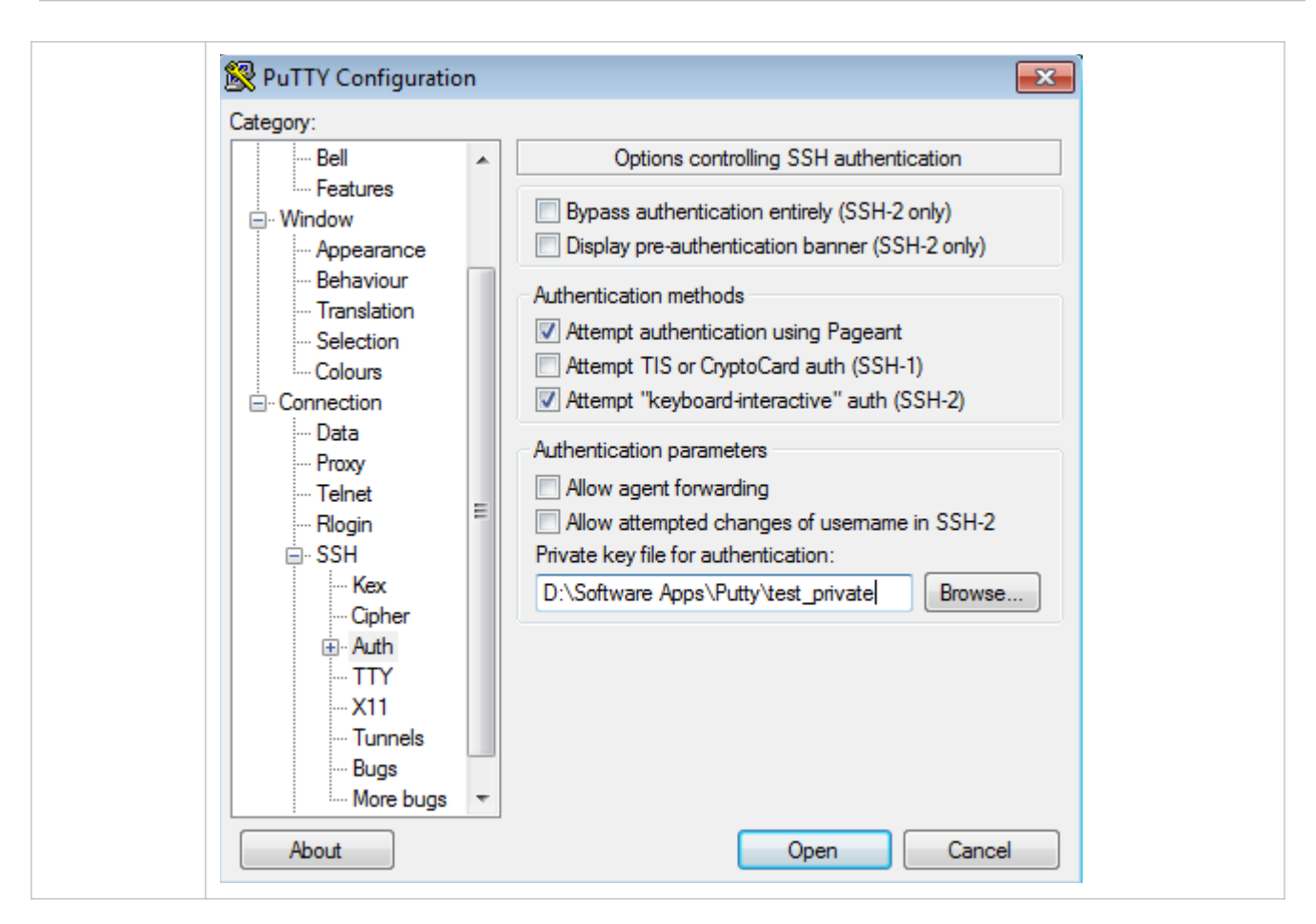

## **Common Errors**

The **no crypto key generate** command is used to delete a key.

## 10.4.2 **Configuring the SCP Service**

## **Configuration Effect**

After the SCP function is enabled on a network device, you can directly download files from the network device and upload local files to the network device. In addition, all interactive data is encrypted, featuring authentication and security.

## **Notes**

● The SSH server must be enabled in advance.

## **Configuration Steps**

- **Enabling the SCP Server**
- **•** Mandatory.
- **By default, the SCP server function is disable theip scp server enablemmand to enable the SCP server** function in global configuration mode.

## **Verification**

Run the **show ip ssh** command to check whether the SCP server function is enabled.

## **Related Commands**

## **Enabling the SCP Server**

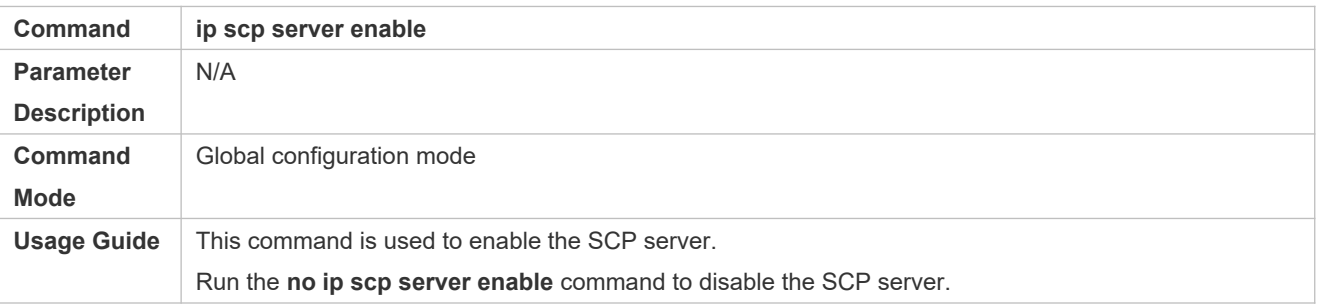

## **Configuration Example**

## **Enabling the SCP Server**

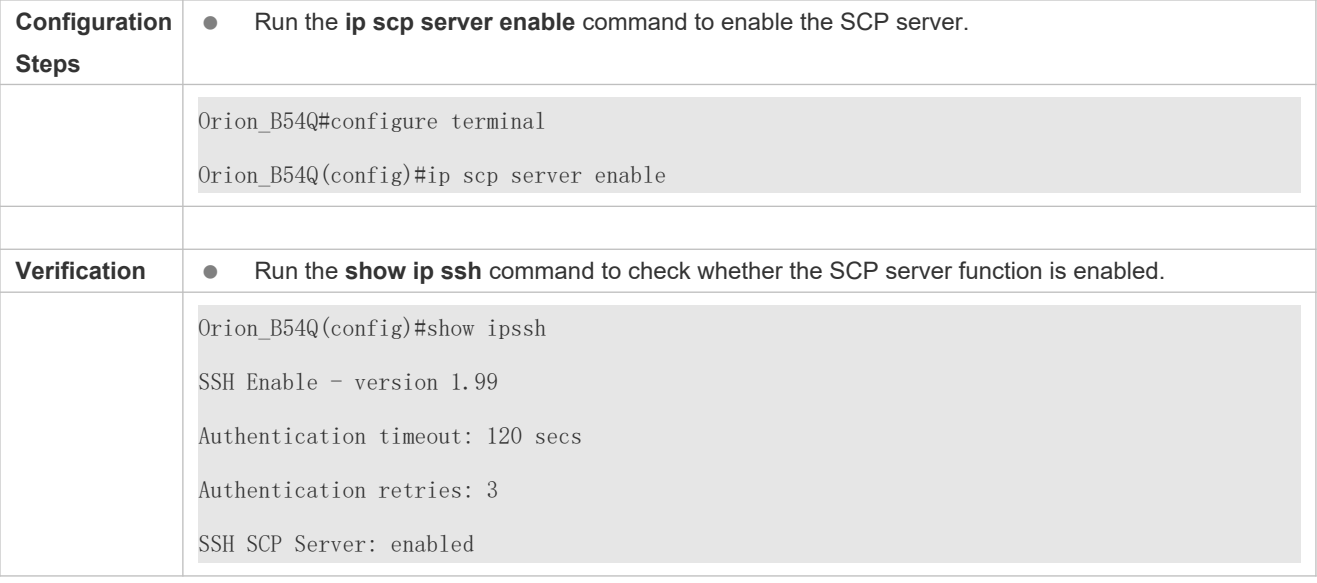

## **Configuring SSH File Transfer**

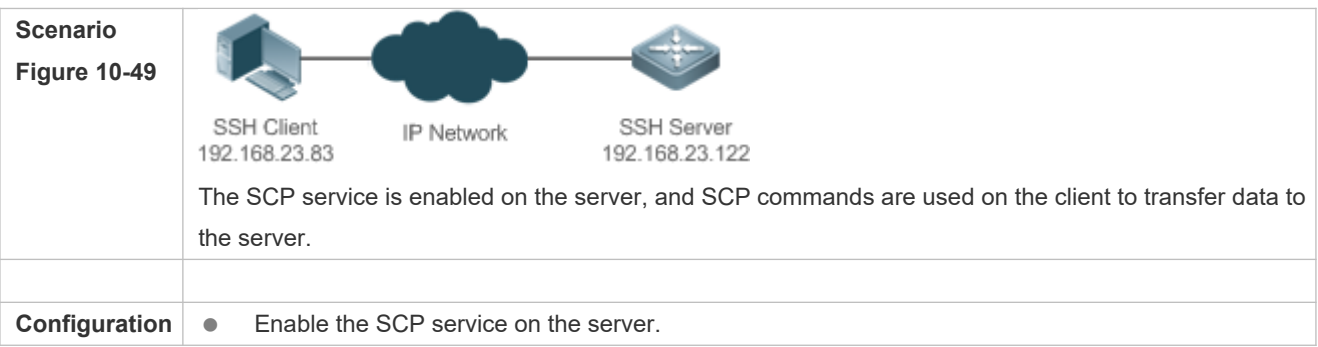

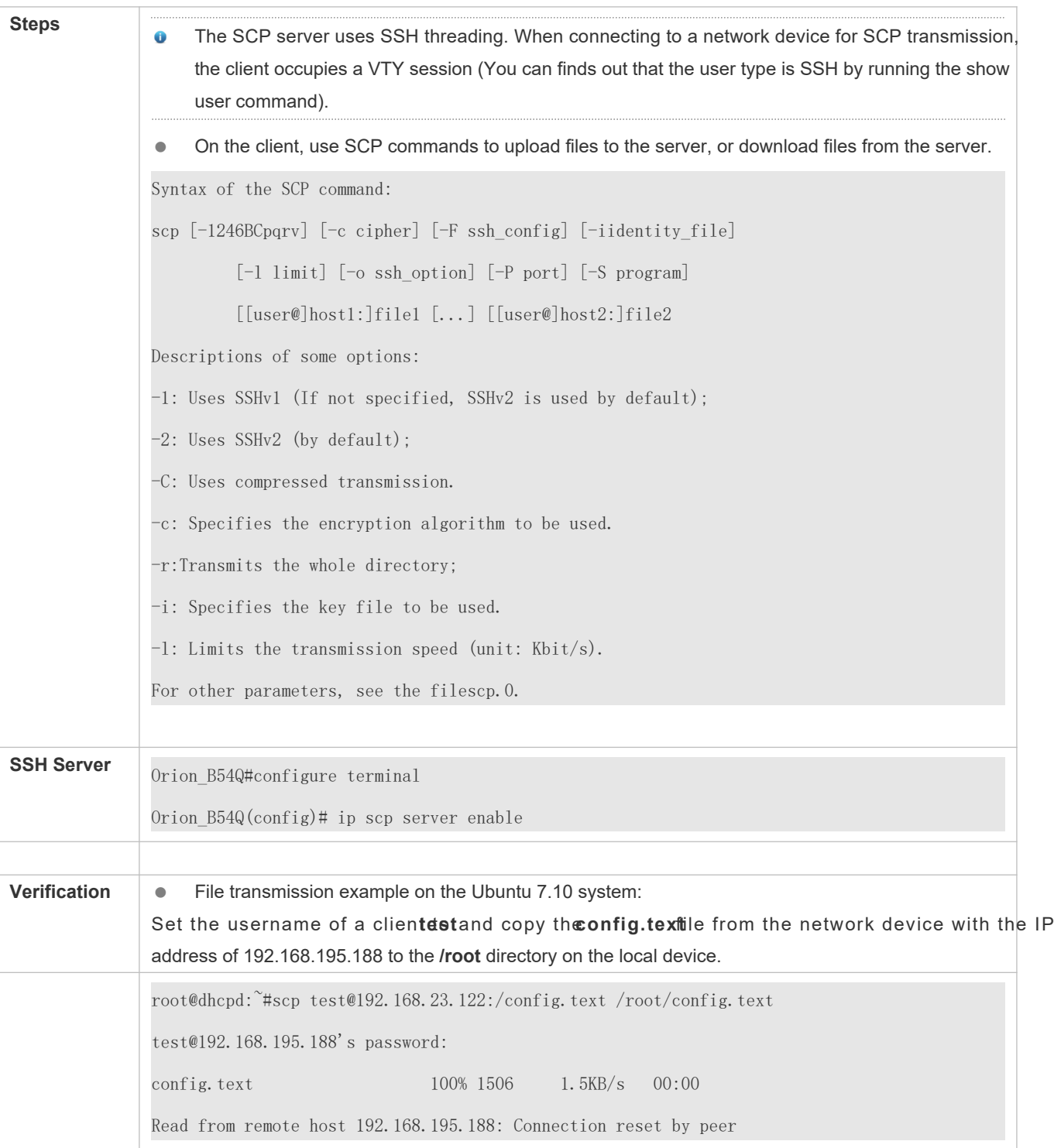

# **10.5 Monitoring**

**Displaying**

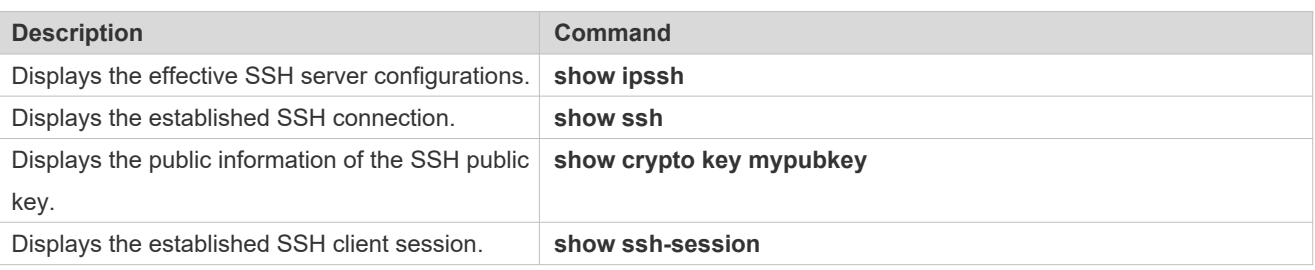

## **Debugging**

A System resources are occupied when debugging information is output. Therefore, disable debugging immediately after use.

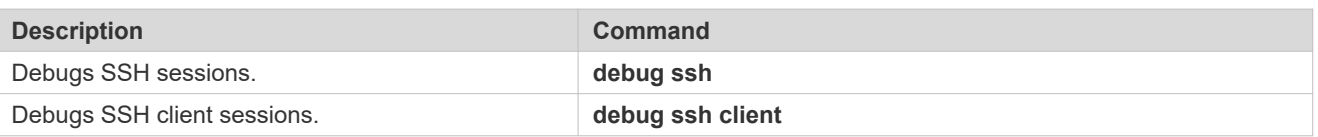

# **11 Configuring URPF**

# **11.1 Overview**

Unicast Reverse Path Forwarding (URPF) is a function that protects the network against source address spoofing.

URPF obtains the source address and inbound interface of a received packet, and searches a forwar forwarding table based on the source address. If the entry does not exist, the packet is dropped. If the outbound interface of the forwarding entry does not match the inbound interfac Otherwise, the packet is forwarded.

URPF is implemented in two modes:

- Strict mode: It is often deployed on a point-to-point (P2P) interface, and inbound and outbound data streams must go through the network of the P2P interface.
- Loose mode: It is applicable to the asymmetric routes or multihomed network that have the problem of asymmetric traffic.
- P r o t o c o l s a **Standards**
- RFC 2827: Network Ingress Filtering: DDOS Attacks which employ IP Source Address Spoofing
- **RFC 3704: Ingress Filtering for Multi-homed Networks**

# **11.2 Applications**

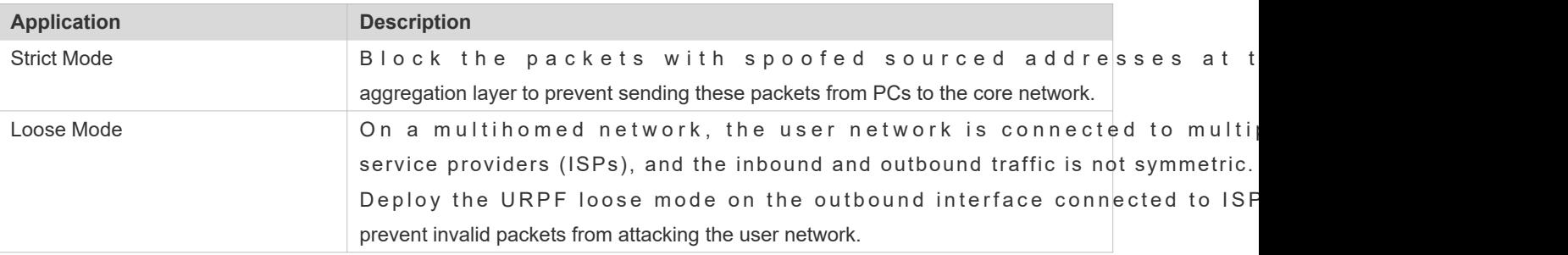

## 11.2.1 **Strict Mode**

## **Scenario**

An attacker initiates an attack by sending packets with the spoofed source address 11.0.0.1. As a result, the server sends a lot of SYN or ACK packets to the hosts that do not initiate the attack, and the host with the real source address 11.0.0.1 is also affectedEven worse, if the network administrator determines that this address initiates an attack to the network, and therefore blocks all data streams coming from this source address, the denial of service (DoS) of this source address occurs.

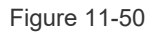

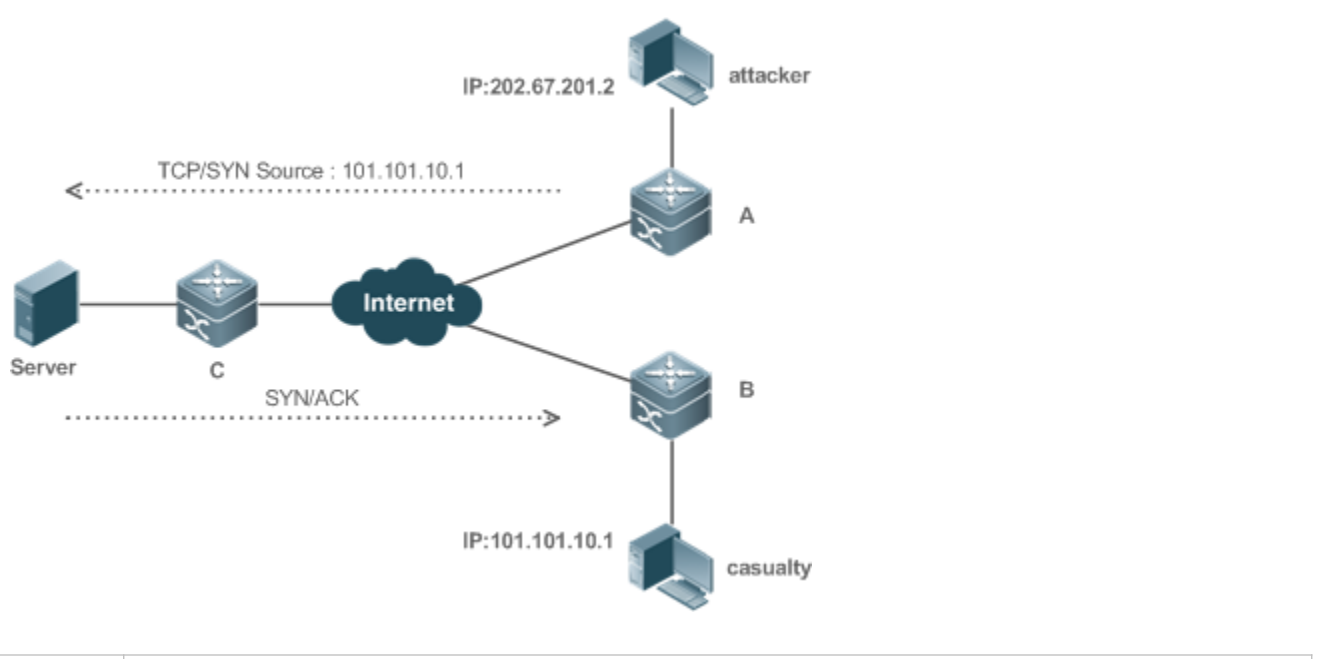

**Remarks** The attacker sends spoofing packets using a spoofed address of the casualty.

## **Deployment**

Deploy the URPF strict mode on device A to protect the device against source address spoofing.

## 11.2.2 **Loose Mode**

## **Scenario**

The asymmetric route is a common network application used to control the network traffic or to meet the ro requirements.

As shown in [Figure 11 -51](#page-211-0), if the URPF strict mode is enabled on the G1/1 interface of R 1, R1 receives a packet from the network segment 192.168.20.0/24 on the G1/1 interface, but the interface obtained through the Therefore, this packet fails in the URPF check and is dropped.

<span id="page-211-0"></span>Figure 11-51

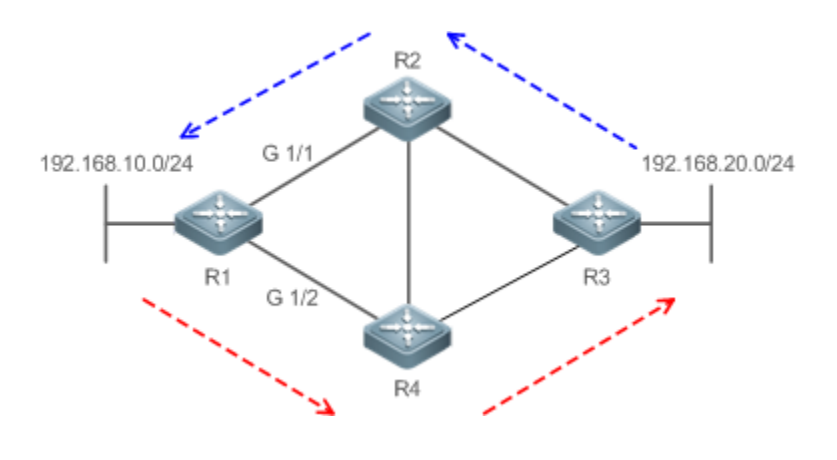

## **Deployment**

- Reversely search a route based on the source IP address of a received packet. The purpose is to find a route, and it is not required that the outbound interface of the next hop on the route must be the inbound interface of the ree packet.
- The URPF loose mode can resolve the asymmetric traffic problem of the asymmetric route and prevents acc invalid data streams.

## **11.3 Features**

## **Basic Concepts**

## **URPF Strict Mode**

Obtain the source address and inbound interface of a received packet, and search a forwarding entry in the forwarding table based on the source address. If the entry does not exist, the packet is dropped. If the outbound interface of the forwarding entry does not match the inbound interface of the packet, the packet is haelsedroid propoedde requires that the inbound interface of a received packet must be the outbound interface of the route entry to the source address of the packet.

## **URPF Loose Mode**

Reversely search a route based on the source IP address of a received packet. The purpose is to find a route, and it is not required that the outbound interface of the next hop on the route must be the inbound interface of the recei However, the route cannot be a route of a host on the local network.

### **URPF Packet Loss Rate**

The URPF packet loss rate is equal to the number of packets dropped due The unit is packets/second, that is, pps.

### **Calculation Interval of the URPF Packet Loss Rate**

It is the interval from the previous time the packet loss rate is calculated to the current time the packet loss rate is calculated.

### **Sampling Interval of the URPF Packet Loss Rate**

It the interval at which the number of lost packets is This interval must be equal to or longer than the calculation interval of the packet loss rate.

### **Threshold of the URPF Packet Loss Rate**

It refers to the maximum packet loss rate that is acceptable. When the packet loss rate exceeds the threshold, alarms can be sent to users through syslogs or trap messages. You can adjust the threshold of the packet loss rate based on the actua conditions of the network.

## **Alarm Interval of the URPF Packet Loss Rate**

It is the interval at which alarms are sent to users. You can adjust the alarm based on the actual conditions of the network to prevent frequently output of logs or trap messages.

### **Calculation of the URPS Packet Loss Rate**

Between the period of time from enabling of URPF to the time that the sampling interval arrives, the packet loss rate is equal to the number of lost packets measured within the sampling interval divided by the URPF enabling duration. After that, the packet loss rate is calculated a Guforle onlopsiacket loss rate = (Current number of lost packets measure calculation interval – Number of lost packets measured before the sampling interval)/Sampling interval

## **Overview**

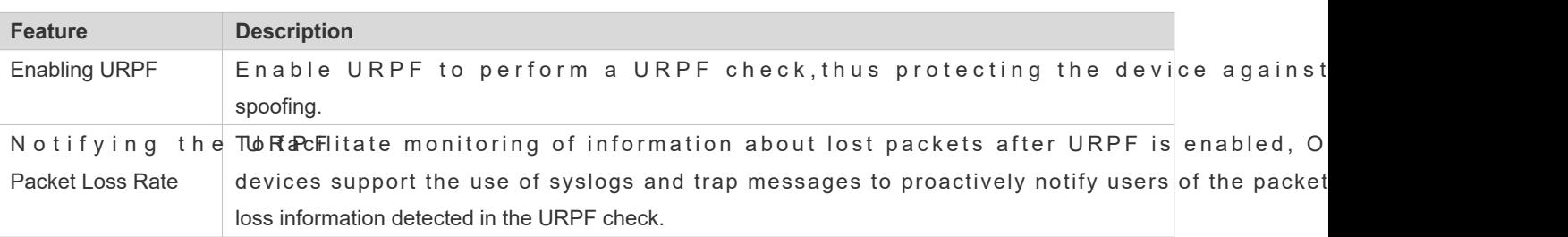

## 11.3.1 **Enabling URPF**

Enable URPF to perform a URPF check on IPv4 packets, thus protecting the device against source address spoofing.

## **Working Principle**

URPF can be applied to IPv4 packets based on configurations, but the following packets are not checked by URPF:

- 1. After URPF is enabled, the source address of a packet is checked only if the destination address of the packet is an IPv4/IPv6 unicast address, and is not checked if the packet is a multicast packet or an IPv4 broadcast packet.
- 2. If the source IP address of a DHCP/BOOTP packet is 0.0.0.0 and the destination IP address is 255.255.255.255, the packet is not checked by URPF.
- 3. A loopback packet sent by the local device to itself is not checked by URPF.
- **URPF Configured in Interface configuration mode**

URPF, including IPv4 URPF, is performed on packets received on the configured interface.

- By default, the default route is not used for the URPF check. You can configure data to use the default route for the URPF check if necessary.
- By default, packets that fail in the URPF check will be dropped *cli-finting electo* (*ifigured*, the packet is matched against the ACL after it fails in the URPFf chee ACL exists, or a packet matches a deny ACL entry (ACE), the packet will be dropped. If the packet matches a permit ACE, the packet will be forwarded.
- After the URPF IPv4 command is configured to enable URPF, a switch will perform a URPF check on IPv4 packets,
- A switch supports configuration of URPF on a routed port of L3 aggregate port (AP). The following constraints exists:
- URPF does not support association with the ACL option.
- URPF does not support the use of IPv6 routes with a 65-bit to 127-bit prefix for a URPF check.
- $\bullet$  After URPF is enabled on interfaces, a URPF check is performed on all packets corresponding to these interfaces, which increase the scope of packets checked by a RRH at received on a tunnel port is also received on the preceding physical ports, the packet is also checked by URPF. In such as scenario, be cautious in enabling URPF.
- After URPF is enabled, the route forwarding capacity of the device will be reduced by half.
- After the URPF strict mode is enabled, if a packet received on an interface matches an equal-cost route during URPF check, the packet will be processed according to the URPF loose mode.

## **Related Configuration**

## **Enabling URPF for a Specified Interface**

By default, URPF is disabled for a specified interface.

Run the **ip verify unicast source reachable-via** {**rx** | **any** }[ **allow-default** ][ *acl-name* ] command to enable or disable the IPv4 URPF function for a specified interface.

By default, the default route is not used for the URPF check. You can use the **allow-default** keyword to use the default route for the URPF check if necessary.

By default, packets that fail in the URPF check will be dropped. If the **ACL** name is configured, the packet is matched against the ACL after it fails in the URPFIfche (ACL exists, or a packet matches a deny ACE, the packet will be dropped. If the packet matches a permit ACE, the packet will be forwarded.

## 11.3.2 **Notifying the URPF Packet Loss Rate**

To facilitate monitoring of information about lost packets after URPF is enabled, Orion B54Q devices support th syslogs and trap messages to proactively notify users of the packet loss information detected in the URPF check.

## **Working Principle**

Between the period of time from enabling of URPF to the time that the sampling interval arrives, the packet loss rate is equal to the number of lost packets measured within the sampling interval divided by the URPF enabling duration. After that, the packet loss rate is calculated a**Gurdows**acket loss rate = (Current number of lost packets measure calculation interval – Number of lost packets measured before the sampling interval)/Sampling interval

After the function of monitoring the URPF packet loss information is enabled, the device can proactively send syslogs or trap messages to notify users of the packet loss information detected in the URPF check so that users can monitor the network status conveniently.

## **Related Configuration**

### **Configuring the Calculation Interval of the URPF Packet Loss Rate**

By default, the calculation interval of the URPF packet loss rate is 30se calculation interval is found too short, run the **ip verify urpf drop-rate compute interval** *seconds* command to modify the calculation interval.

The calculation interval of the URPF packet loss rate ranges from 30 to 300.

### **Configuring the Alarm Interval of the URPF Packet Loss Rate**

By default, the alarm interval of the URPF packet loss **fataesa&00s** interval is found inappropriate, run the **ip verify urpf drop-rate notify hold-down** *seconds* command to modify the alarm interval of the URPF packet loss rate.

The unit of the alarm interval is second. The value ranges from 30 to 300.

### **Configuring the Function of Monitoring the URPF Packet Loss Information**

By default, the function of monitoringthe URPF packet loss information is disabled.

Run theip [ipv6] verify urpf drop-rate notity mmand to enable or disable the function of monitoring the URPF packet loss information.

## **Configuring the Threshold of the URPF Packet Loss Rate**

By default, the threshold of the URPF packet lobfs thætethirses 1000d pips fond inappropriate, rund that in the shold in a propriate, rund in a propriate dentil the URPF packet lobfs that the shold plant in a propriate, ru **ip [ ipv6 ] verify urpf notification threshold** *rate-value* command to modify the threshold of the URPF packet loss rate.

The unit of the threshold is pps. The value ranges from 0 to 4,294,967,295.

## **11.4 Configuration**

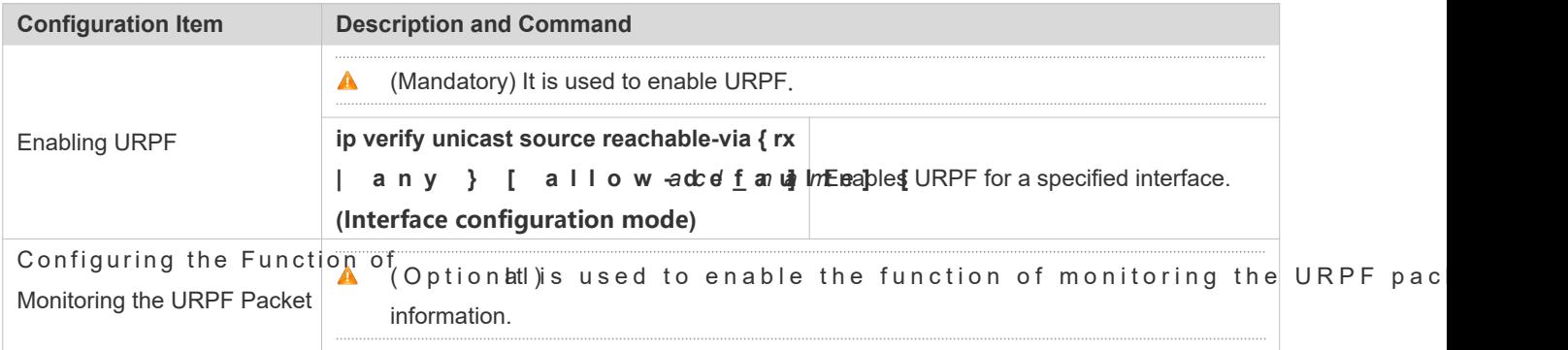
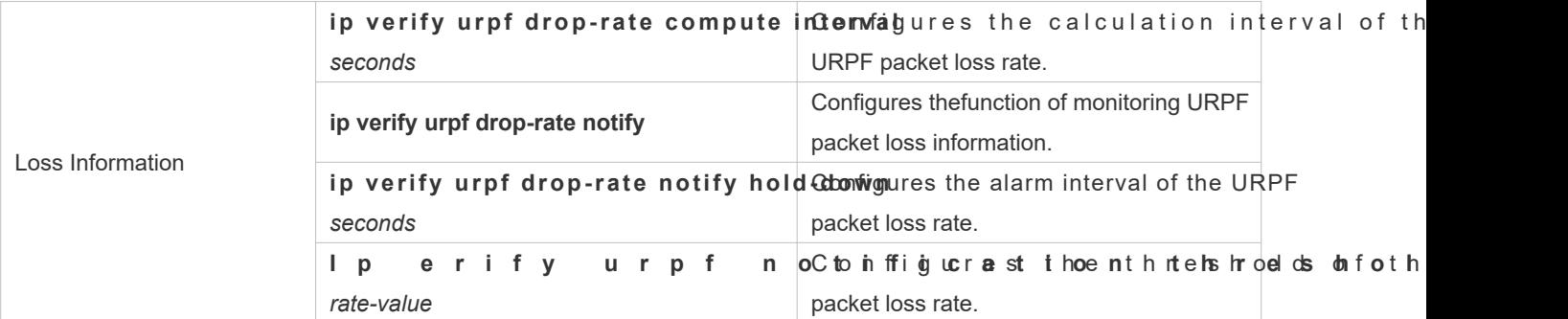

### 11.4.1 **Enabling URPF**

### **Configuration Effect**

- Enable URPF to perform a URPF check on IPv4 packets, thus protecting the device against source address spoofing.
- URPF can be enabled in interface configuration mode.
- URPF enabled in global configuration mode supports only the strict mode, whereas URF configuration mode supports both the strict and loose modes.

#### **Notes**

- URPF is implemented with the help of the existing unicast routes on the networkerefore, IPv4 unicast routes must be configured on the network.
- URPF configured in global configuration mode is mutually exclusive with URPF configured in interface configuration mode.

#### **Configuration Steps**

- **Enabling IPv4 URPF for a Specified Interface**
- Mandatory.

#### **Verification**

Enable URPF and check the source address as follows:

- If the strict mode is used, check whether a packet is forwarded only when the forwarding table contains the s address of the received IPv4 or IPv6 packet and the outbound interface of the searched forwarding entry matches the inbound interface of the packet; otherwise, the packet is dropped.
- If the loose mode is used, check whether a packet is forwarded when a forwarding entry can be found in the forwarding table for the source address of the received IPv4 or IPv6 packet; otherwise, the packet is dropped.

### **Related Commands**

**Enabling IPv4 URPF for a Specified Interface**

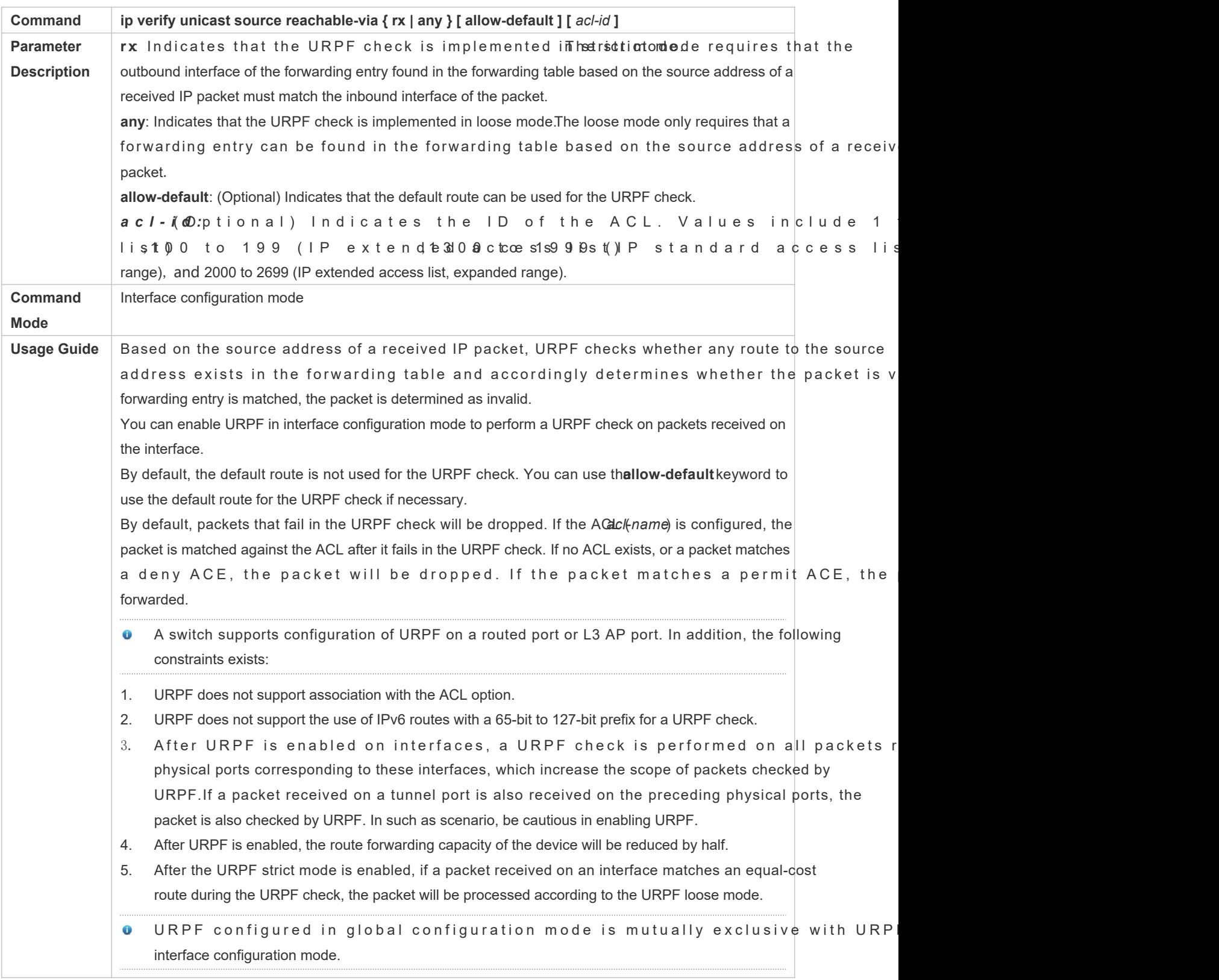

### **Configuration Example**

### **Configuring the Strict Mode**

<span id="page-218-0"></span>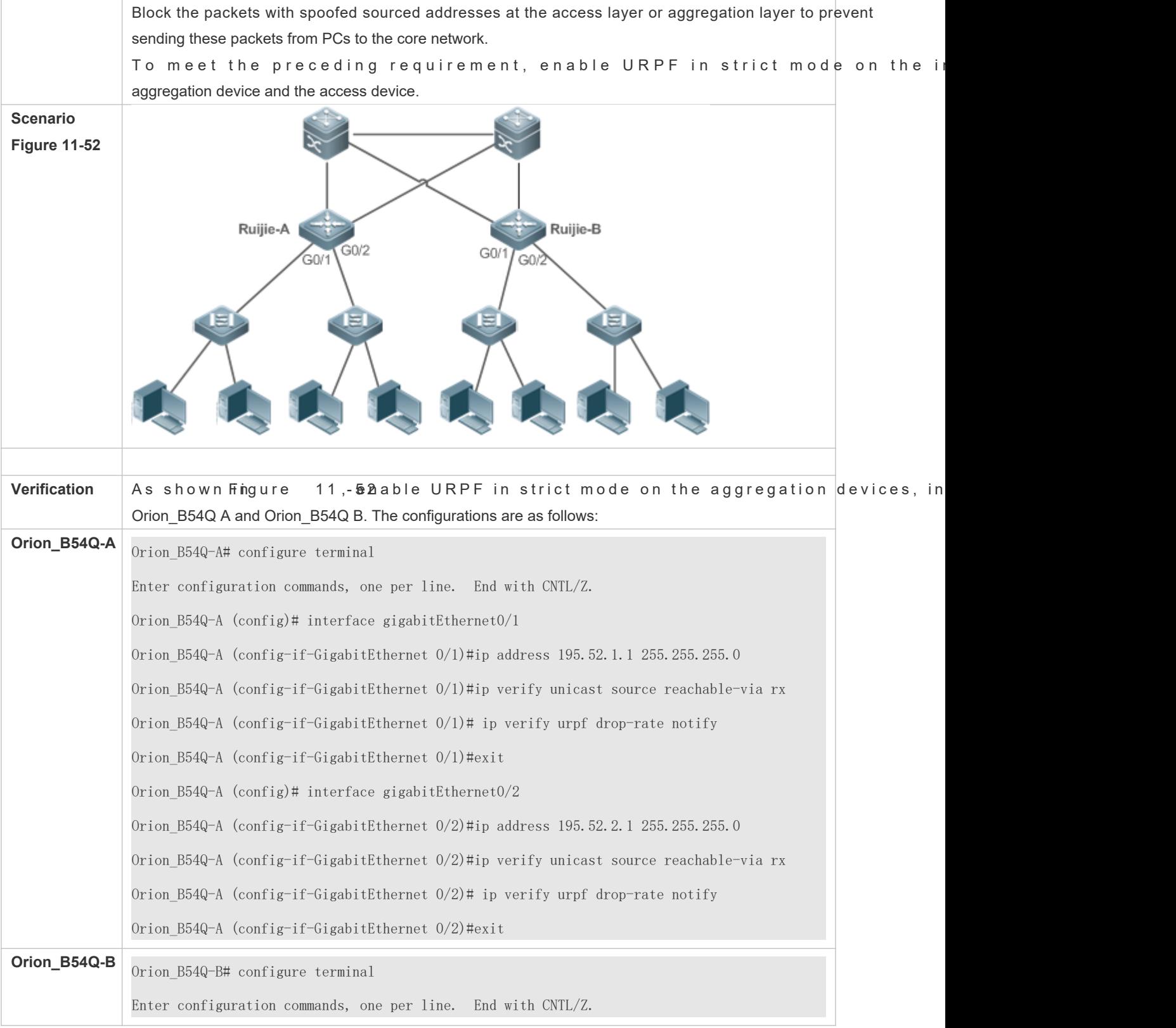

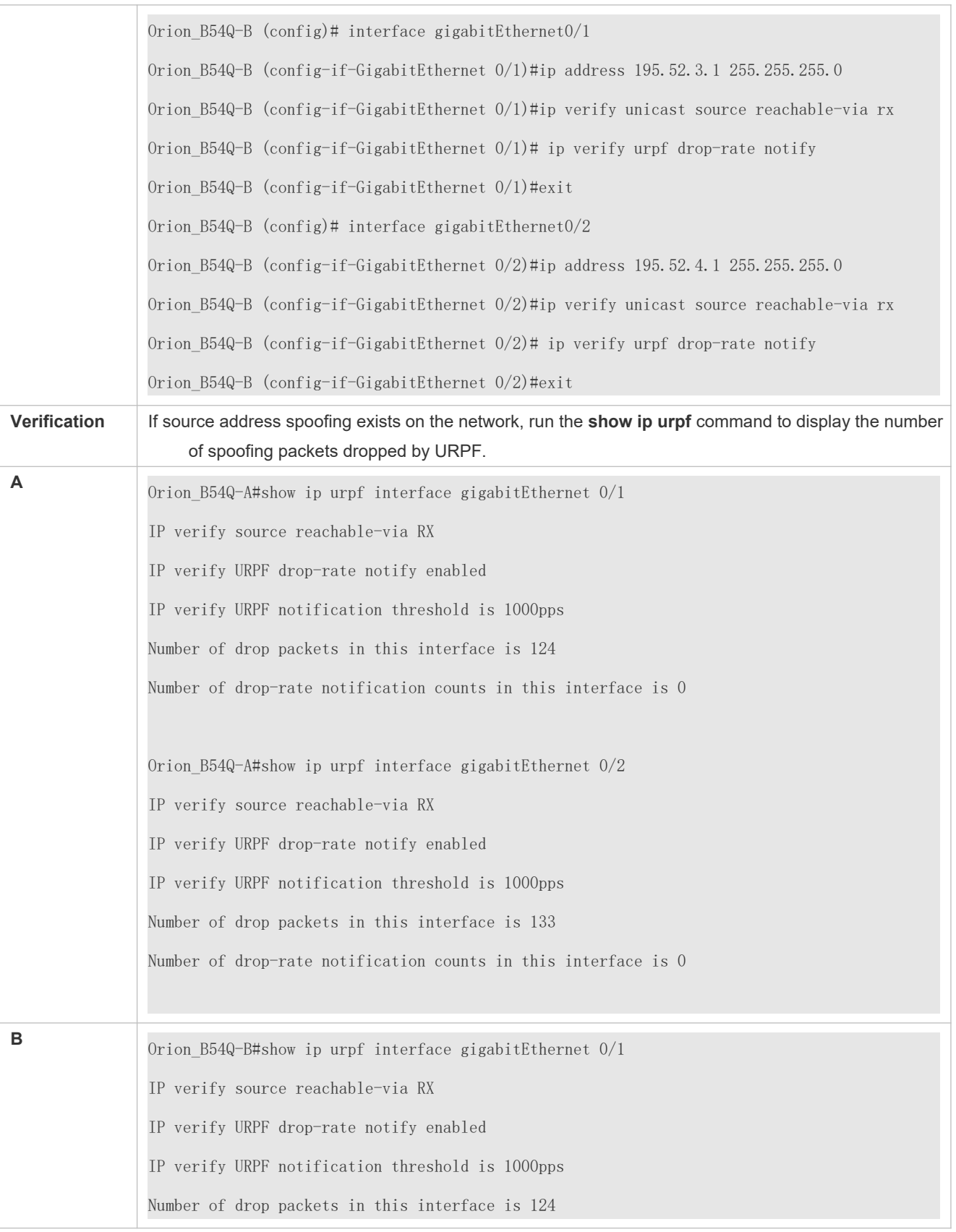

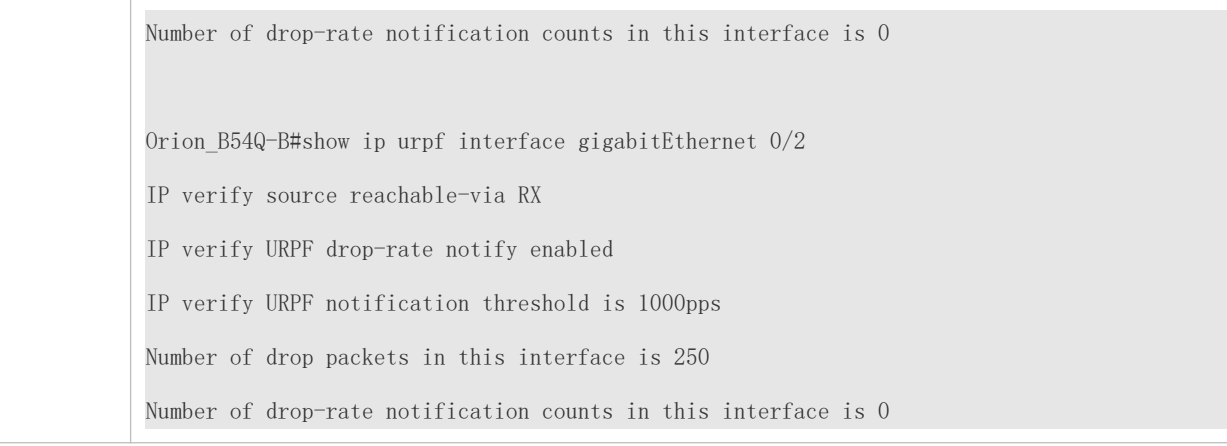

# **Configuring the Loose Mode**

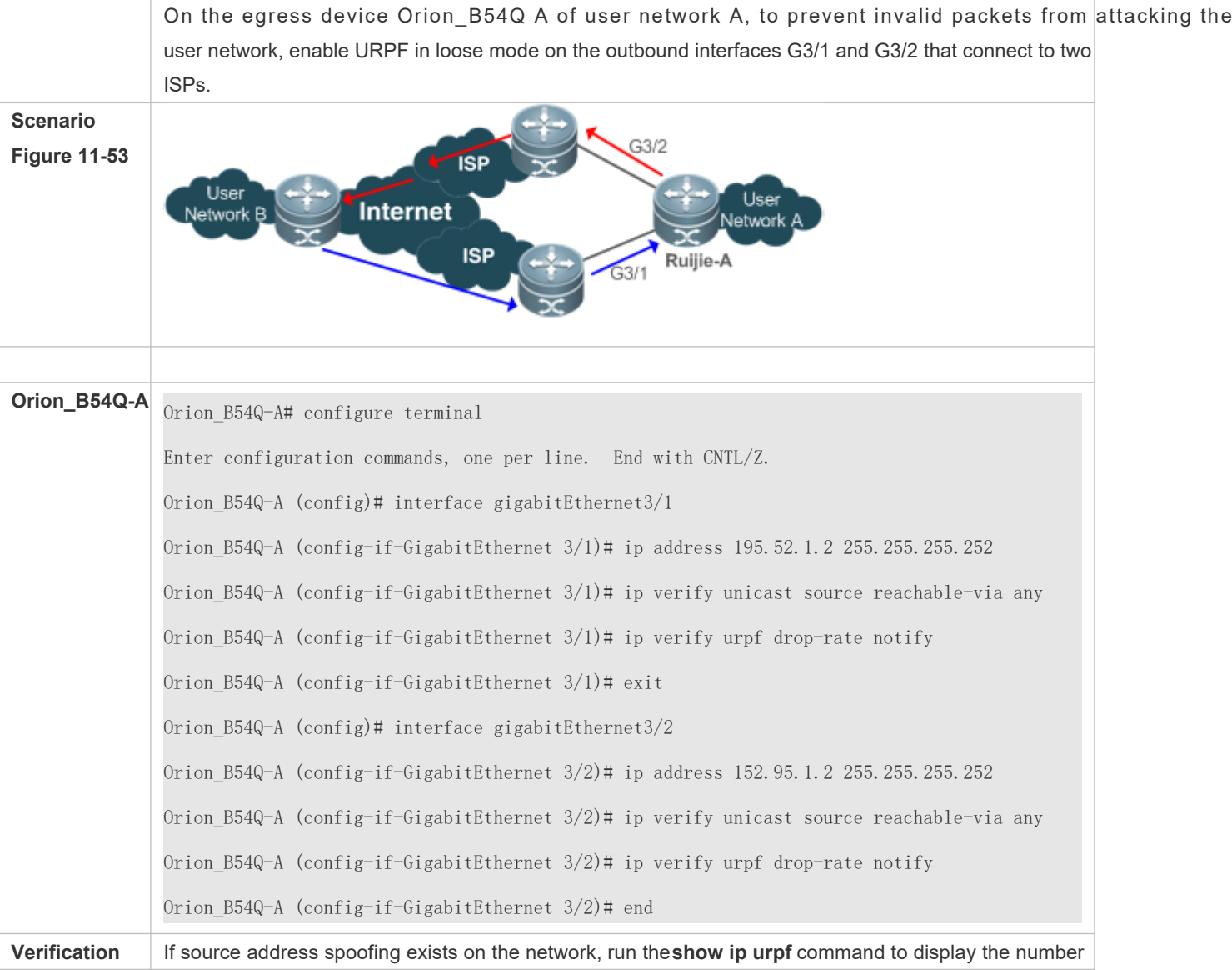

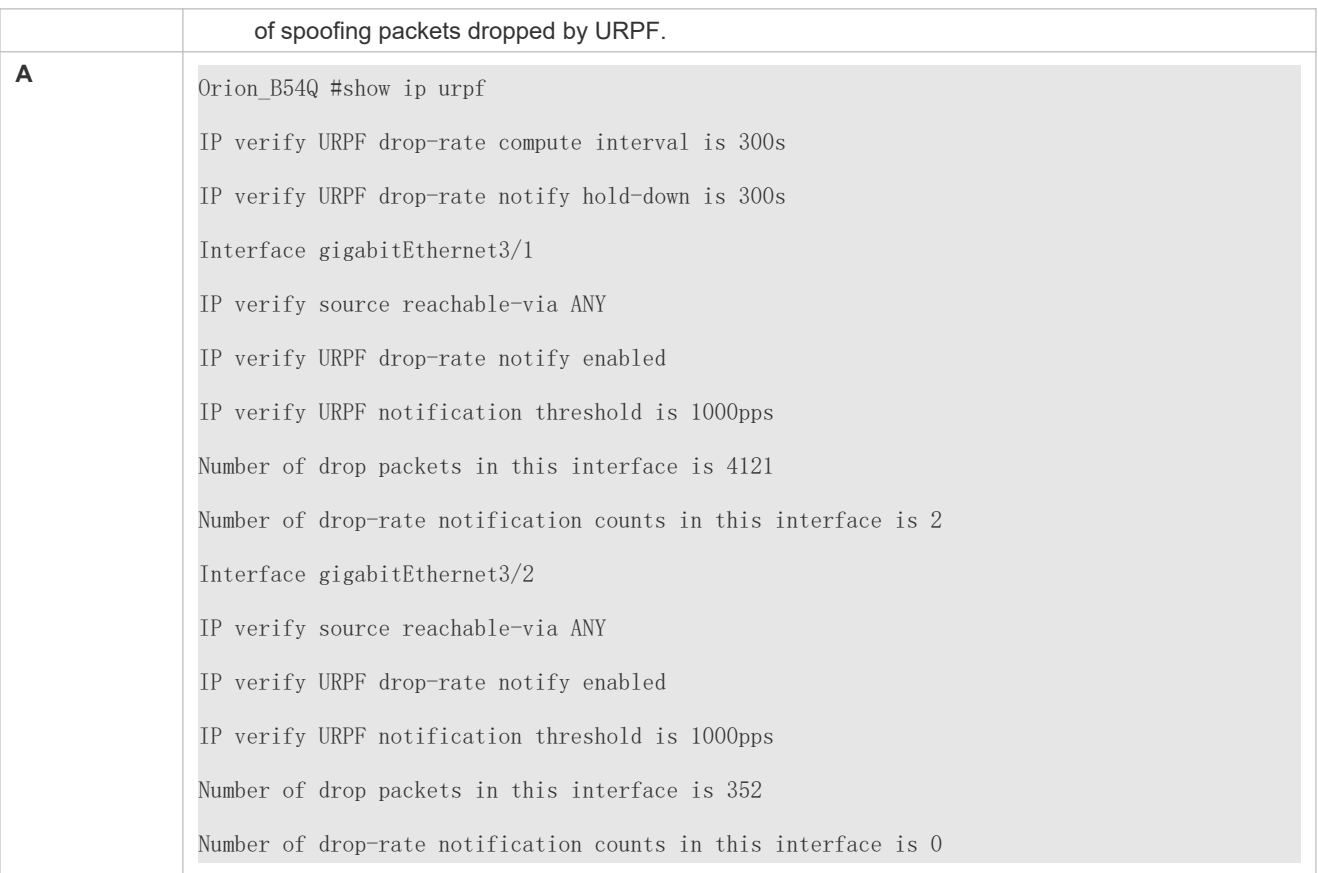

### 11.4.2 **Configuring the Function of Monitoring the URPF Packet Loss Information**

### **Configuration Effect**

 After the function of monitoring the URPF packet loss information is enabled, the device can proactively send syslogs or trap messages to notify users of the packet loss information detected in the URPF check so that users can monitor the network status conveniently.

### **Notes**

URPF must be enabled.

### **Configuration Steps**

- **Configuring the Calculation Interval of the URPF Packet Loss Rate**
- **Optional.**
- The configuration takes effect on IPv4 URPF.
- **Global configuration mode**
- **Configuring the Alarm Interval of the URPF Packet Loss Rate**
- $\bullet$  Optional.
- The configuration takes effect on IPv4 URPF .
- **Global configuration mode**
- **Configuring the Function of Monitoring the URPF Packet Loss Information**
- **Optional.**
- **Interface configuration mode**
- **Configuring the Threshold of the URPF Packet Loss Rate**
- **Optional.**
- **Interface configuration mode**

### **Verification**

Simulate a source address spoofing attack, enable URPF, and check as follows:

 Enable the alarm function. After the packet loss rate exceeds the threshold, check whether an alarm can be generated normally.

### **Related Commands**

### **Configuring the Calculation Interval of the URPF Packet Loss Rate**

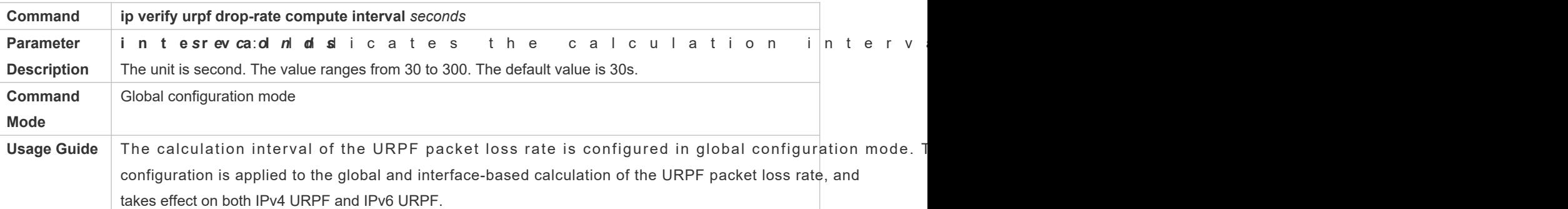

### **Configuring the Alarm Interval of the URPF Packet Loss Rate**

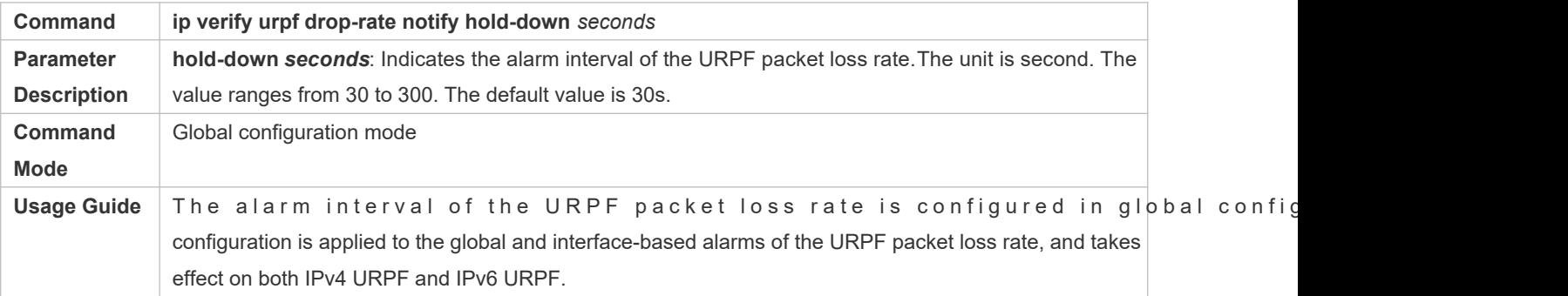

### **Configuring the Function of Monitoring the IPv4 URPF Packet Loss Information**

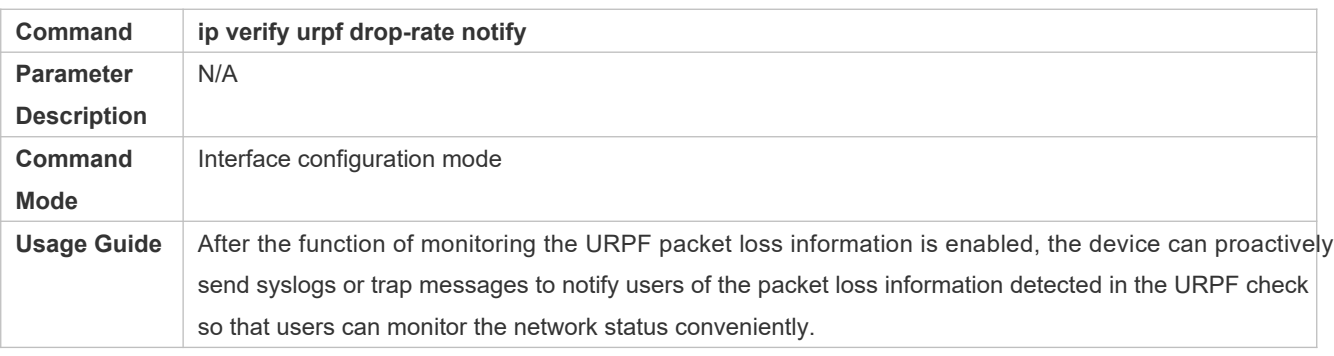

### **Configuring the Threshold of the IPv4 URPF Packet Loss Rate**

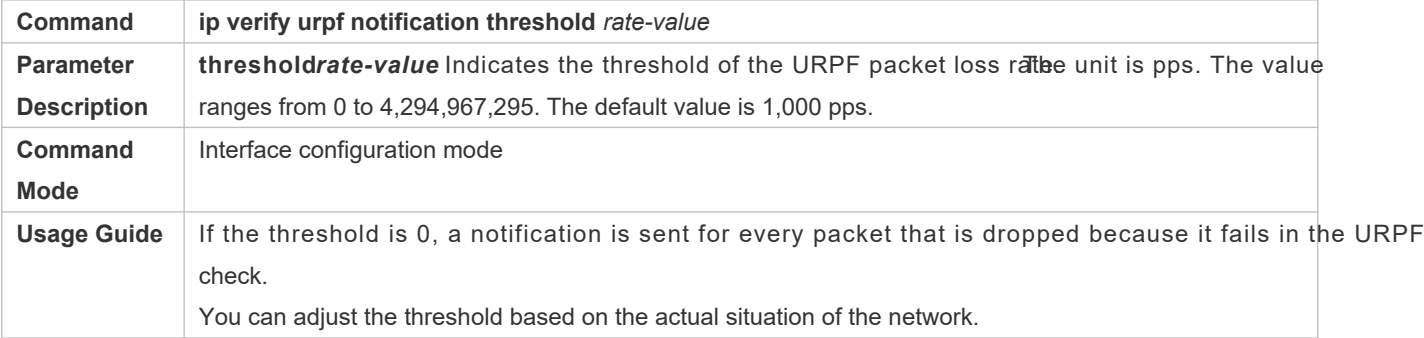

### **Configuration Example**

### **Setting the Calculation Interval of the URPF Packet Loss Rate to 120s**

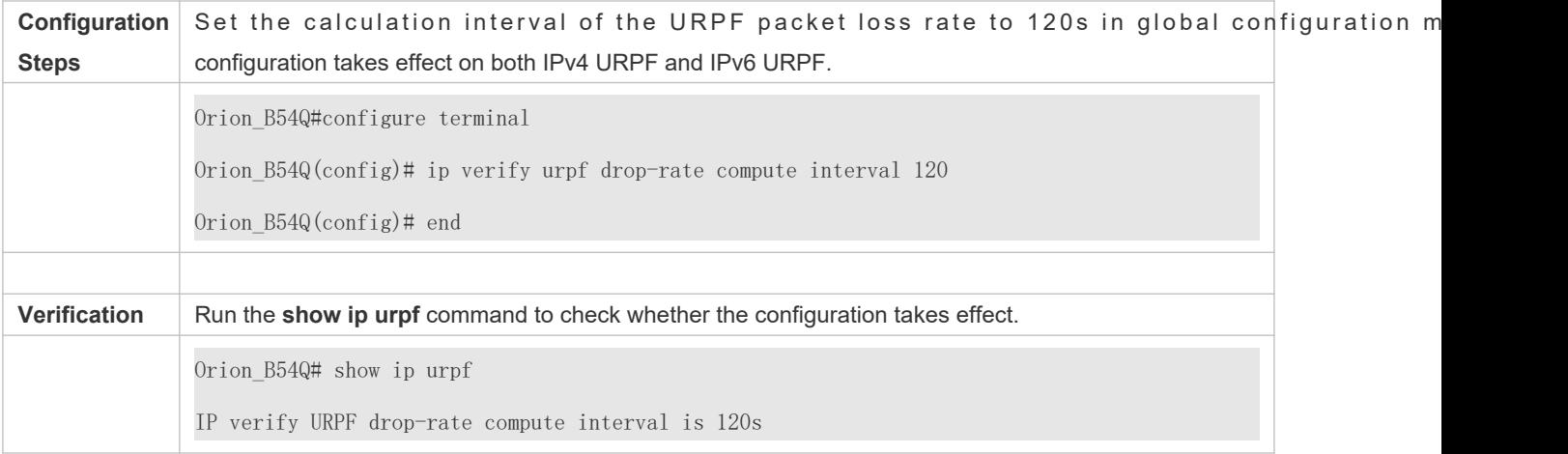

### **Setting the Alarm Interval of the URPF Packet Loss Rate to 120s**

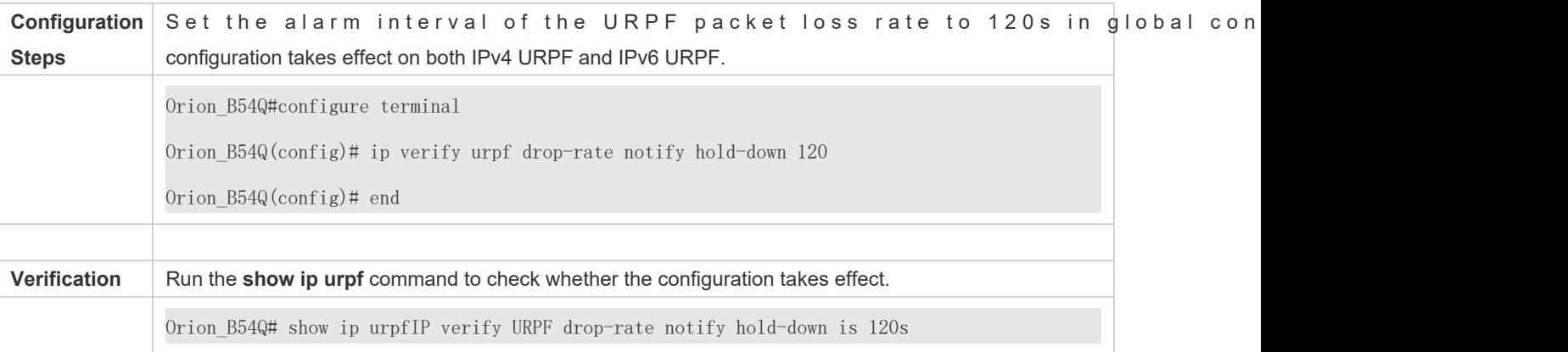

# **11.5 Monitoring**

### **Clearing**

A Running the **clear** commands may lose vital information and thus interrupt services.

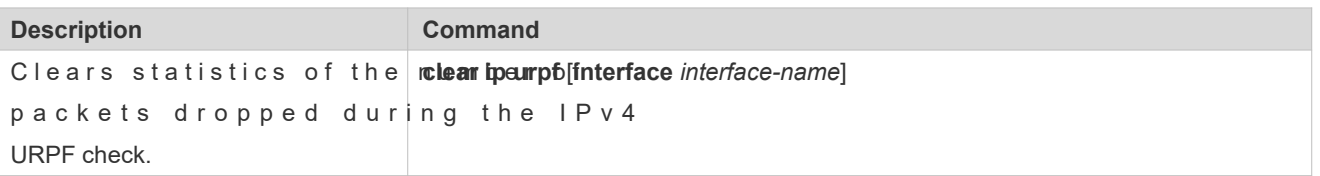

### **Displaying**

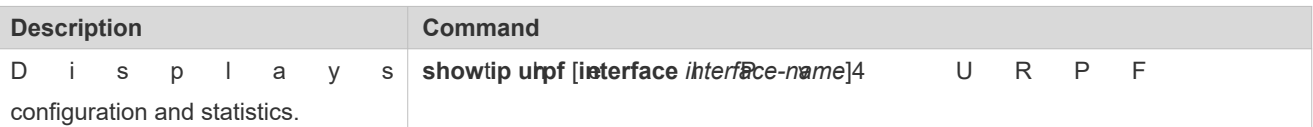

# **12 Configuring CPP**

# **12.1 Overview**

The CPU Protect Policy (CPP) provides policies for protecting the CPU of a switch.

In network environments, various attack packets spread, which may cause high CPU usages of the switches, affect protocol running and even difficulty in switch management. To this end, switch CPUs must be protected, that is, traffic control a priority-based processing must be performed for various incoming packets to ensure the processing capabilities of the switch CPUs.

CPP can effectively prevent malicious attacks in the network and provide a clean environment packets.

CPP is enabled by default. It provides protection during the entire operation of switches.

# **12.2 Applications**

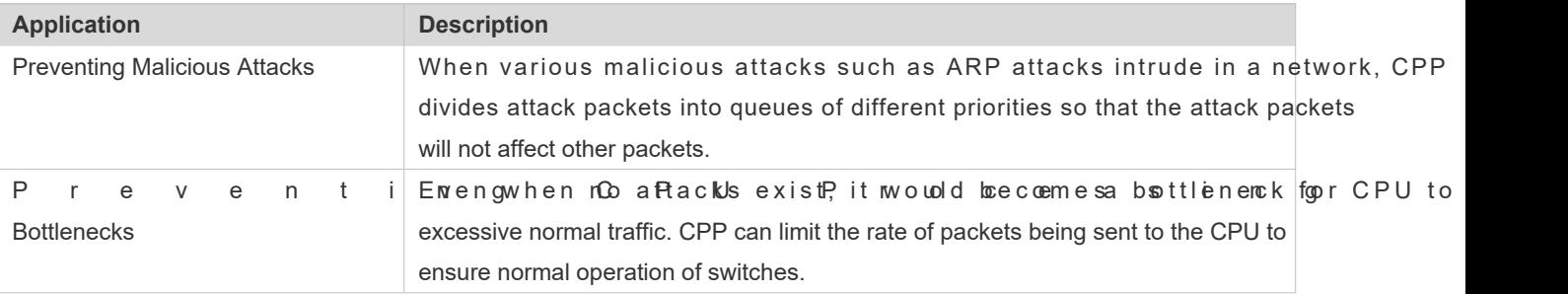

### 12.2.1 **Preventing Malicious Attacks**

### **Scenario**

Network switches at all levels may be attacked by malicious packets, typically ARP attacks.

As shown iffigure 12 -54 witch CPUs process three types of packets: forwarding-plane, control-plane and prot plane. Forwarding-plane packets are used for routing, including ARP packets and IP route disconnection packets. Controlplane packets are used to manage services on switches, including Telnet packets and HTTP pa packets serve for running protocols, including BPDU packets and OSPF packets.

When an attacker initiates attacks by using ARP packets, the ARP packets will be sent to the CPU for processing. Since the CPU has limited processing capabilities, the ARP packets may force out other packets (which may b consume many CPU resources (for processing ARP attack packets). Consequently, the CPU fails to work normally. In the scenario as shoFwignuine 12, p5o4ssible consequences include: common users fail to acc administrators fail to manage switches; the OSPF link between switch A and the neighbor B is disconnect learning fails.

#### <span id="page-226-0"></span>Figure 12-54 Networking Topology of Switch Services and Attacks

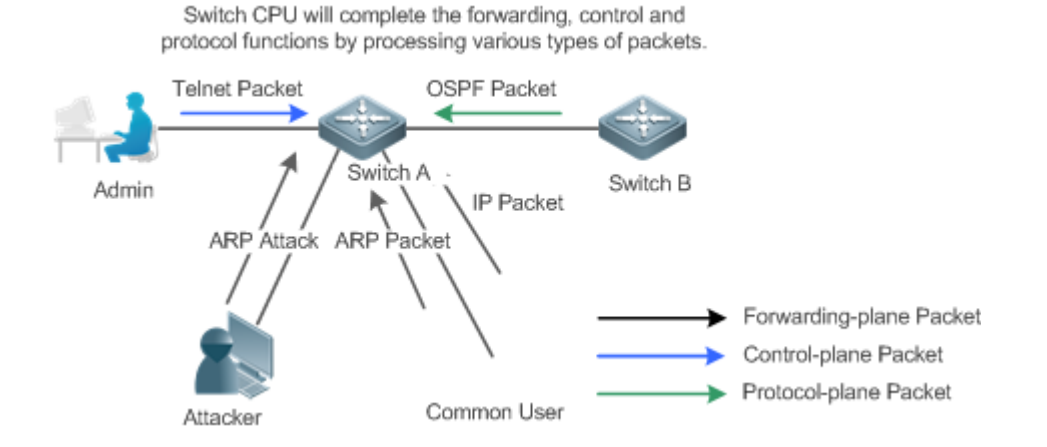

### **Deployment**

- By default, CPP classifies ARP packets, Telnet packets, IP route disconnection packets, and queues of different priorities. In this way, ARP packets will not affect other packets.
- By default, CPP limits the rates of ARP packets and the rates of the priority queue where the ARP packets reside to ensure that the attack packets do not occupy too many CPU resources.
- **Packets in the same priority queue with ARP packets may be affected by ARP attack packets. You can divide the the the the the the theory of the the theory of the theory of the theory of the theory of the theory of the the** packets and the ARP packets into different priority queues by means of configuration.
- When ARP attack packets exist, CPP cannot prevent normal ARP packets from being differentiate the packet type but cannot distinguish attack packets from normal packets of the same type. In this case, the Network Foundation Protection Policy (NFPP) function can be used to provide higher-granularity attack prevention.
- For description of NFPP configurations, see the *Configuring NFPP*.  $\bullet$

### 12.2.2 **Preventing CPU Processing Bottlenecks**

### **Scenario**

Even though no attacks exist, many packets may need to be sent to the CPU for processing at an instant.

For example, the accesses to the core device of a campus network are counted in ten thousands. The traffic of normal ARP packets may reach dozens of thousands packets per second (PPS). If all packets are sent to the CPU for processing, the CPU resources cannot support the processing, which may cause protocol flapping and abnormal CPU running.

### **Deployment**

- By default, the CPP function limits the rates of ARP packets and the rates of the priority queue where the APR packets reside to control the rate of ARP packets sent to the CPU and ensure that the CPU resource consumption is within a specified range and that the CPU can normally process other protocols.
- By default, the CPP function also limits the rates of other packets at the user level, such as Web authentication and 802.1X authentication packets.

### **12.3 Features**

#### **Basic Concepts**

#### **QOS, DiffServ**

Quality of Service (QoS) is a network security mechanism, a technology used to solve the problems of network delay and congestion.

DiffServ refers to the differentiated service model, which is a typical model implemented by QoS for cla streams to provide differentiated services.

#### **Bandwidth, Rate**

Bandwidth refers to the maximum allowable data rate, which refers to the rate threshold in this document. Packets whose rates exceed the threshold will be discarded.

The rate indicates an actual data rate. When the rate of packets exceeds the bandwidth, packets out of the lir discarded. The rate must be equal to or smaller than the bandwidth.

The bandwidth and rate units in this document are packets per second (pps).

#### **L2, L3, L4**

The structure of packets is hierarchical based on the TCP/IP model.

L2 refers to layer-2 headers, namely, the Ethernet encapsulation part; L3 refers to layer encapsulation part; L4 refers to layer-4 headers, usually, the TCP/UDP encapsulation part.

#### **Priority Queue, SP**

Packets are cached inside a switch and packets in the output direction are cached in queues. Priority queues are mapped to Strict Priorities (SPs). Queues are not equal but have different priorities.

The SP is a kind of QoS scheduling algorithm. When a higher priority queue has packets, the packets in this que scheduled first. Scheduling refers to selecting packets from queues for output and refers to selecti packets to the CPU in this document.

#### **CPU interface**

Before sending packets to the CPU, a switch will cache the packets. The process of sending packets to the CPU is similar to the process of packet output. The CPU interface is a virtual interface. When packets are sent to the CPU, the packets will be output from this virtual interface. The priority queue and SP mentioned above are based on the CPU interface.

### **Overview**

CPP protects the CPU by using the standard QoS DiffServ model.

Figure 12-55 CPP Implementation Model

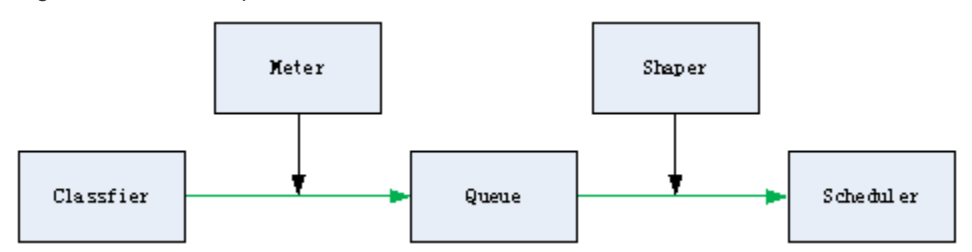

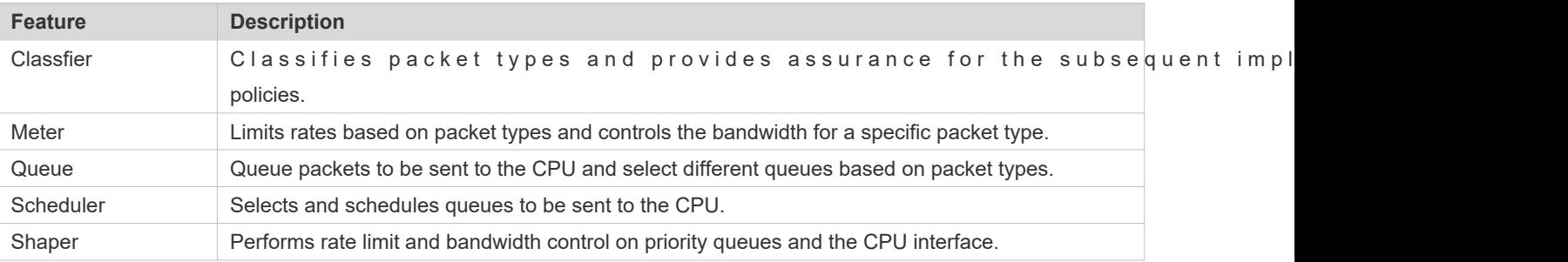

### 12.3.1 **Classifier**

### **Working Principle**

The Classifier classifies all packets to be sent to the CPU based on the L2, L3 and L4 information of the packets. Classifying packets is the basis for implementing QoS policies. In subsequent actions, different policies are implemented based on the classification to provide differentiated services. A switch provides fixed classification. The management function c packet types based on the protocols supported by the switch, for example, STP BPDU packets and ICMP packets. Packet types cannot be customized.

### 12.3.2 **Meter**

### **Working Principle**

The Meter limits the rates of different packets based on the preset rate thresholds. You can set different rate thresholds for different packet types. When the rate of a packet type exceeds the corresponding threshold, the packets out of the limit will be discarded.

By using the Meter, you can control the rate of a packet type sent to the CPU within a threshold to prevent specific attack packets from exerting large impacts on the CPU resources. This is the level-1 protection of the CPP.

4

### **Related Configuration**

- By default, each packet type corresponds to a rate threshold (bandwidth) and Meter policies are implemented based on the rate threshold.
- In application, you can roupputhper otect type*ket-ty* pandwid thendwid th vad ore mand to set Meter policies for specified packet types.

### 12.3.3 **Queue**

### **Working Principle**

Queues are used to classify packets at level 2. You can select the same queue for different packet types; meanwhile, queues cache packets inside switches and provide services for the Scheduler and Shaper.

CPP queues are SP queues. The SPs of the packets are determined based on the time when they are added to a queue. Packets with a larger queue number have a higher priority.

### **Related Configuration**

- By default, each packet type is mapped to an SP queue.
- **In application, you can rungthe protect type** *cket-type* **affic-class** *affic-class-num* mand to select SP queues for specific packet types.

### 12.3.4 **Scheduler**

#### **Working Principle**

The Scheduler schedules packets based on SPs of queues. That is, packets in a queue with a higher priority are scheduled first.

Before being scheduled, packets to be sent to the CPU are cached in queues. When being scheduled, the packets are sent to the CPU for processing.

Only the SP scheduling policy is supported and cannot be modified.

### 12.3.5 **Shaper**

#### **Working Principle**

The Shaper is used to shape packets to be sent to the CPU, that is, when the actual rate of packets is greater tha shaping threshold, the packets must stay in the queue and cannot be scheduled. When packet rates fluctuate, the Shaper ensures that the rates of packets sent to the CPU are smooth (no more than the shaping threshold).

When the Shaper is available, packets in a queue with a lower priority may be scheduled before all packets in a queue with a higher priority are scheduled. If the rate of packets in a queue with certain priority exceeds the shaping threshold, scheduling of the packets in this queue may be stopped temporarily. Therefore, the Shaper can prevent packets in queues with lower priorities from starvation (which means that only packets in queues with higher priorities are schedule queues with higher priorities are not scheduled).

Since the Shaper limits the scheduling rates of packets, it actually plays the rate limit function. The Shaper provides level-2 rate limit for priority queues and all packets sent to the CPU (CPU interface) and Meter functions provide 3level rate limit together and provide level-3 protection for the CPU.

Figure 12-56 3-Level Rate Limit of the CPP

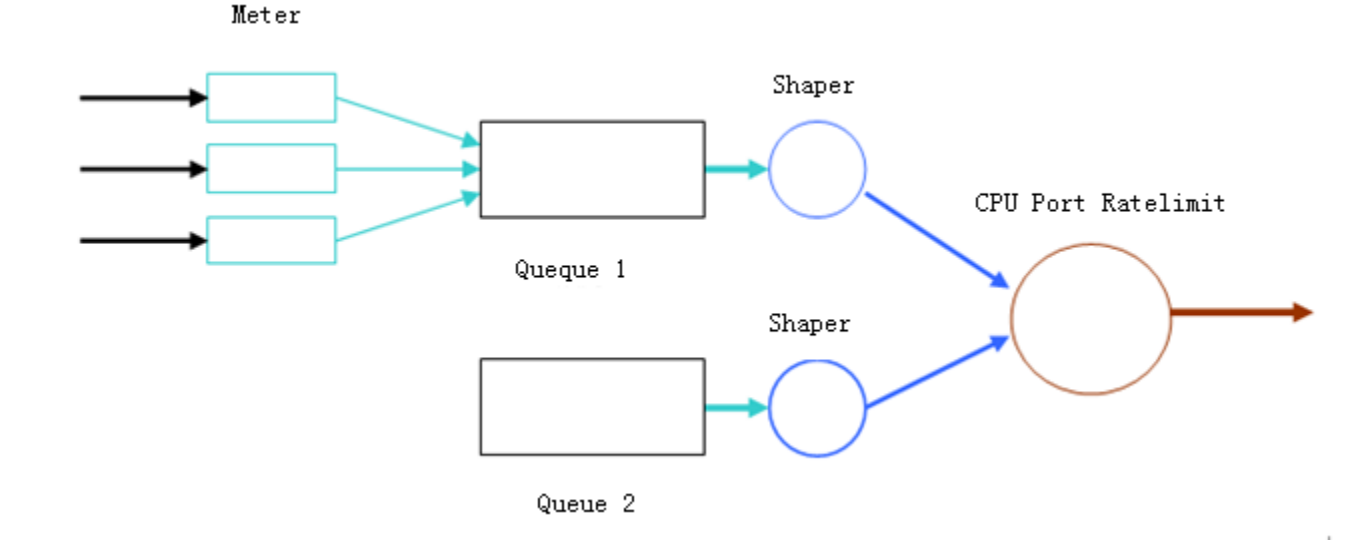

### **Related Configuration**

- **Configuring the Shaper for priority queues**
- By default, each priority queue determines a shaping threshold (bandwidth).
- **In application, you can run the u-protect traffic-classsffic-class-numbandwidth** *bandwidth\_value* **ommand to** perform Shaper configuration for a specific priority queue.
- **Configuring the Shaper for the CPU Interface**
- By default, the CPU interface determines a shaping threshold (bandwidth).
- **C** Run the pu-protect cpu babel w d with  $L$  w a n and to perform Shaper configuration for t interface.

# **12.4 Configuration**

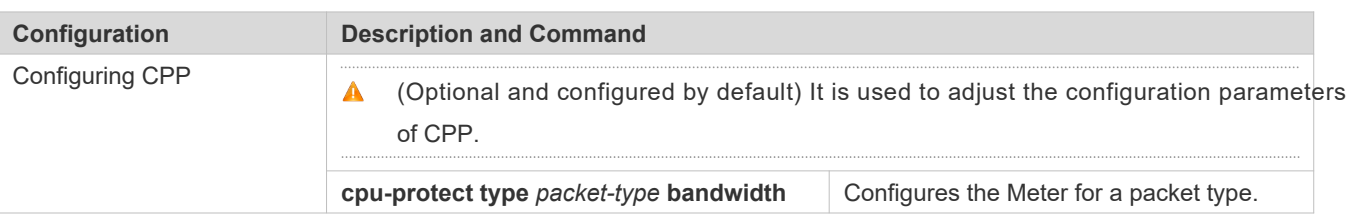

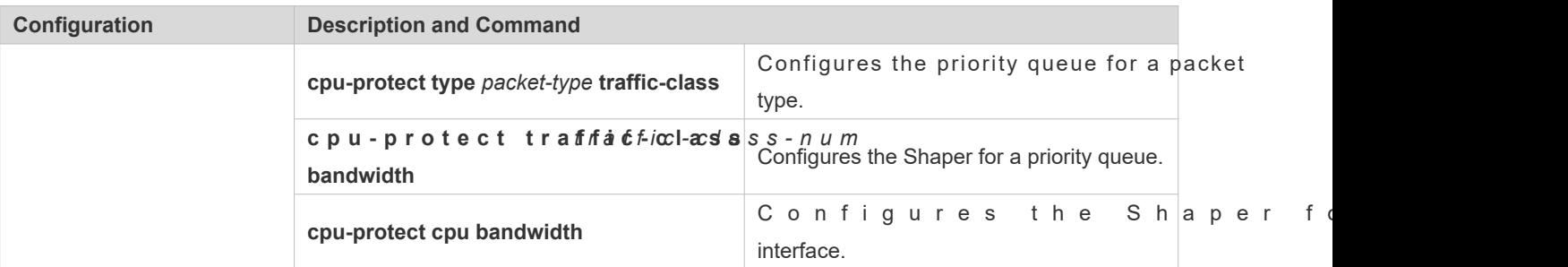

### 12.4.1 **Configuring CPP**

### **Configuration Effect**

- By configuring the Meter function, you can set the Packets out of the limit will be directly discarded.
- By configuring the Queue function, you can select a priority queue for a packet type. Packets in a queue with a higher priority will be scheduled first.
- By configuring the Shaper function, you can set the bandwidth and rate limit for a CPU interface and a priority queue. Packets out of the limit will be directly discarded.

#### **Notes**

- Pay special attention when the bandwidth of a packet type is set to a smaller value, which may affect the normal traffic of the same type. To provide per-user CPP, combine the NFPP function.
- When the Meter and Shaper functions are combined, 3-level protection will be provided. Any level protect alone may bring negative effects example, if you want to increase the Meter of a packet type, you also need to adjust the Shaper of the corresponding priority queue. Otherwise, the packets of this type may affect other typ packets in the same priority queue.

### **Configuration Steps**

- **Configuring the Meter for a packet type**
- You can use or modify the default value but cannot disable it.
- $\bullet$  You need to modify the configuration in the following cases: when packets of a type are discarded, you need to increase the Meter of this packet type. If attacks of a packet type cause abnormal CPU running, you need to decrease the Meter of this packet type.
- This configuration is available on all switches in a network environment.

### **Configuring the priority queue for a packet type**

- You can use or modify the default value but cannot disable it.
- You need to modify the configuration in the following cases: When attacks of a packet type cause abnormality of other packets in the same queue, you can put the packet type in an unused queue. If a packet type cannot be discarded but

the packet type is in the same queue with other packet types in use, you can put this packet type in a queue with a higher priority.

This configuration is available on all switches in a network environment.

**Configuring the Shaper for a priority queue**

- You can use or modify the default value and cannot disable it.
- You need to modify the configuration in the following cases: If the Meter value of a packet type is greater which causes that other packets in the corresponding priority queue do not have sufficient bandwidth, you need t Shaper for this priority queue. If attack packets are put in a priority queue and no other packets are in use, you need to increase the Shaper of this priority queue.
- This configuration is available on all switches in a network environment.
- **Configuring the Shaper for the CPU interface**
- You can use or modify the default value and cannot disable it.
- You are not advised to change the Shaper of the CPU interface.
- This configuration is available on all switches in a network environment.

#### **Verification**

- $\bullet$  Modify the configurations when the system runs abnormally, and view the system running after the mod check whether the configurations take effect.
- Check whether the configurations take effect by viewing corresponding configurations and statistic values. For details, see the following commands.

#### **Related Commands**

#### **Configuring the Meter for a packet type**

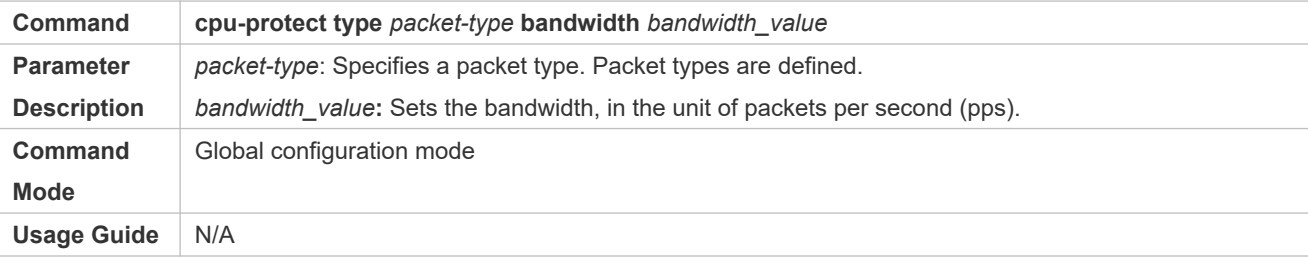

#### **Configuring the priority queue for a packet type**

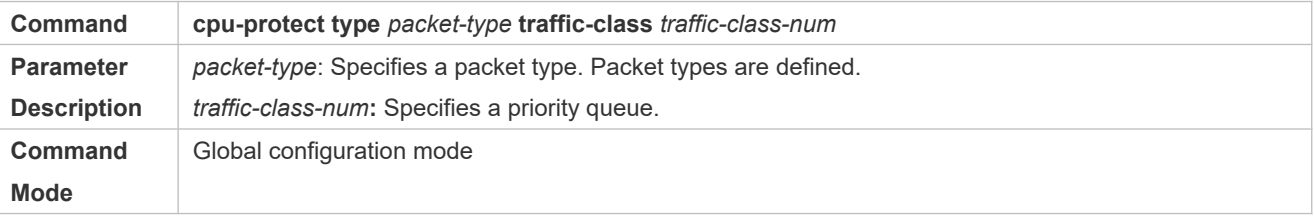

### **Usage Guide** N/A

### **Configuring the Shaper for a priority queue**

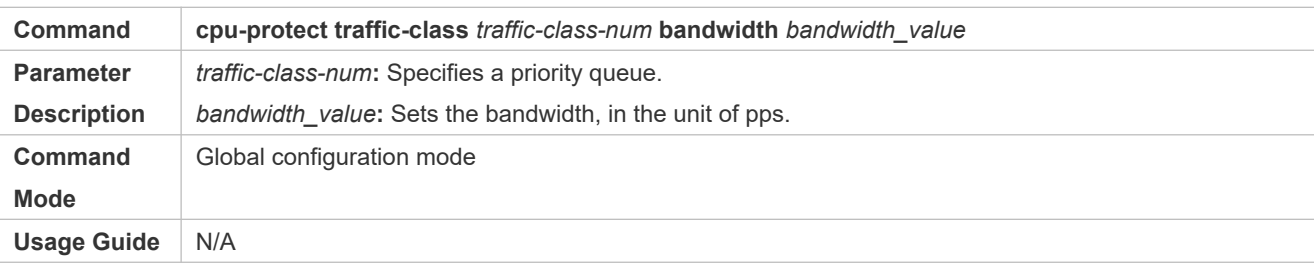

### **Configuring the Shaper for a CPU interface**

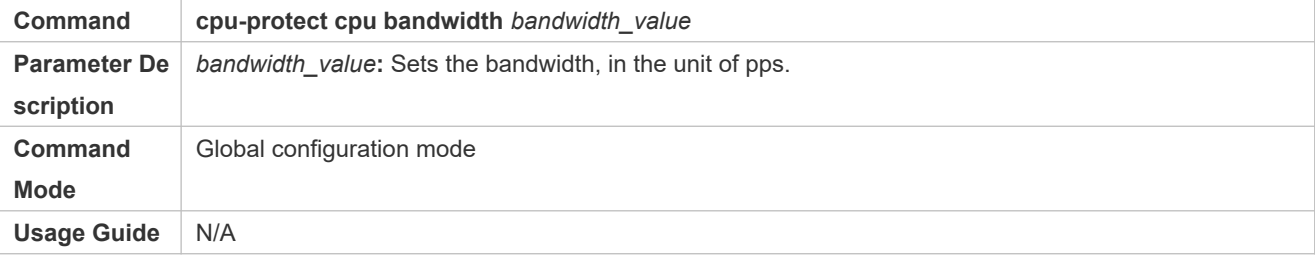

### **Configuration Example**

### **Preventing packet attacks and network flapping by using CPP**

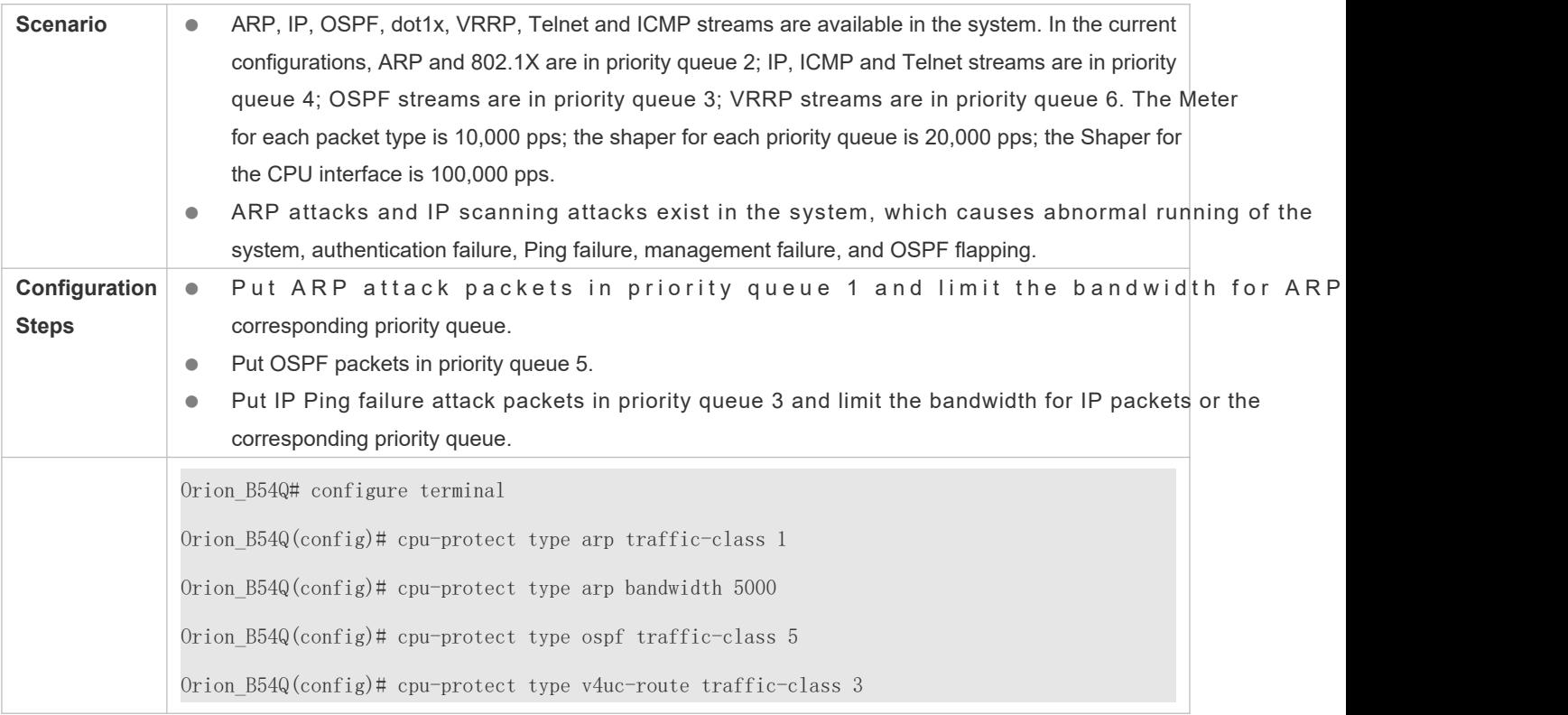

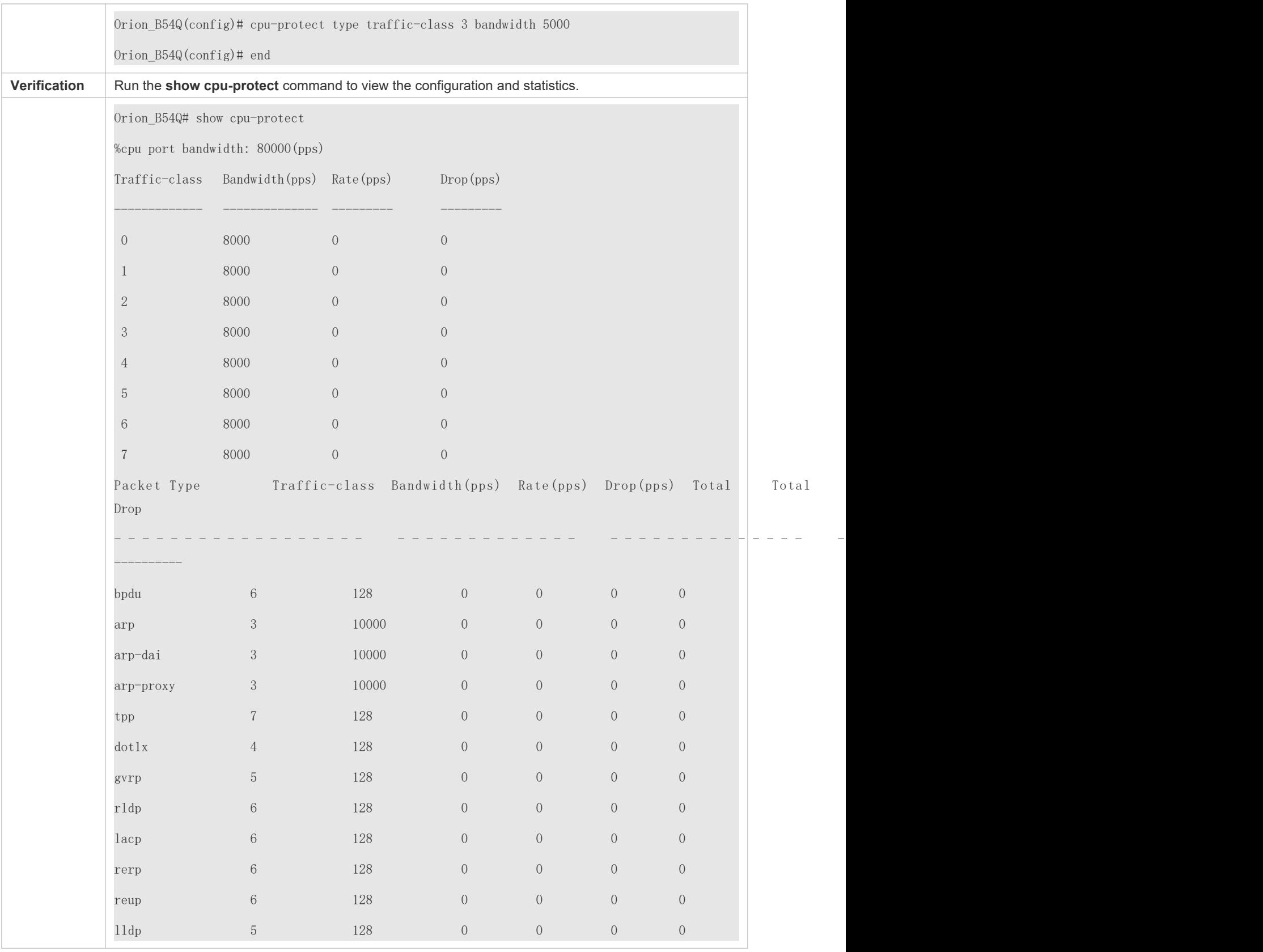

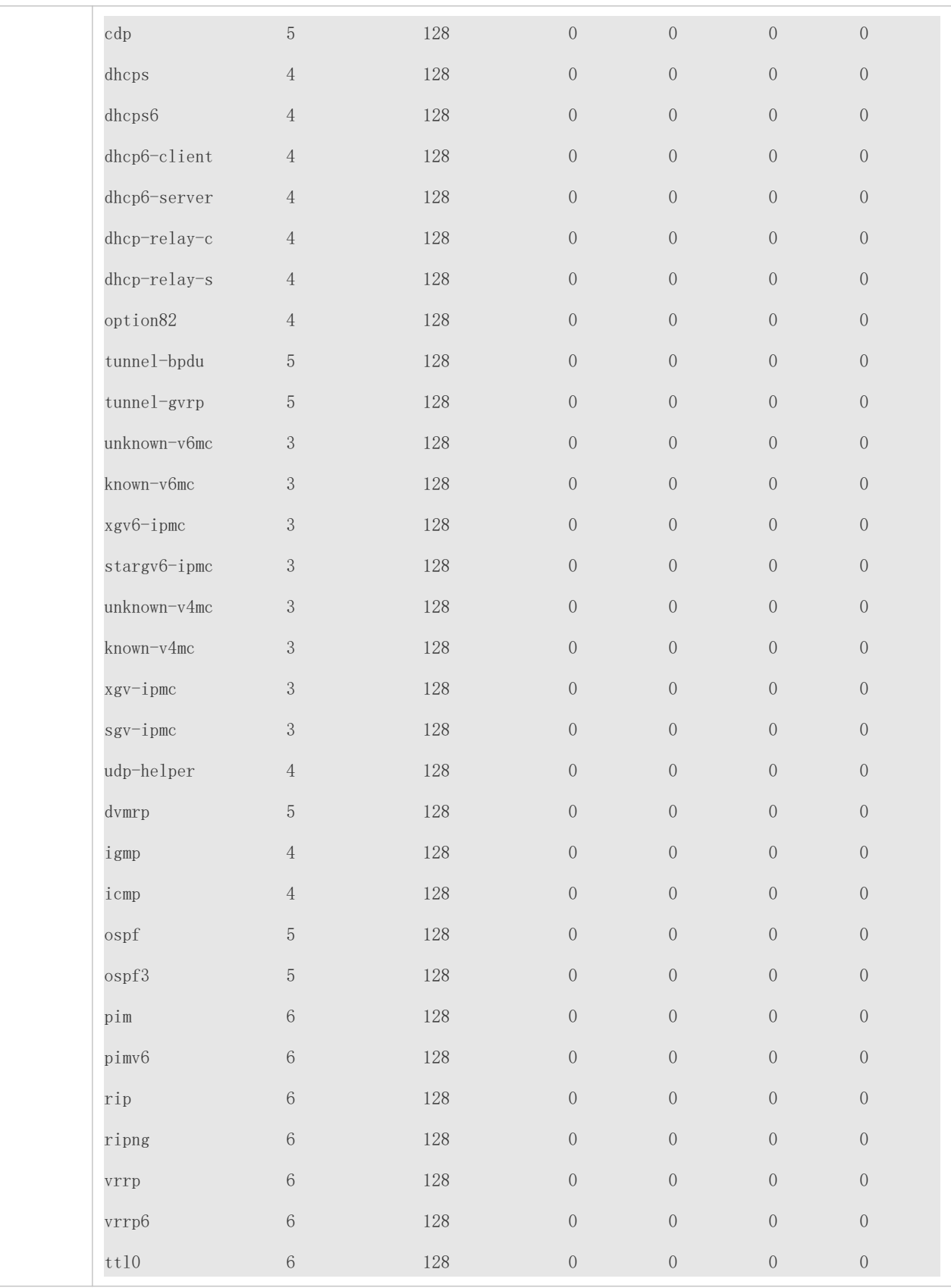

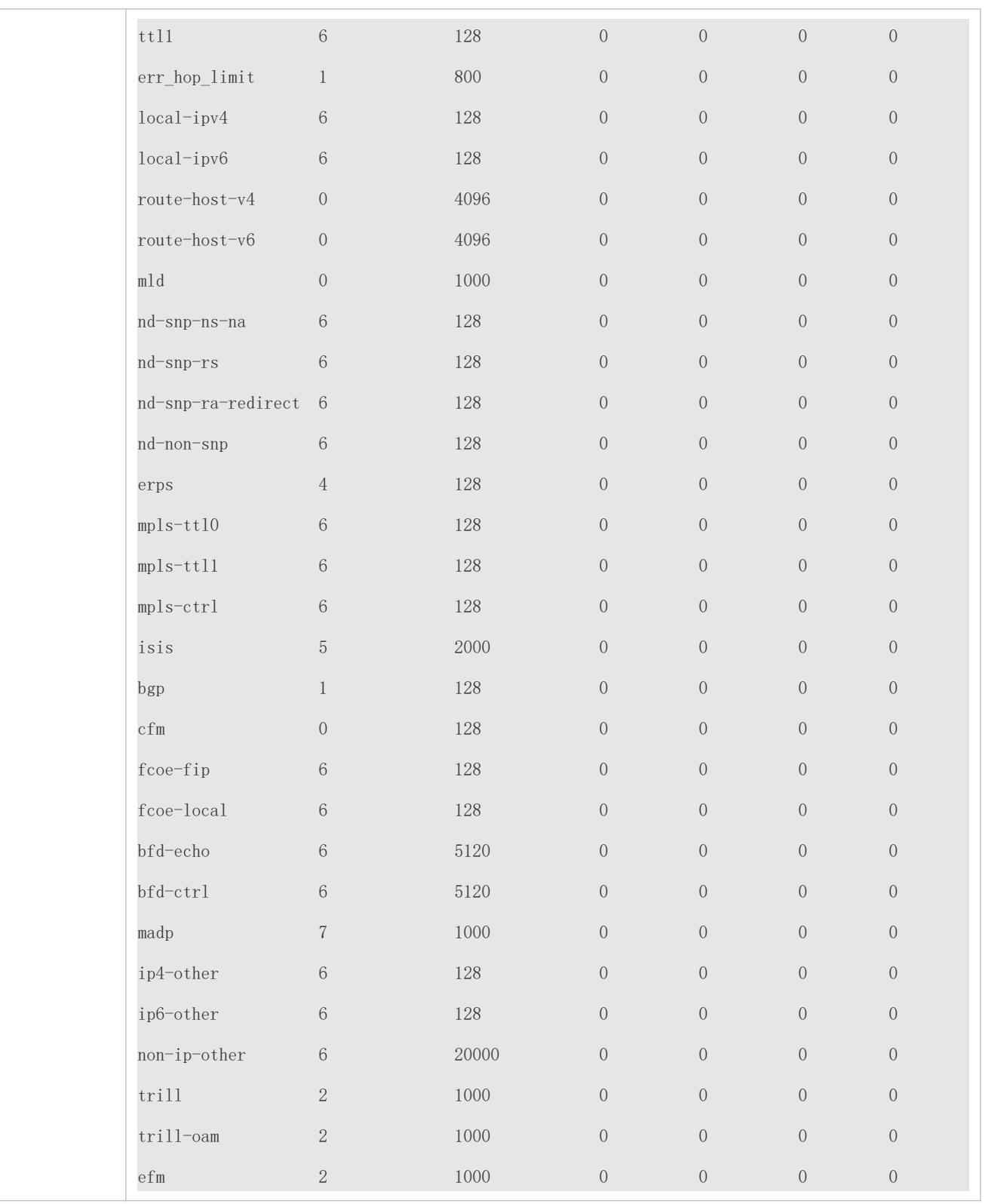

# **12.5 Monitoring**

### **Clearing**

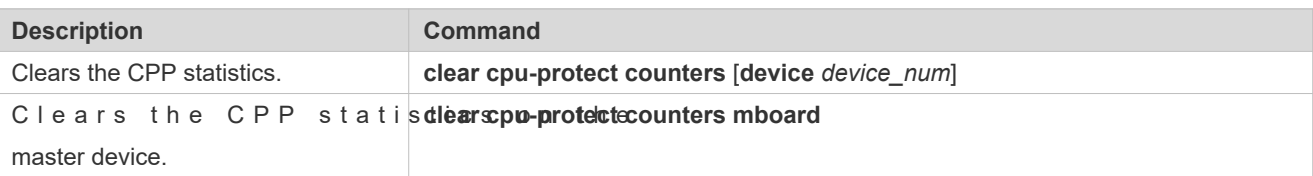

### **Displaying**

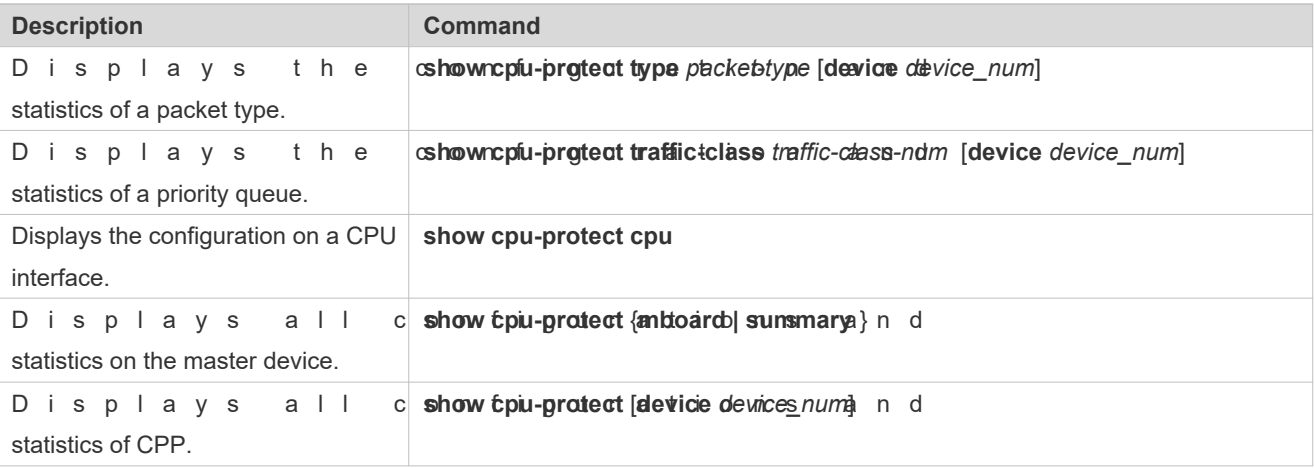

### **Debugging**

N/A

- The preceding monitoring commands are available on both chassis and cassette devices in either the standalone mode  $\bullet$ or the VSU mode.
- If the **device** value is not specified, the **clear** command is used to clear the statistics of all nodes in the system and the  $\bullet$ **show** command is used to display the configurations on the master device.
- $\ddot{\mathbf{0}}$ In the standalone mode, the parameter **device** is unavailable.
- In the VSU mode, the parametetevice indicates a chassis or cassette device. If thevicevalue is not specified, it  $\bullet$ indicates the master chassis or the master device.

# **13 Configuring DHCP Snooping**

# **13.1 Overview**

DHCP Snooping: DHCP Snooping snoops DHCP interactive packets between clients and servers to record an users' IP addresses and filter out illegal DHCP packets, including client request packets and server response packets. The legal user database generated from DHCP Snooping records may serve security applications like IP Source Guard.

### **Protocols and Standards**

- **RFC 2131: Dynamic Host Configuration Protocol**
- **RFC 2132: DHCP Options and BOOTP Vendor Extensions**

# **13.2 Applications**

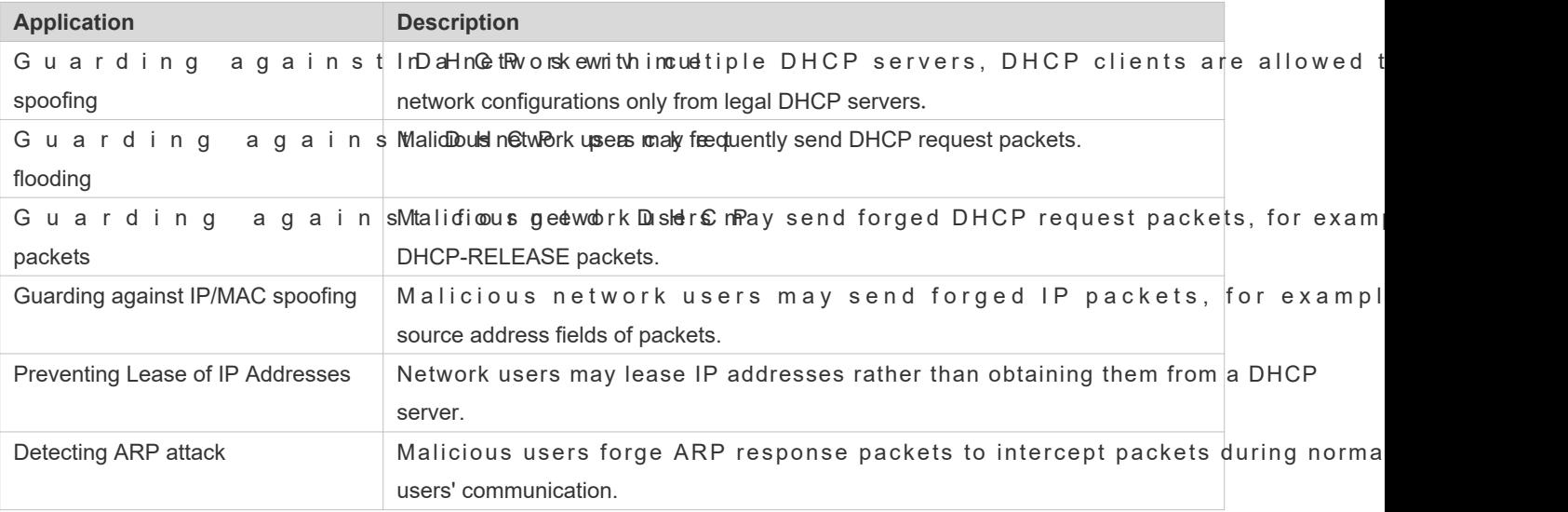

### 13.2.1 **Guarding Against DHCP Service Spoofing**

### **Scenario**

Multiple DHCP servers may exist in a network. It is essential to ensure that user PCs obtain network configurations only from the DHCP servers within a controlled area.

Take the following figure as an example. The DHCP client can only communicate with trusted DHCP servers.

- Request packets from the DHCP client can be transmitted only to trusted DHCP servers.
- Only the response packets from trusted DHCP servers can be transmitted to the client.

### Figure 13-15

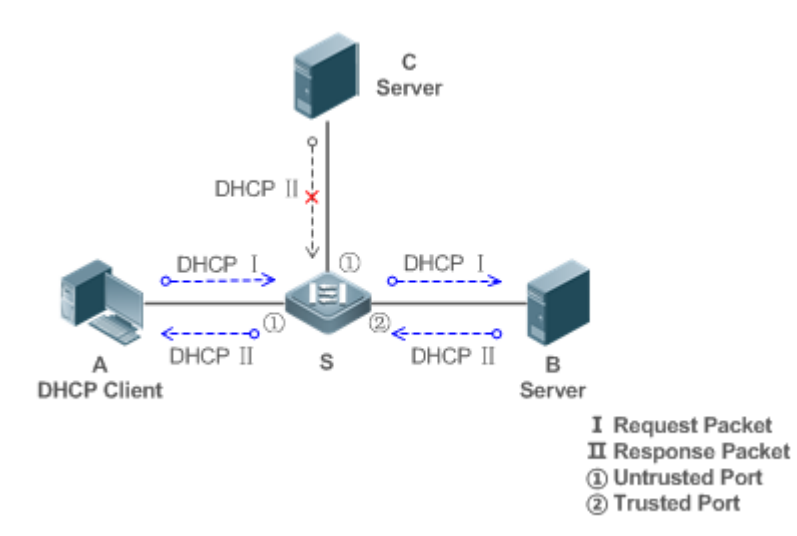

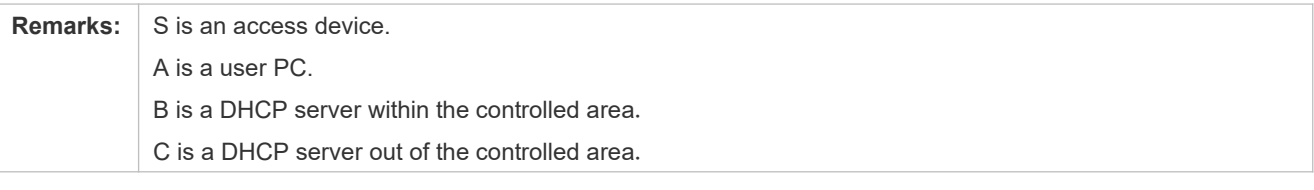

#### **Deployment**

- Enable DHCP Snooping on S to realize DHCP packet monitoring.
- Set the port on S connecting to B as trusted to transfer response packets.
- Set the rest of ports on S as untrusted to filter response packets.

### 13.2.2 **Guarding Against DHCP Packet Flooding**

#### **Scenario**

Potential malicious DHCP clients in a network may send high-rate DHCP packets. As a result, legitimate users cannot obtain IP addresses, and access devices are highly loaded or even break down. It is necessary to take actions to ensure network stability.

With the DHCP Snooping rate limit function for DHCP packets, a DHCP client can only send DHCP request packets at a rate below the limit.

- **The request packets from a DHCP client are sent at a rate below the limit.**
- **Packets sent at rates beyond the limit will be discarded.**

#### **Deployment**

- **Enable DHCP Snooping on S to realize DHCP monitoring.**
- Limit the rates of DHCP packets from the untrusted ports.

# 13.2.3 **Guarding Against Forged DHCP Packets**

### **Scenario**

Potential malicious clients in a network may forge DHCP request packets, consuming applicable IP addres servers and probably preempting legal users' IP addresses. Therefore, it is packets.

For example, as shown in the figure below, the DHCP request packets sent from DHCP clients will be checked.

- **The source MAC address fields of the request packets from DHCP clients must driated that DHCP** packets.
- $\bullet$  The Release packets and Decline packets from clients must match the entries in the database.

Figure 13-16

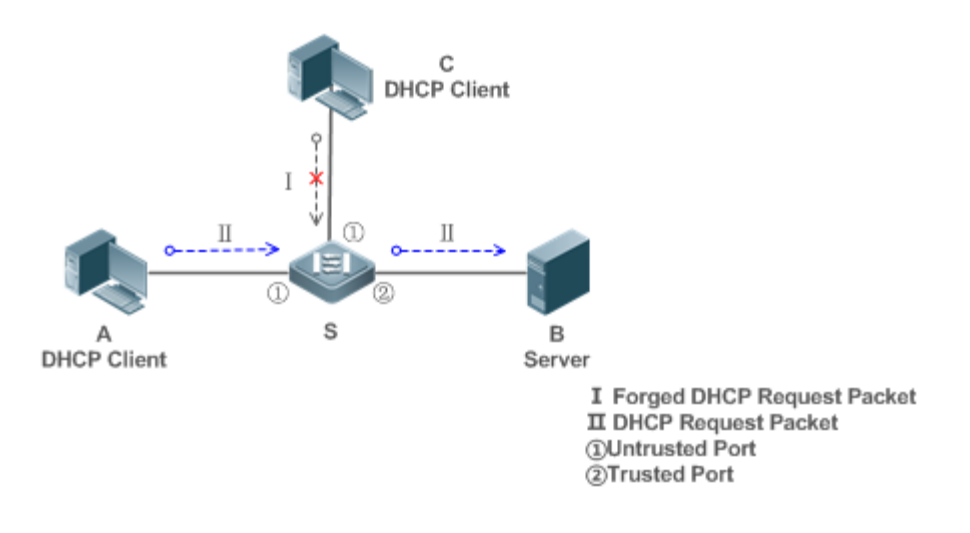

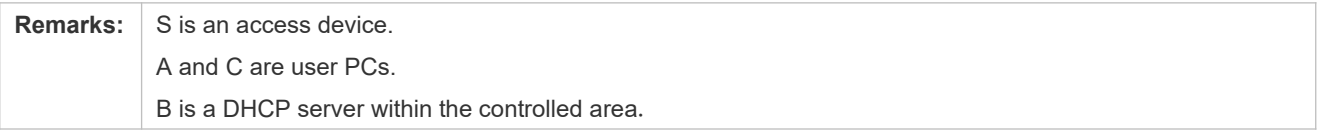

### **Deployment**

- **C** Enable DHCP Snooping on S to realize DHCP monitoring.
- Set the port on S connecting to B as trusted to transfer response packets.
- Set the rest of ports on S as untrusted to filter response packets.
- Enable DHCP Snooping Source MAC Verification on untrusted ports of S to filter out illegal packets.

## 13.2.4 **Guarding Against IP/MAC Spoofing**

### **Scenario**

Check IP packets from untrusted ports to filter out forged IP packets based on IP or IP-MAC fields.

For example, in the following figure, the IP packets sent by DHCP clients are validated.

- The source IP address fields of IP packets must match the IP addresses assigned by DHCP.
- The source MAC address fields of layer-2 packets must match the **chaddr** fields in DHCP request packets from clients.

### Figure 13-17

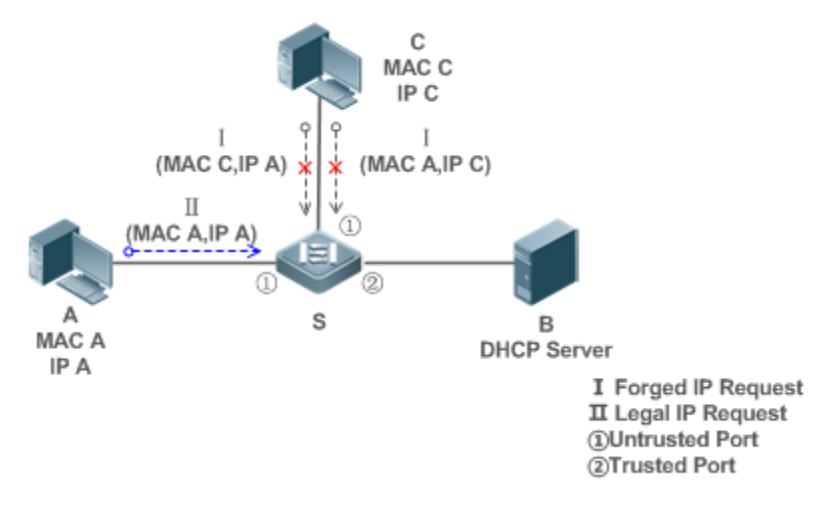

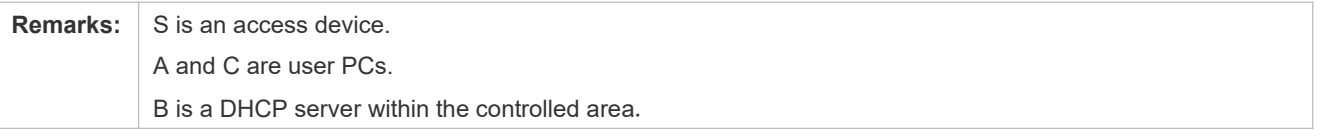

### **Deployment**

- **C** Enable DHCP Snooping on S to realize DHCP monitoring.
- **Set all downlink ports on the S as DHCP Snooping untrusted.**
- **C** Enable IP Source Guard on S to filter IP packets.
- Enable IP Source Guard in IP-MAC based mode to check the source MAC and IP address fields of IP packets.

### 13.2.5 **Preventing Lease of IP Addresses**

### **Scenario**

V a lid a t e the source addresses of IP packets addresses.

If the source addresses, connected ports, and layer-2 source MAC addresses of ports in IP packets do assignments of the DHCP server, such packets will be discarded.

The networking topology scenario is the same as that shown in the previous figure.

### **Deployment**

The same as that in the section "Guarding Against IP/MAC Spoofing".

### 13.2.6 **Detecting ARP Attacks**

### **Scenario**

Check the ARP packets from untrusted ports and filter out the ARP packets unmatched with the assignments of the DHCP server.

For example, in the following figure, the ARP packets sent from DHCP clients will be checked.

 The ports receiving ARP packets, the layer-2 MAC addresses, and the source MAC addresses of ARP packets senders shall be consistent with the DHCP Snooping histories.

Figure 13-18

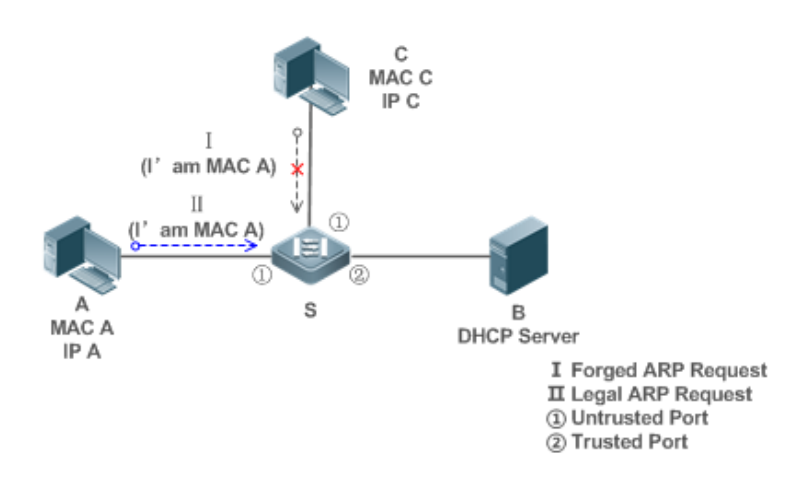

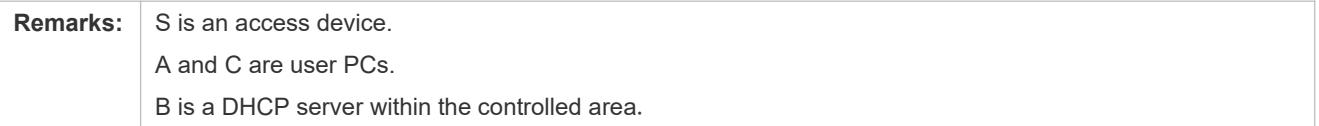

#### **Deployment**

- **Enable DHCP Snooping on S to realize DHCP monitoring.**
- Set all downlink ports on the S as untrusted.
- Enable IP Source Guard and ARP Check on all the untrusted ports on S to realize ARP packet filtering.
- All the above security control functions are only effective to DHCP Snooping untrusted ports.  $\blacktriangle$

# **13.3 Features**

### **Basic Concepts**

#### **DHCP Request Packets**

Request packets are sent from a DHCP client to a DHCP server, including DHCP-DISCOVER packets, DHCP-REQUEST packets, DHCP-DECLINE packets, DHCP-RELEASE packets and DHCP-INFORM packets.

### **DHCP Response Packets**

Response packets are sent from a DHCP server to a DHCP client, including DHCP-QRKERS, DHCP-ACK packets and DHCP-NAK packets.

### **DHCP Snooping Trusted Ports**

IP address request interaction is complete via.bThadetasteillegal DHCP services will influence normal clients' acquisition of IP addresses and lead to service spoofing and stealing. To prevent illegal DHCP services, DHCP Snoopi ports are divided into two types: trusted ports and **potitisstelde** access devices only transmit DHCP response packets received on trusted ports, while such packets from untrusted ports are discarded. In this w configure the ports connected to a legal DHCP Server as trusted and the other ports as untrusted to shield illegal DHCP Servers.

On switches, all switching ports or layer-2 aggregate ports are defaulted as untrusted, while trusted ports can be specified.

### **DHCP Snooping Packet Suppression**

To shield all the DHCP packets on a specific *chientan* enable DHCP Snooping packet suppression on its untrusted ports.

### **VLAN-based DHCP Snooping**

DHCP Snooping can work on a VLAN basis. By default, when DHCP Snooping is enabled, it is effective to all the VLANs of the current client. Specify VLANs help control the effective range of DHCP Snooping flexibly.

### **DHCP Snooping Binding Database**

In a DHCP network, clients may set static IP addresses randomly. This increases not on maintenance but also the possibility that legal clients with IP addresses assigned by the DHCP server may fail to use t network normally due to address conflict. Through snooping packets between clients summarizes the user entries including IP addresses, MAC address, VLAN ID (VID), ports and lease time to build the DHCP Snooping binding database. Combined with ARP detection and ARP check, DHCF assignment of IP addresses for legal clients.

#### **DHCP Snooping Rate Limit**

DHCP Snooping rate limit function can be configured through the rate limit command of Network Foundatio Policy (NFPP). For NFPP configuration, see the *Configuring NFPP*.

6

### **DHCP Option82**

DHCP Option82, an option for DHCP packets, is also called DHCP Relay Agent Information Option. As the option number is 82, it is known as Option82. Option82 is developed to enhance the security of DHCP servers and improve the strategies of IP address assignment. The option is often configured for the DHCP relay services of a network access device like DHCP Relay and DHCP Snooping. This option is transparent to DHCP clients, and DHCP relay components realize the addi deduction of the option.

### **Illegal DHCP Packets**

Through DHCP Snooping, validation is performed on the DHCP packets passing through a client. Illegal DHCP packets are d is c a r d e d , us e r in formation is recorded into the DHCP Sno (for example, ARP detection). The following types of packets are considered illegal DHCP packets.

- The DHCP response packets received on untrusted ports, including IQHOHCPNACK and DHCP-OFFER packets
- The DHCP request packets carrying gateway information **giaddr**, which are received on untrusted ports
- $\bullet$  When MAC verification is enabled, packets with source MAC add  $\bullet$ **chaddr** field in DHCP packets
- DHCP-RELEASE packets with the entry in the DHCP Snooping binding database Snooping while with untrusted ports inconsistent with settings in this binding database
- DHCP packets in wrong formats, or incomplete

#### **Overview**

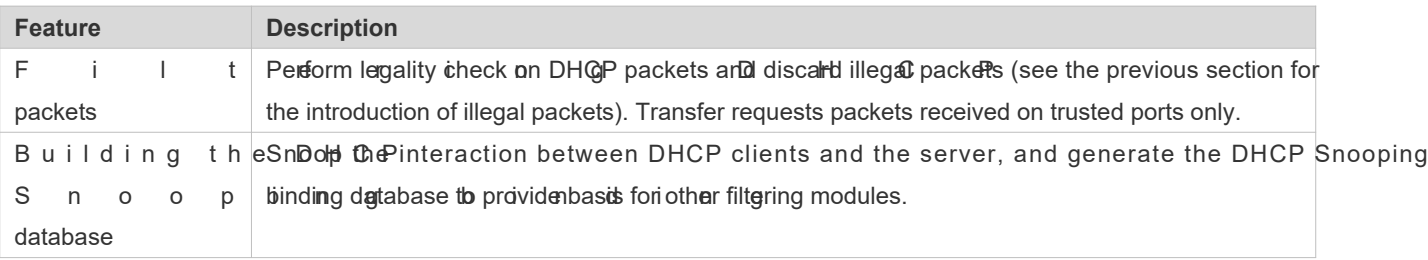

### 13.3.1 **Filtering DHCP Packets**

Perform validation on DHCP packets from untrusted ports. Filter out the illegal packets as introduced in the previous section "Basic Concepts".

### **Working Principle**

During snooping, check the receiving ports and the packet fields of packets to realize packet filter destination ports of packets to realize control of transmit range of the packets.

### **Checking Ports**

In receipt of DHCP packets, a client first judges whether the packet receiving ports are DHCP Snooping trusted ports. If yes, legality check and binding entry addition are skipped, and packets are transferred directly. For not, both that addition are needed.

#### **Checking Packet Encapsulation and Length**

A client checks whether packets are UDP packets and whether the destination port is 67 or 68. Check whether the packet length match the length field defined in protocols.

#### **Checking Packet Fields and Types**

A c c o r d i n g t o t h e t y p e so fillegal packet in troduced **giaddr** and **chaddr** in packets and then check whether the restrictive conditions for the type of the packet are met.

### **Related Configuration**

### **Enabling Global DHCP Snooping**

By default, DHCP Snooping is disabled.

It can be enabled on a device using the **ip dhcp snooping** command.

Global DHCP Snooping must be enabled before VLAN-based DHCP Snooping is applied.

### **Configuring VLAN-based DHCP Snooping**

By default, when global DHCP Snooping is effective, DHCP Snooping is effective to all VLANs.

Use the [ **no** ] **ip dhcp snoopingvlan** command to enable DHCP Snooping on specified VLANs or delete VLANs from the specified VLANs. The value range of the command parameter is the actual range of VLAN numbers.

### **Configuring DHCP Snooping Source MAC Verification**

By default, the layer-2 MAC addresses of packets and the **chaddr** fields of DHCP packets are not verified.

When the **ip** dhcp snooping verify mac-address command is used, the source MAC addresses and the haddr fields of the DHCP request packets sent from untrusted ports are verified. The DHCP request packets with different MAC addresses will be discarded.

### 13.3.2 **Building the Binding Database**

DHCP Snooping detects the interactive packets between DHCP clients and the DHCP server, and generate entries of the DHCP Snooping binding database according to the information of legal DHCP packets. All these legal entries are provided to other security modules of a client as the basis of filtering packets from network.

### **Working Principle**

During snooping, the binding database is updated timely based on the types of DHCP packets.

#### **Generating Binding Entries**

When a DHCFACK packet on a trusted port is snooped, the client's IP address, MAC address, and lease time field a extracted together with the port ID (a wired interface index) and VLAN ID. Then, a binding entry of it is generated.

### **Deleting Binding Entries**

When the recorded lease time of a binding entry is due, it will be deleted if a legal DHCP-RELEASE/DHCP-DECLINE packet sent by the client or a DHCP-NCK packet received on a trusted port is snooped, or the **clear** command is used.

### **Related Configuration**

No configuration is needed except enabling DHCP Snooping.

# 13.4 **Configuration**

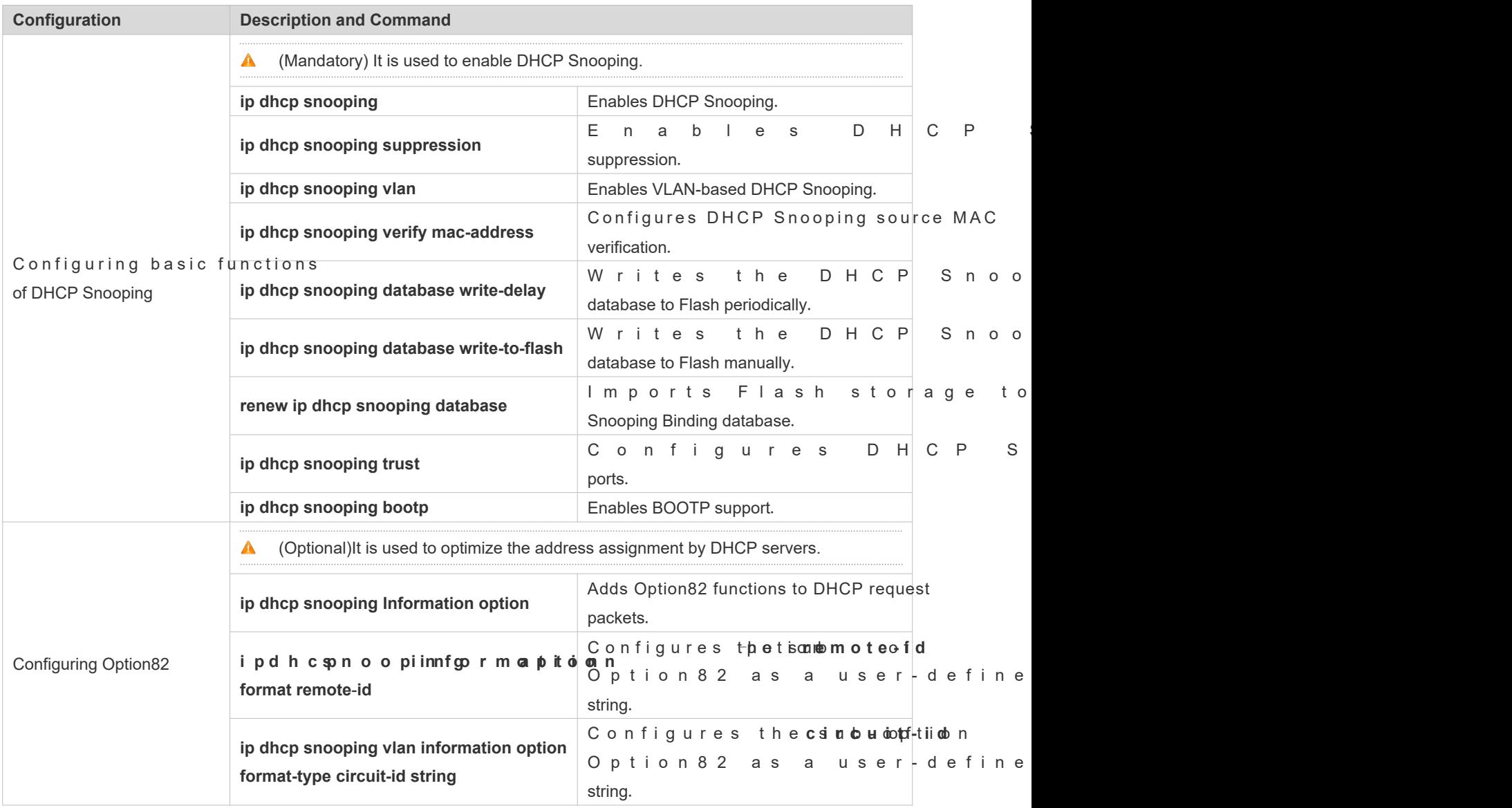

### 13.4.1 **Configuring Basic Features**

### **Configuration Effect**

- **•** Enable DHCP Snooping.
- **C** Generate the DHCP Snooping binding database.
- **Control the transmit range of DHCP packets.**
- **•** Filter out illegal DHCP packets.

### **Notes**

- The ports on clients connecting a trusted DHCP server must be configured as trusted.
- $\bullet$  DHCP Snooping is effective on the wired switching ports, layer-2 aggregate ports, and layer-2 enca interfaces. The configuration can be implemented in interface configuration mode.
- **O** DHCP Snooping and DHCP Relay are mutually exclusive in VRF scenarios.

### **Configuration Steps**

- **Enabling Global DHCP Snooping**
- $\bullet$  Mandatory.
- Unless otherwise noted, the feature should be configured on access devices.
- **Enabling or Disabling VLAN-based DHCP Snooping**
- **O** DHCP Snooping can be disabled if not necessary for some VLANs.
- Unless otherwise noted, the feature should be configured on access devices.
- **Configuring DHCP Snooping Trusted Ports**
- **Mandatory.**
- Configure the ports connecting a trusted DHCP server as trusted.
- **Enabling DHCP Snooping Source MAC Validation**
- This configuration is required if the **haddr** fields of DHCP request packets match the layer-2 source MAC addresses of data packets.
- Un l e s so therwise noted, the feature should b devices.
- **Writing the DHCP Snooping Binding Database to Flash Periodically**
- Enable this feature to timely save the DHCP Snooping binding database information in case that client reboot.
- Unless otherwise noted, the feature should be configured on access devices.

### **Enabling BOOTP Support**

- **Optional**
- Unless otherwise noted, the feature should be configured on access devices.

### **Verification**

Configure a client to obtain network configurations through the DHCP protocol.

Check whether the DHCP Snooping Binding database is generated with entries on the client.

### **Related Commands**

#### **Enabling or Disabling DHCP Snooping**

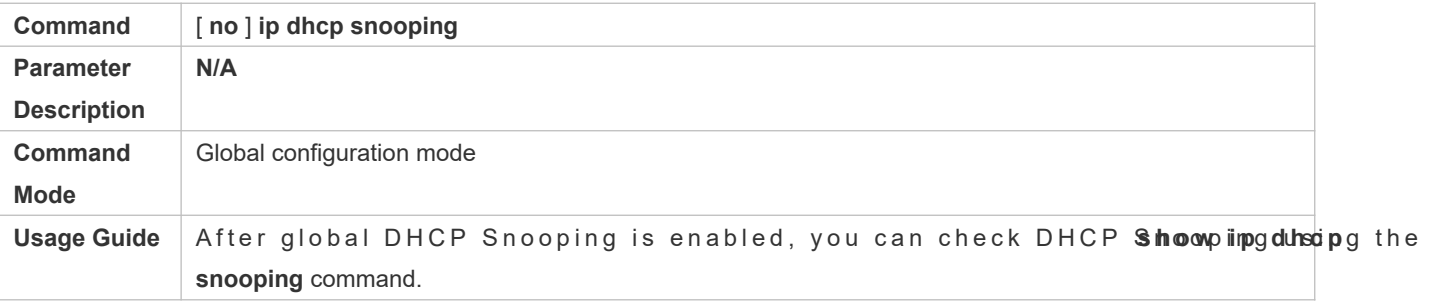

#### **Configuring VLAN-based DHCP Snooping**

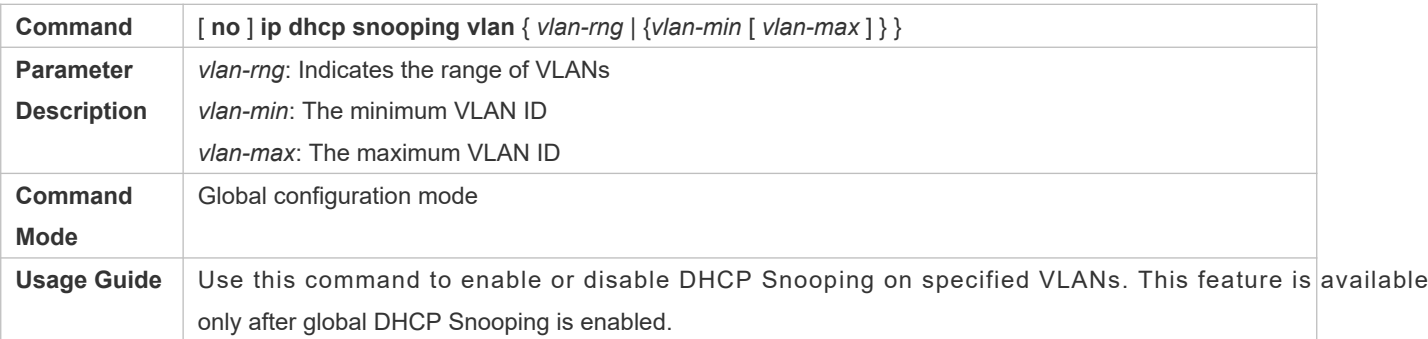

### **Configuring DHCP Snooping Packet Suppression**

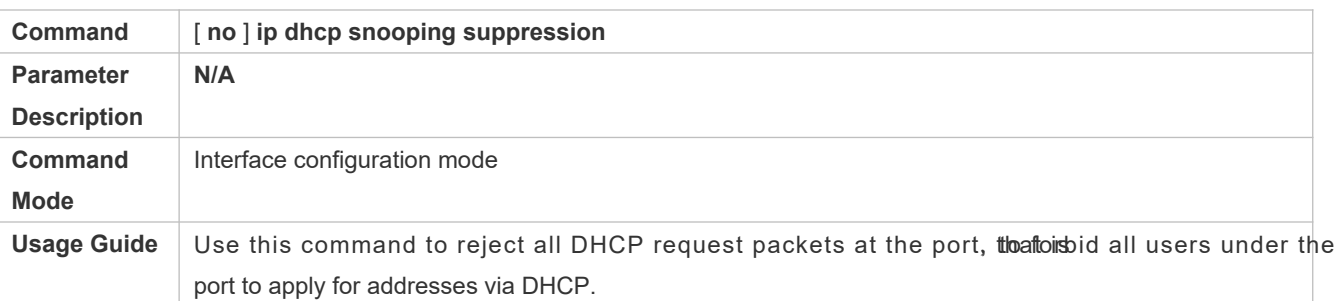

### **Configuring DHCP Snooping Source MAC Verification**

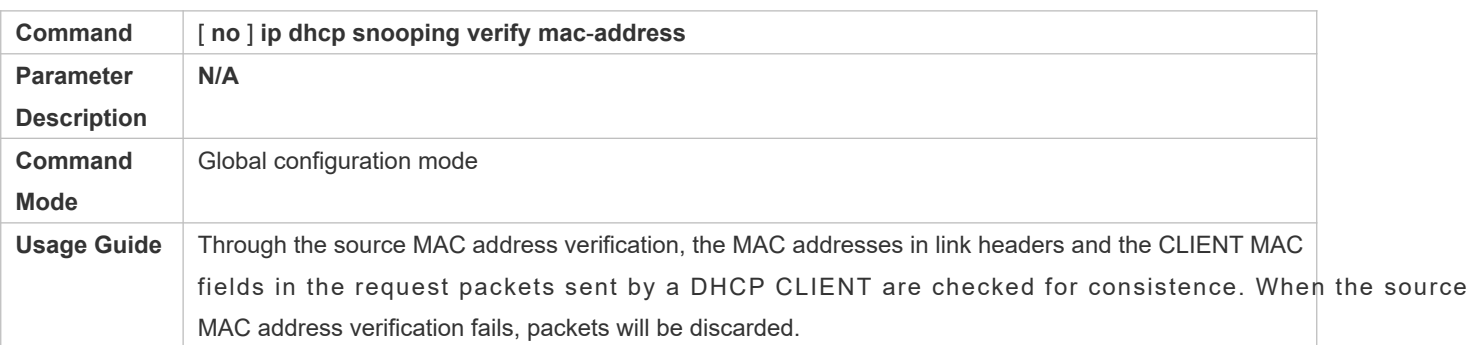

### **Writing DHCP Snooping Database to Flash Periodically**

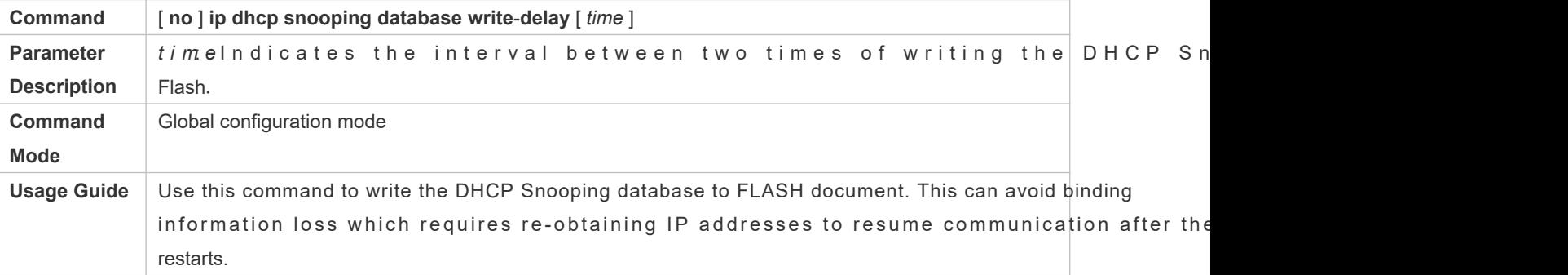

### **Writing the DHCP Snooping Database to Flash Manually**

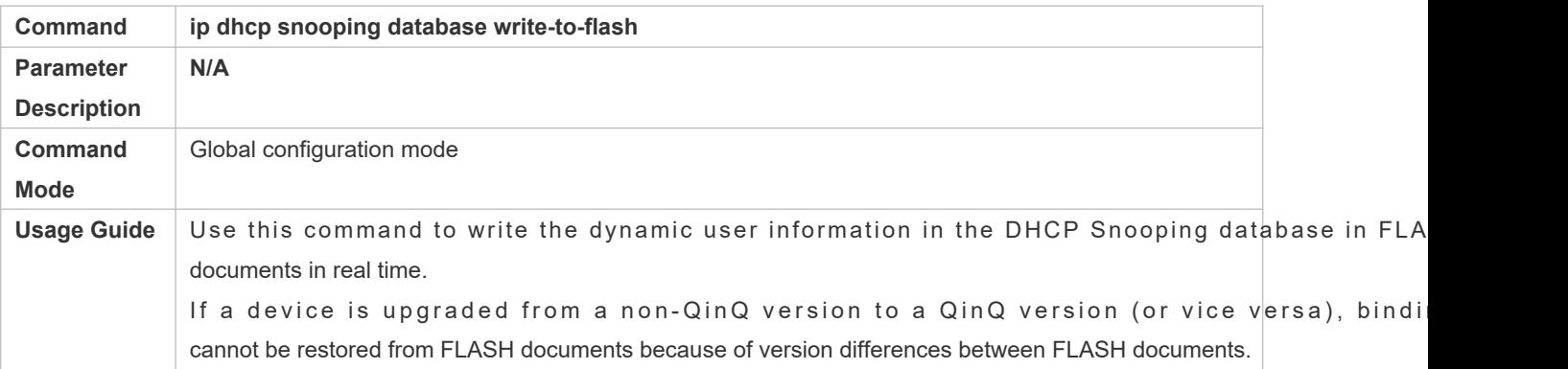

### **Importing Flash Storage to the DHCP Snooping Binding Database**

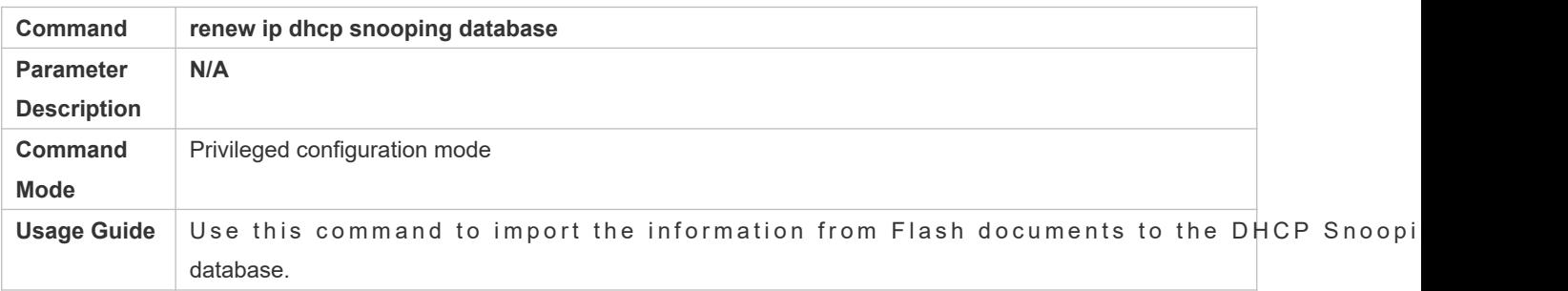

### **Configuring DHCP Snooping Trusted Ports**

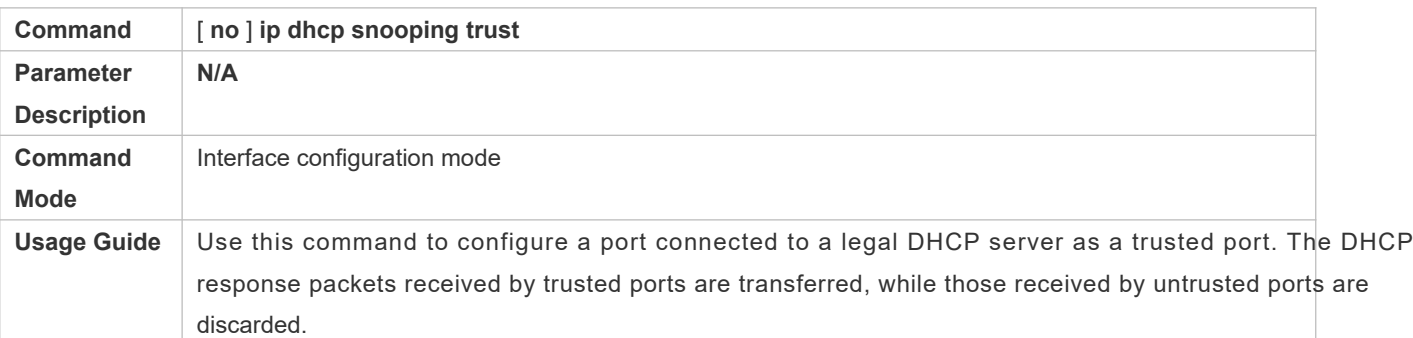

### **Enabling or Disabling BOOTP Support**

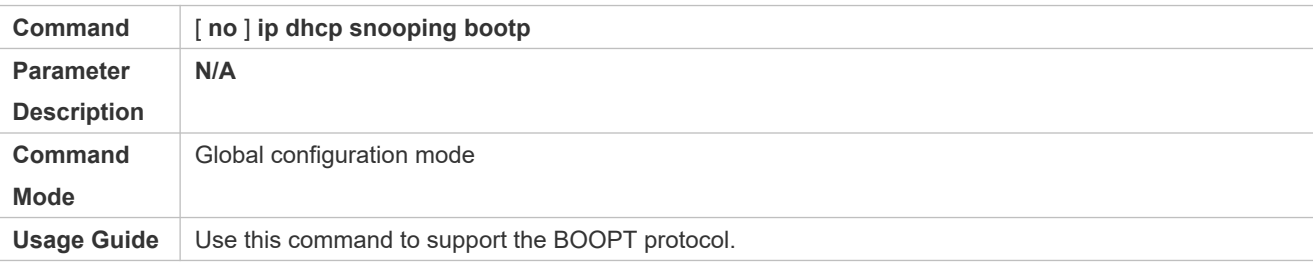

### **Configuration Example**

#### **DHCP Client Obtaining IP addresses Dynamically from a Legal DHCP Server**

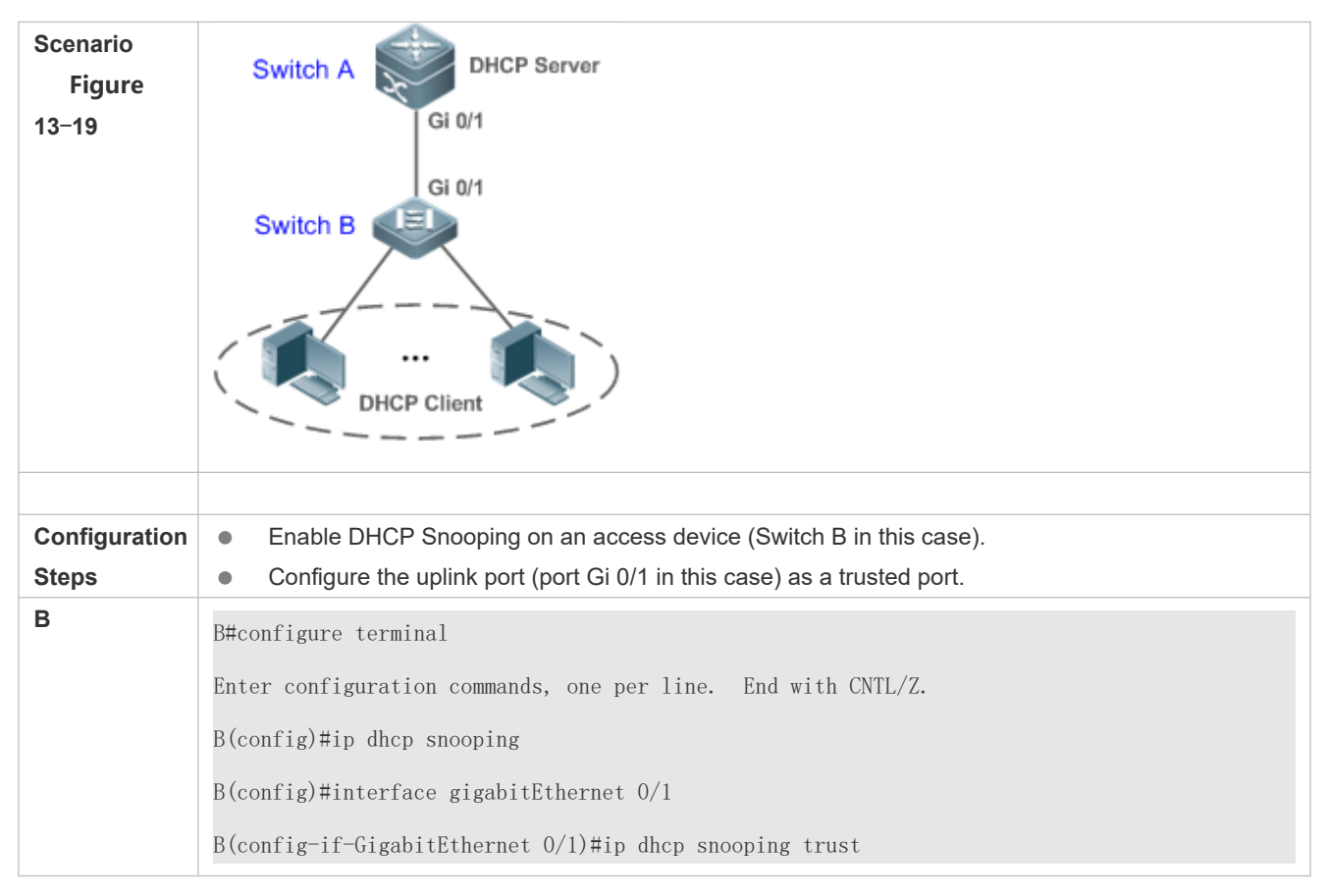

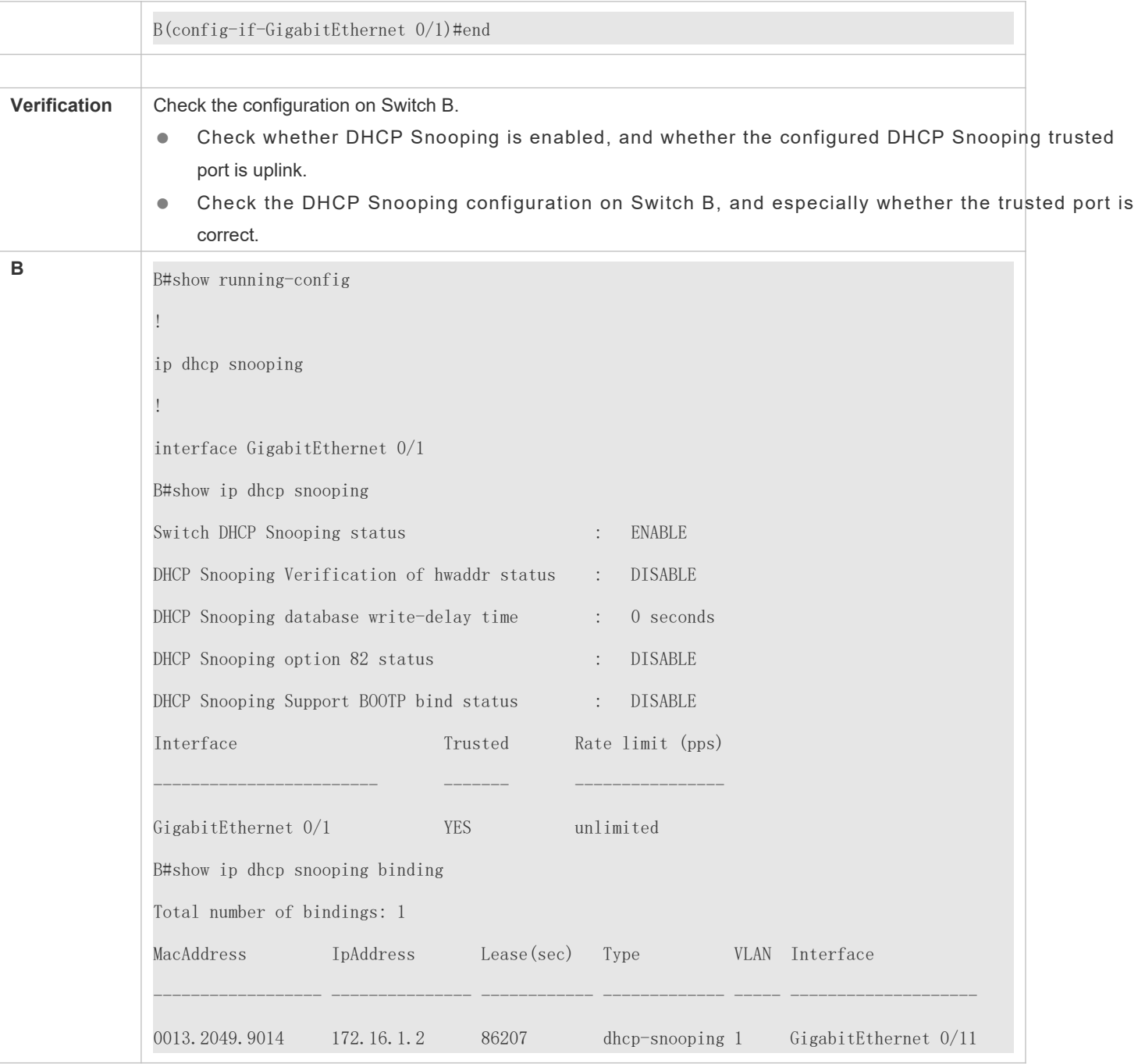

### **Common Errors**

- The uplink port is not configured as a DHCP trusted port.
- $\bullet$  Another access security option is already configured for the uplink port, so that a DHCP tru configured.
## 13.4.2 **Configuring Option82**

### **Configuration Effect**

- Enable a DHCP server to obtain more information and assign addresses better.
- **The Option82 function is client-oblivious.**

### **Notes**

The Opion82 functions for DHCP Snooping and DHCP Relay are mutually exclusive.

### **Configuration Steps**

- To realize optimization of address allocation, implement the configuration.
- Unless otherwise noted, enable this function on access devices with DHCP Snooping enabled.

### **Verification**

Check whether the DHCP Snooping configuration options are configured successfully.

### **Related Commands**

#### **Adding Option82 to DHCP Request Packets**

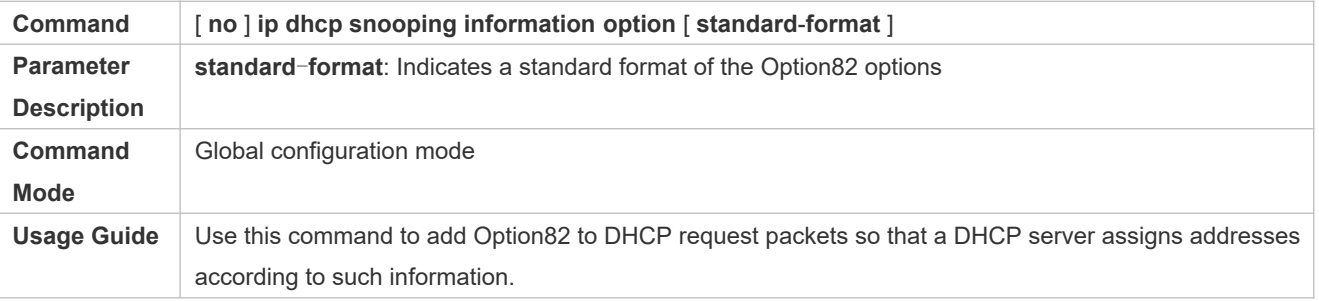

### **Configuring Sub-option remote-id of Option82 as User-defined Character String**

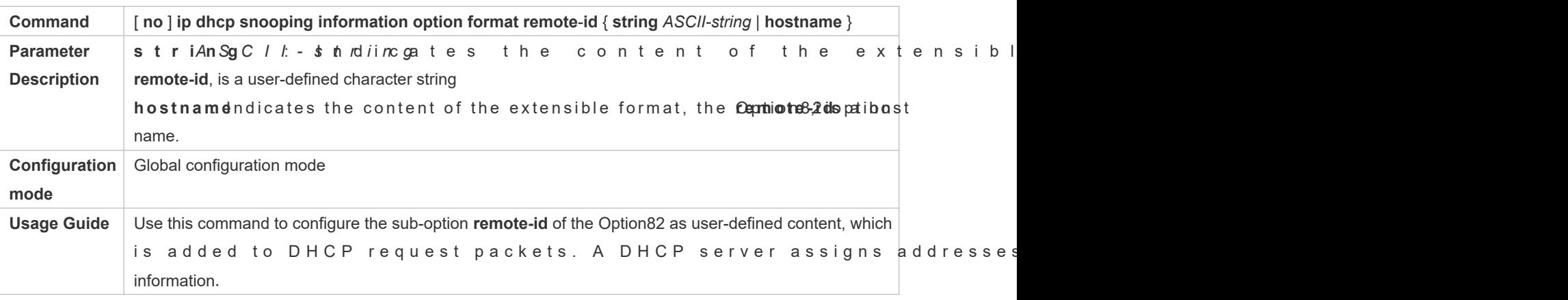

**Configuring Sub-Option circuit -id of Option82 as User-defined Character String**

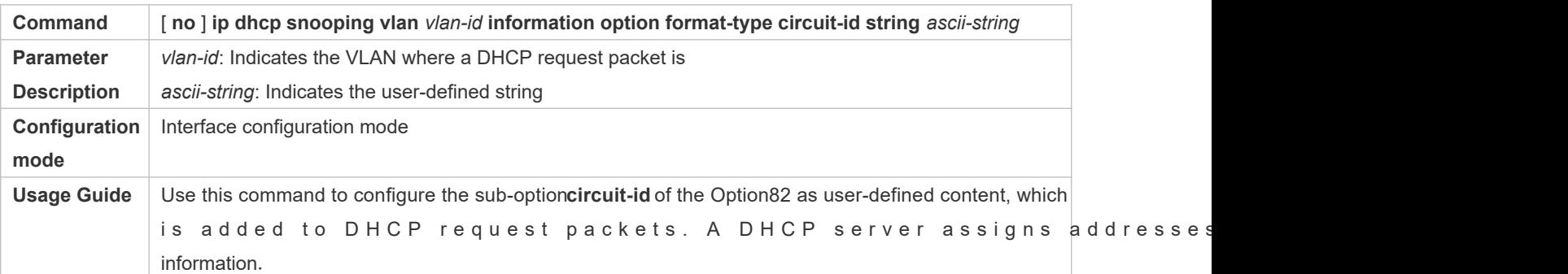

## **Configuration Example**

## **Configuring Option82 to DHCP Request Packets**

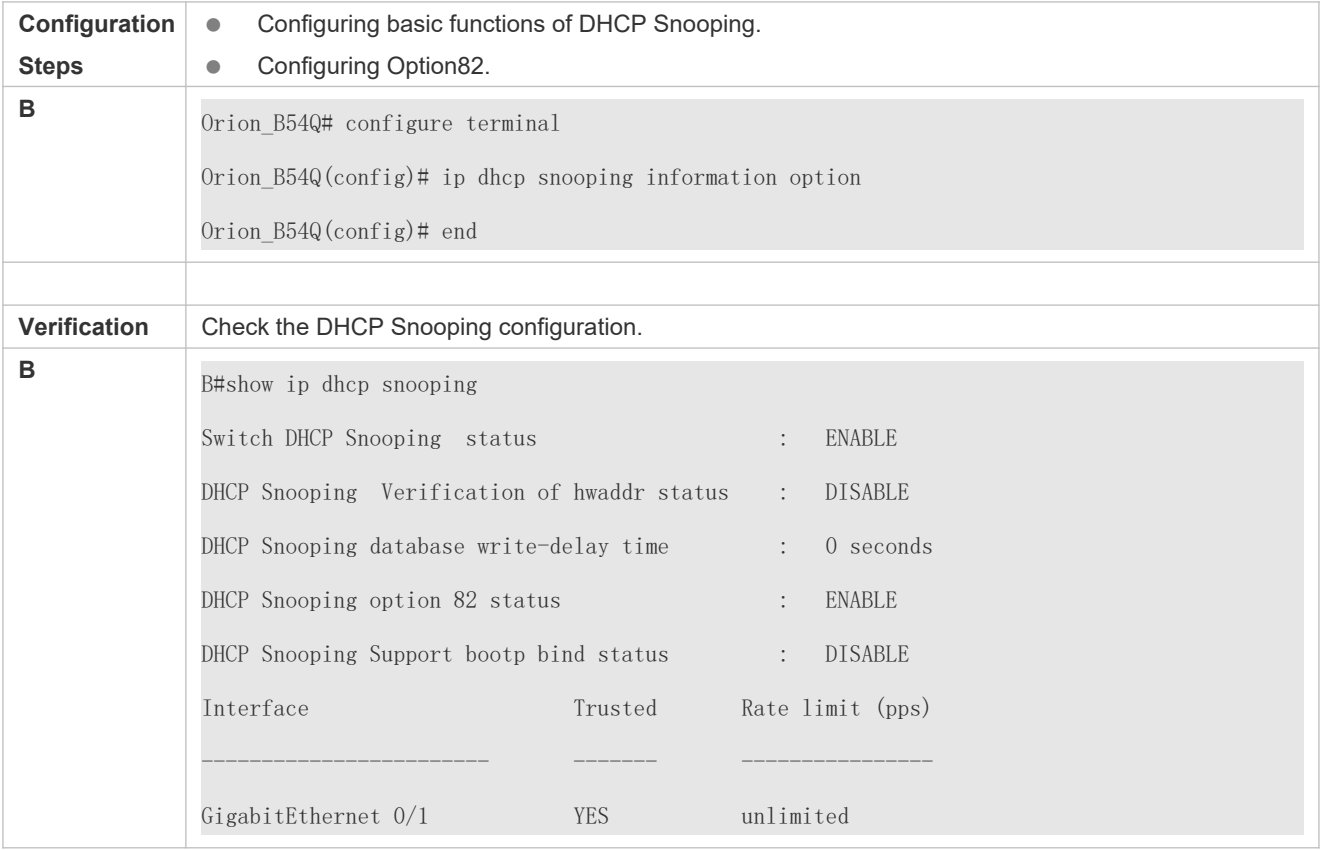

### **Common Errors**

 $\bullet$  N/A

# **13.5 Monitoring**

**Clearing**

A Running the clear commands may lose vital information and thus interrupt services.

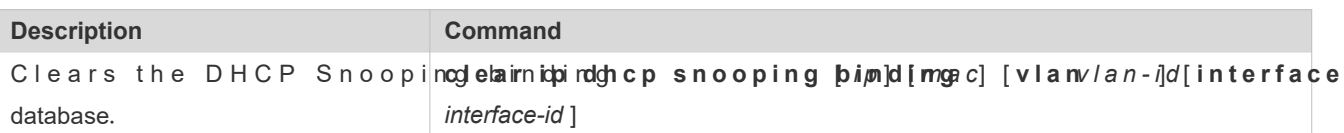

## **Displaying**

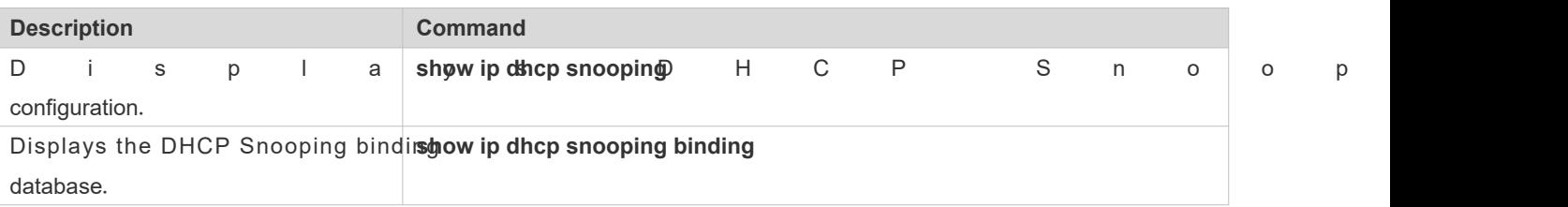

## **Debugging**

A System resources are occupied when debugging information is output. Disable the debugging switch immediately after use.

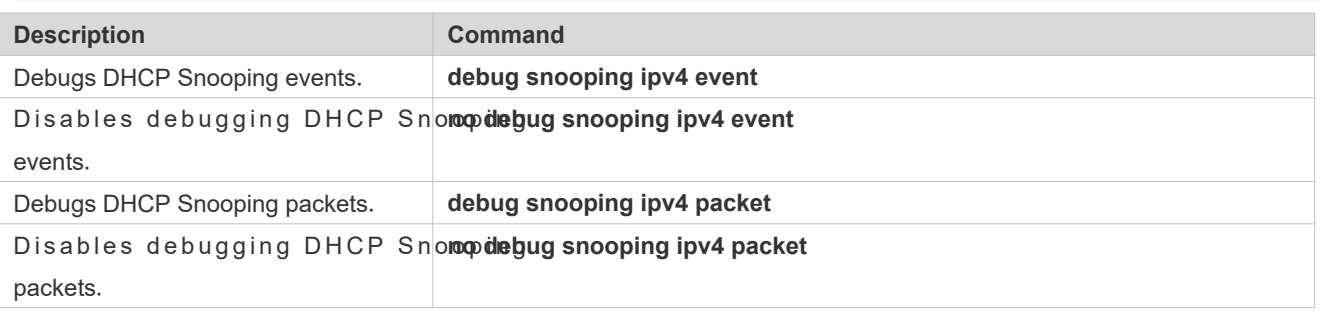

# **14 Configuring ARP Check**

## **14.1 Overview**

The Address Resolution Protocol (ARP) packet check filters all ARP packets under ports (including wired layer-2 switching ports, layer-2 aggregate ports (APs), and layer-2 encapsulation sub-interfaces, as well as WLAN interfaces) and disc illegal ARP packets, so as to effectively prevent ARP deception via networks and to promote network stability. On devices supporting ARP check, illegal ARP packets in networks will be ignored according to the legal user information (IP-based or IP-MAC based) generated by security application modules such as IP Source Guard, global IP+N authentication, GSN binding, Web authentication and port security.

Figure 14-20

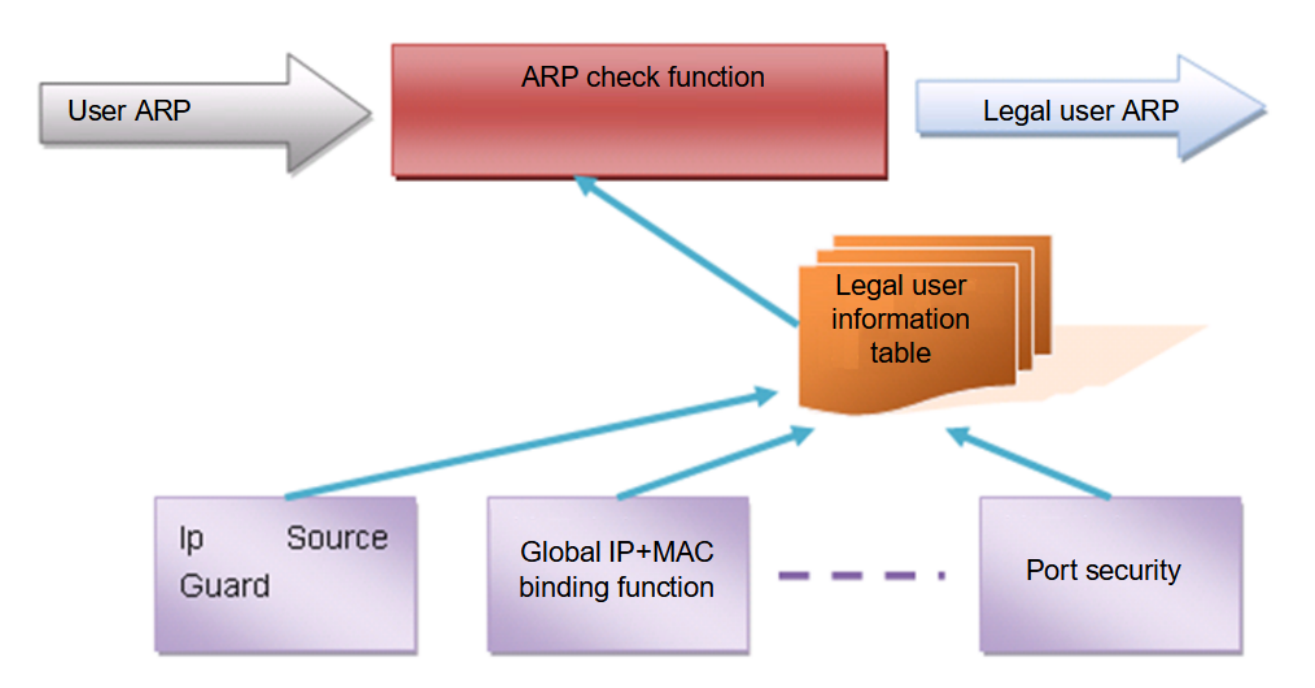

The above figure shows that security modules generate legal user information (IP-based or IP-MAC based). ARI uses the information to detect whether the Sender IP fields or the <Sender IP, Sender MAC>fields in all ARP packets at ports matches those in the list of legal user information. If not, all unlisted ARP packets will be discarded.

### **Protocols and Standards**

RFC826: An Ethernet Address Resolution Protocol or Converting Network Protocol Addresses

# **14.2 Applications**

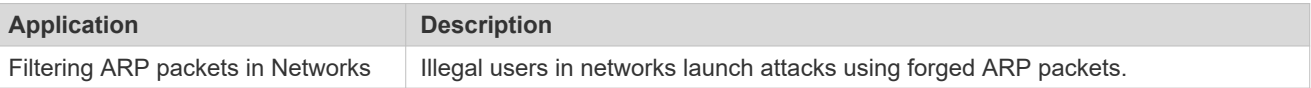

## 14.2.1 **Filtering ARP Packets in Networks**

### **Scenario**

Check ARP packets from distrusted ports and filter out ARP packets with addresses not matching the results assigned by the DHCP server.

For example, in the following figure, the ARP packets sent by DHCP clients are checked.

 The ports receiving ARP packets, the source MAC addresses of ARP packets, and the source IP addresses of ARP packets shall be consistent with the snooped DHCP-assigned records.

Figure 14-21

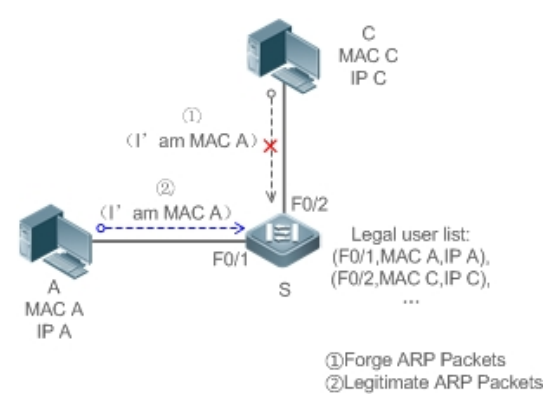

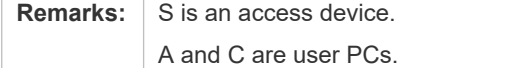

### **Deployment**

- **Enable DHCP Snooping on S to realize DHCP monitoring.**
- Set all the downlink ports on S as DHCP distrusted ports.
- Enable IP Source Guard and ARP Check on all distrusted ports on S to realize ARP packet filtration.

## **14.3 Features**

### **Basic Concepts**

**Compatible Security Modules**

Presently, the ARP Check supports the following security modules.

- IP-based: IP-based mode: port security, and static configuration of IP Source Guard.
- IP-MAC basedP-MAC based mode: port security, global IP+MAC binding, 802.1X authorization, IP Source Guard, GSN binding, and Web authentication.

### **Two Modes of APR Check**

The ARP Check has two modes: Enabled and Disabled. The default is Enabled.

1. Enabled Mode

Through ARP Check, ARP packets are detected based on the IP/IP-MAC based binding inform: following modules.

- **Global IP-MAC binding**
- 802.1X authorization
- **IP Source Guard**
- **GSN** binding
- Port security
- **Web authentication**
- Port security IP+MAC binding or IP binding
- A When only ARP Check is enabled on a port but the above-mentioned modules are not enabled, legal user information cannot be generated, and thereby all ARP packets from this port will be discarded.
- $\blacktriangle$  When the ARP Check and VRRP functions are enabled on an interface, if the physical IP address address of the interface can be used as the gateway address, the physical IP address and VRRP IP address need to be permitted to pass. Otherwise, ARP packets sent to the gateway will be filtered out.
- 2. Disabled Mode

ARP packets on a port are not checked.

### **Overview**

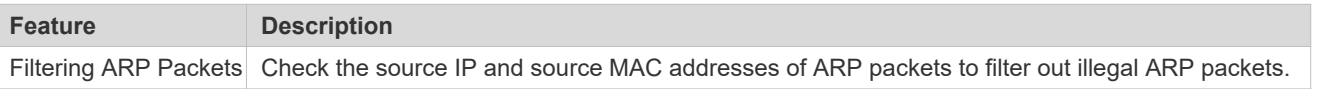

### 14.3.1 **Filtering ARP Packets**

Enable ARP Check on specified ports to realize filtration of illegal ARP packets.

### **Working Principle**

A device matches the source IP and source MAC addresses of the ARP packets received at its ports with the legal information of the device. With successful matching, packets will be transferred, or otherwise they will be discarded.

### **Related Configuration**

### **Enabling ARP Check on Ports**

By default, the ARP Check is disabled on ports.

Use the arp-check command to enable ARP Check.

Unless otherwise noted, this function is usually configured on the ports of access devices.

# **14.4 Configuration**

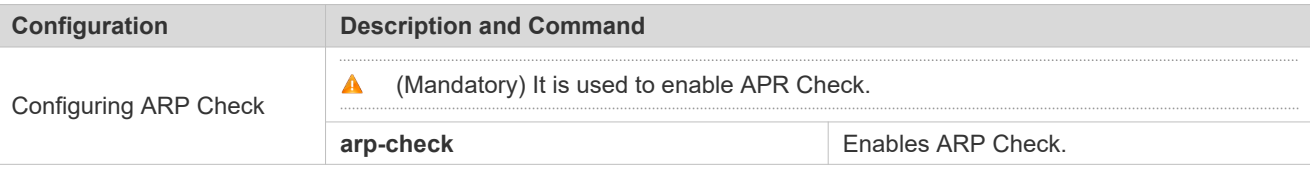

## 14.4.1 **Configuring ARP Check**

### **Configuration Effect**

**Illegal ARP packets are filtered out.** 

#### **Notes**

- When ARP Check is enabled, the number of policies or users of related security applications may decrease.
- **ARP Check cannot be configured on mirrored destination ports.**
- **ARP Check cannot be configured on the trusted ports of DHCP Snooping.**
- ARP Check cannot be configured on global IP+MAC exclude ports.
- ARP Check can be enabled only on wired switching ports, layer-2 APs, layer-2 encapsulation sub-interfaces, as well as WLAN interfaces. Enable ARP check for the wired in interface configuration mode, while for the wireles security configuration mode.

### **Configuration Steps**

- **Enabling ARP Check**
- $\bullet$  (Mandatory) The function is disabled by default. To use the ARP Check function, an administrator ne command to enable it.

### **Verification**

- Use the **show run** command to display the system configuration.
- Use the **show interface** { *interface-type interface-number* } **arp**-**check list** command to display filtering entries.

## **Related Commands**

### **Enabling ARP Check**

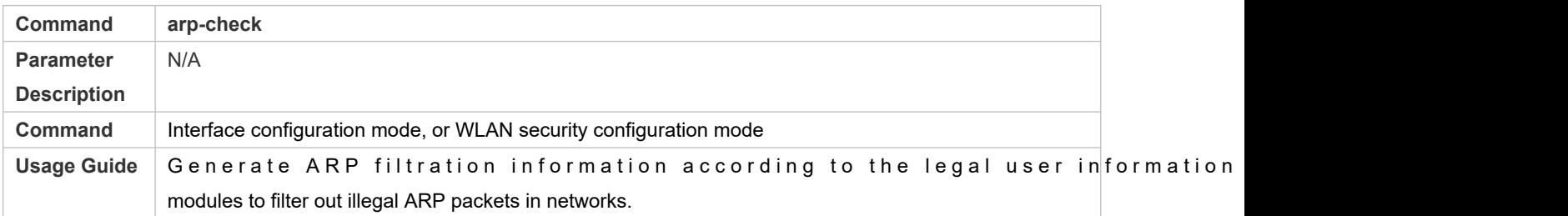

## **Configuration Example**

**O** The following configuration example introduces only ARP Check related configurations.

**Enabling ARP Check on ports**

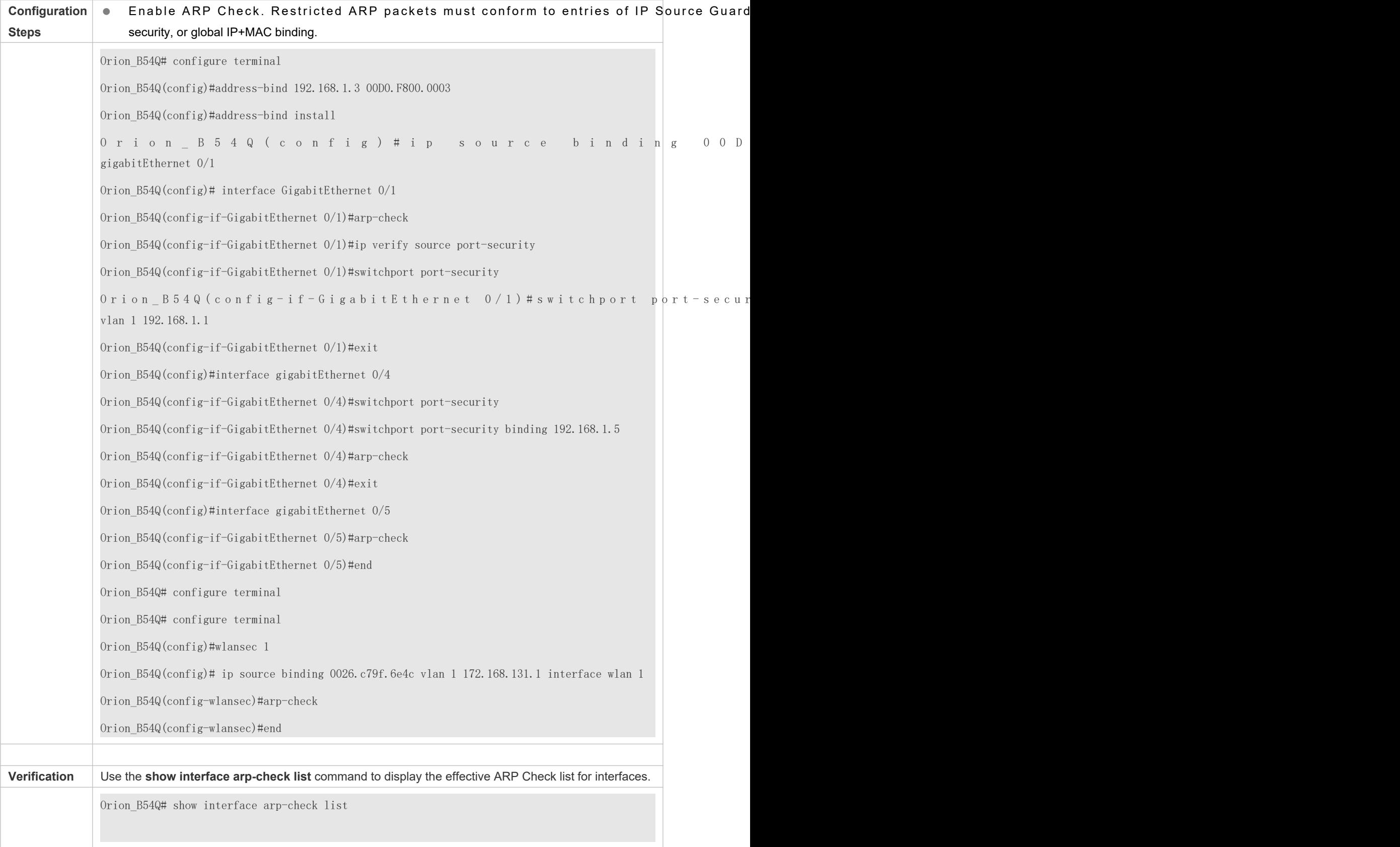

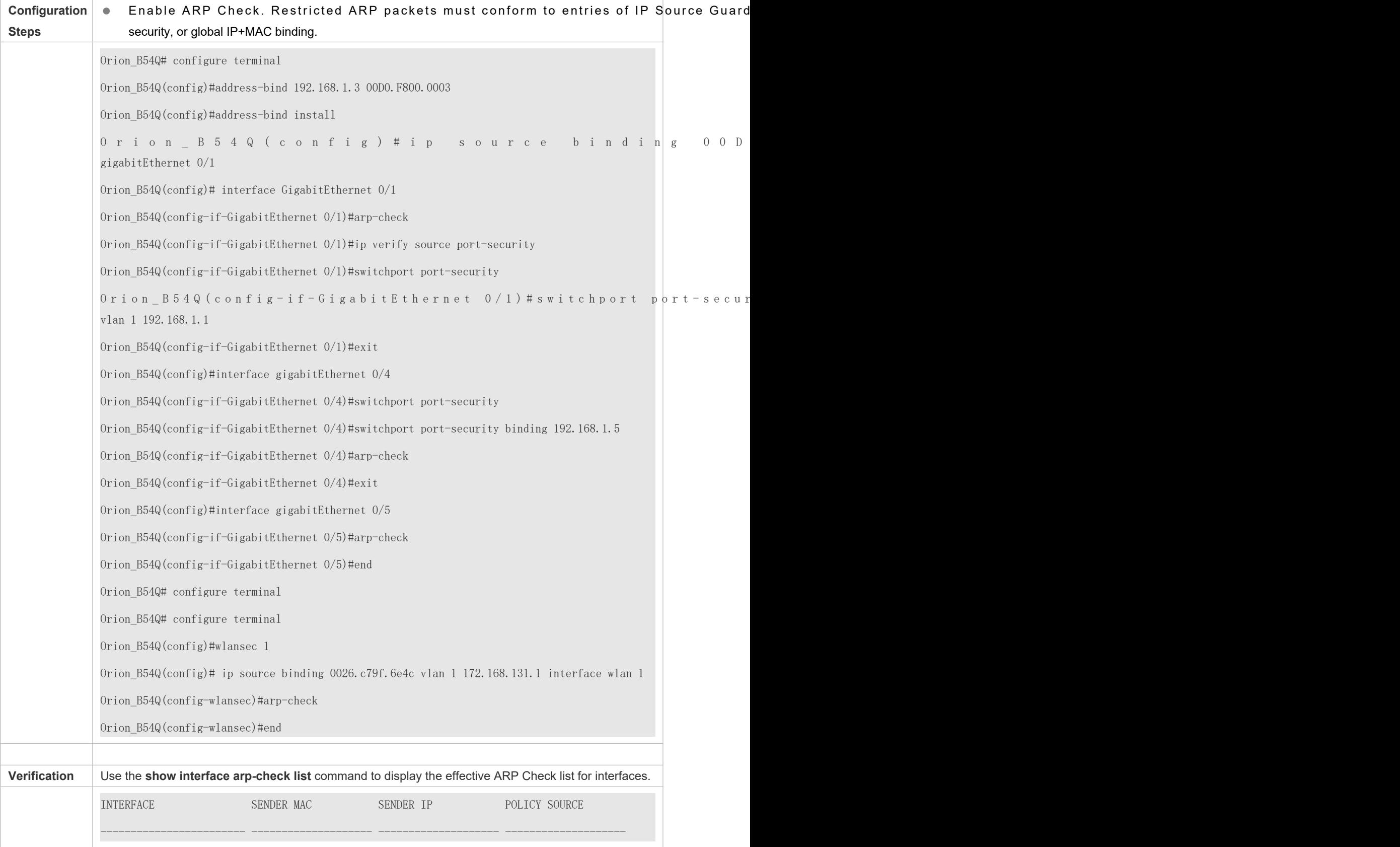

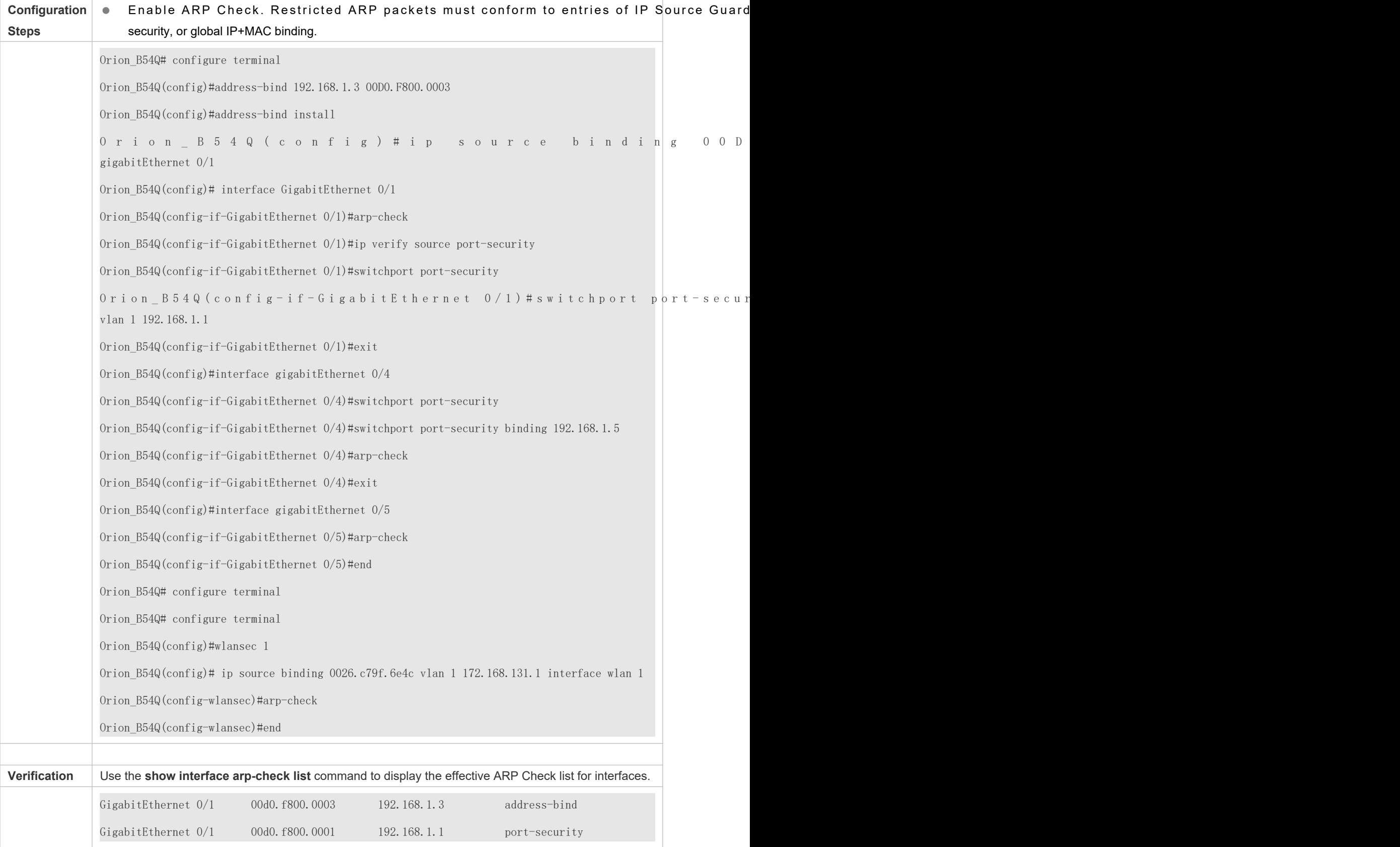

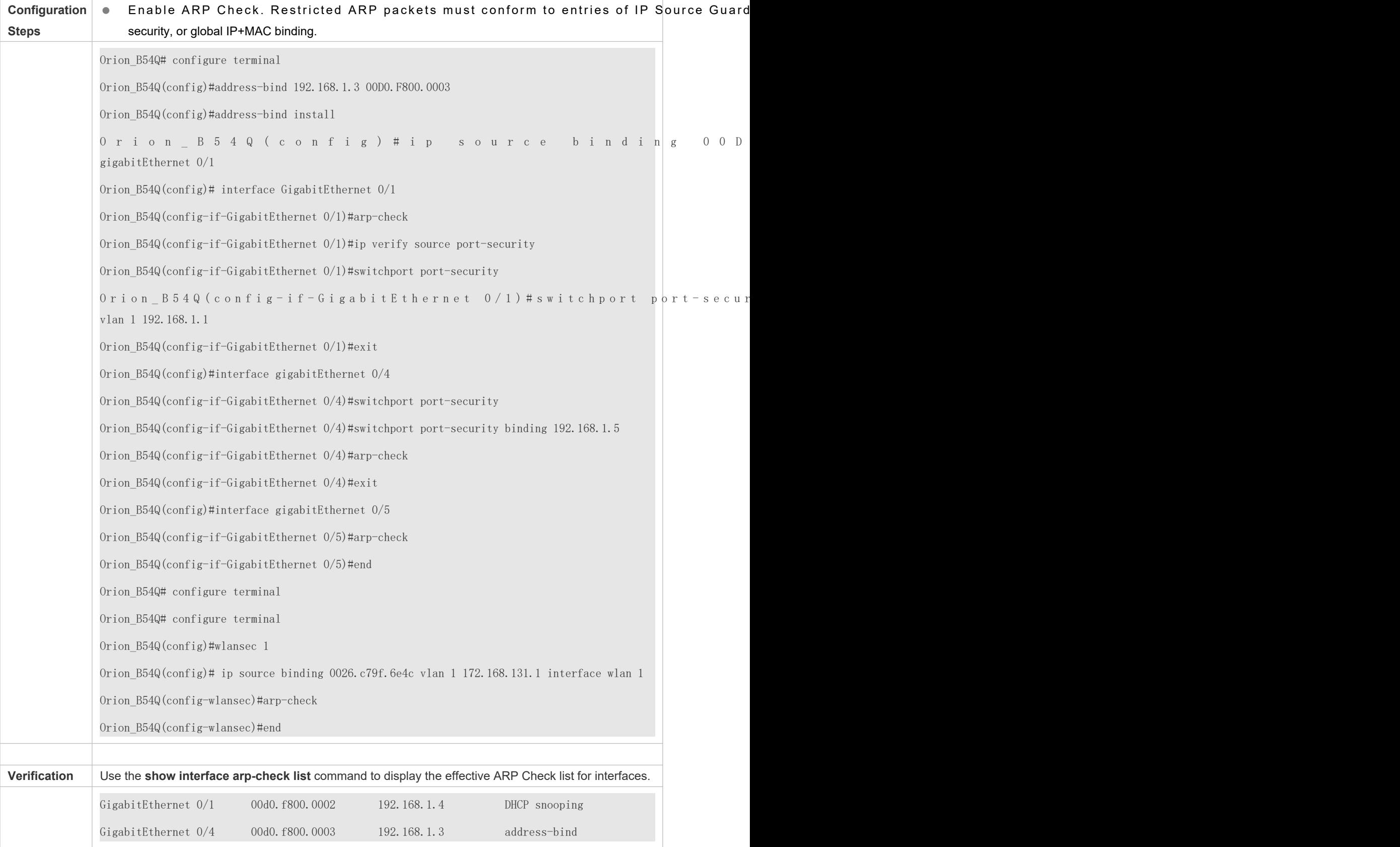

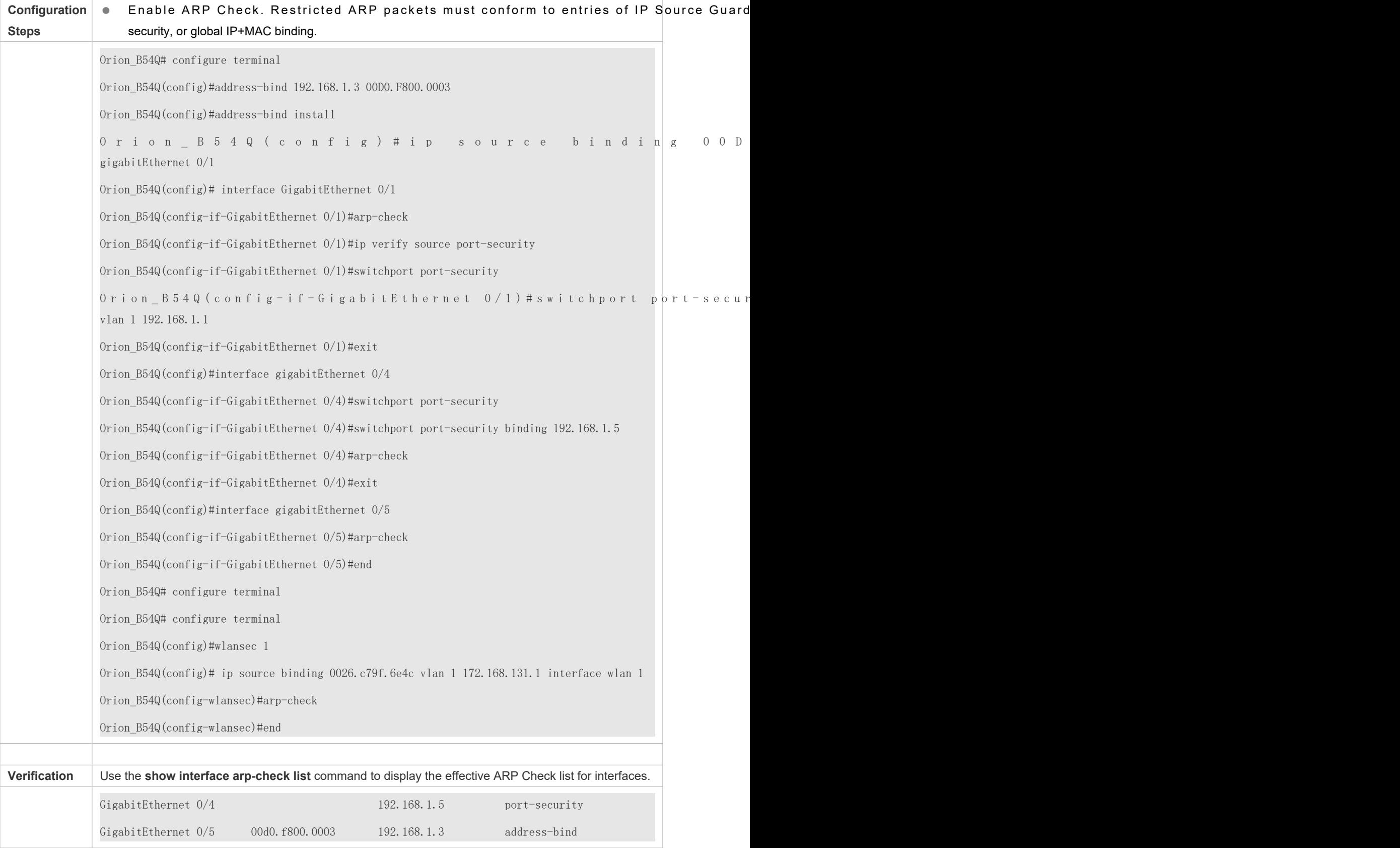

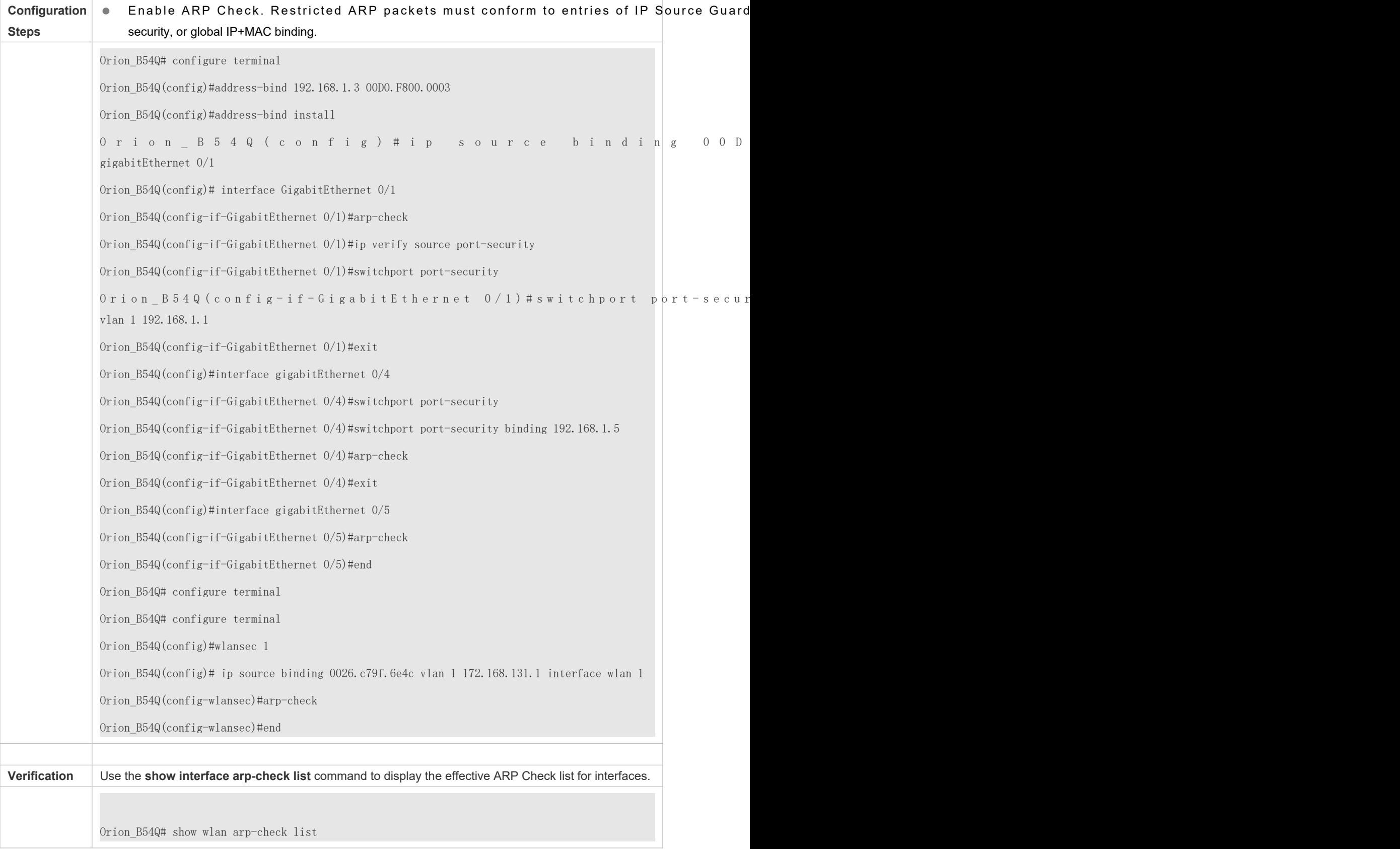

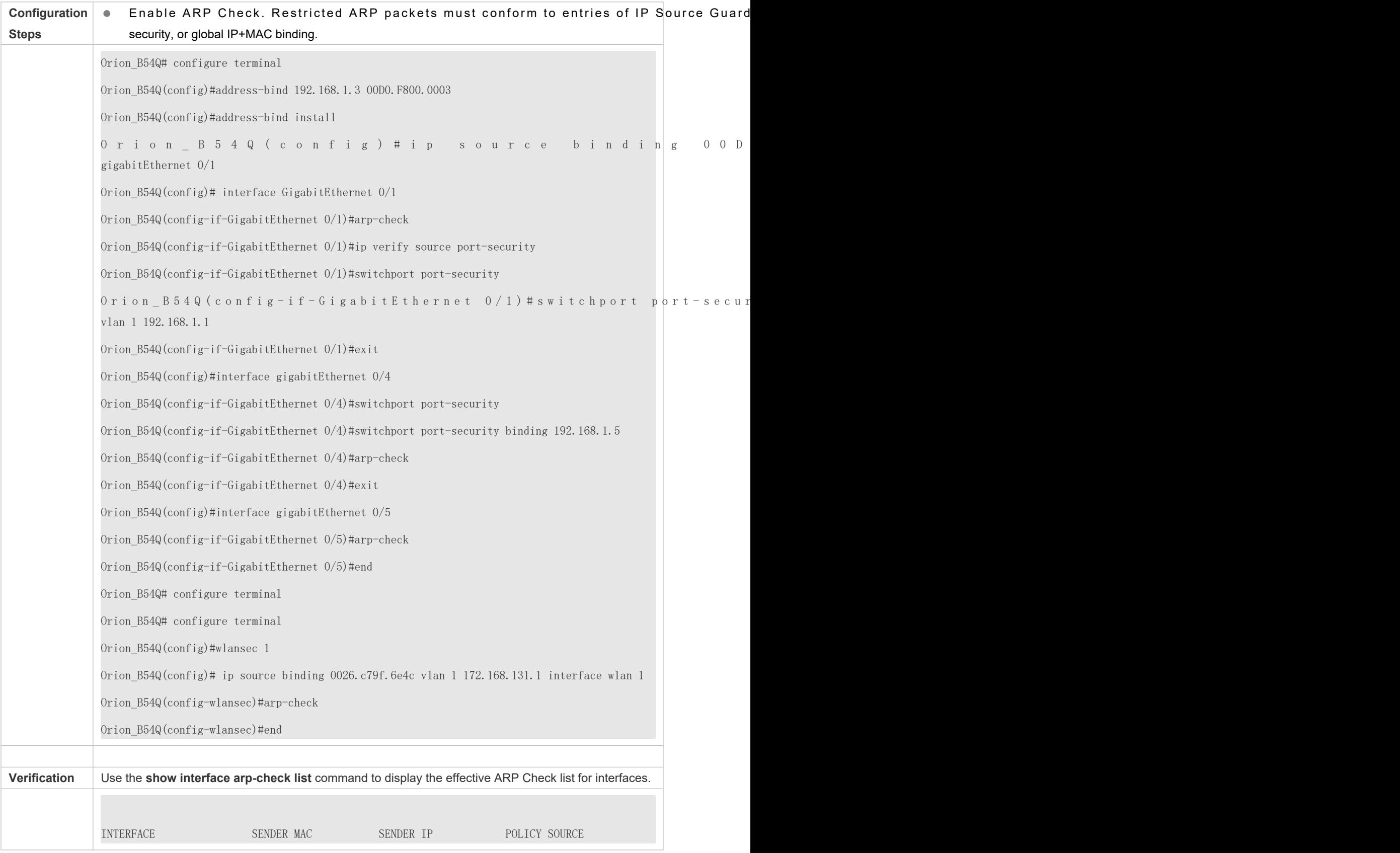

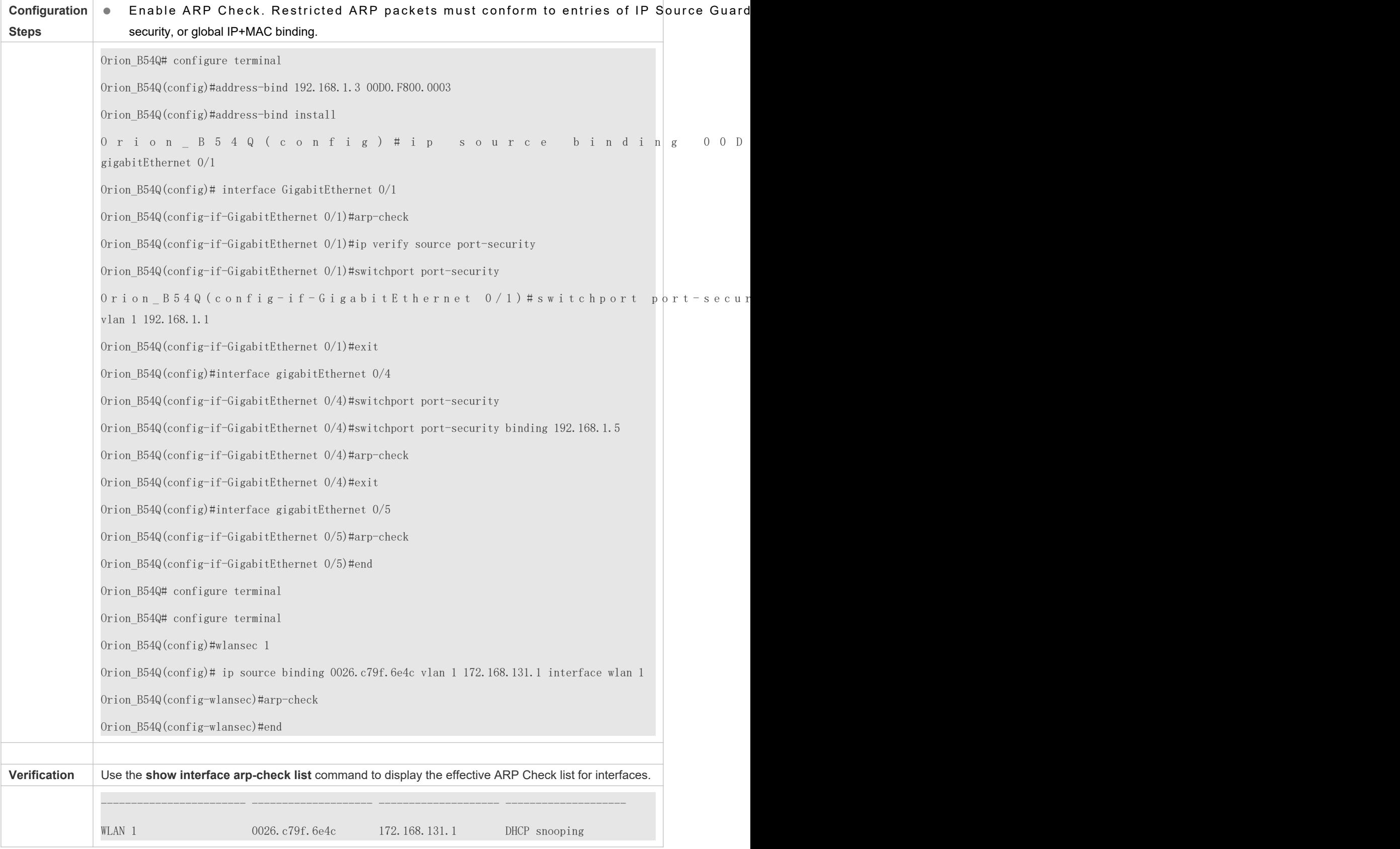

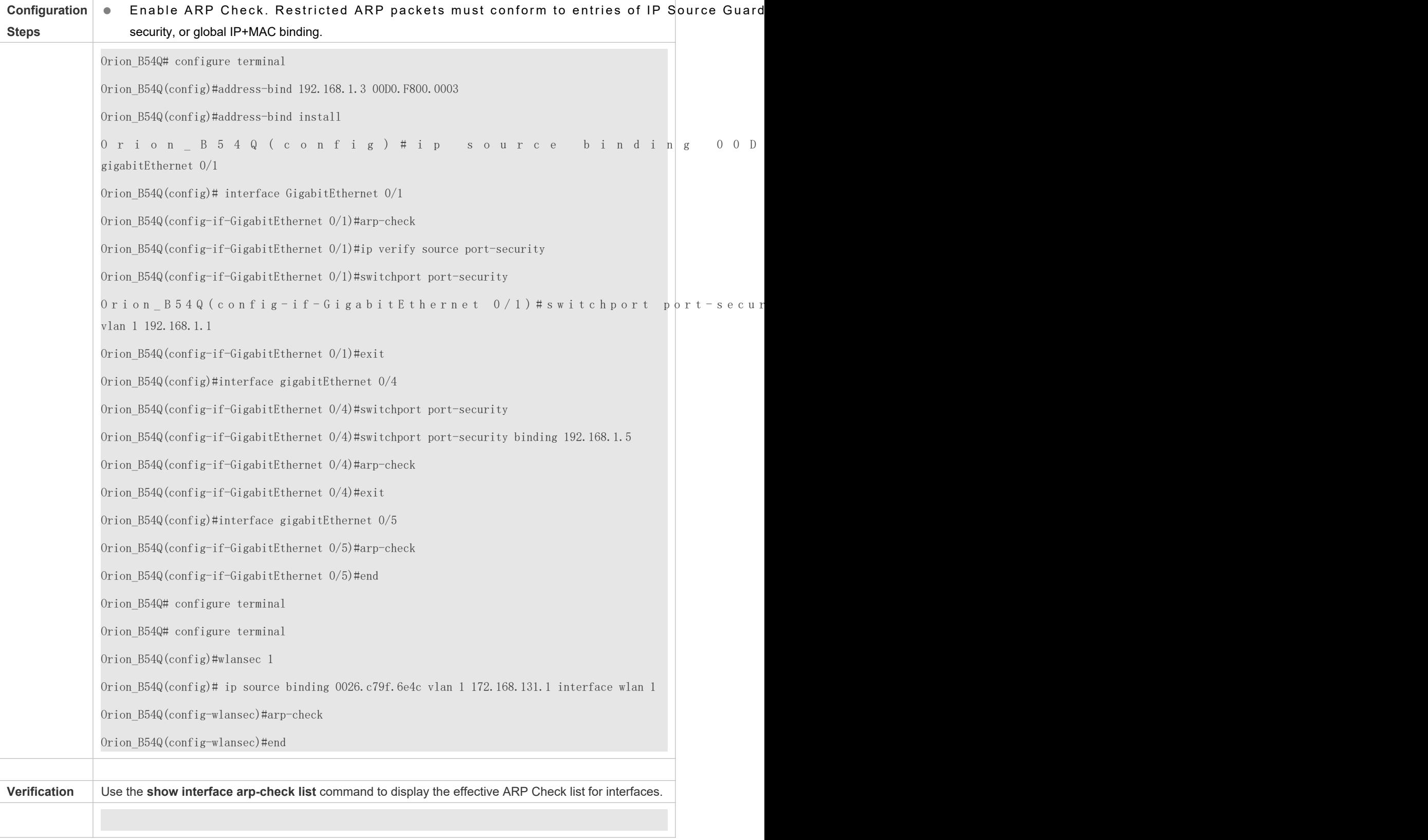

## **Common Errors**

If ARP packets at a port need to be checked but APR-Check is disabled, then APR-Check will not be effective.

# **14.5 Monitoring**

## **Displaying**

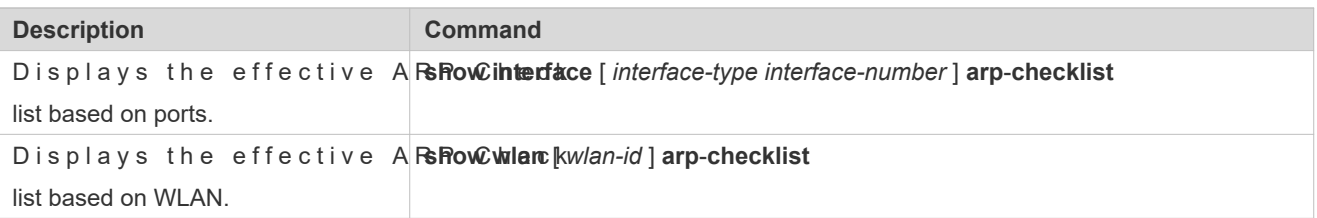

# **15 Configuring Dynamic ARP Inspection**

# <span id="page-270-0"></span>**15.1 Overview**

D y n a m i c A d d r e s s R e s o l u tion P r o t o c o l (ARP) inspection (DAI) Invalid ARP packets will be discarded.

DAI ensures that only valid ARP packets can be forwarded by devices. DAI mainly performs the following steps:

- Intercepts all ARP request packets and ARP reply packets on untrusted ports in the virtual local area networks (VLANs) where the DAI function is enabled.
- Checks the validity of intercepted ARP packets according to user records stored in a security database.
- Discards the ARP packets that do not pass the validity check.
- Sends the ARP packets that pass the validity check to the destination.
- The DAI validity criteria are the same as those of ARP Check. For details, see the *Configuring ARP Check*.

DAI and ARP Check have same functions. The only difference is that DAI takes effect by VLAN whereas ARP Check takes effect by port.

## P r o t o c o l s a Standards

RFC826: An Ethernet Address Resolution Protocol or Converting Network Protocol Addresses

# **15.2 Applications**

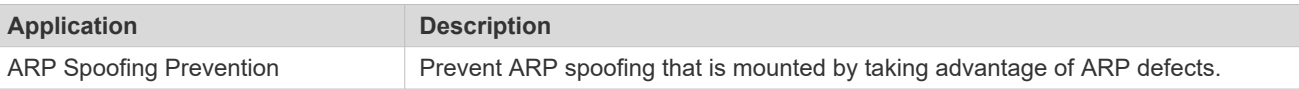

## 15.2.1 **ARP Spoofing Prevention**

### **Scenario**

Due to inherent defects, ARP does not check the validity of received ARP packets. Attackers can take advantag defects to mount ARP spoofing. A typical example is man-in-the-middle (MITM) attack. See [Figure 15 -57](#page-271-0).

### <span id="page-271-0"></span>Figure 15-57

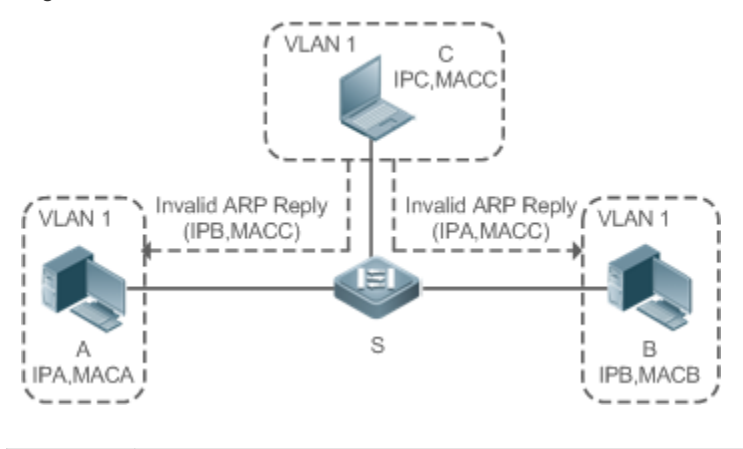

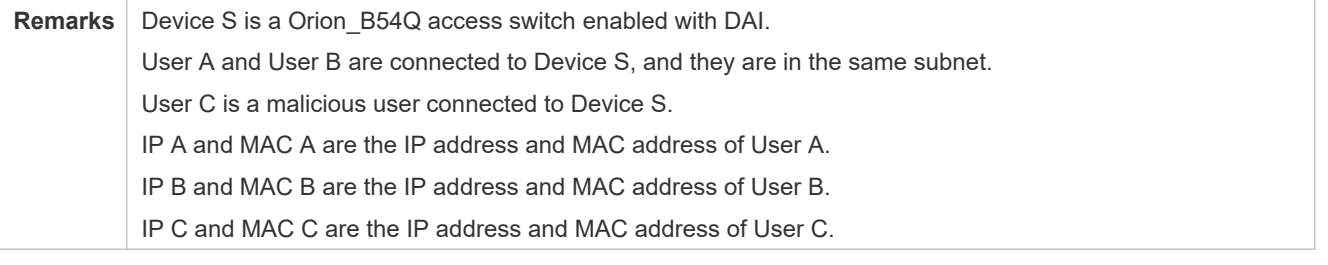

When User A needs to initiate network layer communication with User B, User A broadcasts an ARP request in the subnet to query the MAC address of User B. Upon receiving the ARP request packet, User B updates its ARP cache with IP A and MAC A, and sends an ARP replyUpon receiving the ARP reply packet, User A updates its ARP cache with IP B and MAC B.

In this model, User C can make the ARP entry mapping between User A and User B incorrect by continuously broadcasting ARP reply packets to the network. The reply packets contain IP A, IP B, and MAC C, After receiving these reply packet User A stores the ARP entry (IP B, MAC C), and User B stores the ARP entry (IP A, MAC C). As a result, the communication between User A and User B is directed to User C, without the knowledge of User A and User B. Here User C acts as the man in the middle by modifying received packets and forwarding them to User A or User B.

If Device S is enabled with DAI, it will filter out forged ARP packets to prevent ARP spoofing as long as the IP addresses of User A and User B meet the validity criteria described in section 5.1 [Overview.](#page-270-0) Figure 15-58 shows the working process of DAI.

<span id="page-271-1"></span>Figure 15-58

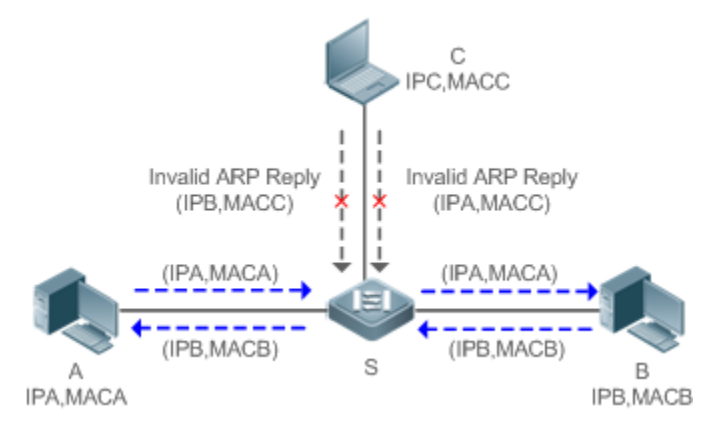

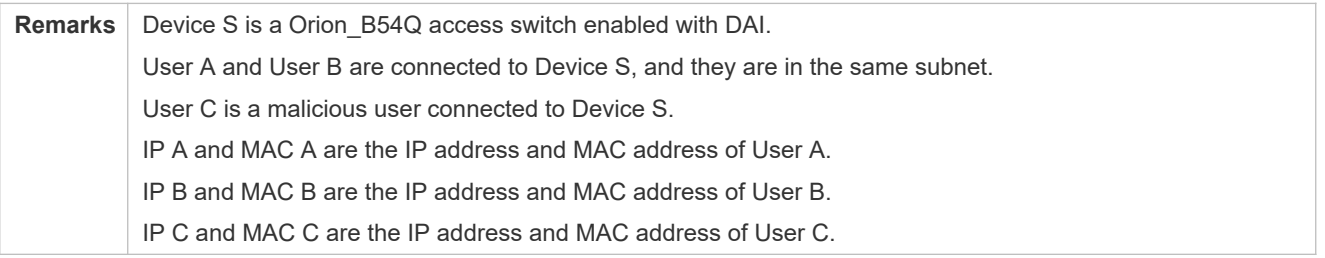

The ARP packets of User A and User B are forwarded normally by Device S. The forged ARP packets of discarded because the packets do not match the records in the security database of Device S.

### **Deployment**

- **Enable DHCP Snooping on Device S.**
- Enable DAI and IP Source Guard on Device S.

## **15.3 Features**

### **Basic Concepts**

### **Trust Status of Ports and Network Security**

ARP packet check is performed according to the trust status of ports. DAI considers packets received from trusted ports as valid without checking their validity, but it checks the validity of packets received from untrusted ports.

For a typical network configuration, you should configure Layer-2 ports connected to network devices as trusted ports, and configure Layer-2 ports connected to hosts as untrusted ports.

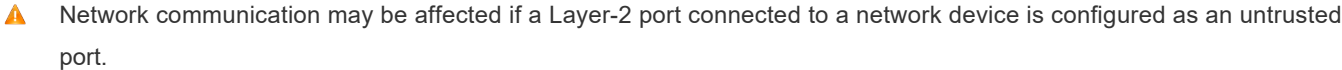

### **Overview**

**Feature Description** 

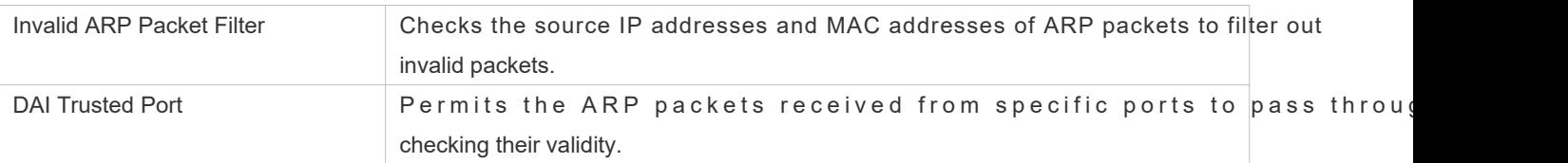

## 15.3.1 **Invalid ARP Packet Filter**

Enable DAI in a specific VLAN to filter out invalid ARP packets. The DAI validity criteria are the same as thos Check.

### **Working Principle**

Upon receiving an ARP packet, the device matches the IP address and MAC address of the packet with the records in its security database. If the packet matches a record, it will be forwarded normally. If it does not match any record, it will be discarded.

DAI and ARP Check use the same set of valid user records. For details, see the packet validity check description *Configuring ARP Check*.

### **Related Configuration**

### **Enabling DAI in a VLAN**

By default, DAI is disabled in VLANs.

Run the **ip arp inspection vlan** *vlan-id* command to enable DAI in a specific VLAN.

A After DAI is enabled in a VLAN, DAI may not take effect on all ports in the VLANA DHCP Snooping trusted port does not perform DAI check.

### **Disabling DAI in a VLAN**

By default, DAI is disabled in VLANs.

After DAI is enabled in a VLAN, you can run the **no ip arp inspection vlan** *vlan-id* command to disable DAI.

 $\blacktriangle$  Disabling DAI in a VLAN does not mean disabling packet van and the context of the context of  $\blacktriangle$ The ports with ARP Check effective still check the validity of received ARP packets.

### 15.3.2 **DAI Trusted Port**

Configure specific device ports as DAI trusted ports.

### **Working Principle**

The validity of ARP packets received from trusted ports is not checked. The ARP packets received from untrusted ports are checked against the user records in a security database.

### **Related Configuration**

### **Configuring DAI Trusted Ports**

By default, all ports are untrusted ports.

Run the **ip arp inspection trust** command to set ports to trusted state.

- A A port already enabled with access security control cannot be set to DAI trusted stattene port to DAI trusted state, first disable access security control.
- **A** In normal cases, uplink ports (ports connected to network devices) can be configured as DAI trusted ports.

# **15.4 Configuration**

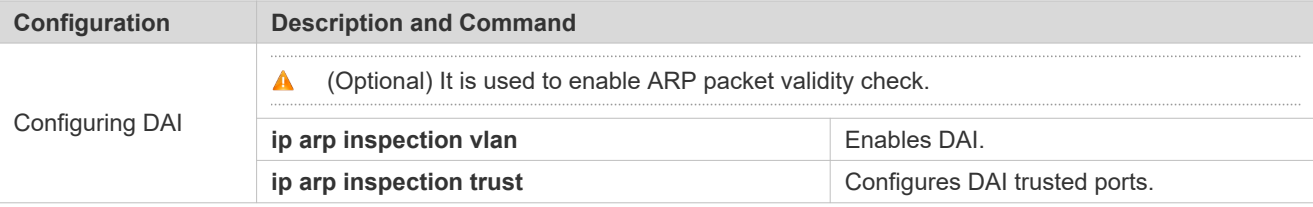

## 15.4.1 **Configuring DAI**

### **Configuration Effect**

**Check the validity of incoming ARP packets in a specific VLAN.** 

### **Notes**

 $\bullet$  DAI cannot be enabled on DHCP Snooping trusted ports.

### **Configuration Steps**

- **Enabling ARP Packet Validity Check in a Specific VLAN**
- **Optional.**
- **Perform this configuration when you need to enable ARP packet validity check on all ports in a VLAN.**
- **Perform this configuration on Orion\_B54Q access devices unless otherwise specified.**
- **Configuring DAI Trusted Ports**
- **Optional.**
- It is recommended to configure uplink ports as DAI trusted ports after DAI is enabled. Otherwise, the enabled with other security features and set to trusted state accordingly may filter out valid ARP packets due t absence of DAI user entries.
- **Perform this configuration on Orion\_B54Q access devices unless otherwise specified.**

### **Configuring the ARP Packet Reception Rate**

For details, see the rate limit command description in the *Configuring the NFPP*.

### **Verification**

- Construct invalid ARP packets by using a packet transfer tool and check whether the packets are filtered out on DAIenabled devices.
- Run the **show** command to check the device configuration.

### **Related Commands**

### **Enabling DAI**

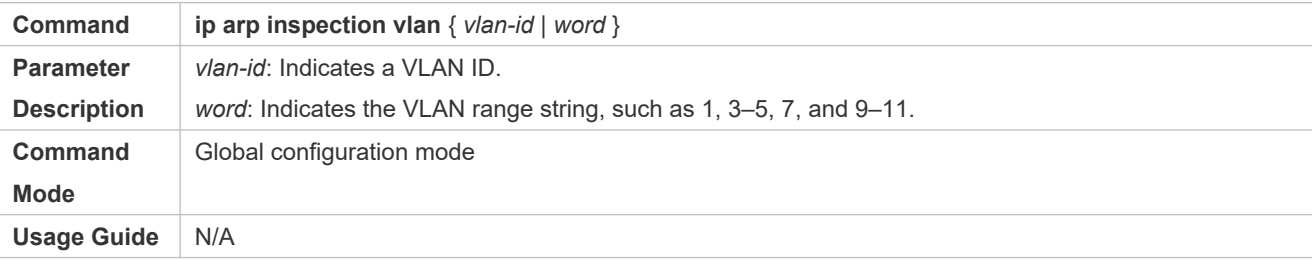

### **Configuring DAI Trusted Ports**

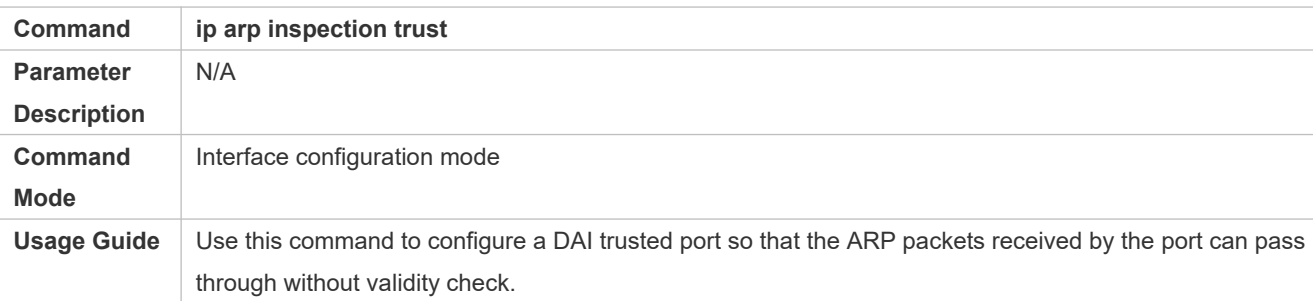

### **Configuration Example**

### **Allowing Users' PCs to Use only Addresses Allocated by a DHCP Server to Prevent ARP Spoofing**

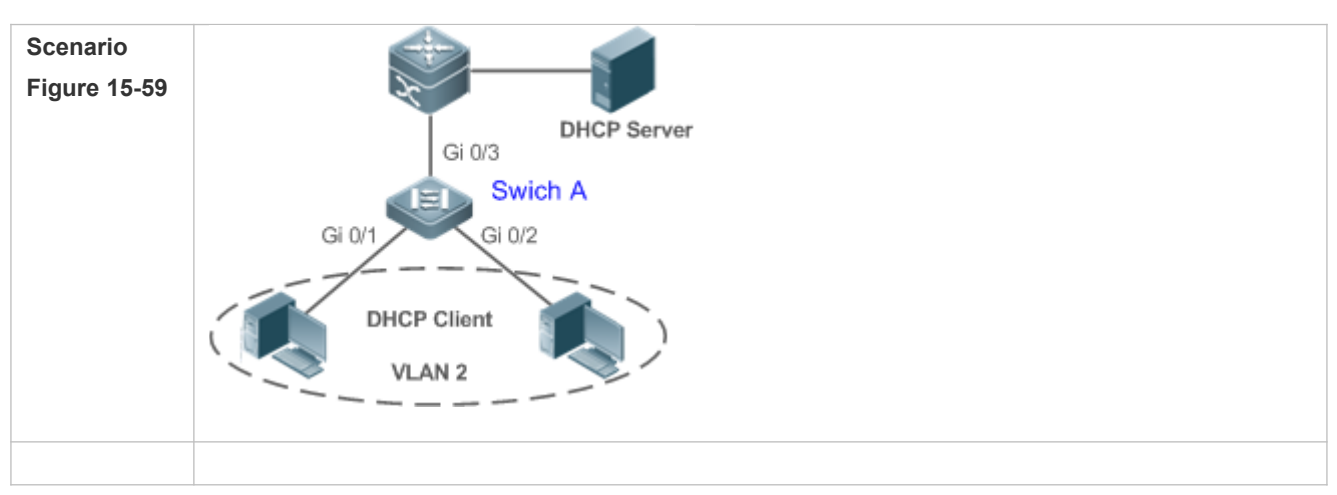

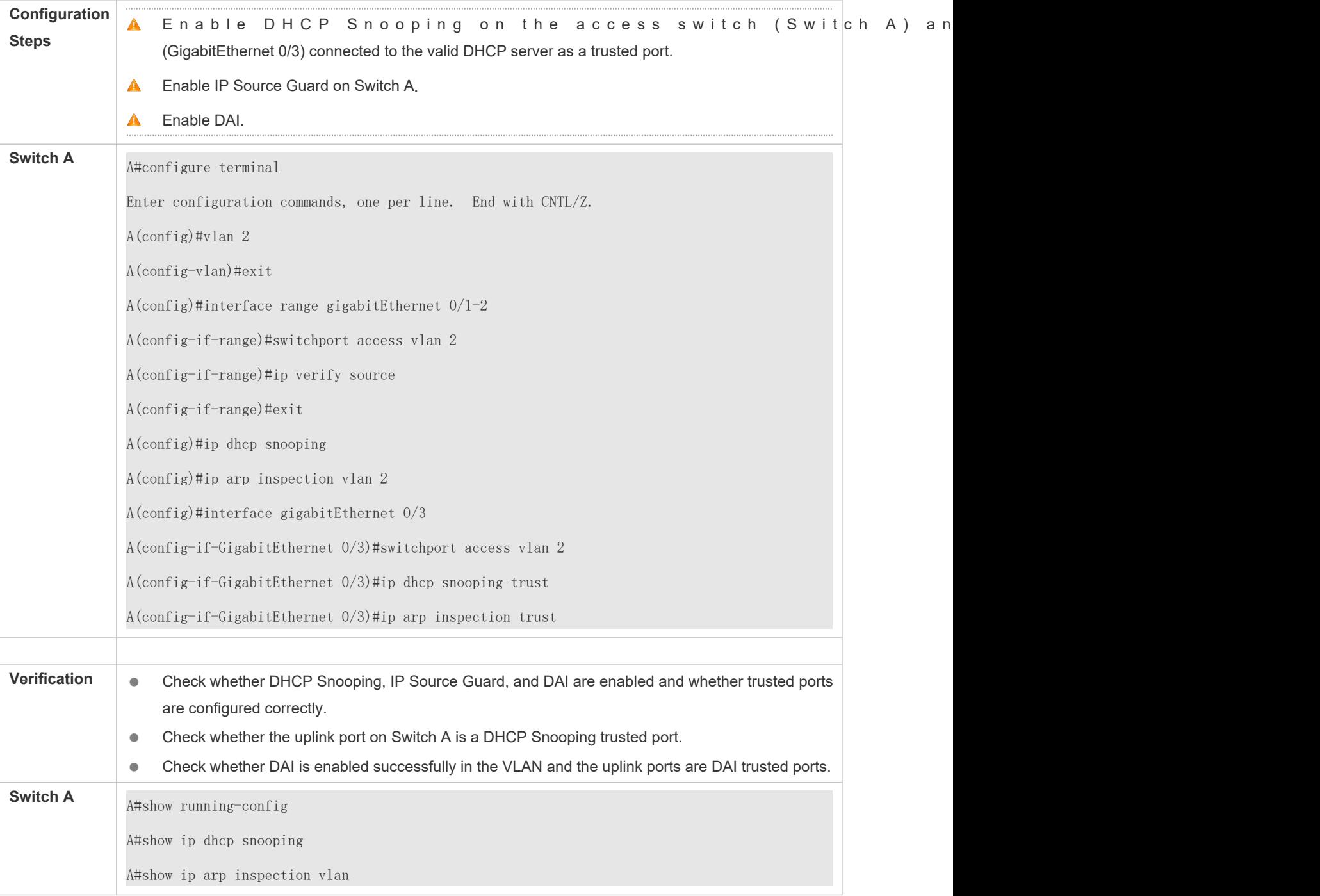

### **Common Errors**

A port with security control enabled is configured as a DAI trusted port.

# **15.5 Monitoring**

## **Displaying**

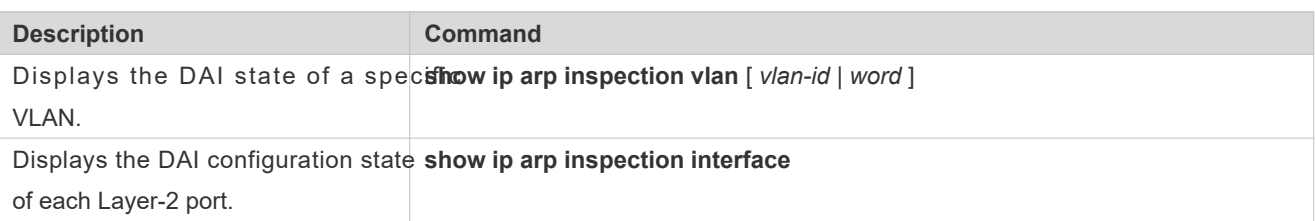

# **16 Configuring IP Source Guard**

## **16.1 Overview**

 $\bullet$ The IP Source Guard function realizes hardware-based IP packet filtering to ensure that only the users having information in the binding database can access networks normally, preventing users from forging IP packets.

## **16.2 Applications**

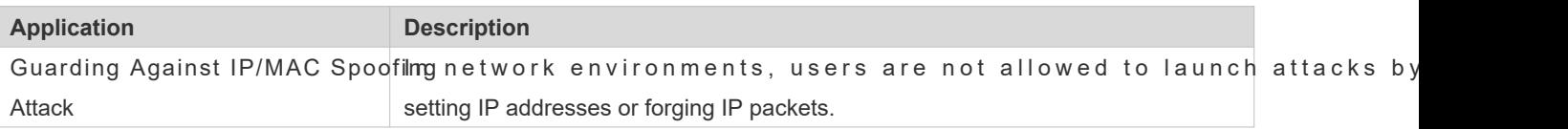

## 16.2.1 **Guarding Against IP/MAC Spoofing Attack**

### **Scenario**

Check the IP packets from DHCP untrusted ports. Forged IP packets will be filtered out based on the IP or IP-MAC field.

For example, in the following figure, the IP packets sent by DHCP clients are checked.

- **The Source IP Address fields of IP packets should match DHCP-assigned IP addresses.**
- The Source MAC Address fields of layer-2 packets should match the MAC addresses in DHCP request packets from clients.

Figure 16-22

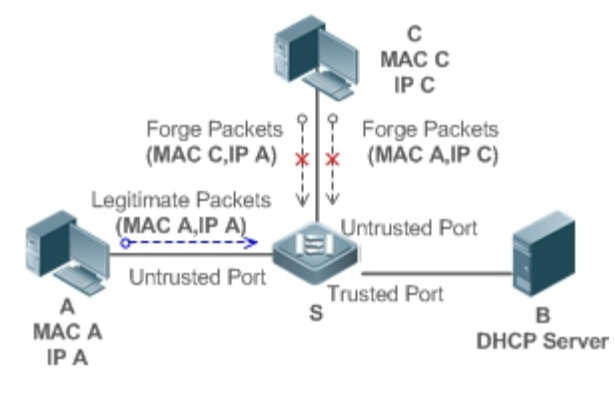

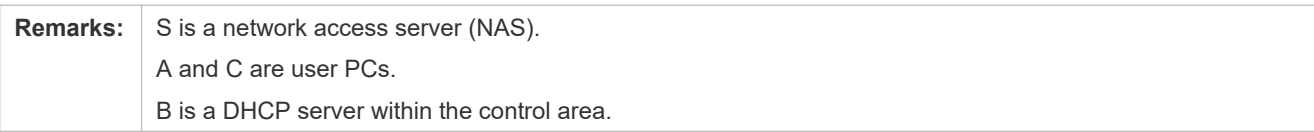

### **Deployment**

- **Enable DHCP Snooping on S to realize DHCP monitoring.**
- Set all downlink ports on S as DHCP untrusted ports.
- Enable IP Source Guard on S to realize IP packet filtering.
- Enable IP–MAC match mode for IP Source Guard on S, filtering IP packets based on IP and MAC addresses.

# **16.3 Features**

### **Basic Concepts**

### **Source IP Address**

Indicate the source IP address field of an IP packet.

### **Source MAC Address**

Indicate the source MAC address field of an IP packet.

### **IP-based Filtering**

Indicate a policy of IP packet filtering, where only the source IP addresses of all IP packets (except DHCP packets) passing through a port are checked. It is the default filtering policy of IP Source Guard.

### **IP-MAC based Filtering**

A policy of IP packet filtering, where both the source IP addresses and source MAC addresses of all IP packets are checked, and only those user packets with these IP addresses and MAC addresses existing in the binding database are permitted.

### **Address Binding Database**

As the basis of security control of the IP Source Guard function, the data in the address binding database comes from two ways: the DHCP Snooping binding database and static configuration. When IP Source Guard is enabled, the data DHCP Snooping binding database is synchronized to the address binding database of IP Source Guard, so that IP packets can be filtered strictly through IP Source Guard on a device with DHCP Snooping enabled.

### **Excluded VLAN**

By default, when IP Source Guard is enabled on a port, it is effective to all the VLANs under the port. Users may speci excluded VLANs, within which IP packets are not checked and filtered, which means that sucliP packets are not controlled by IP Source Guard. At most 32 excluded VLANs can be specified for a port.

### **Overview**

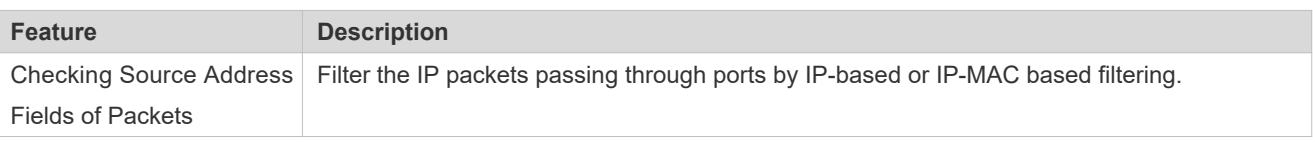

## 16.3.1 **Checking Source Address Fields of Packets**

Filter the IP packets passing through ports based on source IP addresses or on both source IP addresses and source MAC addresses to prevent malicious attack by forging Metarkets. The need to check and filter IP packets within a VLAN, an excluded VLAN can be specified to release such packets.

### **Working Principle**

When IP Source Guard is enabled, the source addresses of packets passing through a port will be checked. The port can be a wired switching port, a layer-2 aggregate port (AP), or a layer-2 encapsulation sub-interface. Such packets will pass the port only when the source address fields of the packets match the set of the address binding records generated by DHCP Snooping, or the static configuration set by the administrator. There are two matching modes as below.

### **IP-based Filtering**

Packets are allowed to pass a port only if the source IP address fields of them belong to the address binding database.

### **IP-MAC Based Filtering**

Packets are allowed to pass a port only when both the layer-2 source MAC addresses and layer-3 source IP addresses of them match an entry in the address binding database.

### **Specifying Excluded VLAN**

Packets within such a VLAN are allowed to pass a port without check or filtering.

### **Related Configuration**

### **Enabling IP Source Guard on a Port**

By default, the IP Source Guard is disabled on ports.

It can be enabled using the **ip verify source** command.

Usually IP Source Guard needs to work with DHCP Snooping. Therefore, DHCP Snooping should also be enat DHCP Snooping can be enabled at any time on Orion B54Q devices, either before or after IP enabled.

### **Configuring a Static Binding**

By default, legal users passing IP Source Guard check are all from the binding database of DHCP Snooping.

Bound users can be added using the **ip source binding** command.

### **Specifying an Excluded VLAN**

By default, IP Source Guard is effective to all the VLANs under a port.

Excluded VLANs may be specified which are exempted from IP Source Guandvesing stoairce exclude-vlan command.

- Excluded VLANs can be specified only after IP Source Guard is enabled on a port. Specified excluded VLANs will be Ô. deleted automatically when IP Source Guard is disabled on a port.
- The above-mentioned port can be a wired switching port, a layer-2 AP port or a layer-2 encapsulation sub-interface.  $\bullet$

# **16.4 Configuration**

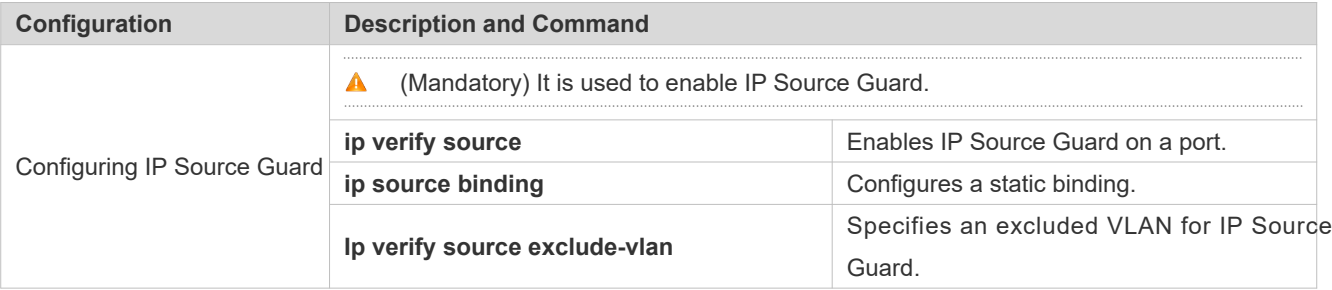

## 16.4.1 **Configuring IP Source Guard**

### **Configuration Effect**

Check input IP packets to filter out invalid IP packets.

### **Notes**

- The enabling of IP Source Guard may affect forwarding of IP packets. In general, this function needs to be use combination with DHCP Snooping.
- **IP Source Guard cannot be configured on DHCP Snooping trusted ports.**
- IP Source Guard cannot be configured on global IP+MAC exclude ports.
- IP Source Guard can be configured only on wired exchange ports, Layer-2 AP ports, and Laye subinterfaces. The function is configured in interface configuration mode in the case of wired access.

### **Configuration Steps**

- **Enable DHCP Snooping.**
- Enable IP Source Guard.

### **Verification**

Use the monitoring commands to display the address binding database of IP Source Guard.

### **Related Commands**

### **Enabling IP Source Guard on a Port**

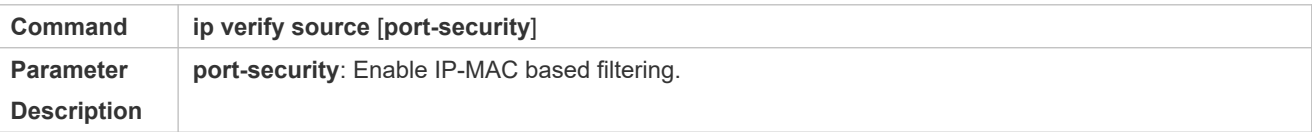

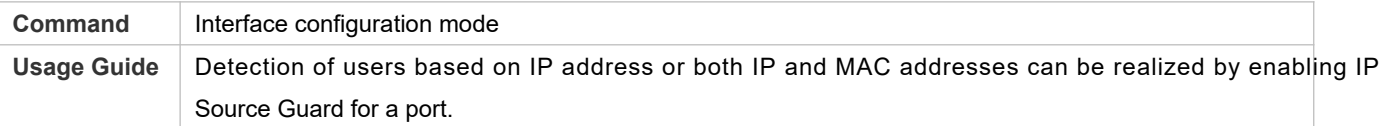

## **Configuring a Static Binding**

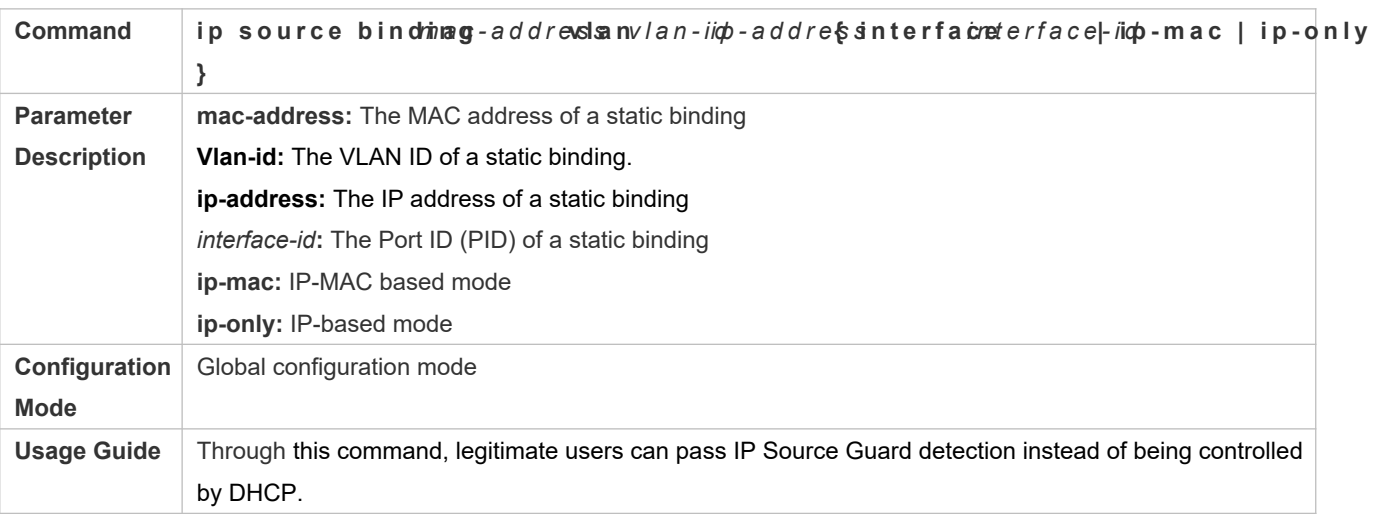

## **Specifying an Exception VLAN for IP Source Guard**

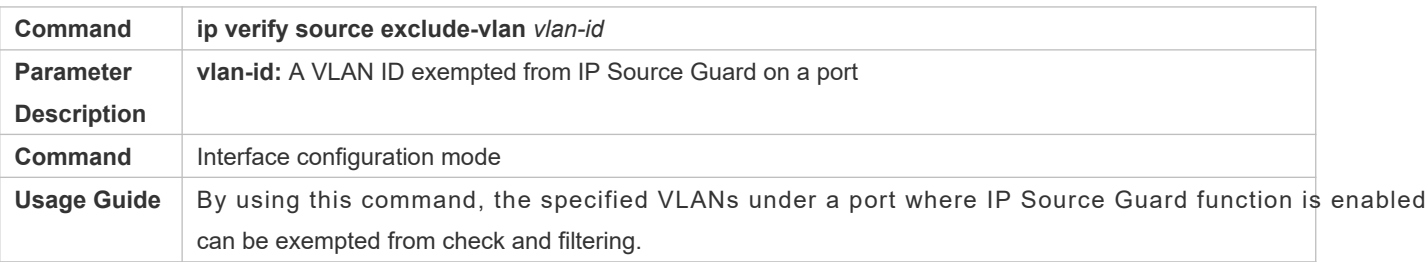

## **Configuration Example**

## **Enabling IP Source Guard on Port 1**

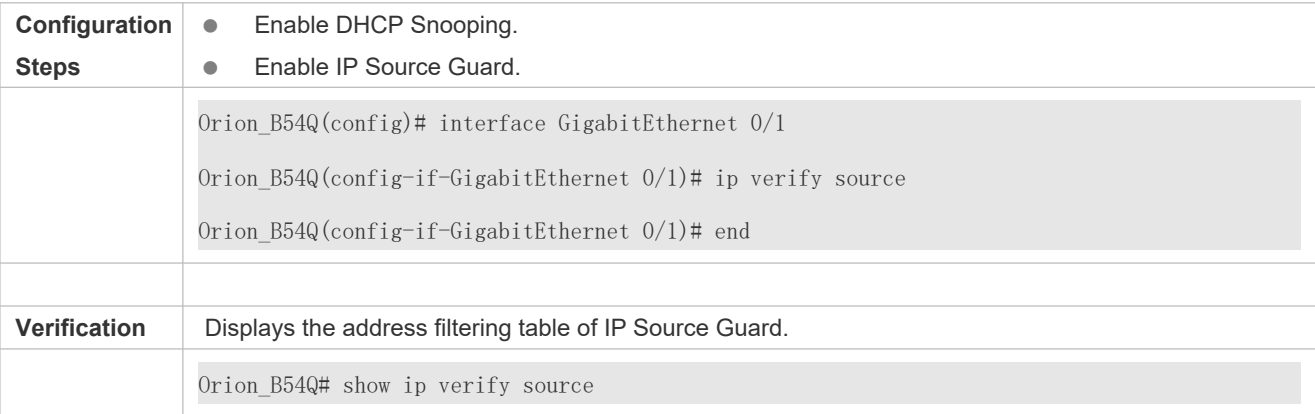

## **Configuring a Static Binding**

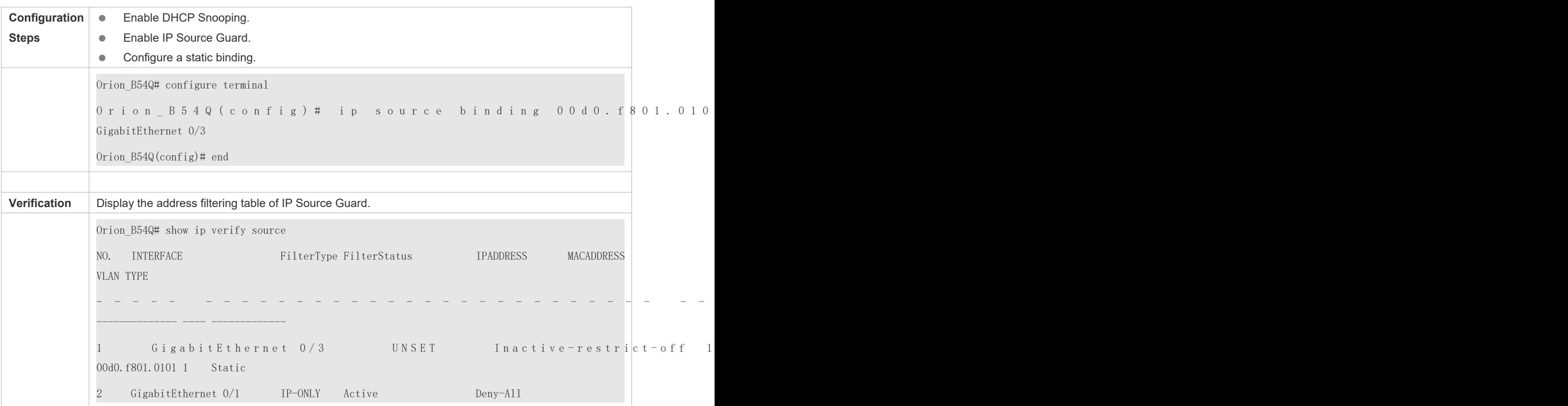

### **Specifying an Excluded VLAN**

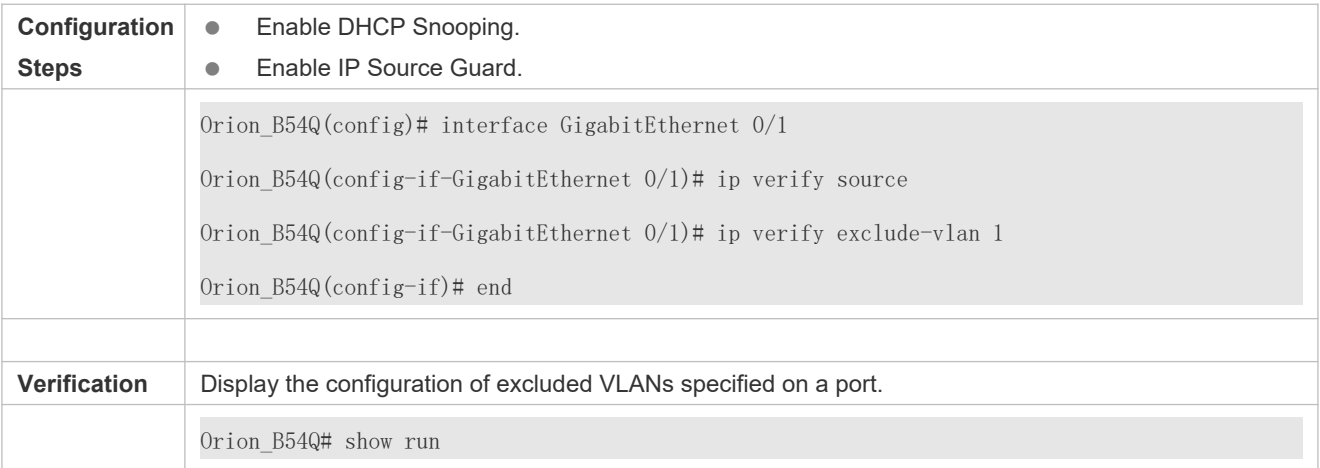

## **Common Errors**

- Enable IP Source Guard on a trusted port under DHCP Snooping.
- **Specify an excluded VLAN before IP Source Guard is enabled.**

# **16.5 Monitoring**

## **Displaying**

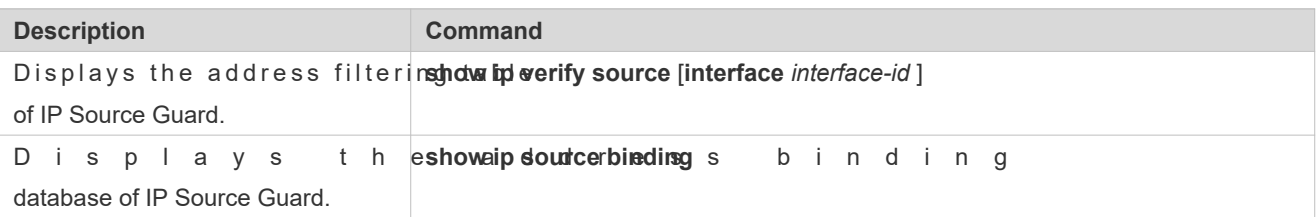

# **17 Configuring Gateway-targeted ARP Spoofing Prevention**

## **17.1 Overview**

Gateway-targeted Address Resolution Protocol (ARP) spoofing prevention effectively p spoofing by checking on the logical port whether the source IP addresses of ARP packets (Sender IP fields of ARP packets) are the self-configured gateway IP addresses.

### **Protocols and Standards**

RFC 826: Ethernet Address Resolution Protocol

# **17.2 Applications**

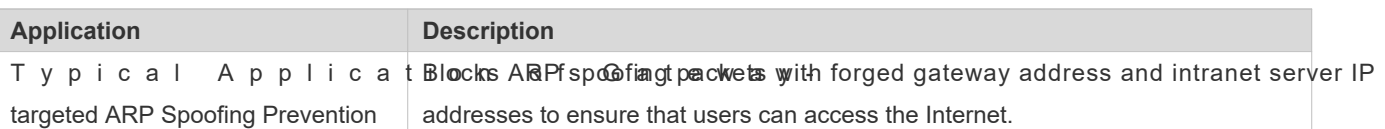

## 17.2.1 **Typical Application of Gateway-targeted ARP Spoofing Prevention**

### **Scenario**

PC users access the office server through the access device Switch A, and connect to external netw gateway.

- If any users legally use forged gateway IP addresses or server IP addresses to perform ARP spoofing, the other users cannot access the Internet and the server.
- The ARP spoofing packets with forged gateway address and intranet server IP addresses must be blocked to ensure that users can access the Internet.

#### Figure 17-60 Typical Topology of Gateway-targeted ARP Spoofing Prevention

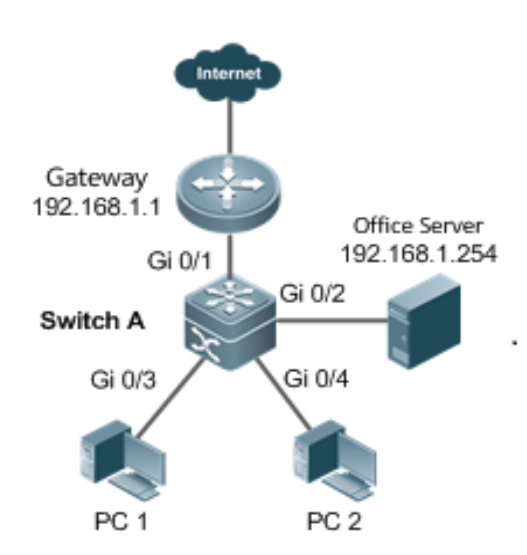

### **eployment**

 On the access switch (Switch A), enable gateway-targeted spoofing prevention on the ports (Gi 0/3 and Gi 0/4 in this case) directly connected to the PC. The gateway addresses include intranet gateway address and address.

## **17.3 Features**

### **Basic Concepts**

### **ARP**

A R P is a T C P / I P p r o t o c o l that obtains physical addresses according to IP add The host broadcasts ARP requests to all hosts on the network and receives the returned packets to determin addresses of the target IP addresses, and saves the IP addresses and hardware addresses in the local ARP cache, which can be directly queried in response to future requestsOn the same network, all the hosts using the ARP are considered as mutually trustful to each other. Each host on the network can independently send ARP response packets; the other hos receive the response packets and record them in the local ARP cache without detecting their authenti attackers can send forged ARP response packets to target hosts so that the messages sent from these hosts cannot reach the proper host or reach a wrong host, thereby causing ARP spoofing.

### **Gateway-targeted ARP Spoofing**

When User A sends an ARP packet requesting the media access control (MAC) address of a gateway, User B on the same VLAN also receives this packet, and User B can send an ARP response packet, passing off the gateway IP address as the source IP address of the packet, and User B's MAC address as the source MAC address. This is called gateway-targeted

2

ARP spoofing. After receiving the ARP response, User A regards User B's machine as the gateway, so all the packets sent from User A to the gateway during communication will be sent to User B. In this way, User A's c intercepted, thereby causing ARP spoofing.

### **Overview**

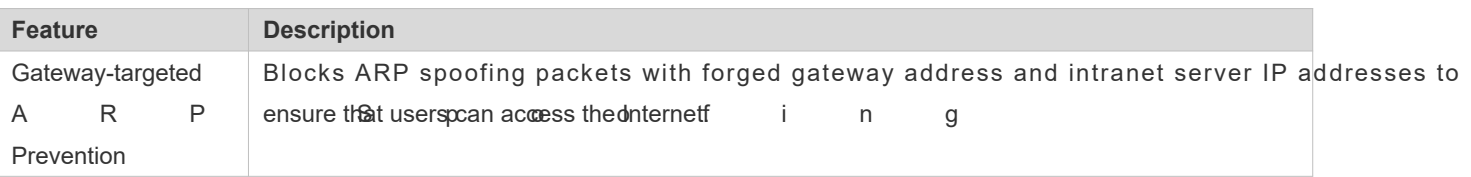

## 17.3.1 **Gateway-targeted ARP Spoofing Prevention**

### **Working Principle**

### **Gateway-targeted Spoofing Prevention**

Gateway-targeted ARP spoofing prevention effectively prevents ARP spoofing aimed at gateways by checking on the logical port whether the source IP addresses of ARP packets are the self-configured gateway IP addresses. If an ARP packet uses the gateway address as the source IP address, the packet will be discarded to prevent users from receiving wro response packets. If not, the packet will not be handled. In this way, only the devices connected to the switch can send ARP packets, and the ARP response packets sent from the other PCs which pass for the gateway are filtered by the switch.

### **Related Configuration**

- **Configuring Gateway-targeted Spoofing Prevention Addresses**
- By default, no gateway-targeted ARP spoofing prevention address is configured.
- Run the **anti-arp-spoofing ip** command to configure the gateway-targeted ARP spoofing prevention addresses.

# **17.4 Configuration**

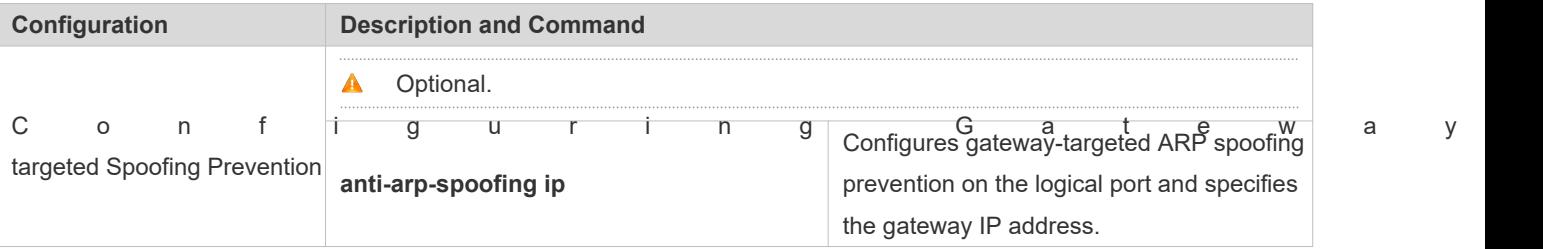

## 17.4.1 **Configuring Gateway-targeted Spoofing Prevention**

### **Configuration Effect**

Enable gateway-targeted ARP spoofing prevention.
## **Configuration Steps**

- **Configuring Gateway-targeted Spoofing Prevention**
- Gateway-targeted ARP spoofing prevention is mandatory. It must be enabled.

## **Verification**

- **C** Run the **show run** command to check configuration.
- **•** Run the how anti-arp-spontiagd to display all data on gate way-targeted ARP spoor

## **Related Commands**

#### **Configuring Gateway-targeted Spoofing Prevention**

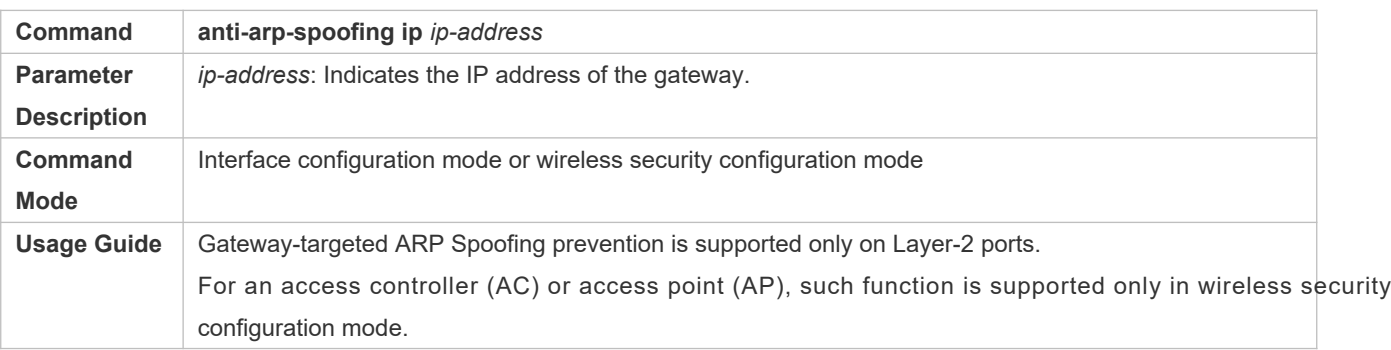

# **Configuration Example**

#### **Configuring Gateway-targeted Spoofing Prevention**

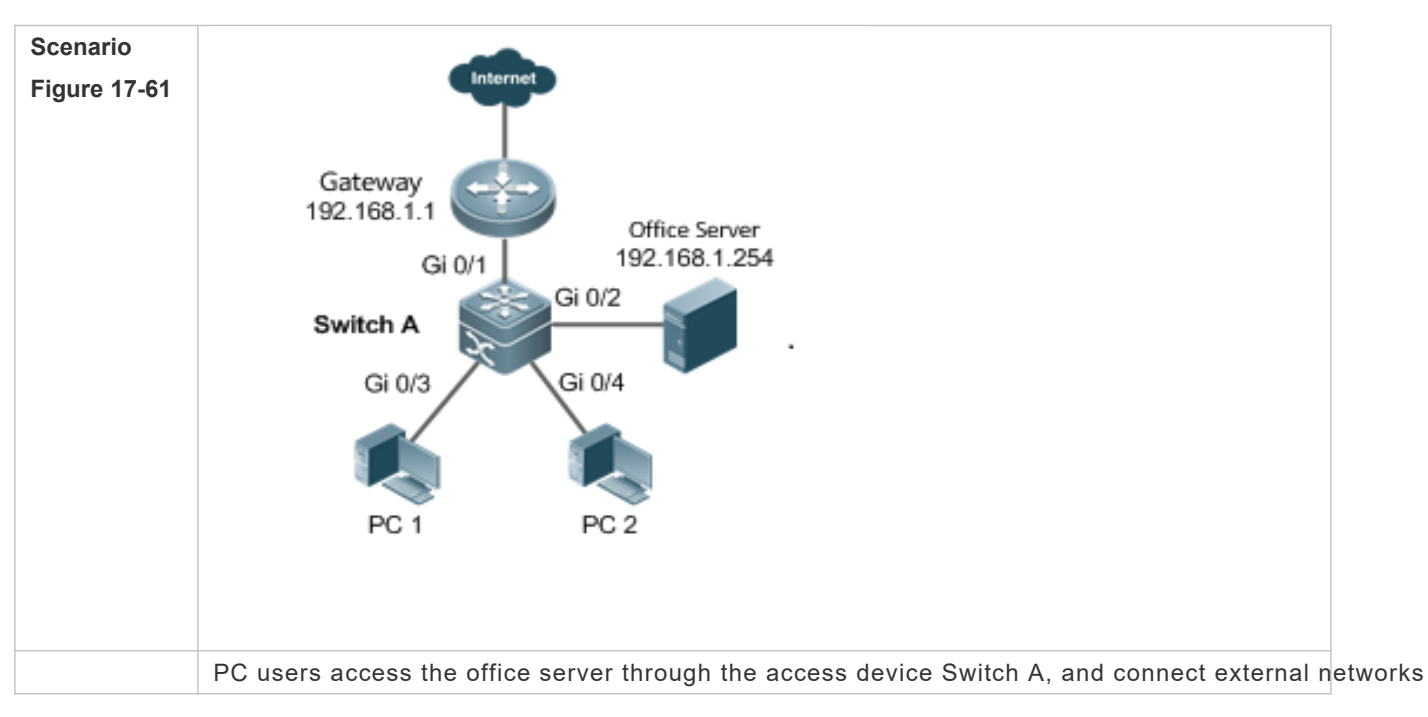

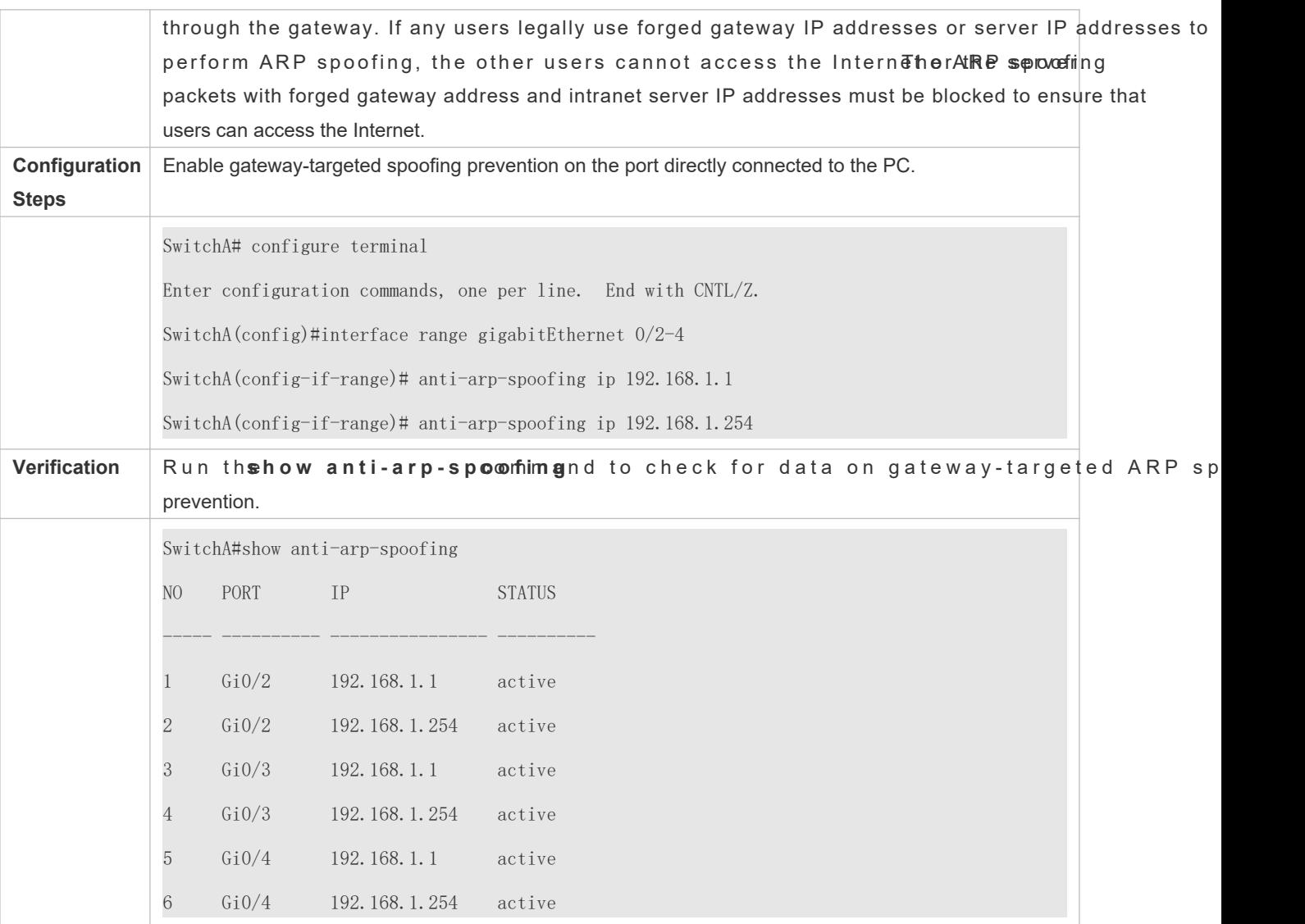

# **17.5 Monitoring**

# **Displaying**

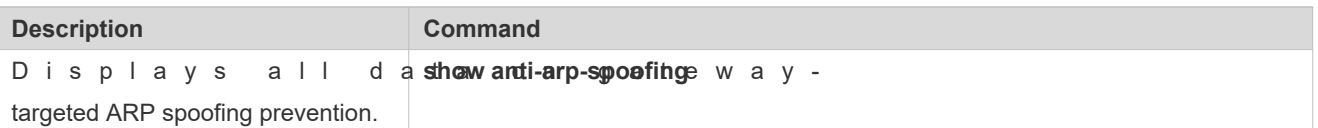

# **18 Configuring NFPP**

# **18.1 Overview**

Network Foundation Protection Policy (NFPP) provides guards for switches.

Malicious attacks are always found in the network environment. These attacks bring heavy burdens to switches, resulting in high CPU usage and operational troubles. These attacks are as follows:

Denial of Service (DoS) attacks may consume lots of memory, entries, or other resources of a switch, which will cause system service termination.

Massive attack traffic is directed to the CPU, occupying the entire bandwidth of the CPU. In this case, normal protocol traffic and management traffic cannot be processed by the CPU, causing protocol flapping or management failure. The forwarding in the data plane will also be affected and the entire network will become abnormal.

A great number of attack packets directed to the CPU consume massive CPU resources, making the CPU highly loaded and thereby influencing device management and performance.

NFPP can effectively protect the system from these attack attacks, NFPP maintains the proper running of various system services with a low CPU load, thereby ensuring the stability of the entire network.

# **18.2 Applications**

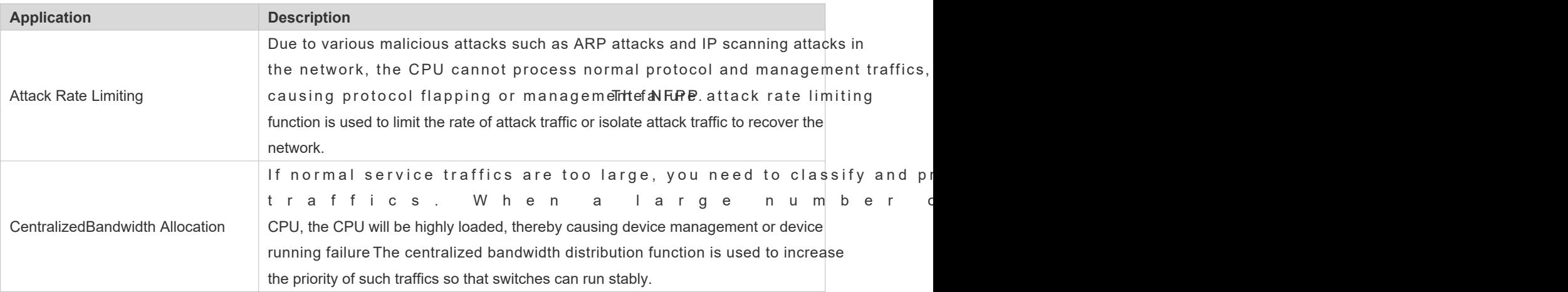

# 18.2.1 **Attack Rate Limiting**

# **Scenario**

NFPP supports attack detection and rate limiting for various types of packets, including Address Resolution Protocol (ARP), Internet Control Message Protocol (ICMP), and Dynamic Host Configuration Protocol (DHCP) packets. It also allows users to

define packet matching characteristics and corresponding attack detection and rate limiting policies. The attack rate limiting function takes effect based on types of packets. This section uses ARP packets as an example scenario to descr application.

If an attacker floods ARP attack packets while CPU capability is insufficient, most of the CPU resources will be consumed for processing these ARP packets. If the rate of attacker's ARP packet rates exceeds the maximum ARP bandwidth specified in the CPU Protect Policy (CPP) of the switch, normal ARP packets may be dropped. As shown in [Figure 18 -62,](#page-291-0) normal hosts will fail to access the network, and the switch will fail to send ARP replies to other devices.

#### <span id="page-291-0"></span>Figure 18-62

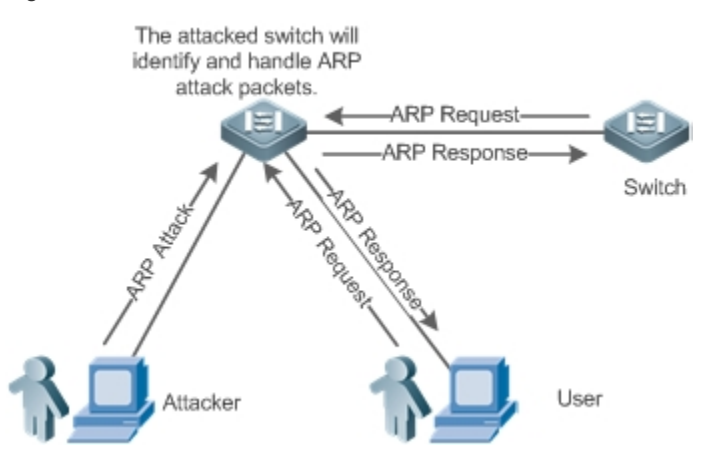

## **Deployment**

- By default, the ARP attack detection and rate limiting function is enabled with corresponding policies configured. If the rate of an attacker's ARP packets exceeds the rate limit, the packets are discarded. If it exceeds the attack threshold, a monitoring user is generated and prompt information is exported.
- If the rate of an attacker's ARP packets exceeds the rate limit defined in CPP and affects normal ARP replies, you can enable attack isolation to discard ARP attack packets based on the hardware and recover the network.
- For details about CPP-related configurations, see the *Configuring CPU Protection*.
- $\bullet$ To maximize the use of NFPP guard functions, modify the rate limits of various services a p p l i c a t i o n e n v i r o n m e n t o r u s e t h e c o n f i g u r a t i o n s **show cpu-protect summary** command to display the configurations.

# 18.2.2 **Centralized Bandwidth Allocation**

## **Scenario**

A switch classifies services defined in CPP into three types: Manage, Route, and Protocol. Each type of services ha independent bandwidth. Different types of services cannot share their bandwidths. Traffics with bandwidths exceeding th thresholds will be discarded. By such service classification, service packets are processed by orders of precedence.

As shown in [Figure 18 -63](#page-292-0), the switch receives a large number of Telnet packets, OSPF packets, and ARP packets, causing CPU overload. In this case, the CPU cannot process all packets, and a large quantity of packets are backlog queue, causing various problems such as frequent Telnet disconnection, OSPF protocol flapping, and ARP access failure on hosts.

#### <span id="page-292-0"></span>Figure 18-63

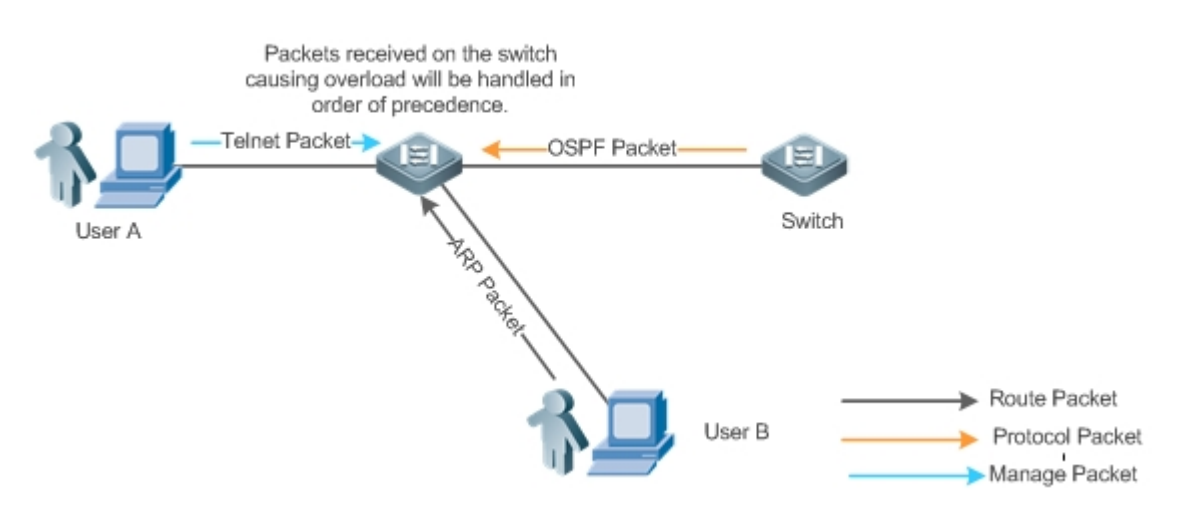

# **Deployment**

- By default, CPU centralized bandwidth allocation is enabled to assign an independent bandwidth and bandwidth ratio to each type of services. At the time, the CPU first processes Telnet packets to ensure uninterrupted connection of Telnet service, and then processes OSPF packets to maintain OSPF protocol stability, and finally processes ARP packets.
- If the preceding problems still occur in default configurations, you can accordingly adjust the bandwidths and bandwidth ratios of various types of services.

# **18.3 Features**

#### **Basic Concepts**

#### **ARP Guard**

In local area networks (LANs), IP addresses are mapped to MAC addresses through ARP, which has a significant role safeguarding network security. ARP-based DoS attacks mean that a large number of unauthorized ARP packets are sent to the gateway through the network, causing the failure of the gateway to provide services for normal hosts. To prevent such attacks, limit the rate of ARP packets and identify and isolate the attack source.

#### **IP Guard**

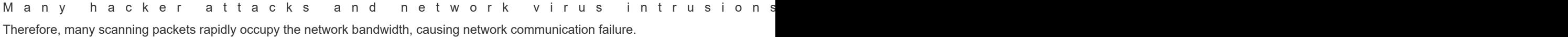

To solve this problem, Orion B54Q Layer-3 switches provide IP guard function to prevent hacker scanning and Blaster Worm viruses and reduce the CPU load. Currently, there are mainly two types of IP attacks:

Scanning destination IP address changes: greatest threat to the network, this type of attacks not only consume network bandwidth and increases device load but also is a prelude of most hacker attacks.

Sending IP packets to non-existing destination IP addresses at high rates: This type of attacks is m consuming the CPU load. For a Layer-3 device, if the destination IP address exists, packets are directly forwarded by th switching chip without occupying CPU resources. If the destination IP address does not exist, IP packets are sen CPU, which then sends ARP requests to query the MAC address corresponding to the destination IP address. If too many packets are sent to the CPU, CPU resources will be consumed. This type of attack is less destructive than the former one.

To prevent the latter type of attack, limit the rate of IP packets and find and isolate the attack source.

#### **ICMP Guard**

ICMP is a common approach to diagnose network failures. After receiving an ICMP echo request from a host, the router or switch returns an ICMP echo reply. The preceding process requires the CPU to process the packets, there consuming part of CPU resources. If an attacker sends a large number of ICMP echo requests to the destination dev massive CPU resources on the device will be consumed heavily, and the device may even fail to work properly. This type of attacks is called ICMP flood. To prevent this type of attacks, limit the rate of ICMP packets and find and isolate the attack source.

## **DHCP Guard**

DHCP is widely used in LANs to dynamically assign IP addresses. It is significant to network security. Currently, the most common DHCP attack, also called DHCP exhaustion attack, uses faked MAC addresses to broadcast DI Various attack tools on the Internet can easily complete this type of attack. A network attacker can send sufficient D requests to use up the address space provided by the DHCP server within a period. In this case, authorized hosts will fail to request DHCP IP addresses and thereby fail to access the network. To prevent this type of attacks, limit the rate of DHCP packets and find and isolate the attack source.

## **DHCPv6 Guard**

DHCP version 6 (DHCPv6) is widely used in LANs to dynamically assign IPv6 addresses. Both DHCP version 4 (DHCPv4) and DHCPv6 have security problems. Attacks to DHCPv4 apply also to DHCPv6. A network attacker can s number of DHCPv6 requests to use up the address space provided by the DHCPv6 server within a period. In this authorized hosts will fail to request IPv6 addresses and thereby fail to access the network. To prevent this type of attacks, limit the rate of DHCPv6 packets and find the attack source.

## **ND Guard**

Neighbor Discovery (ND) is mainly used in IPv6 networks to perform address resolution, router discovery, prefix discovery, and redirection. ND uses five types of packets: Neighbor Solicitation (NS), Neighbor Advertisement (NA), Router Solicitation (RS), Router Advertisement (RA), and Redirect. These packets are called ND packets.

4

ND snooping listens to ND packets in the network to filter unauthorized ND packets. It also monitors IPv network and bind monitored ones to ports to prevent IPv6 address stealing. ND snooping requires ND packets to be sent to the CPU. If ND packets are sent at a very high rate, the CPU will be attacked. Therefore, ND guard must be provided to limit the rate of ND packets.

#### **Self-Defined Guard**

There are various types of network protocols, including routing protocols such as Open Shortest Path First (OSPF), Border Gateway Protocol (BGP), and Routing Information Protocol (RIP). Various devices need to excha different protocols. These packets must be sent to the CPU and processed by appropriate protocols. Once device runs a protocol, it is like opening a window for attackers. If an attacker sends a large number of protocol packets to a network device, massive CPU resources will be consumed on the device, and what's worse, the device may fail properly.

S ince various pboetioncoponItsinauroeusly developed, protocols in use vary v Orion\_B54Q devices hereby provide self-defined guard. Users can customize and flexibly configure guard type guard requirements in different user environments.

## **Overview**

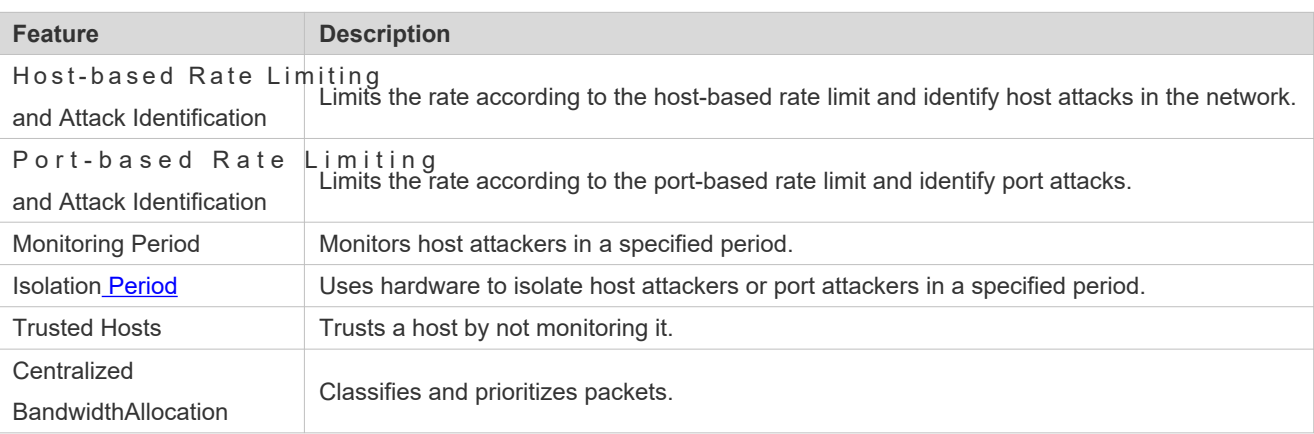

# 18.3.1 **Host-based Rate Limiting and Attack Identification**

Limit the rate of attack packets of hosts and identify the attacks.

Identify ARP scanning.

Identify IP scanning.

## **Working Principle**

Hosts can be identified in two ways: based on the source IP address, VLAN ID, and port and based on the link-layer source MAC address, VLAN ID, and port. Each host has a rate limit and an attack threshold (also called alarm threshold). The rate limit must be lower than the attack threshold. If the attack packet rate exceeds the rate limit of a host, the host discards the packets beyond the rate limit. If the attack packet rate exceeds the attack threshold of a host, the host identifies and logs the host attacks, and sends traps.

ARP scanning attack may have occurred if ARP packets beyond the scanning threshold received in the configured period meet either of the following conditions:

- The link-layer source MAC address is fixed but the source IP address changes.
- The link-layer source MAC address and source IP address are fixed but the destination IP add changes.

Among IP packets beyond the scanning threshold received in the configured period, if the source IP address remains tl same while the destination IP address continuously changes, IP scanning attack may have occurred.

- When NFPP detects a specific type of attack packets under a service, it sends a trap to the administrator. If the attack traffic persists, NFPP will not resend the alarm until 60 seconds later.
- $\bullet$ To prevent CPU resource consumption caused by frequent log printing, NFPP writes attack detection logs to the buffer, obtains them from the buffer at a specified rate, and prints them. NFPP does not limit the rate of traps.

## **Related Configuration**

Use ARP guard as an example:

## **Configuring the Global Host-based Rate Limit, Attack Threshold, and Scanning Threshold**

In NFPP configuration mode:

Run the arp-guard ratelimit {per-src-ip | per-src-mac} pps command to configure rate limits of hosts identified based on the source IP address, VLAN ID, and port and hosts identified based on the link-layer source MAC address, VLAN ID, and port.

Run th**arpguard attatchresholdersreip** | persremag ppscommand to configure attack thresholds of host identified based on the source IP address, VLAN ID, and port and hosts identified based on the link-layer : address, VLAN ID, and port.

Run the **arp-guard scan-threshold** *pkt-cnt* command to configure the ARP scanning threshold.

## **Configuring Host-based Rate Limit and Attack Threshold, and Scanning Threshold on an Interface**

In interface configuration mode:

Run thenfpp arp-guard polic<sub>i</sub> per-src-ip | per-src-marete-limit-pps attack-thresholdepposmand to configure rate limits and attack thresholds of hosts identified based on the source IP address, VLAN ID, and port and hosts identified based on the link-layer source MAC address, VLAN ID, and port on an interface.

Run the **nfpp arp-guard scan-threshold** *pkt-cnt* command to configure the scanning threshold on an interface.

Only ARP guard and IP guard support anti-scanning at present.

# 18.3.2 **Port-based Rate Limiting and Attack Identification**

## **Working Principle**

Each port has a rate limit and an attack threshold. The rate limit must be lower than the attack threshold. If the packet rate exceeds the rate limit on a port, the port discards the packets. If the packet rate exceeds the attack threshold on a port, the port logs the attacks and sends traps.

## **Related Configuration**

Use ARP guard as an example:

#### **LACTE Configuring the Global Port-based Rate Limit and Attack Threshold**

In NFPP configuration mode:

Run the **arp-guard rate-limit per-port** *pps* command to configure the rate limit of a port.

Run the **arp-guard attack-threshold per-port** *pps* command to configure the attack threshold of a port.

#### **Configuring Port-based Rate Limit and Attack Threshold on an Interface**

In interface configuration mode:

Run the **nfpp arp-guard policy per-port**ate-limit-pps attack-threshold-ppsommand to configure the rate limit and attack threshold of a port.

# 18.3.3 **Monitoring Period**

#### **Working Principle**

The monitoring user provides information about attackers in the current system. If the isolation period isolated), the guard module automatically performs software monitoring on attackers in the configured monitoring period. If the isolation period is set to a non-zero value, the guard module automatically isolates the hosts monitored by software and sets the timeout period as the isolation period. The monitoring period is valid only when the isolation period is 0.

#### **Related Configuration**

Use ARP guard as an example:

#### **Configuring the Global Monitoring Period**

In NFPP configuration mode:

Run the **arp**-**guard monitor**-**period** *seconds* command to configure the monitoring period.

## 18.3.4 **Isolation Period**

#### **Working Principle**

I solation is performed by the guard policies after attbeacklsataione destinenpoleadmented using the filter of t hardware to ensure that these attacks will not be sent to the CPU, thereby ensuring proper running of the device.

Hardware isolation supports two modes: host-based and port-based isolation. At present, only ARP or ND guard supports port-based hardware isolation.

A policy is configured in the hardware to isolate attackers. However, hardware resources are limi resources are used up, the system prints logs to notify the administrator.

## **Related Configuration**

Use ARP guard as an example:

#### **Configuring the Global Isolation Period**

In NFPP configuration mode:

Run the **arp-guard isolateperiod** [*seconds* | **permanent** command to configure the isolation period f the isolation period is set to 0, isolation is disabled. If it is set to a non-zero value, the value indicates the isolation <sub>i</sub> **permanent**, ARP attacks are permanently isolated.

#### **Configuring the Isolation Period on an Interface**

In interface configuration mode:

Run thenfpp arpguard isolatoperiod[seconds| permanen]t command to configure the isolation peribthe isolation period is set to 0, isolation is disabled. If it is set to a non-zero value, the value indicates the isolation period. If it is set to **permanent**, ARP attacks are permanently isolated.

#### **Enabling Isolate Forwarding**

In NFPP configuration mode:

Run the **arp-guard isolate-forwarding enable** command to enable isolate forwarding.

#### **Enabling Port-based Ratelimit Forwarding**

In NFPP configuration mode:

Run the **arp-guard ratelimit-forwarding enable** command to enable port-based ratelimit forwarding.

At present, only ARP guard supports the configuration of isolate forwarding and ratelimit forwarding.

# 18.3.5 **Trusted Hosts**

#### **Working Principle**

If you do not want to monitor a host, you can run related commands to trust the host. This trusted host will be allowed to send packets to the CPU.

#### **Related Configuration**

Use IP anti-scanning as an example:

#### **Configuring Trusted Hosts**

In NFPP configuration mode:

Run the **ip-guard trusted-host** *ip mask* command to trust a host.

Run the **trusted**-**host** {*mac mac\_mask | ip mask | IPv6/prefixlen*} command to trust a host for a self-defined guard.

# 18.3.6 **Centralized Bandwidth Allocation**

## **Working Principle**

Services defined in CPP are classified into three types: Manage, Route, and Protocol. (For details, see the following table.) Each type of service has an independent bandwidth. Different types of services cannot share their bandv exceeding the bandwidth thresholds are discarded. By such service classification, service packets are processed by orders of precedence.

NFPP allows the administrator to flexibly assign bandwidth for three types of packets  $\mathbf k$ environment so that Protocol and Manage packets can be first processed. Prior processing of Protocol packe proper running of protocols, and prior processing of Manage packets ensures proper management for the adi thereby ensuring proper running of important device functions and improving the guard capability of the device.

After classified rate limiting, all types of packets are centralized in a queue. When one type inefficiently, packets of this service will be backlogged in the queue and may finally use up resources of the queue. NFPP allows the administrator to configure the percentages of these three types of packets in the queue. When the queue length occupied by one type of packets exceeds the value of the total queue length multiplied by the percentage of this packet type, the excessive packets will be discarded. This efficiently prevents one type of packets from exclusively occu resources.

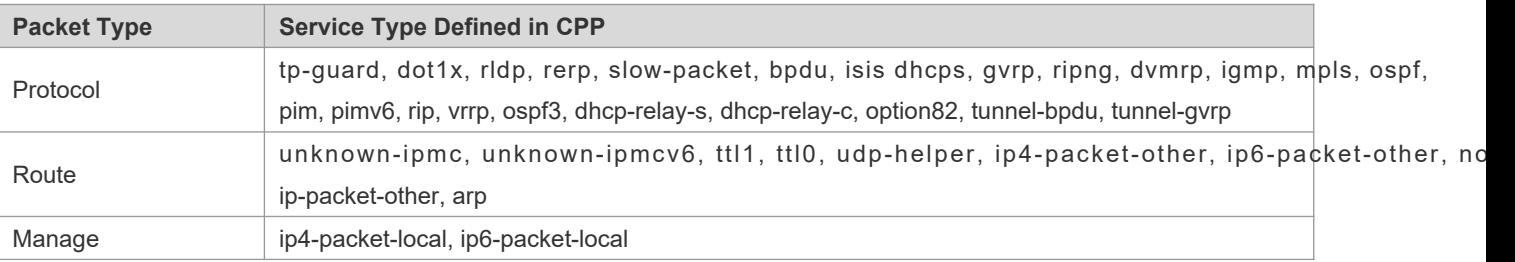

For the definitions of service types, see the Configuring CPU Protection.

## **Related Configuration**

#### **Configuring the Maximum Bandwidth of Specified Packets**

In global configuration mode:

Run thepuprotect sinhterfa¢enanage protod noduteppspps valuemmand to configure the maximum bandwidth of specified packets.

#### **Configuring the Maximum Percentage of Specified Packets in the Queue**

In global configuration mode:

Run thep up rotect simberface anageprotoc prouteperce mtercent\_vaclaime mand to configure the maximum percentage of specified packets in the queue.

# **18.4 Configuration**

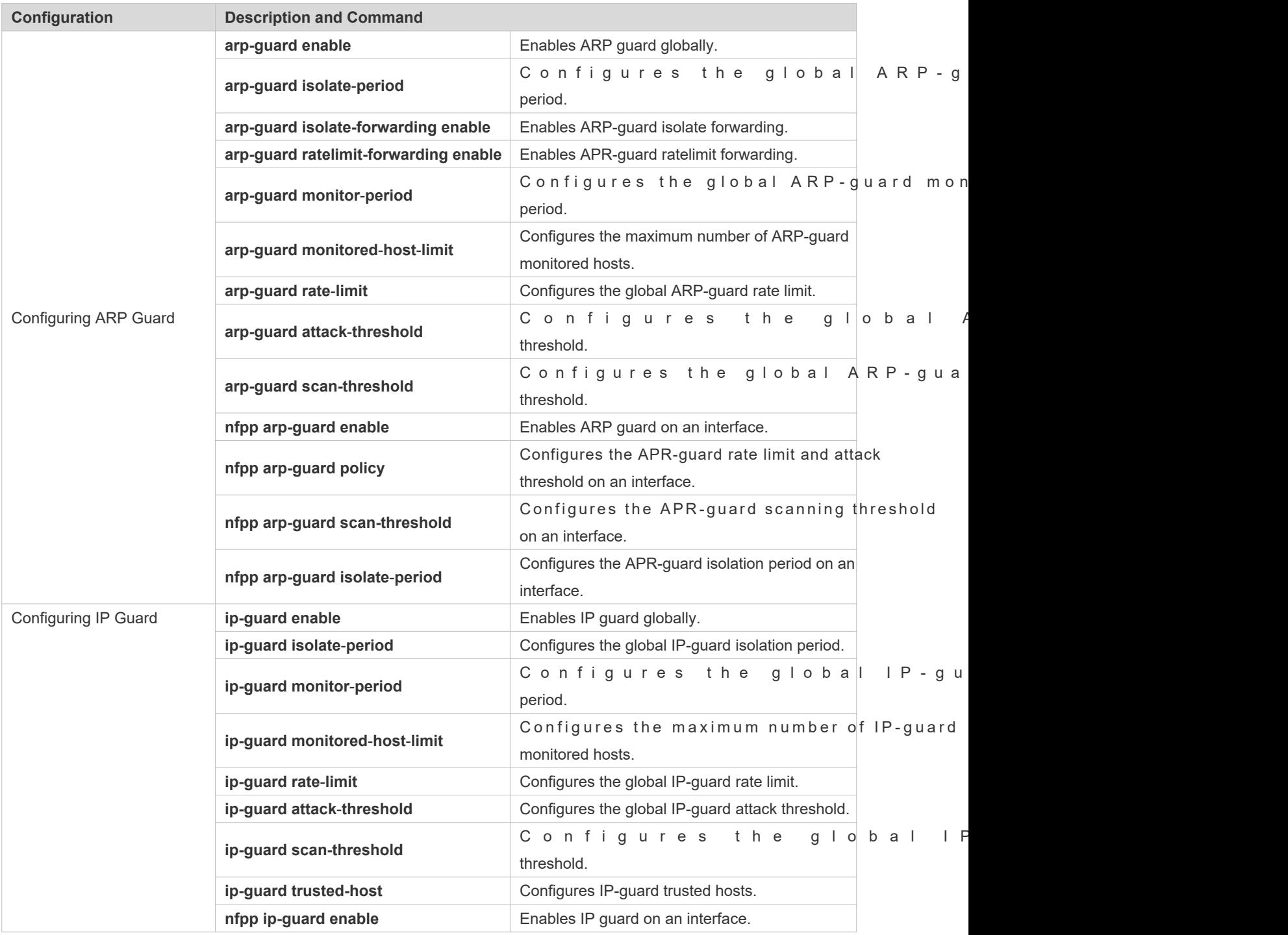

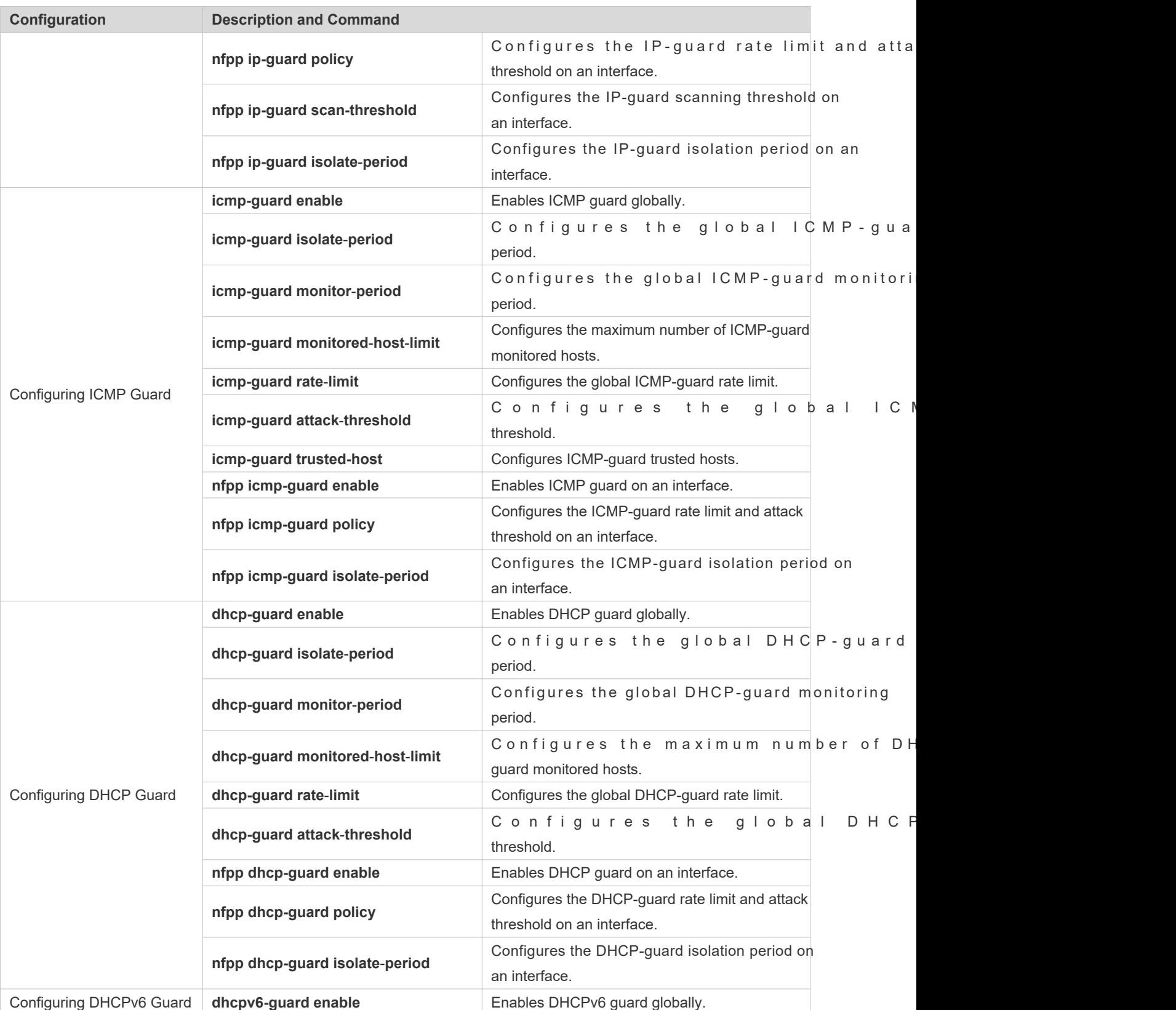

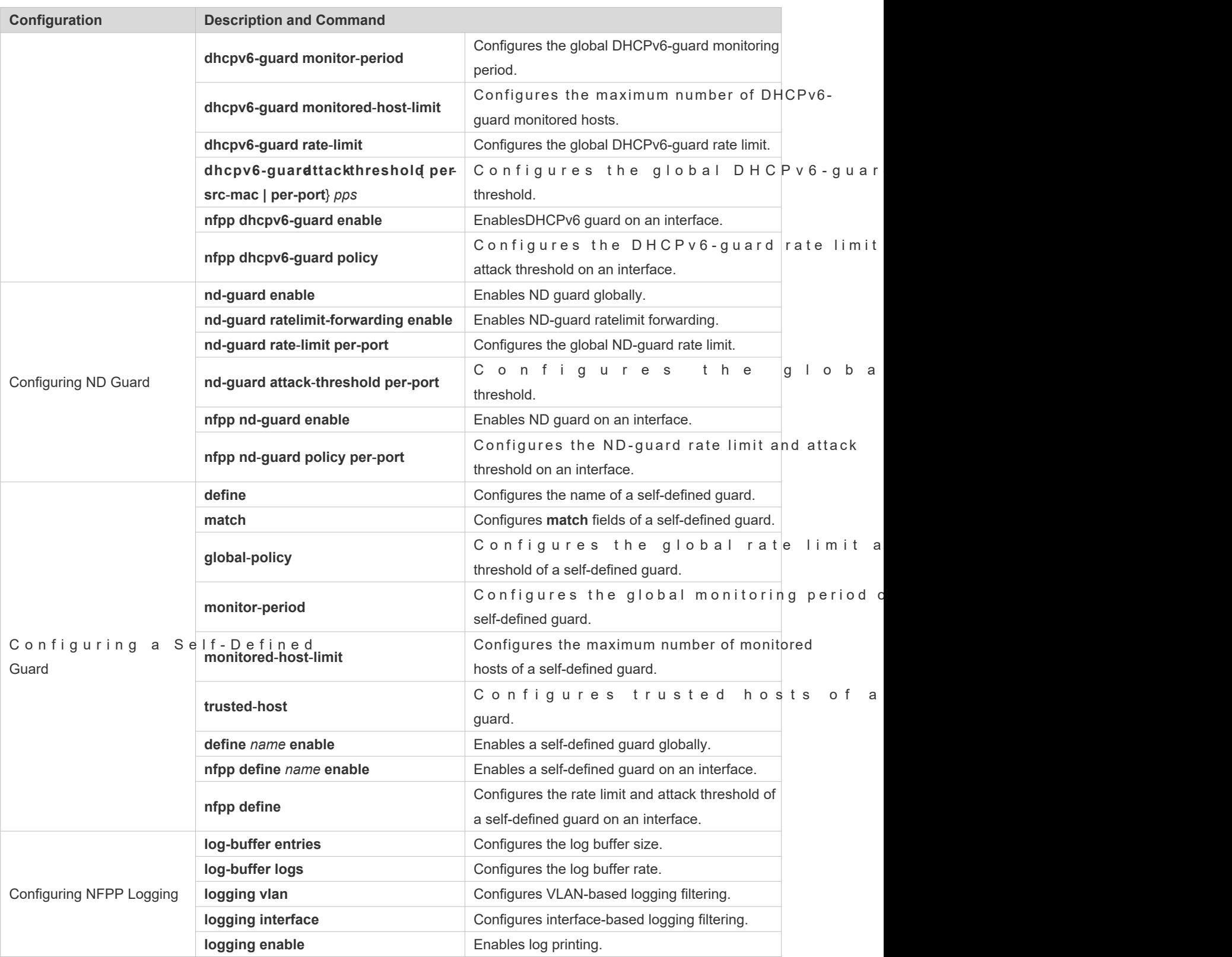

# 18.4.1 **Configuring ARP Guard**

# **Configuration Effect**

- ARP attacks are identified based on hosts or ports. Host-based ARP attack identifica identification based on the source IP address, VLAN ID, and port and identification based on the link-layer source MAC address, VLAN ID, and port. Each type of attack identification has a rate limit and an attack threshold. packet rate exceeds the rate limit, the packets beyond the rate limit are discarded. If the ARP packet rate exceeds the attack threshold, the system prints alarm information and sends traps. In host-based attack identification, the system also isolates the attack source.
- ARP guard can also detect ARP scanning attacks. ARP scanning attacks indicate that the link-lay address is fixed but the source IP address changes, or that the link-layer source MAC address and source IP address are fixed but the destination IP address continuously changes. Due to the possibility of false positive, hosts poss performing ARP scanning are not isolated and are provided for the administrator's reference only.
- Configure ARP-quard isolation to assign hardware-isolated entries against host attacks so that at neither sent to the CPU nor forwarded.

## **Notes**

- For a command that is configured both in NFPP configuration mode and interface configuration mode, the configuration in interface configuration mode takes priority over that configured in NFPP configuration mode.
- Isolation is disabled by default. If isolation is enabled, attackers will occupy hardware entries of the security module.
- ARP guard prevents only ARP DoS attacks to the switch, but not ARP spoofing or ARP attacks in the network.
- $\bullet$  For trusted ports configured for Dynamic ARP Inspection (DAI), ARP guard does not take effect, p positive of ARP traffic over the trusted ports. For details about DAI trusted ports, see the Configuring Dynamic *l* Inspection.

## **Configuration Steps**

- **Enabling ARP Guard**
- (Mandatory) ARP guard is enabled by default.
- This function can be enabled in NFPP configuration mode or interface configuration mode.
- If ARP guard is disabled, the system automatically clears monitored hosts, scanned hosts, and isolate ports.

#### **Configuring the ARP-Guard Isolation Period**

- (Optional) ARP-guard isolation is disabled by default.
- If the packet traffic of attackers exceeds the rate limit defined in CPP, you can configure the isolation period to discard packets and therefore to save bandwidth resources.
- The isolation period can be configured in NFPP configuration mode or interface configuration mode.

If the isolation period is changed to 0, attackers under the corresponding port is deleted, instead of being monitored.

#### **Enabling ARP-Guard Isolate Forwarding**

- (Optional) ARP-guard isolate forwarding is enabled by default.
- To make isolation valid only at the management plane instead of the forwarding plane, you can enable this function.
- This function can be enabled in NFPP configuration mode.
- **Enabling ARP-Guard Ratelimit Forwarding**
- (Optional) This function is enabled by default.
- If the port-based isolation entry takes effect, you can enable this function to pass some of the p discarding all of them.
- This function can be enabled in NFPP configuration mode.
- **Configuring the ARP-Guard Monitoring Period**
- (Mandatory) The default ARP-guard monitoring period is 600 seconds.
- $\bullet$  If the ARP-guard isolation period is configured, it is directly used as the monitoring p monitoring period will lose effect.
- The monitoring period can be configured in NFPP configuration mode.
- **Configuring the Maximum Number of ARP-Guard Monitored Hosts**
- (Mandatory) The maximum number of ARP-guard monitored hosts is 20,000 by default.
- G Set the maximum number of ARP-guard monitored hosts reasonably. As the number of monitored hosts increases, more CPU resources are used.
- The maximum number of ARP-guard monitored hosts can be configured in NFPP configuration mode.
- If the number of monitored hosts reaches 20,000 (default value) and the administrator sets the maximum number lower than 20,000, the system does not delete monitored hosts but prints the log "%ERROR: The value that you configured is smaller than current monitored hosts 20000, please clear a part of monitored hosts." This inform: administrator that the configuration does not take effect and that some monitored hosts need to be deleted.
- If the table of monitored hosts is full, the system prints the log "% NFPP\_ARP\_GUARD-4-SESSION\_LIMIT: Attempt to exceed limit of 20000 monitored hosts." to notify the administrator.

#### **Lack Threshold** Configuring the ARP-Guard Attack Threshold

- **Mandatory.**
- To achieve the best ARP-guard effect, you are advised to configure the host-based rate limit and attack threshold based on the following order: Source IP address-based rate limit < Source IP address-based attack threshold <Source MAC address-based rate limit <Source MAC address-based attack threshold.
- The attack threshold can be configured in NFPP configuration mode or interface configuration mode.
- If the configured rate limit is greater than the attack threshold, the system prints the log "%ERROR: rate limit is higher than attack threshold 500pps." to notify the administrator.
- If the configured attack threshold is less than the rate limit, the system prints the log "%ERROR: attack threshold is smaller than rate limit 300pps." to notify the administrator.
- If the memory cannot be allocated to detected attackers, the system prints the I NO\_MEMORY: Failed to alloc memory." to notify the administrator.
- Source MAC address-based rate limiting takes priority over source IP address-based rate limiting while the latter takes priority over port-based rate limiting.
- **Configuring the ARP-Guard Scanning Threshold**
- $\bullet$  Mandatory.
- The scanning threshold can be configured in NFPP configuration mode or interface configuration mode.
- The ARP scanning table stores only the latest 256 records. When the ARP scanning table is full, the latest record will overwrite the earliest record.
- ARP scanning attack may have occurred if ARP packets received within 10 seconds meet either conditions:
	- The link-layer source MAC address is fixed but the source IP address changes.
	- The link-layer source MAC address and source IP address are fixed but the destination IP address c changes, and the change times exceed the scanning threshold.

#### **Verification**

When a host in the network sends ARP attack packets to a switch configured with ARP guard, check whether these packets can be sent to the CPU.

- If the packets exceed the attack threshold or scanning threshold, an attack log is displayed.
- If an isolated entry is created for the attacker, an isolation log is displayed.

#### **Related Commands**

#### **Enabling ARP Guard Globally**

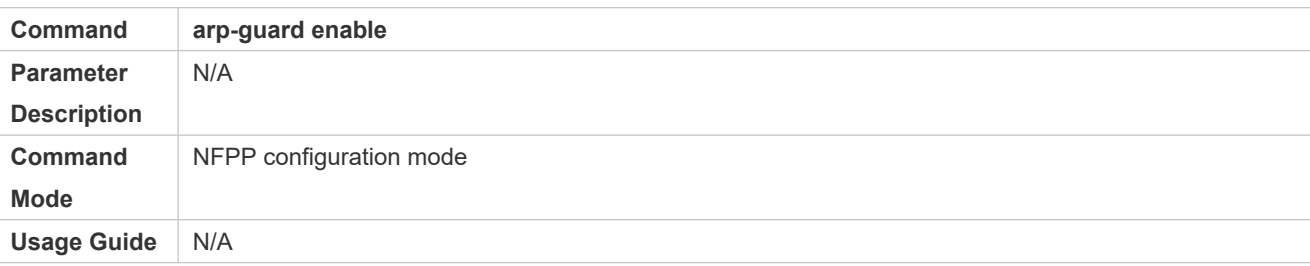

#### **Configuring the Global ARP-Guard Isolation Period**

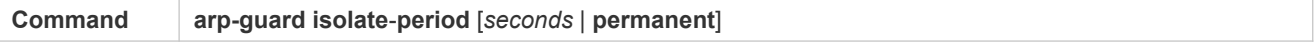

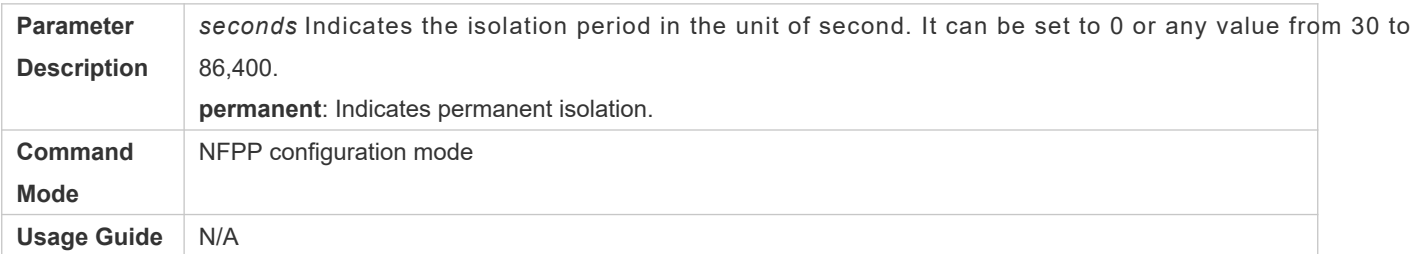

## **Enabling ARP-Guard Isolate Forwarding**

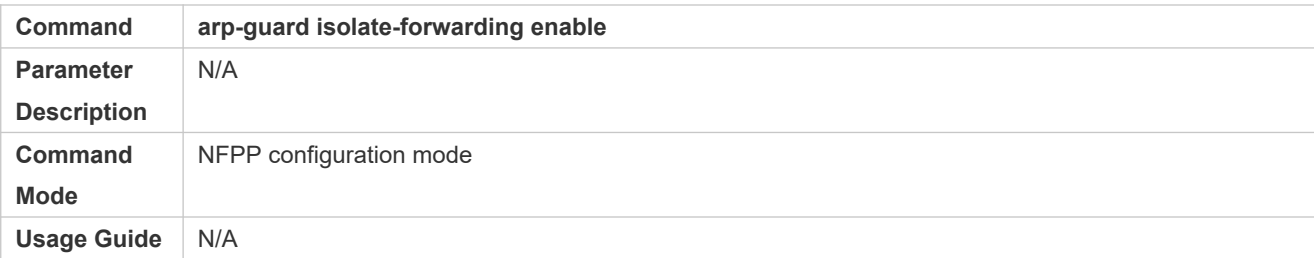

## **Enabling ARP-Guard Ratelimit Forwarding**

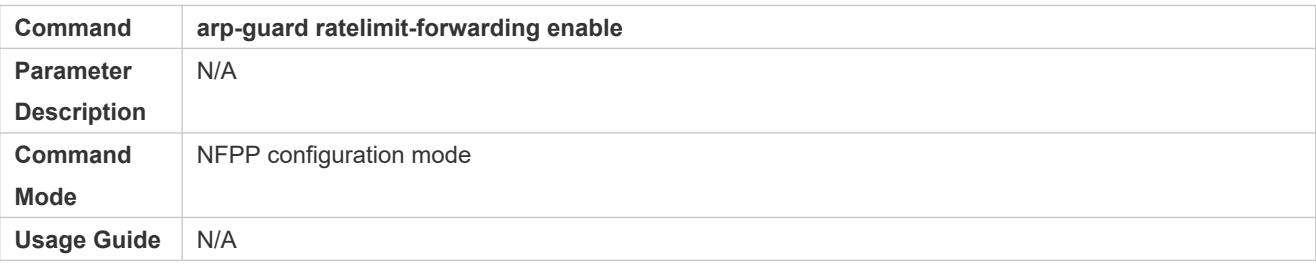

# **Configuring the Global ARP-Guard Monitoring Period**

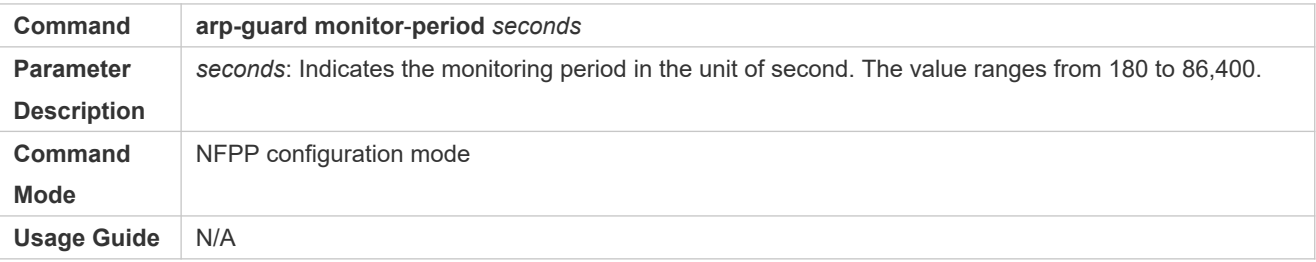

# **Configuring the Maximum Number of ARP-Guard Monitored Hosts**

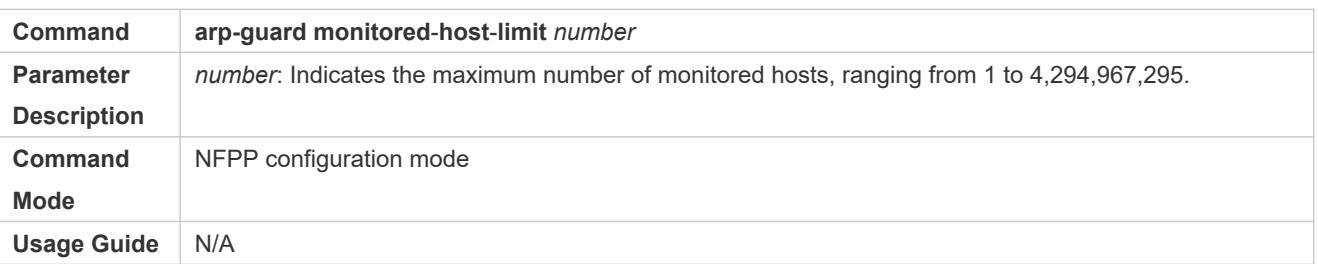

## **Configuring the Global ARP-Guard Rate Limit**

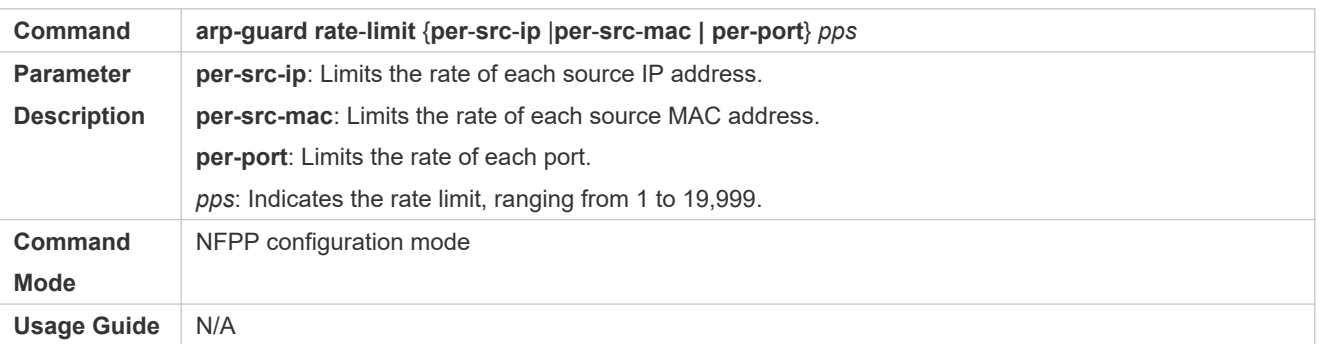

# **Configuring the Global ARP-Guard Attack Threshold**

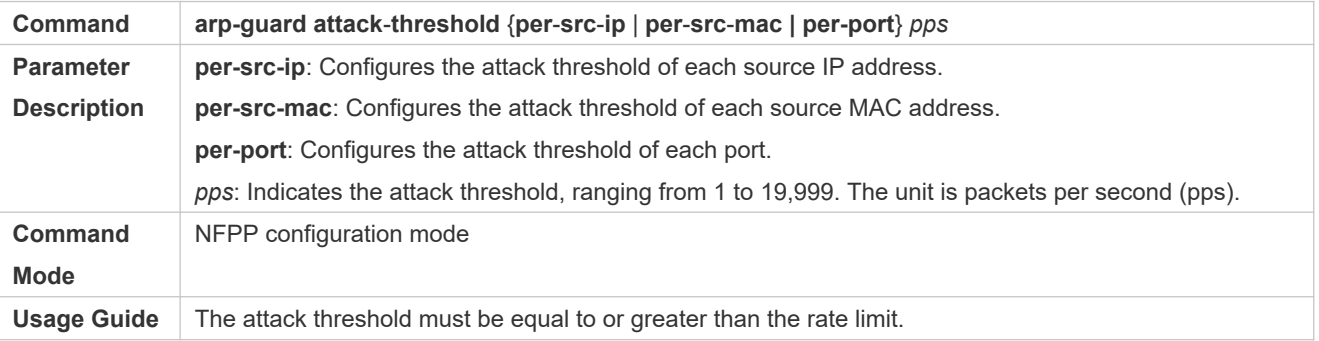

# **Configuring the Global ARP-Guard Scanning Threshold**

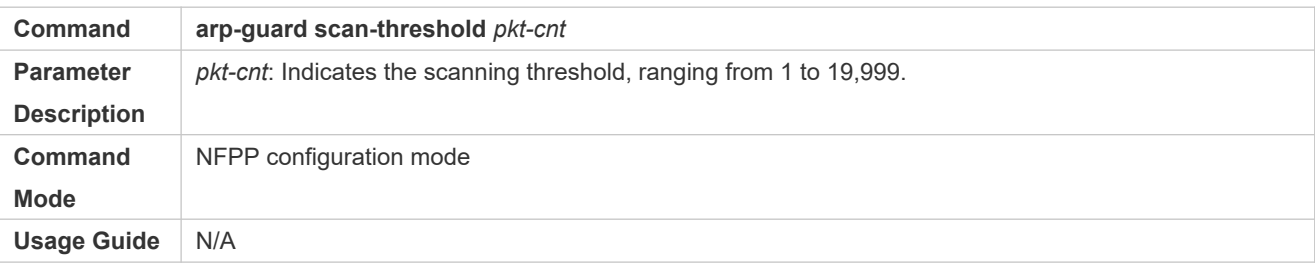

## **Enabling ARP Guard on an Interface**

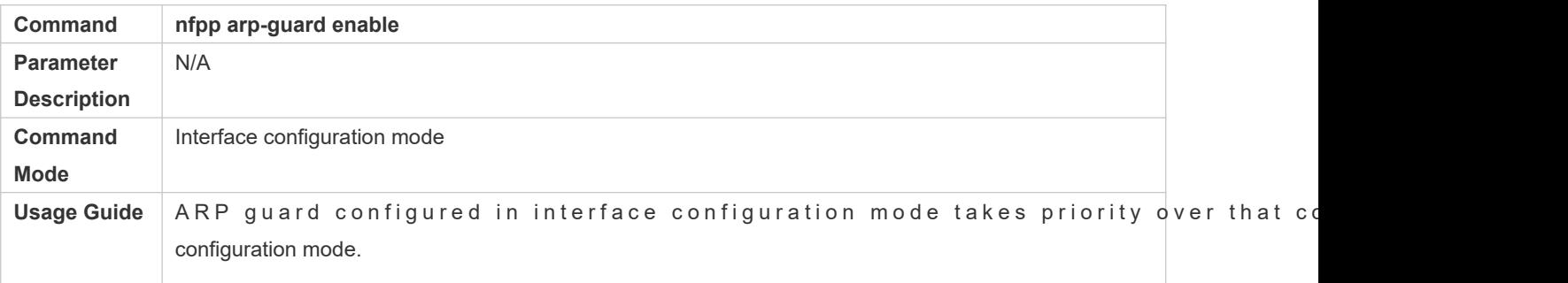

# **Configuring the ARP-Guard Isolation Period on an Interface**

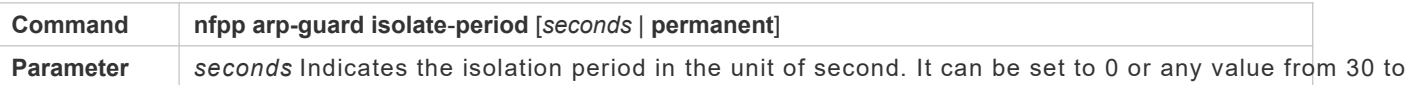

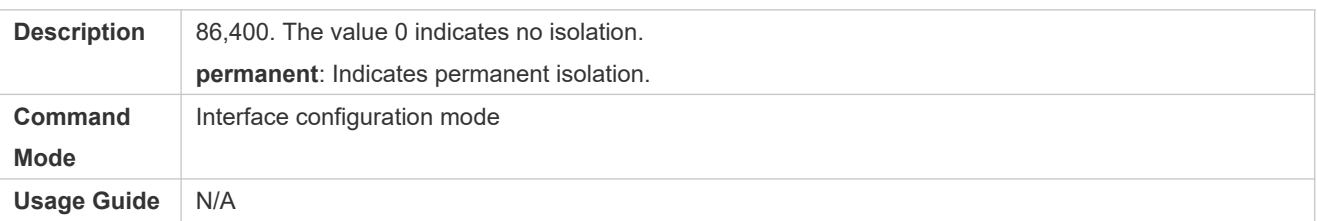

# **Configuring the ARP-Guard Rate Limit and Attack Threshold on an Interface**

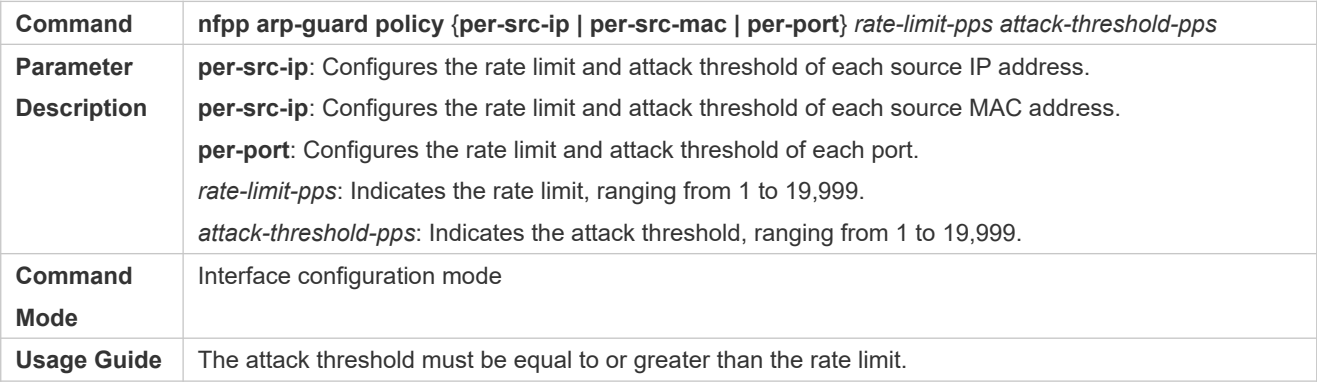

# **Configuring the ARP-Guard Scanning Threshold on an Interface**

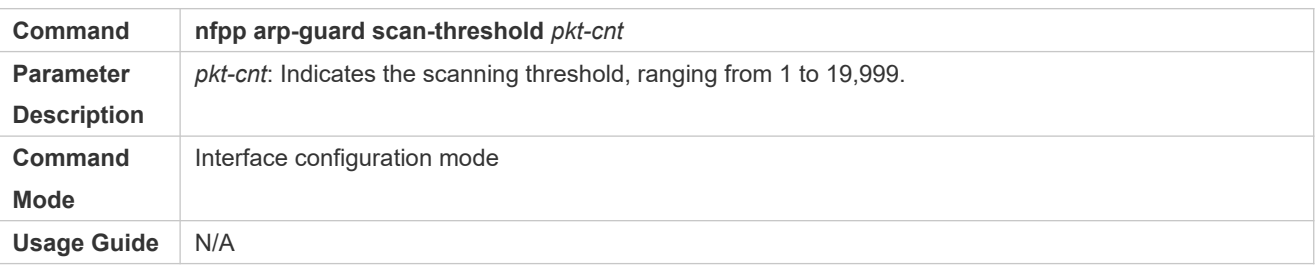

# **Configuration Example**

# **CPU Protection Based on ARP Guard**

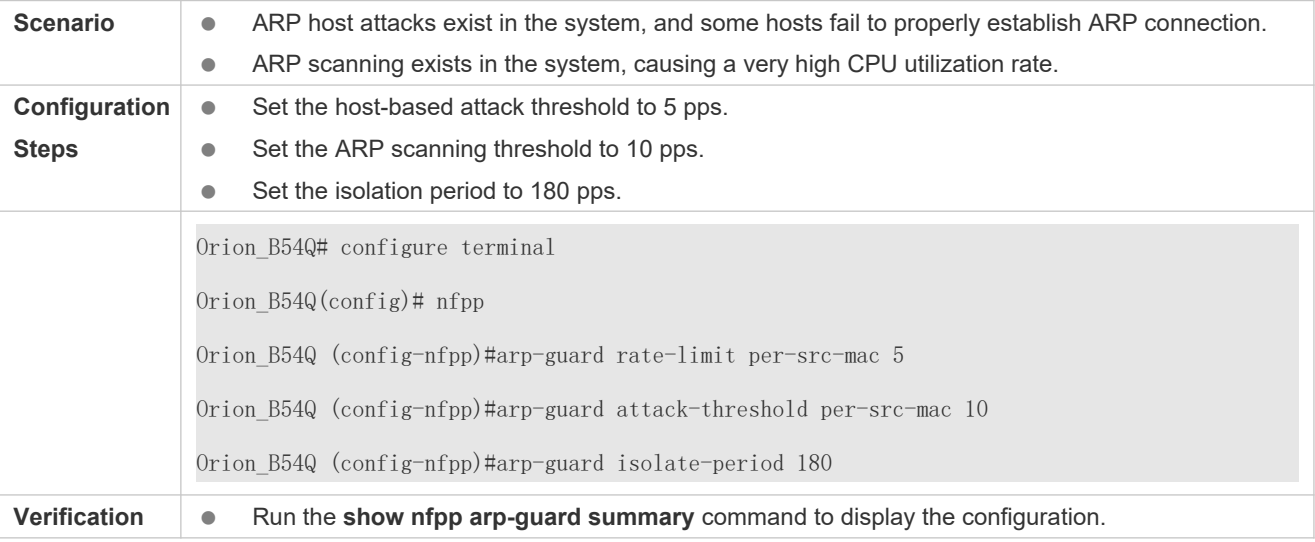

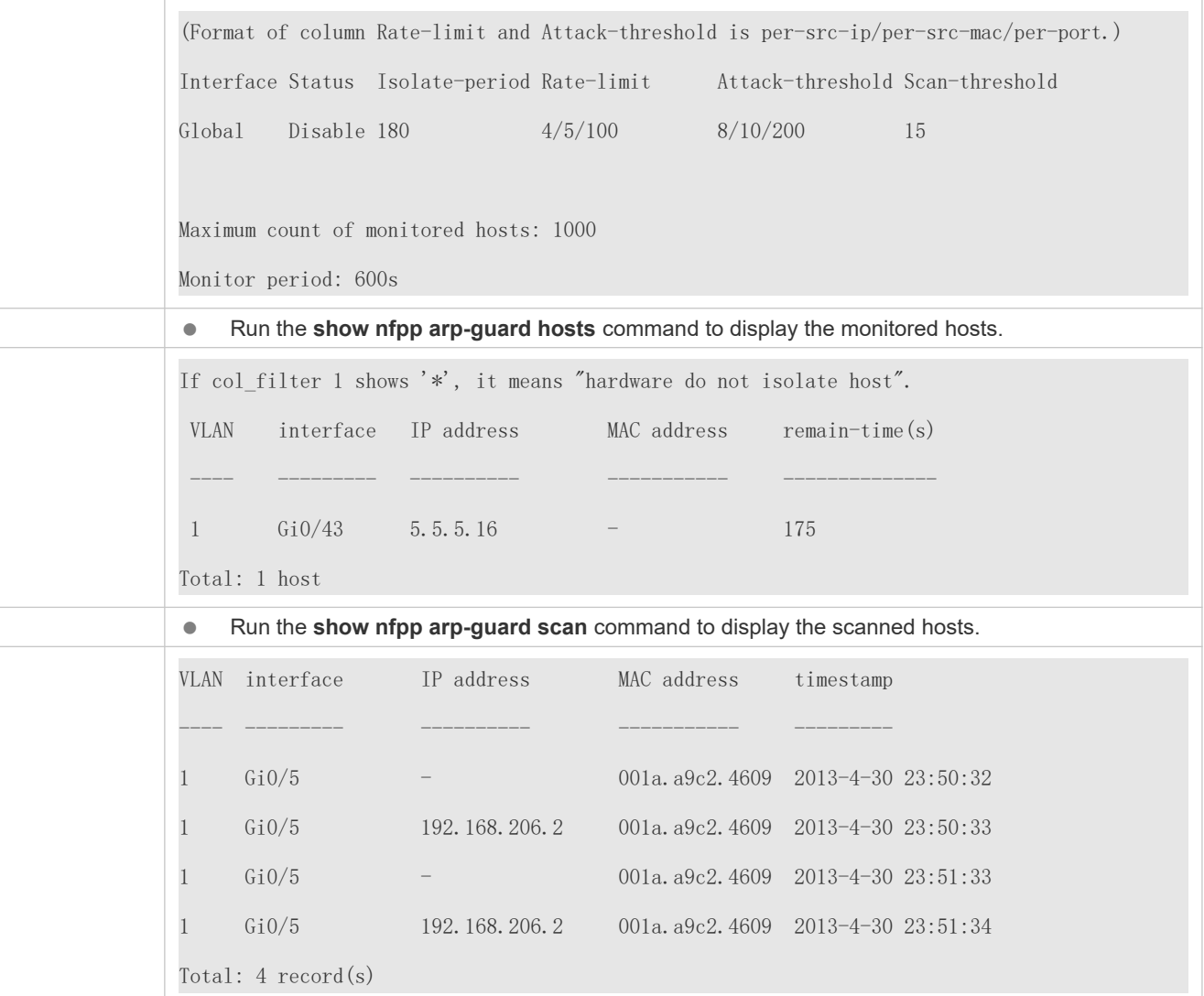

#### **Common Errors**

N/A

# 18.4.2 **Configuring IP Guard**

## **Configuration Effect**

 IP attacks are identified based on hosts or physical interfaces. In host-based IP attack identification, IP attacks are identified based on the source IP address, VLAN ID, and port. Each type of attack identification has a rate limit and an attack threshold. If the IP packet rate exceeds the rate limit, the packets beyond the rate limit are discarded. If the IP packet rate exceeds the attack threshold, the system prints alarm information and sends traps. In host-based at identification, the system also isolates the attack source.

- IP guard can also detect IP scanning attacks. IP anti-scanning applies to IP packet attacks as follows: the destination IP address continuously changes but the source IP address remains the same, and the destination IP address is not the IP address of the local device.
- Configure IP guard isolation to assign hardware-isolated entries against host attacks so that attack packets are neither sent to the CPU nor forwarded.
- IP anti-scanning applies to IP packet attacks where the destination IP address is not the local IP address. The C limits the rate of IP packets where the destination IP address is the local IP address.

## **Notes**

- For a command that is configured both in NFPP configuration mode and interface configuration mode, the configuration in interface configuration mode takes priority over that configured in NFPP configuration mode.
- Isolation is disabled by default. If isolation is enabled, attackers will occupy hardware entries of the security module.

## **Configuration Steps**

- **Enabling IP Guard**
- (Mandatory) IP guard is enabled by default.
- This function can be enabled in NFPP configuration mode or interface configuration mode.
- If IP guard is disabled, the system automatically clears monitored hosts.
- **Configuring the IP-Guard Isolation Period**
- (Optional) IP-guard isolation is disabled by default.
- If the packet traffic of attackers exceeds the rate limit defined in CPP, you can configure the isolation period to discard packets and therefore to save bandwidth resources.
- The isolation period can be configured in NFPP configuration mode or interface configuration mode.
- If the isolation period is changed to 0, attackers under the corresponding port is deleted, instead of being monitored.
- **Configuring the IP-Guard Monitoring Period**
- (Mandatory) The default IP-guard monitoring period is 600 seconds.
- If the IP-guard isolation period is configured, it is directly used as the monitoring period, and the configured monitoring period will lose effect.
- The monitoring period can be configured in NFPP configuration mode.
- **Configuring the Maximum Number of IP-Guard Monitored Hosts**
- (Mandatory) The maximum number of IP-guard monitored hosts is 20,000 by default.
- Set the maximum number of IP-guard monitored hosts reasonably. As the number of monitored hosts increases, more CPU resources are used.
- The maximum number of IP-guard monitored hosts can be configured in NFPP configuration mode.
- If the number of monitored hosts reaches 20,000 (default value) and the administrator sets the maximum number lower than 20,000, the system does not delete monitored hosts but prints the log "%ERROR: The value that you configured is smaller than current monitored hosts 20,000, please clear a part of monitored hosts." This informati administrator that the configuration does not take effect and that some monitored hosts need to be deleted.
- If the table of monitored hosts is full, the system prints the log "% NFPP\_IP\_GUARD-4-SESSION\_LIMIT: Attempt exceed limit of 20000 monitored hosts." to notify the administrator.
- **Lack Threshold** Configuring the IP-Guard Attack Threshold
- $\bullet$  Mandatory.
- The attack threshold can be configured in NFPP configuration mode or interface configuration mode.
- If the configured rate limit is greater than the attack threshold, the system prints the log "%ERROR: rate limit is higher than attack threshold 500pps." to notify the administrator.
- If the configured attack threshold is less than the rate limit, the system prints the log "%ERROR: attack thresho smaller than rate limit 300pps." to notify the administrator.
- If the memory cannot be allocated to detected attackers, the system prin NO\_MEMORY: Failed to alloc memory." to notify the administrator.
- Source IP address-based rate limiting takes priority over port-based rate limiting.
- **Lackson Configuring the IP-Guard Scanning Threshold**
- $\bullet$  Mandatory.
- The scanning threshold can be configured in NFPP configuration mode or interface configuration mode.
- $\bullet$  ARP scanning attack may have occurred if ARP packets received w conditions:
	- The source IP address remains the same.
	- The destination IP address continuously changes and is not the local IP address, and the change times exceed the scanning threshold.

#### **Configuring IP-Guard Trusted Hosts**

- (Optional) No IP-guard trusted host is configured by default.
- For IP guard, you can only configure a maximum of 500 IP addresses not to be monitored.
- Trusted hosts can be configured in NFPP configuration mode.
- If any entry matching a trusted host (IP addresses are the same) exists in the table of monitored hosts, the sy automatically deletes this entry.
- If the table of trusted hosts is full, the system prints the log "%ERROR: Attempt to exceed limit of 500 trusted hosts." to notify the administrator.
- If a trusted host cannot be deleted, the system prints the log "%ERROR: Failed to del 255.255.255.0." to notify the administrator.
- If a host cannot be trusted, the system prints the log "%ERROR: Failed to add trusted host 1.1.1.0 255.255.255.0." to notify the administrator.
- If the host to trust already exists, the system prints the log "%ERROR: Trusted host 1.1.1.0 255.255.255.0 has already been configured." to notify the administrator.
- If the host to delete from the trusted table does not exist, the system prints the log "%ERROR: Trusted host 1.1. 255.255.255.0 is not found." to notify the administrator.
- If the memory cannot be allocated to a trusted host, the system prints the log "%ERROR: Failed to alloc memory." to notify the administrator.

## **Verification**

When a host in the network sends IP attack packets to a switch configured with IP guard, check whether these packets can be sent to the CPU.

- $\bullet$  If the rate of packets from untrusted hosts exceeds the attack threshold or scanning thresl displayed.
- If an isolated entry is created for the attacker, an isolation log is displayed.

## **Related Commands**

#### **Enabling IP Guard Globally**

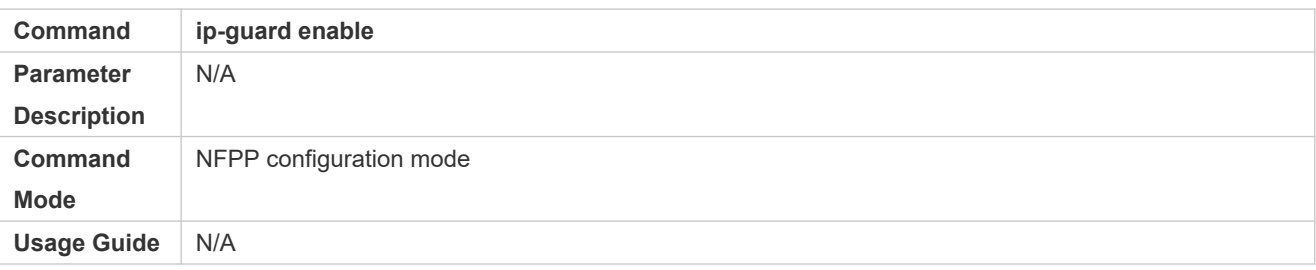

#### **Configuring the Global IP-Guard Isolation Period**

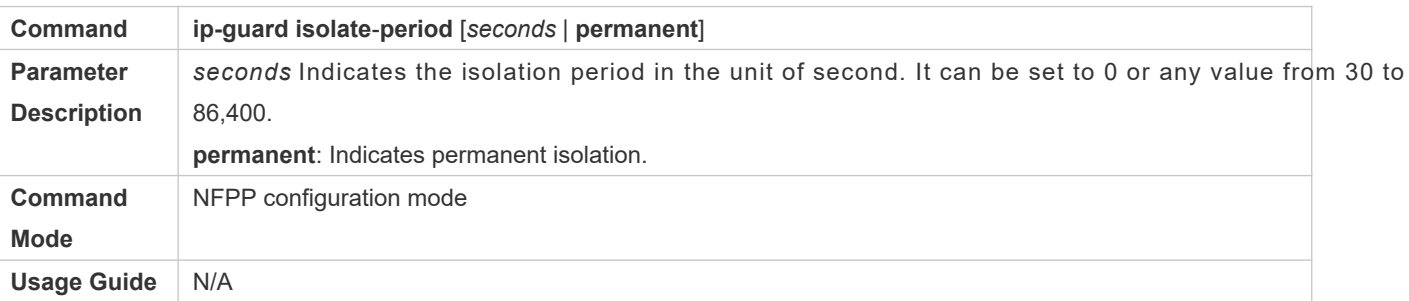

#### **Configuring the Global IP-Guard Monitoring Period**

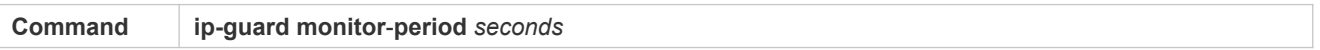

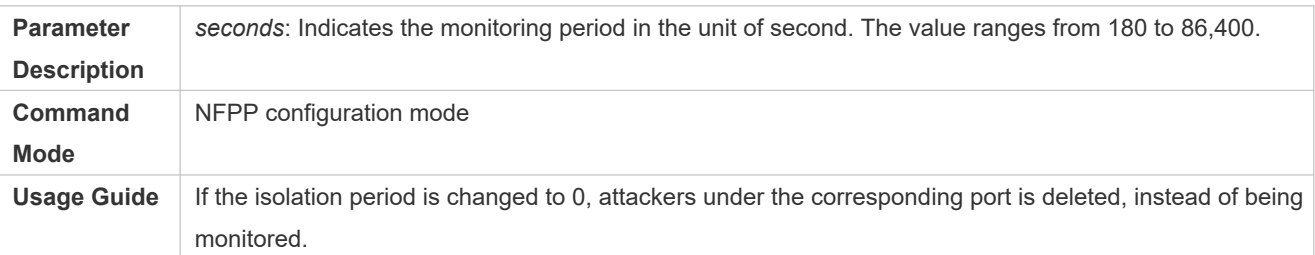

# **Configuring the Maximum Number of IP-Guard Monitored Hosts**

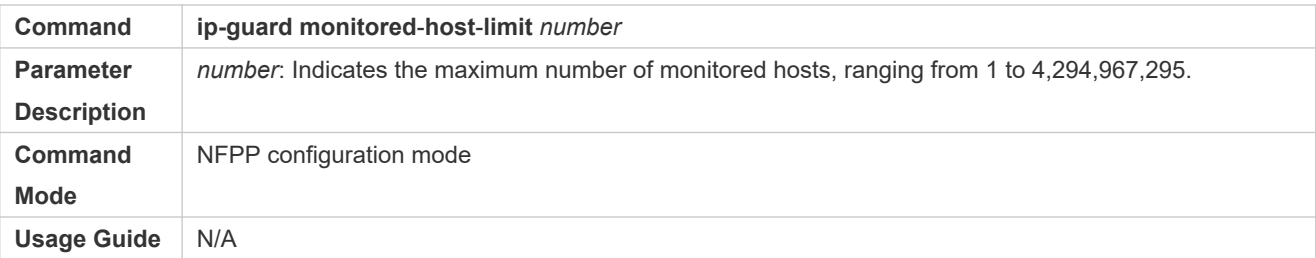

# **Configuring the Global IP-Guard Rate Limit**

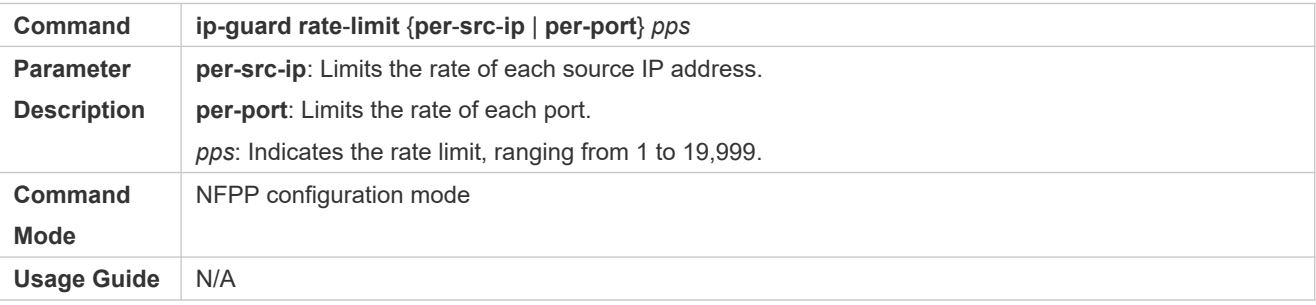

# **Configuring the Global IP-Guard Attack Threshold**

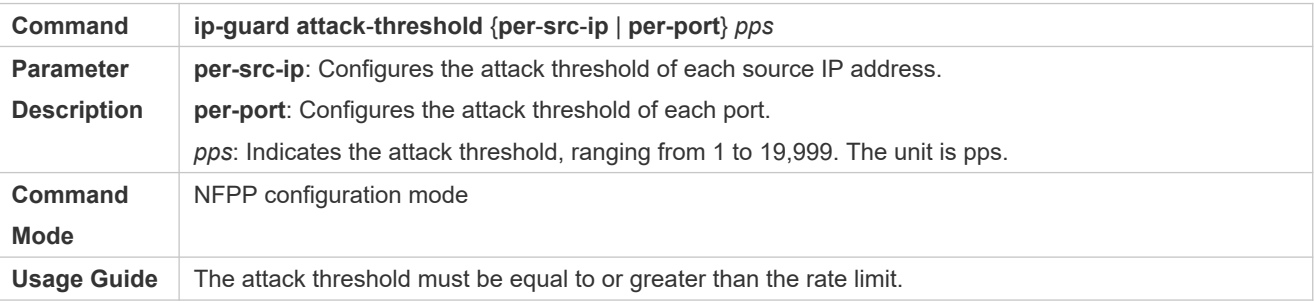

# **Configuring the Global IP-Guard Scanning Threshold**

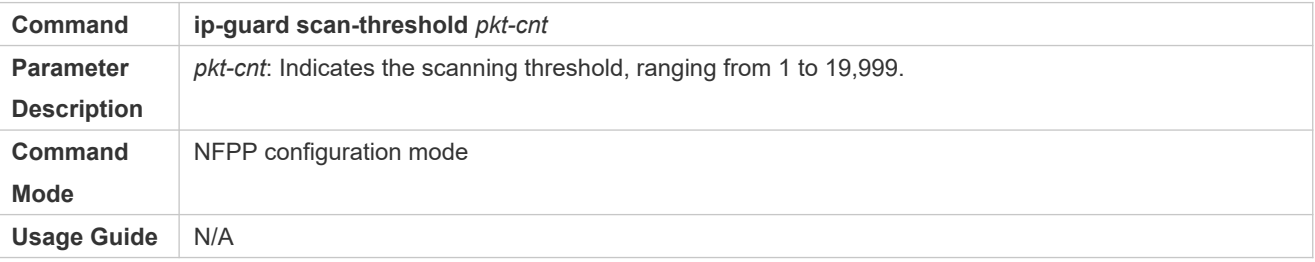

# **Configuring IP-Guard Trusted Hosts**

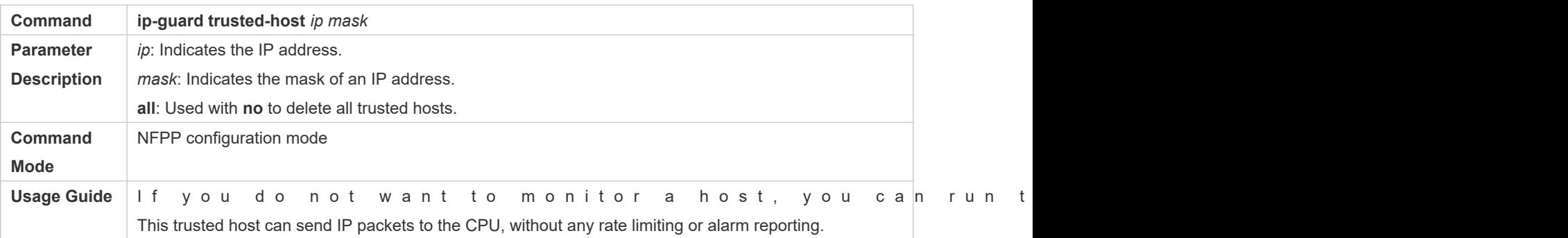

## **Enabling IP Guard on an Interface**

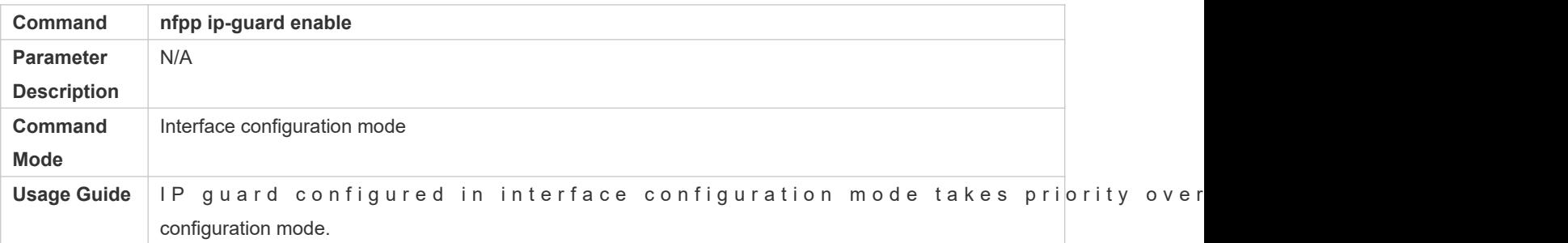

# **Configuring the IP-Guard Isolation Period on an Interface**

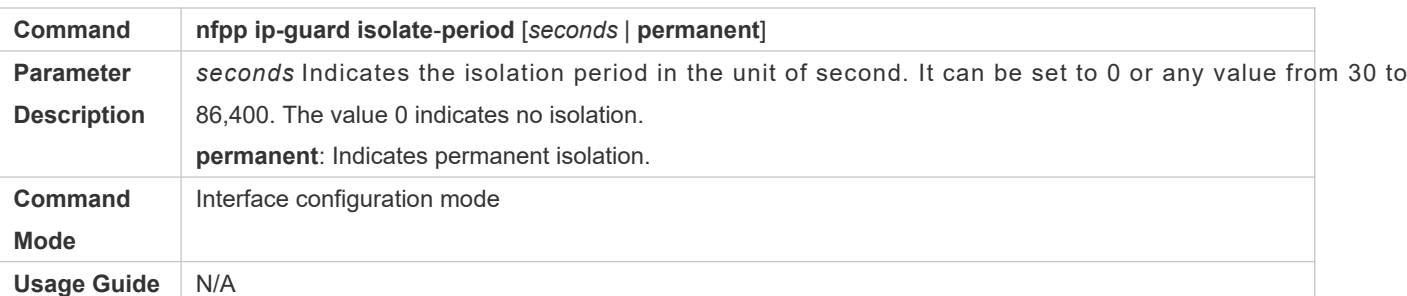

# **Configuring the IP-Guard Rate Limit and Attack Threshold on an Interface**

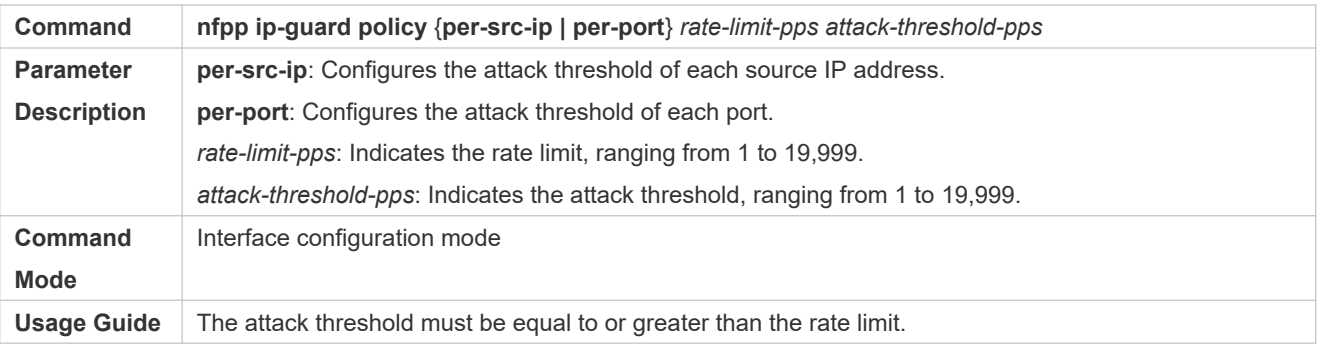

# **Configuring the IP-Guard Scanning Threshold on an Interface**

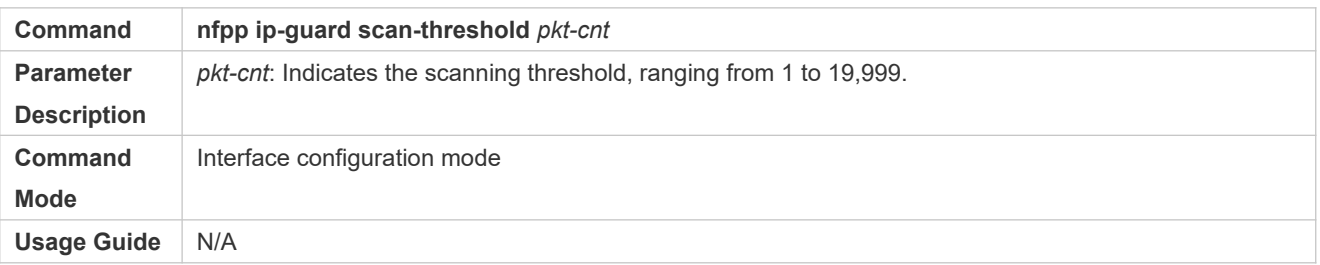

# **Configuration Example**

# **CPU Protection Based on IP Guard**

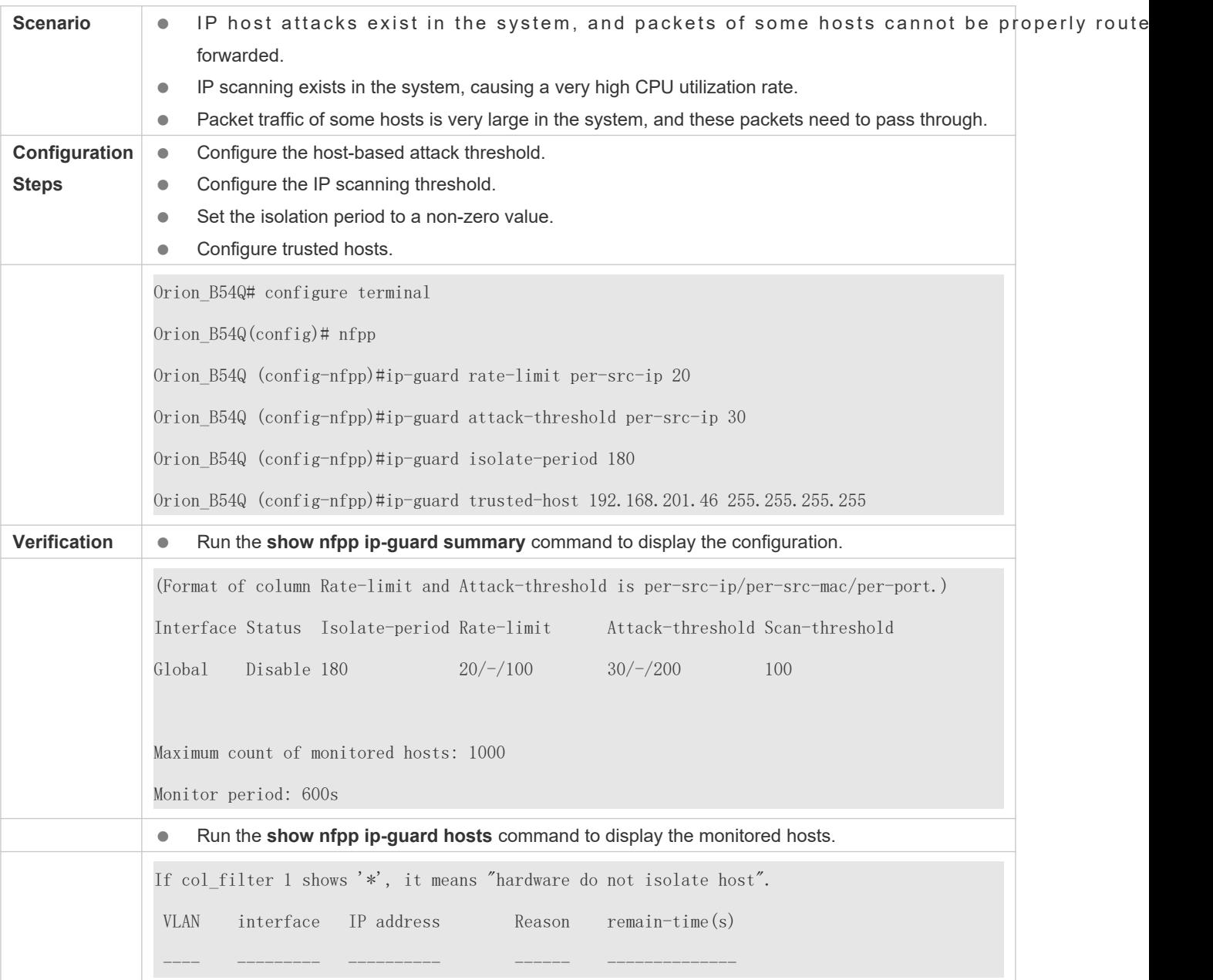

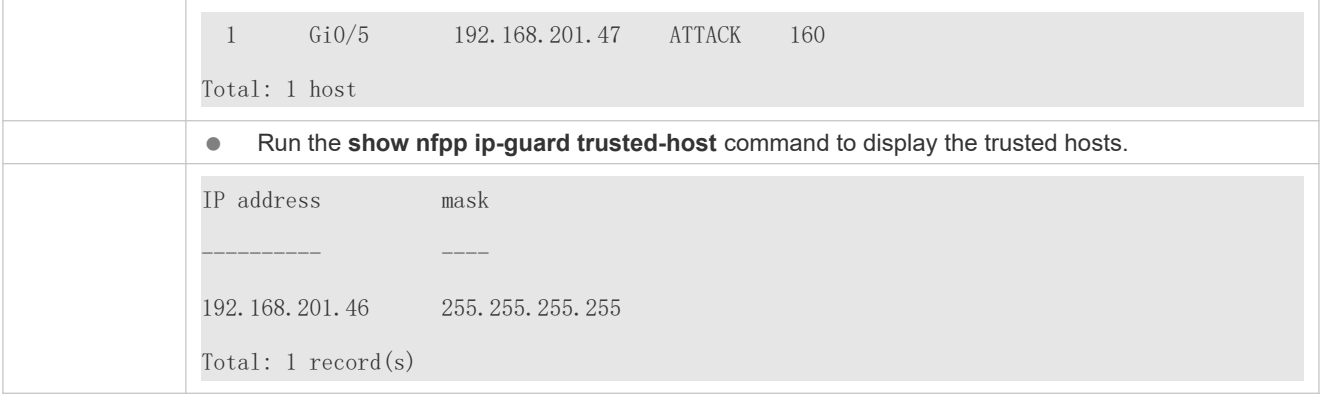

## **Common Errors**

N/A

# 18.4.3 **Configuring ICMP Guard**

## **Configuration Effect**

- ICMP attacks are identified based on hosts or ports. In host-based attack identification, ICMP attacks are identified based on the source IP address, VLAN ID, and port. Each type of attack identification has a rate limit and an attack threshold. If the ICMP packet rate exceeds the rate limit, the packets beyond the rate limit are discarded. If the ICMP packet rate exceeds the attack threshold, the system prints alarm information and sends traps. In host-based at identification, the system also isolates the attack source.
- Configure ICMP guard isolation to assign hardware-isolated entries against host attacks so that attack neither sent to the CPU nor forwarded.

#### **Notes**

- For a command that is configured both in NFPP configuration mode and interface configuration mode, the configuration in interface configuration mode takes priority over that configured in NFPP configuration mode.
- Isolation is disabled by default. If isolation is enabled, attackers will occupy hardware entries of the security module.

## **Configuration Steps**

- **Enabling ICMP Guard**
- (Mandatory) ICMP guard is enabled by default.
- This function can be enabled in NFPP configuration mode or interface configuration mode.
- If ICMP guard is disabled, the system automatically clears monitored hosts.
- **Configuring the ICMP-Guard Isolation Period**
- (Optional) ICMP-guard isolation is disabled by default.
- If the packet traffic of attackers exceeds the rate limit defined in CPP, you can configure the isolation period to discard packets and therefore to save bandwidth resources.
- The isolation period can be configured in NFPP configuration mode or interface configuration mode.
- If the isolation period is changed to 0, attackers under the corresponding port is deleted, instead of being monitored.
- **Configuring the ICMP-Guard Monitoring Period**
- (Mandatory) The default ICMP-guard monitoring period is 600 seconds.
- $\bullet$  If the ICMP-guard isolation period is configured, it is directly used as the monitoring peri monitoring period will lose effect.
- The monitoring period can be configured in NFPP configuration mode.
- **Configuring the Maximum Number of ICMP-Guard Monitored Hosts**
- (Mandatory) The maximum number of ICMP-guard monitored hosts is 20,000 by default.
- C Set the maximum number of ICMP-quard monitored hosts reasonably. As the number of actually mo increases, more CPU resources are used.
- The maximum number of ICMP-guard monitored hosts can be configured in NFPP configuration mode.
- If the number of monitored hosts reaches 20,000 (default value) and the administrator sets the maximum number lower than 20,000, the system does not delete monitored hosts but prints the log "%ERROR: The value that you configured is smaller than current monitored hosts 20000, please clear a part of monitored hosts." This inform: administrator that the configuration does not take effect and that some monitored hosts need to be deleted.
- If the table of monitored hosts is full, the system prints the log "% NFPP\_ICMP\_GUARD-4-SESSION\_LIMIT: Attempt to exceed limit of 20000 monitored hosts." to notify the administrator.
- **Configuring the ICMP-Guard Attack Threshold**
- $\bullet$  Mandatory.
- The attack threshold can be configured in NFPP configuration mode or interface configuration mode.
- If the configured rate limit is greater than the attack threshold, the system prints the log "%ERROR: rate limit is higher than attack threshold 500pps." to notify the administrator.
- If the configured attack threshold is less than the rate limit, the system prints the log "%ERROR: attack threshold is smaller than rate limit 300pps." to notify the administrator.
- If the memory cannot be allocated to detected attackers, the system prints the log "%NF NO\_MEMORY: Failed to alloc memory." to notify the administrator.
- Source IP address-based rate limiting takes priority over port-based rate limiting.
- **Configuring ICMP-Guard Trusted Hosts**
- (Optional) No ICMP-guard trusted host is configured by default.
- For ICMP guard, you can only configure a maximum of 500 IP addresses not to be monitored.
- **•** Trusted hosts can be configured in NFPP configuration mode.
- If any entry matching a trusted host (IP addresses are the same) exists in the table of monitored hosts, the system automatically deletes this entry.
- If the table of trusted hosts is full, the system prints the log "%ERROR: Attempt to exceed limit of 500 trusted hosts." to notify the administrator.
- If a trusted host cannot be deleted, the system prints the log "%ERROR: Failed to del 255.255.255.0." to notify the administrator.
- If a host cannot be trusted, the system prints the log "%ERROR: Failed to add trusted host 1.1.1.0 255.255.255.0." to notify the administrator.
- If the host to trust already exists, the system prints the log "%ERROR: Trusted host 1.1.1.0 255.255.255.0 has already been configured." to notify the administrator.
- If the host to delete from the trusted table does not exist, the system prints the log "%ERROR: Trusted host 1.1. 255.255.255.0 is not found." to notify the administrator.
- If the memory cannot be allocated to a trusted host, the system prints the log "%ERROR: Failed to alloc memory." to notify the administrator.

## **Verification**

When a host in the network sends ICMP attack packets to a switch configured with ICMP quard, check w packets can be sent to the CPU.

- If the rate of packets from an untrusted host exceeds the attack threshold, an attack log is displayed.
- If an isolated entry is created for the attacker, an isolation log is displayed.

#### **Related Commands**

#### **Enabling ICMP Guard Globally**

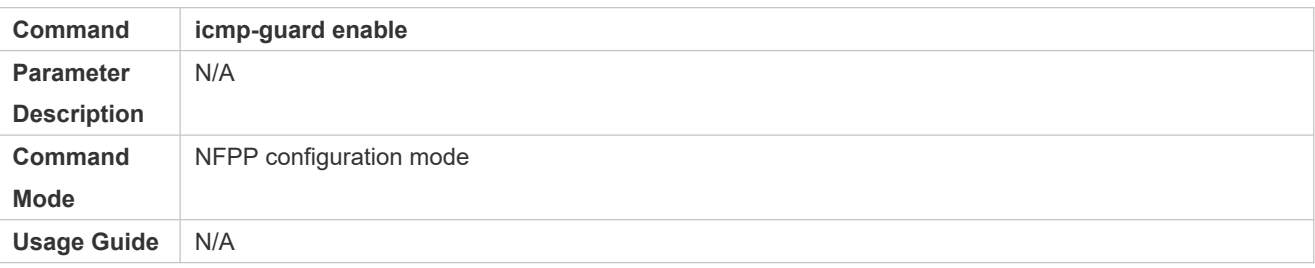

#### **Configuring the Global ICMP-Guard Isolation Period**

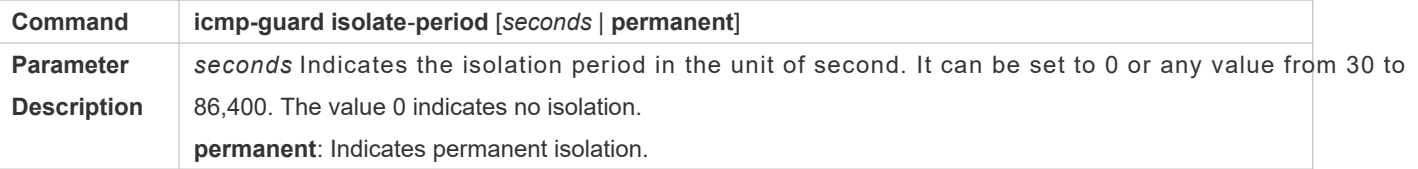

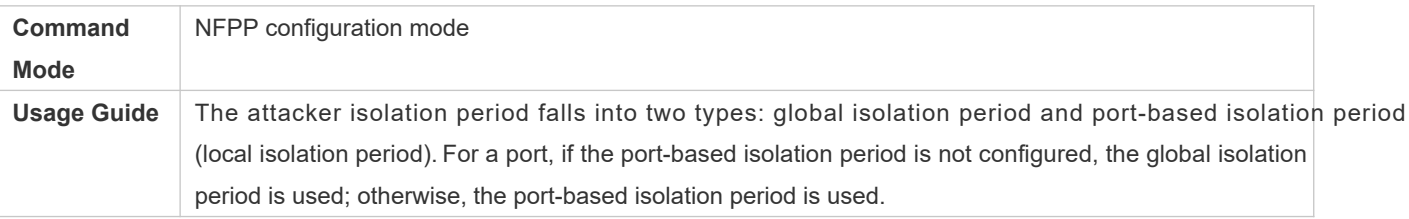

# **Configuring the Global ICMP-Guard Monitoring Period**

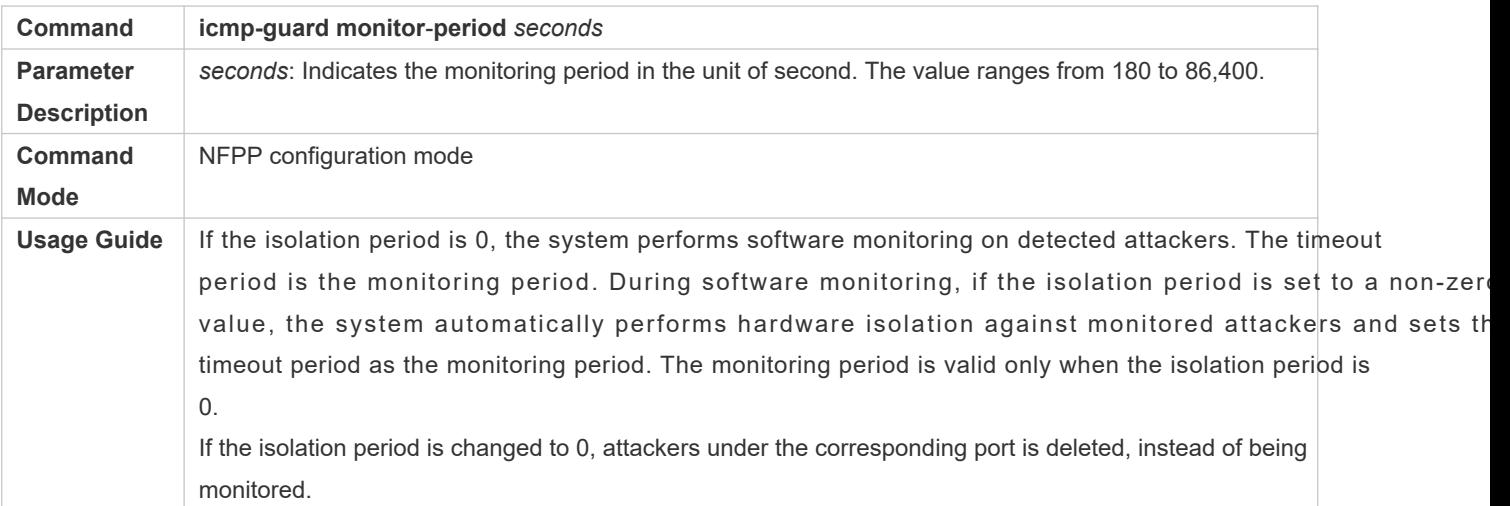

# **Configuring the Maximum Number of ICMP-Guard Monitored Hosts**

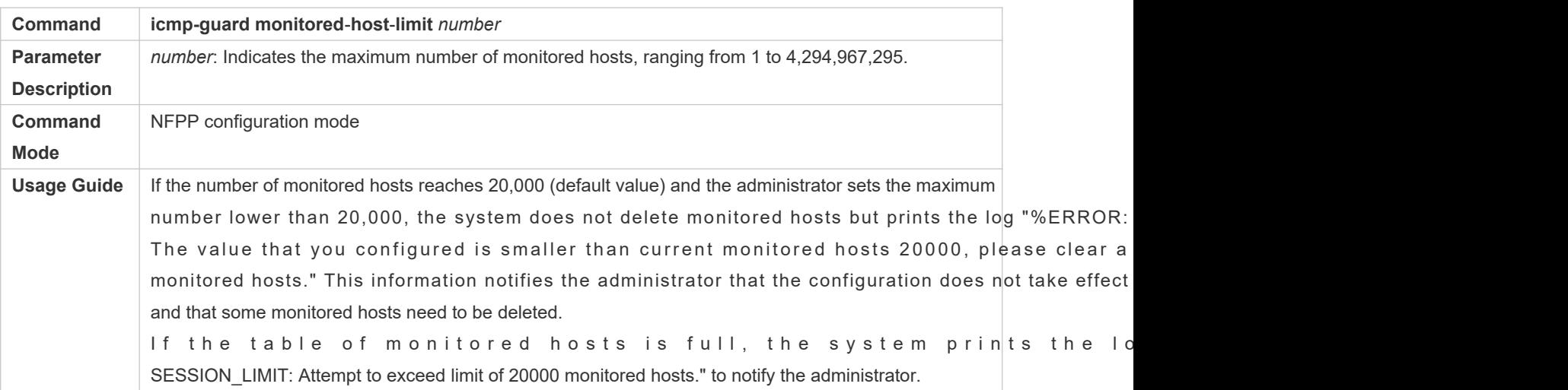

## **Configuring the Global ICMP-Guard Rate Limit**

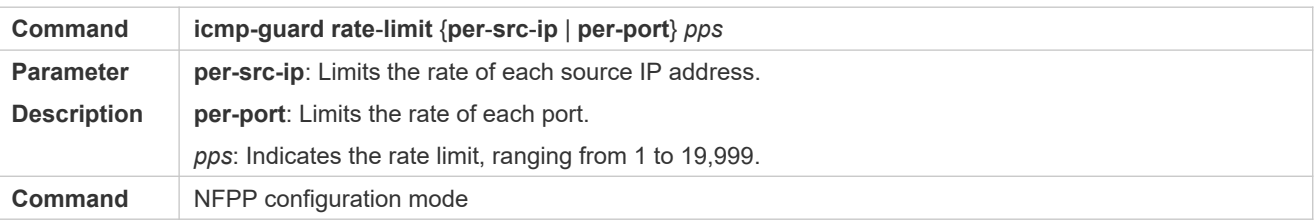

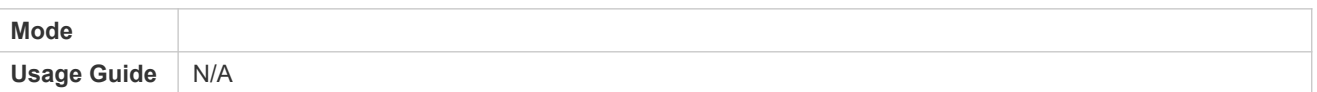

# **Configuring the Global ICMP-Guard Attack Threshold**

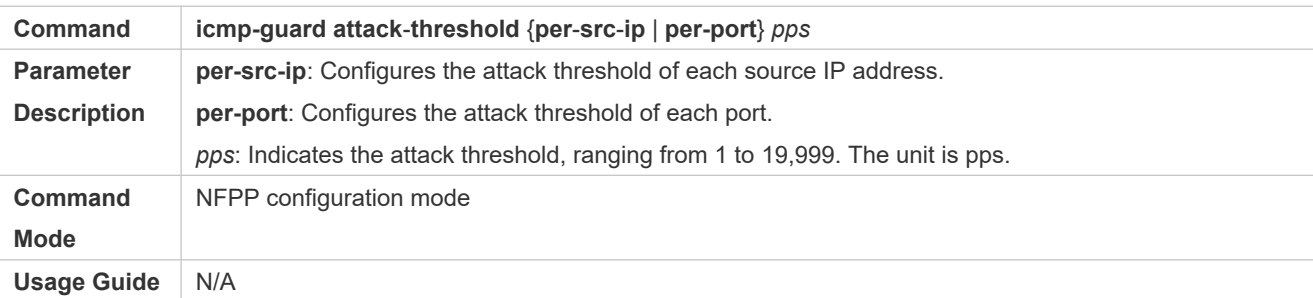

## **Configuring ICMP-Guard Trusted Hosts**

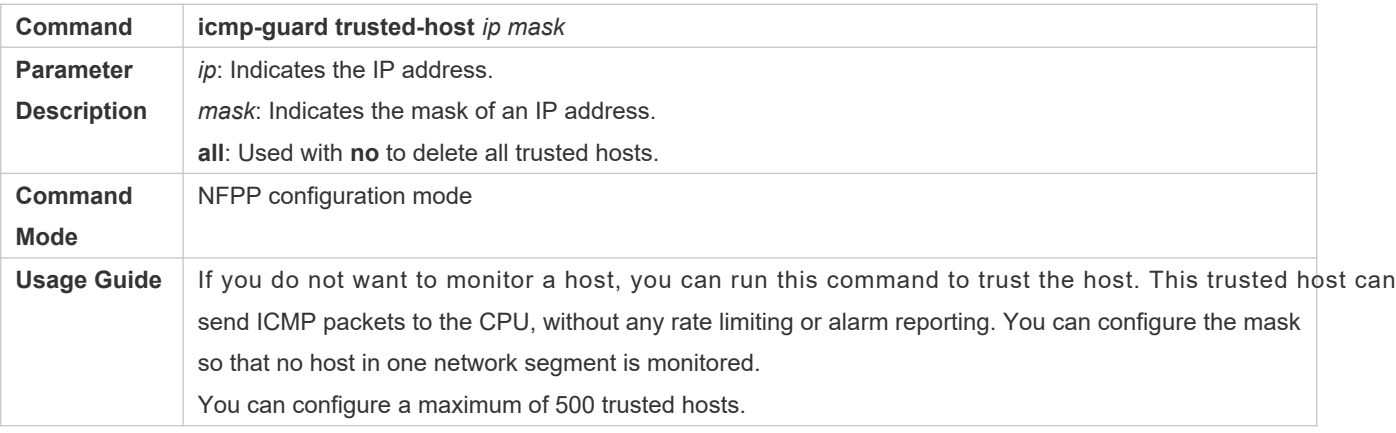

# **Enabling ICMP Guard on an Interface**

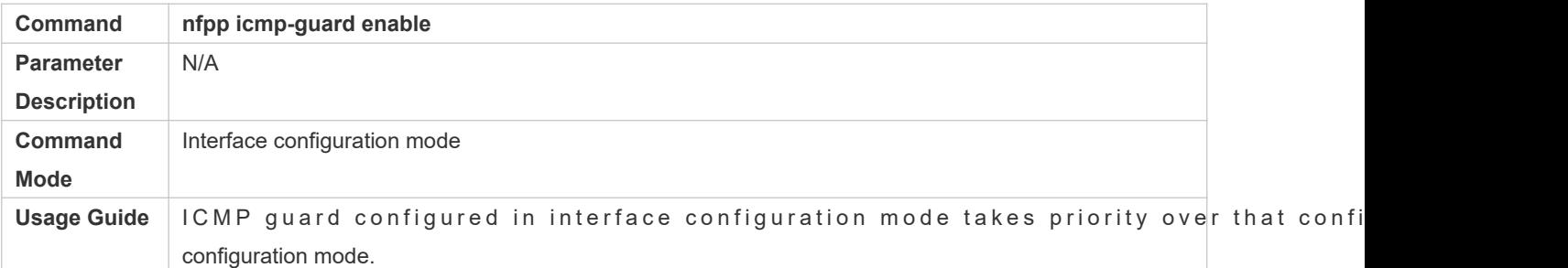

# **Configuring the ICMP-Guard Isolation Period on an Interface**

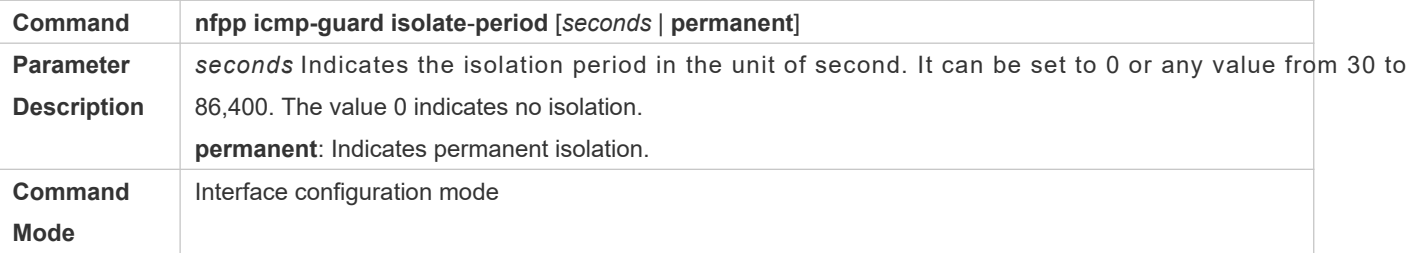

# **Usage Guide** N/A

# **Configuring the ICMP-Guard Rate Limit and Attack Threshold on an Interface**

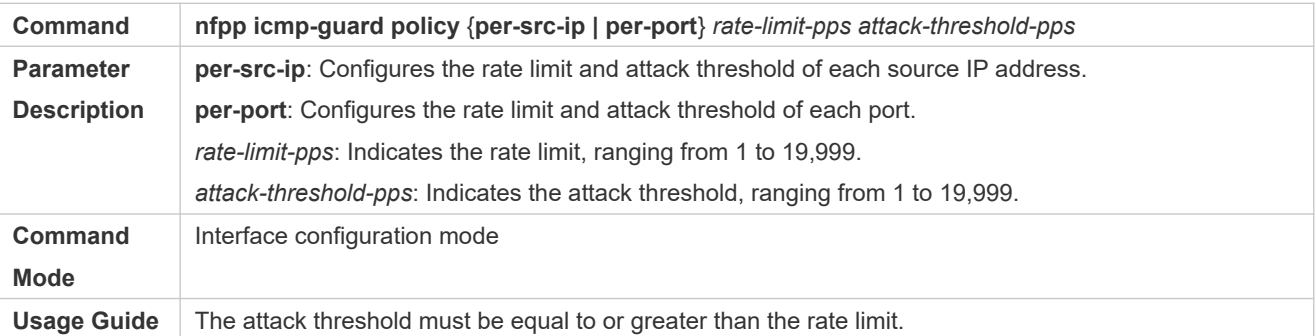

# **Configuration Example**

## **CPU Protection Based on ICMP Guard**

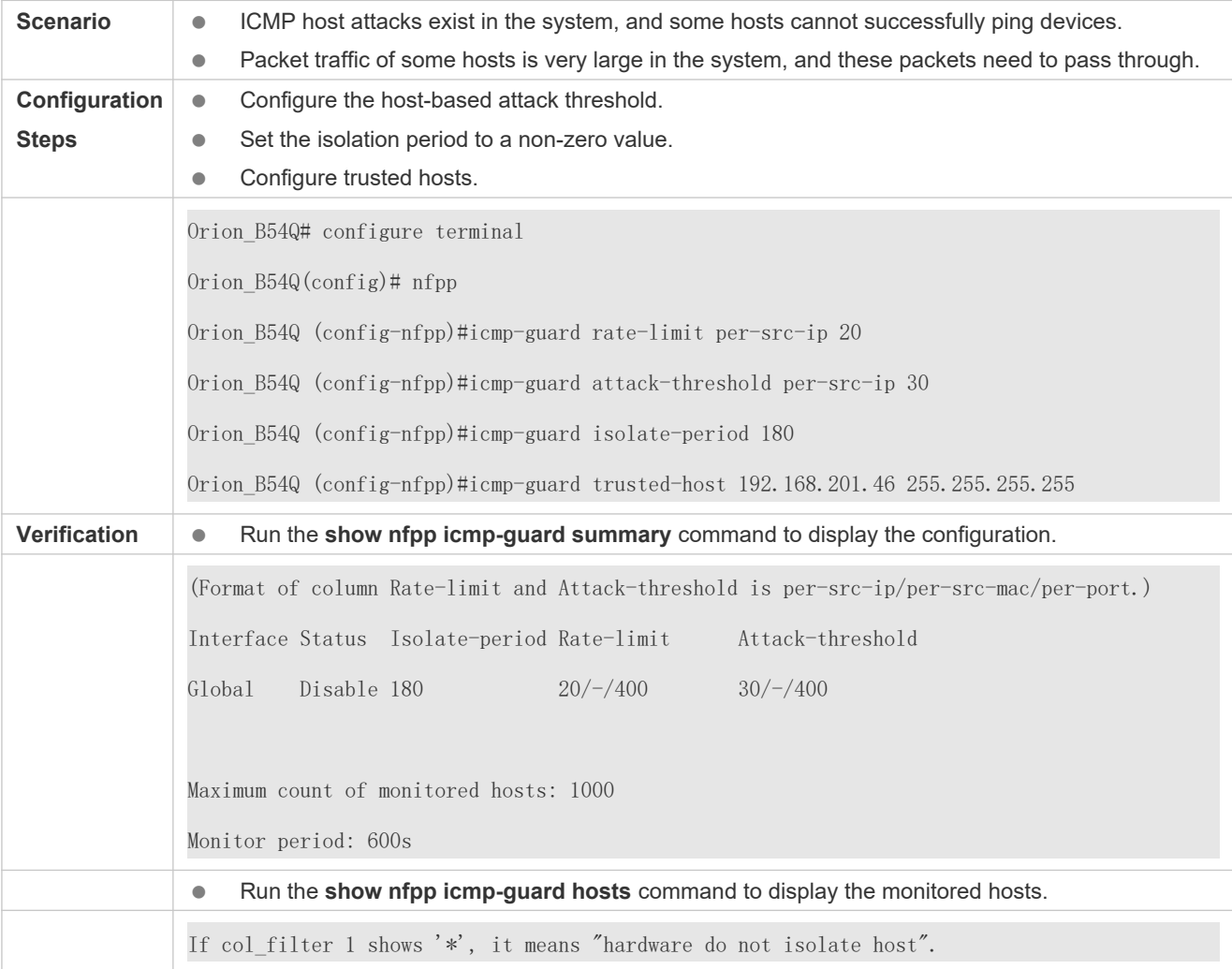

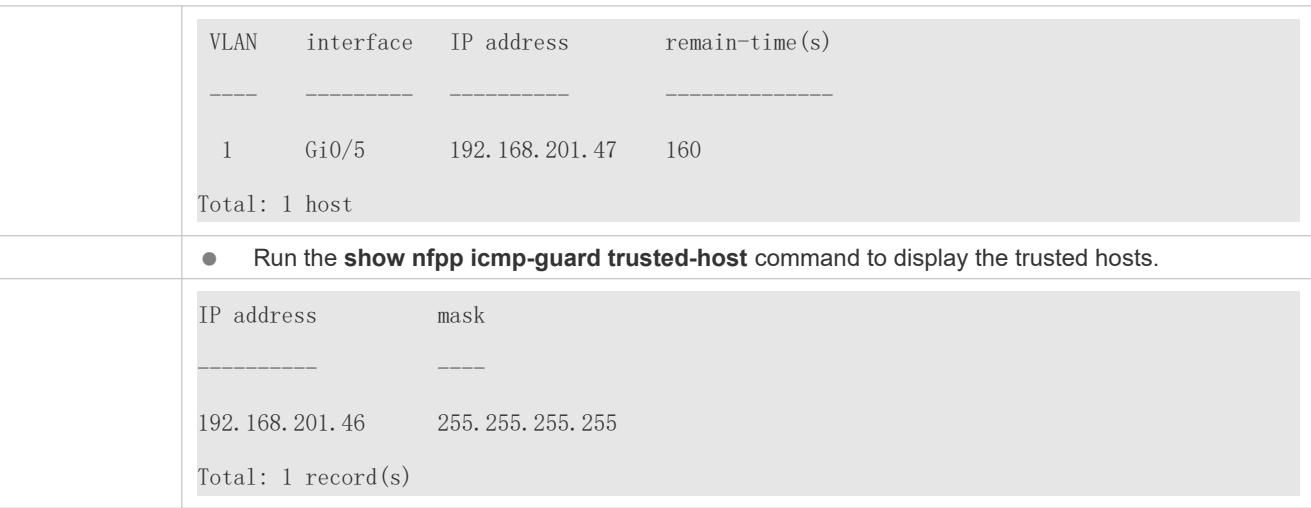

## **Common Errors**

N/A

# 18.4.4 **Configuring DHCP Guard**

## **Configuration Effect**

- DHCP attacks are identified based on hosts or ports. In host-based attack identification, DHCP attacks are identifi based on the link-layer source IP address, VLAN ID, and port. Each type of attack identification has a rate limit and an attack threshold. If the DHCP packet rate exceeds the rate limit, the packets beyond the rate limit are discarded. If the DHCP packet rate exceeds the attack threshold, the system prints alarm information and sends traps. In host-base attack identification, the system also isolates the attack source.
- Configure DHCP guard isolation to assign hardware-isolated entries against host attacks so that attack pac neither sent to the CPU nor forwarded.

#### **Notes**

- For a command that is configured both in NFPP configuration mode and interface configuration mode, the configuration in interface configuration mode takes priority over that configured in NFPP configuration mode.
- Isolation is disabled by default. If isolation is enabled, attackers will occupy hardware entries of the security module.
- For trusted ports configured for DHCP snooping, DHCP guard does not take effect, preventing false positive of DHCP traffic on the trusted ports. For details about trusted ports of DHCP snooping, see "Configuring Basic I DHCP Snooping" in the Configuring DHCP Snooping.

## **Configuration Steps**

- **Enabling DHCP Guard**
- (Mandatory) DHCP guard is enabled by default.
- **This function can be enabled in NFPP configuration mode or interface configuration mode.**
- If DHCP guard is disabled, the system automatically clears monitored hosts.
- **Configuring the DHCP-Guard Isolation Period**
- (Optional) DHCP-guard isolation is disabled by default.
- If the packet traffic of attackers exceeds the rate limit defined in CPP, you can configure the isolation period to discard packets and therefore to save bandwidth resources.
- The isolation period can be configured in NFPP configuration mode or interface configuration mode.
- If the isolation period is changed to 0, attackers under the corresponding port is deleted, instead of being monitored.
- **Configuring the DHCP-Guard Monitoring Period**
- (Mandatory) DHCP-guard monitoring is enabled by default.
- If the DHCP-guard isolation period is configured, it is directly used as the monitoring period monitoring period will lose effect.
- The monitoring period can be configured in NFPP configuration mode.
- **Configuring the Maximum Number of DHCP-Guard Monitored Hosts**
- (Mandatory) The maximum number of DHCP-guard monitored hosts is 20,000 by default.
- Set the maximum number of DHCP-guard monitored hosts reasonably. As the number of monitored hosts increases, more CPU resources are used.
- The maximum number of DHCP-guard monitored hosts can be configured in NFPP configuration mode.
- If the number of monitored hosts reaches 20,000 (default value) and the administrator sets the maximum number lower than 20,000, the system does not delete monitored hosts but prints the log "%ERROR: The value that you configured is smaller than current monitored hosts 20000, please clear a part of monitored hosts." This inform: administrator that the configuration does not take effect and that some monitored hosts need to be deleted.
- If the table of monitored hosts is full, the system prints the log "% NFPP\_DHCP\_GUARD-4-SESSION\_LIMIT: Attempt to exceed limit of 20000 monitored hosts." to notify the administrator.

#### **Configuring the DHCP-Guard Attack Threshold**

- $\bullet$  Mandatory.
- The attack threshold can be configured in NFPP configuration mode or interface configuration mode.
- If the configured rate limit is greater than the attack threshold, the system prints the log "%ERROR: rate limit is higher than attack threshold 500pps." to notify the administrator.
- If the configured attack threshold is less than the rate limit, the system prints the log "%ERROR: attack thresho smaller than rate limit 300pps." to notify the administrator.
- If the memory cannot be allocated to detected attackers, the system prints the log "% N NO\_MEMORY: Failed to alloc memory." to notify the administrator.
- Source MAC address-based rate limiting takes priority over port-based rate limiting.

#### **Verification**

When a host in the network sends DHCP attack packets to a switch configured with DHCP guard, check whethe packets can be sent to the CPU.

- If the parameter of the packets exceeds the attack threshold, an attack log is displayed.
- If an isolated entry is created for the attacker, an isolation log is displayed.

## **Related Commands**

#### **Enabling DHCP Guard Globally**

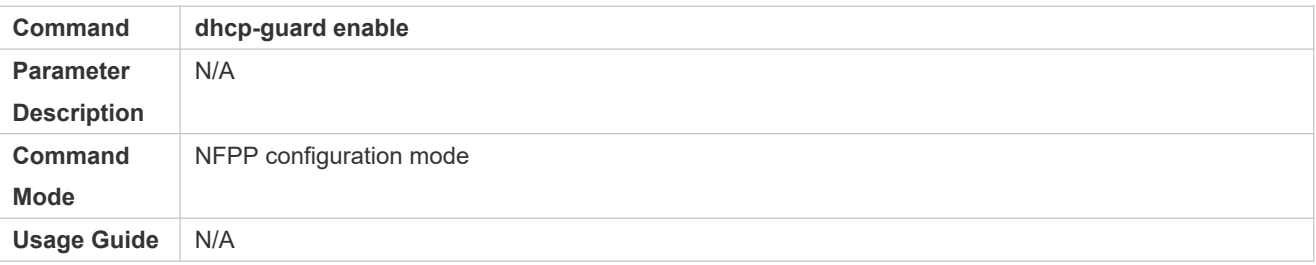

#### **Configuring the Global DHCP-Guard Isolation Period**

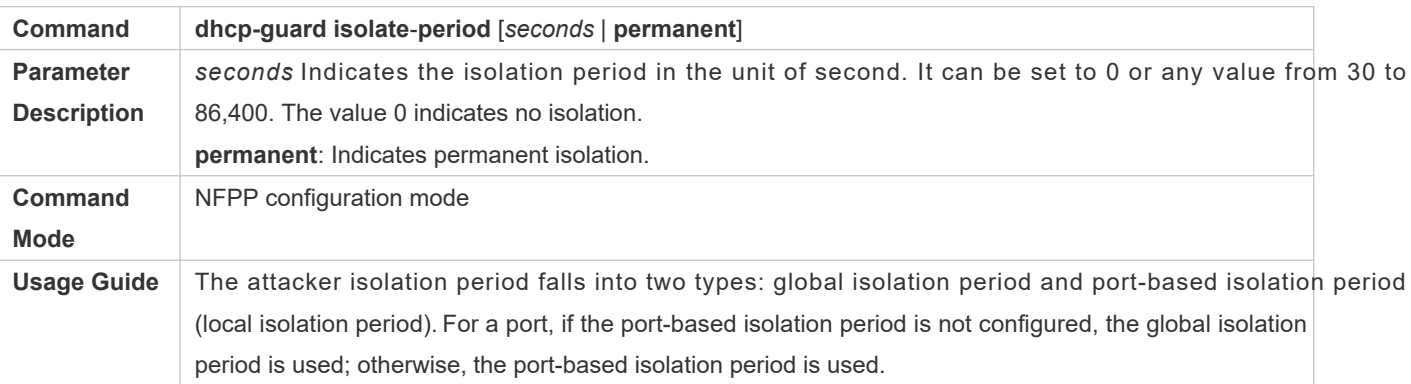

#### **Configuring the Global DHCP-Guard Monitoring Period**

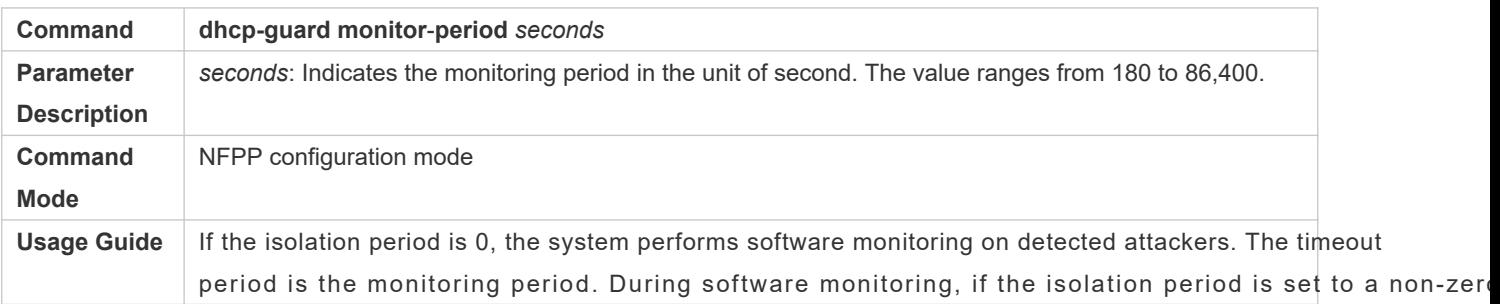
value, the system automatically performs hardware isolation against monitored attackers and sets the timeout period as the monitoring period. The monitoring period is valid only when the isolation period is 0. If the isolation period is changed to 0, attackers under the corresponding port is deleted, instead of being

**Configuring the Maximum Number of DHCP-Guard Monitored Hosts**

monitored.

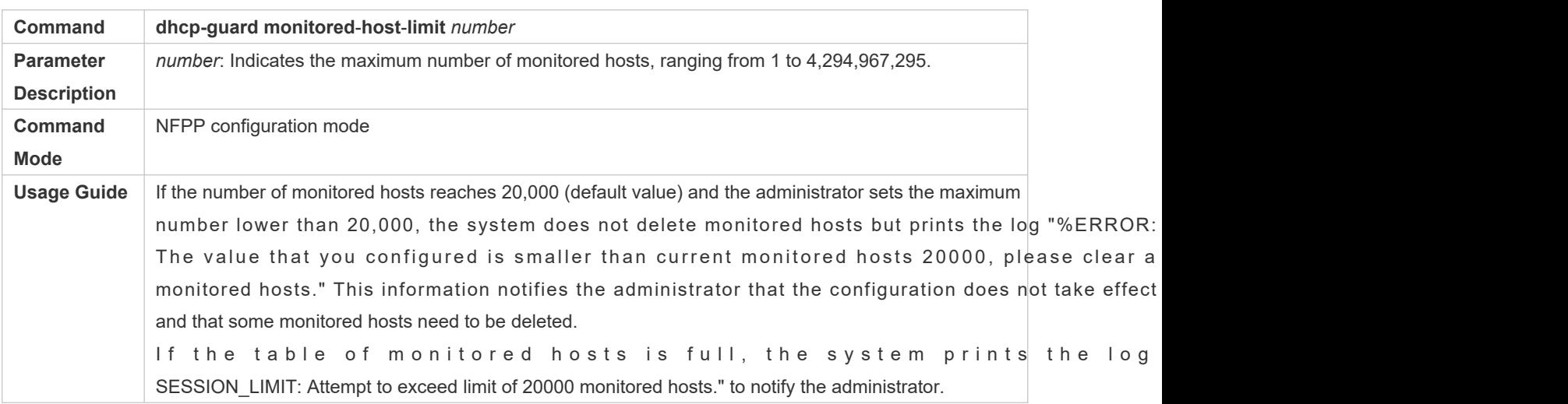

#### **Configuring the Global DHCP-Guard Rate Limit**

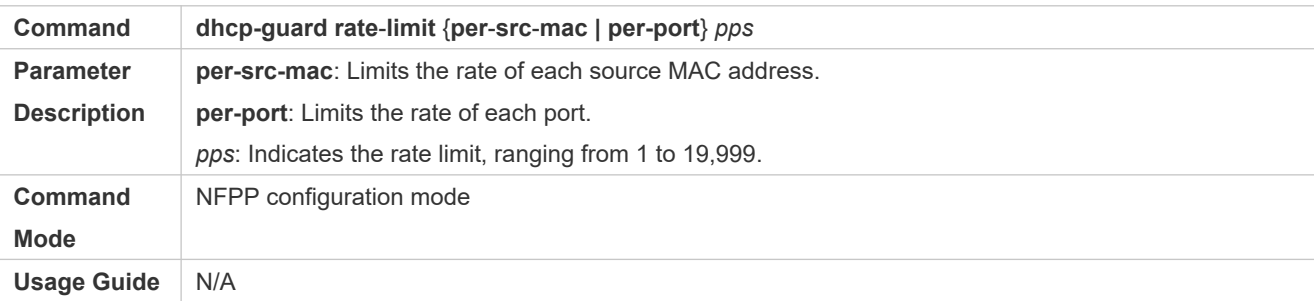

#### **Configuring the Global DHCP-Guard Attack Threshold**

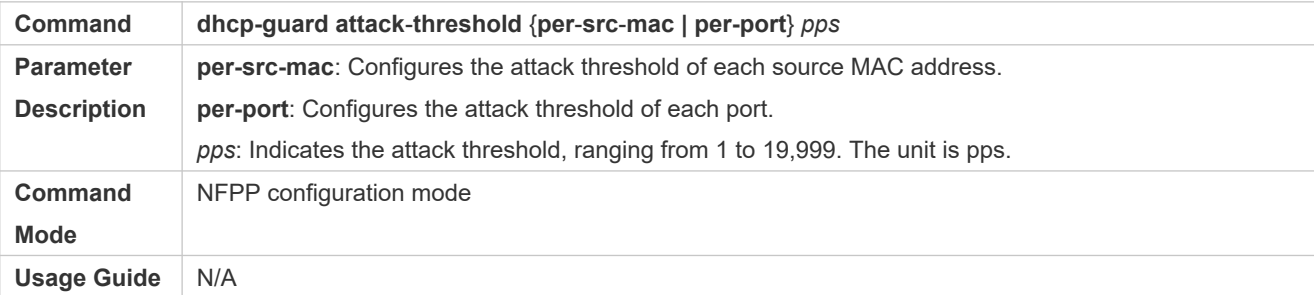

#### **Enabling DHCP Guard on an Interface**

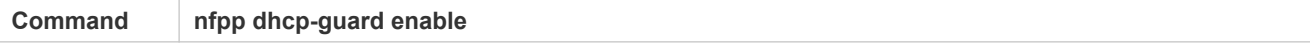

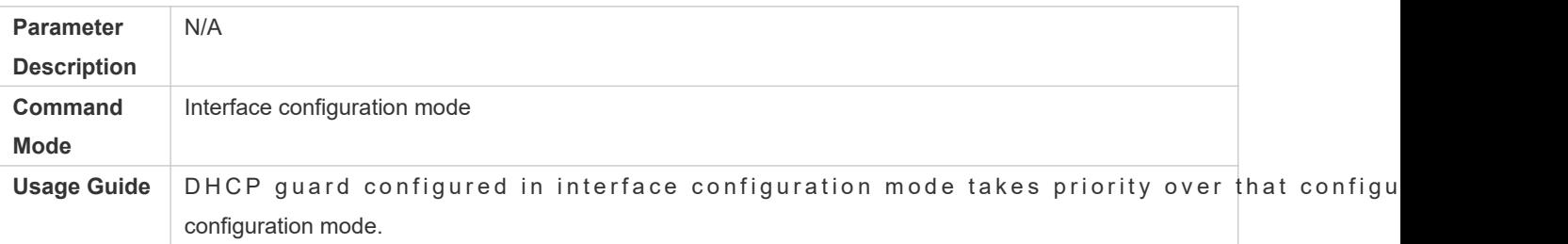

# **Configuring the DHCP-Guard Isolation Period on an Interface**

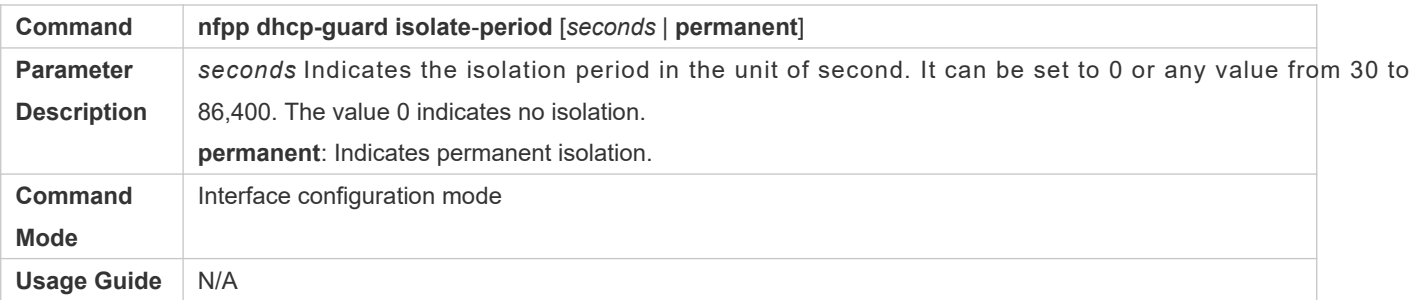

# **Configuring the DHCP-Guard Rate Limit and Attack Threshold on an Interface**

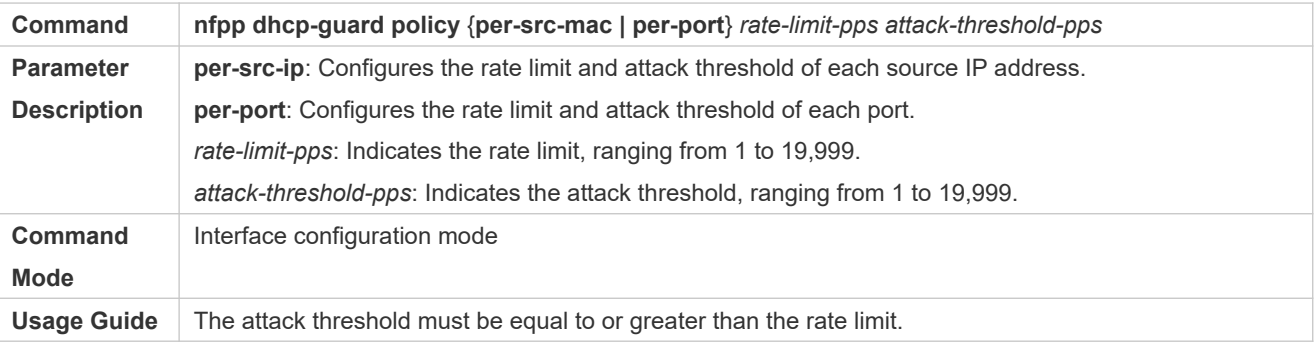

# **Configuration Example**

### **CPU Protection Based on DHCP Guard**

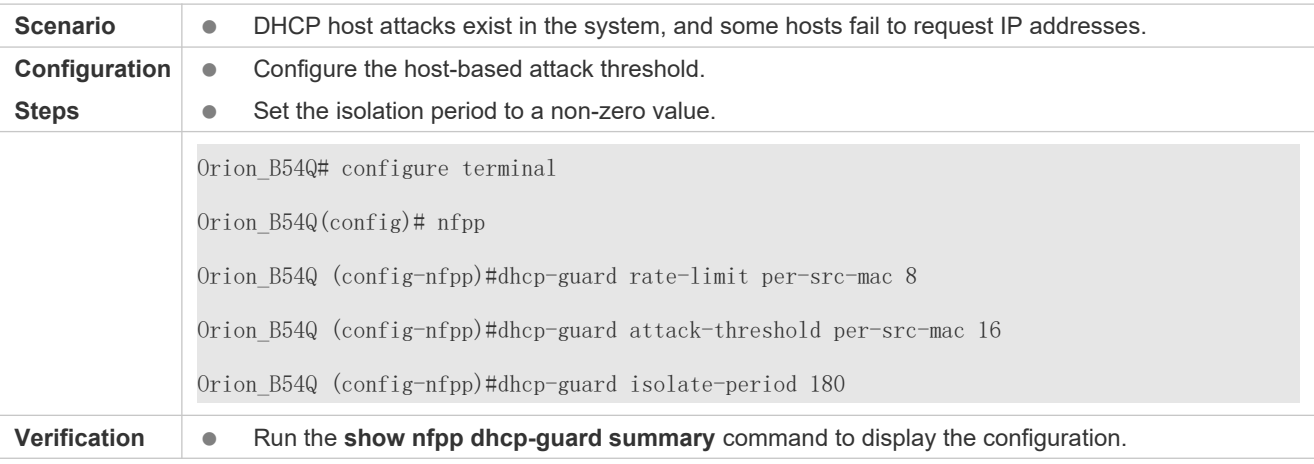

(Format of column Rate-limit and Attack-threshold is per-src-ip/per-src-mac/per-port.) Interface Status Isolate-period Rate-limit Attack-threshold Global Disable 180  $-\frac{8}{150}$   $-\frac{16}{300}$ Maximum count of monitored hosts: 1000 Monitor period: 600s Run the **show nfpp dhcp-guard hosts** command to display the monitored hosts. If col filter 1 shows '\*', it means "hardware do not isolate host". VLAN interface MAC address remain-time(s) ---- --------- ----------- -------------- \*1 Gi0/5 001a.a9c2.4609 160 Total: 1 host

#### **Common Errors**

N/A

### 18.4.5 **Configuring DHCPv6 Guard**

#### **Configuration Effect**

DHCPv6 attacks are identified based on hosts or ports. In host-based attack identificatior identified based on the link-layer source IP address, VLAN ID, and port. Each type of attack identification has a ra limit and an attack threshold. If the DHCPv6 packet rate exceeds the rate limit, the packets beyond the rate limit are discarded. If the DHCPv6 packet rate exceeds the attack threshold, the system prints alarm information a traps.

#### **Notes**

- For a command that is configured both in NFPP configuration mode and interface configuration mode, the configuration in interface configuration mode takes priority over that configured in NFPP configuration mode.
- Isolation is disabled by default. If isolation is enabled, attackers will occupy hardware entries of the security module.
- **•** For trusted ports configured for DHCPv6 snooping, DHCPv6 guard does not take effect, preventing false positive DHCPv6 traffic on the trusted ports. For details about trusted ports of DHCPv6 snooping, see "C Functions of DHCPv6 Snooping" in the Configuring DHCPv6 Snooping.

#### **Configuration Steps**

**Enabling DHCPv6 Guard** 

- (Mandatory) DHCPv6 guard is enabled by default.
- DHCPv6 guard can be enabled in NFPP configuration mode or interface configuration mode.
- If DHCPv6 guard is disabled, the system automatically clears monitored hosts.
- **Configuring the DHCPv6-Guard Monitoring Period**
- (Mandatory) The default DHCPv6-guard monitoring period is 600 seconds.
- If the DHCPv6-guard isolation period is configured, it is directly used as the monitoring period, and the monitoring period does not take effect.
- The DHCPv6-guard monitoring period can be configured in NFPP configuration mode.
- **Configuring the Maximum Number of DHCPv6-Guard Monitored Hosts**
- (Mandatory) The maximum number of DHCPv6-guard monitored hosts is 20,000 by default.
- Set the maximum number of DHCPv6-guard monitored hosts reasonably. As the number of monitored hosts increases, more CPU resources are used.
- The maximum number of DHCPv6-guard monitored hosts can be configured in NFPP configuration mode.
- If the number of monitored hosts reaches 20,000 (default value) and the administrator sets the maximum number lower than 20,000, the system does not delete monitored hosts but prints the log "%ERROR: The value that you configured is smaller than current monitored hosts 20000, please clear a part of monitored hosts." This inform: administrator that the configuration does not take effect and that some monitored hosts need to be deleted.
- If the table of monitored hosts is full, the system prints the log "% NFPP DHCPV6 GUARD Attempt to exceed limit of 20000 monitored hosts." to notify the administrator.

#### **Configuring the DHCPv6-Guard Attack Threshold**

- Mandatory.
- The DHCPv6-guard attack threshold can be configured in NFPP configuration mode or interface configuration mode.
- If the configured rate limit is greater than the attack threshold, the system prints the log "%ERROR: rate limit is higher than attack threshold 500pps." to notify the administrator.
- If the configured attack threshold is less than the rate limit, the system prints the log "%ERROR: attack thresho smaller than rate limit 300pps." to notify the administrator.
- If the memory cannot be allocated to detected attackers, the system prints the log "%NFPP\_DHCP\ NO\_MEMORY: Failed to alloc memory." to notify the administrator.
- Source MAC address-based rate limiting takes priority over port-based rate limiting.

#### **Verification**

When a host in the network sends DHCPv6 attack packets to a switch configured with DHCPv6 guard, check whether these packets can be sent to the CPU.

- If the parameter of the packets exceeds the attack threshold, an attack log is displayed.
- If an isolated entry is created for the attacker, an isolation log is displayed.

### **Related Commands**

#### **Enabling DHCPv6 Guard Globally**

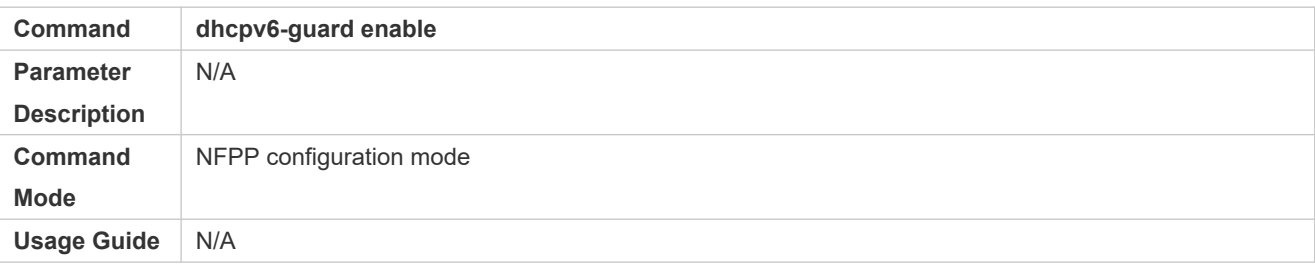

### **Configuring the Global DHCPv6-Guard Monitoring Period**

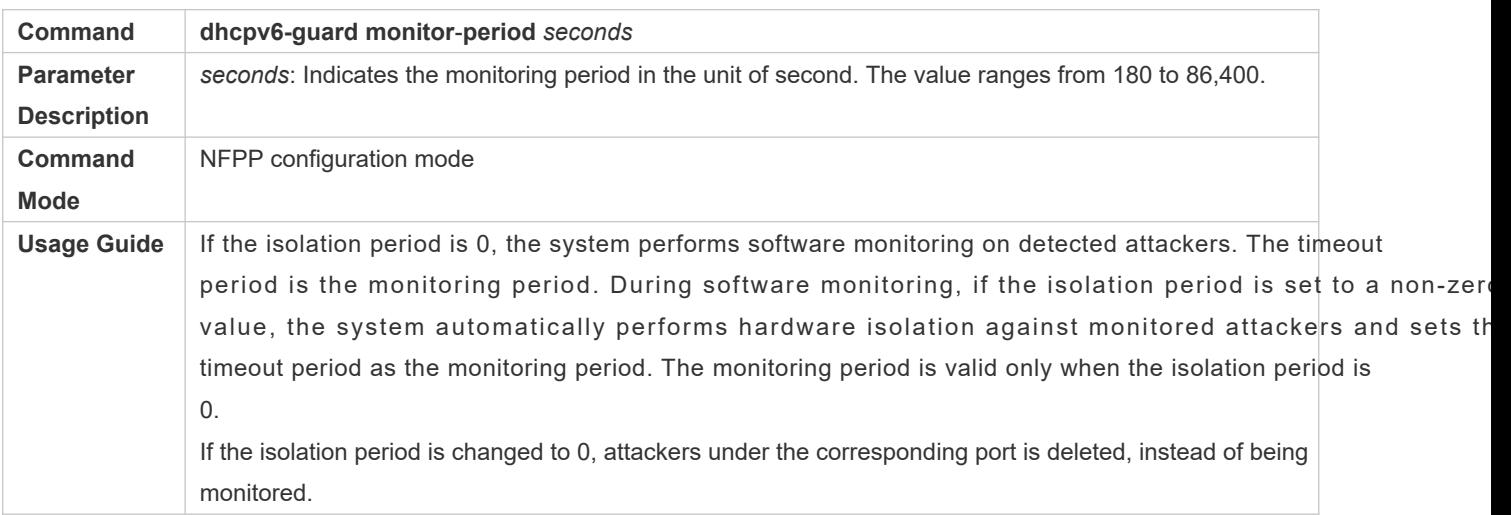

#### **Configuring the Maximum Number of DHCPv6-Guard Monitored Hosts**

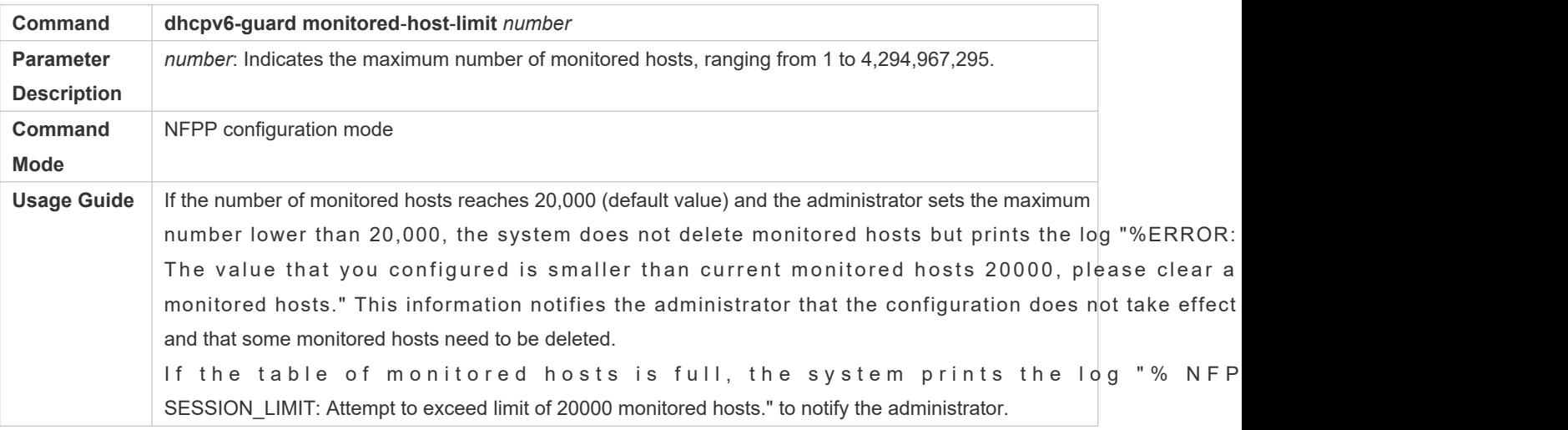

### **Configuring the Global DHCPv6-Guard Rate Limit**

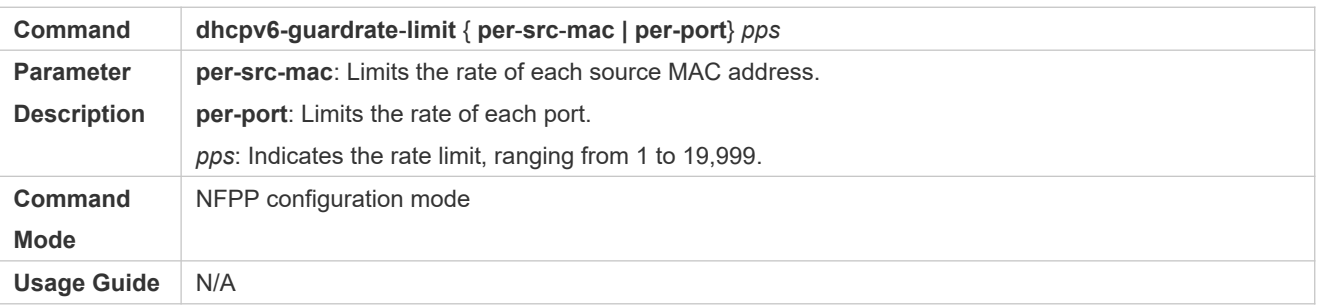

#### **LACTE Configuring the Global DHCPv6-Guard Attack Threshold**

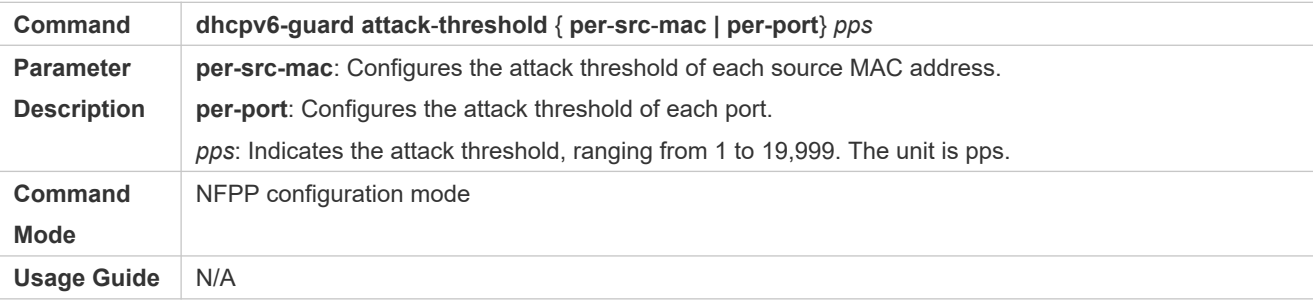

#### **Enabling DHCPv6 Guard on an Interface**

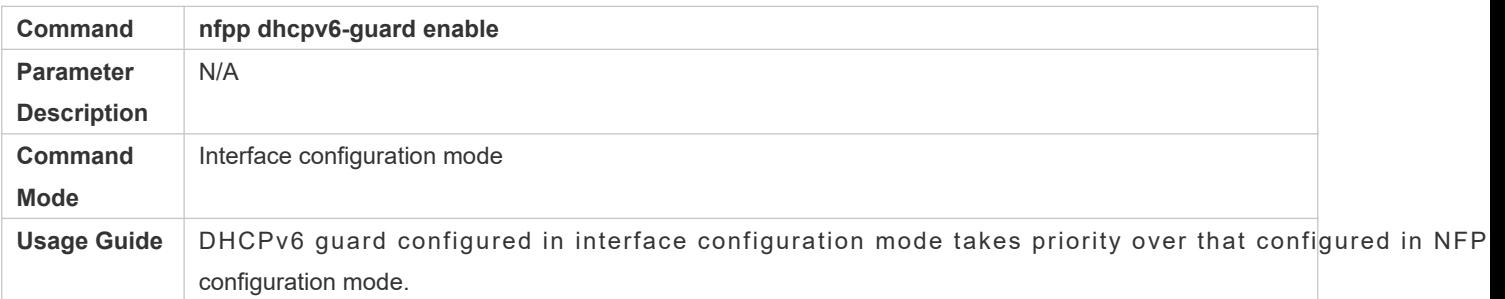

# **Configuring the DHCP-Guard Rate Limit and Attack Threshold on an Interface**

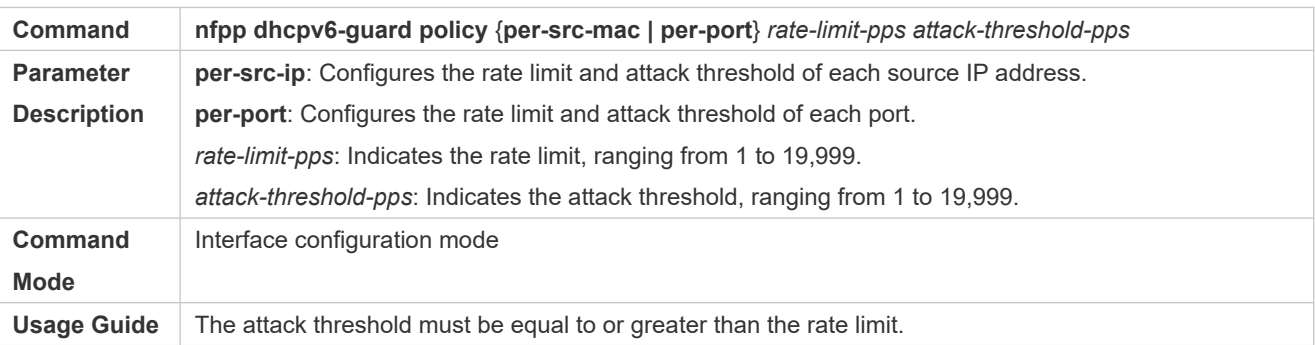

### **Configuration Example**

# **CPU Protection Based on DHCPv6 Guard**

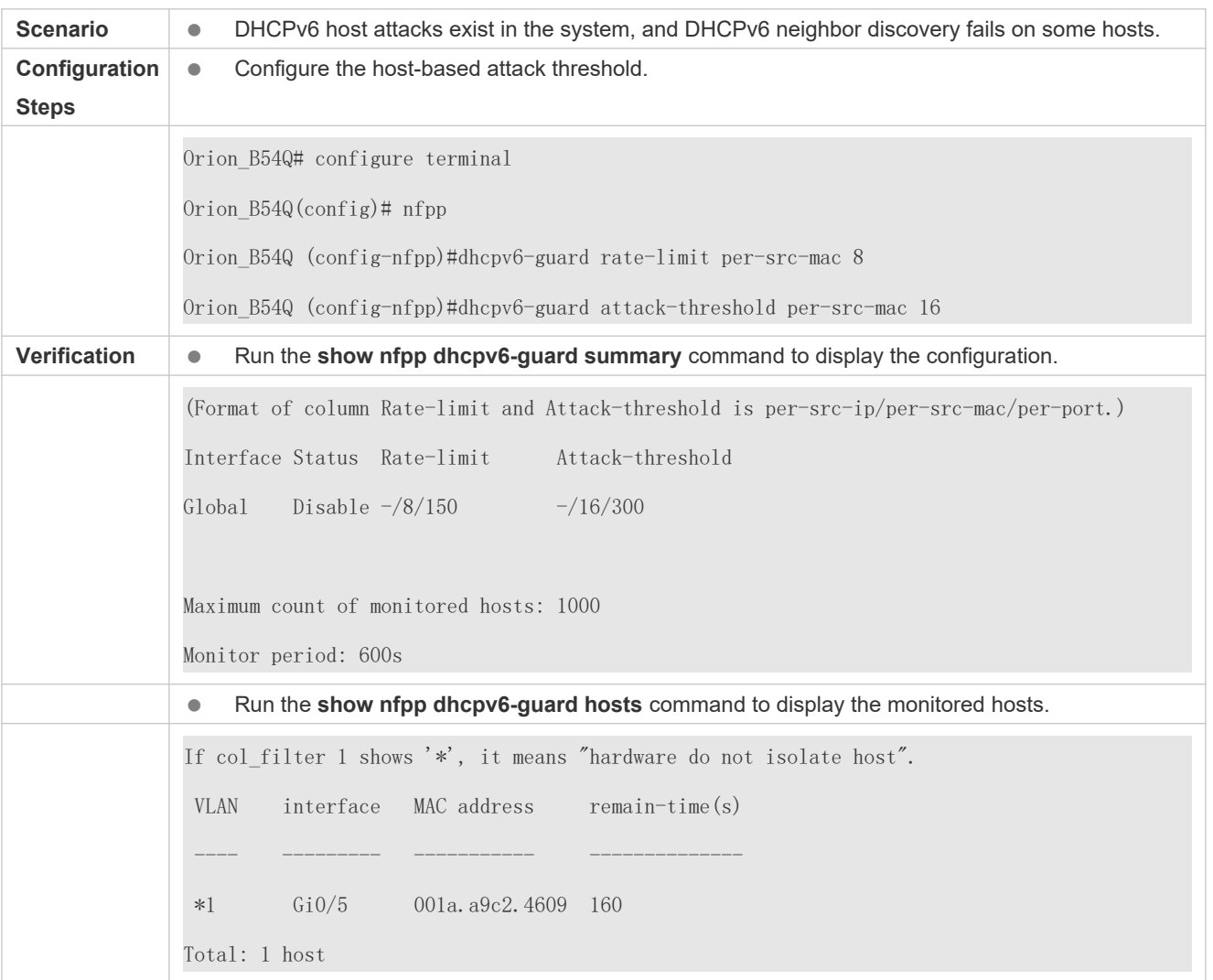

### **Common Errors**

N/A

# 18.4.6 **Configuring ND Guard**

### **Configuration Effect**

- AR ND guard classifies ND packets into three types based on their purposes: 1. NS and NA; 2. Redirect. Type 1 packets are used for address resolution. Type 2 packets are used by hosts to discover the gateway. Type 3 packets are related to routing: RAs are used to advertise the gateway and prefix while Redirect packets are used to advertise a better next hop.
- At present, only port-based ND packet attack identification is supported. You can configure the rate limits and attack thresholds for these three types of packets respectively. If the ND packet rate exceeds the rate lim

beyond the rate limit are discarded. If the ND packet rate exceeds the attack threshold, the system prints I sends traps.

#### **Notes**

 For a command that is configured both in NFPP configuration mode and interface configuration mode, the configuration in interface configuration mode takes priority over that configured in NFPP configuration mode.

#### **Configuration Steps**

- **Enabling ND Guard**
- (Mandatory) ND guard is enabled by default.
- This function can be enabled in NFPP configuration mode or interface configuration mode.
- **Enabling ND-Guard Ratelimit Forwarding**
- (Optional) This function is enabled by default.
- If the port-based isolation entry takes effect, you can enable this function to pass some of the p  $\bullet$ discarding all of them.
- This function can be enabled in NFPP configuration mode.
- **Lack Threshold** Configuring the ND-Guard Attack Threshold
- $\bullet$  Mandatory.
- The ND-guard attack threshold can be enabled in NFPP configuration mode or interface configuration mode.
- If the configured rate limit is greater than the attack threshold, the system prints the log "%ERROR: rate limit is higher than attack threshold 500pps." to notify the administrator.
- If the configured attack threshold is less than the rate limit, the system prints the log "%ERROR: attack threshold is smaller than rate limit 300pps." to notify the administrator.
- If memories cannot assigned to detected attackers, the system prints the log "%NFPP\_ND\_GUARD-4-NO\_MEMORY: Failed to alloc memory." to notify the administrator.

#### **Verification**

When a host in the network sends ND attack packets to a switch configured with ND guard, check whether these packets can be sent to the CPU.

If the parameter of the packets exceeds the attack threshold, an attack log is displayed.

#### **Related Commands**

#### **Enabling ND Guard Globally**

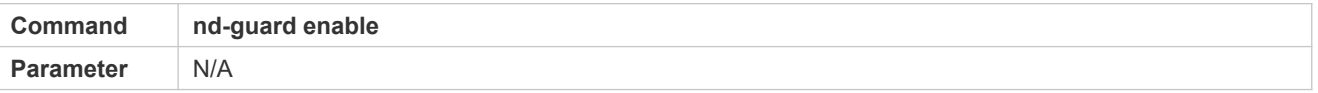

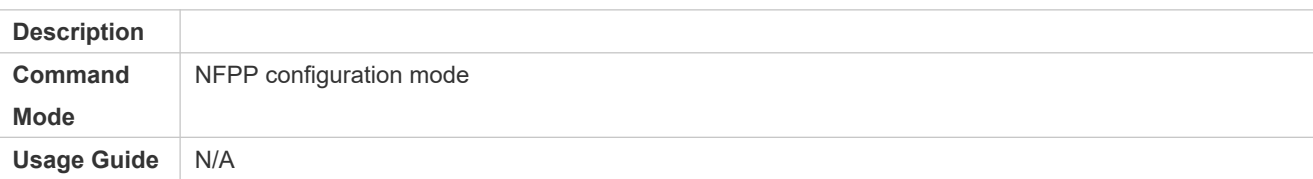

# **Enabling ND-Guard Ratelimit Forwarding**

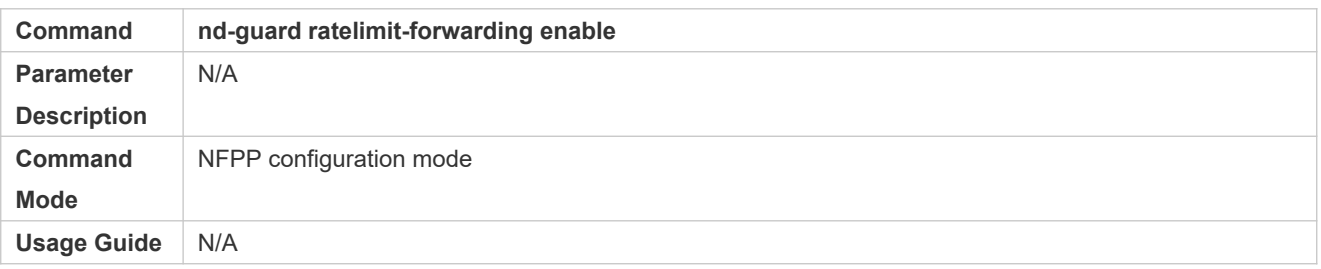

# **Configuring the Global ND-Guard Rate Limit**

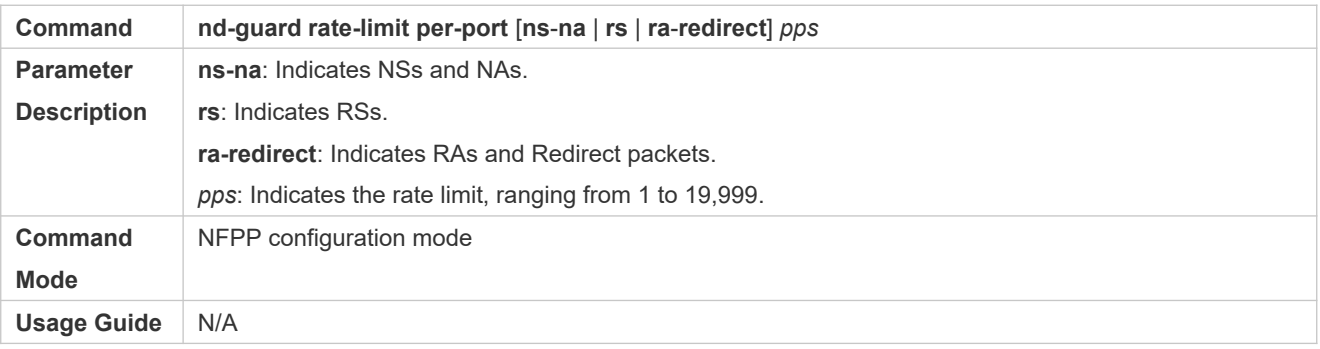

# **Configuring the Global ND-Guard Attack Threshold**

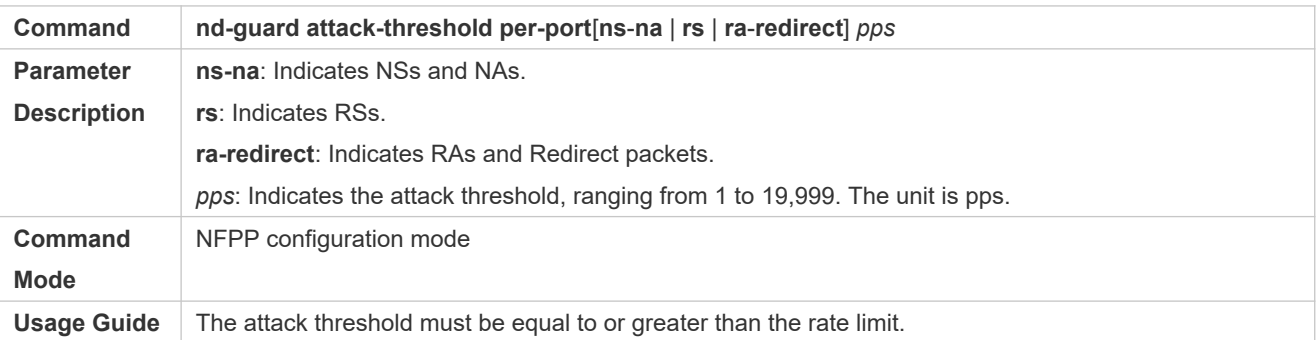

# **Enabling ND Guard on an Interface**

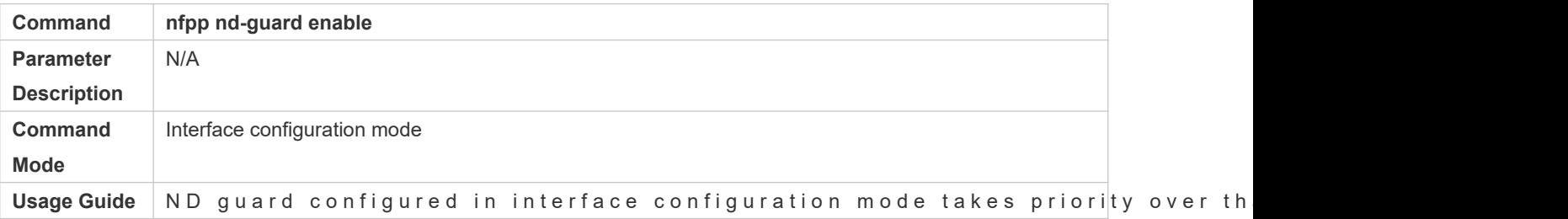

configuration mode.

# **Configuring the ND-Guard Rate Limit and Attack Threshold on an Interface**

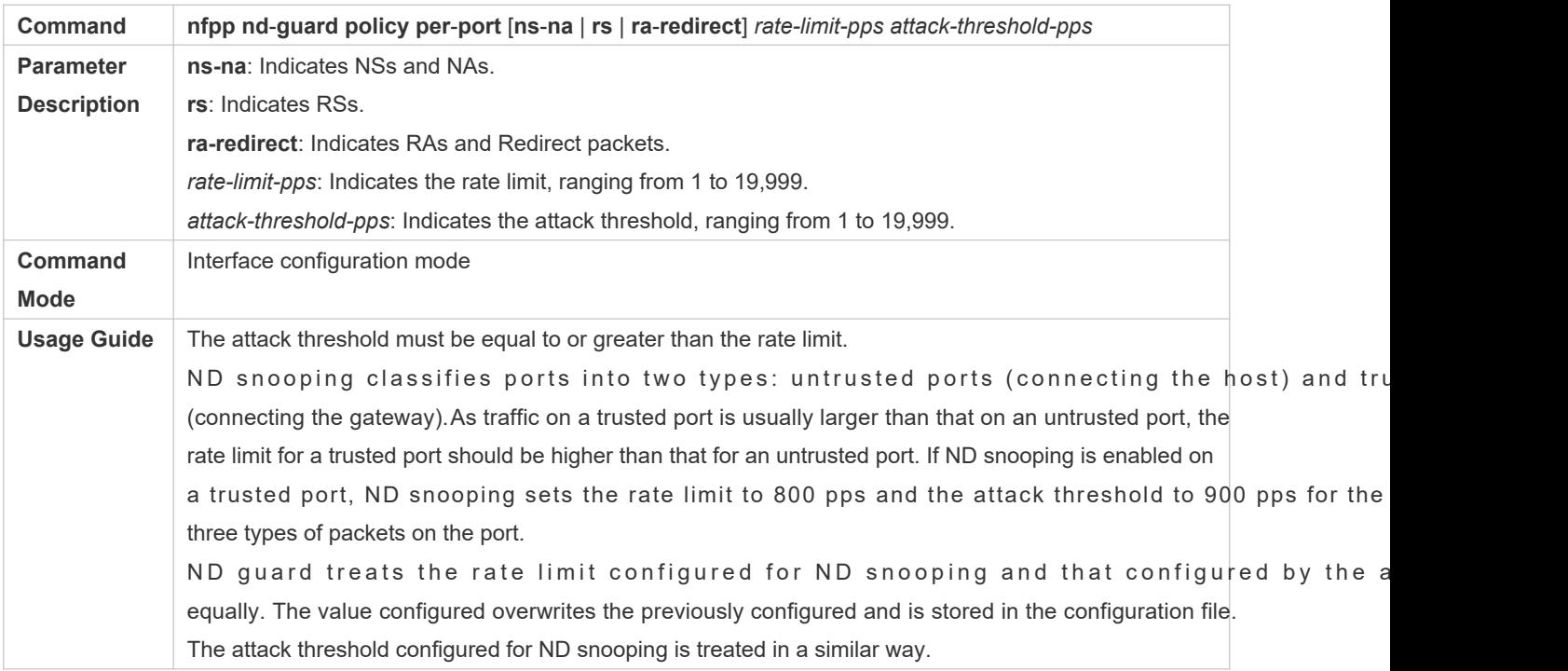

### **Configuration Example**

### **CPU Protection Based on ND Guard**

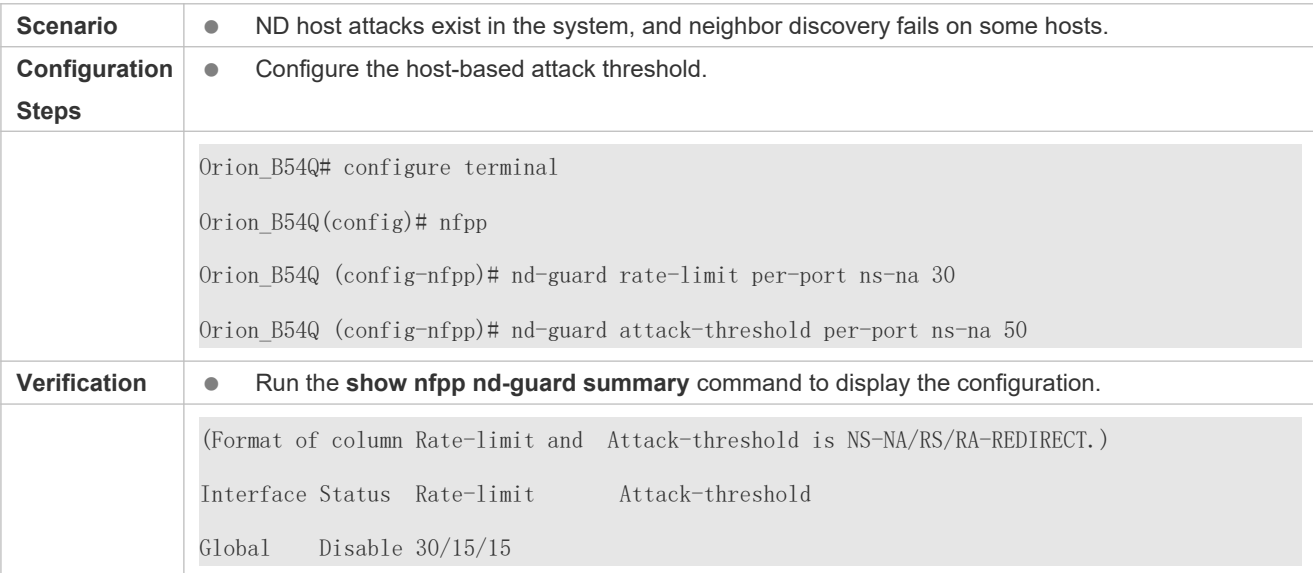

### **Common Errors**

N/A

# 18.4.7 **Configuring a Self-Defined Guard**

# **Configuration Effect**

Configure a self-defined guard to resolve network attack problems in special scenarios.

### **Notes**

- For a command that is configured both in self-defined guard configuration mode and interface configuration mode, the configuration in interface configuration mode takes priority over that configured in self-defined mode.
- A self-defined guard takes priority over basic guards. When configuring the match fields of self-defined guards, see the Configuration Guide.

### **Configuration Steps**

- **Configuring the Guard Name**
- (Mandatory) Configure the name of a self-defined guard to create the self-defined guard.
- The guard name must be unique, and the match fields and values c must be different from those of ARP, ICMP, DHCP, IP, and DHCPv6 guards. If the parameters you want to configure already exist, a message is displayed to indicate the configuration failure.
- **Configuring the Match Fields**
- Mandatory.
- Self-defined packets are classified based on the following fields: etype (Ethernet link-layer type), smac (source MAC address), dmac (destination MAC address), protocol (IPv4/IPv6 protocol number), sip (source IPv4/IPv6 address), dip (destination IPv4/IPv6 address), sport (source transport-layer port), and dport (destination transport-layer port).
- **protocol** is valid only when the value of **etype**is **ipv4** or **ipv6**. **src-ip** and **dst-ip** are valid only when the value of **etype** is **ipv4**. **src-ipv6** and **dst-ipv6** are valid only when the value of **etype** is **ipv6**. **src-port** and **dst-port** are valid only when the value of **protocol** is **tcp** or **udp**.
- **If thematch** fields and values of a self-defined guard are totally the same as those of an existing guard, the system prints the log "%ERROR: the match type and value are the same with define name (name of an existing guard)." notify the administrator of the configuration failure.
- If **protocol** is configured but **etype** is IPv4 or IPv6 in the **match** policy, the system prints the log "%ERROR: protocol is valid only when etype is IPv4(0x0800) or IPv6(0x86dd)."
- **If src-ipand dst-ipare configured but type** is not IPv4 in the **match** policy, the system prints the log "%ERROR: IP address is valid only when etype is IPv4(0x0800)."
- If **src-ipv6** and **dst-ipv6** are configured but **etype** is not IPv6 in the **match** policy, the system prints the log "%ERROR: IPv6 address is valid only when etype is IPv6(0x86dd)."
- **If src-portand dst-portare configured but protocolis not TCP or UDP in the match policy, the system prints the log** "%ERROR: Port is valid only when protocol is TCP(6) or UDP(17)."
- The following table lists guard policies corresponding to some common network protocols. The rate limits and attack thresholds listed below can meet the requirements in most network scenarios and are for reference on configure valid rate limits and attack thresholds based on actual scenarios.

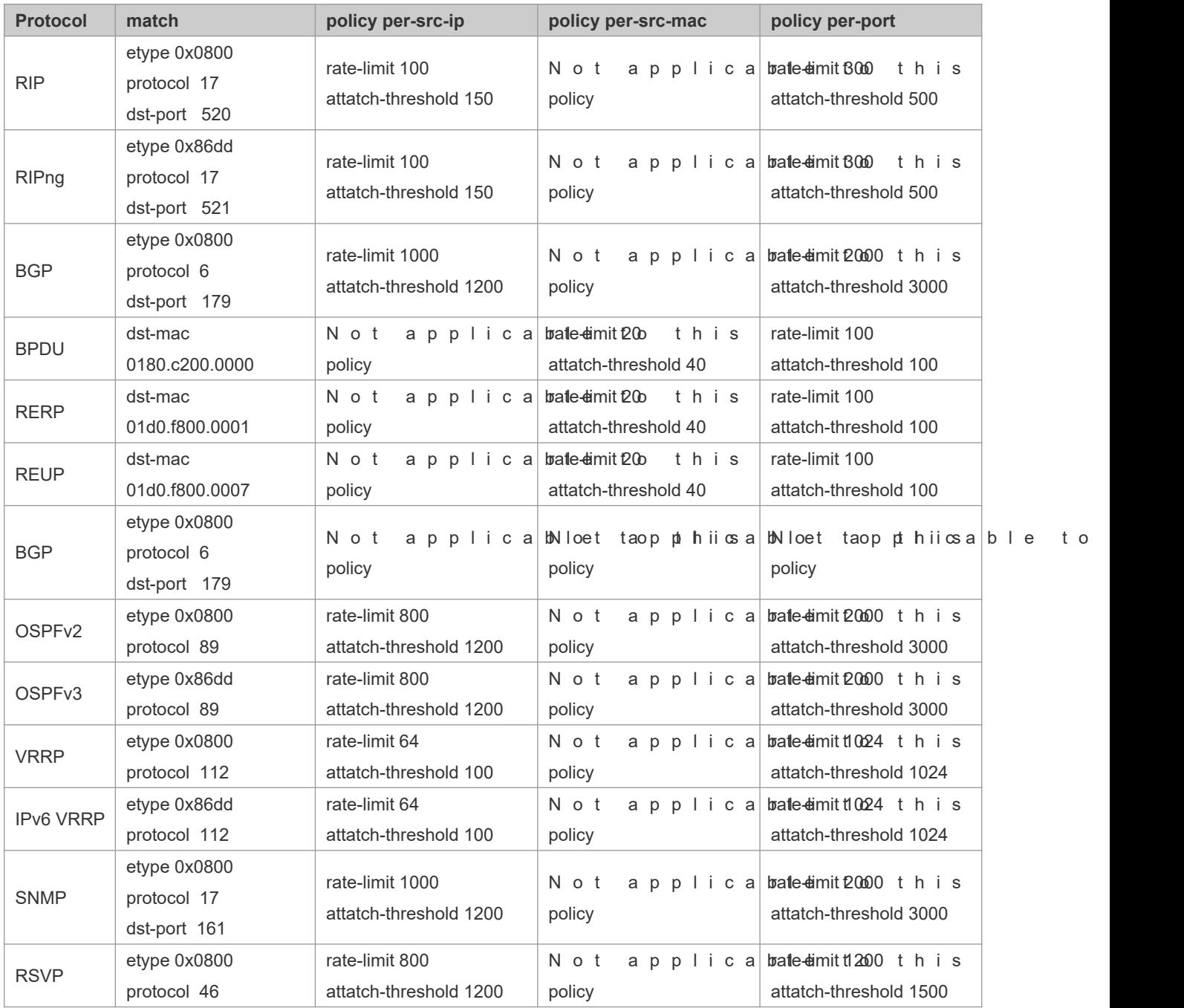

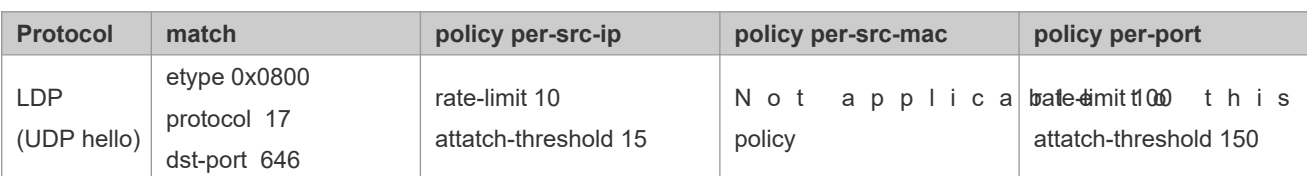

 $\bullet$  To contain as many existing protocol types as possible and facilitate expansion of new protocol types, selfguards allow hosts to freely combine type fields of packets. If the configuration is inappropriate, t become abnormal. Therefore, the network administrator needs to have a good knowledge of network protocols. As a reference, the following table lists valid configurations of currently known protocols for common se policies. For other protocols not listed in the table, configure them with caution.

### **Configuring the Global Rate Limit and Attack Threshold**

- (Mandatory) If these parameters are not configured, the self-defined guard cannot be enabled.
- You must configure one of the per-src-ip, per-src-mac, and per-port fields. Otherwise, the policy cannot take effect.
- **P** per-src-ip is valid only when etype is IPv4 or IPv6.
- The rate limit configured based on the source MAC address, VLAN ID, and port takes priority over that configured based on the source IP address, VLAN ID, and port.
- The port-based host identification policy of a self-defined guard must be consistent with the global port-based host identification policy.
- If the **per-src-ip** policy is not configured globally but configured for a port, the system prints the log "%ERROR: name (name of a self-defined guard) has not per-src-ip policy." to notify the administrator of the configuration failure.
- If the **per-src-mac** policy is not configured globally but configured for a port, the system prints the log "%ERROR: name (name of a self-defined guard) has not per-src-mac policy." to notify the administrator of the configuration failure.
- If the memory cannot be allocated to detected attackers, the system prints the log "%NFPP\_DE NO MEMORY: Failed to allocate memory." to notify the administrator.
- If the configured rate limit is greater than the attack threshold, the system prints the log "%ERROR: rate limit is higher than attack threshold 500pps." to notify the administrator.
- If the configured attack threshold is less than the rate limit, the system prints the log "%ERROR: attack threshold is smaller than rate limit 300pps." to notify the administrator.

#### **Configuring the Global Monitoring Period**

- (Mandatory) The default monitoring period is 600 seconds.
- If the isolation period is configured, it is directly used as the monitoring period, and the configured monitoring period will lose effect.
- The monitoring period can be configured in self-defined guard configuration mode.
- If the isolation period is 0, the system performs software monitoring on detected attackers. The timeout period is the monitoring period. During software monitoring, if the isolation period is set to a non-zero value, the system automatically

performs hardware isolation against monitored attackers and sets the timeout period as the monitoring p monitoring period is valid only when the isolation period is 0.

If the isolation period is changed to 0, attackers under the corresponding port is deleted, instead of being monitored.

#### **Configuring the Maximum Number of Monitored Hosts**

- (Mandatory) The maximum number of monitored hosts is 20,000 by default.
- Set the maximum number of monitored hosts reasonably. As the number of monitored hosts increases, mo resources are used.
- The maximum number of monitored hosts can be configured in self-defined guard configuration mode.
- If the number of monitored hosts reaches 20,000 (default value) and the administrator sets the maximum number lower than 20,000, the system does not delete monitored hosts but prints the log "%ERROR: The value that you configured is smaller than current monitored hosts 20000, please clear a part of monitored hosts." This inform: administrator that the configuration does not take effect and that some monitored hosts need to be deleted.
- If the table of monitored hosts is full, the system prints the log "% NFPP DEFINE-4-SESSION LI exceed limit of name's 20000 monitored hosts." to notify the administrator.

#### **Configuring Trusted Hosts**

- (Optional) No trusted host is configured by default.
- You can configure a maximum of 500 trusted IP address or MAC address for a self-defined guard.
- Trusted hosts can be configured in self-defined guard configuration mode.
- If you do not want to monitor a host, you can run the following commands to trust the host. This trusted host can send ICMP packets to the CPU, without any rate limiting or alarm reporting.You can configure the mask so that no host in one network segment is monitored.
- $\bullet\,$  You must conf**ingautrctely pile** ebefore configuring trusted hosts. If the pa **match** policy, you are not allowed to configure trusted IPv6 addresses. If the packet type is IPv6 in the match policy, you are not allowed to configure trusted IPv4 addresses.
- If the **match** type is not configured, the system prints the log "%ERROR: Please configure match rule first."
- If a trusted IPv4 host is added batypeis not IPv4 in the match policy, the system prints the log "%ERROR: Match type can't support IPv4 trusted host."
- If a trusted IPv6 host is added batypeis not IPv6 in the match policy, the system prints the log "%ERROR: Match type can't support IPv6 trusted host."
- If the table of trusted hosts is full, the system prints the log "%ERROR: Attempt to exceed limit of 500 trusted hosts." to notify the administrator.
- If any entry matching a trusted host (IP addresses are the same) exists in the table of monitored hosts, the sy automatically deletes this entry.
- If a trusted host cannot be deleted, the system prints the log "%ERROR: Failed to del 255.255.255.0." to notify the administrator.
- If a host cannot be trusted, the system prints the log "%ERROR: Failed to add trusted host 1.1.1.0 255.255.255.0." to notify the administrator.
- If the host to trust already exists, the system prints the log "%ERROR: Trusted host 1.1.1.0 255.255.255.0 has already been configured." to notify the administrator.
- If the host to delete from the trusted table does not exist, the system prints the log "%ERROR: Trusted host 1.1. 255.255.255.0 is not found." to notify the administrator.
- If the memory cannot be allocated to a trusted host, the system prints the log "%ERROR: Failed to allocate memory." to notify the administrator.

#### **Enabling a Self-Defined Guard**

- Mandatory.
- You have to configure at least one policy between host-based self-defined guard policy and port-based self-defined guard policy. Otherwise, the self-defined guard cannot be enabled.
- If a self-defined guard is disabled, the system automatically clears monitored hosts.
- Self-defined guards can be configured in self-defined guard configuration mode or interface configuration mode.
- If a self-defined guard policy is not completely configured, the self-defined guard cannot be enabled and a prompt is displayed to notify hosts of the missing policy configurations.
- If the name of a self-defined guard does not exist, the system prints the log "%ERROR: The name is not exist."
- If the match type is not configured for a self-defined guard, the system prints the log "%ERROR: name (name of the self-defined guard) doesn't match any type."
- If no policy is configured for a self-defined guard, the system prints the log "%ERROR: name (name of the self-defined guard) doesn't specify any policy."

#### **Verification**

When a host in the network sends packets to a switch configured with a self-defined NFPP guard, check wheth packets can be sent to the CPU.

- If the rate of packets from an untrusted host exceeds the attack threshold, an attack log is displayed.
- If an isolated entry is created for the attacker, an isolation log is displayed.

#### **Related Commands**

#### **Configuring the Name of a Self-defined Guard**

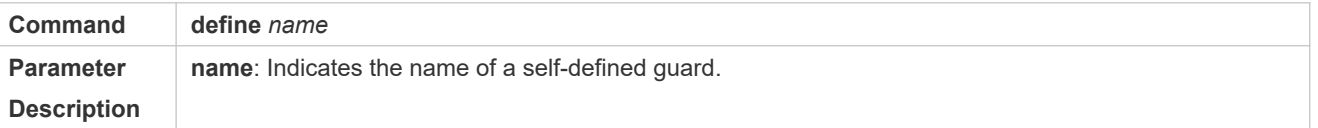

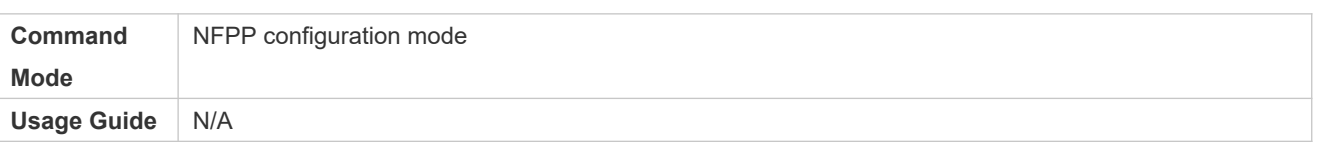

# **Configuring Match Fields of a Self-defined Guard**

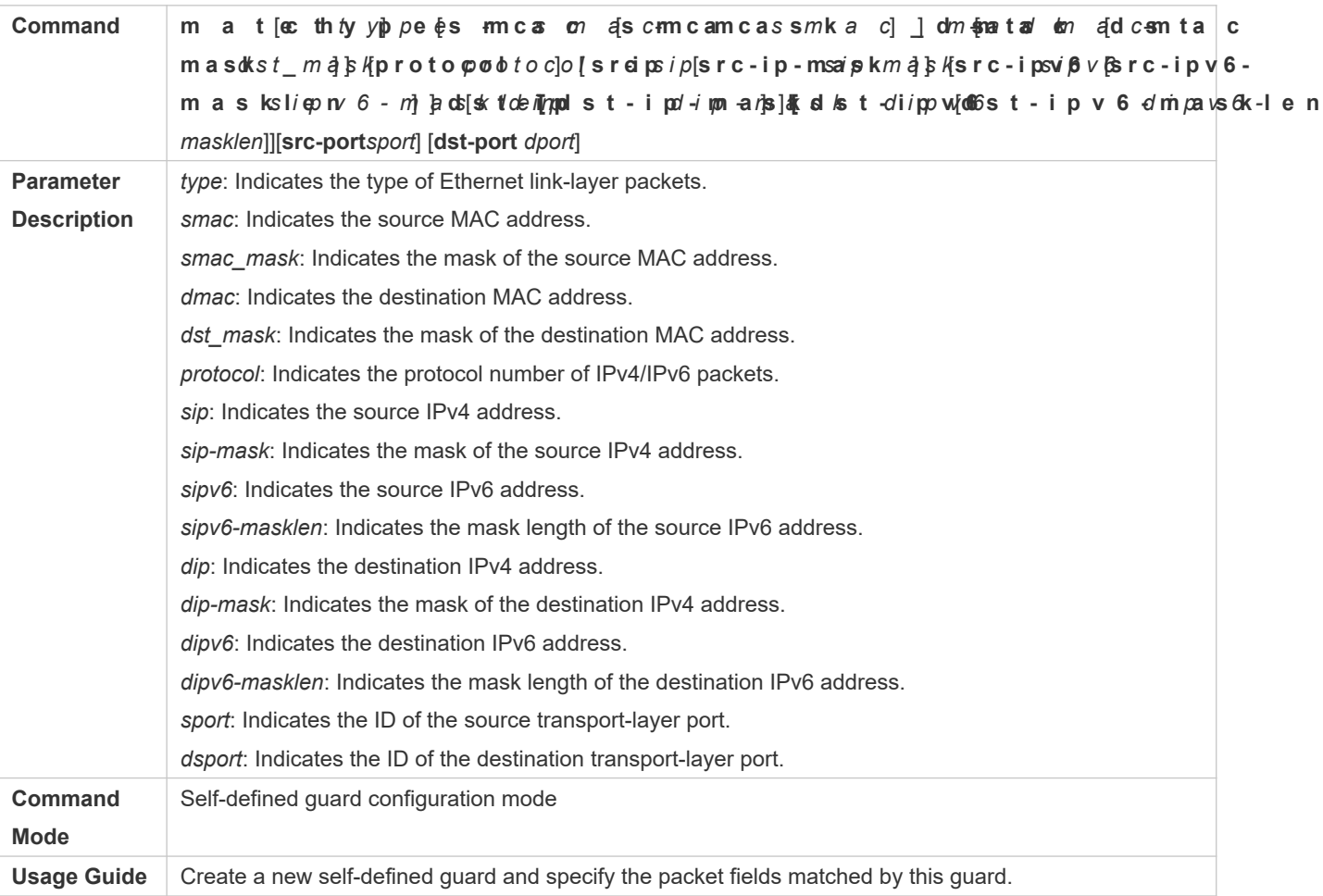

# **Configuring the Global Rate Limit and Attack Threshold of a Self-defined Guard**

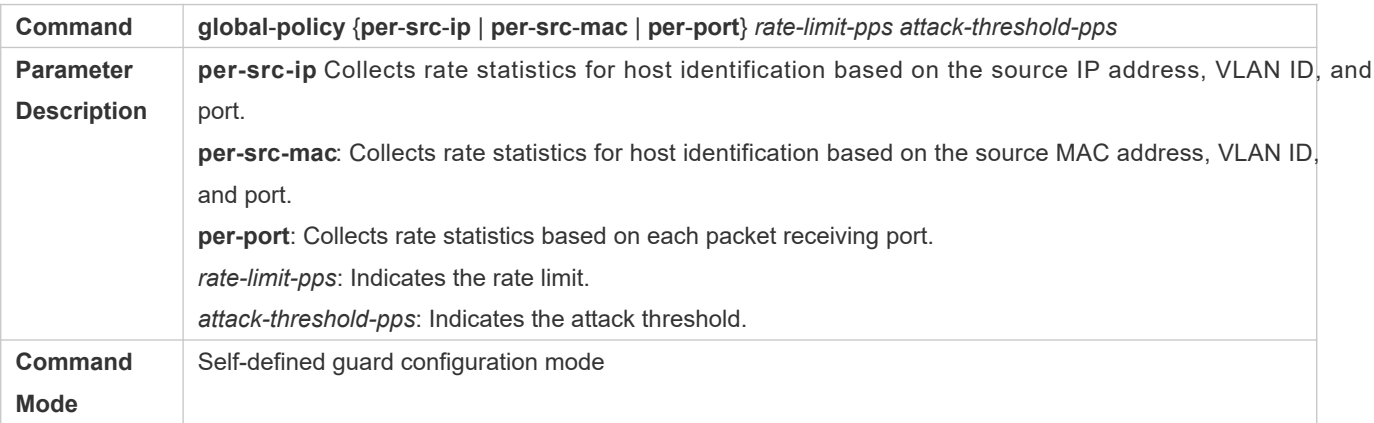

**Usage Guide** Before creating a self-defined guard type, you must specify rate statistic classification rules for this type, namely, source IP address-based host identification, source MAC address-based host i host-based self-defined packet rate statistics, or port-based rate statistics, and specify the rate limits and attack thresholds for the specified rules.

#### **Configuring the Global Monitoring Period of a Self-defined Guard**

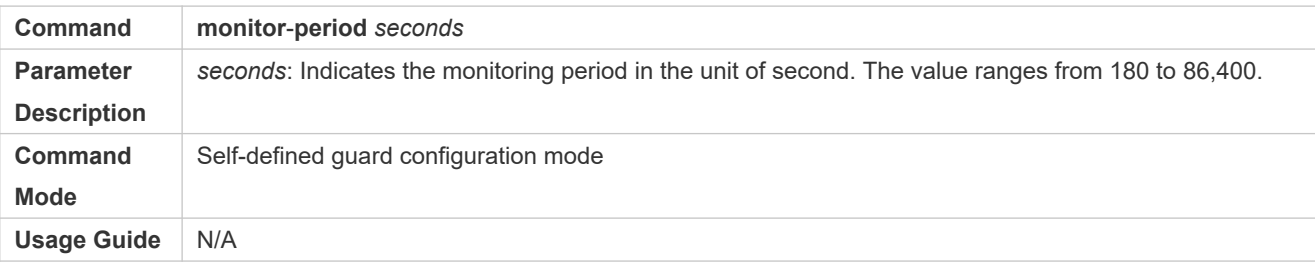

#### **Configuring the Maximum Number of Monitored Hosts of a Self-defined Guard**

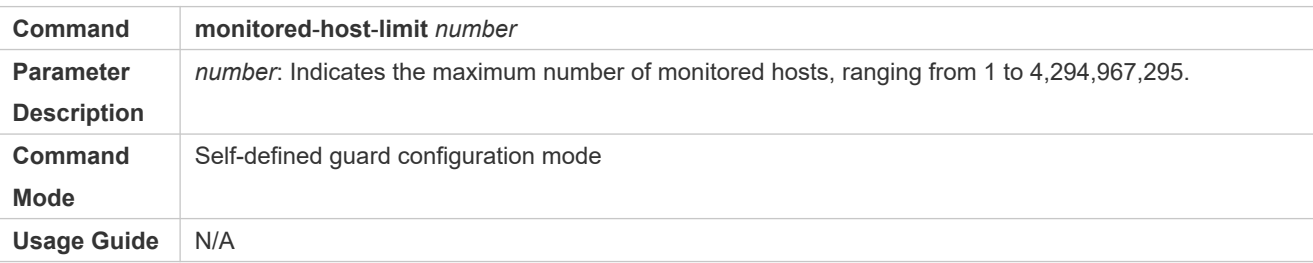

#### **Configuring Trusted Hosts of a Self-defined Guard**

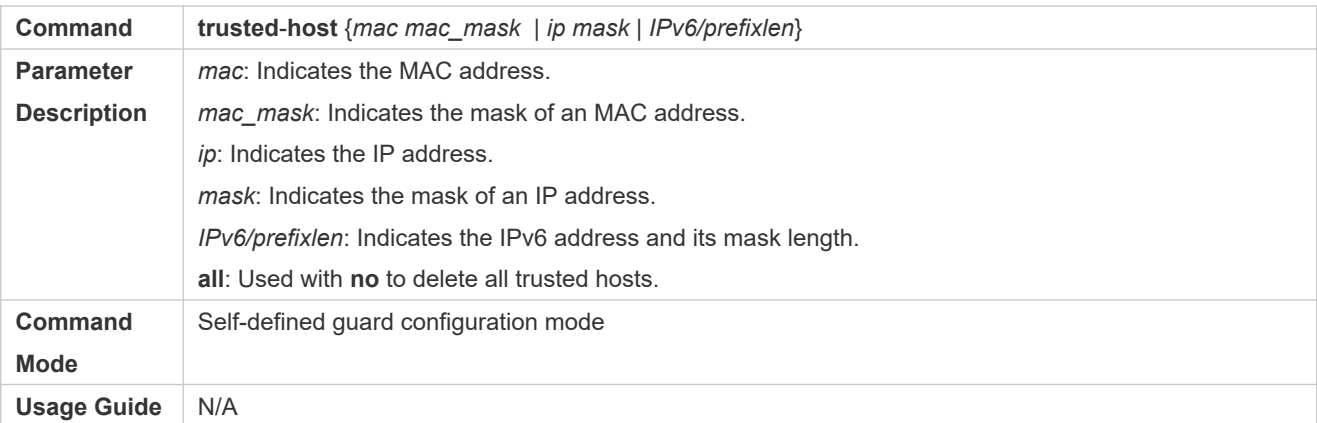

#### **Enabling a Self-Defined Guard Globally**

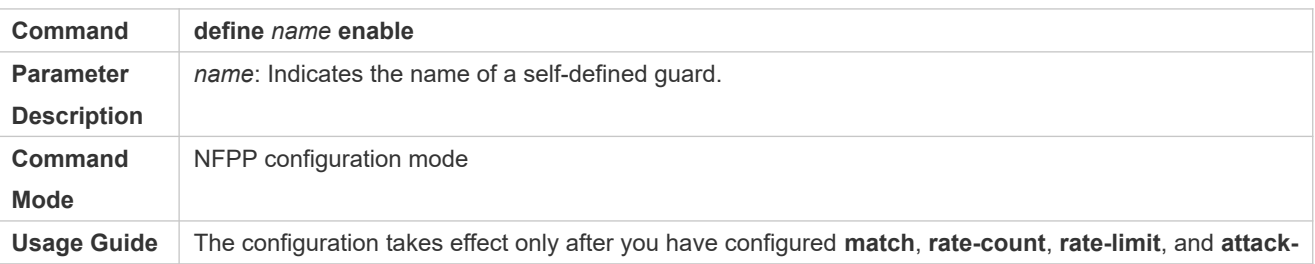

#### **threshold**. Otherwise, the configuration fails.

# **Enabling a Self-defined Guard on an Interface**

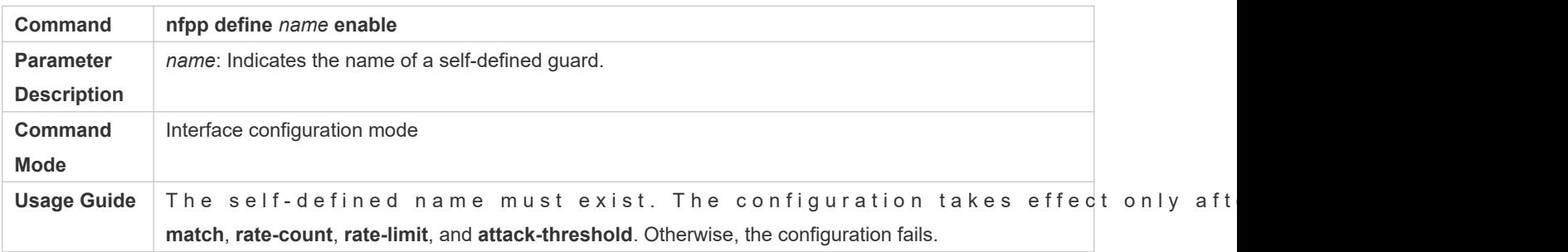

### **Configuring the Rate Limit and Attack Threshold of a Self-defined Guard on an Interface**

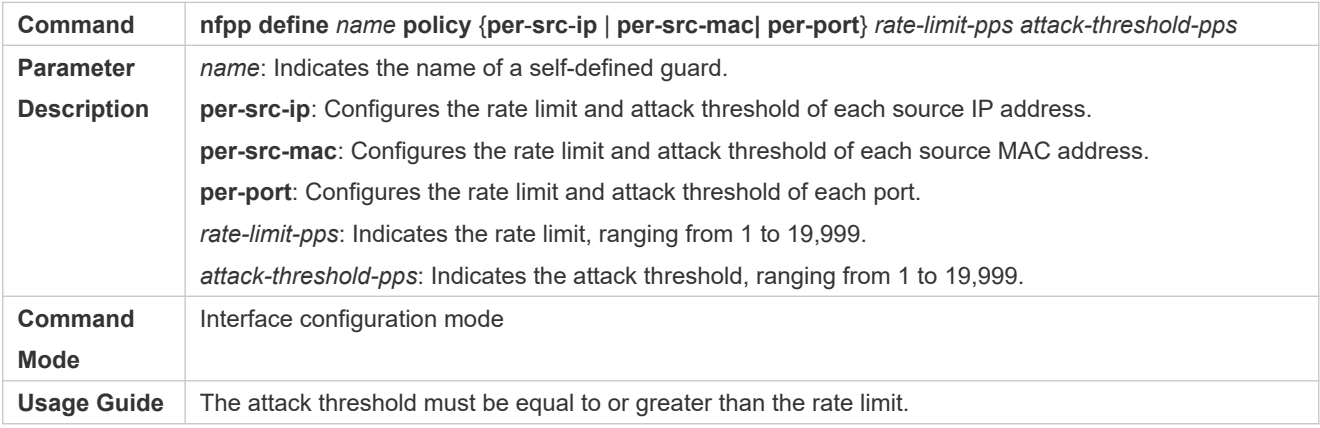

# **Configuration Example**

### **CPU Protection Based on a Self-Defined Guard**

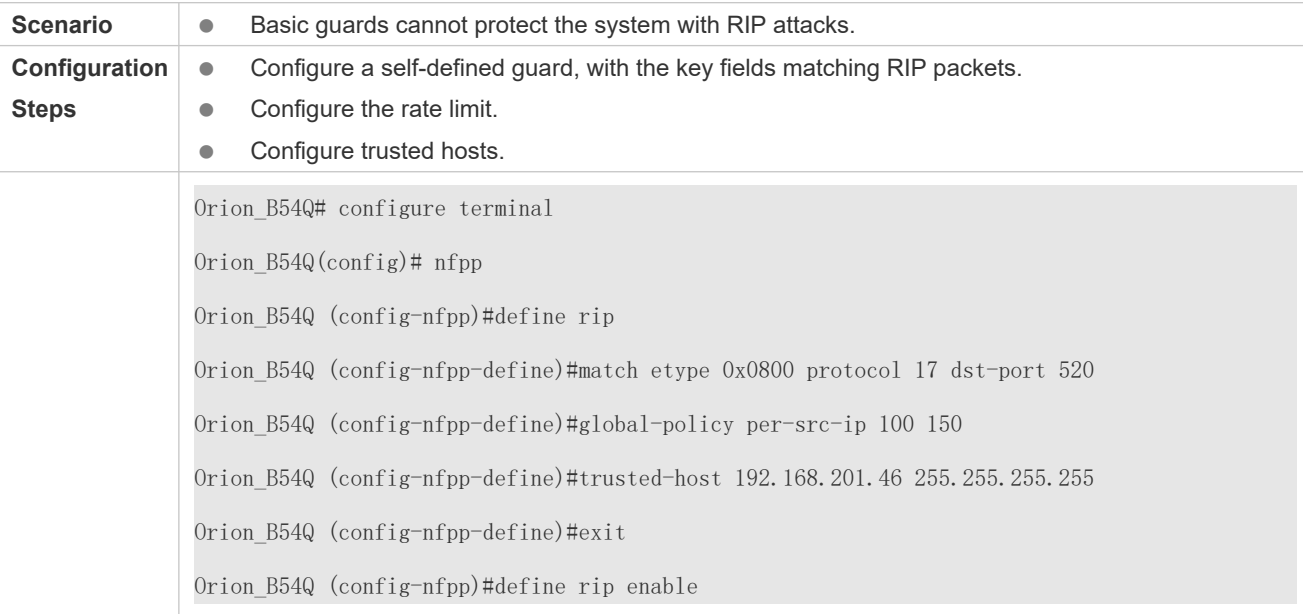

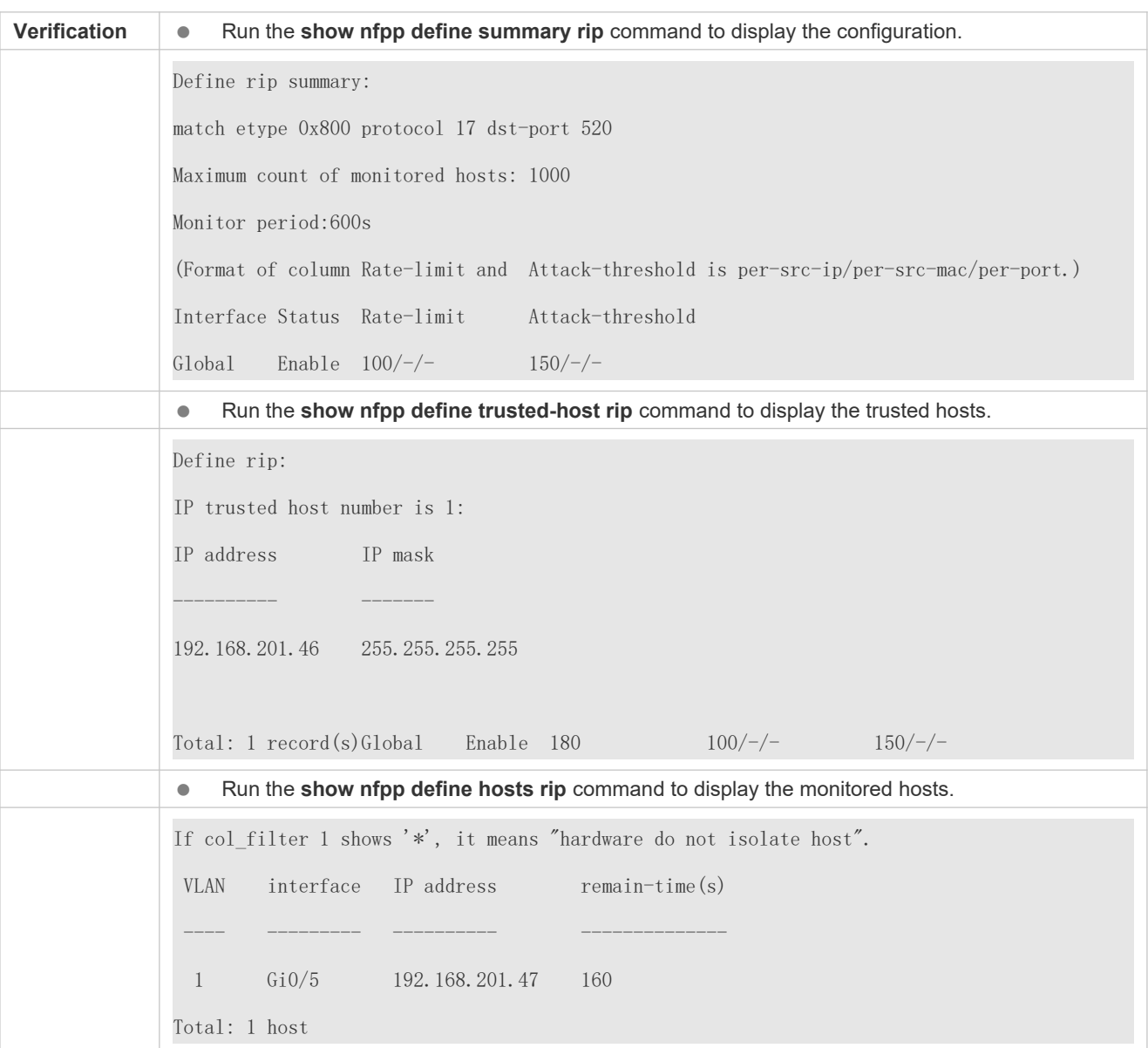

### **Common Errors**

N/A

# 18.4.8 **Configuring Centralized Bandwidth Allocation**

# **Configuration Effect**

 Configure centralized bandwidth allocation so that Manage and Protocol packets are first processed when the network is busy.

#### **Notes**

 The following condition must be met: Valid percentage range of a type of packets ≤ 100% – Percentage of the sum of the other two types

#### **Configuration Steps**

- **Configuring the Maximum Bandwidth of Specified Packets**
- (Mandatory) Manage, Route, and Protocol packets share the same default bandwidth.
- **Configuring the Maximum Percentage of Specified Packets in the Queue**
- $\bullet$  (Mandatory) By default, Manage packets occupy 30% of the bandwidth, Route packets occupy 25%, a packets occupy 45%.

#### **Verification**

Send a large number of protocol packets such as OSPF packets to a switch, causing high CPU utilization.

When the host pings the switch, the pinging must be successful and no packet is lost.

### **Related Commands**

#### **Configuring the Maximum Bandwidth of Specified Packets**

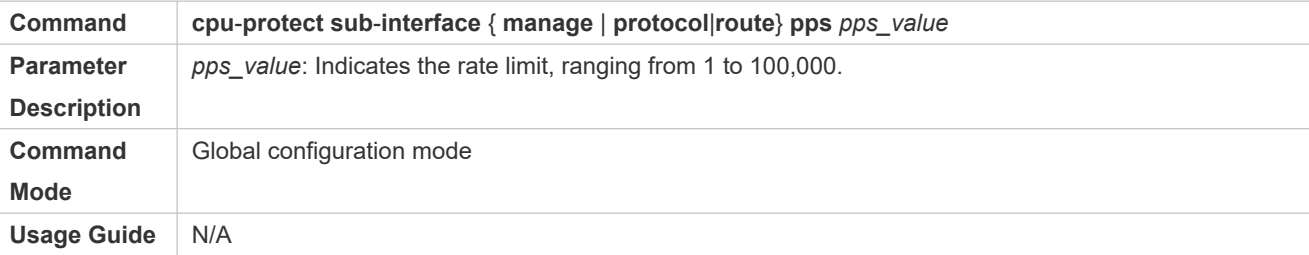

#### **Configuring the Maximum Percentage of Specified Packets in the Queue**

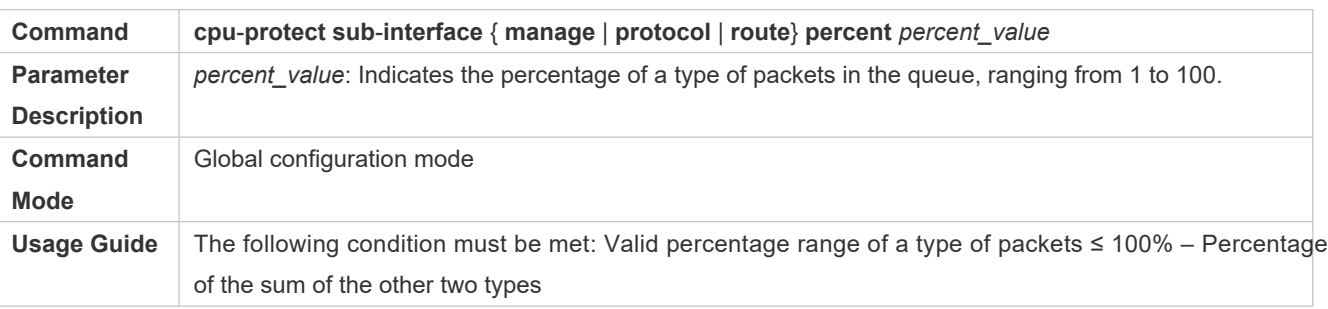

### **Configuration Example**

#### **Prioritizing Packets Sent to the CPU Through Centralized Bandwidth Allocation**

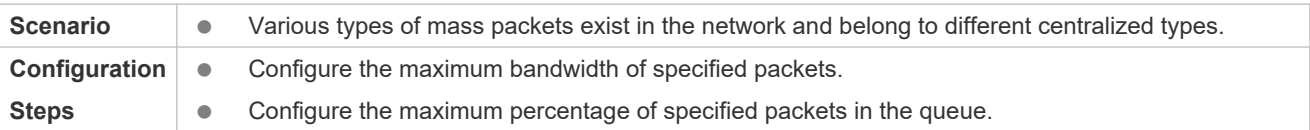

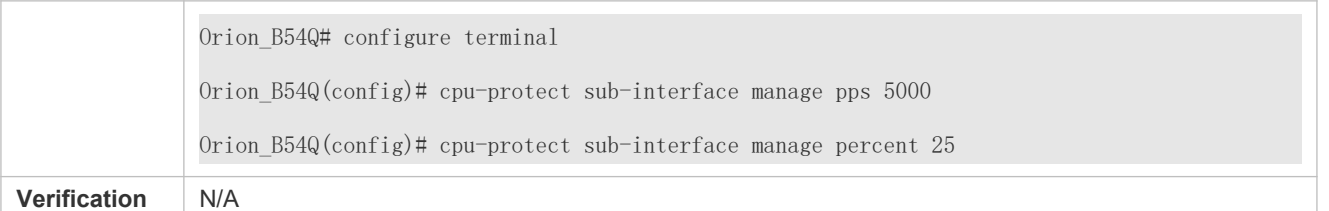

#### **Common Errors**

N/A

# 18.4.9 **Configuring NFPP Logging**

#### **Configuration Effect**

 NFPP obtains a log from the dedicated log buffer at a certain rate, generates a system message, and clears this log from the dedicated log buffer.

#### **Notes**

Logs are continuously printed in the log buffer, even if attacks have stopped.

#### **Configuration Steps**

- **Configuring the Log Buffer Size**
- $\bullet$  Mandatory.
- If the log buffer is full, new logs replace the old ones.
- If the log buffer overflows, subsequent logs replace previous logs, and an entry with all attributes marked with a hyphen (-) is displayed in the log buffer. The administrator needs to increase the log buffer size or the generation rate.
- **Configuring the Log Buffer Rate**
- $\bullet$  Mandatory.
- The log buffer rate depends on two parameters: the time period and the number of system messages generated in the time period.
- If both of the preceding two parameters are set to 0, system messages are immediately generated for logs but are not stored in the log buffer.
- **Enabling Log Filtering**
- (Optional) Log filtering is disabled by default.
- **C** Logs can be filtered based on an interface or VLAN.
- If log filtering is enabled, logs not meeting the filtering rule are discarded.

#### **Enabling Log Printing**

- (Mandatory) Logs are stored in the buffer by default.
- If you want to monitor attacks in real time, you can configure logs to be printed on the screen t information in real time.

#### **Verification**

Check whether the configuration takes effect based on the log configuration and the number and interval of printed logs.

### **Related Commands**

#### **Configuring the Log Buffer Size**

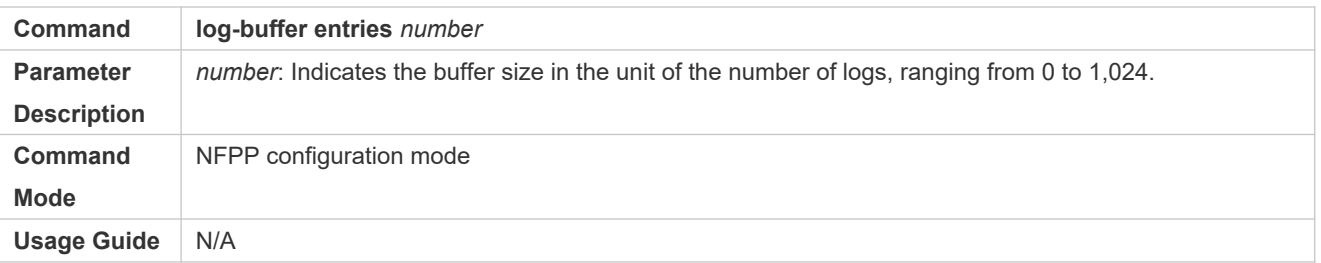

#### **Configuring the Log Buffer Rate**

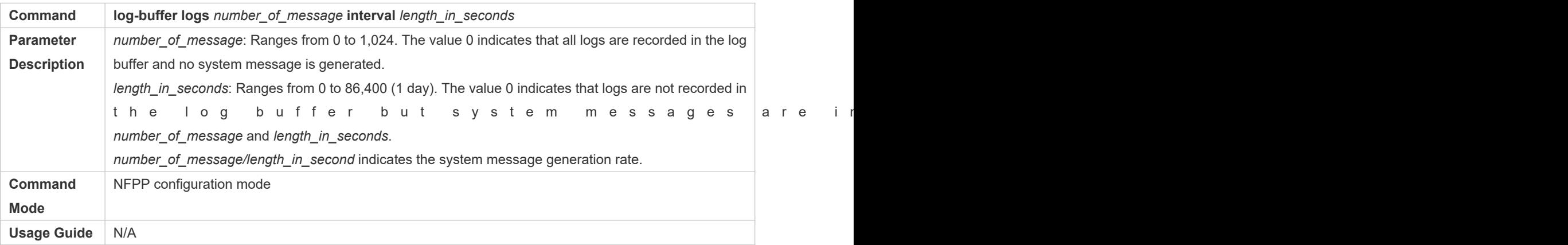

#### **Configuring VLAN-based Log Filtering**

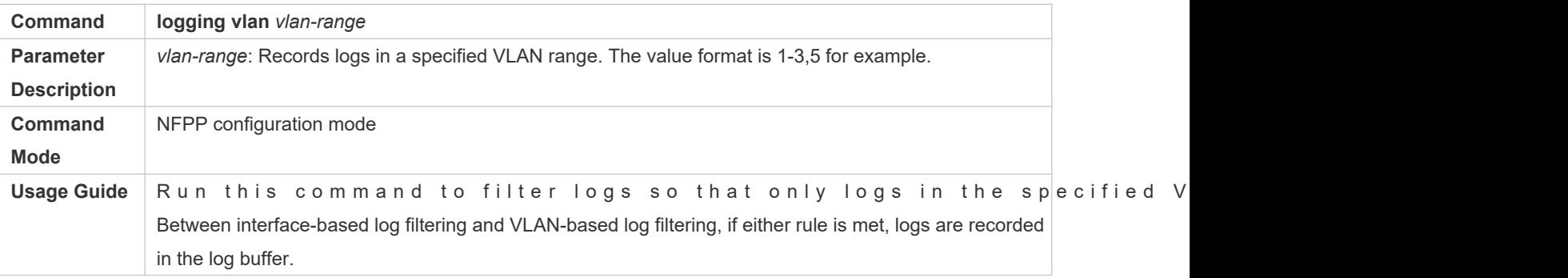

# **Configuring Interface-based Log Filtering**

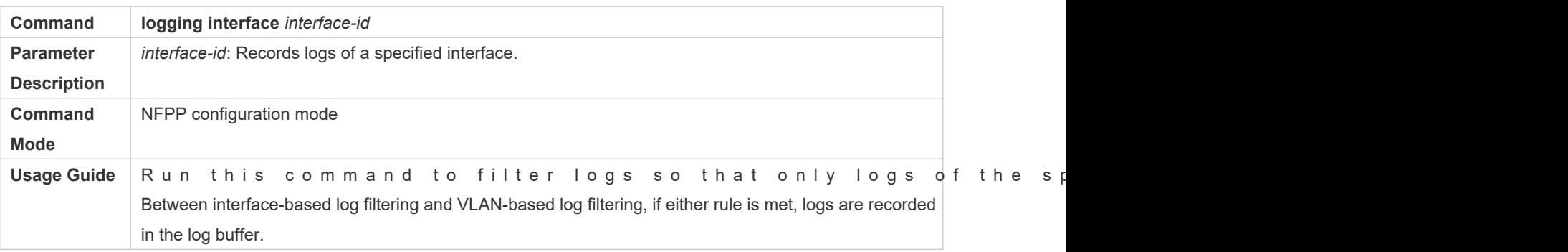

# **Enabling Log Printing**

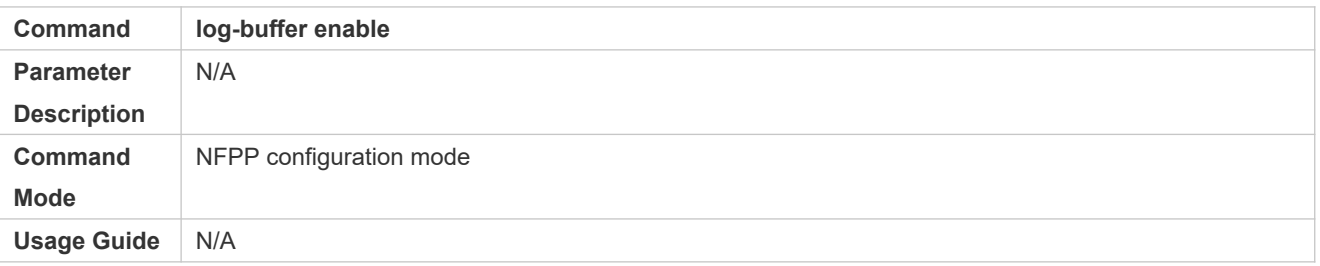

# **Configuration Example**

# **Configuring NFPP Logging**

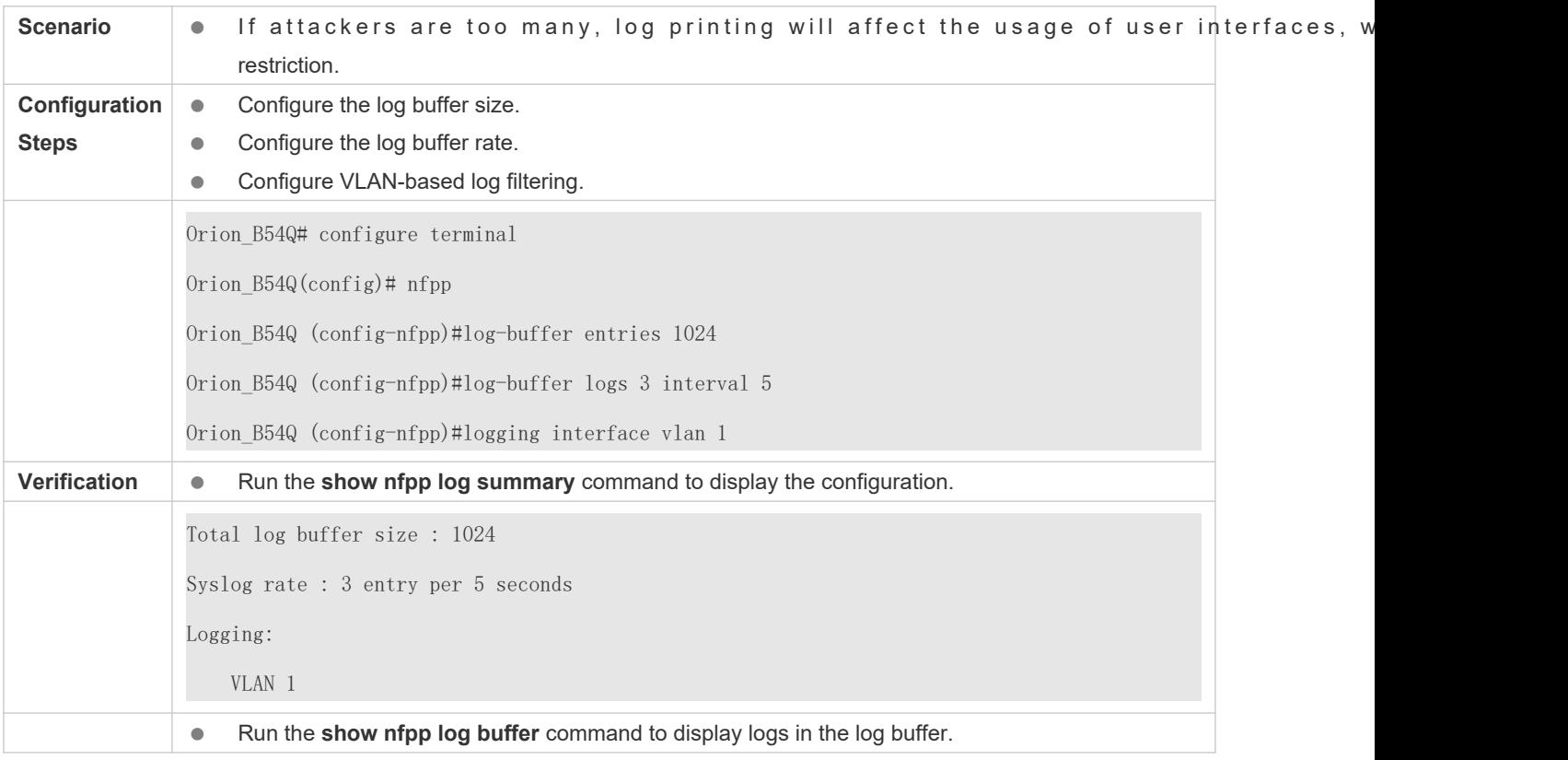

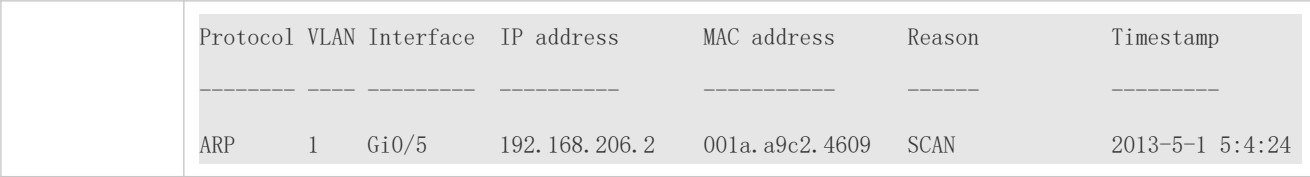

# **18.5 Monitoring**

# **Clearing**

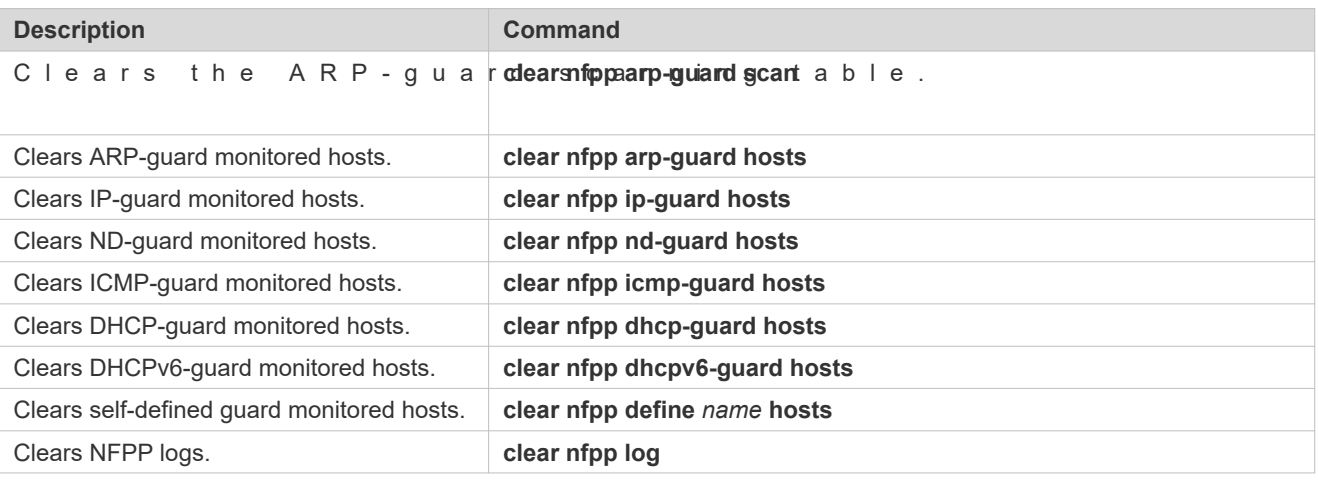

# **Displaying**

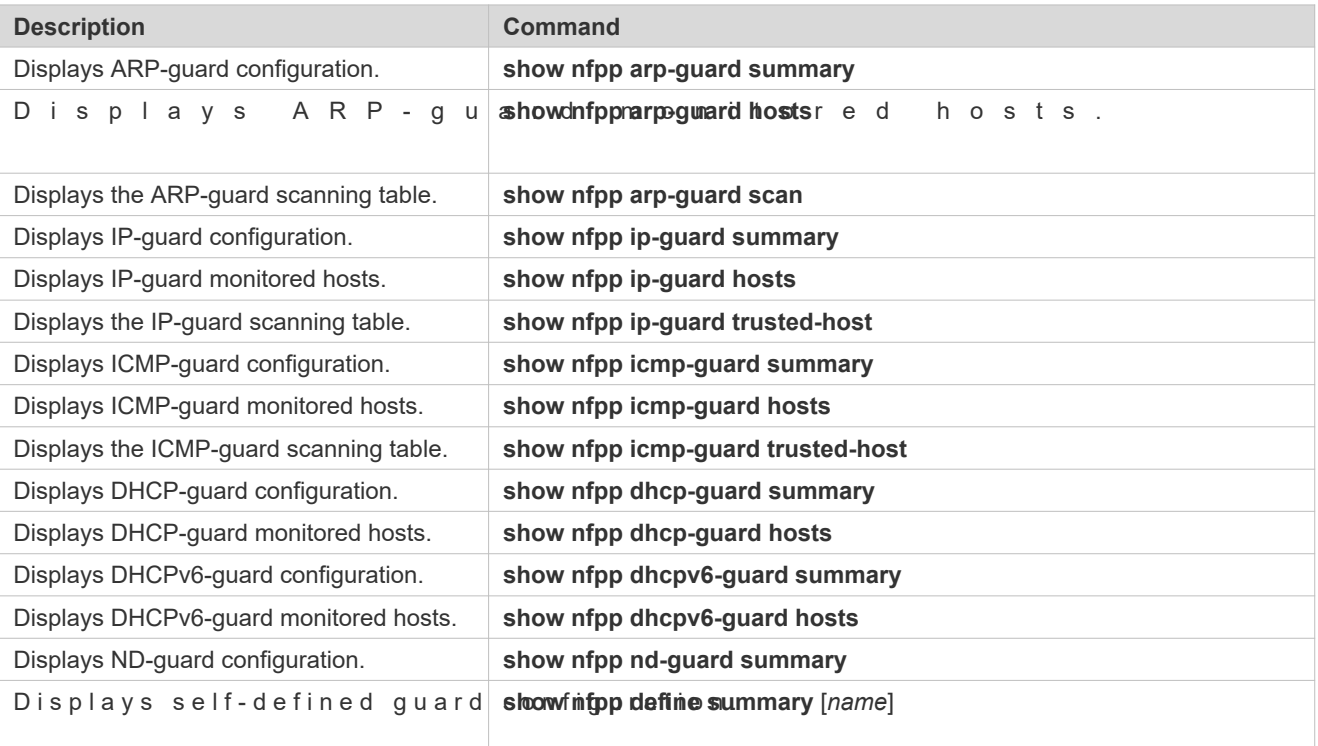

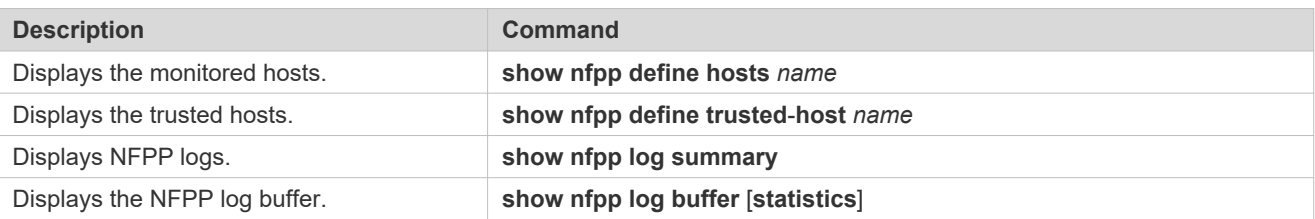

# **19 Configuring DoS Protection**

# **19.1 Overview**

Denial of Service (DoS) attacks refer to attacks that cause DoS and aim to put computers or networks out of service.

DoS attacks are diversified in types and can be implemented in many ways, but have one common purpose, that is, prevent victim hosts or networks cannot receive, respond, or process external requests in time. In particular, on network, DoS attack packets can be spread in the entire broadcast domain. If hackers maliciously initiate DoS attacks, some operating systems (OSs) may collapse. Orion\_B54Q products supports the following anti DoS attack functions:

- **O** Denying land attacks
- **Denying invalid TCP packets**
- **Denying invalid layer-4 (L4) ports**

# **19.2 Applications**

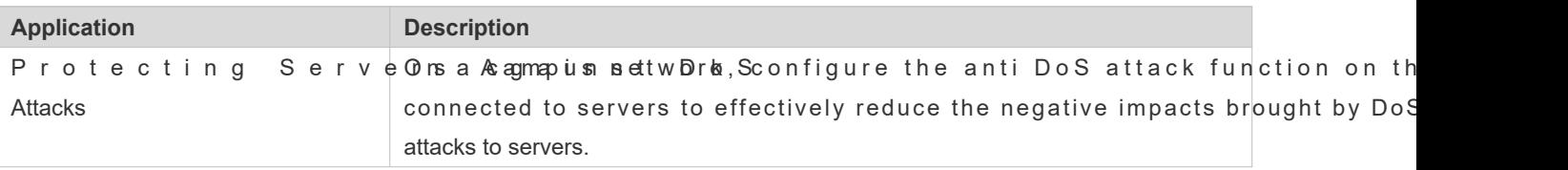

# 19.2.1 **Protecting Servers Against DoS Attacks**

As show i[nFigure 19 -64](#page-350-0), servers are connected to the core switch. The anti DoS attack function is configured on the core switch to prevent malicious DoS attacks and ensure that servers can provide services normally.

#### <span id="page-350-0"></span>Figure 19-64

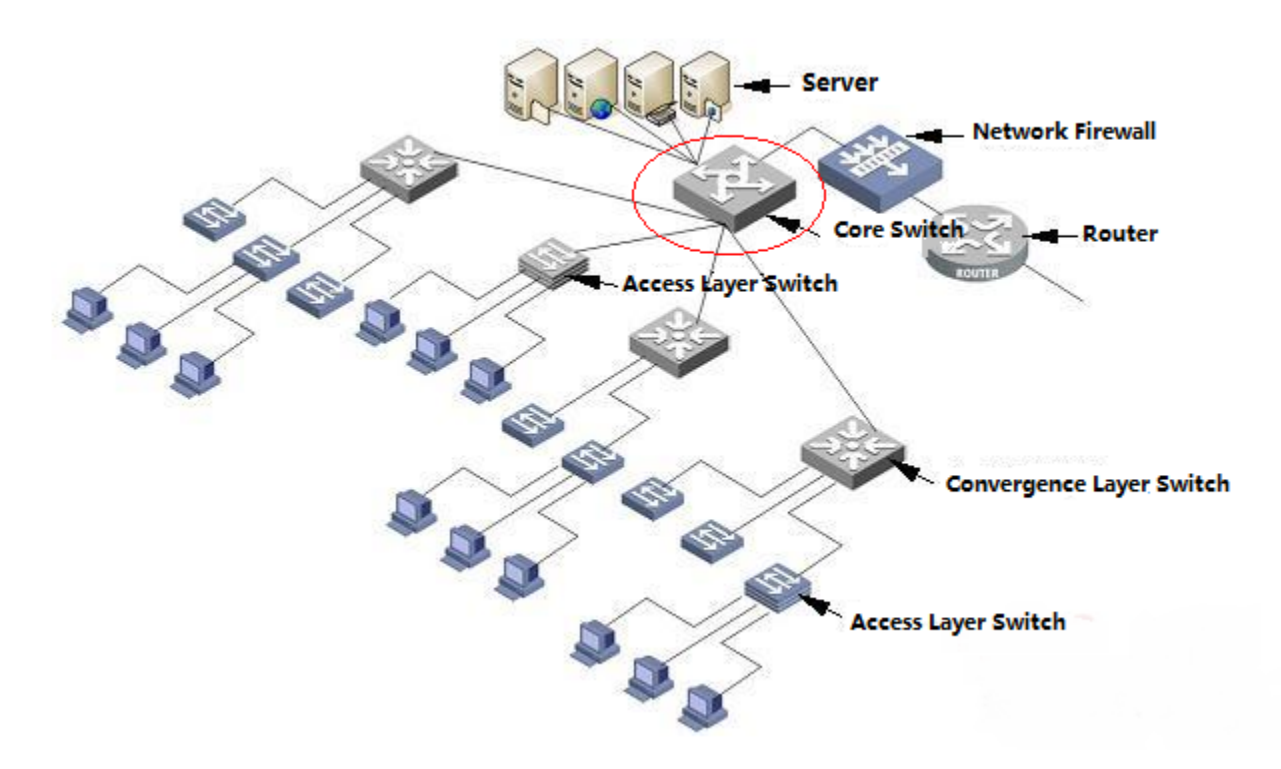

### **Deployment**

Enable the function of denying land attacks on the core switch to protect servers against land attacks.

Enable the function of denying invalid TCP packets on the core switch to protect servers against invalid TCP packets.

Enable the function of denying invalid L4 ports on the core switch to protect servers against attacks caused by invalid L4 ports.

# **19.3 Features**

#### **Overview**

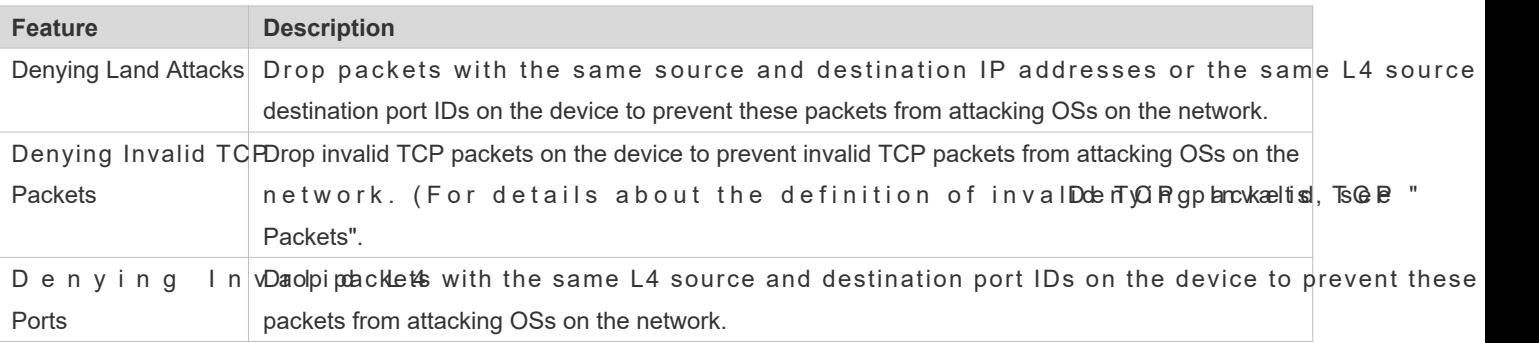

# 19.3.1 **Denying Land Attacks**

This function protects servers against land attacks.

#### **Working Principle**

In a land attack, the attacker sets the source and destination IP addresses or the L4 source and destination port IDs in a SYN packet to the same address of the target host. Consequently, the attacked host will be trapped in an infinite loop or e collapse when attempting to set up a TCP connection with itself.

If the function of denying land attacks is enabled, the device checks packets based on characteristics of land packets (that is, SYN packets with the same source and destination IP addresses), and drops invalid packets.

#### **Related Configuration**

#### **Enabling the Function of Denying Land Attacks**

By default, the function of denying land attacks is disabled.

Run the **ip deny land** command to enable or disable the function of denying land attacks.

### <span id="page-351-0"></span>19.3.2 **Denying Invalid TCP Packets**

This function protects servers against invalid TCP packets.

#### **Working Principle**

There are several flag fields in the TCP packet header:

- SYN: Connection establishment flag. The TCP SYN packet is used to set this flag to 1 to request establishment of a connection.
- ACK: Acknowledgement flag. In a TCP connection, this field must be available in every flag (except the first pac that is, the TCP SYN packet) as the acknowledgement of the previous packet.
- FIN: Finish flag. When a host receives the TCP packet with the FIN flag, the host disconnects the TCP connection.
- **C** RST: Reset flag. When the IP protocol stack receives a TCP packet that contains a non-existent destination responds with a packet with the RST flag.
- PSH: This flag notifies the protocol stack to submit TCP data to the upper-layer program for processing as soon as possible.

In invalid TCP packets, flag fields are set improperly so that the processing resources of hosts are exhausted or even the system collapses. The following lists several common methods for setting flag fields in invalid TCP packets:

TCP packets with both the SYN and FIN flags

Normally, a TCP packet cannot contain both the SYN and FIN flags. In addition, RFC does not stipulate how the IP protocol stack should process such invalid packets containing both the SYN and FIN flags. Therefore, the protocol stack of each OS may process such packets in different ways when receiving these packets. Attackers can use this feature to send packets containing both the SYN and FIN flags to identify the OS type and initiate attacks on this OS.

#### TCP packets without any flag

Normally, a TCP packet contains at least one of the five flags, including SYN, FIN, ACK, RST, and PSH. The first packet (TCP SYN packet) must contain the SYN flag, and the subsequent packets contain the ACK flag. Based on assumptions, some protocol stack does not specify the method for processing TCP packets without any flag, and therefore may collapse if such protocol stack receives TCP packets without any thangers use this feature to initiate attacks on target hosts.

#### TCP packets with the FIN flag but without the ACK flag

Normally, except the first packet (TCP SYN packet), all other packets, including the packets with the FIN flag, contain th ACK flagSome attackers may send TCP packets with the FIN flag but without the ACK flag to the target hosts, causin breakdown of the target hosts.

TCP packets with the SYN flag and the source port ID set to a value between 0 and 1,023

Port IDs 0 to 1,023 are known port IDs allocated by the Internet Assigned Numbers Authority (IANA). In most systems, these

p or t I D s c a n b e u s e d only by the system (or root) proc These ports (0–1023) cannot be used as the source port IDs in the first TCP packets (with the SYN flag) sent by clients.

If the function of denying invalid TCP packets is enabled, the device checks packets based on characteristics of invalid TCP packets, and drops invalid TCP packets.

#### **Related Configuration**

#### **Enabling the Function of Denying Invalid TCP Packets**

By default, the function of denying invalid TCP packets is disabled.

Run the **ip deny invalid-tcp** command to enable or disable the function of denying invalid TCP packets.

### 19.3.3 **Denying Invalid L4 Ports**

This function protects servers against invalid L4 ports.

#### **Working Principle**

Attackers sends packets in which the IP address of the target host is the same as the L4 port ID of the host to the host target. As a result, the target host sends TCP connection setup requests to itself. Under such attacks, resources of the target host will soon be exhausted and the system will collapse.

If the function of denying invalid L4 ports is enabled, the device checks the L4 source port ID and destination port ID in the packets. If they are the same, the device drops the packets.

#### **Related Configuration**

#### **Enabling the Function of Denying Invalid L4 Ports**

By default, the function of denying invalid L4 ports is disabled.

Run the **ip deny invalid-l4port** command to enable or disable the function of denying invalid L4 ports.

# **19.4 Configuration**

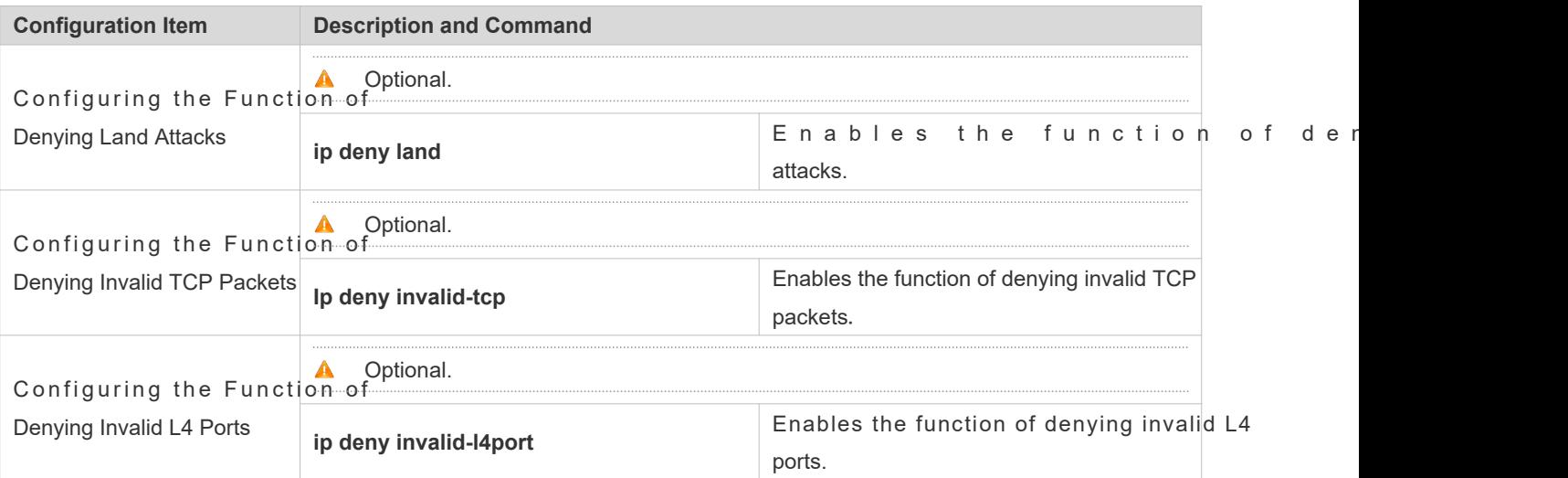

# 19.4.1 **Configuring the Function of Denying Land Attacks**

# **Configuration Effect**

Enable the function of denying land attacks. Then, the device checks packets based on characteristics of land packets, and drops land packets.

# **Configuration Steps**

- **Enabling the Function of Denying Land Attacks**
- **Mandatory.**
- **•** Perform this configuration on a device connected to a server.

#### **Verification**

- Run the **showipdenyland** command to display the status of the function of denying land attacks.
- After this function is enabled, construct a land attack packet and confirm that this packet cannot be forwarded.

### **Related Commands**

#### **Configuring the Function of Denying Land Attacks**

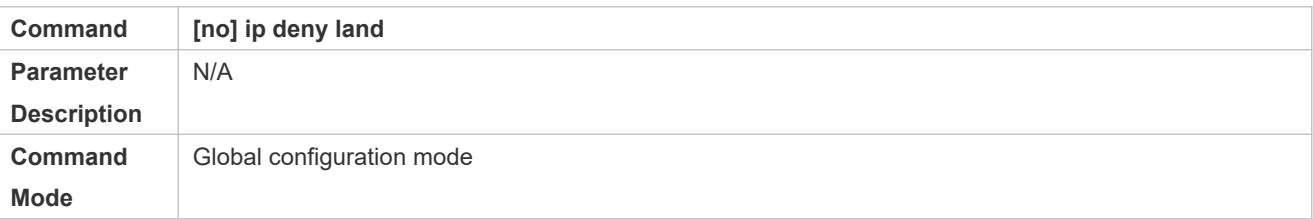

**Usage Guide** N/A

#### **Configuration Example**

#### **Enabling the Function of Denying Land Attacks**

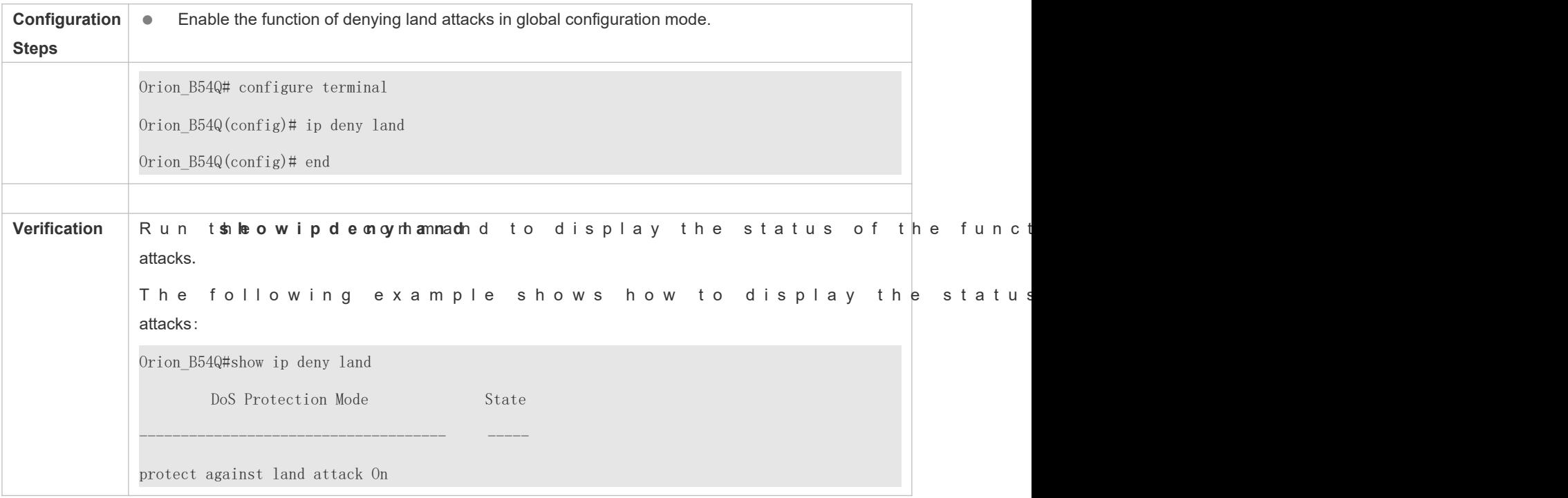

# 19.4.2 **Configuring the Function of Denying Invalid TCP Packets**

#### **Configuration Effect**

Enable the function of denying invalid TCP packets. Then, the device checks packets based on characteristics of invalid TCP packets, and drops invalid TCP packets.

#### **Configuration Steps**

- **Enables the Function of Denying Invalid TCP Packets**
- $\bullet$  Mandatory.
- **•** Perform this configuration on a device connected to a server.

#### **Verification**

- **P** Run th**s chow ip de ny in vc ao lmidh-at not** polonically the status of the function of de packets.
- After this function is enabled, construct an invalid TCP packet and confirm that this packet cannot be forwarded.

#### **Related Commands**

### **Configuring the Function of Denying Invalid TCP Packets**

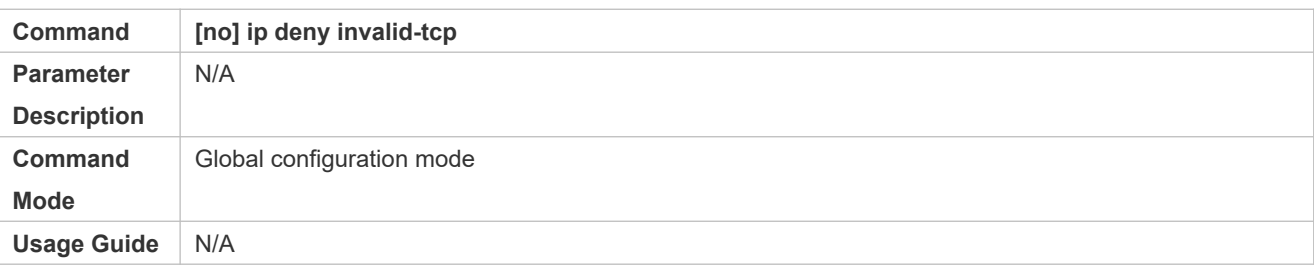

### **Configuration Example**

#### **Enabling the Function of Denying Invalid TCP Packets**

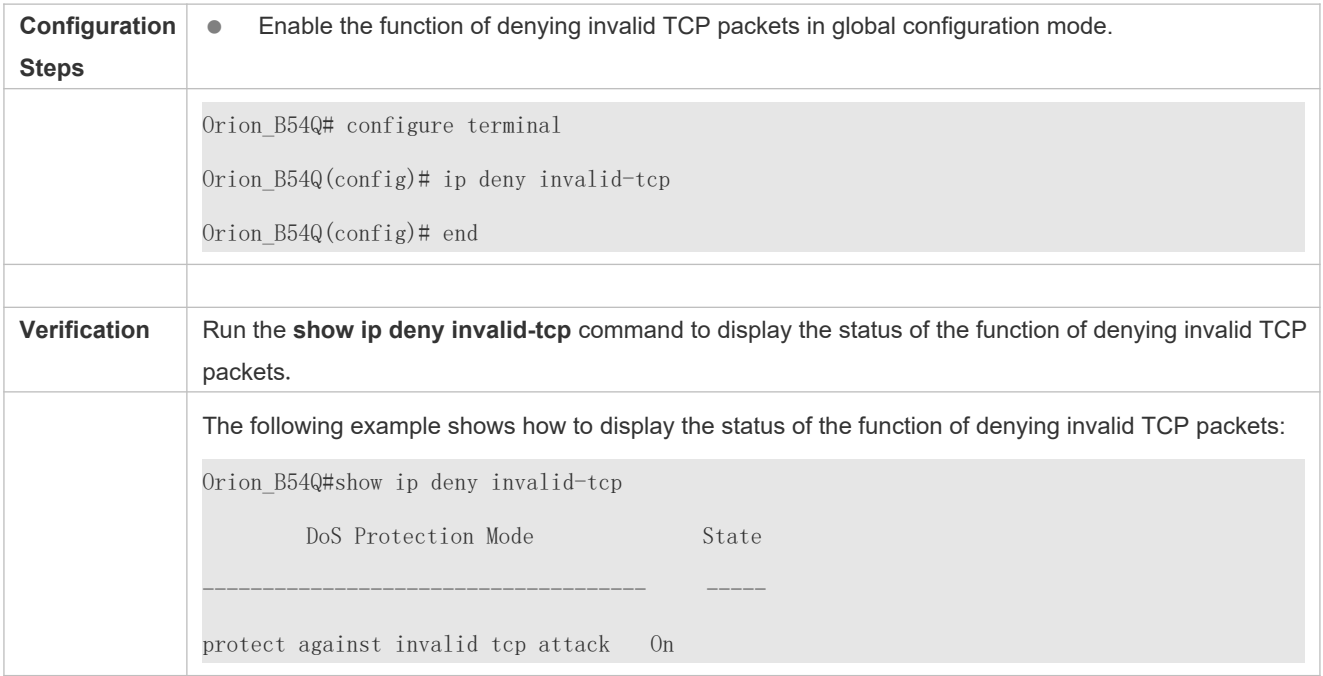

# 19.4.3 **Configuring the Function of Denying Invalid L4 Ports**

#### **Configuration Effect**

Enable the function of denying invalid L4 ports. Then, the device checks the L4 source port ID and destination port ID in the packets. If they are the same, the device drops the packets.

### **Configuration Steps**

- **Enabling the Function of Denying Invalid L4 Ports**
- **C** Mandatory.
- **•** Perform this configuration on a device connected to a server.

### **Verification**

- Run the **show ip deny invalid-l4port** command to display the status of the function of denying invalid L4 ports.
- After this function is enabled, construct a packet in which the L4 source port ID is the same as the destination port ID and confirm that this packet cannot be forwarded.

### **Related Commands**

**Configuring the Function of Denying Invalid L4 Ports**

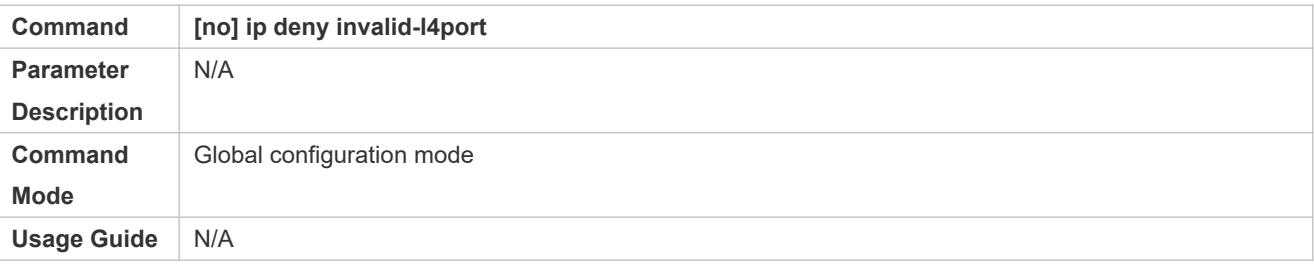

### **Configuration Example**

#### **Enabling the Function of Denying Invalid L4 Ports**

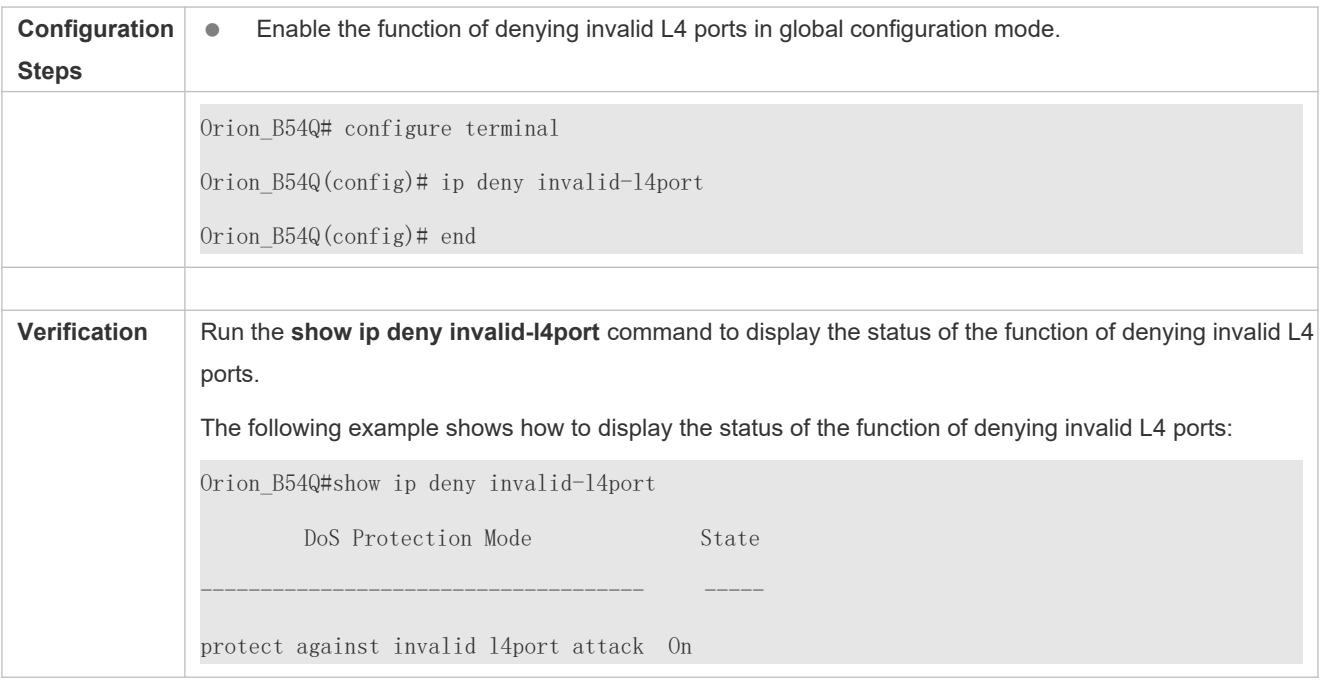

# **19.5 Monitoring**

**Displaying**

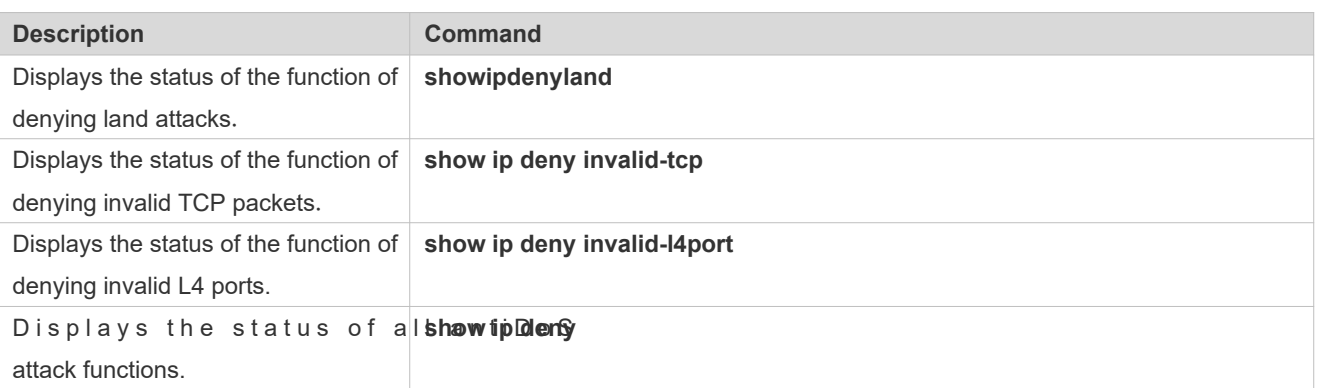